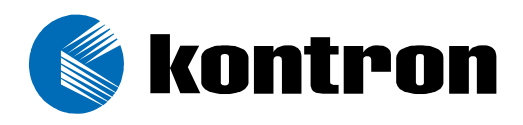

# **AT8030 CLI Reference Manual AdvancedTCA**

Manual ID 1.03 Revision Index January 2009 Date of Issue

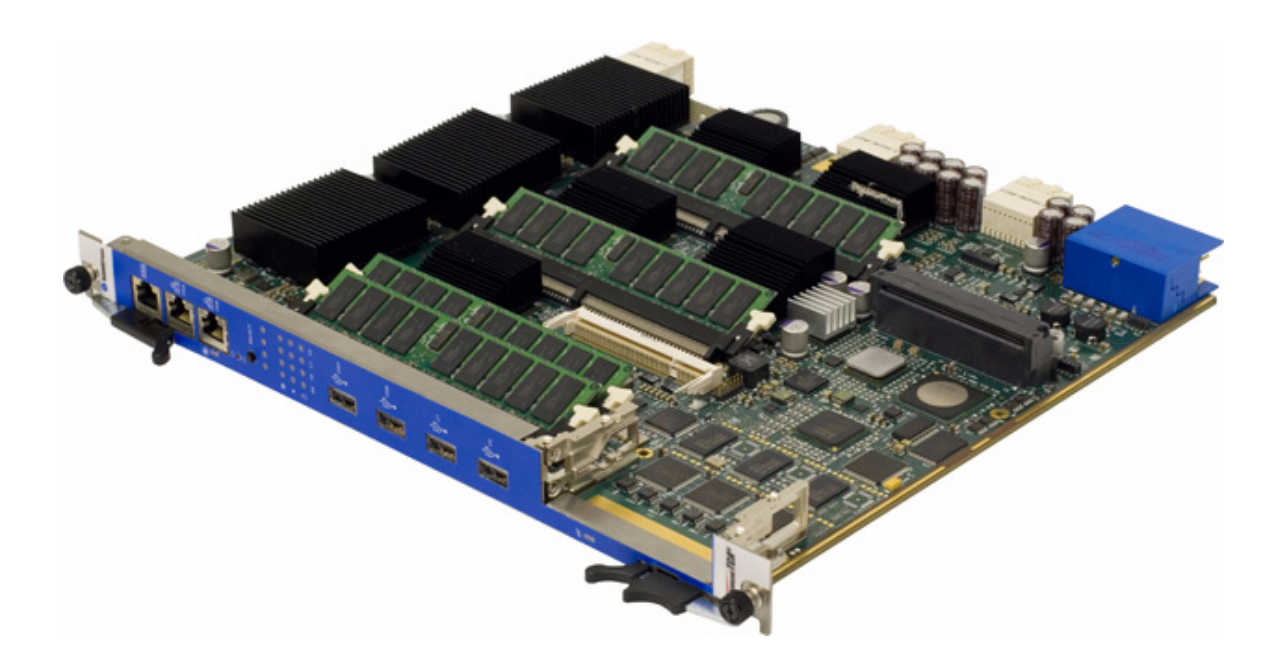

# **Revision History**

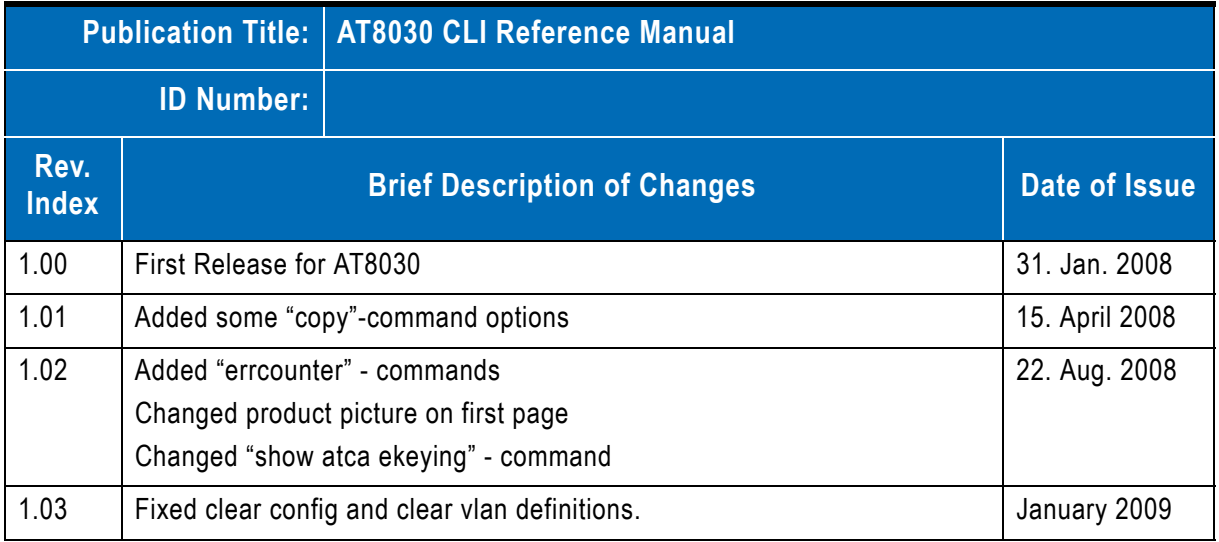

## **Imprint**

Kontron AG may be contacted via the following:

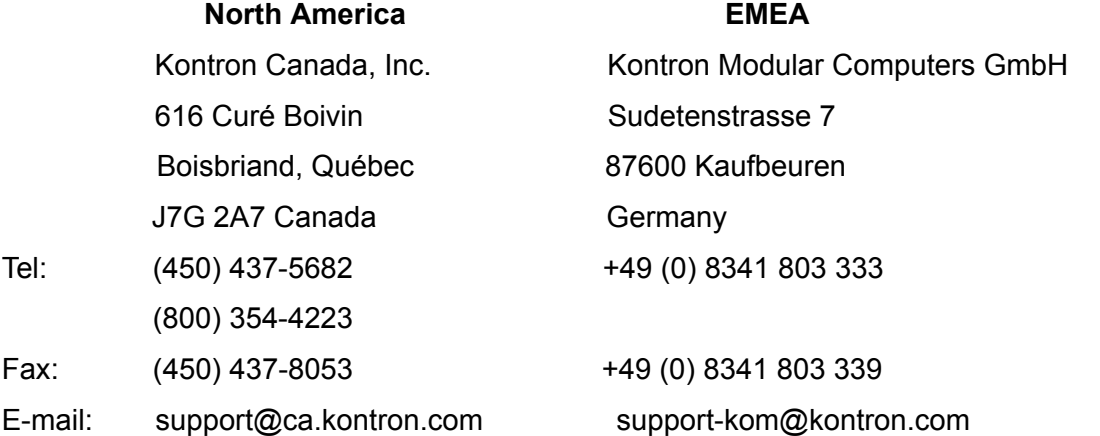

For further information about Kontron AG, our products or services, please visit our Internet web site: www.kontron.com

# **Disclaimer**

Copyright © 2009 Kontron AG. All rights reserved. All data is for information purposes only and not guaranteed for legal purposes. Information has been carefully checked and is believed to be accurate; however, no responsibility is assumed for inaccuracies. Kontron and the Kontron logo and all other trademarks or registered trademarks are the property of their respective owners and are recognized. Specifications are subject to change without notice.

<span id="page-2-0"></span>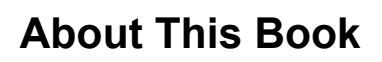

This document describes command-line interface (CLI) commands you use to view and configure FASTPATH software. You can access the CLI by using a direct connection to the serial port or by using telnet or SSH over a remote network connection.

This document is for system administrators who configure and operate systems using FASTPATH software. It provides an understanding of the configuration options of the FASTPATH software.

Software engineers who integrate FASTPATH software into their hardware platform can also benefit from a description of the configuration options.

This document assumes that the reader has an understanding of the FASTPATH software base and has read the appropriate specification for the relevant networking device platform. It also assumes that the reader has a basic knowledge of Ethernet and networking concepts.

### **How to Use This Document**

Chapter 1 "Using the Command-Line Interface" details the procedure to quickly become acquainted with the FASTPATH software.

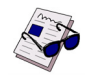

**Note:** Refer to the release notes for the FASTPATH application level code. The release notes detail the platform specific functionality of the Switching, Routing, SNMP, Config, Management, and Bandwidth Provisioning packages. The suite of features supported by the FASTPATH packages are not available on all the platforms to which FASTPATH has been ported.

# <span id="page-2-1"></span>**Proprietary Note**

This document contains information proprietary to Kontron Modular Computers GmbH. It may not be copied or transmitted by any means, disclosed to others, or stored in any retrieval system or media without the prior written consent of Kontron Modular Computers GmbH or one of its authorized agents.

The information contained in this document is, to the best of our knowledge, entirely correct. However, Kontron Modular Computers GmbH cannot accept liability for any inaccuracies or the consequences thereof, or for any liability arising from the use or application of any circuit, product, or example shown in this document.

Kontron Modular Computers GmbH reserves the right to change, modify, or improve this document or the product described herein, as seen fit by Kontron Modular Computers GmbH without further notice.

# <span id="page-2-2"></span>**Trademarks**

Broadcom<sup>®</sup>, the pulse logo, Connecting everything<sup>®</sup>, the Connecting everything logo, and FASTPATH<sup>®</sup> are among the trademarks of Broadcom Corporation and/or its affiliates in the United States, certain other countries and/or the EU. Any other trademarks or trade names mentioned are the property of their respective owners.

Linux is a registered trademark of Linus Torvalds.

RedHat is a registered trademark of RedHat

Kontron Modular Computers GmbH and the Kontron Logo are trade marks owned by Kontron Modular Computers GmbH, Kaufbeuren (Germany). In addition, this document may include names, company logos and trademarks, which are registered trademarks and, therefore, proprietary to their respective owners.

# <span id="page-3-0"></span>**Environmental Protection Statement**

This product has been manufactured to satisfy environmental protection requirements where possible. Many of the components used (structural parts, printed circuit boards, connectors, batteries, etc.) are capable of being recycled.

Final disposition of this product after its service life must be accomplished in accordance with applicable country, state, or local laws or regulations.

## <span id="page-3-1"></span>**Explanation of Symbols**

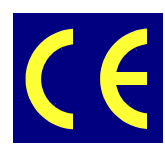

#### *CE Conformity*

This symbol indicates that the product described in this manual is in compliance with all applied CE standards. Please refer also to the section "Applied Standards" in this manual.

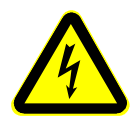

#### *Caution, Electric Shock!*

This symbol and title warn of hazards due to electrical shocks (> 60V) when touching products or parts of them. Failure to observe the precautions indicated and/or prescribed by the law may endanger your life/health and/or result in damage to your material.

Please refer also to the section "High Voltage Safety Instructions" on the following page.

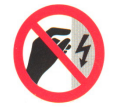

#### *Warning, ESD Sensitive Device!*

This symbol and title inform that electronic boards and their components are sensitive to static electricity. Therefore, care must be taken during all handling operations and inspections of this product, in order to ensure product integrity at all times.

Please read also the section "Special Handling and Unpacking Instructions" on the following page.

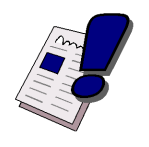

#### *Warning!*

This symbol and title emphasize points which, if not fully understood and taken into consideration by the reader, may endanger your health and/or result in damage to your material.

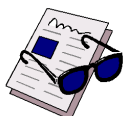

#### *Note...*

This symbol and title emphasize aspects the reader should read through carefully for his or her own advantage.

# <span id="page-3-2"></span>**For Your Safety**

Your new Kontron product was developed and tested carefully to provide all features necessary to ensure its compliance with electrical safety requirements. It was also designed for a long fault-free life. However, the life expectancy of your product can be drastically reduced by improper treatment during unpacking and installation. Therefore, in the interest of your own safety and of the correct operation of your new Kontron product, you are requested to conform with the following guidelines.

### **High Voltage Safety Instructions**

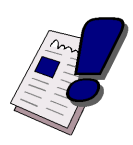

#### *Warning!*

All operations on this device must be carried out by sufficiently skilled personnel only.

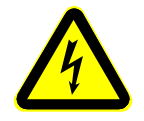

#### *Caution, Electric Shock!*

Indicates that you must enter a value in place of the brackets and text inside them. Before installing your new Kontron product into a system always ensure that your mains power is switched off. This applies also to the installation of piggybacks.

Serious electrical shock hazards can exist during all installation, repair and maintenance operations with this product. Therefore, always unplug the power cable and any other cables which provide external voltages before performing work.

### **Special Handling and Unpacking Instructions**

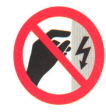

#### *ESD Sensitive Device!*

Electronic boards and their components are sensitive to static electricity. Therefore, care must be taken during all handling operations and inspections of this product, in order to ensure product integrity at all times.

Do not handle this product out of its protective enclosure while it is not used for operational purposes unless it is otherwise protected.

Whenever possible, unpack or pack this product only at EOS/ESD safe work stations. Where a safe work station is not guaranteed, it is important for the user to be electrically discharged before touching the product with his/her hands or tools. This is most easily done by touching a metal part of your system housing.

It is particularly important to observe standard anti-static precautions when changing piggybacks, ROM devices, jumper settings etc. If the product contains batteries for RTC or memory back-up, ensure that the board is not placed on conductive surfaces, including anti-static plastics or sponges. They can cause short circuits and damage the batteries or conductive circuits on the board.

### **General Instructions on Usage**

In order to maintain Kontron's product warranty, this product must not be altered or modified in any way. Changes or modifications to the device, which are not explicitly approved by Kontron Modular Computers GmbH and described in this manual or received from Kontron's Technical Support as a special handling instruction, will void your warranty.

This device should only be installed in or connected to systems that fulfill all necessary technical and specific environmental requirements. This applies also to the operational temperature range of the specific board version, which must not be exceeded. If batteries are present their temperature restrictions must be taken into account.

In performing all necessary installation and application operations, please follow only the instructions supplied by the present manual.

Keep all the original packaging material for future storage or warranty shipments. If it is necessary to store or ship the board please re-pack it as nearly as possible in the manner in which it was delivered.

Special care is necessary when handling or unpacking the product. Please, consult the special handling and unpacking instruction on the previous page of this manual.

## <span id="page-4-0"></span>**Two Year Warranty**

Kontron Modular Computers GmbH grants the original purchaser of Kontron's products a *two year limited hardware warranty* as described in the following. However, no other warranties that may be granted or implied by anyone on behalf of Kontron are valid unless the consumer has the express written consent of Kontron Modular Computers GmbH.

Kontron Modular Computers GmbH warrants their own products, excluding software, to be free from manufacturing and material defects for a period of 24 consecutive months from the date of purchase. This warranty is not transferable nor extendible to cover any other users or long-term storage of the product. It does not cover products which have been modified, altered or repaired by any other party than Kontron Modular Computers GmbH or their authorized agents. Furthermore, any product which has been, or is suspected of being damaged as a result of negligence, improper use, incorrect handling, servicing or maintenance, or which has been damaged as a result of excessive current/voltage or temperature, or which has had its serial number(s), any other markings or parts thereof altered, defaced or removed will also be excluded from this warranty.

If the customer's eligibility for warranty has not been voided, in the event of any claim, he may return the product at the earliest possible convenience to the original place of purchase, together with a copy of the original document of purchase, a full description of the application the product is used on and a description of the defect. Pack the product in such a way as to ensure safe transportation (see our safety instructions).

Kontron provides for repair or replacement of any part, assembly or sub-assembly at their own discretion, or to refund the original cost of purchase, if appropriate. In the event of repair, refunding or replacement of any part, the ownership of the removed or replaced parts reverts to Kontron Modular Computers GmbH, and the remaining part of the original guarantee, or any new guarantee to cover the repaired or replaced items, will be transferred to cover the new or repaired items. Any extensions to the original guarantee are considered gestures of goodwill, and will be defined in the "Repair Report" issued by Kontron with the repaired or replaced item.

Kontron Modular Computers GmbH will not accept liability for any further claims resulting directly or indirectly from any warranty claim, other than the above specified repair, replacement or refunding. In particular, all claims for damage to any system or process in which the product was employed, or any loss incurred as a result of the product not functioning at any given time, are excluded. The extent of Kontron Modular Computers GmbH liability to the customer shall not exceed the original purchase price of the item for which the claim exists.

Kontron Modular Computers GmbH issues no warranty or representation, either explicit or implicit, with respect to its products' reliability, fitness, quality, marketability or ability to fulfil any particular application or purpose. As a result, the products are sold "as is," and the responsibility to ensure their suitability for any given task remains that of the purchaser. In no event will Kontron be liable for direct, indirect or consequential damages resulting from the use of our hardware or software products, or documentation, even if Kontron were advised of the possibility of such claims prior to the purchase of the product or during any period since the date of its purchase.

Please remember that no Kontron Modular Computers GmbH employee, dealer or agent is authorized to make any modification or addition to the above specified terms, either verbally or in any other form, written or electronically transmitted, without the company's consent.

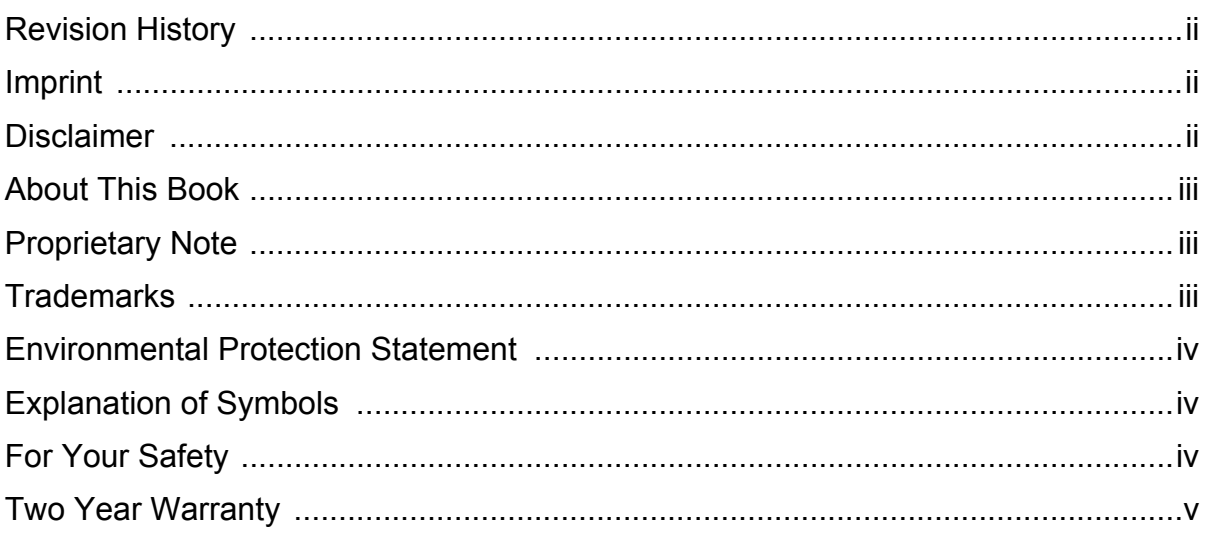

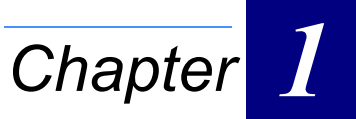

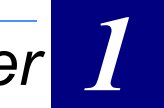

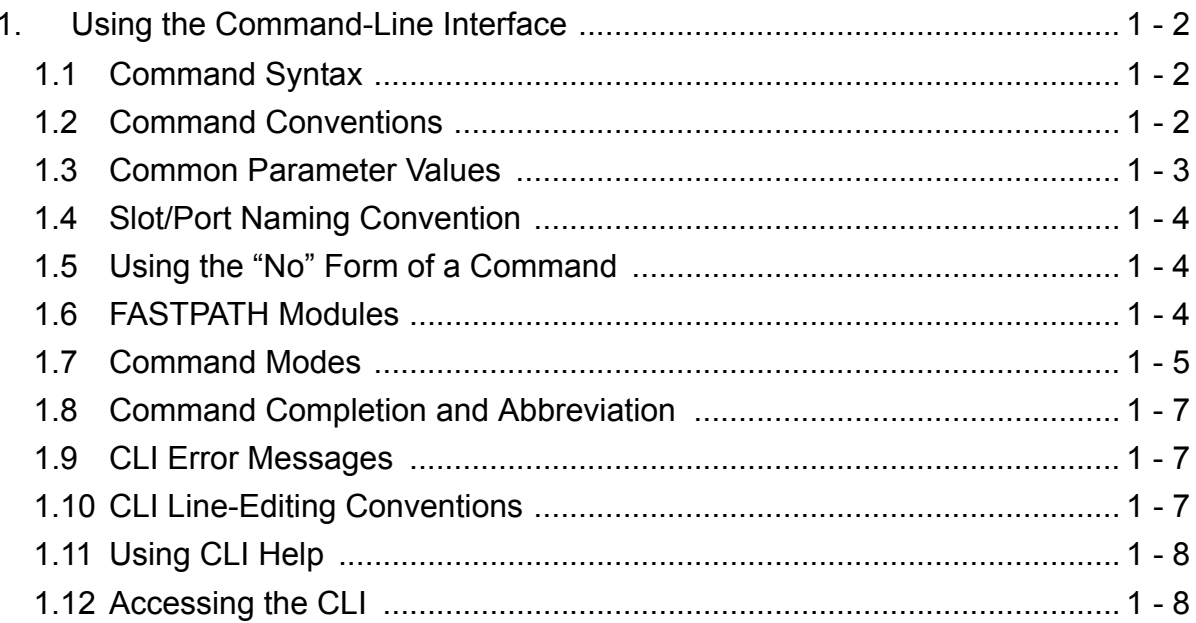

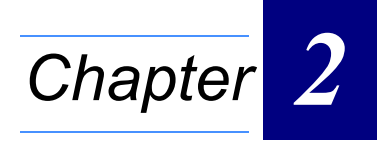

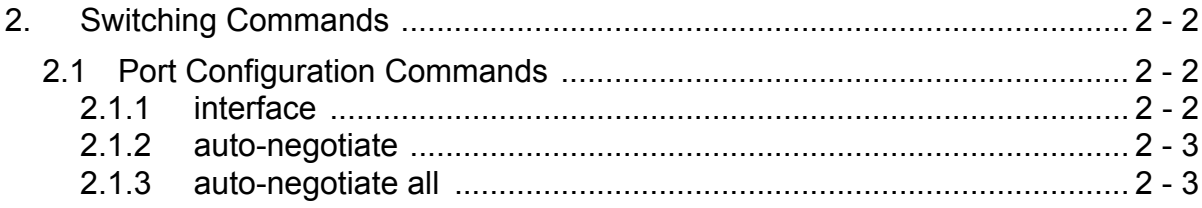

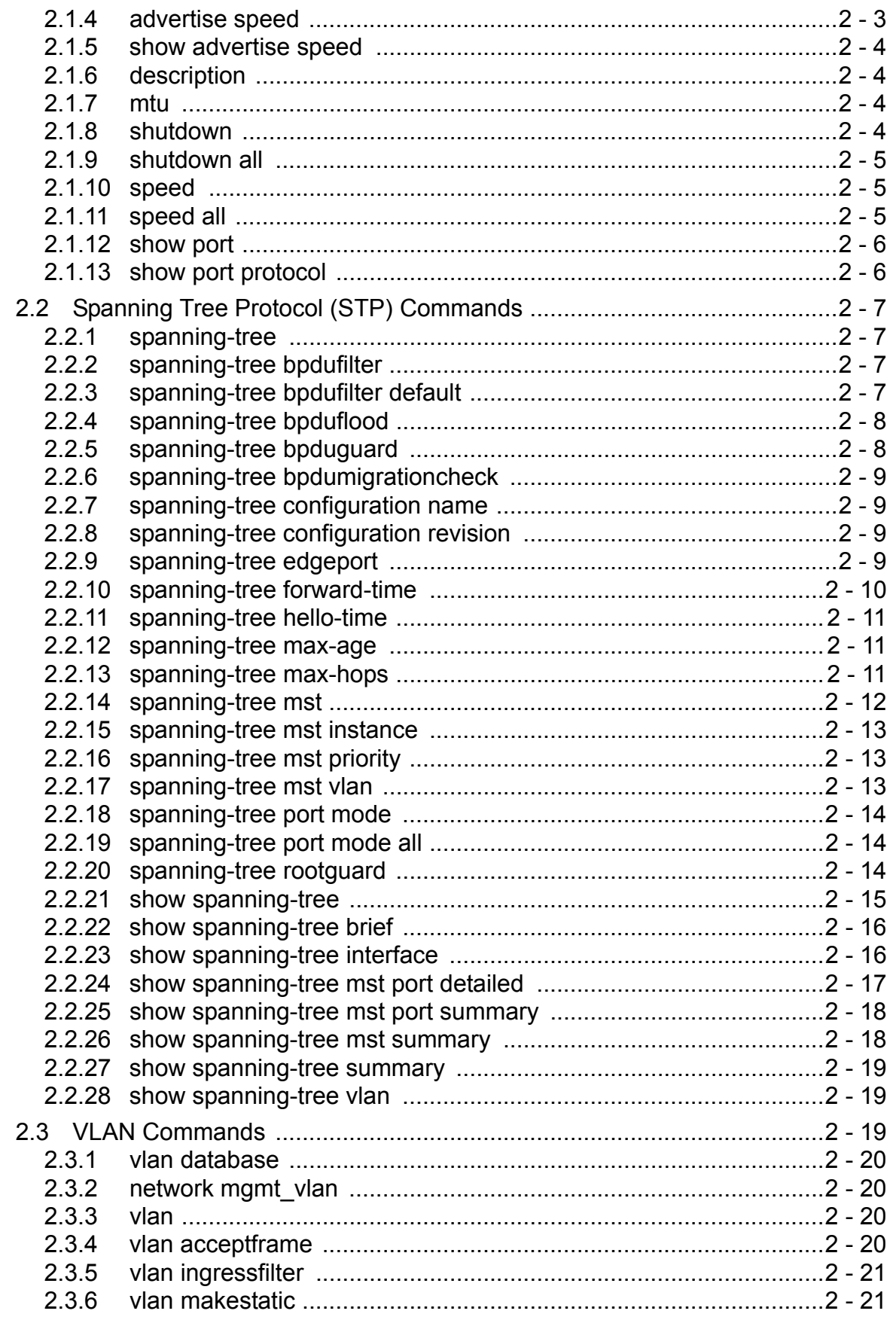

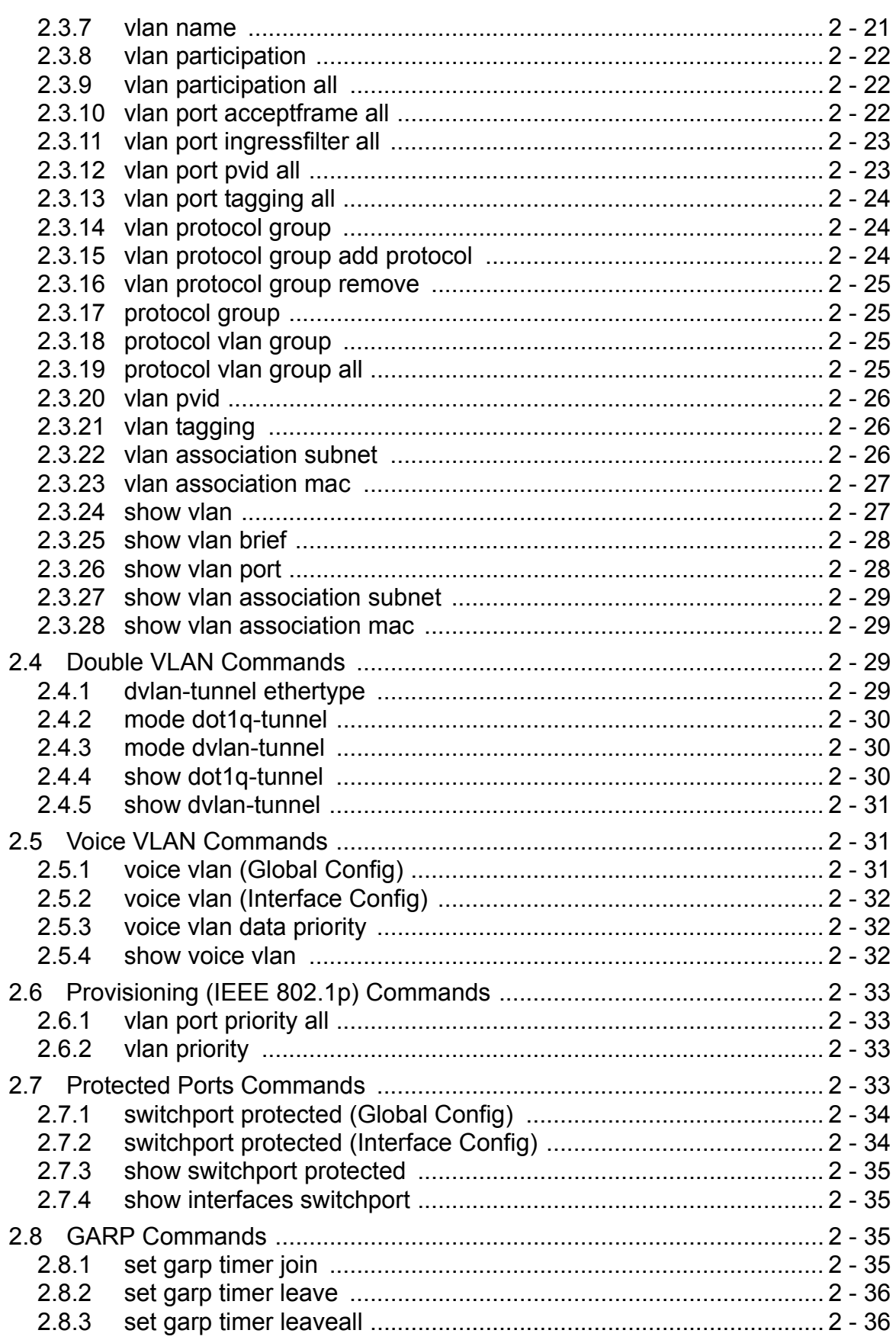

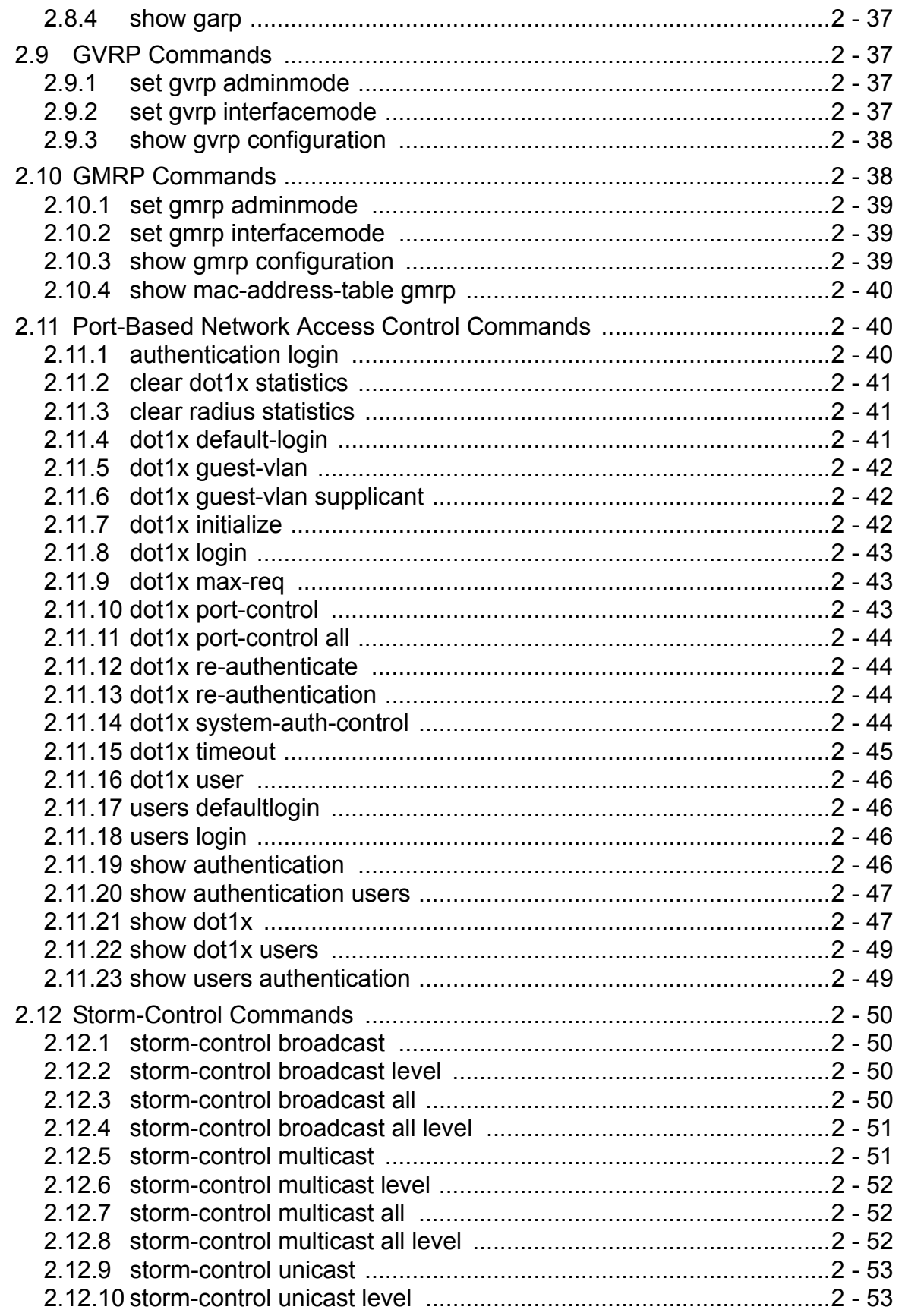

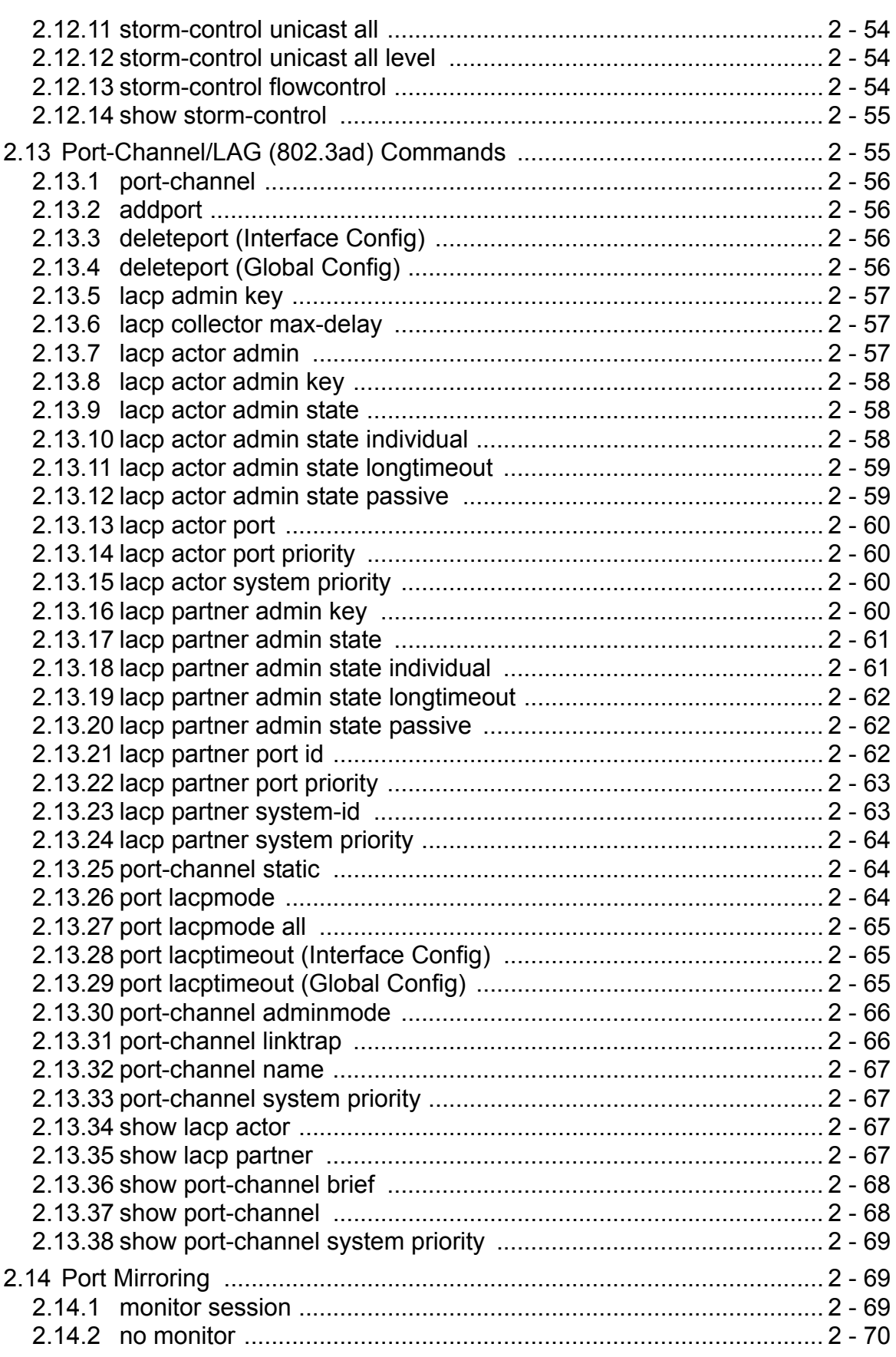

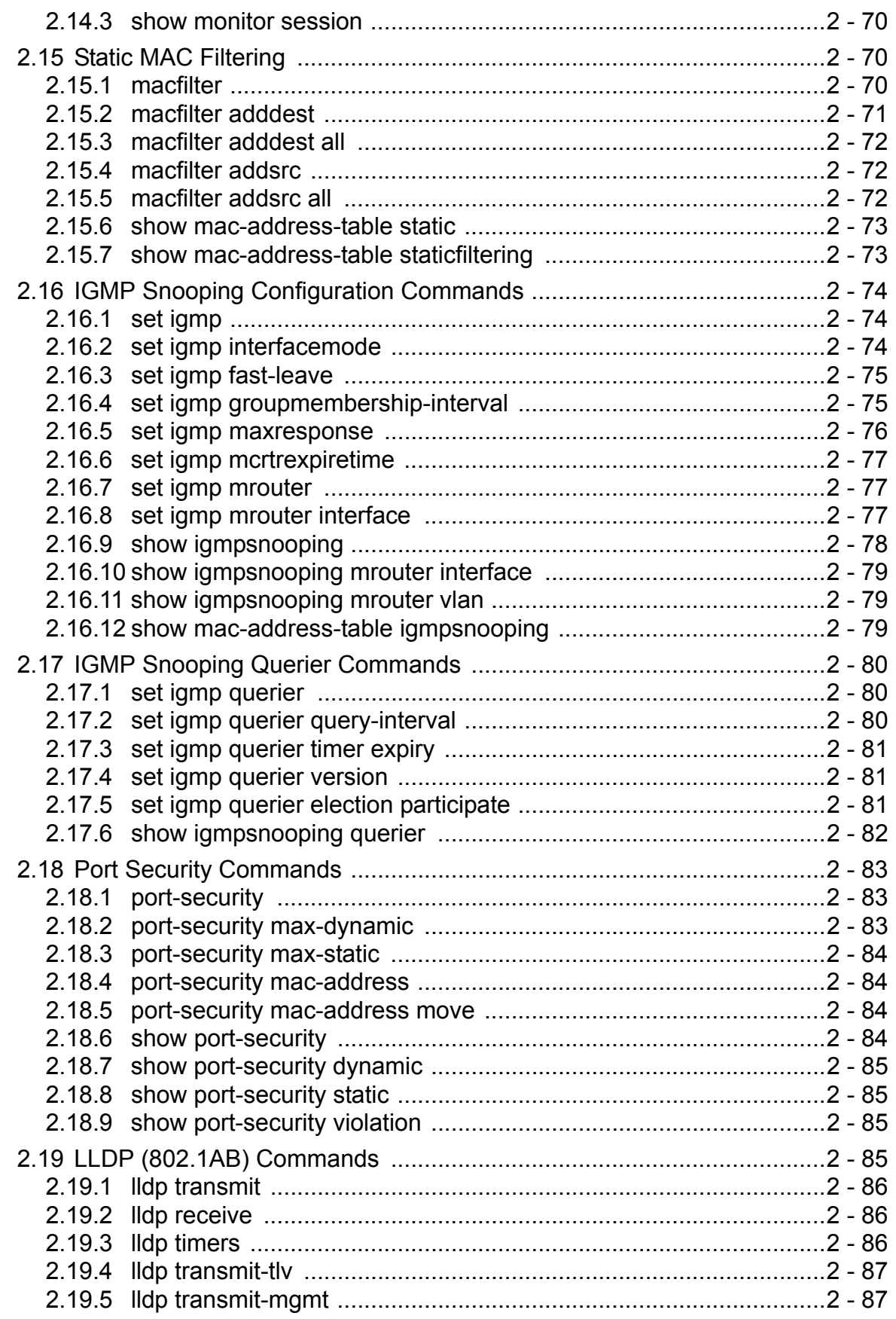

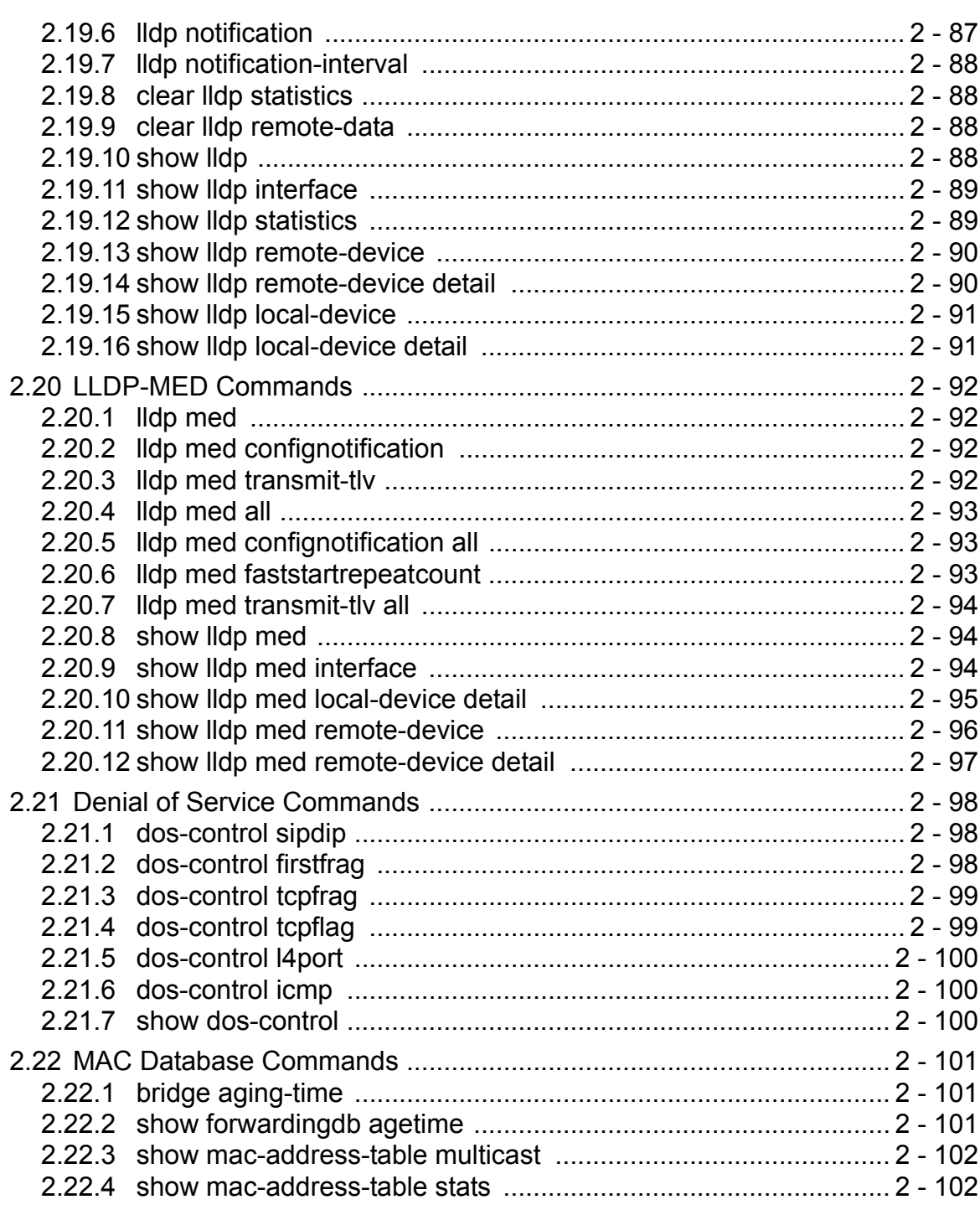

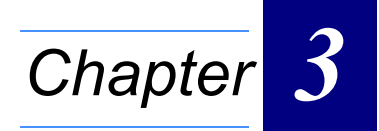

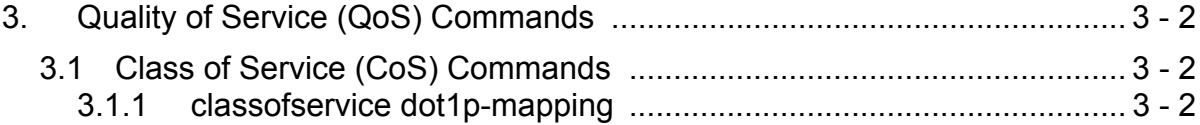

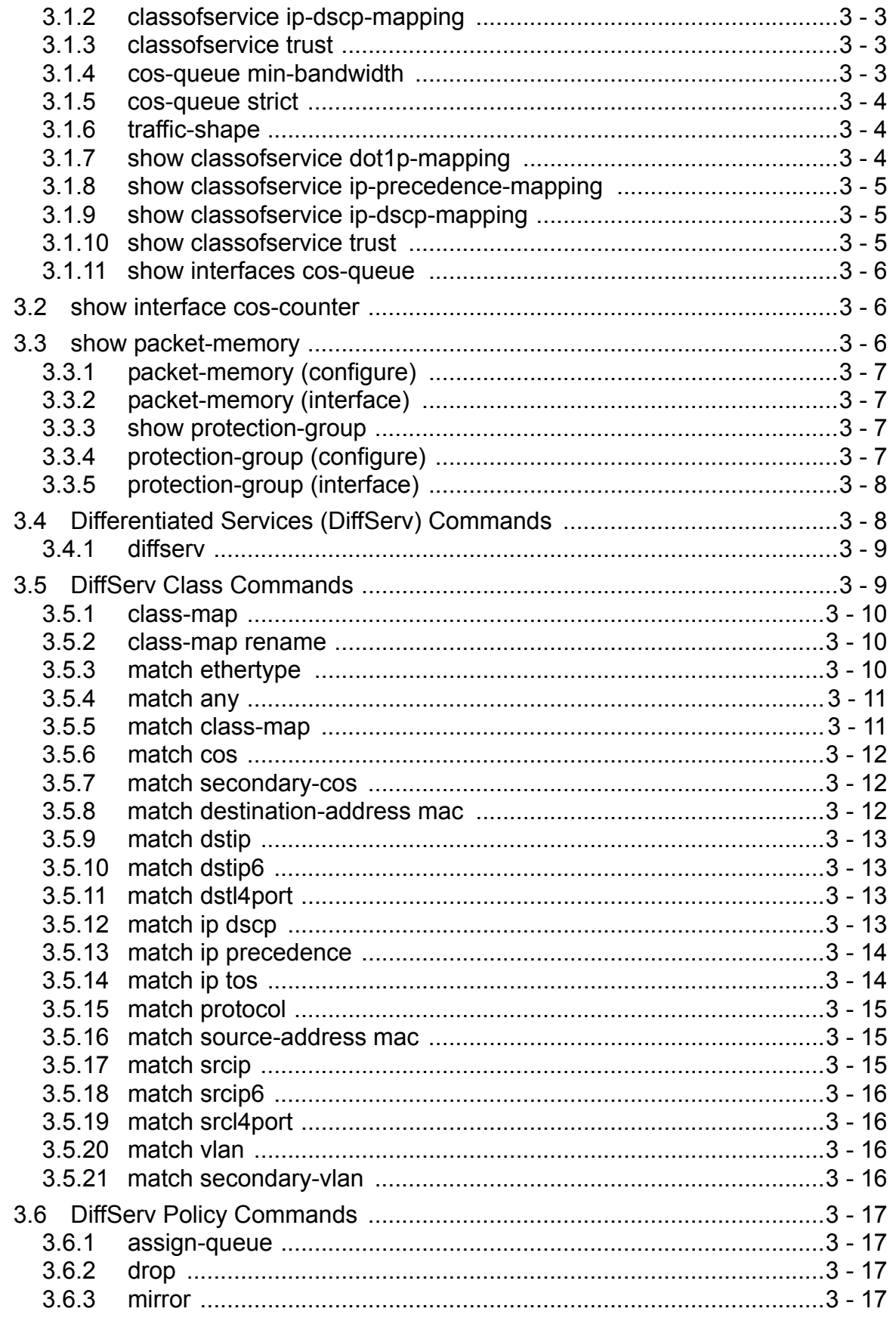

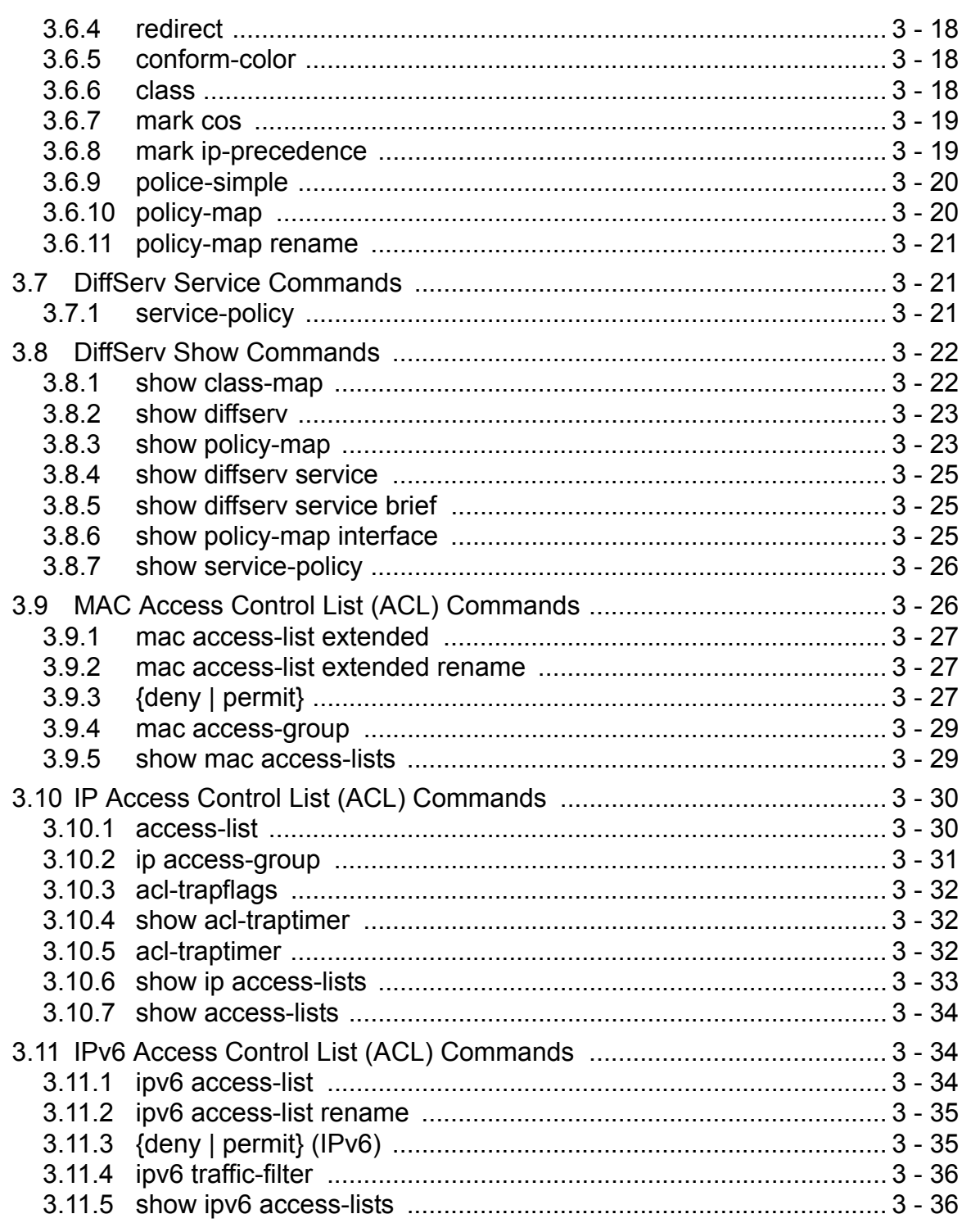

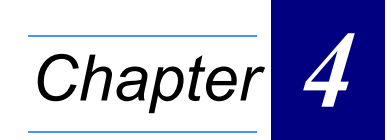

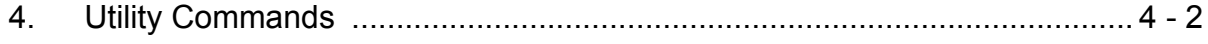

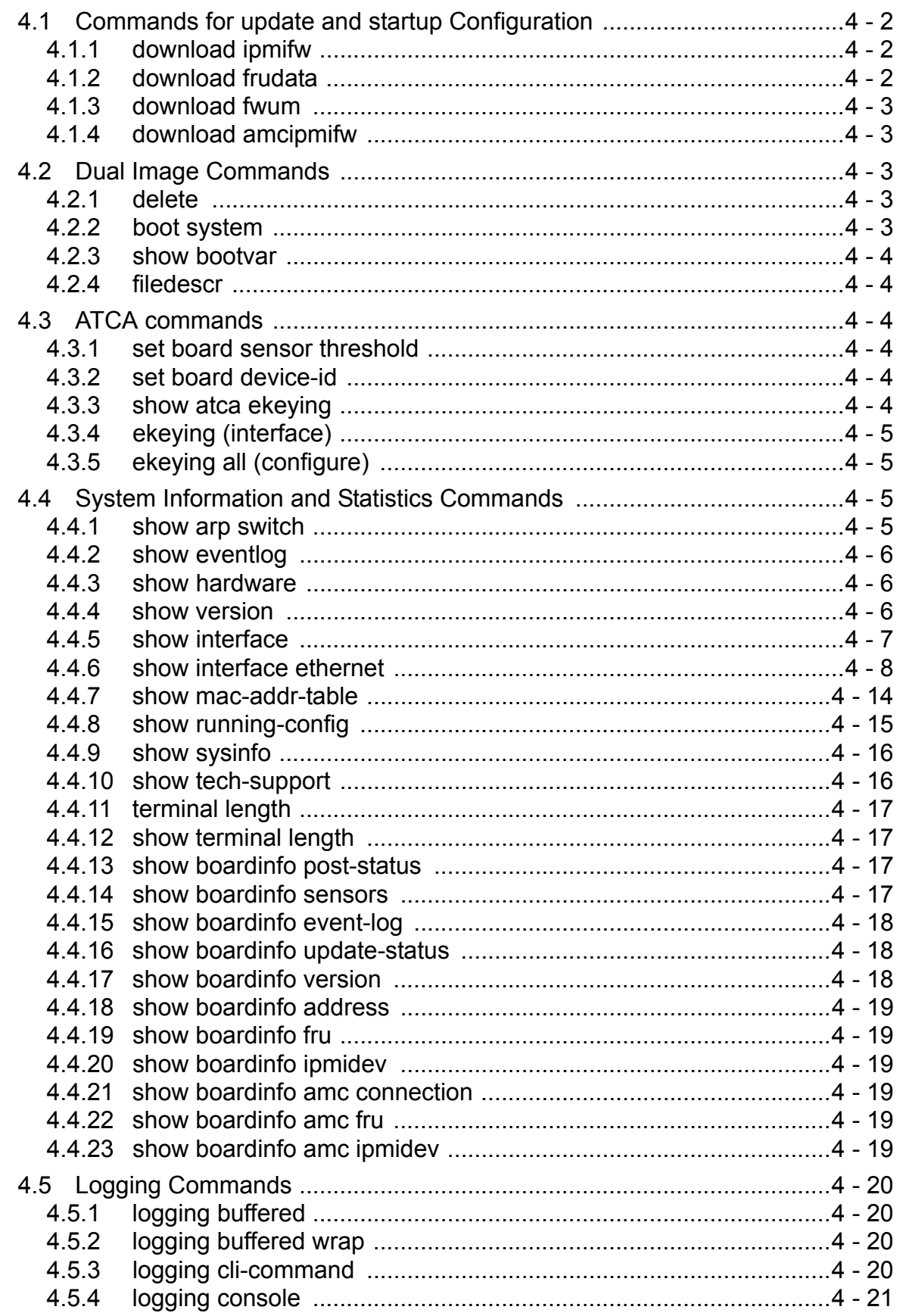

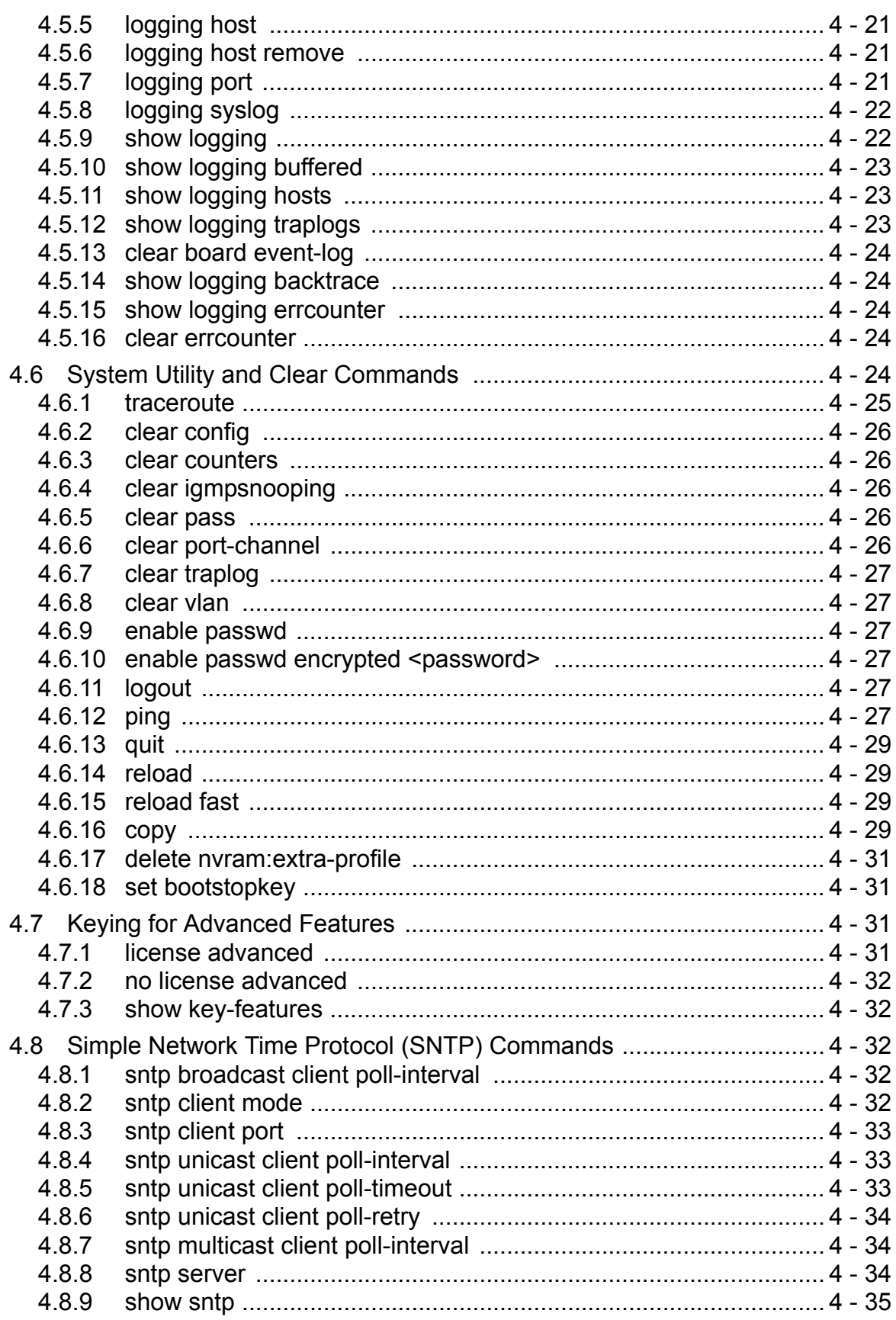

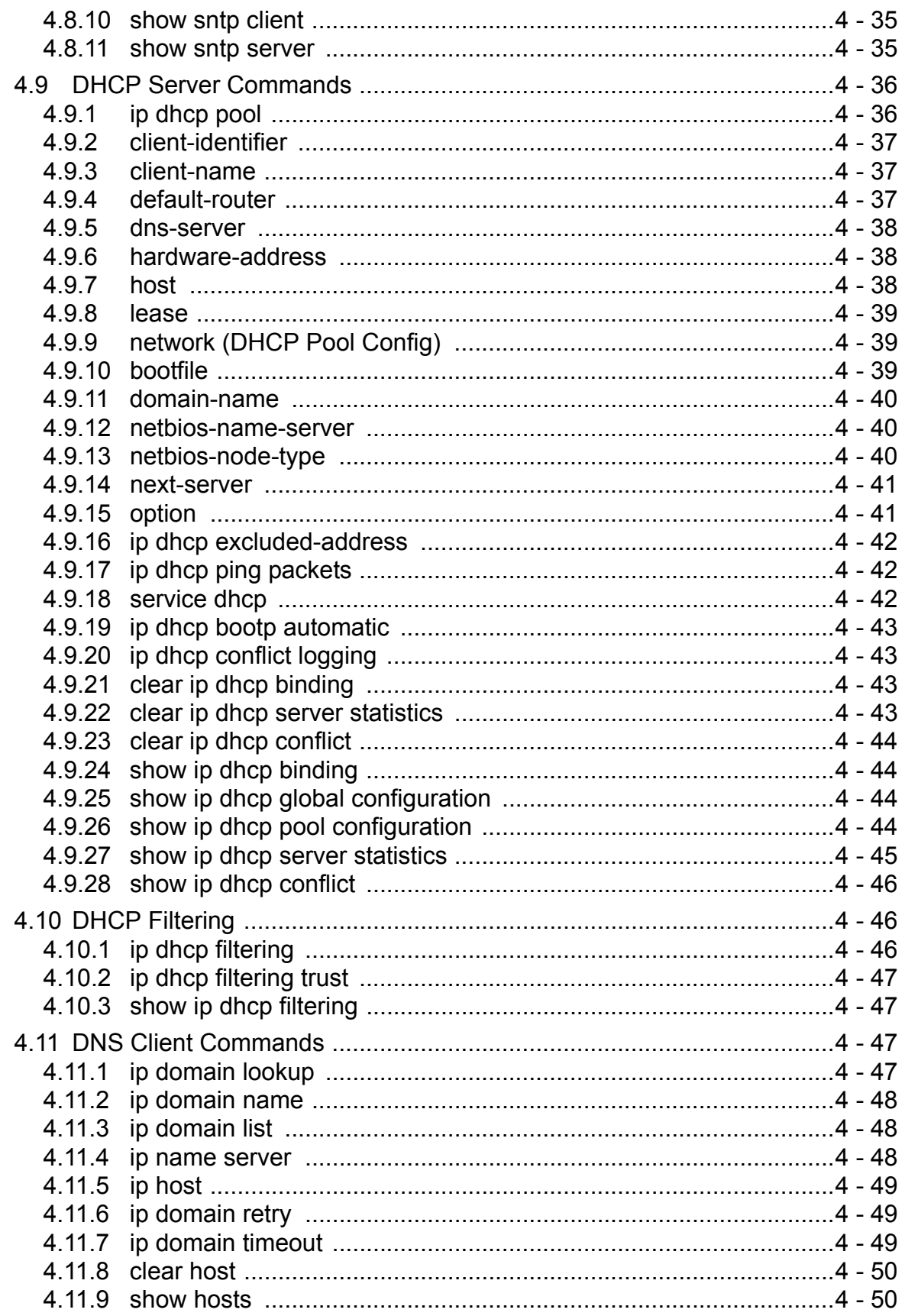

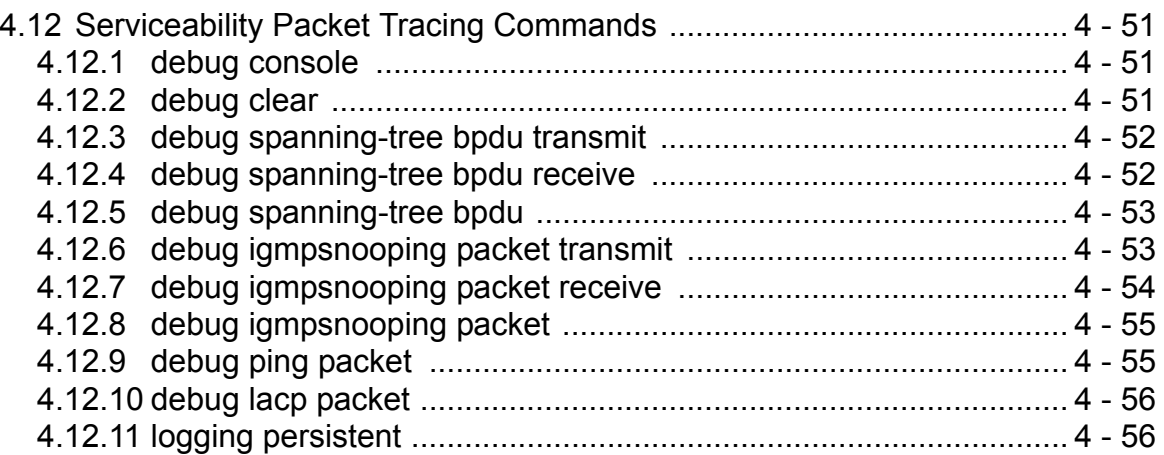

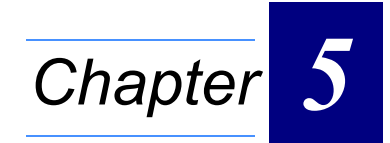

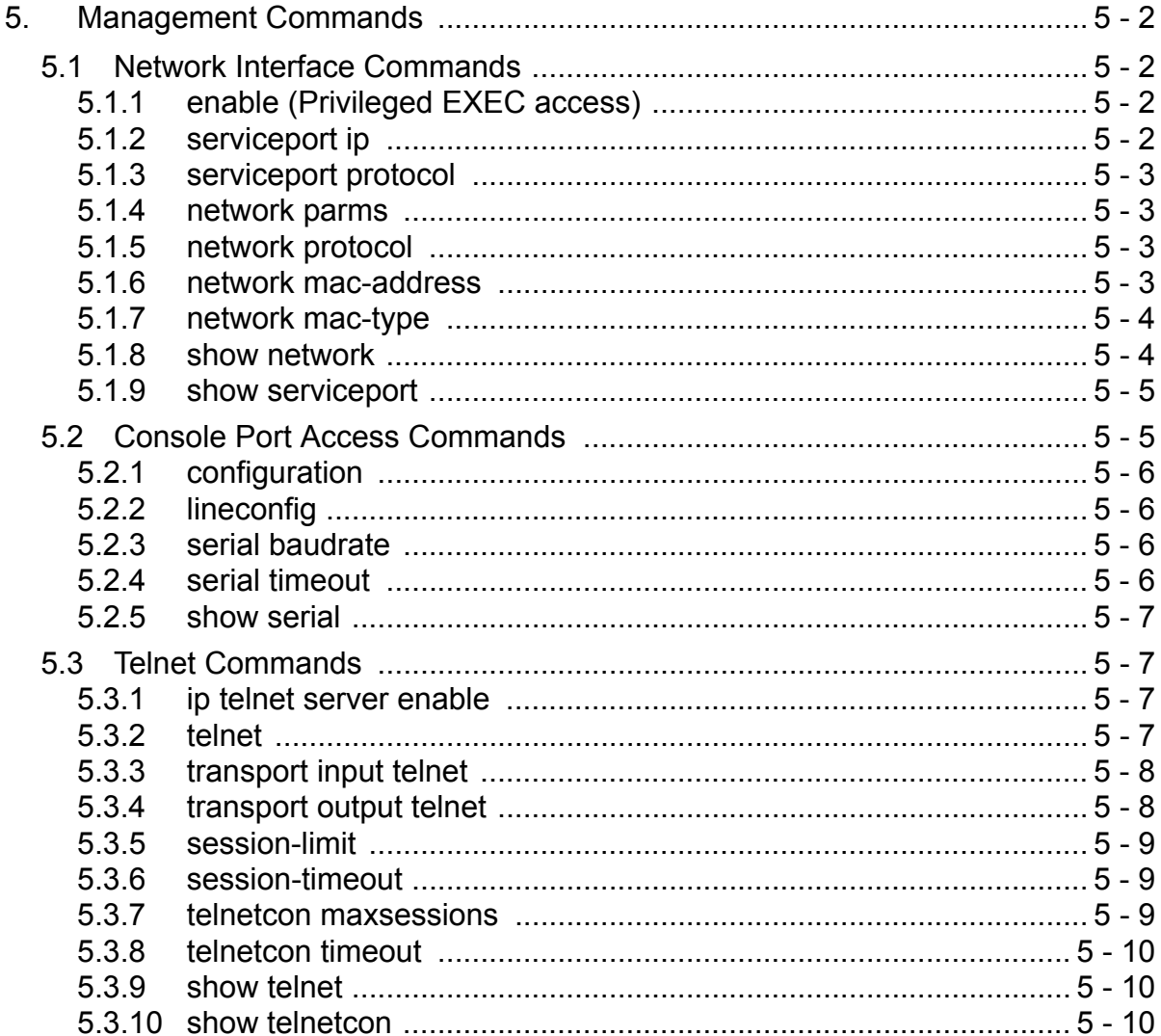

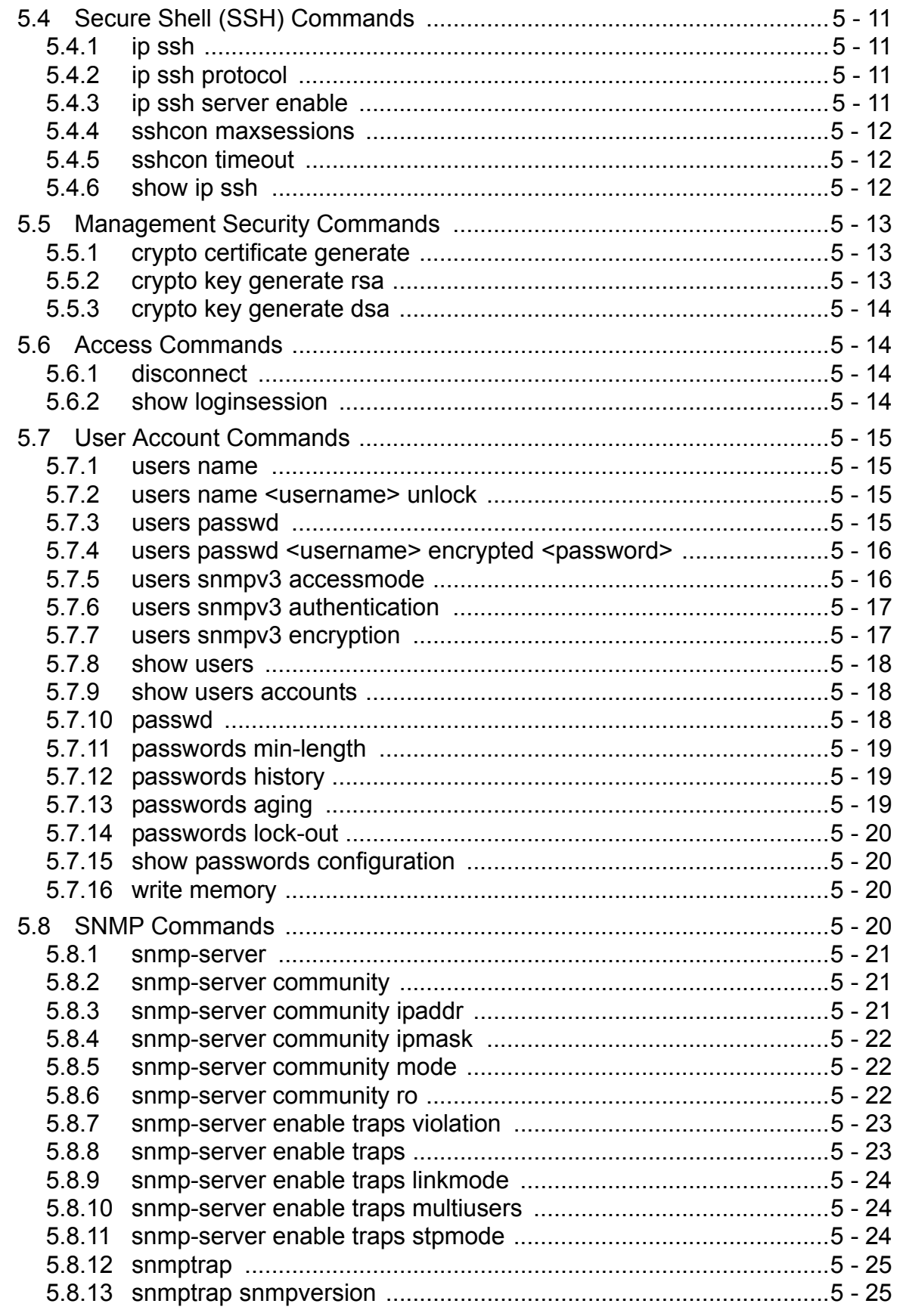

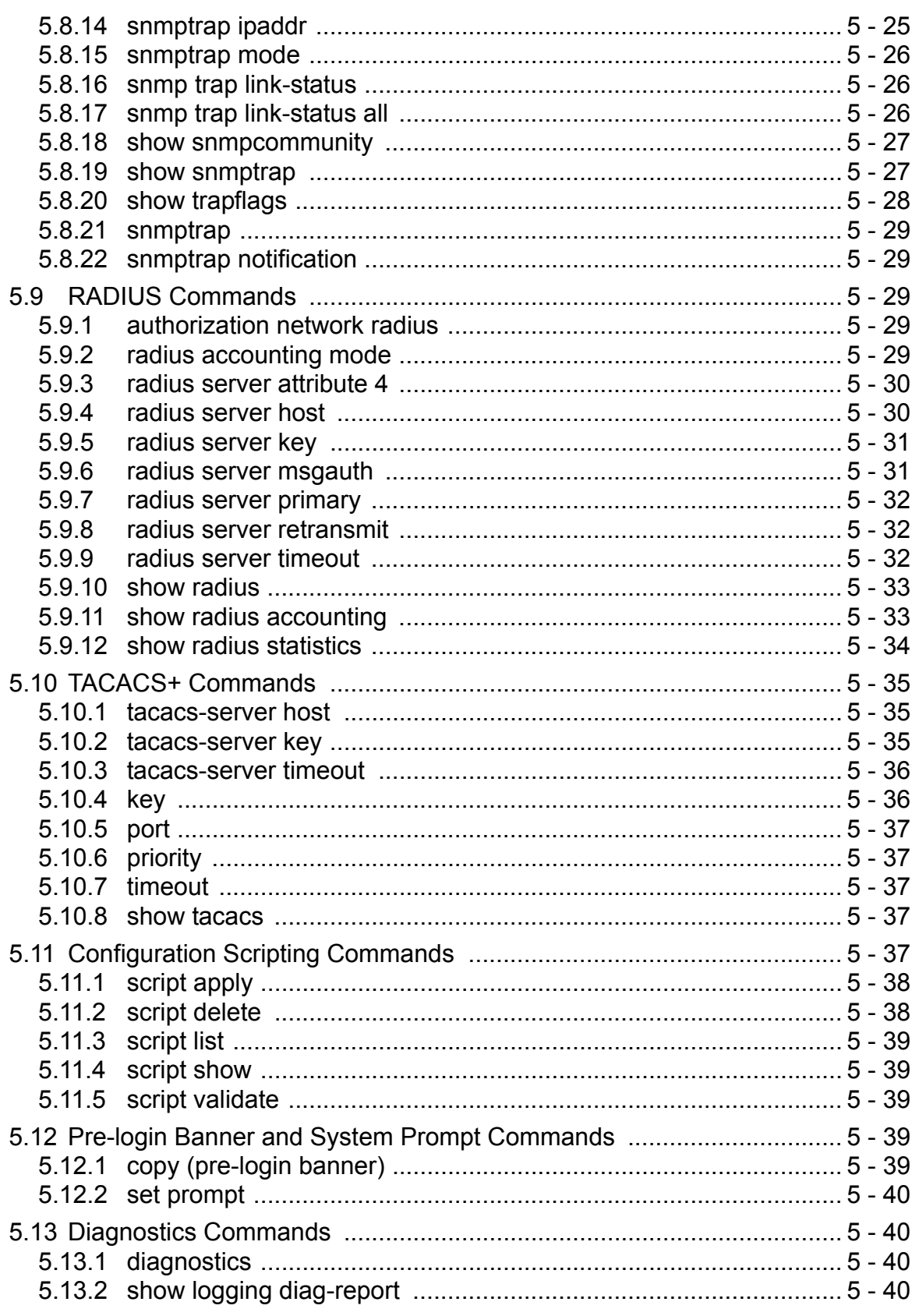

# Appendix A

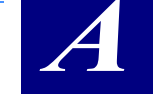

 $\mathsf{A}$ 

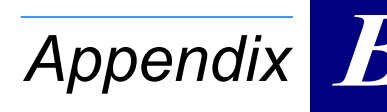

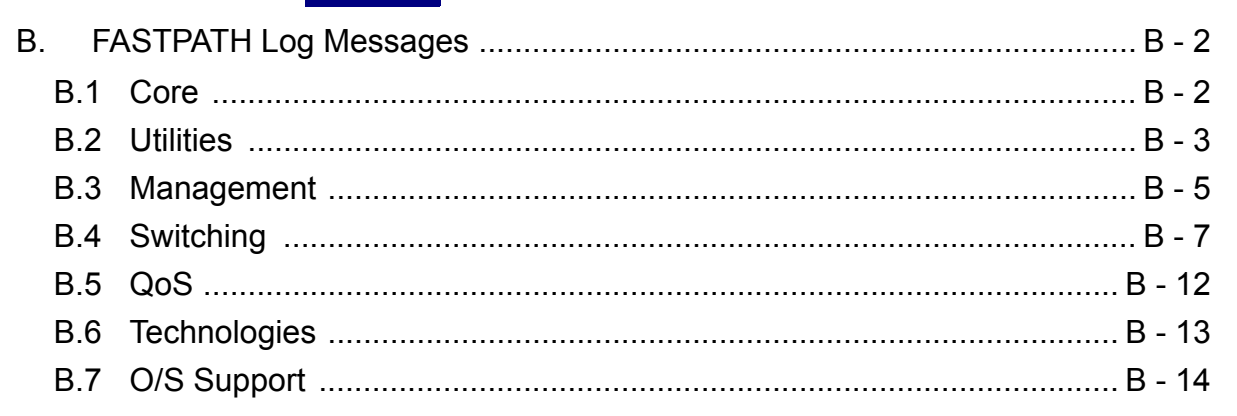

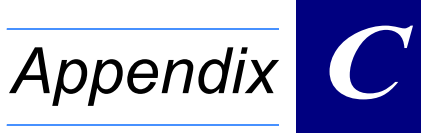

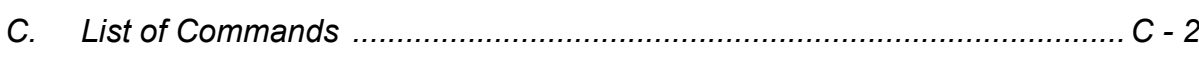

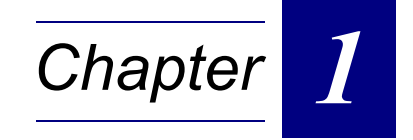

# **Using the Command-Line Interface**

# <span id="page-23-0"></span>**1. Using the Command-Line Interface**

The command-line interface (CLI) is a text-based way to manage and monitor the system. You can access the CLI by using a direct serial connection or by using a remote logical connection with telnet or SSH.

This chapter describes the CLI syntax, conventions, and modes. It contains the following sections:

- **•** [1.1 "Command Syntax" on page 1 2](#page-23-1)
- **•** [1.2 "Command Conventions" on page 1 2](#page-23-2)
- **•** [1.3 "Common Parameter Values" on page 1 3](#page-24-0)
- **•** [1.4 "Slot/Port Naming Convention" on page 1 4](#page-25-0)
- **•** [1.5 "Using the "No" Form of a Command" on page 1 4](#page-25-1)
- **•** [1.6 "FASTPATH Modules" on page 1 4](#page-25-2)
- **•** [1.7 "Command Modes" on page 1 5](#page-26-0)
- **•** [1.8 "Command Completion and Abbreviation" on page 1 7](#page-28-0)
- **•** [1.9 "CLI Error Messages" on page 1 7](#page-28-1)
- **•** [1.10 "CLI Line-Editing Conventions" on page 1 7](#page-28-2)
- **•** [1.11 "Using CLI Help" on page 1 8](#page-29-0)
- **•** [1.12 "Accessing the CLI" on page 1 8](#page-29-1)

### <span id="page-23-1"></span>**1.1 Command Syntax**

A command is one or more words that might be followed by one or more parameters. Parameters can be required or optional values.

Some commands, such as **show network** or **clear vlan,** do not require parameters. Other commands, such as **network parms**, require that you supply a value after the command. You must type the parameter values in a specific order, and optional parameters follow required parameters. The following example describes the **network parms** command syntax:

**Format network parms** *<ipaddr> <netmask> [gateway]*

- **• network parms** is the command name.
- **•** *<ipaddr>* and *<netmask>* are parameters and represent required values that you must enter after you type the command keywords.
- **•** *[gateway]* is an optional parameter, so you are not required to enter a value in place of the parameter.

The *CLI Command Reference* lists each command by the command name and provides a brief description of the command. Each command reference also contains the following information:

- **•** Format shows the command keywords and the required and optional parameters.
- **•** Mode identifies the command mode you must be in to access the command.
- **•** Default shows the default value, if any, of a configurable setting on the device.

The **show** commands also contain a description of the information that the command shows.

### <span id="page-23-2"></span>**1.2 Command Conventions**

In this document, the command name is in **bold** font. Parameters are in *italic font*. You must replace the parameter name with an appropriate value, which might be a name or number. Parameters are order dependent.

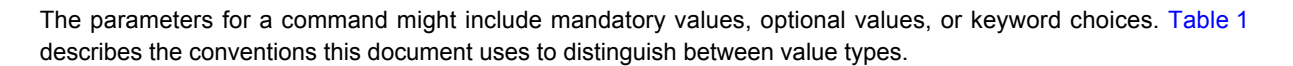

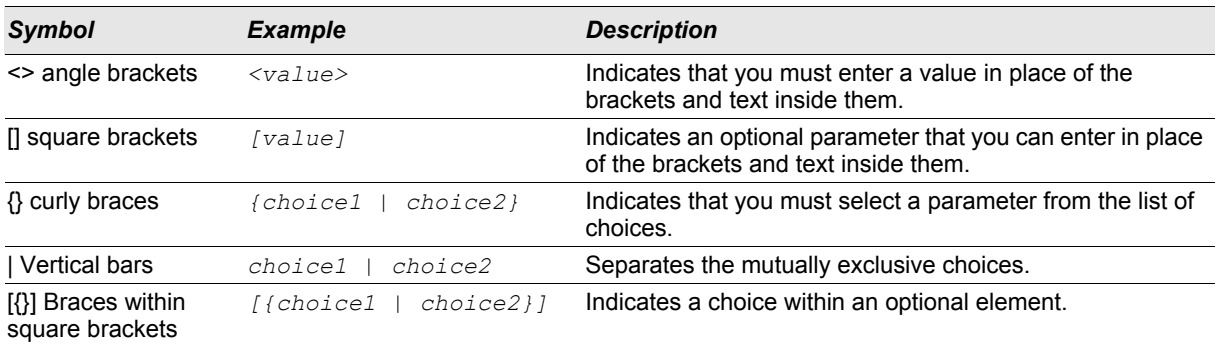

#### *Table 1: Parameter Conventions*

### <span id="page-24-0"></span>**1.3 Common Parameter Values**

Parameter values might be names (strings) or numbers.To use spaces as part of a name parameter, enclose the name value in double quotes. For example, the expression "System Name with Spaces" forces the system to accept the spaces. Empty strings ("") are not valid user-defined strings. Table 2 describes common parameter values and value formatting.

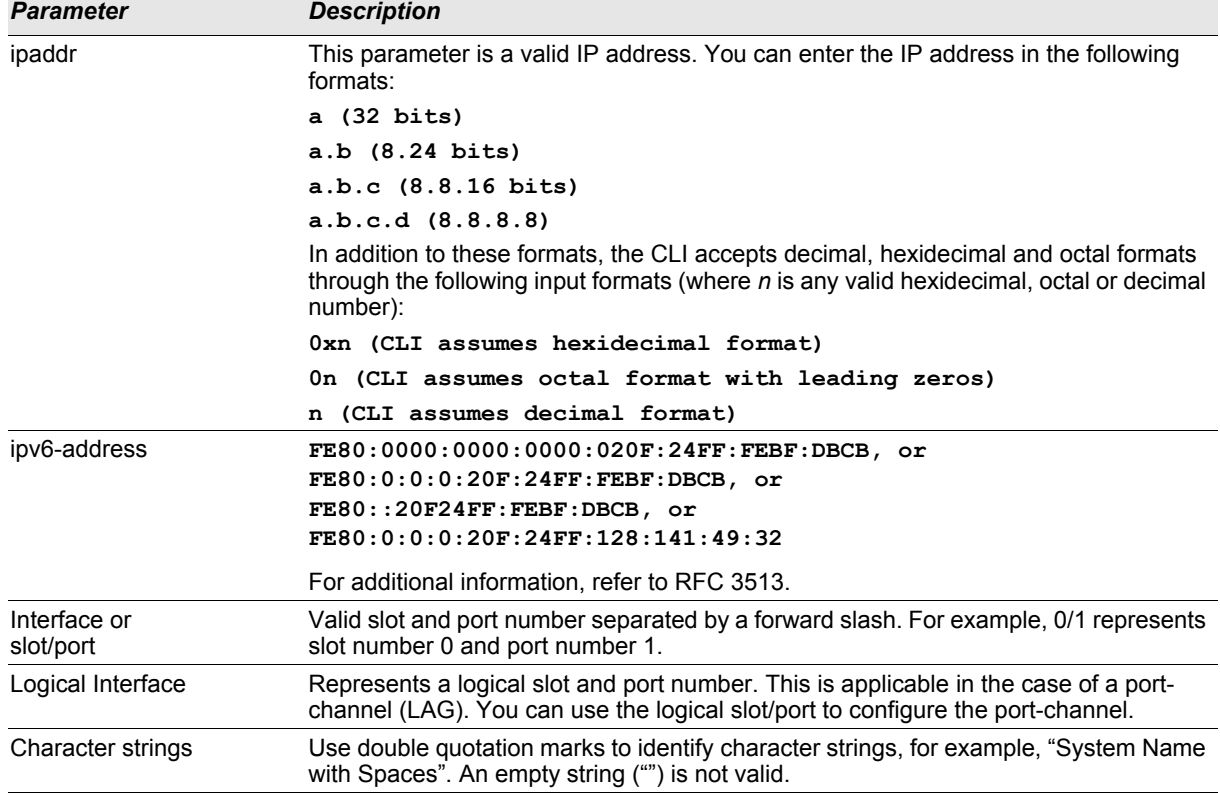

#### *Table 2: Parameter Descriptions*

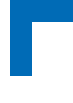

### <span id="page-25-0"></span>**1.4 Slot/Port Naming Convention**

FASTPATH software references physical entities such as cards and ports by using a slot/port naming convention. The FASTPATH software also uses this convention to identify certain logical entities, such as Port-Channel interfaces.

The slot number has two uses. In the case of physical ports, it identifies the card containing the ports. In the case of logical and CPU ports it also identifies the type of interface or port.

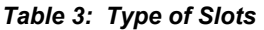

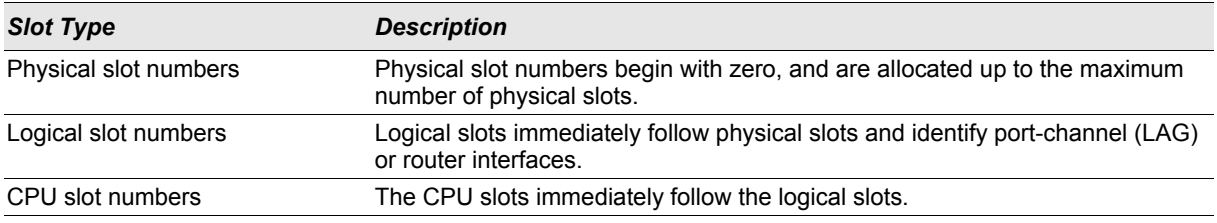

The port identifies the specific physical port or logical interface being managed on a given slot.

#### *Table 4: Type of Ports*

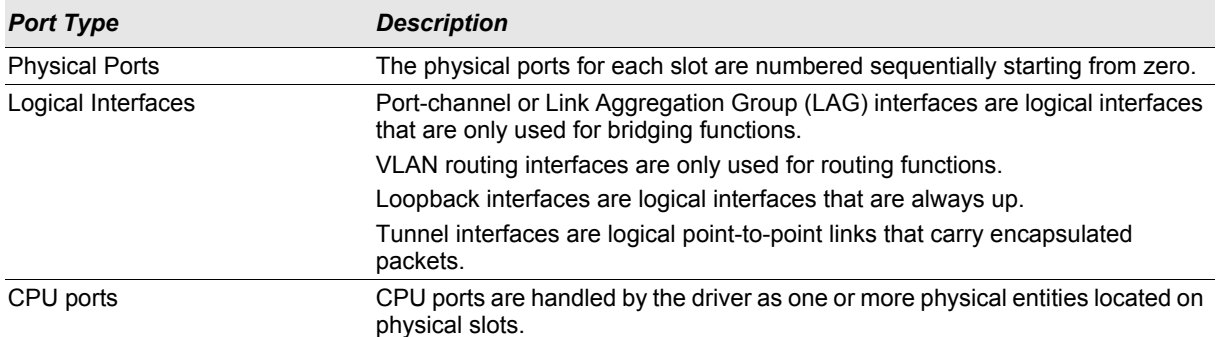

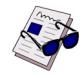

**Note:** In the CLI, loopback and tunnel interfaces do not use the slot/port format. To specify a loopback interface, you use the loopback ID. To specify a tunnel interface, you use the tunnel ID.

### <span id="page-25-1"></span>**1.5 Using the "No" Form of a Command**

The **no** keyword is a specific form of an existing command and does not represent a new or distinct command. Almost every configuration command has a **no** form. In general, use the **no** form to reverse the action of a command or reset a value back to the default. For example, the **no shutdown** configuration command reverses the shutdown of an interface. Use the command without the keyword **no** to re-enable a disabled feature or to enable a feature that is disabled by default. Only the configuration commands are available in the **no** form.

### <span id="page-25-2"></span>**1.6 FASTPATH Modules**

FASTPATH software consists of flexible modules that can be applied in various combinations to develop advanced Layer 2/3/4+ products. The commands and command modes available on your switch depend on the installed modules. Additionally, for some **show** commands, the output fields might change based on the modules included in the FASTPATH software.

The FASTPATH software suite includes the following modules:

- **•** Switching (Layer 2)
- **•** Quality of Service
- **•** Management (CLI and SNMP)

Not all modules are available for all platforms or software releases.

### <span id="page-26-0"></span>**1.7 Command Modes**

The CLI groups commands into modes according to the command function. Each of the command modes supports specific FASTPATH software commands. The commands in one mode are not available until you switch to that particular mode, with the exception of the User EXEC mode commands. You can execute the User EXEC mode commands in the Privileged EXEC mode.

The command prompt changes in each command mode to help you identify the current mode. Table 5 describes the command modes and the prompts visible in that mode.

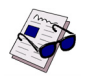

**Note:** The command modes available on your switch depend on the software modules that are installed.

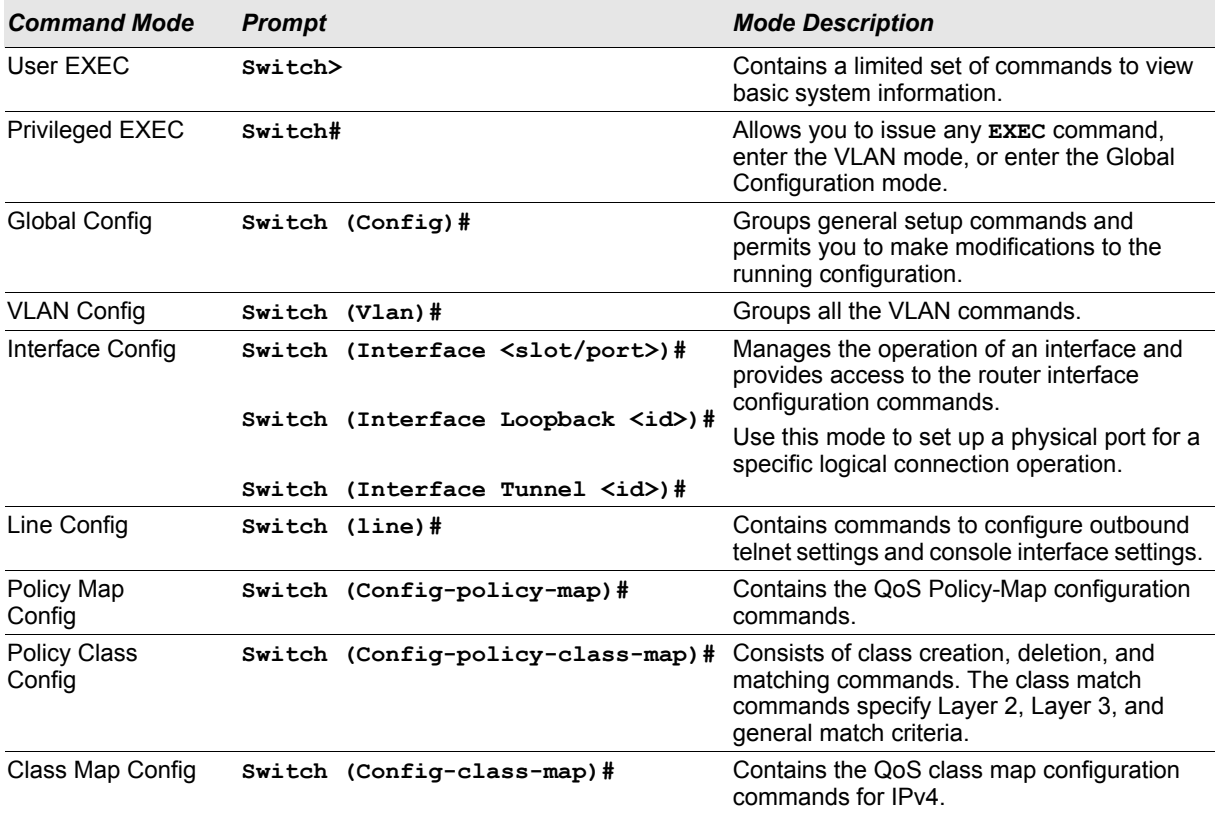

#### *Table 5: CLI Command Modes*

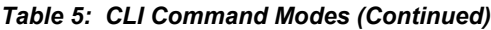

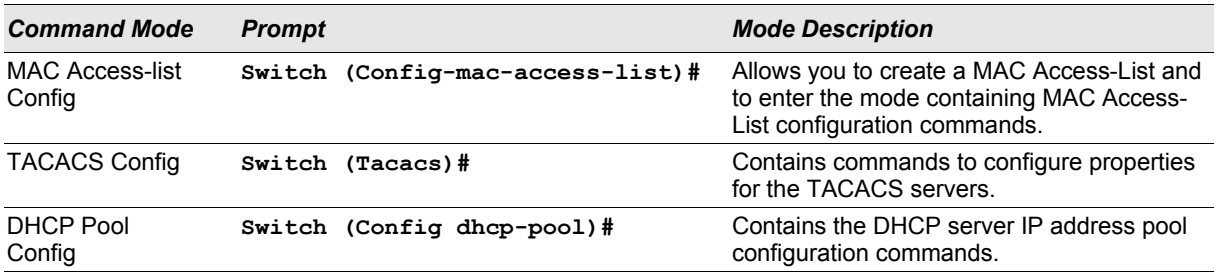

Table 6 explains how to enter or exit each mode.

l.

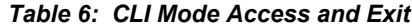

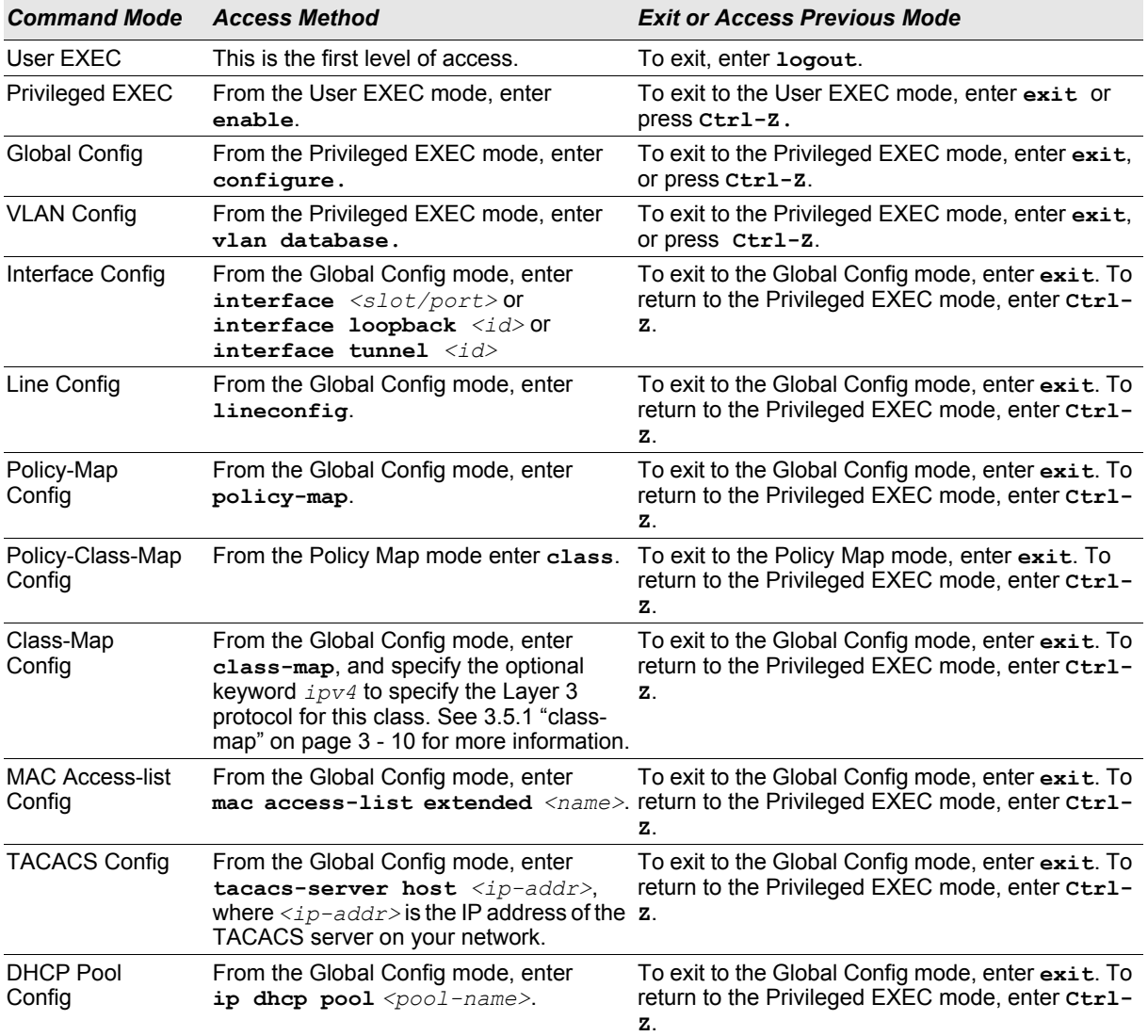

### <span id="page-28-0"></span>**1.8 Command Completion and Abbreviation**

Command completion finishes spelling the command when you type enough letters of a command to uniquely identify the command keyword. Once you have entered enough letters, press the SPACEBAR or TAB key to complete the word.

Command abbreviation allows you to execute a command when you have entered there are enough letters to uniquely identify the command. You must enter all of the required keywords and parameters before you enter the command.

### <span id="page-28-1"></span>**1.9 CLI Error Messages**

If you enter a command and the system is unable to execute it, an error message appears. Table 7 describes the most common CLI error messages.

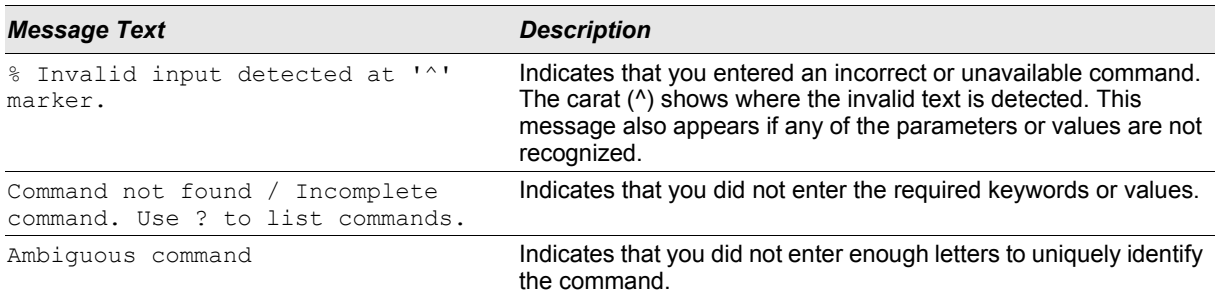

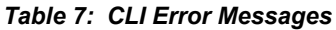

### <span id="page-28-2"></span>**1.10 CLI Line-Editing Conventions**

Table 8 describes the key combinations you can use to edit commands or increase the speed of command entry. You can access this list from the CLI by entering  $\text{help}$  from the User or Privileged EXEC modes.

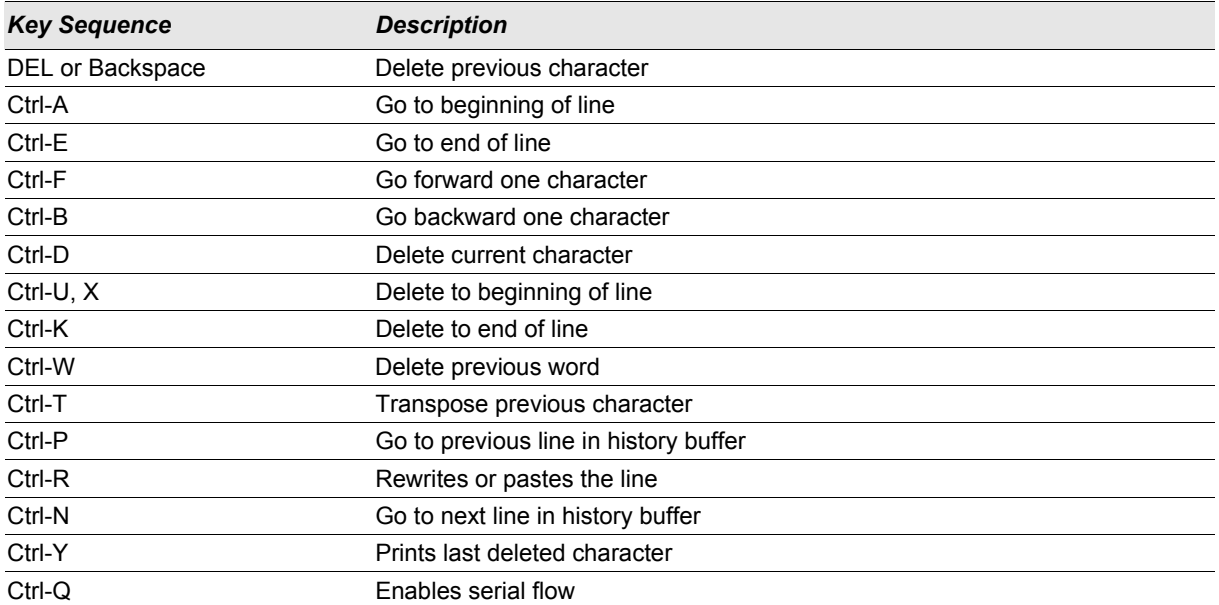

#### *Table 8: CLI Editing Conventions*

#### *Table 8: CLI Editing Conventions (Continued)*

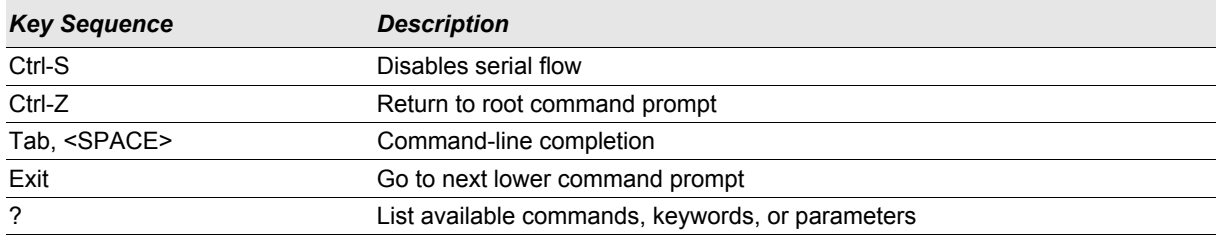

### <span id="page-29-0"></span>**1.11 Using CLI Help**

Enter a question mark (?) at the command prompt to display the commands available in the current mode.

(switch) >?

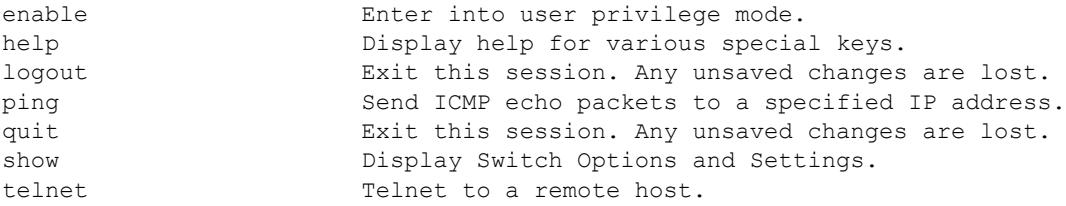

#### Enter a question mark (?) after each word you enter to display available command keywords or parameters.

(switch) #network ?

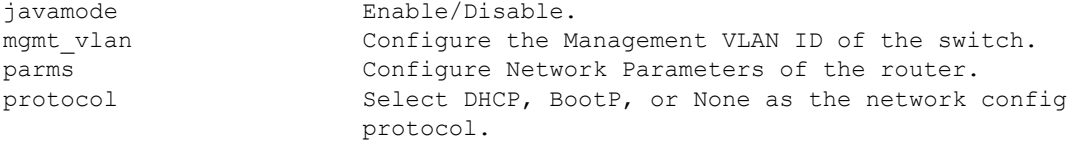

If the help output shows a parameter in angle brackets, you must replace the parameter with a value.

(switch) #network parms ?

<ipaddr> Enter the IP address.

If there are no additional command keywords or parameters, or if additional parameters are optional, the following message appears in the output:

<cr> Press Enter to execute the command

You can also enter a question mark (?) after typing one or more characters of a word to list the available command or parameters that begin with the letters, as shown in the following example:

(switch) #show m?

mac-addr-table mac-address-table monitor

### <span id="page-29-1"></span>**1.12 Accessing the CLI**

You can access the CLI by using a direct console connection or by using a telnet or SSH connection from a remote management host.

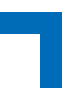

For the initial connection, you must use a direct connection to the console port. You cannot access the system remotely until the system has an IP address, subnet mask, and default gateway. You can set the network configuration information manually, or you can configure the system to accept these settings from a BOOTP or DHCP server on your network. For more information, see [5.1 "Network Interface Commands" on page 5 - 2](#page-231-4).

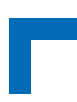

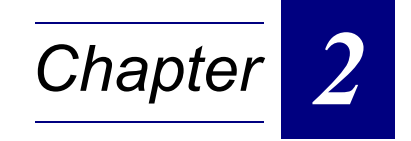

# **Switching Commands**

# **Switching Commands AT8030**

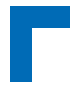

# <span id="page-33-0"></span>**2. Switching Commands**

This chapter describes the switching commands available in the FASTPATH CLI.

The Switching Commands chapter includes the following sections:

- **•** [2.1 "Port Configuration Commands" on page 2 2](#page-33-1)
- **•** [2.2 "Spanning Tree Protocol \(STP\) Commands" on page 2 7](#page-38-0)
- **•** [2.3 "VLAN Commands" on page 2 19](#page-50-2)
- **•** [2.4 "Double VLAN Commands" on page 2 29](#page-60-2)
- **•** [2.5 "Voice VLAN Commands" on page 2 31](#page-62-1)
- **•** [2.6 "Provisioning \(IEEE 802.1p\) Commands" on page 2 33](#page-64-0)
- **•** [2.7 "Protected Ports Commands" on page 2 33](#page-64-3)
- **•** [2.8 "GARP Commands" on page 2 35](#page-66-2)
- **•** [2.9 "GVRP Commands" on page 2 37](#page-68-1)
- **•** [2.10 "GMRP Commands" on page 2 38](#page-69-1)
- **•** [2.11 "Port-Based Network Access Control Commands" on page 2 40](#page-71-1)
- **•** [2.12 "Storm-Control Commands" on page 2 50](#page-81-0)
- **•** [2.13 "Port-Channel/LAG \(802.3ad\) Commands" on page 2 55](#page-86-1)
- **•** [2.14 "Port Mirroring" on page 2 69](#page-100-1)
- **•** [2.15 "Static MAC Filtering" on page 2 70](#page-101-2)
- **•** [2.16 "IGMP Snooping Configuration Commands" on page 2 74](#page-105-0)
- **•** [2.17 "IGMP Snooping Querier Commands" on page 2 80](#page-111-0)
- **•** [2.18 "Port Security Commands" on page 2 83](#page-114-0)
- **•** [2.19 "LLDP \(802.1AB\) Commands" on page 2 85](#page-116-3)
- **•** [2.20 "LLDP-MED Commands" on page 2 92](#page-123-0)
- **•** [2.21 "Denial of Service Commands" on page 2 98](#page-129-0)
- **•** [2.22 "MAC Database Commands" on page 2 101](#page-132-0)

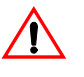

**Caution!** The commands in this chapter are in one of three functional groups:

- **•** Show commands display switch settings, statistics, and other information.
- **•** Configuration commands configure features and options of the switch. For every configuration command, there is a show command that displays the configuration setting.
- **•** Clear commands clear some or all of the settings to factory defaults.

### <span id="page-33-1"></span>**2.1 Port Configuration Commands**

This section describes the commands you use to view and configure port settings.

### <span id="page-33-2"></span>**2.1.1 interface**

This command gives you access to the Interface Config mode, which allows you to enable or modify the operation of an interface (port).

**Format interface** *<slot/port>* **Mode** Global Config

### <span id="page-34-0"></span>**2.1.2 auto-negotiate**

This command enables automatic negotiation on a port.

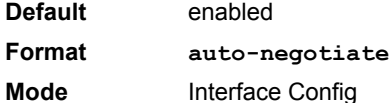

#### 2.1.2.1 no auto-negotiate

This command disables automatic negotiation on a port.

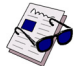

**Note:** Automatic sensing is disabled when automatic negotiation is disabled.

**Format no auto-negotiate Mode** Interface Config

#### <span id="page-34-1"></span>**2.1.3 auto-negotiate all**

This command enables automatic negotiation on all ports.

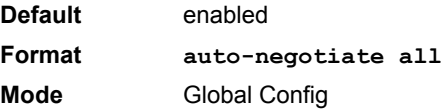

### 2.1.3.1 no auto-negotiate all

This command disables automatic negotiation on all ports.

**Format no auto-negotiate all Mode** Global Config

#### <span id="page-34-2"></span>**2.1.4 advertise speed**

This command sets auto-negotiation advertised speed parameters. If full/half-duplex is not specified the speed is valid for both modes.

**Format advertise speed** *<1000 | 100 | 10> [<half-duplex | full-duplex>]* **Mode** Interface Config

### 2.1.4.1 no advertise speed

This command resets auto-negotiation advertised speed parameters.

**Format no advertise speed** *<1000 | 100 | 10> [<half-duplex | full-duplex>]* **Mode** Interface Config

# **Switching Commands AT8030**

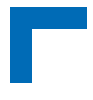

### <span id="page-35-0"></span>**2.1.5 show advertise speed**

This command lists the auto-negotiation advertised speed parameters. The values are listed for a specified interface.

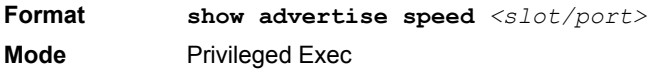

#### <span id="page-35-1"></span>**2.1.6 description**

Use this command to create an alpha-numeric description of the port.

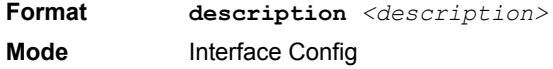

#### <span id="page-35-2"></span>**2.1.7 mtu**

Use the **mtu** command to set the maximum transmission unit (MTU) size, in bytes, for frames that ingress or egress the interface. You can use the **mtu** command to configure jumbo frame support for physical and port-channel (LAG) interfaces. For the standard FASTPATH implementation, the MTU size is a valid integer between 1522 - 9216 for tagged packets and a valid integer between 1518 - 9216 for untagged packets.

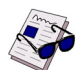

**Note:** To receive and process packets, the Ethernet MTU must include any extra bytes that Layer-2 headers might require.

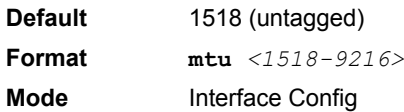

#### 2.1.7.1 no mtu

This command sets the default MTU size (in bytes) for the interface.

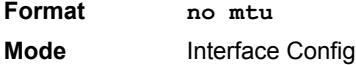

#### <span id="page-35-3"></span>**2.1.8 shutdown**

This command disables a port.

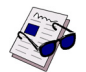

**Note:** You can use the **shutdown** command on physical and port-channel (LAG) interfaces, but not on VLAN routing interfaces.

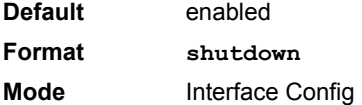
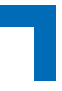

# 2.1.8.1 no shutdown

This command enables a port.

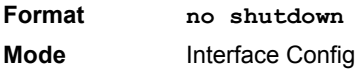

# **2.1.9 shutdown all**

This command disables all ports.

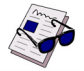

**Note:** You can use the **shutdown all** command on physical and port-channel (LAG) interfaces, but not on VLAN routing interfaces.

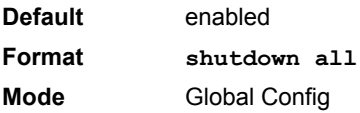

# 2.1.9.1 no shutdown all

This command enables all ports.

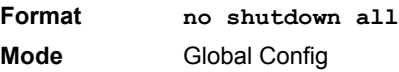

# **2.1.10 speed**

This command sets the speed and duplex setting for the interface.

**Format speed** *{<100 | 10> <half-duplex | full-duplex>}* **Mode** Interface Config

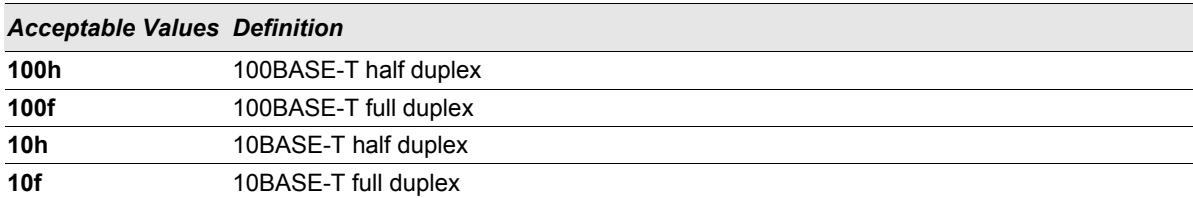

# **2.1.11 speed all**

This command sets the speed and duplex setting for all interfaces.

**Format speed all** *{<100 | 10> <half-duplex | full-duplex>}* **Mode** Global Config

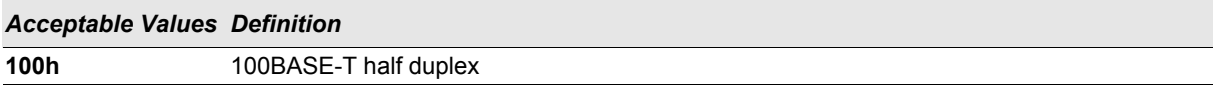

#### *Acceptable Values Definition*

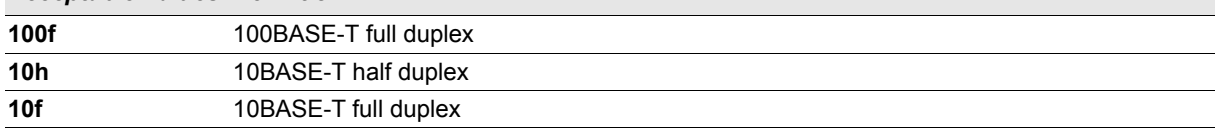

# **2.1.12 show port**

This command displays port information.

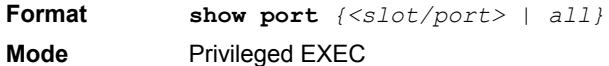

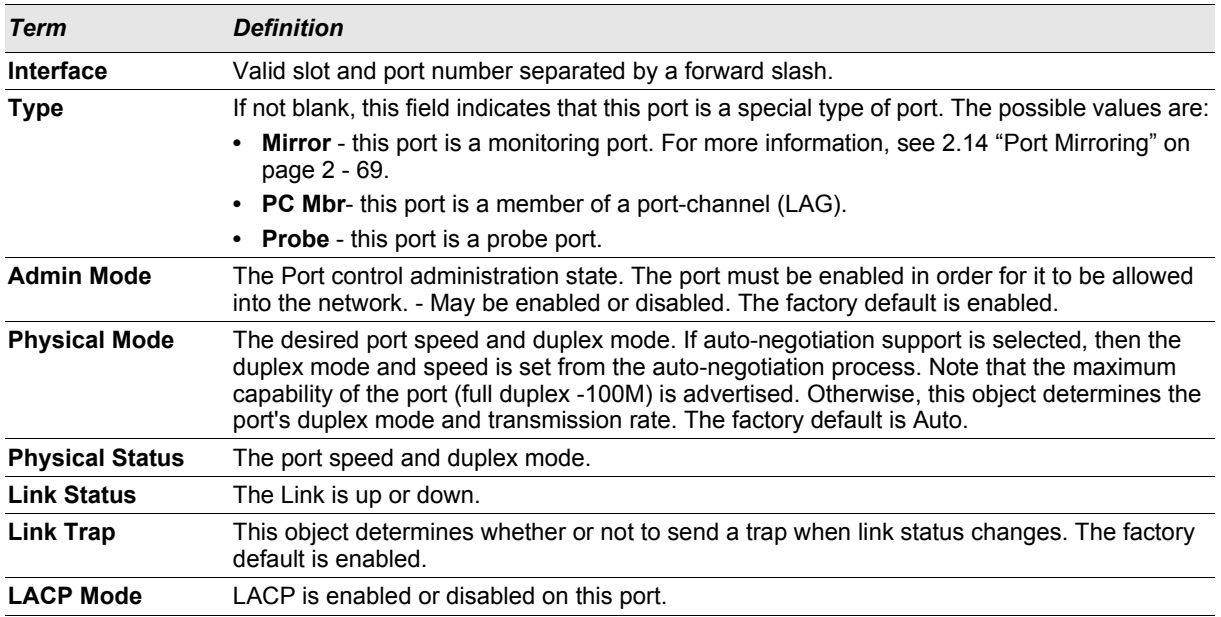

# **2.1.13 show port protocol**

This command displays the Protocol-Based VLAN information for either the entire system, or for the indicated group.

**Format show port protocol** *{<groupid> | all}* **Mode** Privileged EXEC

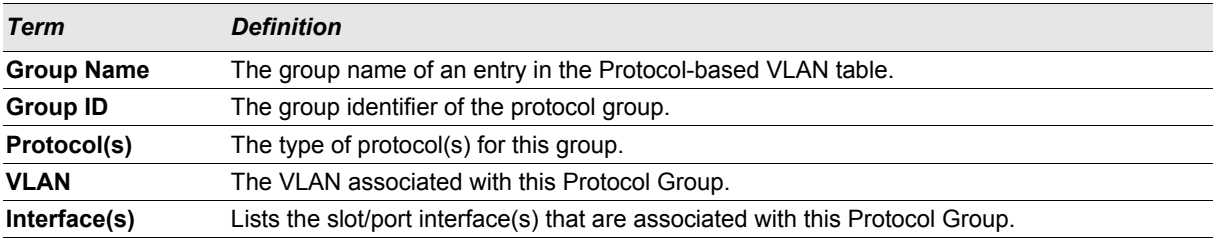

# **2.2 Spanning Tree Protocol (STP) Commands**

This section describes the commands you use to configure Spanning Tree Protocol (STP). STP helps prevent network loops, duplicate messages, and network instability.

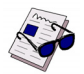

**Note:** STP is disabled by default. When you enable STP on the switch, STP is still disabled on each port.

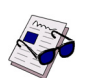

**Note:** If STP is disabled, the system does not forward BPDU messages.

## **2.2.1 spanning-tree**

This command sets the spanning-tree operational mode to enabled.

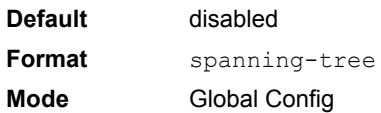

## 2.2.1.1 no spanning-tree

This command sets the spanning-tree operational mode to disabled. While disabled, the spanning-tree configuration is retained and can be changed, but is not activated.

**Format** no spanning-tree **Mode** Global Config

# **2.2.2 spanning-tree bpdufilter**

Use this command to enable BPDU Filter on the interface.

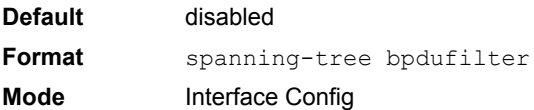

# 2.2.2.1 no spanning-tree bpdufilter

Use this command to disable BPDU Filter on the interface.

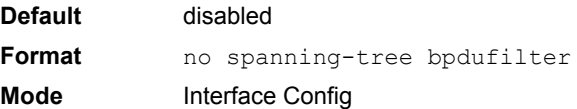

# **2.2.3 spanning-tree bpdufilter default**

Use this command to enable BPDU Filter on all the edge port interfaces.

# **Switching Commands AT8030**

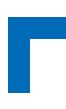

**Default** disabled **Format spanning-tree bpdufilter Mode** Global Config

# 2.2.3.1 no spanning-tree bpdufilter default

Use this command to disable BPDU Filter on all the edge port interfaces.

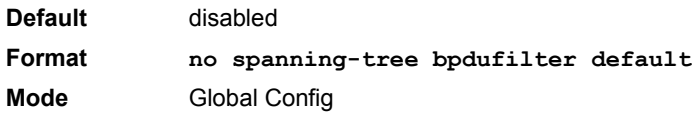

# **2.2.4 spanning-tree bpduflood**

Use this command to enable BPDU Flood on the interface.

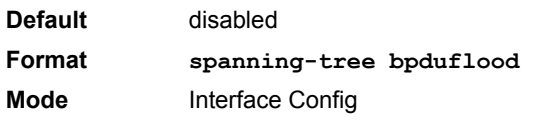

## 2.2.4.1 no spanning-tree bpduflood

Use this command to disable BPDU Flood on the interface.

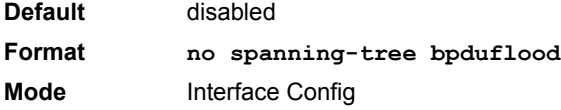

## **2.2.5 spanning-tree bpduguard**

Use this command to enable BPDU Guard on the switch.

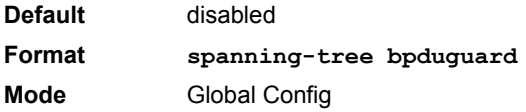

# 2.2.5.1 no spanning-tree bpduguard

Use this command to disable BPDU Guard on the switch.

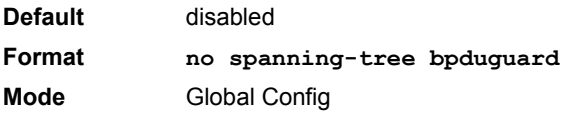

# **2.2.6 spanning-tree bpdumigrationcheck**

Use this command to force a transmission of rapid spanning tree (RSTP) and multiple spanning tree (MSTP) BPDUs. Use the *<slot/port>* parameter to transmit a BPDU from a specified interface, or use the *all* keyword to transmit BPDUs from all interfaces. This command forces the BPDU transmission when you execute it, so the command does not change the system configuration or have a "no" version.

**Format spanning-tree bpdumigrationcheck** *{<slot/port> | all}* **Mode** Global Config

### **2.2.7 spanning-tree configuration name**

This command sets the Configuration Identifier Name for use in identifying the configuration that this switch is currently using. The *<name>* is a string of up to 32 characters.

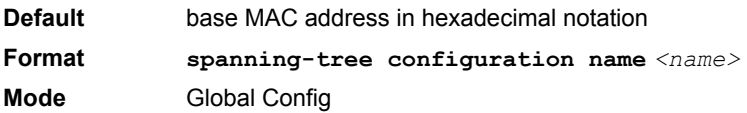

## 2.2.7.1 no spanning-tree configuration name

This command resets the Configuration Identifier Name to its default.

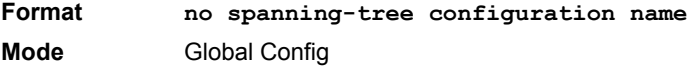

#### **2.2.8 spanning-tree configuration revision**

This command sets the Configuration Identifier Revision Level for use in identifying the configuration that this switch is currently using. The Configuration Identifier Revision Level is a number in the range of 0 to 65535.

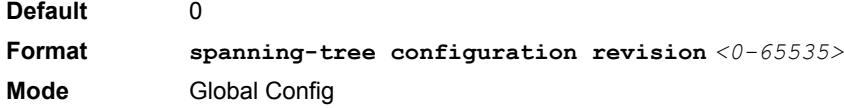

## 2.2.8.1 no spanning-tree configuration revision

This command sets the Configuration Identifier Revision Level for use in identifying the configuration that this switch is currently using to the default value.

**Format no spanning-tree configuration revision Mode** Global Config

#### **2.2.9 spanning-tree edgeport**

This command specifies that this port is an Edge Port within the common and internal spanning tree. This allows this port to transition to Forwarding State without delay.

**Format spanning-tree edgeport Mode** Interface Config

# **Switching Commands AT8030**

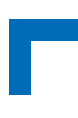

# 2.2.9.1 no spanning-tree edgeport

This command specifies that this port is not an Edge Port within the common and internal spanning tree.

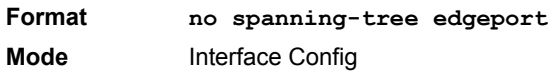

#### **spanning-tree forceversion**

This command sets the Force Protocol Version parameter to a new value.

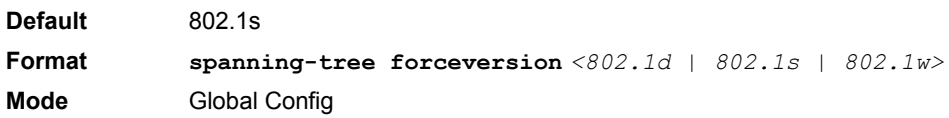

- **•** Use 802.1d to specify that the switch transmits ST BPDUs rather than MST BPDUs (IEEE 802.1d functionality supported).
- **•** Use 802.1s to specify that the switch transmits MST BPDUs (IEEE 802.1s functionality supported).
- **•** Use 802.1w to specify that the switch transmits RST BPDUs rather than MST BPDUs (IEEE 802.1w functionality supported).

## 2.2.9.2 no spanning-tree forceversion

This command sets the Force Protocol Version parameter to the default value.

**Format no spanning-tree forceversion**

**Mode** Global Config

#### **2.2.10 spanning-tree forward-time**

This command sets the Bridge Forward Delay parameter to a new value for the common and internal spanning tree. The forward-time value is in seconds within a range of 4 to 30, with the value being greater than or equal to "(Bridge Max Age  $/ 2$ ) + 1".

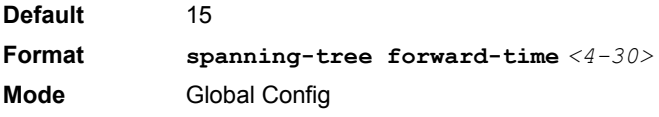

#### 2.2.10.1 no spanning-tree forward-time

This command sets the Bridge Forward Delay parameter for the common and internal spanning tree to the default value.

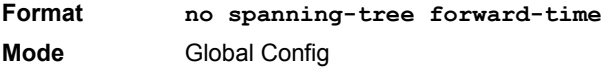

# **2.2.11 spanning-tree hello-time**

This command sets the Admin Hello Time parameter to a new value for the common and internal spanning tree. The hello time *<value>* is in whole seconds within a range of 1 to 10, with the value being less than or equal to *(Bridge Max Age / 2) - 1*.

**Default** 2 **Format spanning-tree hello-time** *<1-10>* **Mode** Interface Config

## 2.2.11.1 no spanning-tree hello-time

This command sets the admin Hello Time parameter for the common and internal spanning tree to the default value.

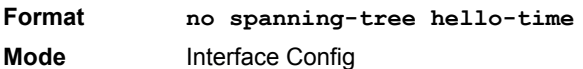

#### **2.2.12 spanning-tree max-age**

This command sets the Bridge Max Age parameter to a new value for the common and internal spanning tree. The max-age value is in seconds within a range of 6 to 40, with the value being less than or equal to *2 x (Bridge Forward Delay - 1)*.

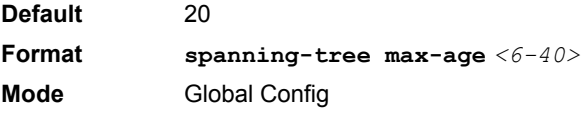

#### 2.2.12.1 no spanning-tree max-age

This command sets the Bridge Max Age parameter for the common and internal spanning tree to the default value.

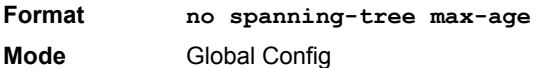

#### **2.2.13 spanning-tree max-hops**

This command sets the MSTP Max Hops parameter to a new value for the common and internal spanning tree. The max-hops value is a range from 1 to 127.

**Default** 20 **Format spanning-tree max-hops** *<1-127>* **Mode** Global Config

# 2.2.13.1 no spanning-tree max-hops

This command sets the Bridge Max Hops parameter for the common and internal spanning tree to the default value.

**Format no spanning-tree max-hops Mode** Global Config

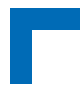

# **2.2.14 spanning-tree mst**

This command sets the Path Cost or Port Priority for this port within the multiple spanning tree instance or in the common and internal spanning tree. If you specify an *<mstid>* parameter that corresponds to an existing multiple spanning tree instance, the configurations are done for that multiple spanning tree instance. If you specify 0 (defined as the default CIST ID) as the *<mstid>*, the configurations are done for the common and internal spanning tree instance.

If you specify the **cost** option, the command sets the path cost for this port within a multiple spanning tree instance or the common and internal spanning tree instance, depending on the *<mstid>* parameter. You can set the path cost as a number in the range of 1 to 200000000 or **auto**. If you select **auto** the path cost value is set based on Link Speed.

If you specify the **external-cost** option, this command sets the external-path cost for MST instance '0' i.e. CIST instance. You can set the external cost as a number in the range of 1 to 200000000 or **auto**. If you specify auto, the external path cost value is set based on Link Speed.

If you specify the **port-priority** option, this command sets the priority for this port within a specific multiple spanning tree instance or the common and internal spanning tree instance, depending on the *<mstid>* parameter. The portpriority value is a number in the range of 0 to 240 in increments of 16.

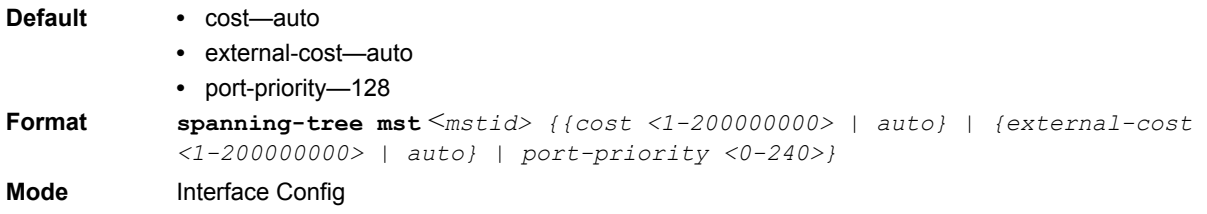

#### 2.2.14.1 no spanning-tree mst

This command sets the Path Cost or Port Priority for this port within the multiple spanning tree instance, or in the common and internal spanning tree to the respective default values. If you specify an *<mstid>* parameter that corresponds to an existing multiple spanning tree instance, you are configuring that multiple spanning tree instance. If you specify 0 (defined as the default CIST ID) as the *<mstid>*, you are configuring the common and internal spanning tree instance.

If the you specify **cost**, this command sets the path cost for this port within a multiple spanning tree instance or the common and internal spanning tree instance, depending on the *<mstid>* parameter, to the default value, i.e. a path cost value based on the Link Speed.

If you specify **external-cost**, this command sets the external path cost for this port for mst '0' instance, to the default value, i.e. a path cost value based on the Link Speed.

If you specify **port-priority**, this command sets the priority for this port within a specific multiple spanning tree instance or the common and internal spanning tree instance, depending on the *<mstid>* parameter, to the default value.

**Format no spanning-tree mst** *<mstid> <cost | external-cost | port-priority>* **Mode** Interface Config

# **2.2.15 spanning-tree mst instance**

This command adds a multiple spanning tree instance to the switch. The parameter *<mstid>* is a number within a range of 1 to 4094, that corresponds to the new instance ID to be added. The maximum number of multiple instances supported by the switch is 4.

**Default** none **Format spanning-tree mst instance** *<mstid>* **Mode** Global Config

# 2.2.15.1 no spanning-tree mst instance

This command removes a multiple spanning tree instance from the switch and reallocates all VLANs allocated to the deleted instance to the common and internal spanning tree. The parameter *<mstid>* is a number that corresponds to the desired existing multiple spanning tree instance to be removed.

**Format no spanning-tree mst instance** *<mstid>* **Mode** Global Config

## **2.2.16 spanning-tree mst priority**

This command sets the bridge priority for a specific multiple spanning tree instance. The parameter  $\leq m \leq i \leq k$  is a number that corresponds to the desired existing multiple spanning tree instance. The priority value is a number within a range of 0 to 61440 in increments of 4096.

If you specify 0 (defined as the default CIST ID) as the *<mstid>*, this command sets the Bridge Priority parameter to a new value for the common and internal spanning tree. The bridge priority value is a number within a range of 0 to 61440. The twelve least significant bits are masked according to the 802.1s specification. This causes the priority to be rounded down to the next lower valid priority.

**Default** 32768 **Format spanning-tree mst priority**  $\langle \text{mstd} \rangle$   $\langle 0 - 61440 \rangle$ **Mode** Global Config

#### 2.2.16.1 no spanning-tree mst priority

This command sets the bridge priority for a specific multiple spanning tree instance to the default value. The parameter *<mstid>* is a number that corresponds to the desired existing multiple spanning tree instance.

If 0 (defined as the default CIST ID) is passed as the *<mstid>*, this command sets the Bridge Priority parameter for the common and internal spanning tree to the default value.

**Format no spanning-tree mst priority** *<mstid>* **Mode** Global Config

## **2.2.17 spanning-tree mst vlan**

This command adds an association between a multiple spanning tree instance and a VLAN so that the VLAN is no longer associated with the common and internal spanning tree. The parameter  $\langle mstid\rangle$  is a number that corresponds to the desired existing multiple spanning tree instance. The *<vlanid>* corresponds to an existing VLAN ID.

**Format spanning-tree mst vlan** *<mstid> <vlanid>* **Mode** Global Config

### 2.2.17.1 no spanning-tree mst vlan

This command removes an association between a multiple spanning tree instance and a VLAN so that the VLAN is again be associated with the common and internal spanning tree. The parameter *<mstid>* is a number that corresponds to the desired existing multiple spanning tree instance. The *<vlanid>* corresponds to an existing VLAN ID.

**Format no spanning-tree mst vlan** *<mstid> <vlanid>* **Mode** Global Config

## **2.2.18 spanning-tree port mode**

This command sets the Administrative Switch Port State for this port to enabled.

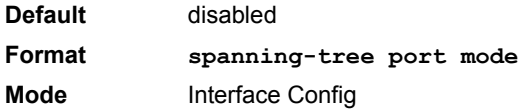

#### 2.2.18.1 no spanning-tree port mode

This command sets the Administrative Switch Port State for this port to disabled.

**Format no spanning-tree port mode Mode** Interface Config

## **2.2.19 spanning-tree port mode all**

This command sets the Administrative Switch Port State for all ports to enabled.

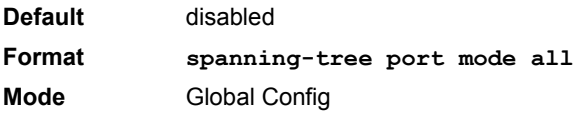

#### 2.2.19.1 no spanning-tree port mode all

This command sets the Administrative Switch Port State for all ports to disabled.

**Format no spanning-tree port mode all Mode** Global Config

#### **2.2.20 spanning-tree rootguard**

Use this command to enable root BPDU Guard on the interface.

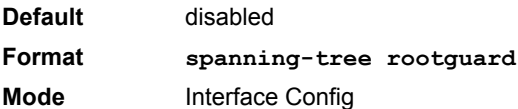

# 2.2.20.1 no spanning-tree rootguard

Use this command to disable root BPDU Guard on the interface.

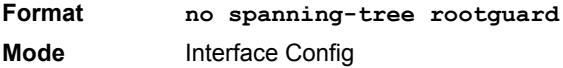

# **2.2.21 show spanning-tree**

This command displays spanning tree settings for the common and internal spanning tree. The following details are displayed.

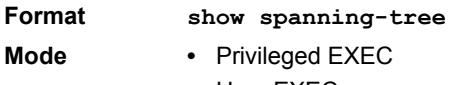

**•** User EXEC

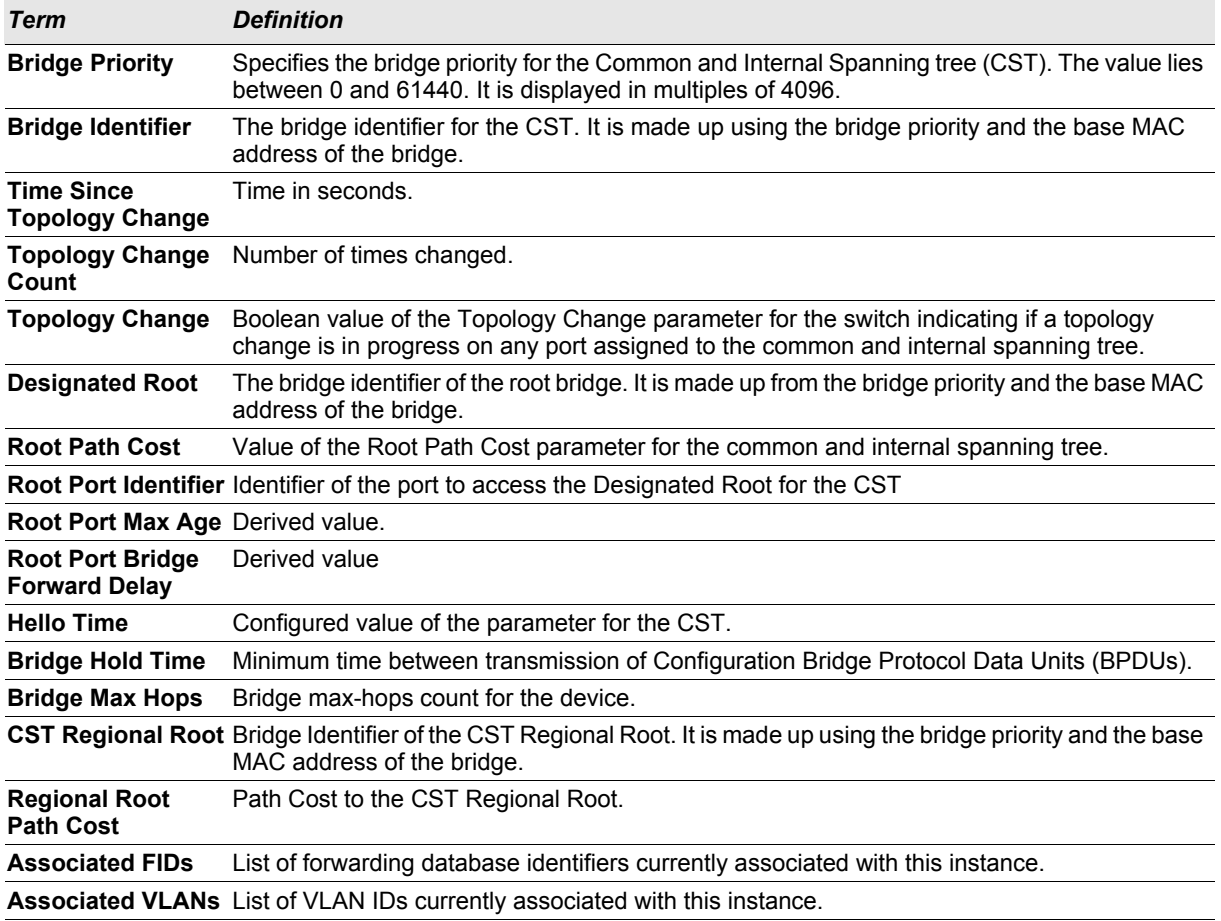

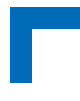

# **2.2.22 show spanning-tree brief**

This command displays spanning tree settings for the bridge. The following information appears.

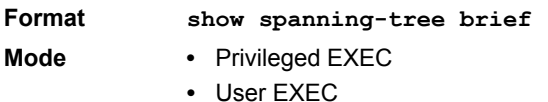

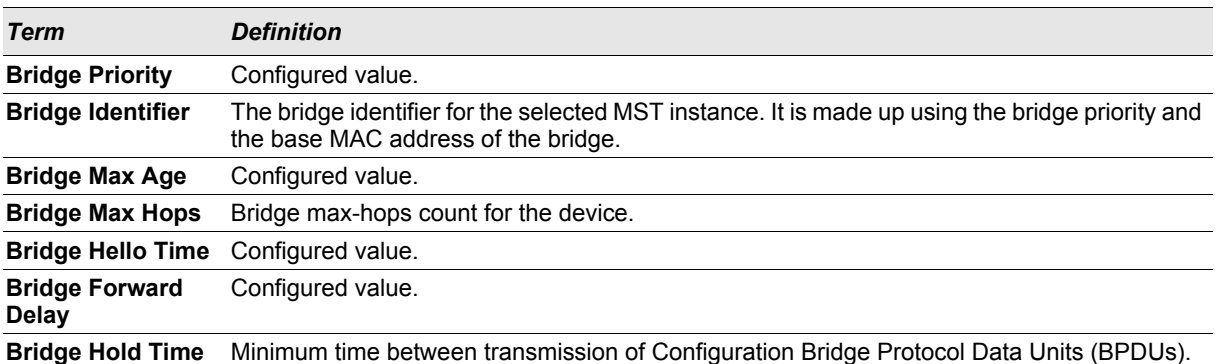

# **2.2.23 show spanning-tree interface**

This command displays the settings and parameters for a specific switch port within the common and internal spanning tree. The *<slot/port*> is the desired switch port. The following details are displayed on execution of the command.

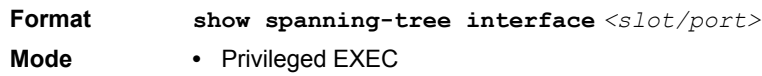

**•** User EXEC

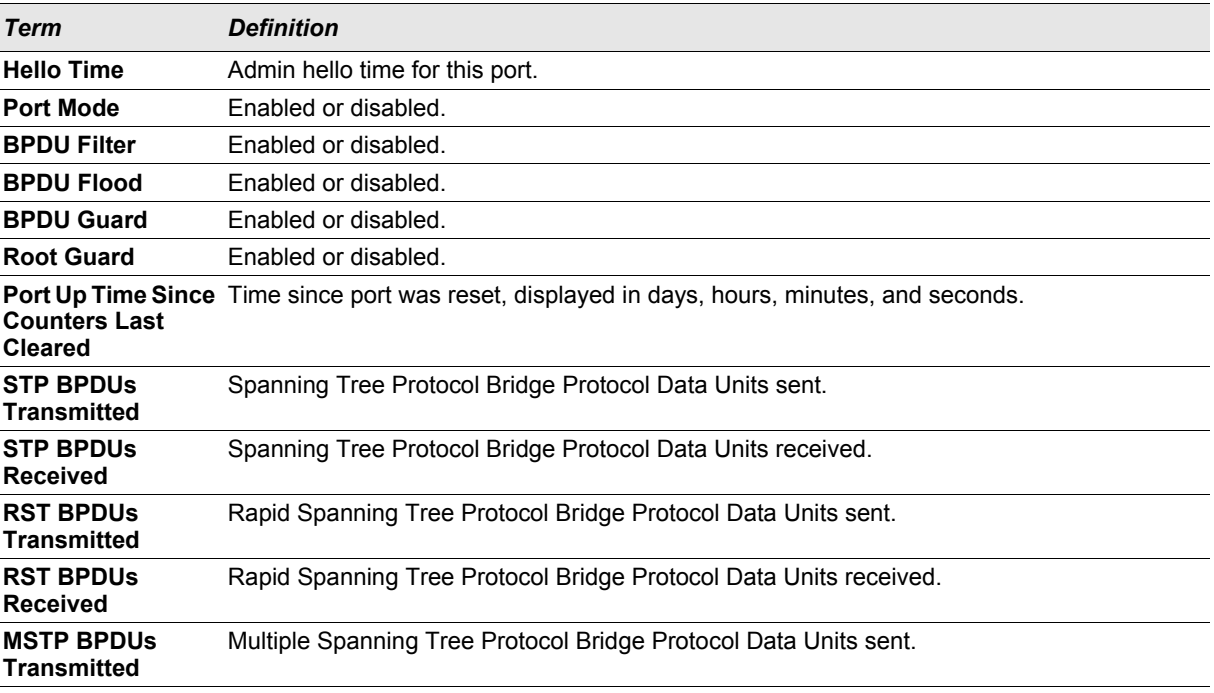

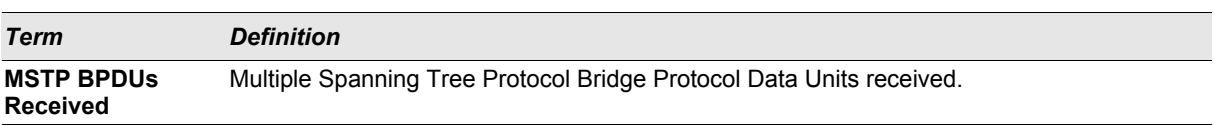

# **2.2.24 show spanning-tree mst port detailed**

This command displays the detailed settings and parameters for a specific switch port within a particular multiple spanning tree instance. The parameter  $\langle mstid\rangle$  is a number that corresponds to the desired existing multiple spanning tree instance. The *<slot/port*> is the desired switch port.

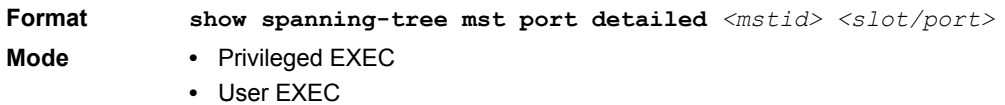

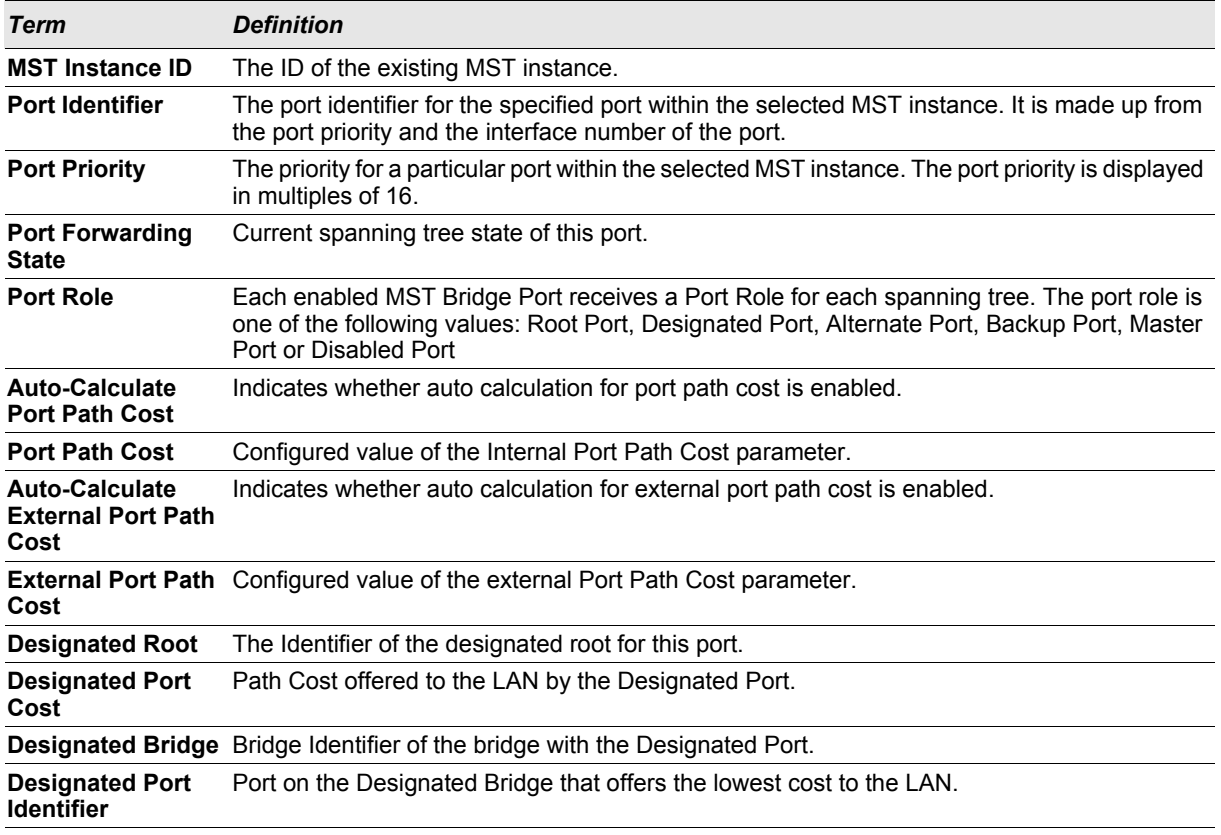

If you specify 0 (defined as the default CIST ID) as the *<mstid>*, this command displays the settings and parameters for a specific switch port within the common and internal spanning tree. The *<slot/port*> is the desired switch port. In this case, the following are displayed.

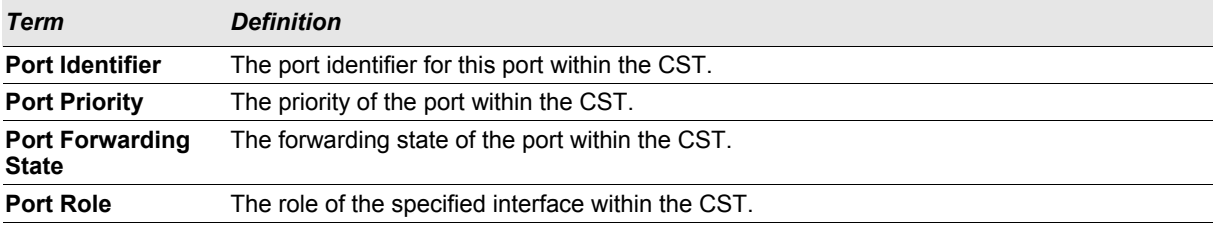

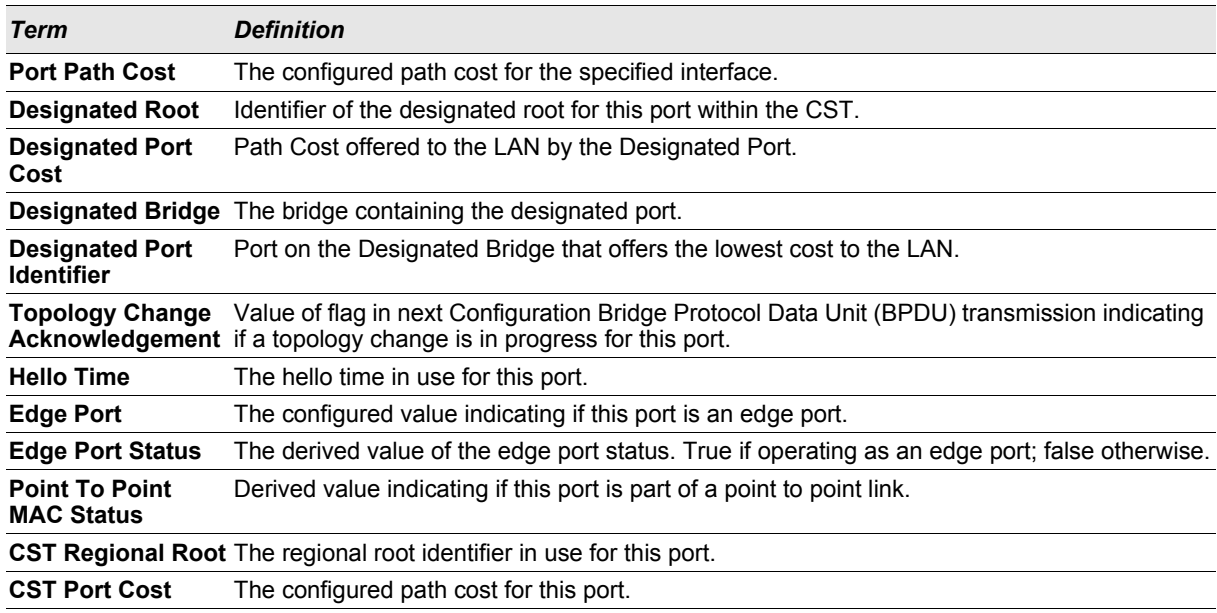

# **2.2.25 show spanning-tree mst port summary**

This command displays the settings of one or all ports within the specified multiple spanning tree instance. The parameter *<mstid>* indicates a particular MST instance. The parameter {*<slot/port*> *| all}* indicates the desired switch port or all ports.

If you specify 0 (defined as the default CIST ID) as the *<mstid>*, the status summary displays for one or all ports within the common and internal spanning tree.

#### **Format show spanning-tree mst port summary**  $\langle \text{mstid}\rangle$   $\{ \langle \text{slot}/\text{port}\rangle \}$  all}

- **Mode •** Privileged EXEC
	- **•** User EXEC

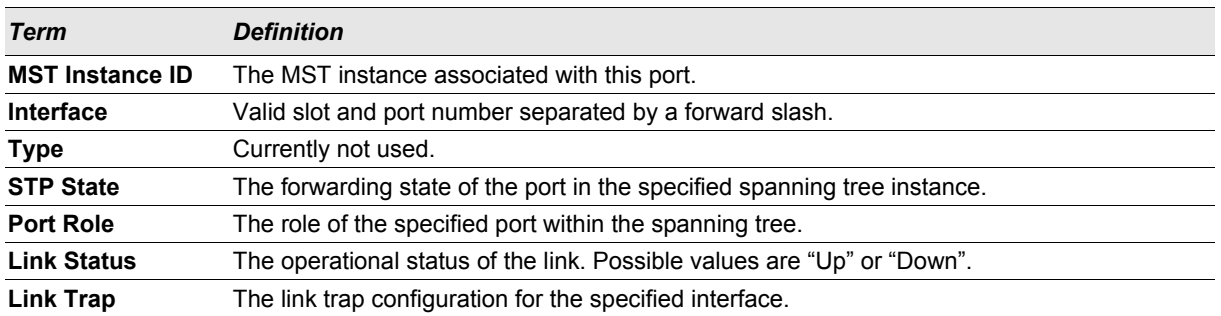

## **2.2.26 show spanning-tree mst summary**

This command displays summary information about all multiple spanning tree instances in the switch. On execution, the following details are displayed.

**Format show spanning-tree mst summary**

- Mode Privileged EXEC
	- **•** User EXEC

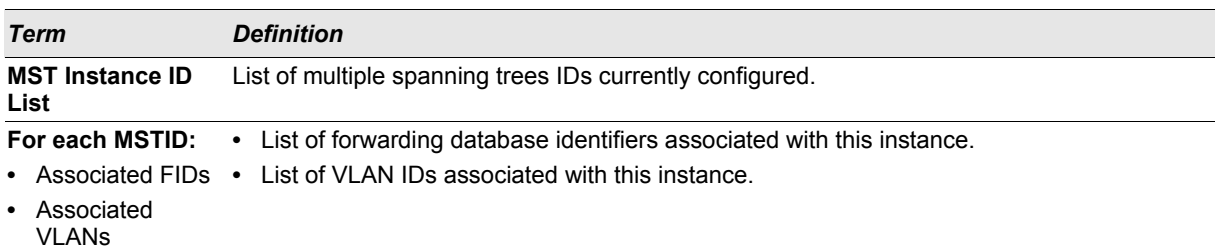

# **2.2.27 show spanning-tree summary**

This command displays spanning tree settings and parameters for the switch. The following details are displayed on execution of the command.

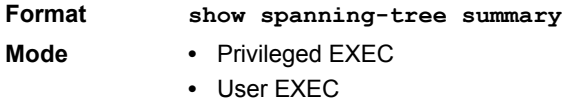

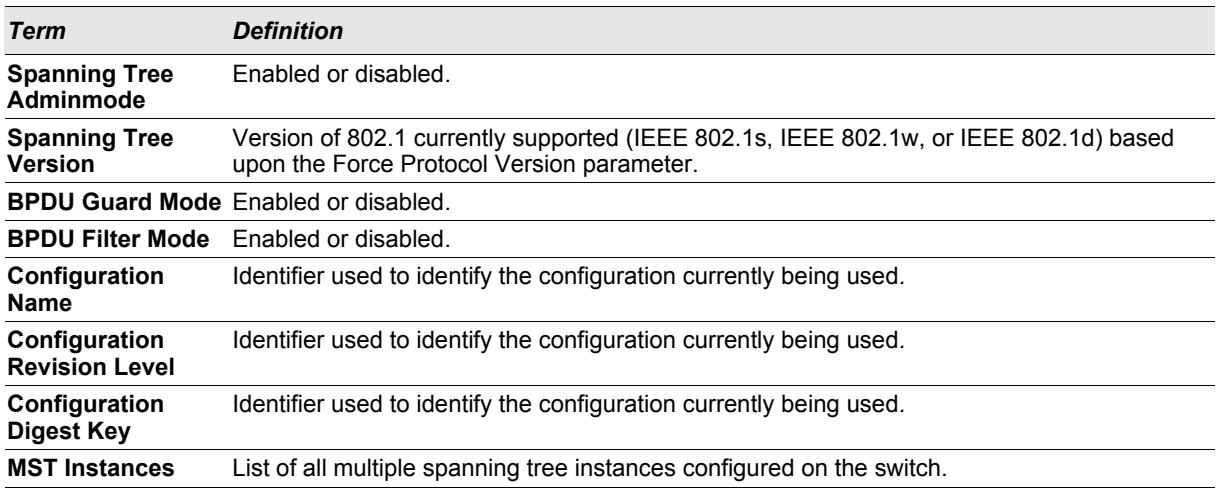

# **2.2.28 show spanning-tree vlan**

This command displays the association between a VLAN and a multiple spanning tree instance. The *<vlanid>* corresponds to an existing VLAN ID.

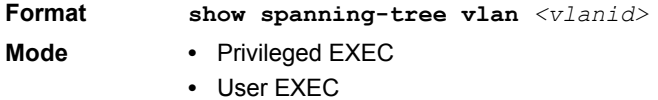

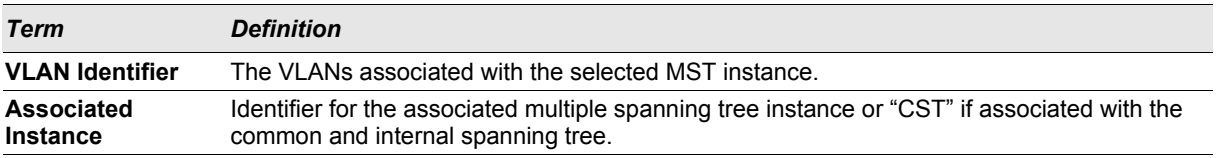

# **2.3 VLAN Commands**

This section describes the commands you use to configure VLAN settings.

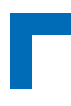

# **2.3.1 vlan database**

This command gives you access to the VLAN Config mode, which allows you to configure VLAN characteristics.

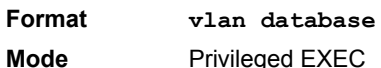

# **2.3.2 network mgmt\_vlan**

This command configures the Management VLAN ID.

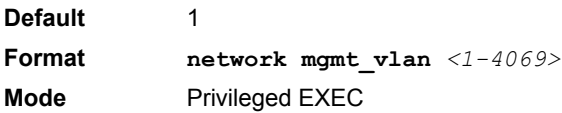

# 2.3.2.1 no network mgmt\_vlan

This command sets the Management VLAN ID to the default.

**Format no network mgmt\_vlan Mode** Privileged EXEC

#### **2.3.3 vlan**

This command creates a new VLAN and assigns it an ID. The ID is a valid VLAN identification number (ID 1 is reserved for the default VLAN). VLAN range is 2-4094.

**Format vlan** *<2-4094>* **Mode** VLAN Config

## 2.3.3.1 no vlan

This command deletes an existing VLAN. The ID is a valid VLAN identification number (ID 1 is reserved for the default VLAN). The VLAN range is 2-4094.

**Format no vlan** *<2-4094>* **Mode** VLAN Config

## **2.3.4 vlan acceptframe**

This command sets the frame acceptance mode per interface. For VLAN Only mode, untagged frames or priority frames received on this interface are discarded. For Admit All mode, untagged frames or priority frames received on this interface are accepted and assigned the value of the interface VLAN ID for this port. With either option, VLAN tagged frames are forwarded in accordance with the IEEE 802.1Q VLAN Specification.

**Default** all **Format vlan acceptframe** *{vlanonly | all}* **Mode** Interface Config

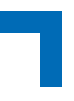

# 2.3.4.1 no vlan acceptframe

This command resets the frame acceptance mode for the interface to the default value.

**Format no vlan acceptframe Mode** Interface Config

# **2.3.5 vlan ingressfilter**

This command enables ingress filtering. If ingress filtering is disabled, frames received with VLAN IDs that do not match the VLAN membership of the receiving interface are admitted and forwarded to ports that are members of that VLAN.

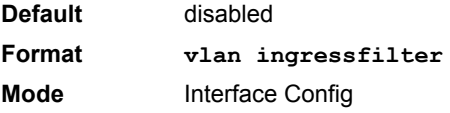

# 2.3.5.1 no vlan ingressfilter

This command disables ingress filtering. If ingress filtering is disabled, frames received with VLAN IDs that do not match the VLAN membership of the receiving interface are admitted and forwarded to ports that are members of that VLAN.

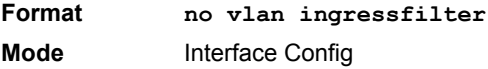

## **2.3.6 vlan makestatic**

This command changes a dynamically created VLAN (one that is created by GVRP registration) to a static VLAN (one that is permanently configured and defined). The ID is a valid VLAN identification number. VLAN range is 2- 4094.

**Format vlan makestatic** *<2-4094>* **Mode** VLAN Config

#### **2.3.7 vlan name**

This command changes the name of a VLAN. The name is an alphanumeric string of up to 32 characters, and the ID is a valid VLAN identification number. ID range is 1-4094.

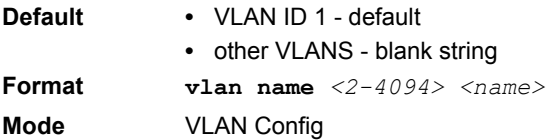

#### 2.3.7.1 no vlan name

This command sets the name of a VLAN to a blank string.

**Format no vlan name** *<2-4094>* 

**Mode** VLAN Config

# **2.3.8 vlan participation**

This command configures the degree of participation for a specific interface in a VLAN. The ID is a valid VLAN identification number, and the interface is a valid interface number**.**

**Format vlan participation** *{exclude | include | auto} <1-4094>* **Mode** Interface Config

Participation options are:

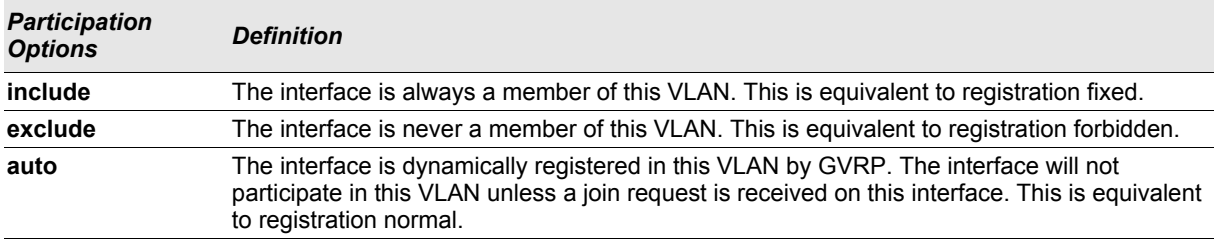

# **2.3.9 vlan participation all**

This command configures the degree of participation for all interfaces in a VLAN. The ID is a valid VLAN identification number.

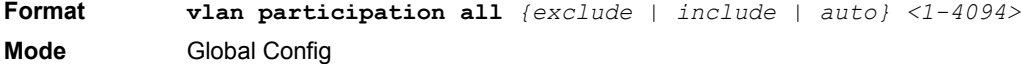

You can use the following participation options:

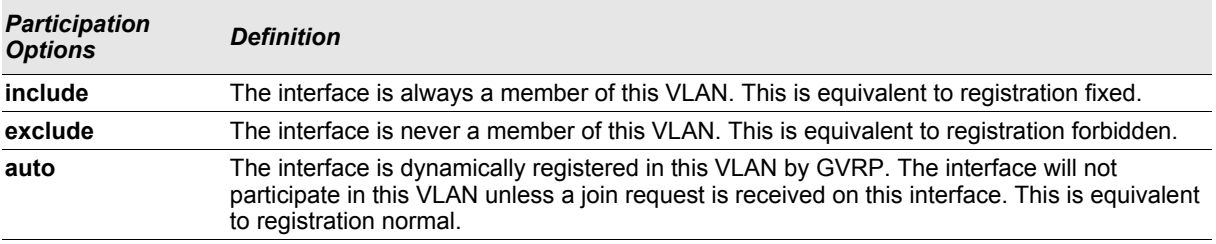

# **2.3.10 vlan port acceptframe all**

This command sets the frame acceptance mode for all interfaces.

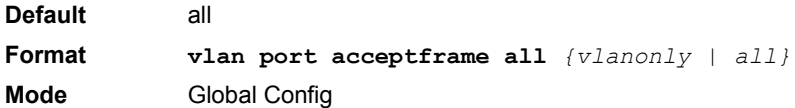

The modes defined as follows:

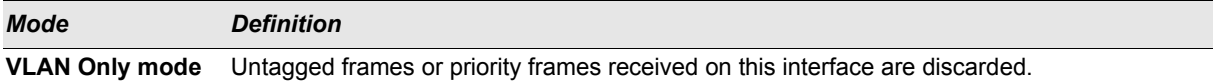

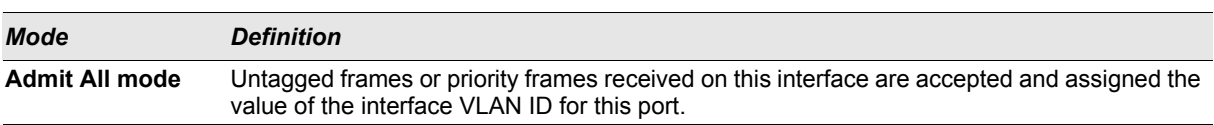

With either option, VLAN tagged frames are forwarded in accordance with the IEEE 802.1Q VLAN Specification.

#### 2.3.10.1 no vlan port acceptframe all

This command sets the frame acceptance mode for all interfaces to Admit All. For Admit All mode, untagged frames or priority frames received on this interface are accepted and assigned the value of the interface VLAN ID for this port. With either option, VLAN tagged frames are forwarded in accordance with the IEEE 802.1Q VLAN Specification.

**Format no vlan port acceptframe all Mode** Global Config

#### **2.3.11 vlan port ingressfilter all**

This command enables ingress filtering for all ports. If ingress filtering is disabled, frames received with VLAN IDs that do not match the VLAN membership of the receiving interface are admitted and forwarded to ports that are members of that VLAN.

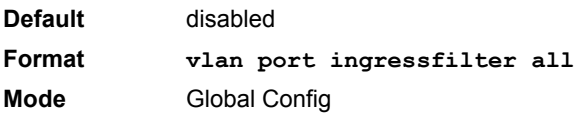

#### 2.3.11.1 no vlan port ingressfilter all

This command disables ingress filtering for all ports. If ingress filtering is disabled, frames received with VLAN IDs that do not match the VLAN membership of the receiving interface are admitted and forwarded to ports that are members of that VLAN.

**Format no vlan port ingressfilter all Mode** Global Config

#### **2.3.12 vlan port pvid all**

This command changes the VLAN ID for all interface.

**Default** 1 **Format vlan port pvid all** *<1-4094>* **Mode** Global Config

#### 2.3.12.1 no vlan port pvid all

This command sets the VLAN ID for all interfaces to 1.

**Format no vlan port pvid** *all* **Mode** Global Config

# **Switching Commands AT8030**

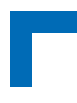

# **2.3.13 vlan port tagging all**

This command configures the tagging behavior for all interfaces in a VLAN to enabled. If tagging is enabled, traffic is transmitted as tagged frames. If tagging is disabled, traffic is transmitted as untagged frames. The ID is a valid VLAN identification number.

**Format vlan port tagging all** *<1-4094>* **Mode** Global Config

# 2.3.13.1 no vlan port tagging all

This command configures the tagging behavior for all interfaces in a VLAN to disabled. If tagging is disabled, traffic is transmitted as untagged frames. The ID is a valid VLAN identification number.

**Format no vlan port tagging all Mode** Global Config

# **2.3.14 vlan protocol group**

This command adds protocol-based VLAN groups to the system. The <*groupName>* is a character string of 1 to 16 characters. When it is created, the protocol group will be assigned a unique number that will be used to identify the group in subsequent commands.

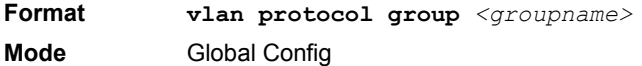

# **2.3.15 vlan protocol group add protocol**

This command adds the *<protocol>* to the protocol-based VLAN identified by *<groupid>*. A group may have more than one protocol associated with it. Each interface and protocol combination can only be associated with one group. If adding a protocol to a group causes any conflicts with interfaces currently associated with the group, this command fails and the protocol is not added to the group. The possible values for protocol are *ip, arp,* and *ipx*.

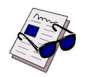

**Note:** FASTPATH software supports IPv4 protocol-based VLANs.

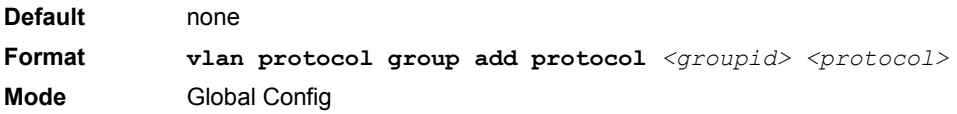

# 2.3.15.1 no vlan protocol group add protocol

This command removes the <*protocol>* from this protocol-based VLAN group that is identified by this <*groupid>*. The possible values for protocol are *ip, arp,* and *ipx*.

**Format no vlan protocol group add protocol** <groupid> <protocol> **Mode** Global Config

# **2.3.16 vlan protocol group remove**

This command removes the protocol-based VLAN group that is identified by this *<groupid>*.

**Format vlan protocol group remove** *<groupid>* **Mode** Global Config

# **2.3.17 protocol group**

This command attaches a *<vlanid>* to the protocol-based VLAN identified by *<groupid>*. A group may only be associated with one VLAN at a time, however the VLAN association can be changed.

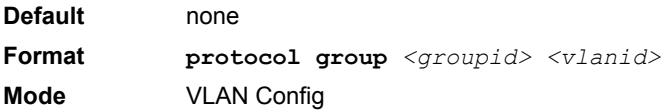

# 2.3.17.1 no protocol group

This command removes the *<vlanid>* from this protocol-based VLAN group that is identified by this *<groupid>*.

**Format no protocol group** *<groupid> <vlanid>* **Mode** VLAN Config

# **2.3.18 protocol vlan group**

This command adds the physical interface to the protocol-based VLAN identified by *<groupid>*. You can associate multiple interfaces with a group, but you can only associate each interface and protocol combination with one group. If adding an interface to a group causes any conflicts with protocols currently associated with the group, this command fails and the interface(s) are not added to the group.

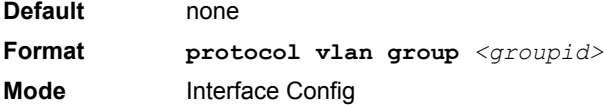

2.3.18.1 no protocol vlan group

This command removes the interface from this protocol-based VLAN group that is identified by this *<groupid>*.

**Format no protocol vlan group** *<groupid>* **Mode** Interface Config

# **2.3.19 protocol vlan group all**

This command adds all physical interfaces to the protocol-based VLAN identified by *<groupid>*. You can associate multiple interfaces with a group, but you can only associate each interface and protocol combination with one group. If adding an interface to a group causes any conflicts with protocols currently associated with the group, this command will fail and the interface(s) will not be added to the group.

**Default** none

# **Switching Commands AT8030**

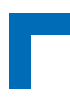

**Format protocol vlan group all** *<groupid>* **Mode** Global Config

# 2.3.19.1 no protocol vlan group all

This command removes all interfaces from this protocol-based VLAN group that is identified by this *<groupid>*.

**Format no protocol vlan group all** *<groupid>* **Mode** Global Config

# **2.3.20 vlan pvid**

This command changes the VLAN ID per interface.

**Default** 1 **Format vlan pvid** *<1-4094>* **Mode** Interface Config

## 2.3.20.1 no vlan pvid

This command sets the VLAN ID per interface to 1.

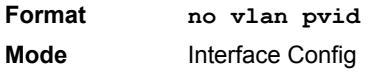

# **2.3.21 vlan tagging**

This command configures the tagging behavior for a specific interface in a VLAN to enabled. If tagging is enabled, traffic is transmitted as tagged frames. If tagging is disabled, traffic is transmitted as untagged frames. The ID is a valid VLAN identification number.

**Format vlan tagging** *<1-4094>* **Mode** Interface Config

# 2.3.21.1 no vlan tagging

This command configures the tagging behavior for a specific interface in a VLAN to disabled. If tagging is disabled, traffic is transmitted as untagged frames. The ID is a valid VLAN identification number.

**Format no vlan tagging** *<1-4094>* **Mode** Interface Config

# **2.3.22 vlan association subnet**

This command associates a VLAN to a specific IP-subnet.

**Format vlan association subnet** *<ipaddr> <netmask> <vlanid>* **Mode** VLAN Config

# 2.3.22.1 no vlan association subnet

This command removes association of a specific IP-subnet to a VLAN.

**Format no vlan association subnet**  $\langle$ *ipaddr>*  $\langle$ *netmask>* **Mode** VLAN Config

# **2.3.23 vlan association mac**

This command associates a MAC address to a VLAN.

**Format vlan association mac** *<macaddr> <vlanid>* **Mode** VLAN database

# 2.3.23.1 no vlan association mac

This command removes the association of a MAC address to a VLAN.

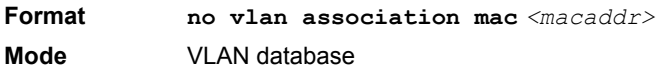

# **2.3.24 show vlan**

This command displays detailed information, including interface information, for a specific VLAN. The ID is a valid VLAN identification number.

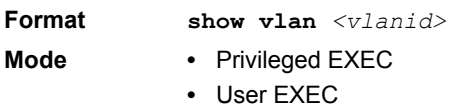

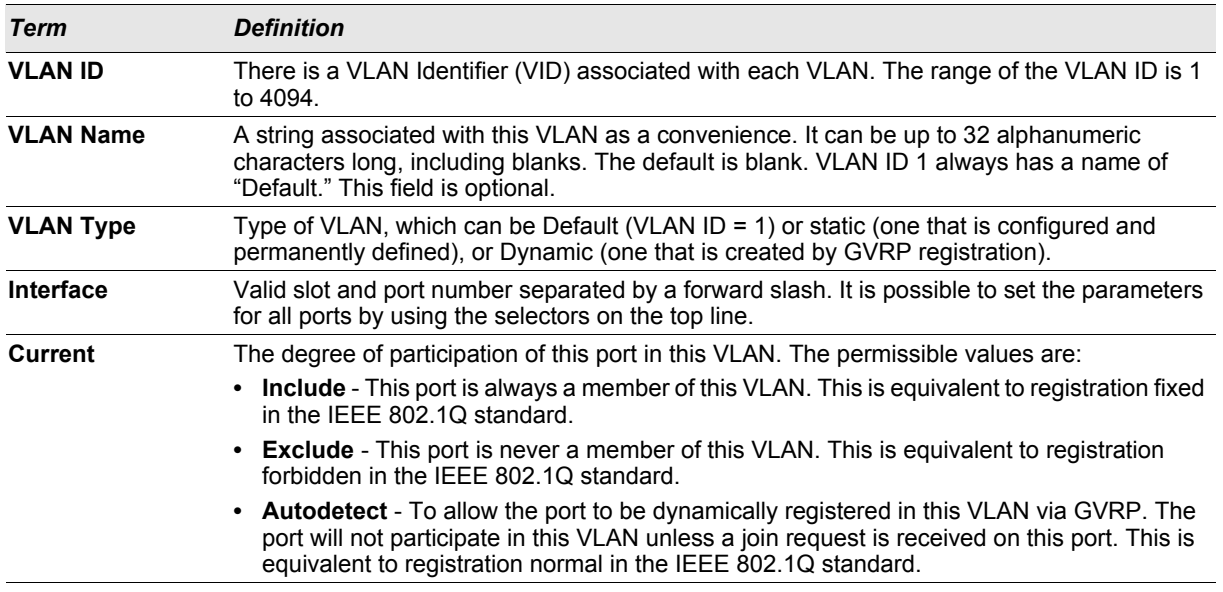

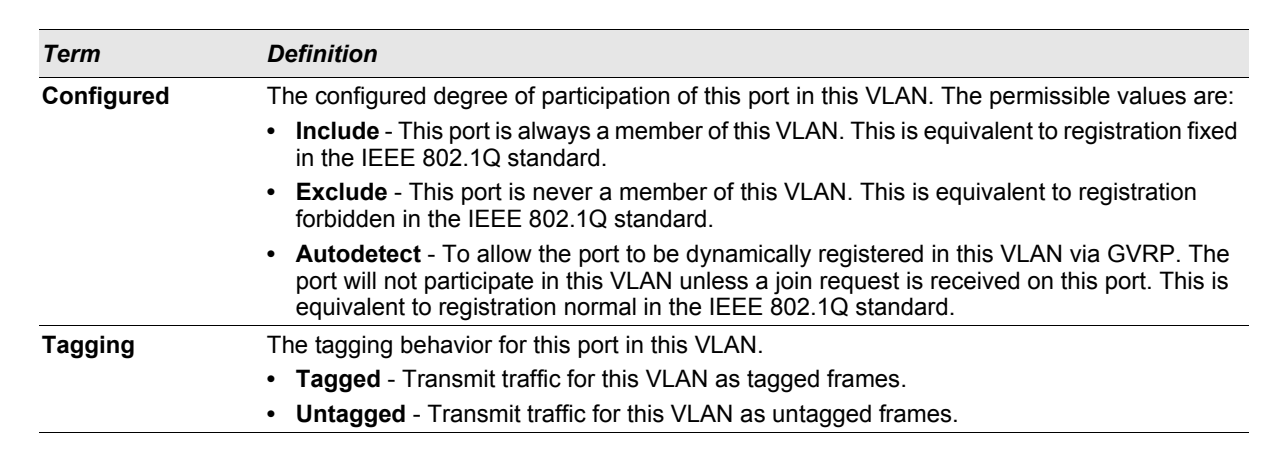

# **2.3.25 show vlan brief**

This command displays a list of all configured VLANs.

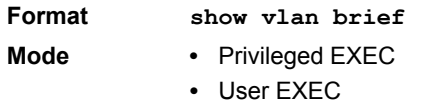

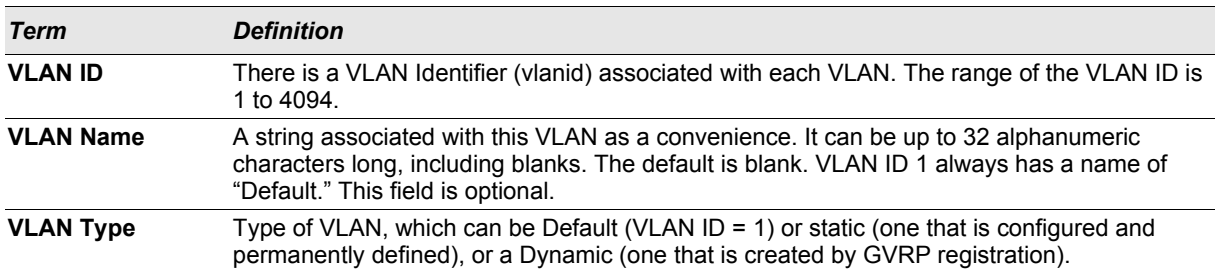

## **2.3.26 show vlan port**

This command displays VLAN port information.

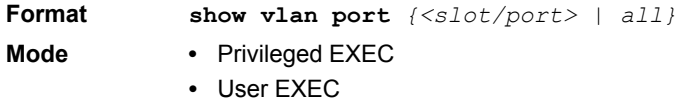

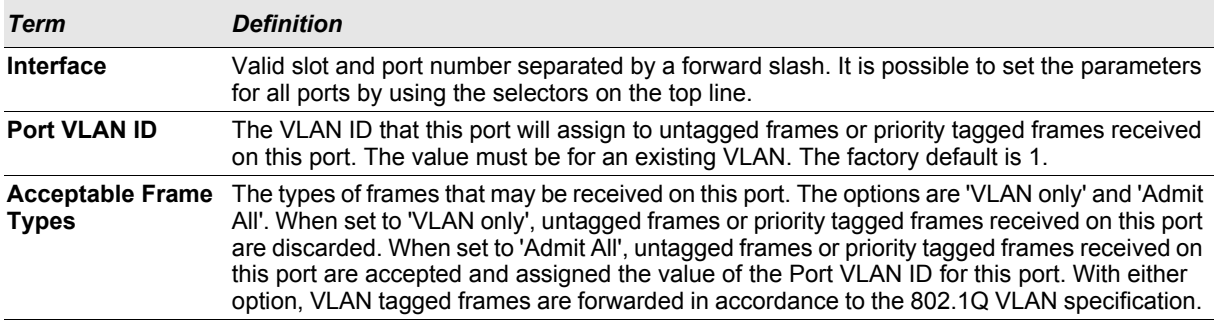

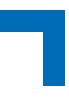

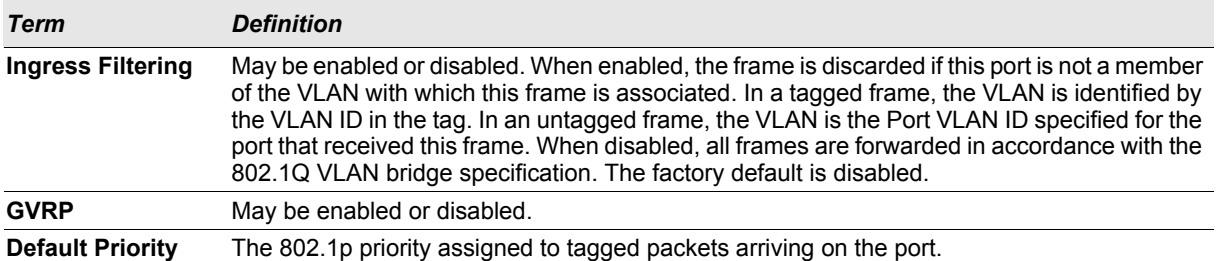

## **2.3.27 show vlan association subnet**

This command displays the VLAN associated with a specific configured IP-Address and net mask. If no IP address and net mask are specified, the VLAN associations of all the configured IP-subnets are displayed.

**Format show vlan association subnet** *[<ipaddr> <netmask>]* **Mode** Privileged EXEC

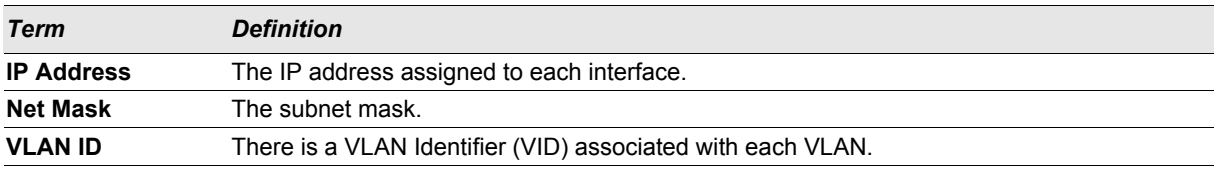

# **2.3.28 show vlan association mac**

This command displays the VLAN associated with a specific configured MAC address. If no MAC address is specified, the VLAN associations of all the configured MAC addresses are displayed.

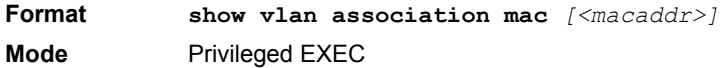

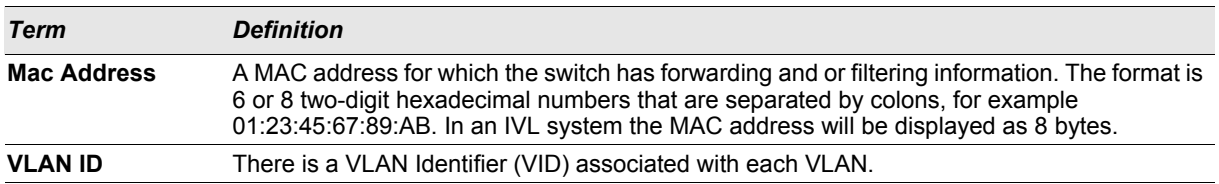

# **2.4 Double VLAN Commands**

This section describes the commands you use to configure double VLAN (DVLAN). Double VLAN tagging is a way to pass VLAN traffic from one customer domain to another through a Metro Core in a simple and cost effective manner. The additional tag on the traffic helps differentiate between customers in the MAN while preserving the VLAN identification of the individual customers when they enter their own 802.1Q domain.

# **2.4.1 dvlan-tunnel ethertype**

This command configures the ether-type for all interfaces. The ether-type may have the values of *802.1Q*, *vMAN*, or *custom*. If the ether-type has a value of *custom*, the optional value of the custom ether type must be set to a value from 0 to 65535.

# **Switching Commands AT8030**

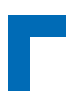

**Default** vman **Format dvlan-tunnel ethertype** *{802.1Q | vman | custom} [0-65535]* **Mode** Global Config

# **2.4.2 mode dot1q-tunnel**

This command is used to enable Double VLAN Tunneling on the specified interface.

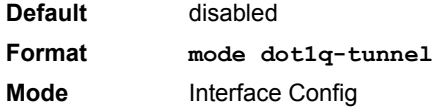

#### 2.4.2.1 no mode dot1q-tunnel

This command is used to disable Double VLAN Tunneling on the specified interface. By default, Double VLAN Tunneling is disabled.

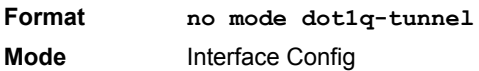

## **2.4.3 mode dvlan-tunnel**

Use this command to enable Double VLAN Tunneling on the specified interface.

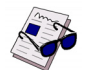

**Note:** When you use the **mode dvlan-tunnel** command on an interface, it becomes a service provider port. Ports that do not have double VLAN tunneling enabled are customer ports.

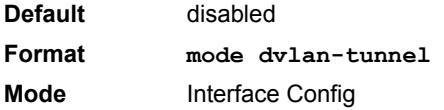

## 2.4.3.1 no mode dvlan-tunnel

This command is used to disable Double VLAN Tunneling on the specified interface. By default, Double VLAN Tunneling is disabled.

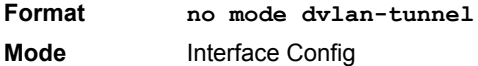

# **2.4.4 show dot1q-tunnel**

Use this command without the optional parameters to display all interfaces enabled for Double VLAN Tunneling. Use the optional parameters to display detailed information about Double VLAN Tunneling for the specified interface or all interfaces.

**Format show dot1q-tunnel** *[interface {<slot/port> | all}]*

**Mode** • Privileged EXEC

**•** User EXEC

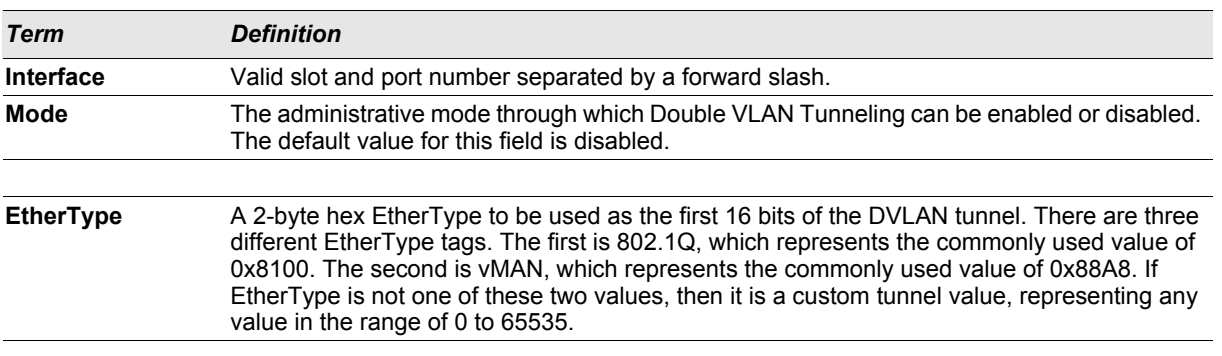

# **2.4.5 show dvlan-tunnel**

Use this command without the optional parameters to display all interfaces enabled for Double VLAN Tunneling. Use the optional parameters to display detailed information about Double VLAN Tunneling for the specified interface or all interfaces.

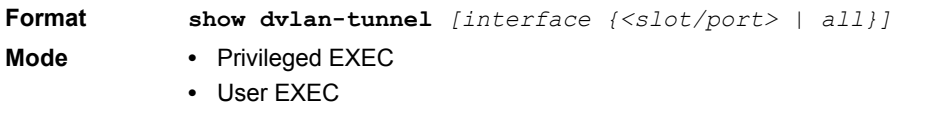

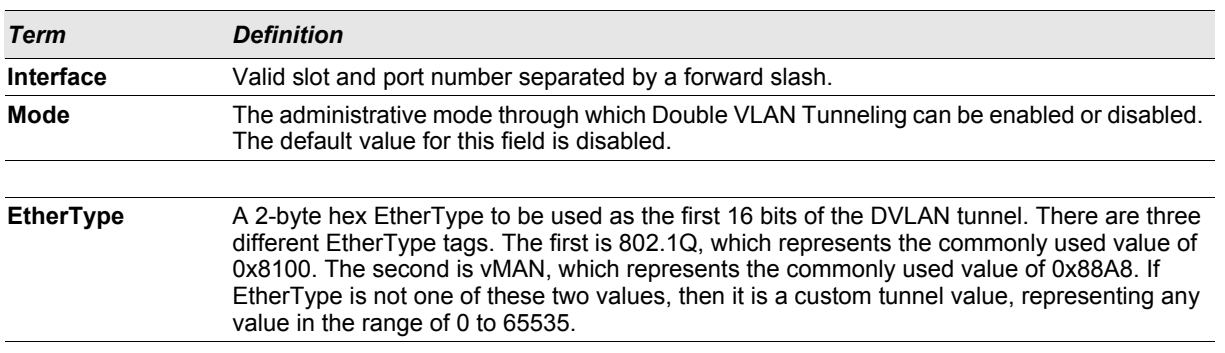

# **2.5 Voice VLAN Commands**

This section describes the commands you use for Voice VLAN. Voice VLAN enables switch ports to carry voice traffic with defined priority so as to enable separation of voice and data traffic coming onto the port. The benefits of using Voice VLAN is to ensure that the sound quality of an IP phone could be safeguarded from deteriorating when the data traffic on the port is high.

Also the inherent isolation provided by VLANs ensures that inter-VLAN traffic is under management control and that network- attached clients cannot initiate a direct attack on voice components. QoS-based on IEEE 802.1P class of service (CoS) uses classification and scheduling to sent network traffic from the switch in a predictable manner. The system uses the source MAC of the traffic traveling through the port to identify the IP phone data flow.

# **2.5.1 voice vlan (Global Config)**

Use this command to enable the Voice VLAN capability on the switch.

# **Switching Commands AT8030**

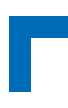

**Default** disabled **Format voice vlan Mode** Global Config

# 2.5.1.1 no voice vlan (Global Config)

Use this command to disable the Voice VLAN capability on the switch.

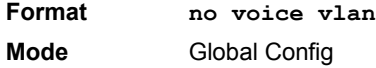

# **2.5.2 voice vlan (Interface Config)**

Use this command to enable the Voice VLAN capability on the interface.

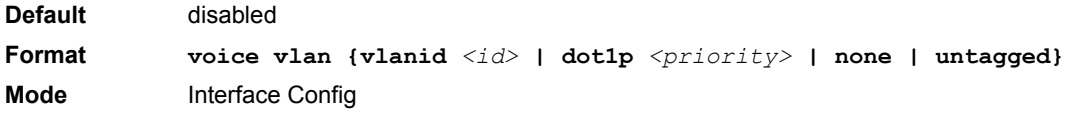

You can configure Voice VLAN in one of four different ways:

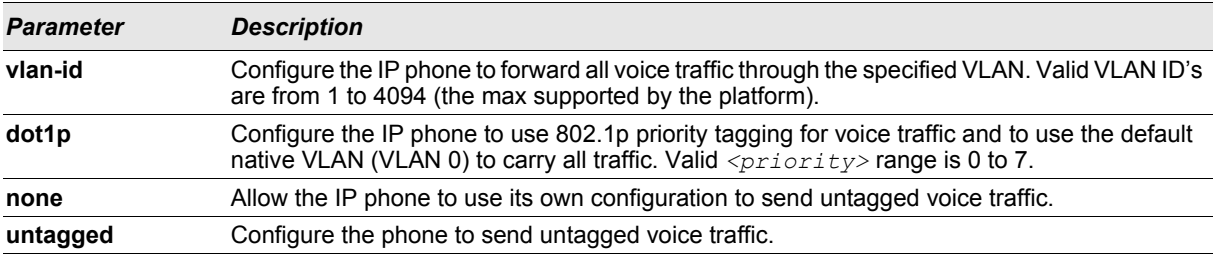

## 2.5.2.1 no voice vlan (Interface Config)

Use this command to disable the Voice VLAN capability on the interface.

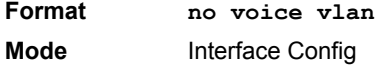

## **2.5.3 voice vlan data priority**

Use this command to either trust or untrust the data traffic arriving on the Voice VLAN port.

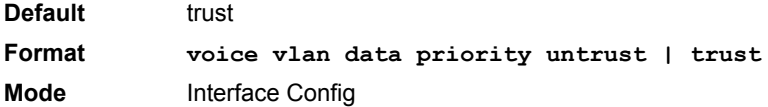

## **2.5.4 show voice vlan**

**Format show voice vlan [interface {<slot/port> | all}]**

AT8030 CLI Reference Manual Page 2 - 32

**Mode** Privileged EXEC

When the **interface** parameter is not specified, only the global mode of the Voice VLAN is displayed.

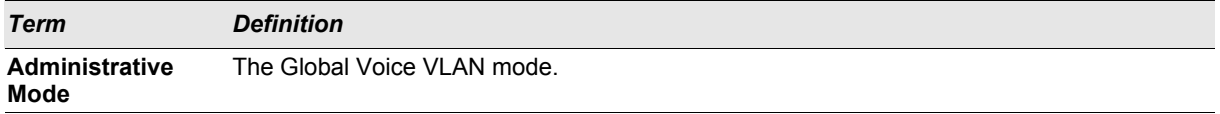

When the **interface** is specified:

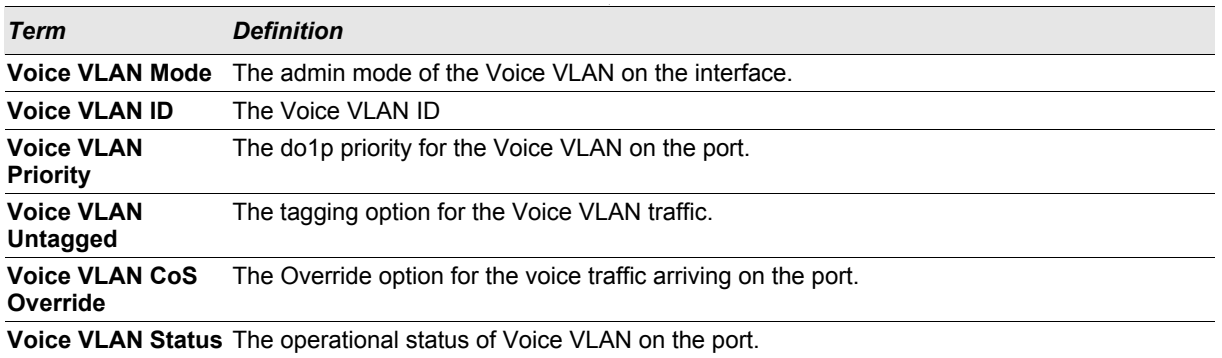

# **2.6 Provisioning (IEEE 802.1p) Commands**

This section describes the commands you use to configure provisioning, which allows you to prioritize ports.

#### **2.6.1 vlan port priority all**

This command configures the port priority assigned for untagged packets for all ports presently plugged into the device. The range for the priority is 0-7. Any subsequent per port configuration will override this configuration setting.

**Format vlan port priority all** *<priority>* **Mode** Global Config

#### **2.6.2 vlan priority**

This command configures the default 802.1p port priority assigned for untagged packets for a specific interface. The range for the priority is 0–7.

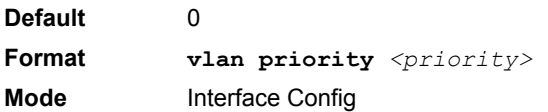

# **2.7 Protected Ports Commands**

This section describes commands you use to configure and view protected ports on a switch. Protected ports do not forward traffic to each other, even if they are on the same VLAN. However, protected ports can forward traffic to all unprotected ports in their group. Unprotected ports can forward traffic to both protected and unprotected ports. Ports are unprotected by default.

# **Switching Commands AT8030**

If an interface is configured as a protected port, and you add that interface to a Port Channel or Link Aggregation Group (LAG), the protected port status becomes operationally disabled on the interface, and the interface follows the configuration of the LAG port. However, the protected port configuration for the interface remains unchanged. Once the interface is no longer a member of a LAG, the current configuration for that interface automatically becomes effective.

# **2.7.1 switchport protected (Global Config)**

Use this command to create a protected port group. The  $\langle groupid\rangle$  parameter identifies the set of protected ports. Use the *name* <name> pair to assign a name to the protected port group. The name can be up to 32 alphanumeric characters long, including blanks. The default is blank.

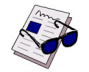

**Note:** Port protection occurs within a single switch. Protected port configuration does not affect traffic between ports on two different switches. No traffic forwarding is possible between two protected ports.

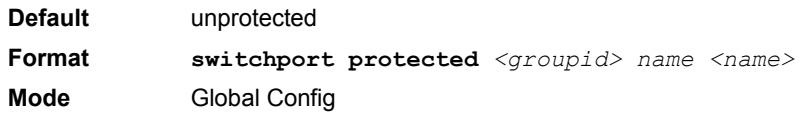

# 2.7.1.1 no switchport protected (Global Config)

Use this command to remove a protected port group. The *groupid* parameter identifies the set of protected ports. Use the **name** keyword to remove the name from the group.

**Format NO switchport protected** *<groupid> name* **Mode** Global Config

# **2.7.2 switchport protected (Interface Config)**

Use this command to add an interface to a protected port group. The *<groupid>* parameter identifies the set of protected ports to which this interface is assigned. You can only configure an interface as protected in one group.

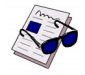

**Note:** Port protection occurs within a single switch. Protected port configuration does not affect traffic between ports on two different switches. No traffic forwarding is possible between two protected ports.

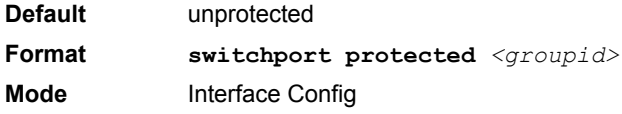

# 2.7.2.1 no switchport protected (Interface Config)

Use this command to configure a port as unprotected. The *groupid* parameter identifies the set of protected ports to which this interface is assigned.

**Format no switchport protected** *<groupid>* **Mode** Interface Config

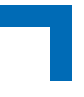

# **2.7.3 show switchport protected**

This command displays the status of all the interfaces, including protected and unprotected interfaces.

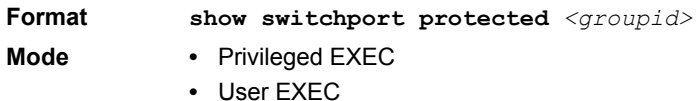

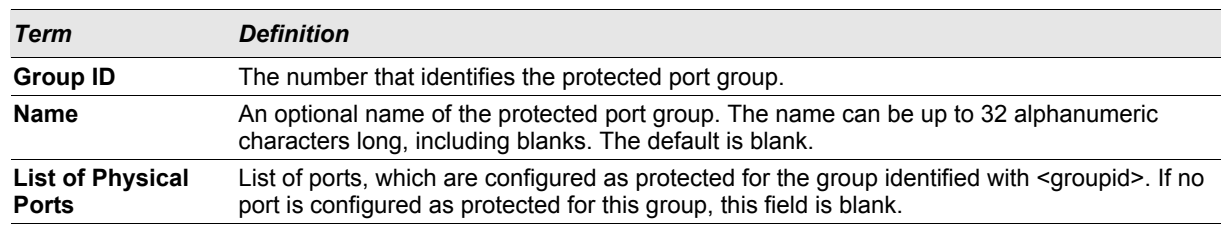

# **2.7.4 show interfaces switchport**

This command displays the status of the interface (protected/unprotected) under the groupid.

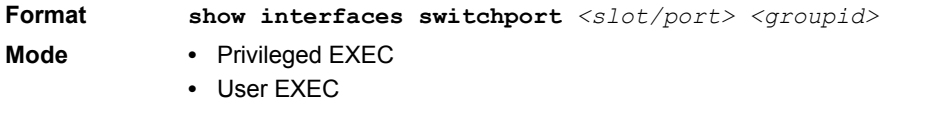

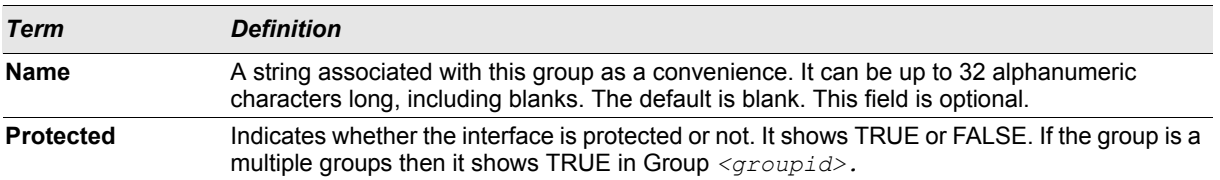

# **2.8 GARP Commands**

This section describes the commands you use to configure Generic Attribute Registration Protocol (GARP) and view GARP status. The commands in this section affect both GARP VLAN Registration Protocol (GVRP) and Garp Multicast Registration Protocol (GMRP). GARP is a protocol that allows client stations to register with the switch for membership in VLANS (by using GVMP) or multicast groups (by using GVMP).

# **2.8.1 set garp timer join**

This command sets the GVRP join time for one port (Interface Config mode) or all (Global Config mode) and per GARP. Join time is the interval between the transmission of GARP Protocol Data Units (PDUs) registering (or reregistering) membership for a VLAN or multicast group. This command has an effect only when GVRP is enabled. The time is from 10 to 100 (centiseconds). The value 20 centiseconds is 0.2 seconds.

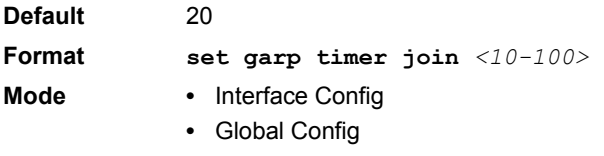

# 2.8.1.1 no set garp timer join

This command sets the GVRP join time (for one or all ports and per GARP) to the default and only has an effect when GVRP is enabled.

#### **Format no set garp timer join**

- 
- **Mode •** Interface Config
	- **•** Global Config

## **2.8.2 set garp timer leave**

This command sets the GVRP leave time for one port (Interface Config mode) or all ports (Global Config mode) and only has an effect when GVRP is enabled. Leave time is the time to wait after receiving an unregister request for a VLAN or a multicast group before deleting the VLAN entry. This can be considered a buffer time for another station to assert registration for the same attribute in order to maintain uninterrupted service. The leave time is 20 to 600 (centiseconds). The value 60 centiseconds is 0.6 seconds.

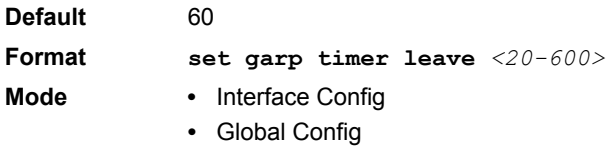

# 2.8.2.1 no set garp timer leave

This command sets the GVRP leave time on all ports or a single port to the default and only has an effect when GVRP is enabled.

#### **Format no set garp timer leave**

- **Mode •** Interface Config
	- **•** Global Config

## **2.8.3 set garp timer leaveall**

This command sets how frequently Leave All PDUs are generated. A Leave All PDU indicates that all registrations will be unregistered. Participants would need to rejoin in order to maintain registration. The value applies per port and per GARP participation. The time may range from 200 to 6000 (centiseconds). The value 1000 centiseconds is 10 seconds. You can use this command on all ports (Global Config mode) or a single port (Interface Config mode), and it only has an effect only when GVRP is enabled.

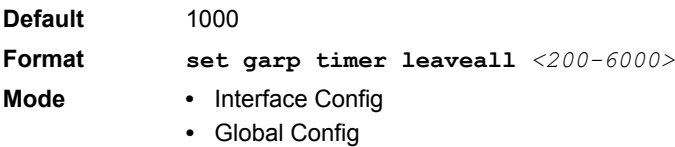

# 2.8.3.1 no set garp timer leaveall

This command sets how frequently Leave All PDUs are generated the default and only has an effect when GVRP is enabled.

**Format no set garp timer leaveall**

- **Mode •** Interface Config
	- **•** Global Config

## **2.8.4 show garp**

This command displays GARP information.

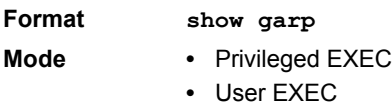

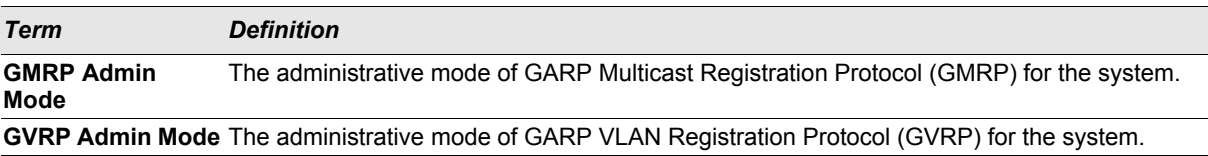

# **2.9 GVRP Commands**

This section describes the commands you use to configure and view GARP VLAN Registration Protocol (GVRP) information. GVRP-enabled switches exchange VLAN configuration information, which allows GVRP to provide dynamic VLAN creation on trunk ports and automatic VLAN pruning.

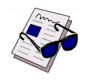

**Note:** If GVRP is disabled, the system does not forward GVRP messages.

# **2.9.1 set gvrp adminmode**

This command enables GVRP on the system.

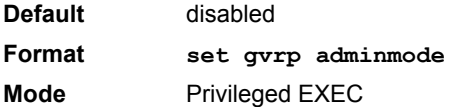

## 2.9.1.1 no set gvrp adminmode

This command disables GVRP.

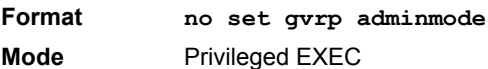

# **2.9.2 set gvrp interfacemode**

This command enables GVRP on a single port (Interface Config mode) or all ports (Global Config mode).

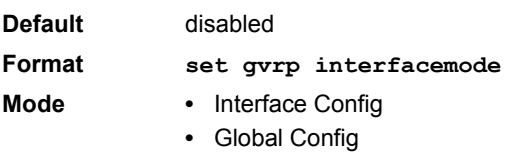

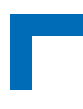

# 2.9.2.1 no set gvrp interfacemode

This command disables GVRP on a single port (Interface Config mode) or all ports (Global Config mode). If GVRP is disabled, Join Time, Leave Time and Leave All Time have no effect.

#### **Format no set gvrp interfacemode**

- **Mode •** Interface Config
	- **•** Global Config

## **2.9.3 show gvrp configuration**

This command displays Generic Attributes Registration Protocol (GARP) information for one or all interfaces.

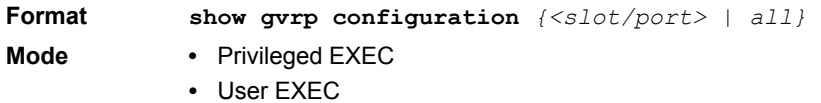

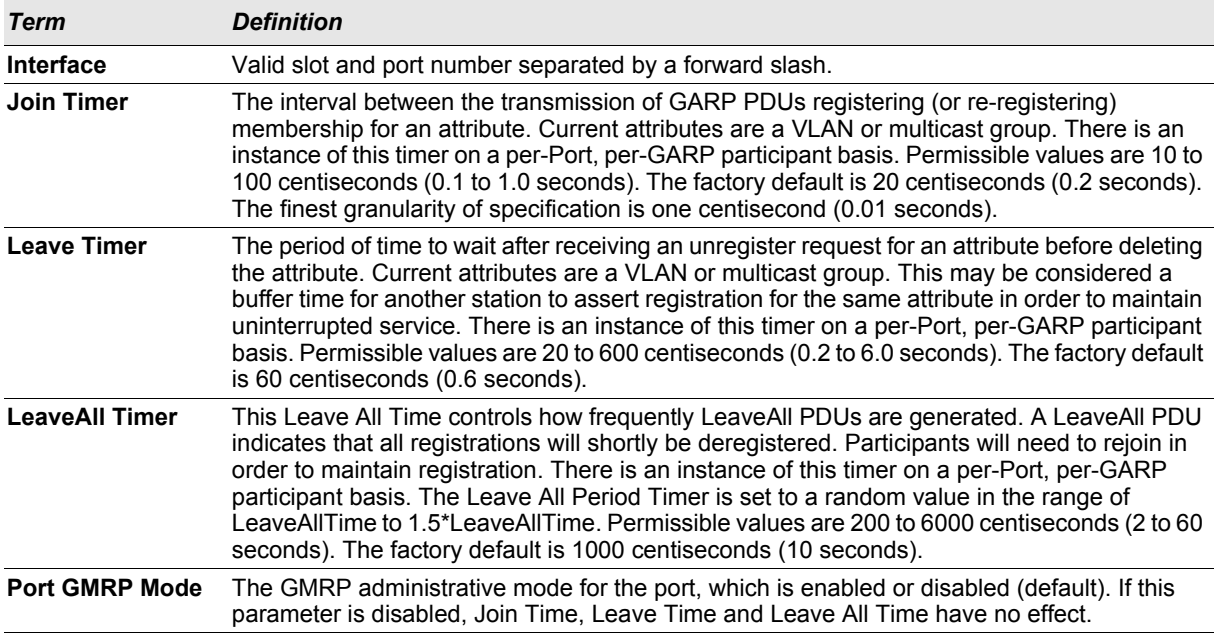

# **2.10 GMRP Commands**

This section describes the commands you use to configure and view GARP Multicast Registration Protocol (GMRP) information. Like IGMP snooping, GMRP helps control the flooding of multicast packets.GMRP-enabled switches dynamically register and de-register group membership information with the MAC networking devices attached to the same segment. GMRP also allows group membership information to propagate across all networking devices in the bridged LAN that support Extended Filtering Services.

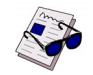

**Note:** If GMRP is disabled, the system does not forward GMRP messages.

# **2.10.1 set gmrp adminmode**

This command enables GARP Multicast Registration Protocol (GMRP) on the system.

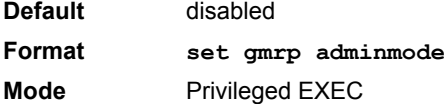

#### 2.10.1.1 no set gmrp adminmode

This command disables GARP Multicast Registration Protocol (GMRP) on the system.

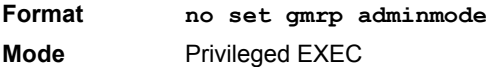

## **2.10.2 set gmrp interfacemode**

This command enables GARP Multicast Registration Protocol on a single interface (Interface Config mode) or all interfaces (Global Config mode). If an interface which has GARP enabled is enabled for routing or is enlisted as a member of a port-channel (LAG), GARP functionality is disabled on that interface. GARP functionality is subsequently re-enabled if routing is disabled and port-channel (LAG) membership is removed from an interface that has GARP enabled.

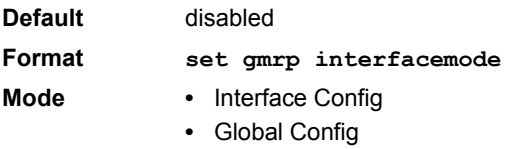

# 2.10.2.1 no set gmrp interfacemode

This command disables GARP Multicast Registration Protocol on a single interface or all interfaces. If an interface which has GARP enabled is enabled for routing or is enlisted as a member of a port-channel (LAG), GARP functionality is disabled. GARP functionality is subsequently re-enabled if routing is disabled and port-channel (LAG) membership is removed from an interface that has GARP enabled.

- **Format no set gmrp interfacemode**
- **Mode •** Interface Config
	- **•** Global Config

## **2.10.3 show gmrp configuration**

This command displays Generic Attributes Registration Protocol (GARP) information for one or all interfaces.

- **Format show gmrp configuration** *{<slot/port> | all}*
- Mode Privileged EXEC
	- **•** User EXEC

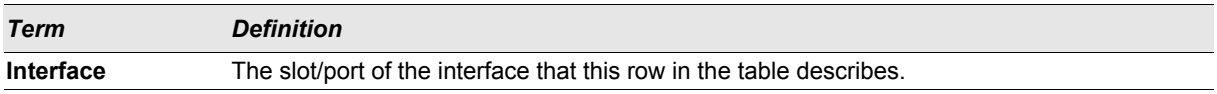

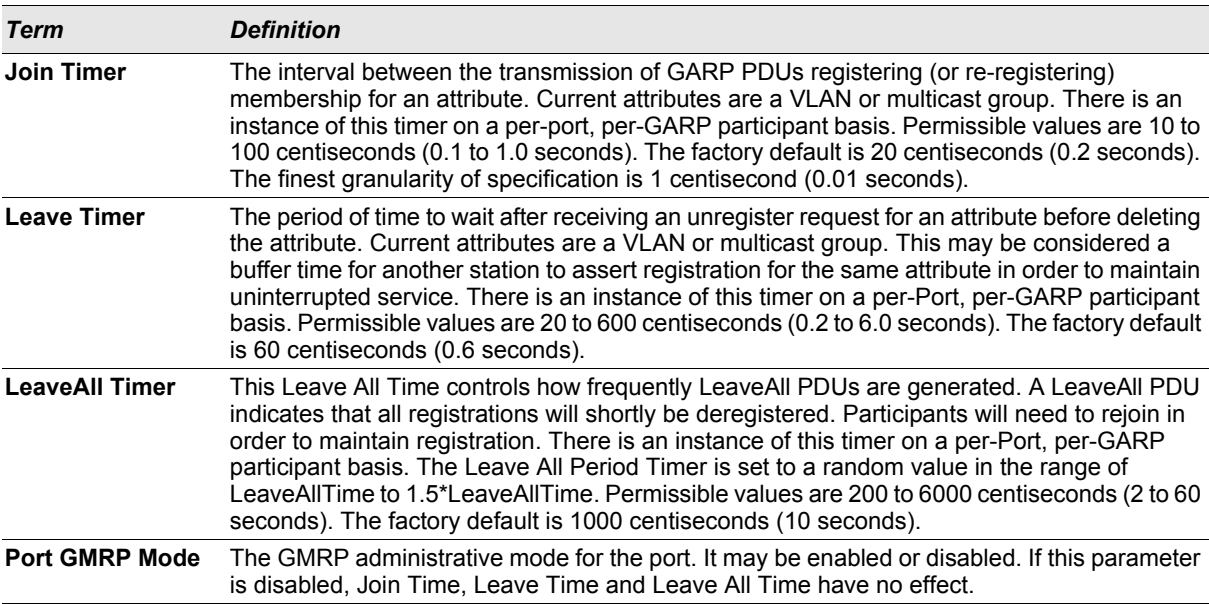

# **2.10.4 show mac-address-table gmrp**

This command displays the GMRP entries in the Multicast Forwarding Database (MFDB) table.

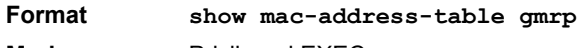

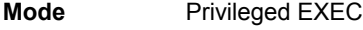

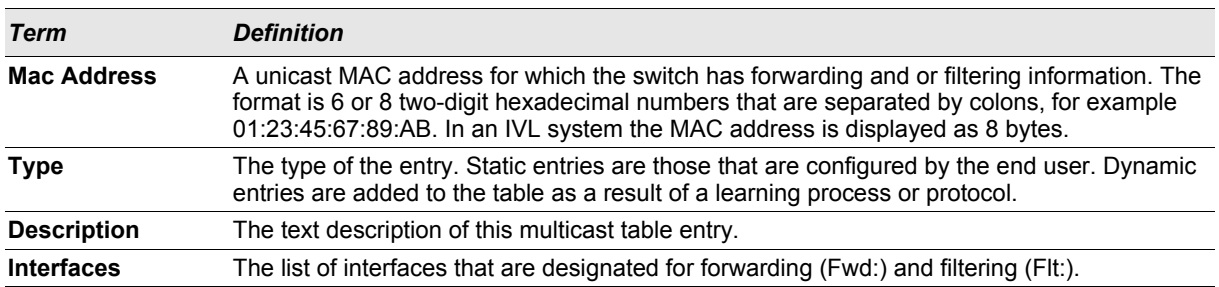

# **2.11 Port-Based Network Access Control Commands**

This section describes the commands you use to configure port-based network access control (802.1x). Port-based network access control allows you to permit access to network services only to and devices that are authorized and authenticated.

# **2.11.1 authentication login**

This command creates an authentication login list. The *<listname>* is any character string and is not case sensitive. Up to 10 authentication login lists can be configured on the switch. When a list is created, the authentication method "local" is set as the first method.

When the optional parameters "Option1", "Option2" and/or "Option3" are used, an ordered list of methods are set in the authentication login list. If the authentication login list does not exist, a new authentication login list is first created
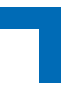

and then the authentication methods are set in the authentication login list. The maximum number of authentication login methods is three. The possible method values are **local, radius** and **reject**.

The value of **local** indicates that the user's locally stored ID and password are used for authentication. The value of **radius** indicates that the user's ID and password will be authenticated using the RADIUS server. The value of **reject** indicates the user is never authenticated.

To authenticate a user, the first authentication method in the user's login (authentication login list) is attempted. FASTPATH software does not utilize multiple entries in the user's login. If the first entry returns a timeout, the user authentication attempt fails.

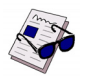

**Note:** The default login list included with the default configuration can not be changed.

**Format authentication login** *<listname> [<method1> [<method2> [<method3>]]]* **Mode** Global Config

## 2.11.1.1 no authentication login

This command deletes the specified authentication login list. The attempt to delete fails if any of the following conditions are true:

- **•** The login list name is invalid or does not match an existing authentication login list
- **•** The specified authentication login list is assigned to any user or to the non configured user for any component
- **•** The login list is the default login list included with the default configuration and was not created using 'authentication login'. The default login list cannot be deleted.

**Format no authentication login** *<listname>* **Mode** Global Config

# **2.11.2 clear dot1x statistics**

This command resets the 802.1x statistics for the specified port or for all ports.

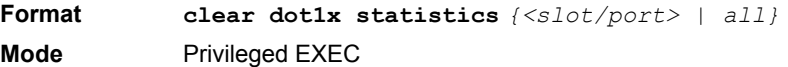

# **2.11.3 clear radius statistics**

This command is used to clear all RADIUS statistics.

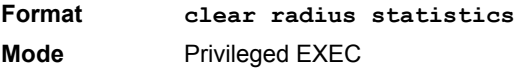

# **2.11.4 dot1x default-login**

This command assigns the authentication login list to use for non-configured users for 802.1x port security. This setting is over-ridden by the authentication login list assigned to a specific user if the user is configured locally. If this value is not configured, users will be authenticated using local authentication only.

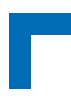

**Format dot1x default-login** *<listname>* **Mode** Global Config

# **2.11.5 dot1x guest-vlan**

This command configures VLAN as guest vlan on a per port basis. The command specifies an active VLAN as an IEEE 802.1x guest VLAN. The range is 1 to the maximumVLAN ID supported by the platform.

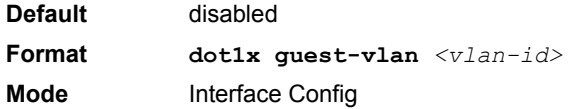

#### 2.11.5.1 no dot1x guest-vlan

This command disables Guest VLAN on the interface.

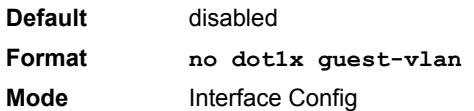

# **2.11.6 dot1x guest-vlan supplicant**

This command configures Guest VLAN to be assigned to supplicants that have failed authentication.

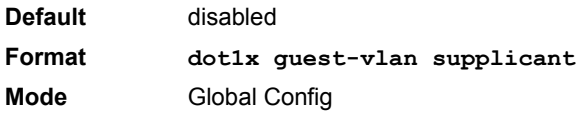

## 2.11.6.1 no dot1x guest-vlan supplicant

This command disables Guest VLAN supplicant on the switch.

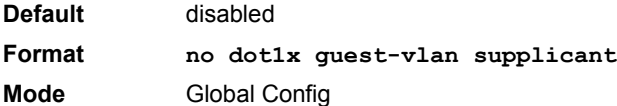

# **2.11.7 dot1x initialize**

This command begins the initialization sequence on the specified port. This command is only valid if the control mode for the specified port is 'auto'. If the control mode is not 'auto' an error will be returned.

**Format dot1x initialize** *<slot/port>* **Mode** Privileged EXEC

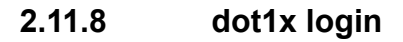

This command assigns the specified authentication login list to the specified user for 802.1x port security. The *<user>* parameter must be a configured user and the *<listname>* parameter must be a configured authentication login list.

**Format dot1x login** *<user> <listname>* **Mode** Global Config

#### **2.11.9 dot1x max-req**

This command sets the maximum number of times the authenticator state machine on this port will transmit an EAPOL EAP Request/Identity frame before timing out the supplicant. The *<count>* value must be in the range 1 - 10.

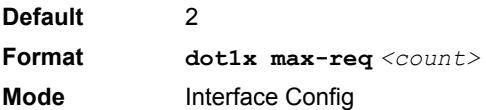

# 2.11.9.1 no dot1x max-req

This command sets the maximum number of times the authenticator state machine on this port will transmit an EAPOL EAP Request/Identity frame before timing out the supplicant.

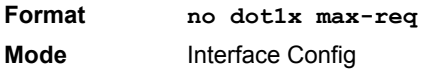

# **2.11.10 dot1x port-control**

This command sets the authentication mode to use on the specified port. Select *force-unauthorized* to specify that the authenticator PAE unconditionally sets the controlled port to unauthorized. Select *force-authorized* to specify that the authenticator PAE unconditionally sets the controlled port to authorized. Select *auto* to specify that the authenticator PAE sets the controlled port mode to reflect the outcome of the authentication exchanges between the supplicant, authenticator and the authentication server.

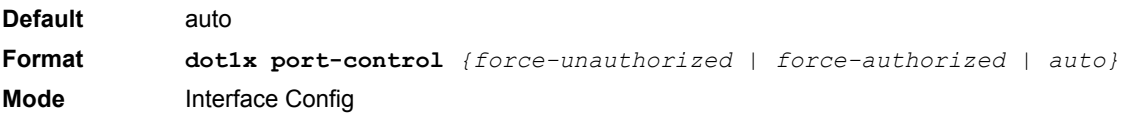

#### 2.11.10.1 no dot1x port-control

This command sets the authentication mode on the specified port to the default value.

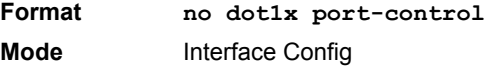

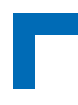

# **2.11.11 dot1x port-control all**

This command sets the authentication mode to use on all ports. Select *force-unauthorized* to specify that the authenticator PAE unconditionally sets the controlled port to unauthorized. Select *force-authorized* to specify that the authenticator PAE unconditionally sets the controlled port to authorized. Select *auto* to specify that the authenticator PAE sets the controlled port mode to reflect the outcome of the authentication exchanges between the supplicant, authenticator and the authentication server.

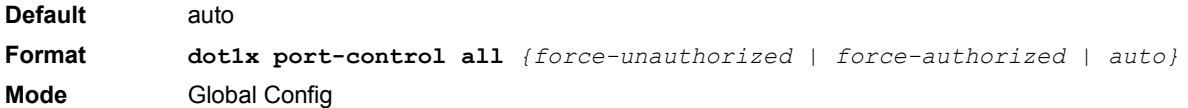

## 2.11.11.1 no dot1x port-control all

This command sets the authentication mode on all ports to the default value.

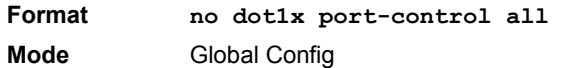

# **2.11.12 dot1x re-authenticate**

This command begins the re-authentication sequence on the specified port. This command is only valid if the control mode for the specified port is 'auto'. If the control mode is not 'auto' an error will be returned.

**Format dot1x re-authenticate** *<slot/port>* **Mode** Privileged EXEC

# **2.11.13 dot1x re-authentication**

This command enables re-authentication of the supplicant for the specified port.

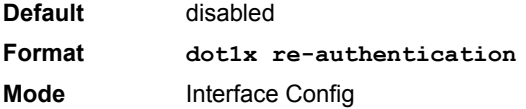

#### 2.11.13.1 no dot1x re-authentication

This command disables re-authentication of the supplicant for the specified port.

**Format no dot1x re-authentication Mode** Interface Config

## **2.11.14 dot1x system-auth-control**

Use this command to enable the dot1x authentication support on the switch. While disabled, the dot1x configuration is retained and can be changed, but is not activated.

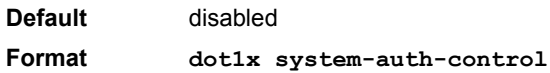

**Mode** Global Config

#### 2.11.14.1 no dot1x system-auth-control

This command is used to disable the dot1x authentication support on the switch.

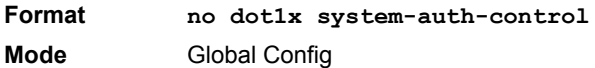

# **2.11.15 dot1x timeout**

This command sets the value, in seconds, of the timer used by the authenticator state machine on this port. Depending on the token used and the value (in seconds) passed, various timeout configurable parameters are set. The following tokens are supported:

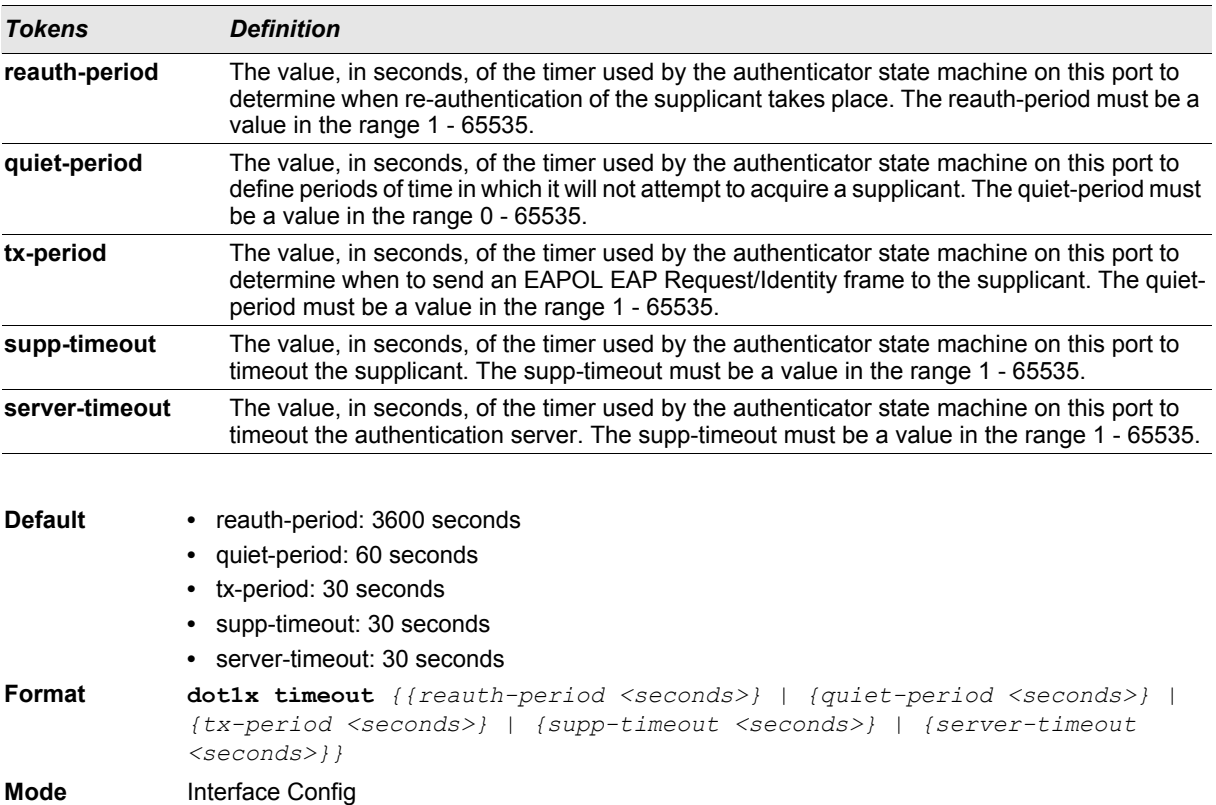

#### 2.11.15.1 no dot1x timeout

This command sets the value, in seconds, of the timer used by the authenticator state machine on this port to the default values. Depending on the token used, the corresponding default values are set.

**Format no dot1x timeout** *{reauth-period | quiet-period | tx-period | supp-timeout | server-timeout}* **Mode** Interface Config

# **2.11.16 dot1x user**

This command adds the specified user to the list of users with access to the specified port or all ports. The *<user>* parameter must be a configured user.

Format **dot1x user** *<user>*  $\{ \langle$ slot/port> | all} **Mode** Global Config

#### 2.11.16.1 no dot1x user

This command removes the user from the list of users with access to the specified port or all ports.

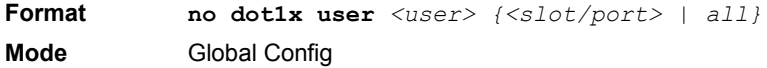

# **2.11.17 users defaultlogin**

This command assigns the authentication login list to use for non-configured users when attempting to log in to the system. This setting is overridden by the authentication login list assigned to a specific user if the user is configured locally. If this value is not configured, users will be authenticated using local authentication only.

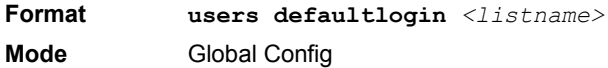

## **2.11.18 users login**

This command assigns the specified authentication login list to the specified user for system login. The *<user>* must be a configured *<user>* and the *<listname>* must be a configured login list.

If the user is assigned a login list that requires remote authentication, all access to the interface from all CLI, web, and telnet sessions will be blocked until the authentication is complete.

Note that the login list associated with the 'admin' user can not be changed to prevent accidental lockout from the switch.

**Format users login** *<user> <listname>* **Mode** Global Config

#### **2.11.19 show authentication**

This command displays the ordered authentication methods for all authentication login lists.

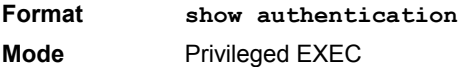

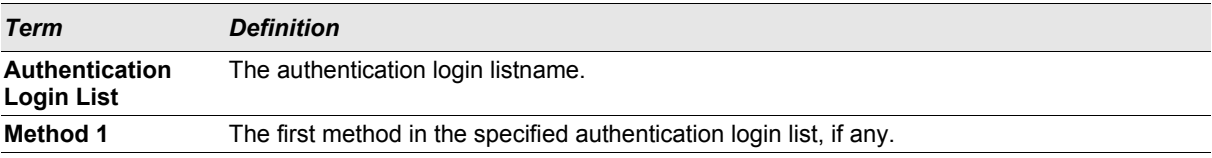

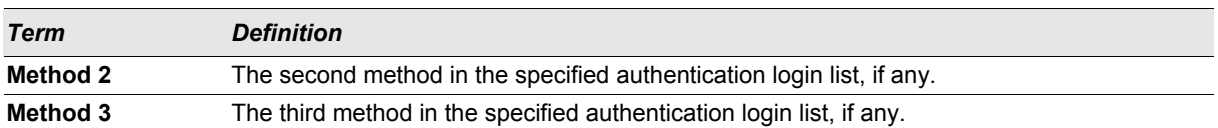

#### **2.11.20 show authentication users**

This command displays information about the users assigned to the specified authentication login list. If the login is assigned to non-configured users, the user "default" will appear in the user column.

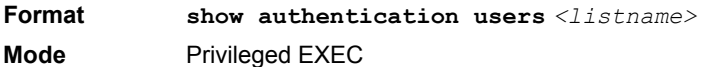

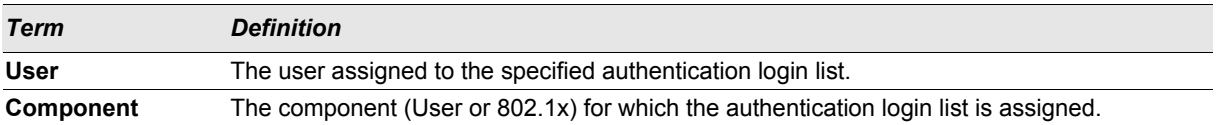

#### **2.11.21 show dot1x**

This command is used to show a summary of the global dot1x configuration, summary information of the dot1x configuration for a specified port or all ports, the detailed dot1x configuration for a specified port and the dot1x statistics for a specified port - depending on the tokens used.

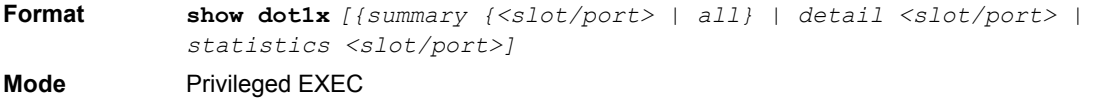

If you do not use the optional parameters *<slot/port>* or *<vlanid>*, the command displays the global dot1x mode and the Guest VLAN supplicant mode.

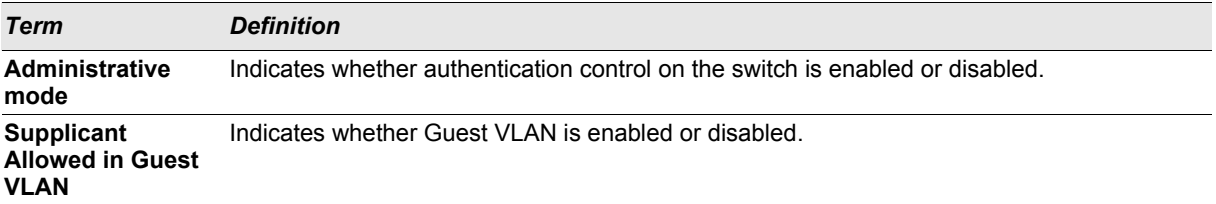

If you use the optional parameter *summary {<slot/port> | all}*, the dot1x configuration for the specified port or all ports are displayed.

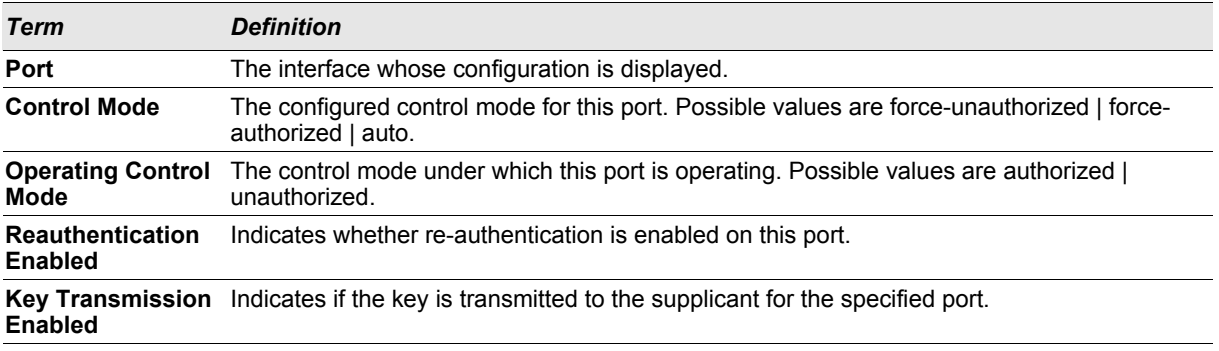

The command **show dot1x detail** *<slot/port>* displays guest-vlan. The configured guest-vlan ID is displayed. If the optional parameter '**detail** *<slot/port*>' is used, the detailed dot1x configuration for the specified port is displayed.

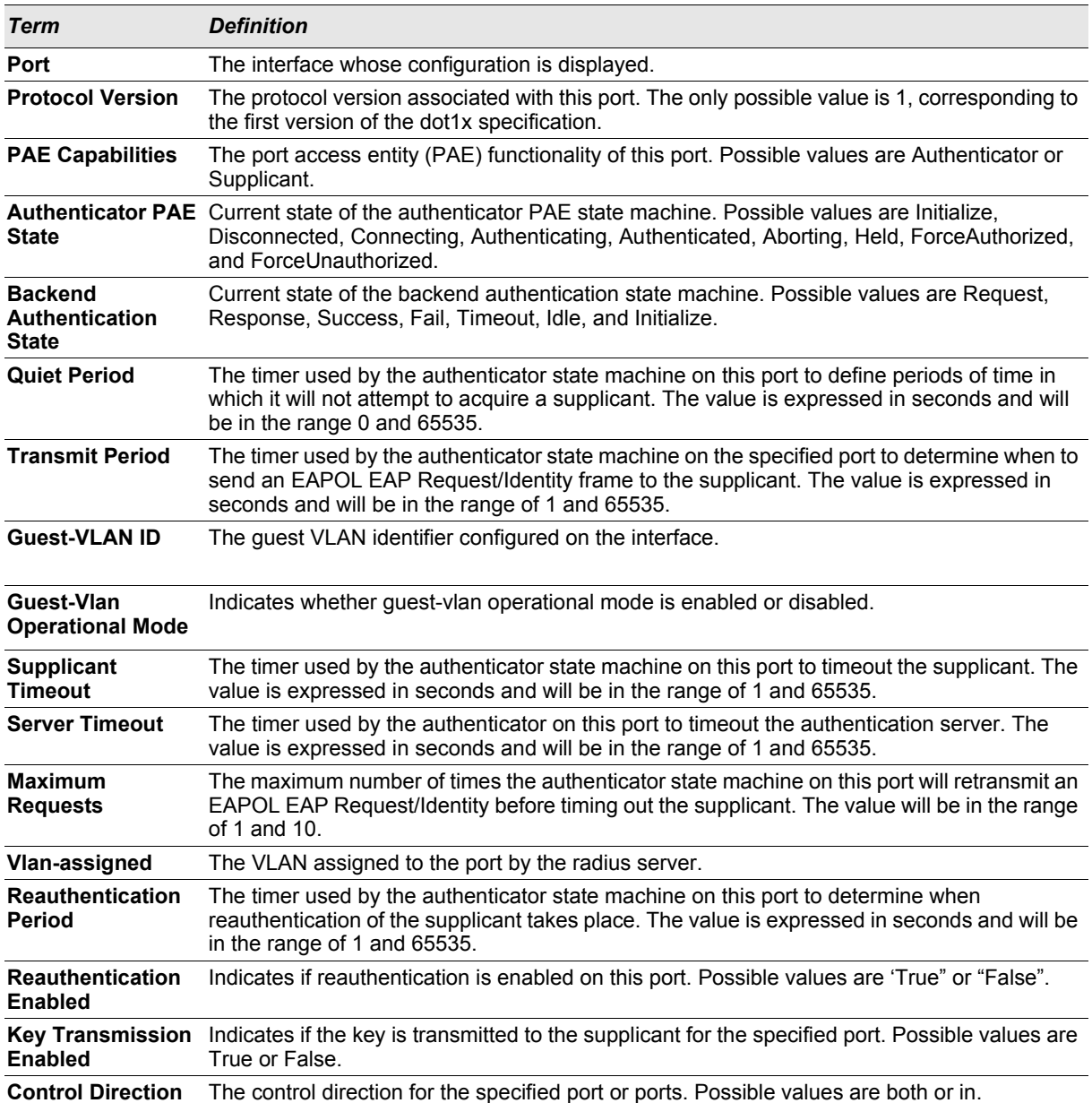

If you use the optional parameter **statistics** *<slot/port>*, the following dot1x statistics for the specified port appear.

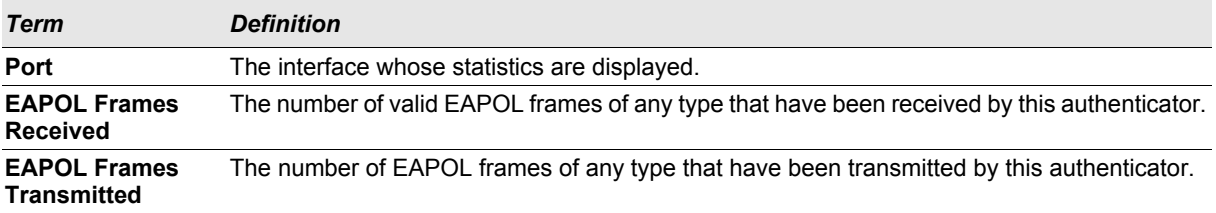

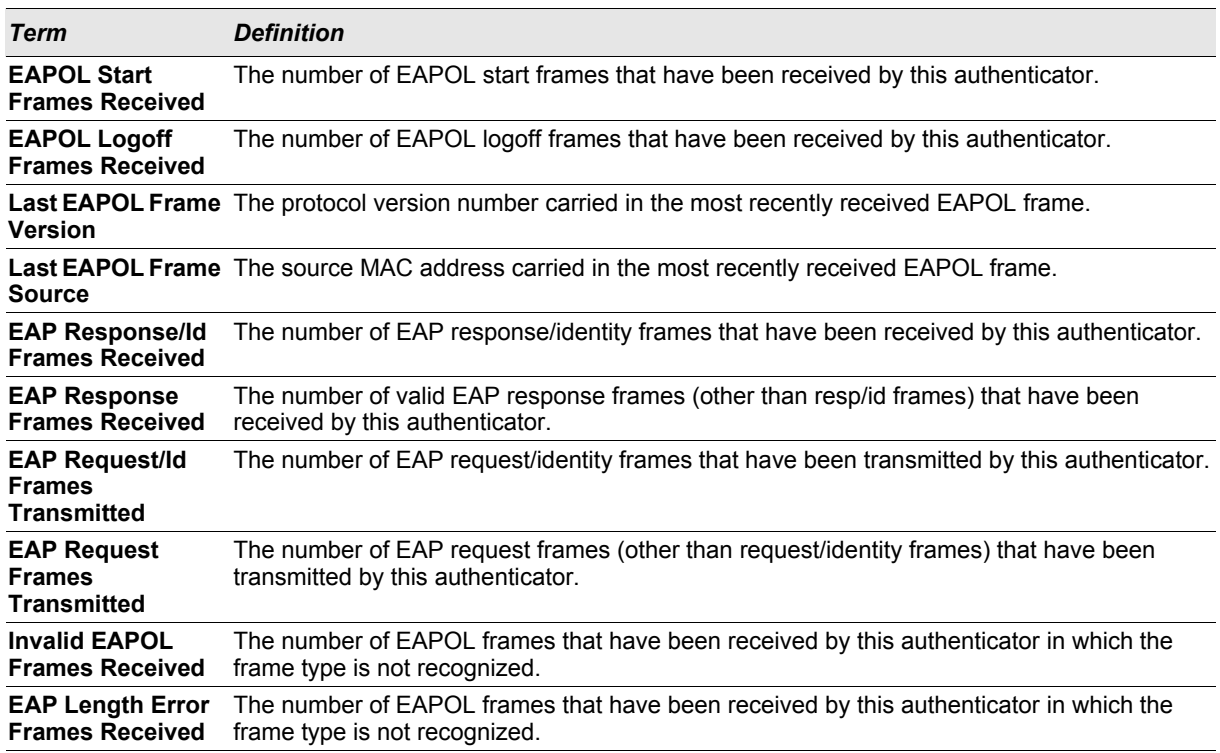

# **2.11.22 show dot1x users**

This command displays 802.1x port security user information for locally configured users.

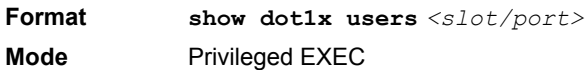

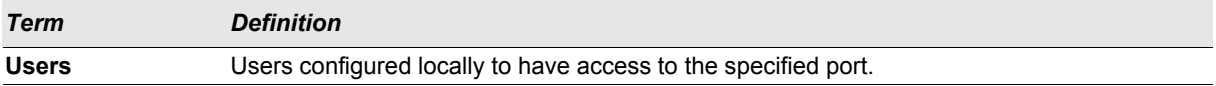

## **2.11.23 show users authentication**

This command displays all user and all authentication login information. It also displays the authentication login list assigned to the default user.

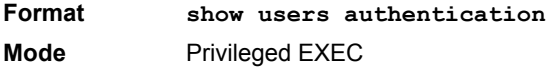

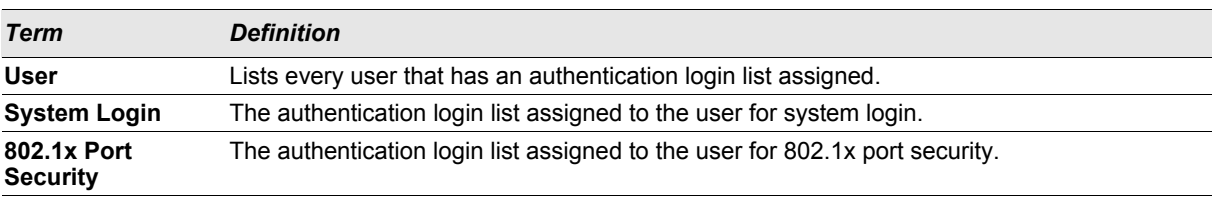

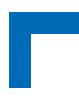

# **2.12 Storm-Control Commands**

This section describes commands you use to configure storm control and view storm-control configuration information. The Storm Control feature allows you to limit the rate of specific types of packets through the switch on a per-port, per-type, basis. The Storm Control feature can help maintain network performance.

# **2.12.1 storm-control broadcast**

Use this command to enable broadcast storm recovery mode for a specific interface. If the mode is enabled, broadcast storm recovery is active, and if the rate of L2 broadcast traffic ingressing on an interface increases beyond the configured threshold, the traffic will be dropped. Therefore, the rate of broadcast traffic will be limited to the configured threshold.

**Default** disabled **Format storm-control broadcast Mode** Interface Config

# 2.12.1.1 no storm-control broadcast

Use this command to disable broadcast storm recovery mode for a specific interface.

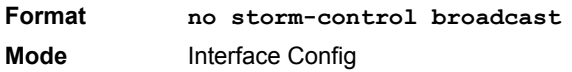

# **2.12.2 storm-control broadcast level**

Use this command to configure the broadcast storm recovery threshold in terms of percentage of the interface speed for an interface. When you use this command, broadcast storm recovery mode is enabled on the interface and broadcast storm recovery is active. If the rate of L2 broadcast traffic ingressing on an interface increases beyond the configured threshold, the traffic is dropped. Therefore, the rate of broadcast traffic is limited to the configured threshold.

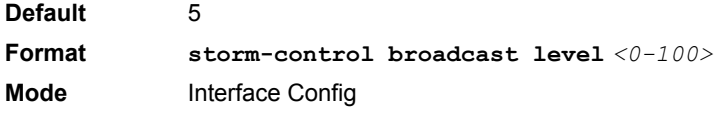

## 2.12.2.1 no storm-control broadcast level

This command sets the broadcast storm recovery threshold to the default value for an interface and disables broadcast storm recovery.

**Format no storm-control broadcast level Mode** Interface Config

# **2.12.3 storm-control broadcast all**

This command enables broadcast storm recovery mode for all interfaces. If the mode is enabled, broadcast storm recovery is active, and if the rate of L2 broadcast traffic ingressing on an interface increases beyond the configured threshold, the traffic will be dropped. Therefore, the rate of broadcast traffic will be limited to the configured threshold.

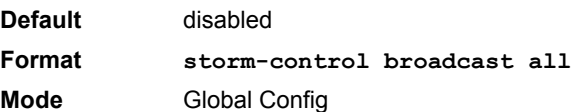

# 2.12.3.1 no storm-control broadcast all

This command disables broadcast storm recovery mode for all interfaces.

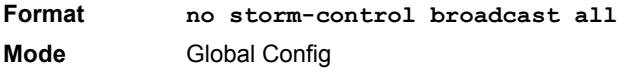

# **2.12.4 storm-control broadcast all level**

This command configures the broadcast storm recovery threshold in terms of percentage of the interface speed for all interfaces. If the mode is enabled, broadcast storm recovery is active, and if the rate of L2 broadcast traffic ingressing on an interface increases beyond the configured threshold, the traffic will be dropped. Therefore, the rate of broadcast traffic will be limited to the configured threshold.This command also enables broadcast storm recovery mode for all interfaces.

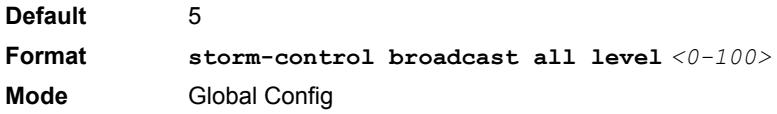

#### 2.12.4.1 no storm-control broadcast all level

This command sets the broadcast storm recovery threshold to the default value for all interfaces and disables broadcast storm recovery.

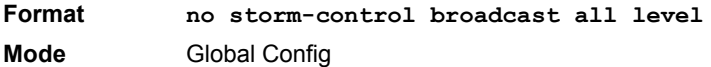

# **2.12.5 storm-control multicast**

This command enables multicast storm recovery mode for an interface. If the mode is enabled, multicast storm recovery is active, and if the rate of L2 multicast traffic ingressing on an interface increases beyond the configured threshold, the traffic will be dropped. Therefore, the rate of multicast traffic will be limited to the configured threshold.

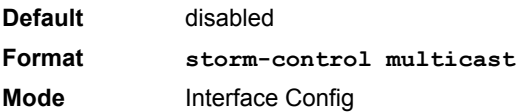

# 2.12.5.1 no storm-control multicast

This command disables multicast storm recovery mode for an interface.

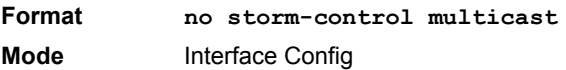

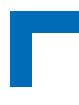

# **2.12.6 storm-control multicast level**

This command configures the multicast storm recovery threshold in terms of percentage of the interface speed for an interface and enables multicast storm recovery mode. If the mode is enabled, multicast storm recovery is active, and if the rate of L2 multicast traffic ingressing on an interface increases beyond the configured threshold, the traffic will be dropped. Therefore, the rate of multicast traffic will be limited to the configured threshold.

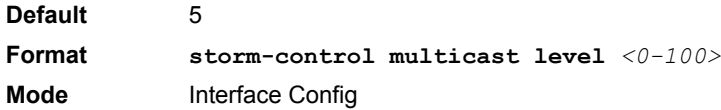

## 2.12.6.1 no storm-control multicast level

This command sets the multicast storm recovery threshold to the default value for an interface and disables multicast storm recovery.

**Format no storm-control multicast level** *<0-100>* **Mode** Interface Config

# **2.12.7 storm-control multicast all**

This command enables multicast storm recovery mode for all interfaces. If the mode is enabled, multicast storm recovery is active, and if the rate of L2 multicast traffic ingressing on an interface increases beyond the configured threshold, the traffic will be dropped. Therefore, the rate of multicast traffic will be limited to the configured threshold.

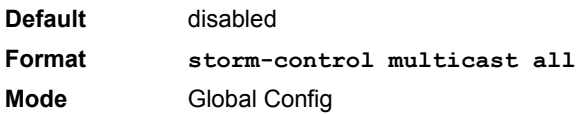

# 2.12.7.1 no storm-control multicast all

This command disables multicast storm recovery mode for all interfaces.

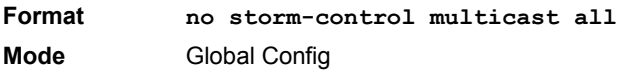

## **2.12.8 storm-control multicast all level**

This command configures the multicast storm recovery threshold, in terms of percentage of the interface speed, for all interfaces and enables multicast storm recovery mode. If the mode is enabled, multicast storm recovery is active, and if the rate of L2 multicast traffic ingressing on an interface increases beyond the configured threshold, the traffic will be dropped. Therefore, the rate of multicast traffic will be limited to the configured threshold.

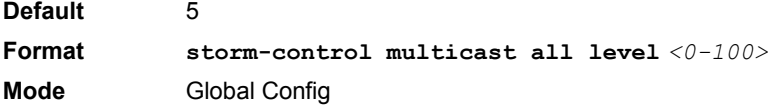

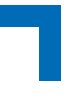

# 2.12.8.1 no storm-control multicast all level

This command sets the multicast storm recovery threshold to the default value for all interfaces and disables multicast storm recovery.

**Format no storm-control multicast all level Mode** Global Config

## **2.12.9 storm-control unicast**

This command enables unicast storm recovery mode for an interface. If the mode is enabled, unicast storm recovery is active, and if the rate of unknown L2 unicast (destination lookup failure) traffic ingressing on an interface increases beyond the configured threshold, the traffic will be dropped. Therefore, the rate of unknown unicast traffic will be limited to the configured threshold.

**Default** disabled

**Format storm-control unicast Mode** Interface Config

#### 2.12.9.1 no storm-control unicast

This command disables unicast storm recovery mode for an interface.

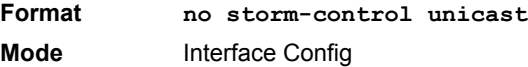

# **2.12.10 storm-control unicast level**

This command configures the unicast storm recovery threshold in terms of percentage of the interface speed for an interface, and enables unicast storm recovery. If the mode is enabled, unicast storm recovery is active, and if the rate of unknown L2 unicast (destination lookup failure) traffic ingressing on an interface increases beyond the configured threshold, the traffic will be dropped. Therefore, the rate of unknown unicast traffic will be limited to the configured threshold.This command also enables unicast storm recovery mode for an interface.

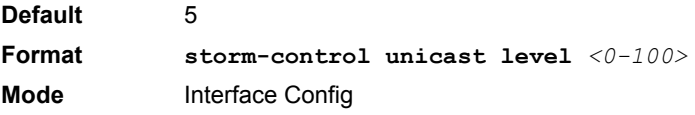

#### 2.12.10.1 no storm-control unicast level

This command sets the unicast storm recovery threshold to the default value for an interface and disables unicast storm recovery.

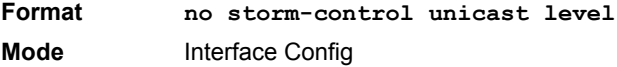

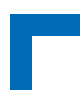

# **2.12.11 storm-control unicast all**

This command enables unicast storm recovery mode for all interfaces. If the mode is enabled, unicast storm recovery is active, and if the rate of unknown L2 unicast (destination lookup failure) traffic ingressing on an interface increases beyond the configured threshold, the traffic will be dropped. Therefore, the rate of unknown unicast traffic will be limited to the configured threshold.

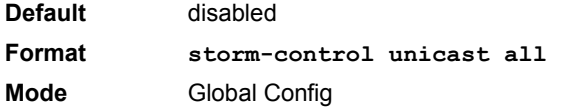

# 2.12.11.1 no storm-control unicast all

This command disables unicast storm recovery mode for all interfaces.

**Format no storm-control unicast all Mode** Global Config

## **2.12.12 storm-control unicast all level**

This command configures the unicast storm recovery threshold in terms of percentage of the interface speed for an interface, and enables unicast storm recovery for all interfaces. If the mode is enabled, unicast storm recovery is active, and if the rate of unknown L2 unicast (destination lookup failure) traffic ingressing on an interface increases beyond the configured threshold, the traffic will be dropped. Therefore, the rate of unknown unicast traffic will be limited to the configured threshold.

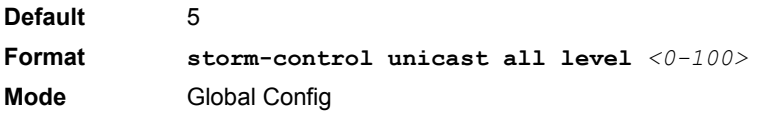

# 2.12.12.1 no storm-control unicast all level

This command returns the unicast storm recovery threshold to the default value and disables unicast storm recovery for all interfaces.

**Format no storm-control unicast all level Mode** Global Config

# **2.12.13 storm-control flowcontrol**

This command enables 802.3x flow control for the switch and only applies to full-duplex mode ports.

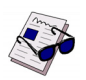

**Note:** 802.3x flow control works by pausing a port when the port becomes oversubscribed and dropping all traffic for small bursts of time during the congestion condition. This can lead to high-priority and/or network control traffic loss.

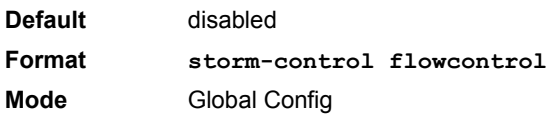

# 2.12.13.1 no storm-control flowcontrol

This command disables 802.3x flow control for the switch.

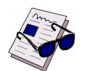

**Note:** This command only applies to full-duplex mode ports.

**Format no storm-control flowcontrol Mode** Global Config

# **2.12.14 show storm-control**

This command displays switch configuration information. If you do not use any of the optional parameters, this command displays global storm control configuration parameters. Use the **all** keyword to display the per-port configuration parameters for all interfaces, or specify the *slot/port* to display information about a specific interface.

**Format show storm-control** *[all | <slot/port>]* **Mode** Privileged EXEC

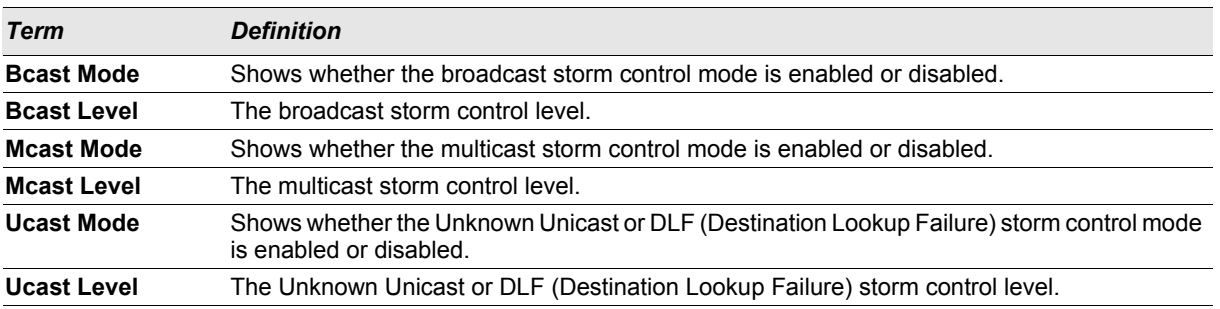

# **2.13 Port-Channel/LAG (802.3ad) Commands**

This section describes the commands you use to configure port-channels, which are also known as link aggregation groups (LAGs). Link aggregation allows you to combine multiple full-duplex Ethernet links into a single logical link. Network devices treat the aggregation as if it were a single link, which increases fault tolerance and provides load sharing. The LAG feature initially load shares traffic based upon the source and destination MAC address.Assign the port-channel (LAG) VLAN membership after you create a port-channel. If you do not assign VLAN membership, the port-channel might become a member of the management VLAN which can result in learning and switching issues.

A port-channel (LAG) interface can be either static or dynamic, but not both. All members of a port channel must participate in the same protocols.) A static port-channel interface does not require a partner system to be able to aggregate its member ports.

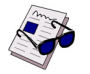

**Note:** If you configure the maximum number of dynamic port-channels (LAGs) that your platform supports, additional port-channels that you configure are automatically static.

# **2.13.1 port-channel**

This command configures a new port-channel (LAG) and generates a logical slot/port number for the port-channel. The *<name>* field is a character string which allows the dash "-" character as well as alphanumeric characters. Use the **show port channel** command to display the slot/port number for the logical interface.

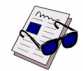

**Note:** Before you include a port in a port-channel, set the port physical mode. For more information, see [2.1.10 "speed" on page 2 - 5.](#page-36-0)

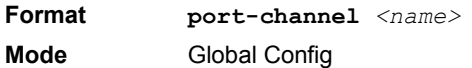

#### 2.13.1.1 no port-channel

This command deletes a port-channel (LAG).

**Format no port-channel** *{<logical slot/port> | all}* **Mode** Global Config

#### **2.13.2 addport**

This command adds one port to the port-channel (LAG). The first interface is a logical slot/port number of a configured port-channel.

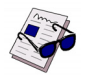

**Note:** Before adding a port to a port-channel, set the physical mode of the port. For more information, see [2.1.10 "speed" on page 2 - 5.](#page-36-0)

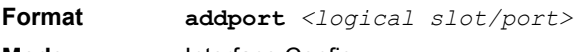

**Mode** Interface Config

# **2.13.3 deleteport (Interface Config)**

This command deletes the port from the port-channel (LAG). The interface is a logical slot/port number of a configured port-channel.

**Format deleteport** *<logical slot/port>* **Mode** Interface Config

# **2.13.4 deleteport (Global Config)**

This command deletes all configured ports from the port-channel (LAG). The interface is a logical slot/port number of a configured port-channel. To clear the port channels, see [4.6.6 "clear port-channel" on page 4 - 26](#page-197-0).

**Format deleteport** *{<logical slot/port> | all}* **Mode** Global Config

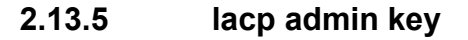

Use this command to configure the administrative value of the key for the port-channel. The value range of <*key*> is 0 to 65535.

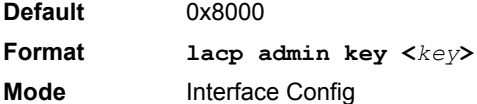

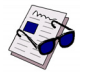

**Note:** This command is only applicable to port-channel interfaces.

# 2.13.5.1 no lacp admin key

Use this command to configure the default administrative value of the key for the port-channel.

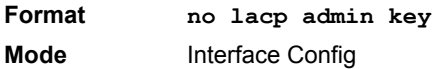

# **2.13.6 lacp collector max-delay**

Use this command to configure the port-channel collector max delay. The valid range of <*delay*> is 0-65535.

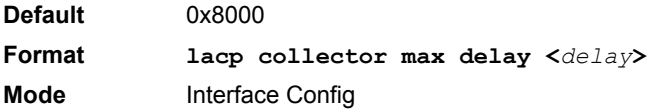

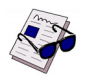

**Note:** This command is only applicable to port-channel interfaces.

# 2.13.6.1 no lacp collector max delay

Use this command to configure the default port-channel collector max delay.

**Format no lacp collector max delay Mode** Interface Config

# **2.13.7 lacp actor admin**

Use this command to configure the LACP actor admin parameters.

# **Switching Commands AT8030**

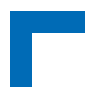

# **2.13.8 lacp actor admin key**

Use this command to configure the administrative value of the LACP actor admin key. The valid range for <*key*> is 0-65535.

**Default** Internal Interface Number of this Physical Port

**Format lacp actor admin key <***key***> Mode** Interface Config

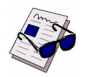

**Note:** This command is only applicable to physical interfaces.

## 2.13.8.1 no lacp actor admin key

Use this command to configure the default administrative value of the key.

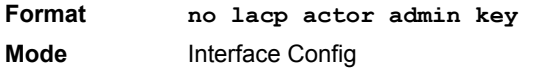

# **2.13.9 lacp actor admin state**

Use this command to configure the administrative value of actor state as transmitted by the Actor in LACPDUs. The valid value range is 0x00-0xFF.

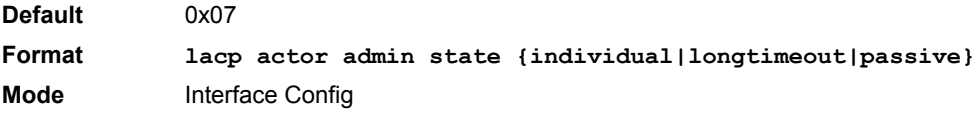

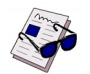

**Note:** This command is only applicable to physical interfaces.

# 2.13.9.1 no lacp actor admin state

Use this command the configure the default administrative values of actor state as transmitted by the Actor in LACPDUs.

**Format no lacp actor admin state {individual|longtimeout|passive} Mode** Interface Config

# **2.13.10 lacp actor admin state individual**

Use this command to set LACP actor admin state to individual.

**Format lacp actor admin state individual Mode** Interface Config

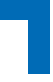

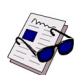

**Note:** This command is only applicable to physical interfaces.

# 2.13.10.1 no lacp actor admin state individual

Use this command to set the LACP actor admin state to aggregation.

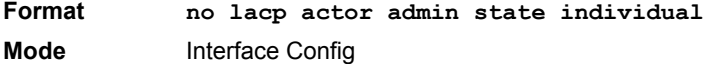

# **2.13.11 lacp actor admin state longtimeout**

Use this command to set LACP actor admin state to longtimeout.

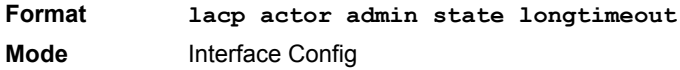

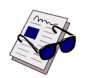

**Note:** This command is only applicable to physical interfaces.

## 2.13.11.1 no lacp actor admin state longtimeout

Use this command to set the LACP actor admin state to short timeout.

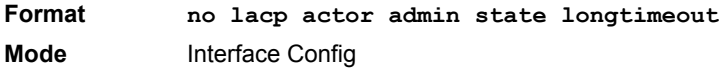

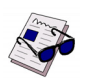

**Note:** This command is only applicable to physical interfaces.

# **2.13.12 lacp actor admin state passive**

Use this command to set the LACP actor admin state to passive.

**Format lacp actor admin state passive Mode** Interface Config

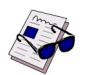

**Note:** This command is only applicable to physical interfaces.

# 2.13.12.1 no lacp actor admin state passive

Use this command to set the LACP actor admin state to active.

**Format no lacp actor admin state passive Mode** Interface Config

# **Switching Commands AT80**

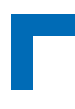

# **2.13.13 lacp actor port**

Use this command to configure LACP actor port priority key.

# **2.13.14 lacp actor port priority**

Use this command to configure the priority value assigned to the Aggregation Port. The valid range for <*priority*> is 0 to 255.

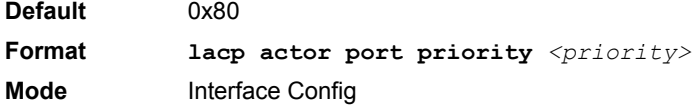

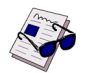

**Note:** This command is only applicable to physical interfaces.

#### 2.13.14.1 no lacp actor port priority

Use this command to configure the default priority value assigned to the Aggregation Port.

**Format no lacp actor port priority Mode** Interface Config

# **2.13.15 lacp actor system priority**

Use this command to configure the priority value associated with the LACP Actor's SystemID. The range for <*priority*> is 0 to 255.

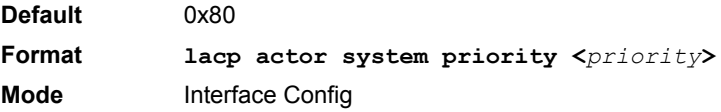

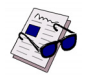

**Note:** This command is only applicable to physical interfaces.

## 2.13.15.1 no lacp actor system priority

Use this command to configure the priority value associated with the Actor's SystemID.

**Format lacp actor system priority Mode** Interface Config

# **2.13.16 lacp partner admin key**

Use this command to configure the administrative value of the Key for the protocol partner. The valid range for <*key*> is 0 to 65535.

**Default** 0x0

**Format lacp partner admin key <***key***>**

**Mode** Interface Config

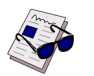

**Note:** This command is only applicable to physical interfaces.

## 2.13.16.1 no lacp partner admin key

Use this command to configure the administrative value of the Key for the protocol partner.

**Format no lacp partner admin key <***key***> Mode** Interface Config

# **2.13.17 lacp partner admin state**

Use this command to configure the current administrative value of actor state for the protocol Partner. The valid value range is 0x00-0xFF.

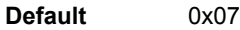

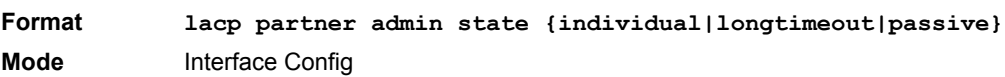

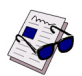

**Note:** This command is only applicable to physical interfaces.

## 2.13.17.1 no lacp partner admin state

Use this command the configure the default current administrative value of actor state for the protocol partner.

**Format no lacp partner admin state {individual|longtimeout|passive} Mode** Interface Config

## **2.13.18 lacp partner admin state individual**

Use this command to set LACP partner admin state to individual.

**Format lacp partner admin state individual Mode** Interface Config

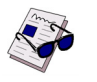

**Note:** This command is only applicable to physical interfaces.

# 2.13.18.1 no lacp partner admin state individual

Use this command to set the LACP partner admin state to aggregation.

**Format no lacp partner admin state individual**

# **Switching Commands AT8030**

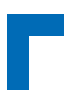

**Mode** Interface Config

# **2.13.19 lacp partner admin state longtimeout**

Use this command to set LACP partner admin state to longtimeout.

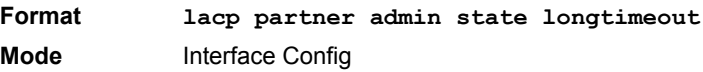

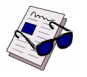

**Note:** This command is only applicable to physical interfaces.

# 2.13.19.1 no lacp partner admin state longtimeout

Use this command to set the LACP partner admin state to short timeout.

**Format no lacp partner admin state longtimeout Mode** Interface Config

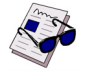

**Note:** This command is only applicable to physical interfaces.

# **2.13.20 lacp partner admin state passive**

Use this command to set the LACP partner admin state to passive.

**Format lacp partner admin state passive Mode** Interface Config

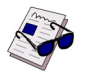

**Note:** This command is only applicable to physical interfaces.

## 2.13.20.1 no lacp partner admin state passive

Use this command to set the LACP partner admin state to active.

**Format no lacp partner admin state passive Mode** Interface Config

# **2.13.21 lacp partner port id**

Use this command to configure the LACP partner port id. The valid range for  $\epsilon_{port-i,d}$  is 0 to 65535.

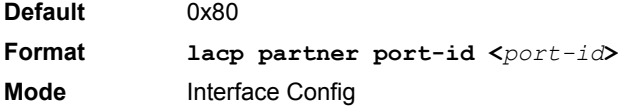

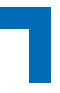

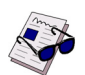

**Note:** This command is only applicable to physical interfaces.

# 2.13.21.1 no lacp partner port id

Use this command to set the LACP partner port id to the default.

**Format lacp partner port-id Mode** Interface Config

# **2.13.22 lacp partner port priority**

Use this command to configure the LACP partner port priority. The valid range for <*priority*> is 0 to 255.

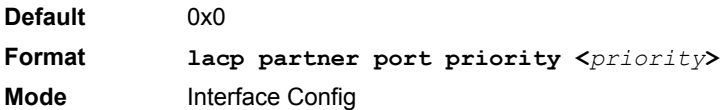

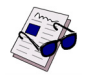

**Note:** This command is only applicable to physical interfaces.

## 2.13.22.1 no lacp partner port priority

Use this command to configure the default LACP partner port priority.

**Format no lacp partner port priority Mode** Interface Config

# **2.13.23 lacp partner system-id**

Use this command to configure the 6-octet MAC Address value representing the administrative value of the Aggregation Port's protocol Partner's System ID. The valid range of <*system-id*> is 00:00:00:00:00:00 - FF:FF:FF:FF:FF.

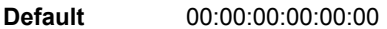

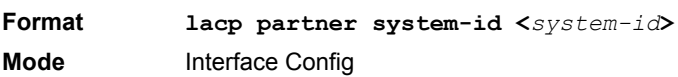

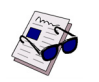

**Note:** This command is only applicable to physical interfaces.

## 2.13.23.1 no lacp partner system-id

Use this command to configure the default value representing the administrative value of the Aggregation Port's protocol Partner's System ID.

**Format no lacp partner system-id**

# **Switching Commands AT8030**

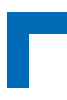

**Mode** Interface Config

# **2.13.24 lacp partner system priority**

Use this command to configure the administrative value of the priority associated with the Partner's System ID. The valid range for <*priority*> is 0 to 255.

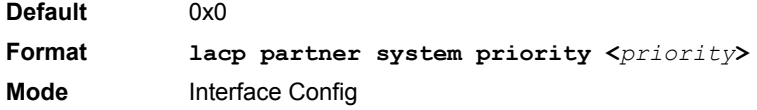

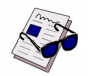

**Note:** This command is only applicable to physical interfaces.

# 2.13.24.1 no lacp partner system priority

Use this command to configure the default administrative value of priority associated with the Partner's System ID.

**Format no lacp partner system priority Mode** Interface Config

# **2.13.25 port-channel static**

This command enables the static mode on a port-channel (LAG) interface. By default the static mode for a new portchannel is disabled, which means the port-channel is dynamic. However if the maximum number of allowable dynamic port-channels are already present in the system, the static mode for a new port-channel enabled, which means the port-channel is static.You can only use this command on port-channel interfaces.

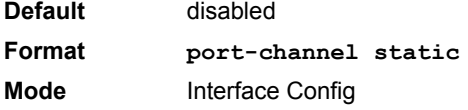

## 2.13.25.1 no port-channel static

This command sets the static mode on a particular port-channel (LAG) interface to the default value. This command will be executed only for interfaces of type port-channel (LAG).

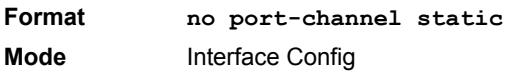

# **2.13.26 port lacpmode**

This command enables Link Aggregation Control Protocol (LACP) on a port.

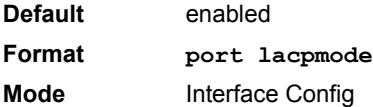

# 2.13.26.1 no port lacpmode

This command disables Link Aggregation Control Protocol (LACP) on a port.

**Format no port lacpmode Mode** Interface Config

# **2.13.27 port lacpmode all**

This command enables Link Aggregation Control Protocol (LACP) on all ports.

**Format port lacpmode all Mode** Global Config

#### 2.13.27.1 no port lacpmode all

This command disables Link Aggregation Control Protocol (LACP) on all ports.

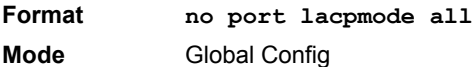

# **2.13.28 port lacptimeout (Interface Config)**

This command sets the timeout on a physical interface of a particular device type (**actor** or **partner**) to either **long** or **short** timeout.

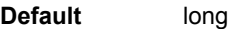

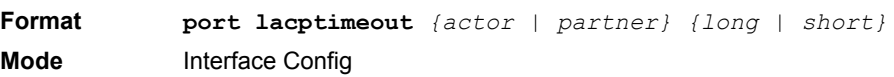

# 2.13.28.1 no port lacptimeout

This command sets the timeout back to its default value on a physical interface of a particular device type (**actor** or **partner**).

**Format no port lacptimeout** *{actor | partner}* **Mode** Interface Config

# **2.13.29 port lacptimeout (Global Config)**

This command sets the timeout for all interfaces of a particular device type (**actor** or **partner**) to either **long** or **short** timeout.

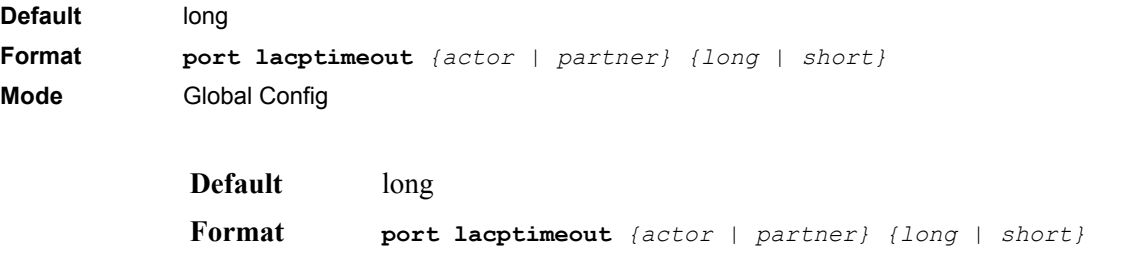

# **Switching Commands AT8030**

**Mode** Global Config

#### 2.13.29.1 no port lacptimeout

This command sets the timeout for all physical interfaces of a particular device type (**actor** or **partner**) back to their default values.

**Format no port lacptimeout** *{actor | partner}* **Mode** Global Config

# **2.13.30 port-channel adminmode**

This command enables a port-channel (LAG). The option **all** sets every configured port-channel with the same administrative mode setting.

**Format port-channel adminmode** *[all]* **Mode** Global Config

#### 2.13.30.1 no port-channel adminmode

This command disables a port-channel (LAG). The option **all** sets every configured port-channel with the same administrative mode setting.

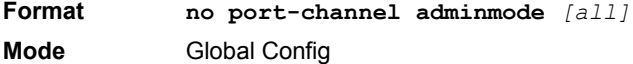

## **2.13.31 port-channel linktrap**

This command enables link trap notifications for the port-channel (LAG). The interface is a logical slot/port for a configured port-channel. The option **all** sets every configured port-channel with the same administrative mode setting.

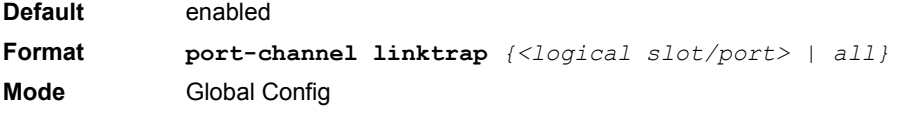

### 2.13.31.1 no port-channel linktrap

This command disables link trap notifications for the port-channel (LAG). The interface is a logical slot and port for a configured port-channel. The option **all** sets every configured port-channel with the same administrative mode setting.

**Format no port-channel linktrap** *{<logical slot/port> | all}* **Mode** Global Config

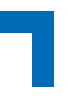

# **2.13.32 port-channel name**

This command defines a name for the port-channel (LAG). The interface is a logical slot/port for a configured portchannel, and  $\langle$ *name*> is an alphanumeric string up to 15 characters.

**Format port-channel name** *{<logical slot/port> | all | <name>}* **Mode** Global Config

# **2.13.33 port-channel system priority**

Use this command to configure port-channel system priority. The valid range of <priority> is 0-65535.

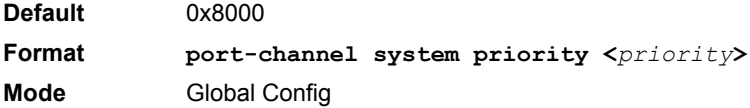

#### 2.13.33.1 no port-channel system priority

Use this command to configure the default port-channel system priority value.

**Format no port-channel system priority Mode** Global Config

#### **2.13.34 show lacp actor**

Use this command to display LACP actor attributes.

**Format show lacp actor {<***slot/port***>|all} Mode** Global Config

The following output parameters are displayed.

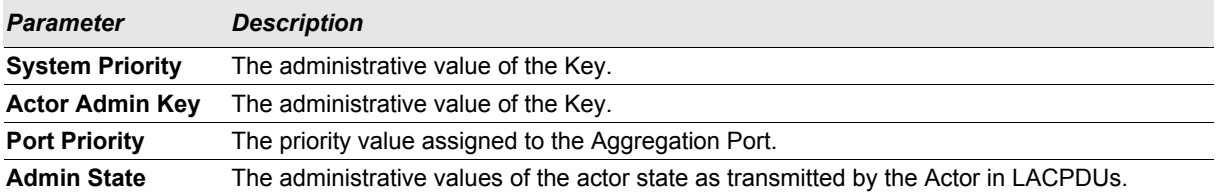

# **2.13.35 show lacp partner**

Use this command to display LACP partner attributes.

**Format show lacp actor {<***slot/port***>|all} Mode** Privileged EXEC

The following output parameters are displayed.

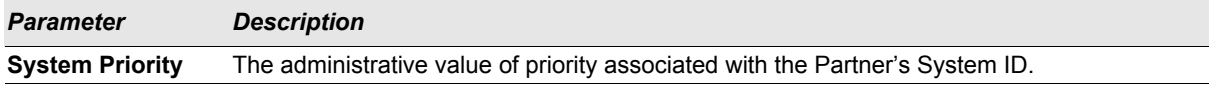

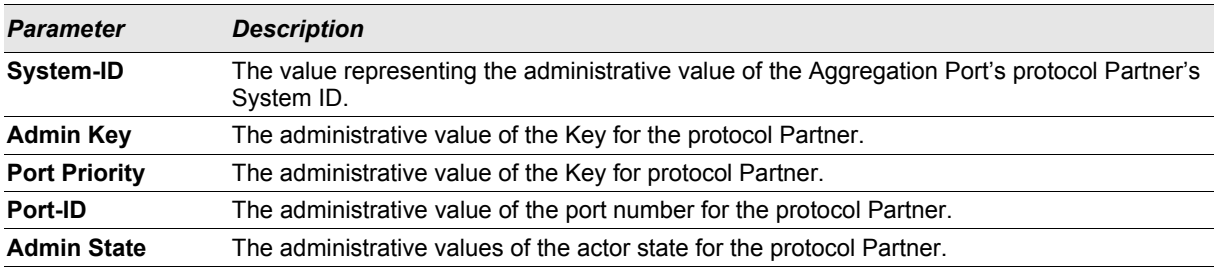

# **2.13.36 show port-channel brief**

This command displays the static capability of all port-channel (LAG) interfaces on the device as well as a summary of individual port-channel interfaces.

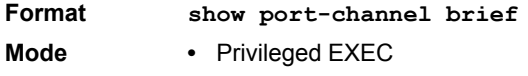

**•** User EXEC

For each port-channel the following information is displayed:

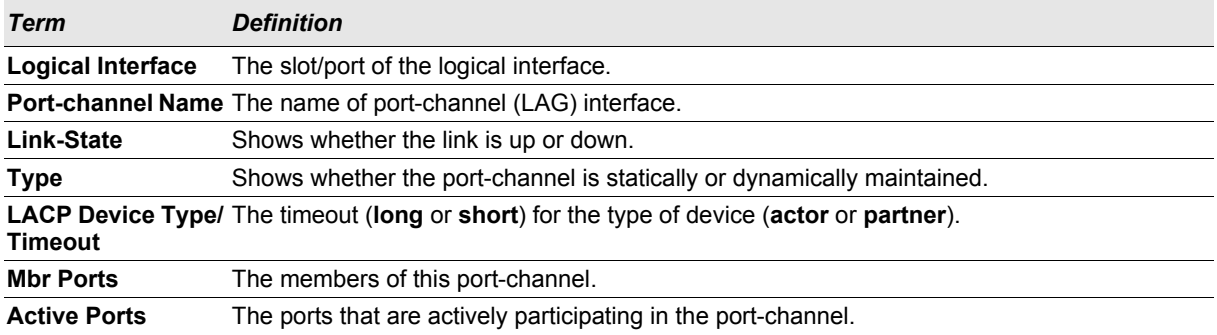

# **2.13.37 show port-channel**

This command displays an overview of all port-channels (LAGs) on the switch.

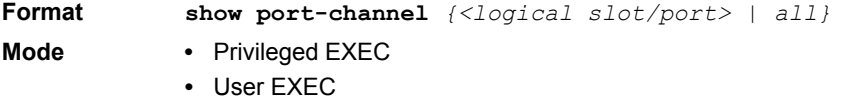

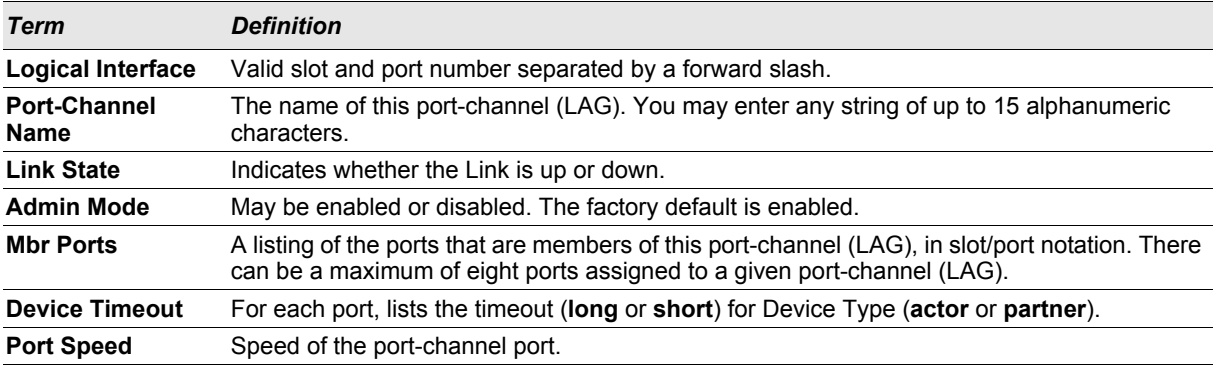

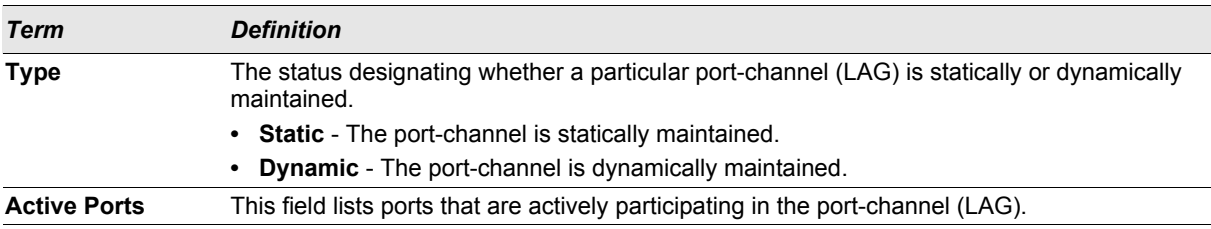

# **2.13.38 show port-channel system priority**

Use this command to display the port-channel system priority.

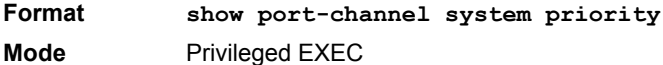

# **2.14 Port Mirroring**

Port mirroring, which is also known as port monitoring, selects network traffic that you can analyze with a network analyzer, such as a SwitchProbe device or other Remote Monitoring (RMON) probe.

## **2.14.1 monitor session**

This command configures a probe port and a monitored port for monitor session (port monitoring). Use the *source interface <slot/port>* parameter to specify the interface to monitor. Use *rx* to monitor only ingress packets, or use *tx* to monitor only egress packets. If you do not specify an *{rx | tx}* option, the destination port monitors both ingress and egress packets. Use the *destination interface <slot/port>* to specify the interface to receive the monitored traffic. Use the *mode* parameter to enabled the administrative mode of the session. If enabled, the probe port monitors all the traffic received and transmitted on the physical monitored port.

**Format monitor session**  $\langle \text{session-id} \rangle$   $\{ \text{source interface } \langle \text{slot}/\text{port} \rangle$   $\{ \{rx \mid tx \} \}$ *| destination interface <slot/port> | mode}* **Mode** Global Config

#### 2.14.1.1 no monitor session

Use this command without optional parameters to remove the monitor session (port monitoring) designation from the source probe port, the destination monitored port and all VLANs. Once the port is removed from the VLAN, you must manually add the port to any desired VLANs. Use the *source interface <slot/port>* parameter or *destination interface <slot/port>* to remove the specified interface from the port monitoring session. Use the *mode* parameter to disable the administrative mode of the session.

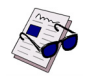

**Note:** Since the current version of FASTPATH software only supports one session, if you do not supply optional parameters, the behavior of this command is similar to the behavior of the **no monitor** command.

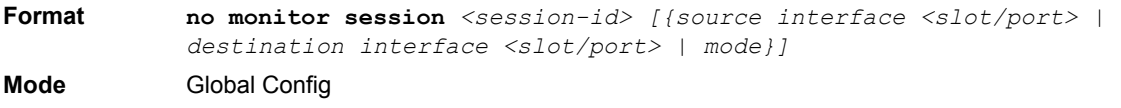

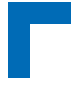

# **2.14.2 no monitor**

This command removes all the source ports and a destination port for the and restores the default value for mirroring session mode for all the configured sessions.

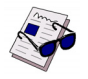

**Note:** This is a stand-alone "no" command. This command does not have a "normal" form.

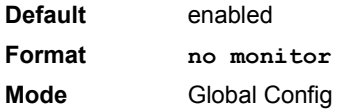

## **2.14.3 show monitor session**

This command displays the Port monitoring information for a particular mirroring session.

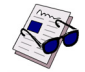

**Note:** The *<session-id>* parameter is an integer value used to identify the session. In the current version of the software, the *<session-id>* parameter is always one (1).

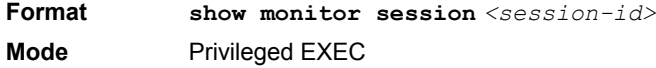

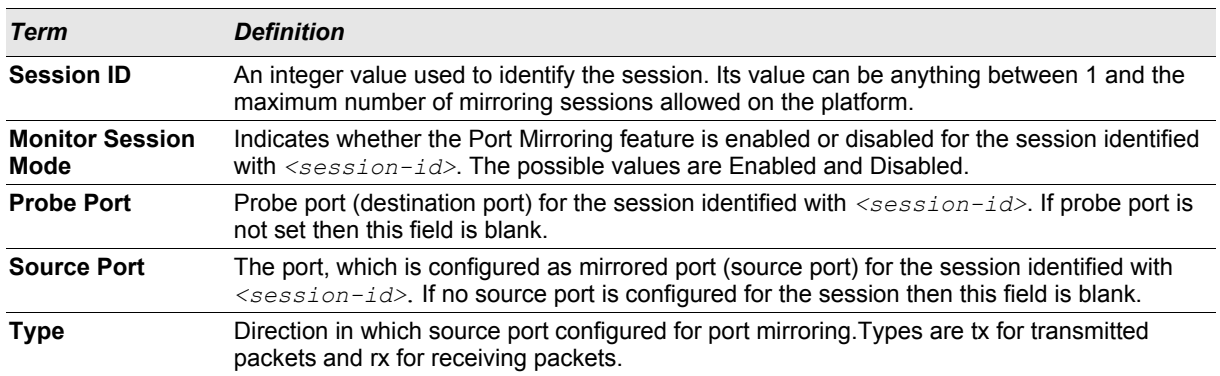

# **2.15 Static MAC Filtering**

The commands in this section describe how to configure static MAC filtering. Static MAC filtering allows you to configure destination ports for a static multicast MAC filter irrespective of the platform.

## **2.15.1 macfilter**

This command adds a static MAC filter entry for the MAC address <*macaddr*> on the VLAN <*vlanid*>. The value of the <*macaddr*> parameter is a 6-byte hexadecimal number in the format of b1:b2:b3:b4:b5:b6. The restricted MAC Addresses are: 00:00:00:00:00:00, 01:80:C2:00:00:00 to 01:80:C2:00:00:0F, 01:80:C2:00:00:20 to 01:80:C2:00:00:21, and FF:FF:FF:FF:FF:FF. The <*vlanid*> parameter must identify a valid VLAN.

The number of static mac filters supported on the system is different for MAC filters where source ports are configured and MAC filters where destination ports are configured.

- **•** For unicast MAC address filters and multicast MAC address filters with source port lists, the maximum number of static MAC filters supported is 20.
- **•** For multicast MAC address filters with destination ports configured, the maximum number of static filters supported is 256.

i.e. For current Broadcom platforms, you can configure the following combinations:

- **•** Unicast MAC and source port (max = 20)
- **•** Multicast MAC and source port (max=20)
- **•** Multicast MAC and destination port (only) (max=256)
- **•** Multicast MAC and source ports and destination ports (max=20)

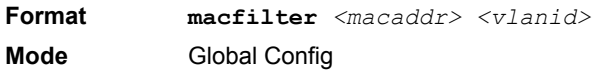

# 2.15.1.1 no macfilter

This command removes all filtering restrictions and the static MAC filter entry for the MAC address *<macaddr>* on the VLAN *<vlanid>*. The *<macaddr>* parameter must be specified as a 6-byte hexadecimal number in the format of b1:b2:b3:b4:b5:b6.

The *<vlanid>* parameter must identify a valid VLAN.

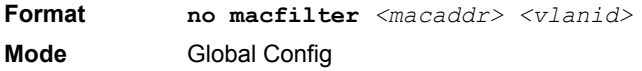

# **2.15.2 macfilter adddest**

Use this command to add the interface to the destination filter set for the MAC filter with the given <macaddr> and VLAN of *<vlanid>*. The *<macaddr>* parameter must be specified as a 6-byte hexadecimal number in the format of b1:b2:b3:b4:b5:b6. The *<vlanid>* parameter must identify a valid VLAN.

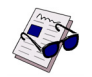

**Note:** Configuring a destination port list is only valid for multicast MAC addresses.

**Format macfilter adddest <***macaddr***> Mode** Interface Config

#### 2.15.2.1 no macfilter adddest

This command removes a port from the destination filter set for the MAC filter with the given *<macaddr>* and VLAN of *<vlanid>*. The *<macaddr>* parameter must be specified as a 6-byte hexadecimal number in the format of b1:b2:b3:b4:b5:b6. The *<vlanid>* parameter must identify a valid VLAN.

**Format no macfilter adddest <***macaddr***> Mode** Interface Config

# **Switching Commands AT8030**

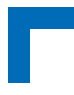

# **2.15.3 macfilter adddest all**

This command adds all interfaces to the destination filter set for the MAC filter with the given *<macaddr>* and VLAN of *<vlanid>*. The *<macaddr>* parameter must be specified as a 6-byte hexadecimal number in the format of b1:b2:b3:b4:b5:b6. The *<vlanid>* parameter must identify a valid VLAN.

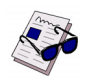

**Note:** Configuring a destination port list is only valid for multicast MAC addresses.

**Format macfilter adddest all <***macaddr***> Mode** Global Config

# 2.15.3.1 no macfilter adddest all

This command removes all ports from the destination filter set for the MAC filter with the given *<macaddr>* and VLAN of *<vlanid>*. The *<macaddr>* parameter must be specified as a 6-byte hexadecimal number in the format of b1:b2:b3:b4:b5:b6. The *<vlanid>* parameter must identify a valid VLAN.

**Format no macfilter adddest all <***macaddr***>**

**Mode** Global Config

# **2.15.4 macfilter addsrc**

This command adds the interface to the source filter set for the MAC filter with the MAC address of <macaddr> and VLAN of <vlanid>. The <macaddr> parameter must be specified as a 6-byte hexadecimal number in the format of b1:b2:b3:b4:b5:b6. The *<vlanid>* parameter must identify a valid VLAN.

**Format macfilter addsrc** *<macaddr> <vlanid>*  **Mode** Interface Config

## 2.15.4.1 no macfilter addsrc

This command removes a port from the source filter set for the MAC filter with the MAC address of *<macaddr>* and VLAN of *<vlanid>*. The <macaddr> parameter must be specified as a 6-byte hexadecimal number in the format of b1:b2:b3:b4:b5:b6. The *<vlanid>* parameter must identify a valid VLAN.

**Format no macfilter addsrc** *<macaddr> <vlanid>*  **Mode** Interface Config

## **2.15.5 macfilter addsrc all**

This command adds all interfaces to the source filter set for the MAC filter with the MAC address of *<macaddr>* and *<vlanid>*. You must specify the *<macaddr>* parameter as a 6-byte hexadecimal number in the format of b1:b2:b3:b4:b5:b6. The *<vlanid>* parameter must identify a valid VLAN.

**Format macfilter addsrc all** *<macaddr> <vlanid>*  **Mode** Global Config

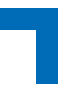

# 2.15.5.1 no macfilter addsrc all

This command removes all interfaces to the source filter set for the MAC filter with the MAC address of *<macaddr>* and VLAN of *<vlanid>*. You must specify the *<macaddr>* parameter as a 6-byte hexadecimal number in the format of b1:b2:b3:b4:b5:b6.

The *<vlanid>* parameter must identify a valid VLAN.

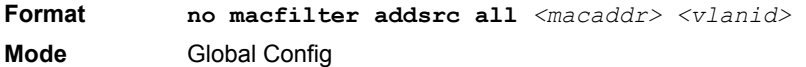

#### **2.15.6 show mac-address-table static**

This command displays the Static MAC Filtering information for all Static MAC Filters. If you select *<all>*, all the Static MAC Filters in the system are displayed. If you supply a value for *<macaddr>,* you must also enter a value for *<vlanid>*, and the system displays Static MAC Filter information only for that MAC address and VLAN.

**Format show mac-address-table static** *{<macaddr> <vlanid> | all}* **Mode** Privileged EXEC

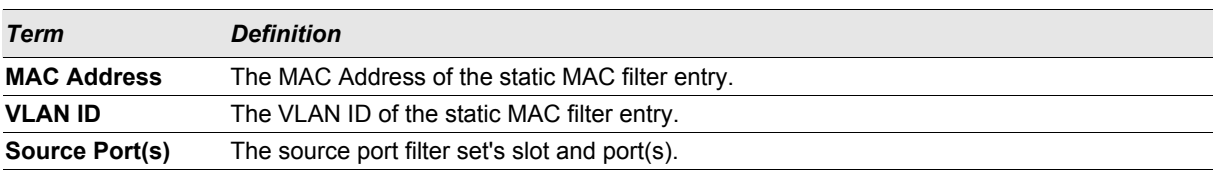

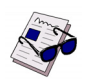

**Note:** Only multicast address filters will have destination port lists.

## **2.15.7 show mac-address-table staticfiltering**

This command displays the Static Filtering entries in the Multicast Forwarding Database (MFDB) table.

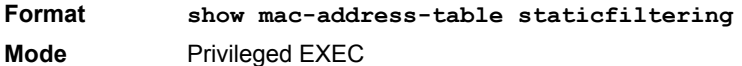

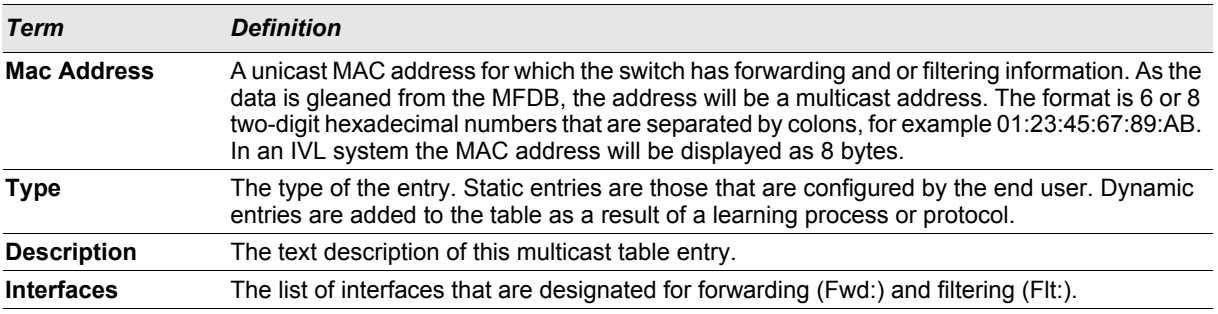

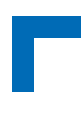

# **2.16 IGMP Snooping Configuration Commands**

This section describes the commands you use to configure IGMP snooping. FASTPATH software supports IGMP Versions 1, 2, and 3. The IGMP snooping feature can help conserve bandwidth because it allows the switch to forward IP multicast traffic only to connected hosts that request multicast traffic. IGMPv3 adds source filtering capabilities to IGMP versions 1 and 2.

# **2.16.1 set igmp**

This command enables IGMP Snooping on the system (Global Config Mode) or an interface (Interface Config Mode). This command also enables IGMP snooping on a particular VLAN (VLAN Config Mode) and can enable IGMP snooping on all interfaces participating in a VLAN.

If an interface has IGMP Snooping enabled and you enable this interface for routing or enlist it as a member of a port-channel (LAG), IGMP Snooping functionality is disabled on that interface. IGMP Snooping functionality is reenabled if you disable routing or remove port-channel (LAG) membership from an interface that has IGMP Snooping enabled.

The IGMP application supports the following activities:

- **•** Validation of the IP header checksum (as well as the IGMP header checksum) and discarding of the frame upon checksum error.
- **•** Maintenance of the forwarding table entries based on the MAC address versus the IP address.
- **•** Flooding of unregistered multicast data packets to all ports in the VLAN.

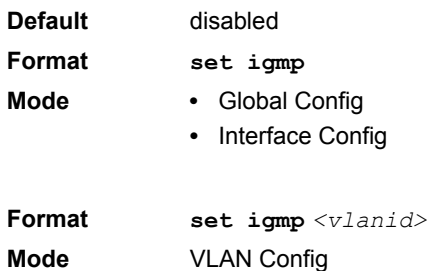

## 2.16.1.1 no set igmp

This command disables IGMP Snooping on the system, an interface or a VLAN.

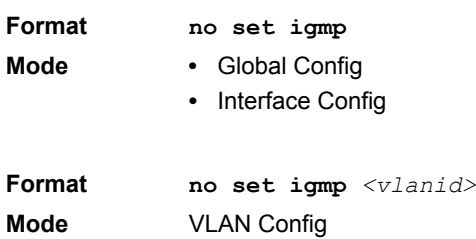

# **2.16.2 set igmp interfacemode**

This command enables IGMP Snooping on all interfaces. If an interface has IGMP Snooping enabled and you enable this interface for routing or enlist it as a member of a port-channel (LAG), IGMP Snooping functionality is

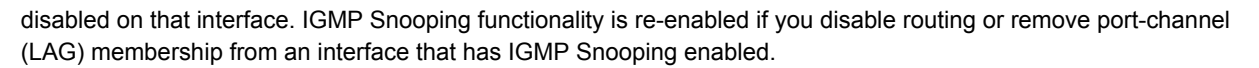

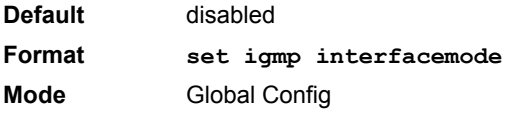

## 2.16.2.1 no set igmp interfacemode

This command disables IGMP Snooping on all interfaces.

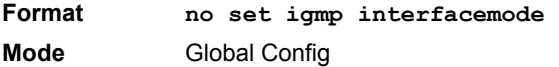

# **2.16.3 set igmp fast-leave**

This command enables or disables IGMP Snooping fast-leave admin mode on a selected interface or VLAN. Enabling fast-leave allows the switch to immediately remove the layer 2 LAN interface from its forwarding table entry upon receiving an IGMP leave message for that multicast group without first sending out MAC-based general queries to the interface.

You should enable fast-leave admin mode only on VLANs where only one host is connected to each layer 2 LAN port. This prevents the inadvertent dropping of the other hosts that were connected to the same layer 2 LAN port but were still interested in receiving multicast traffic directed to that group. Also, fast-leave processing is supported only with IGMP version 2 hosts.

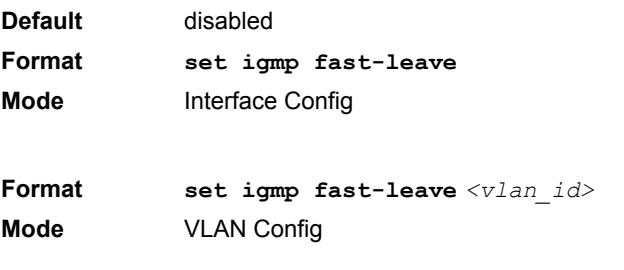

#### 2.16.3.1 no set igmp fast-leave

This command disables IGMP Snooping fast-leave admin mode on a selected interface.

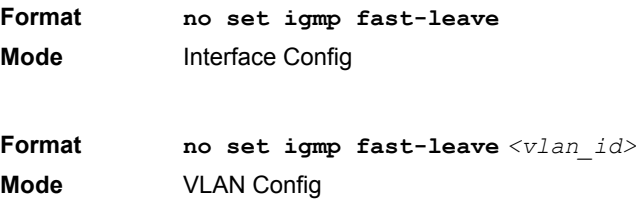

# **2.16.4 set igmp groupmembership-interval**

This command sets the IGMP Group Membership Interval time on a VLAN, one interface or all interfaces. The Group Membership Interval time is the amount of time in seconds that a switch waits for a report from a particular group on

a particular interface before deleting the interface from the entry. This value must be greater than the IGMPv3 Maximum Response time value. The range is 2 to 3600 seconds.

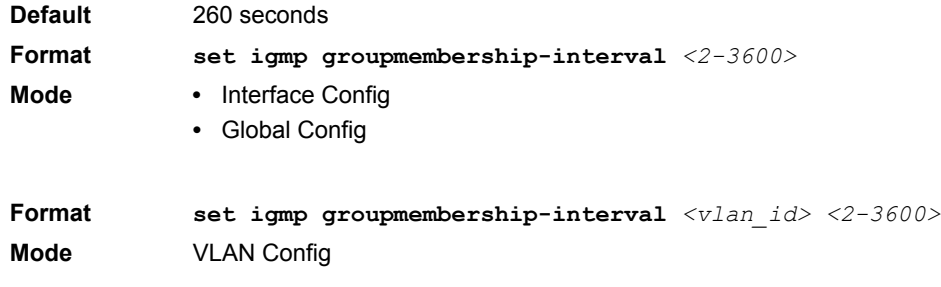

## 2.16.4.1 no set igmp groupmembership-interval

This command sets the IGMPv3 Group Membership Interval time to the default value.

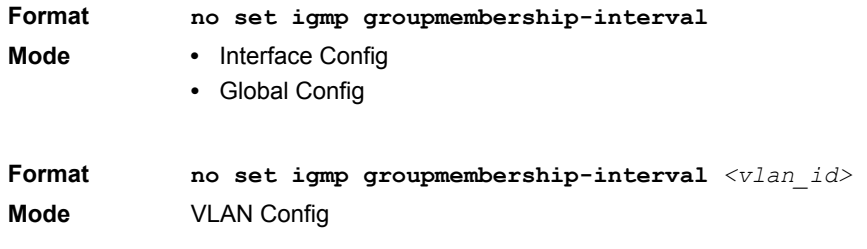

# **2.16.5 set igmp maxresponse**

This command sets the IGMP Maximum Response time for the system, or on a particular interface or VLAN. The Maximum Response time is the amount of time in seconds that a switch will wait after sending a query on an interface because it did not receive a report for a particular group in that interface. This value must be less than the IGMP Query Interval time value. The range is 1 to 25 seconds.

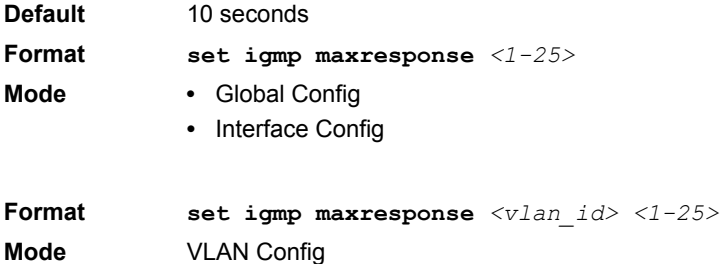

# 2.16.5.1 no set igmp maxresponse

This command sets the max response time (on the interface or VLAN) to the default value.

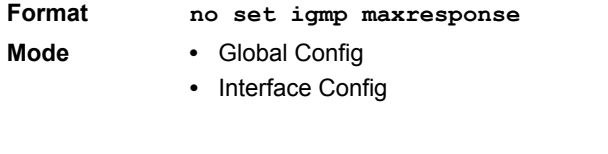

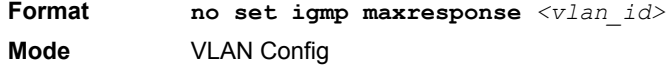
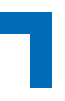

### **2.16.6 set igmp mcrtrexpiretime**

This command sets the Multicast Router Present Expiration time. The time is set for the system, on a particular interface or VLAN. This is the amount of time in seconds that a switch waits for a query to be received on an interface before the interface is removed from the list of interfaces with multicast routers attached. The range is 0 to 3600 seconds. A value of 0 indicates an infinite time-out, i.e. no expiration.

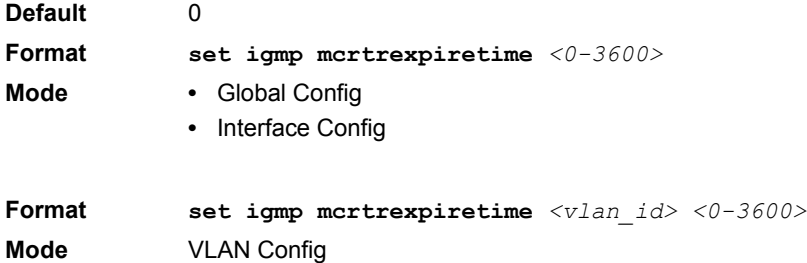

### 2.16.6.1 no set igmp mcrtrexpiretime

This command sets the Multicast Router Present Expiration time to 0. The time is set for the system, on a particular interface or a VLAN.

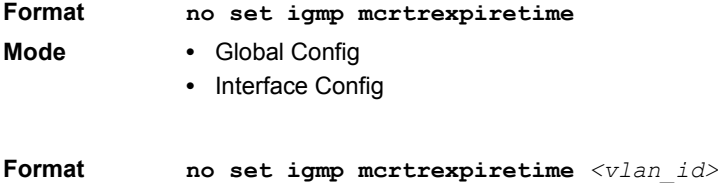

**Mode** VLAN Config

### **2.16.7 set igmp mrouter**

This command configures the VLAN ID (<*vlanId*>) that has the multicast router mode enabled.

**Format set igmp mrouter <***vlan\_id***> Mode** Interface Config

### 2.16.7.1 no set igmp mrouter

This command disables multicast router mode for a particular VLAN ID (<*vlan\_id*>).

**Format no set igmp mrouter <***vlan\_id***> Mode** Interface Config

### **2.16.8 set igmp mrouter interface**

This command configures the interface as a multicast router interface. When configured as a multicast router interface, the interface is treated as a multicast router interface in all VLANs.

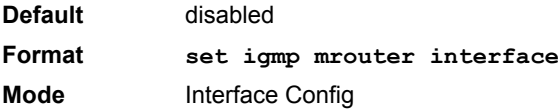

### **Switching Commands AT8030**

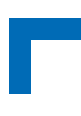

### 2.16.8.1 no set igmp mrouter interface

This command disables the status of the interface as a statically configured multicast router interface.

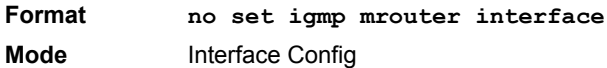

### **2.16.9 show igmpsnooping**

This command displays IGMP Snooping information. Configured information is displayed whether or not IGMP Snooping is enabled.

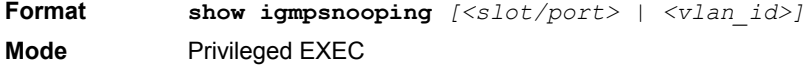

When the optional arguments  $\langle$ slot/port**>** or  $\langle$ vlan id> are not used, the command displays the following information:

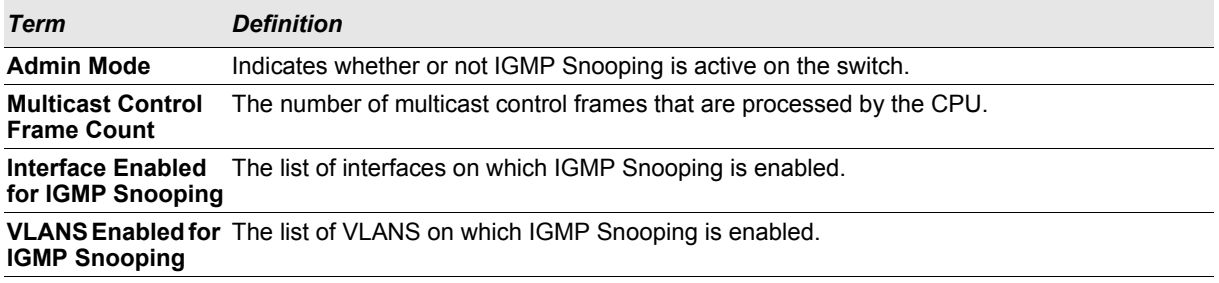

#### When you specify the  $\langle$ slot/port> values, the following information appears:

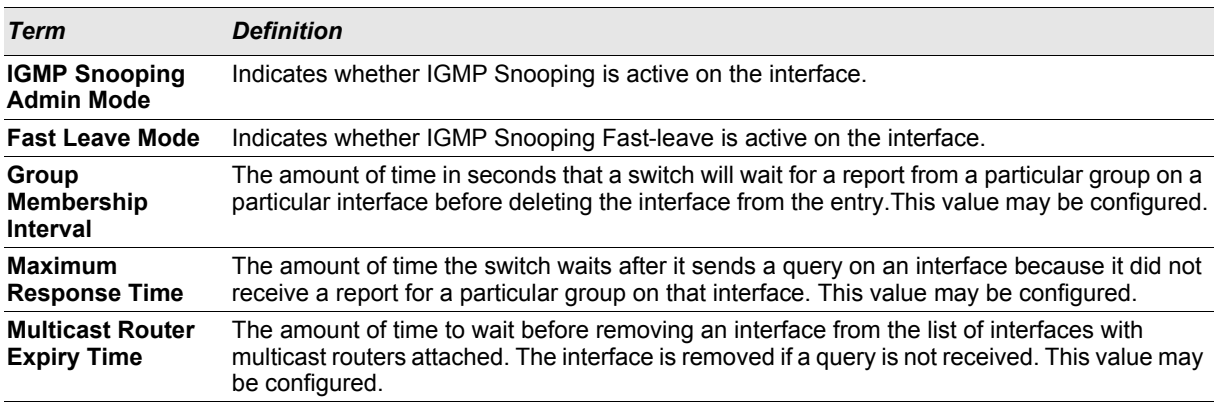

#### When you specify a value for  $\langle v \rangle$  an  $id$ , the following information appears:

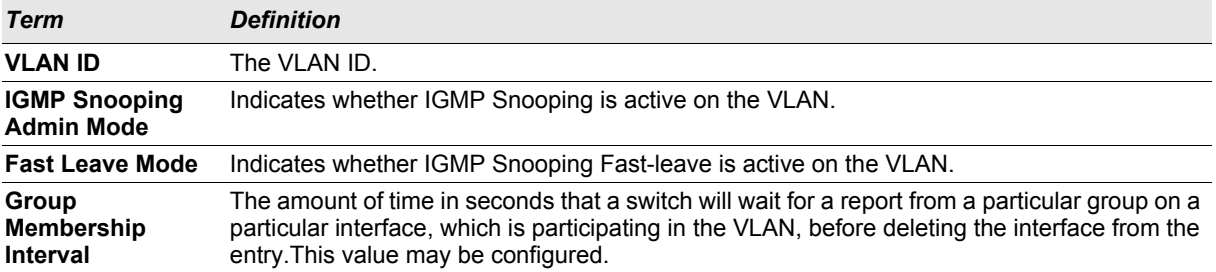

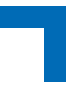

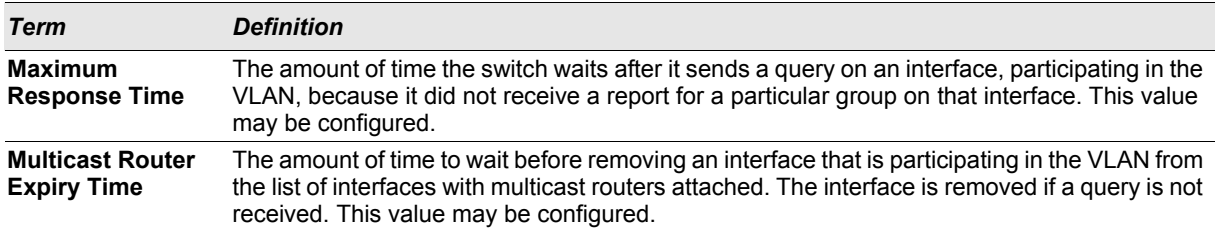

### **2.16.10 show igmpsnooping mrouter interface**

This command displays information about statically configured ports.

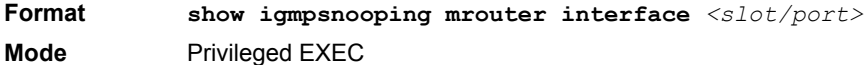

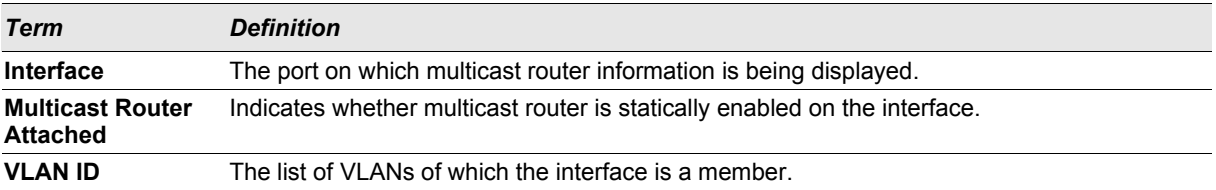

### **2.16.11 show igmpsnooping mrouter vlan**

This command displays information about statically configured ports.

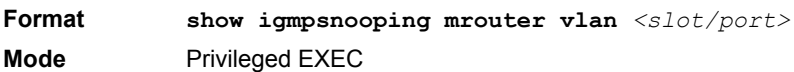

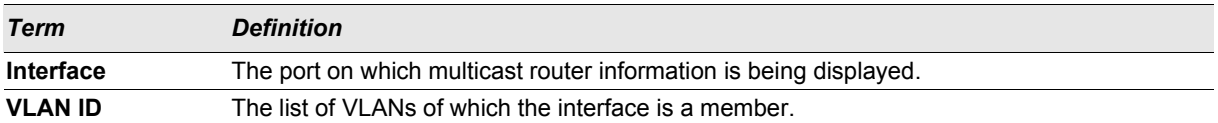

### **2.16.12 show mac-address-table igmpsnooping**

This command displays the IGMP Snooping entries in the MFDB table.

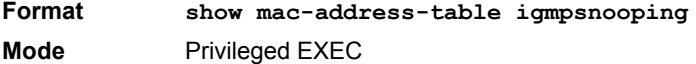

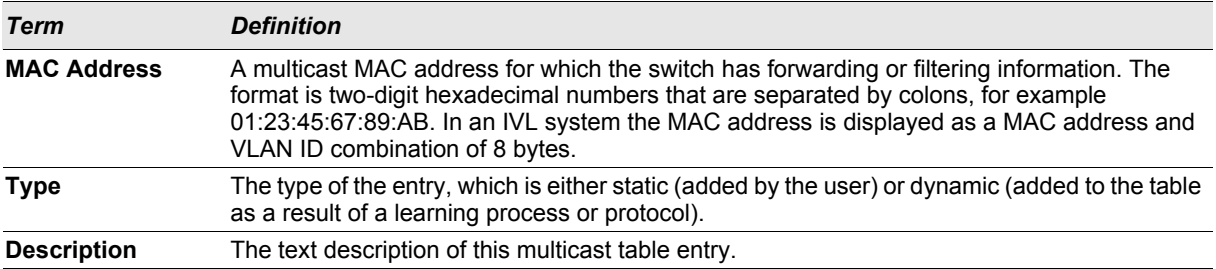

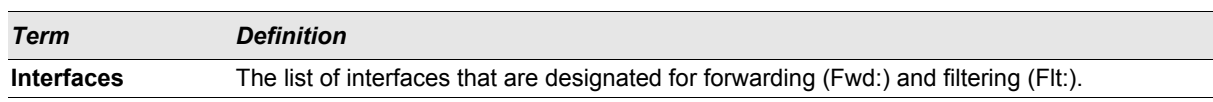

### **2.17 IGMP Snooping Querier Commands**

IGMP Snooping requires that one central switch or router periodically query all end-devices on the network to announce their multicast memberships. This central device is the "IGMP Querier". The IGMP query responses, known as IGMP reports, keep the switch updated with the current multicast group membership on a port-by-port basis. If the switch does not receive updated membership information in a timely fashion, it will stop forwarding multicasts to the port where the end device is located.

This section describes commands used to configure and display information on IGMP Snooping Queriers on the network and, separately, on VLANs.

### **2.17.1 set igmp querier**

Use this command to enable IGMP Snooping Querier on the system, using Global Config mode, or on a VLAN. Using this command, you can specify the IP Address that the Snooping Querier switch should use as the source address while generating periodic queries.

If a VLAN has IGMP Snooping Querier enabled and IGMP Snooping is operationally disabled on it, IGMP Snooping Querier functionality is disabled on that VLAN. IGMP Snooping functionality is re-enabled if IGMP Snooping is operational on the VLAN.

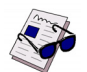

**Note:** The Querier IP Address assigned for a VLAN takes preference over global configuration.

The IGMP Snooping Querier application supports sending periodic general queries on the VLAN to solicit membership reports.

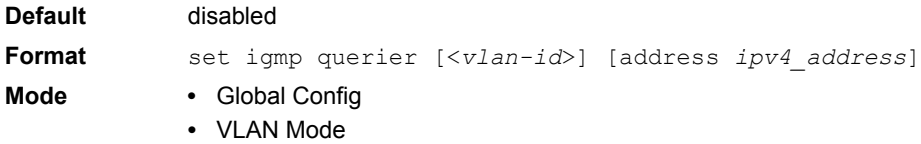

### 2.17.1.1 no set igmp querier

Use this command to disable IGMP Snooping Querier on the system. Use the optional *address* parameter to reset the querier address to 0.0.0.0.

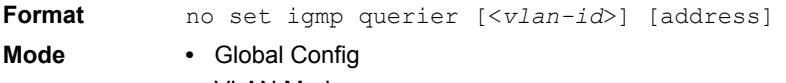

**•** VLAN Mode

### **2.17.2 set igmp querier query-interval**

Use this command to set the IGMP Querier Query Interval time. It is the amount of time in seconds that the switch waits before sending another general query.

**Default** disabled

**Format set igmp querier query-interval** <*1-18000*> **Mode** Global Config

### 2.17.2.1 no set igmp querier query-interval

Use this command to set the IGMP Querier Query Interval time to its default value.

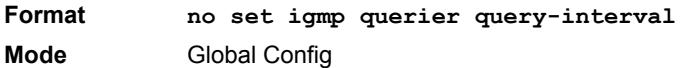

### **2.17.3 set igmp querier timer expiry**

Use this command to set the IGMP Querier timer expiration period. It is the time period that the switch remains in Non-Querier mode once it has discovered that there is a Multicast Querier in the network.

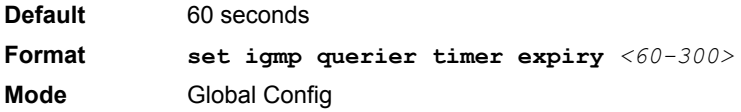

### 2.17.3.1 no set igmp querier timer expiry

Use this command to set the IGMP Querier timer expiration period to its default value.

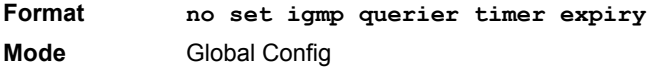

### **2.17.4 set igmp querier version**

Use this command to set the IGMP version of the query that the snooping switch is going to send periodically.

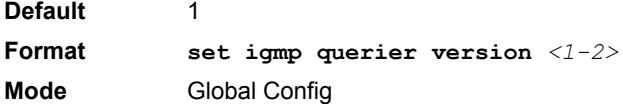

2.17.4.1 no set igmp querier version

Use this command to set the IGMP Querier version to its default value.

**Format no set igmp querier version Mode** Global Config

### **2.17.5 set igmp querier election participate**

Use this command to enable the Snooping Querier to participate in the Querier Election process when it discovers the presence of another Querier in the VLAN. When this mode is enabled, if the Snooping Querier finds that the other Querier's source address is better (less) than the Snooping Querier's address, it stops sending periodic queries. If the Snooping Querier wins the election, then it will continue sending periodic queries.

**Default** disabled

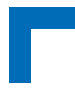

**Format set igmp querier election participate Mode** VLAN Config

### 2.17.5.1 no set igmp querier election participate

Use this command to set the Snooping Querier not to participate in querier election but go into non-querier mode as soon as it discovers the presence of another querier in the same VLAN.

**Format no set igmp querier election participate Mode** VLAN Config

### **2.17.6 show igmpsnooping querier**

Use this command to display IGMP Snooping Querier information. Configured information is displayed whether or not IGMP Snooping Querier is enabled.

**Format show igmpsnooping querier [{detail | vlan <***vlanid***>}] Mode** Privileged EXEC

When the optional argument  $\langle \text{v} \rangle_{\text{d}} > 1$  is not used, the command displays the following information.

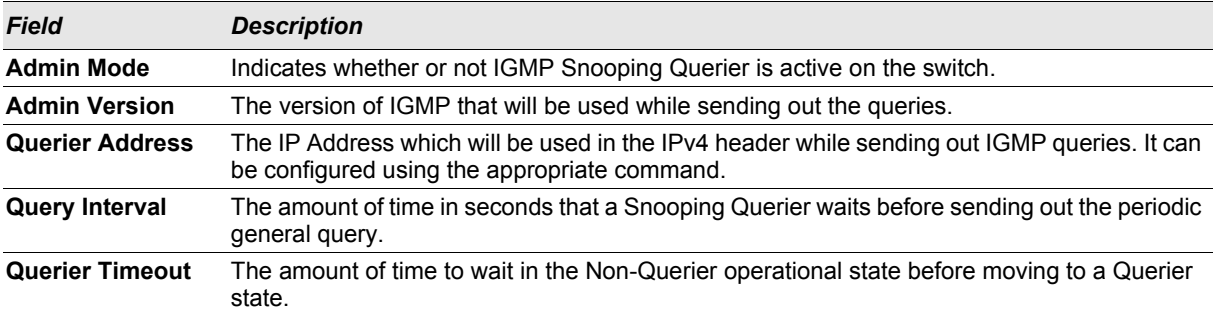

When you specify a value for  $\langle$ *vlanid*>, the following additional information appears.

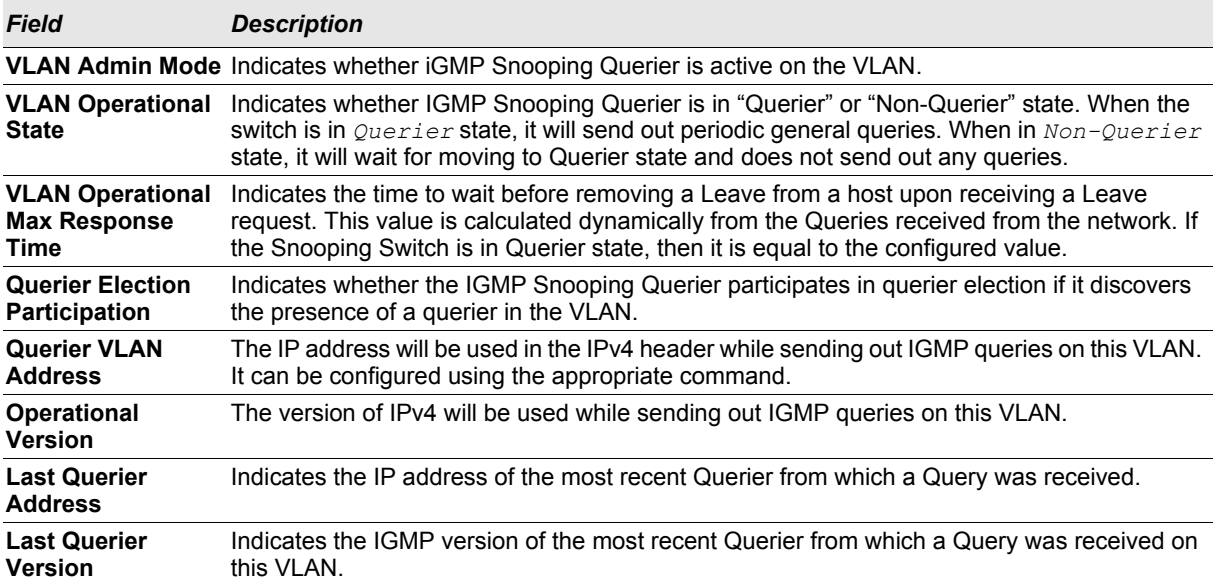

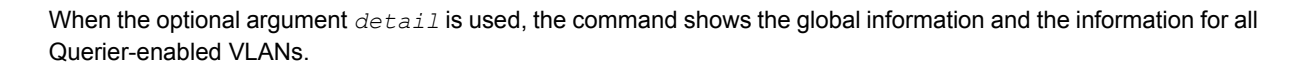

### **2.18 Port Security Commands**

**Default**

**Format**

**Mode**

This section describes the command you use to configure Port Security on the switch. Port security, which is also known as port MAC locking, allows you to secure the network by locking allowable MAC addresses on a given port. Packets with a matching source MAC address are forwarded normally, and all other packets are discarded.

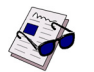

Note: To enable the SNMP trap specific to port security, see [5.8.7 "snmp-server enable traps violation"](#page-252-0) [on page 5 - 23.](#page-252-0)

### **2.18.1 port-security**

This command enables port locking at the system level (Global Config) or port level (Interface Config).

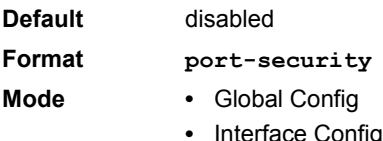

### 2.18.1.1 no port-security

This command disables port locking for one (Interface Config) or all (Global Config) ports.

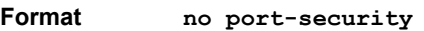

- **Mode •** Global Config
	- **•** Interface Config

### **2.18.2 port-security max-dynamic**

This command sets the maximum number of dynamically locked MAC addresses allowed on a specific port.

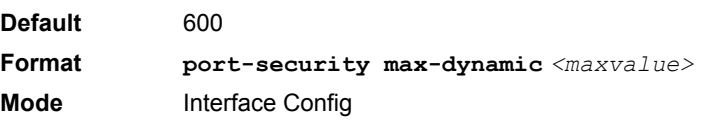

### 2.18.2.1 no port-security max-dynamic

This command resets the maximum number of dynamically locked MAC addresses allowed on a specific port to its default value.

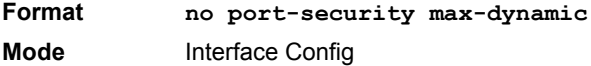

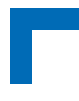

### **2.18.3 port-security max-static**

This command sets the maximum number of statically locked MAC addresses allowed on a port.

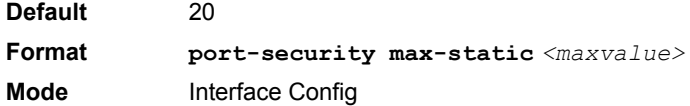

### 2.18.3.1 no port-security max-static

This command sets maximum number of statically locked MAC addresses to the default value.

**Format no port-security max-static Mode** Interface Config

### **2.18.4 port-security mac-address**

This command adds a MAC address to the list of statically locked MAC addresses. The *<vid>* is the VLAN ID.

**Format port-security mac-address** *<mac-address> <vid>* **Mode** Interface Config

### 2.18.4.1 no port-security mac-address

This command removes a MAC address from the list of statically locked MAC addresses.

**Format no port-security mac-address** *<mac-address> <vid>* **Mode** Interface Config

### **2.18.5 port-security mac-address move**

This command converts dynamically locked MAC addresses to statically locked addresses.

**Format port-security mac-address move Mode** Interface Config

### **2.18.6 show port-security**

This command displays the port-security settings. If you do not use a parameter, the command displays the settings for the entire system. Use the optional parameters to display the settings on a specific interface or on all interfaces.

```
Format show port-security [{<slot/port> | all}]
Mode Privileged EXEC
```
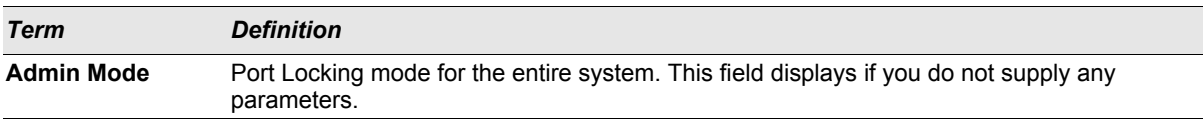

For each interface, or for the interface you specify, the following information appears:

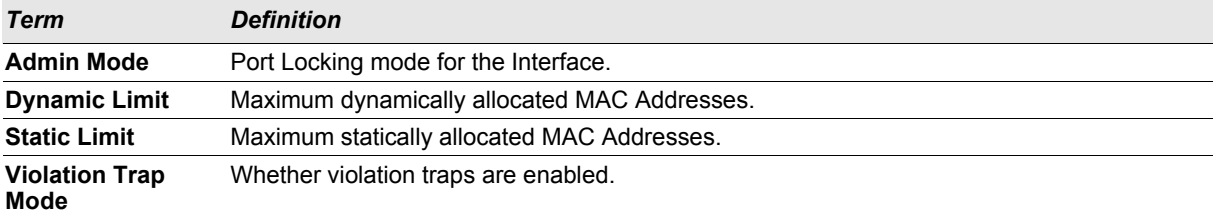

### **2.18.7 show port-security dynamic**

This command displays the dynamically locked MAC addresses for the port.

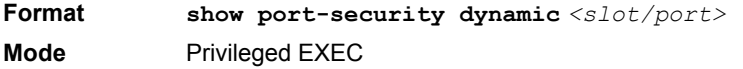

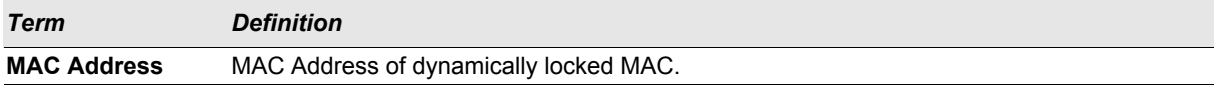

### **2.18.8 show port-security static**

This command displays the statically locked MAC addresses for port.

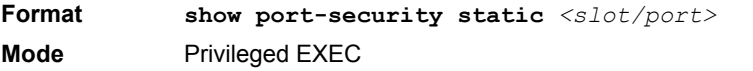

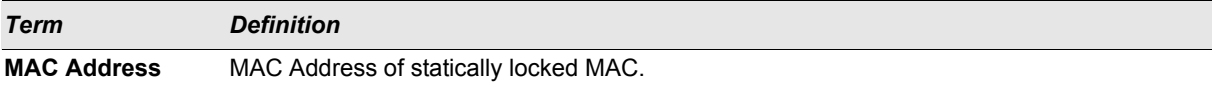

### **2.18.9 show port-security violation**

This command displays the source MAC address of the last packet discarded on a locked port.

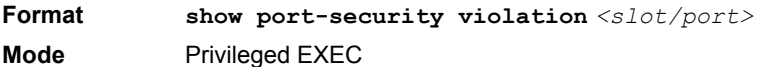

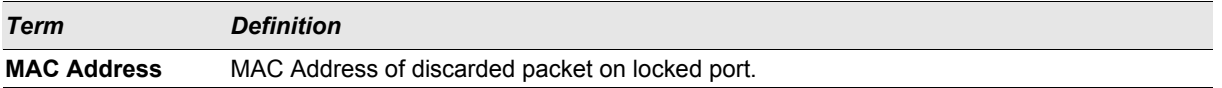

### **2.19 LLDP (802.1AB) Commands**

This section describes the command you use to configure Link Layer Discovery Protocol (LLDP), which is defined in the IEEE 802.1AB specification. LLDP allows stations on an 802 LAN to advertise major capabilities and physical descriptions. The advertisements allow a network management system (NMS) to access and display this information.

### **Switching Commands AT8030**

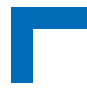

### **2.19.1 lldp transmit**

Use this command to enable the LLDP advertise capability.

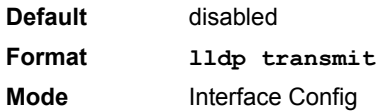

### 2.19.1.1 no lldp transmit

Use this command to return the local data transmission capability to the default.

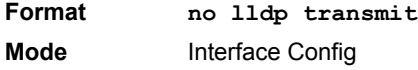

### **2.19.2 lldp receive**

Use this command to enable the LLDP receive capability.

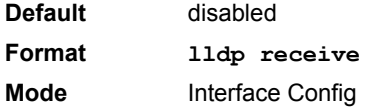

### 2.19.2.1 no lldp receive

Use this command to return the reception of LLDPDUs to the default value.

**Format no lldp receive**

**Mode** Interface Config

### **2.19.3 lldp timers**

Use this command to set the timing parameters for local data transmission on ports enabled for LLDP. The *<interval-seconds>* determines the number of seconds to wait between transmitting local data LLDPDUs. The range is 1-32768 seconds. The *<hold-value>* is the multiplier on the transmit interval that sets the TTL in local data LLDPDUs. The multiplier range is 2-10. The *<reinit-seconds>* is the delay before re-initialization, and the range is 1-0 seconds.

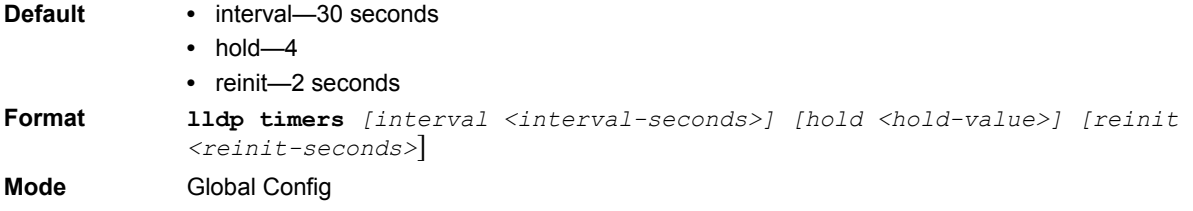

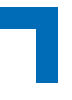

### 2.19.3.1 no lldp timers

Use this command to return any or all timing parameters for local data transmission on ports enabled for LLDP to the default values.

**Format no lldp timers** *[interval] [hold] [reinit]* **Mode** Global Config

### **2.19.4 lldp transmit-tlv**

Use this command to specify which optional type length values (TLVs) in the 802.1AB basic management set are transmitted in the LLDPDUs. Use *sys-name* to transmit the system name TLV. To configure the system name, see [5.8.1 "snmp-server"on page 5 - 21.](#page-250-0) Use *sys-desc*to transmit the system description TLV. Use *sys-cap* to transmit the system capabilities TLV. Use *port-desc* to transmit the port description TLV. To configure the port description, see [2.1.6 "description"on page 2 - 4.](#page-35-0)

**Default** no optional TLVs are included

**Format lldp transmit-tlv** *[sys-desc] [sys-name] [sys-cap] [port-desc]* **Mode** Interface Config

#### 2.19.4.1 no lldp transmit-tlv

Use this command to remove an optional TLV from the LLDPDUs. Use the command without parameters to remove all optional TLVs from the LLDPDU.

**Format no lldp transmit-tlv** *[sys-desc] [sys-name] [sys-cap] [port-desc]* **Mode** Interface Config

### **2.19.5 lldp transmit-mgmt**

Use this command to include transmission of the local system management address information in the LLDPDUs.

**Format lldp transmit-mgmt Mode** Interface Config

#### 2.19.5.1 no lldp transmit-mgmt

Use this command to include transmission of the local system management address information in the LLDPDUs. Use this command to cancel inclusion of the management information in LLDPDUs.

**Format no lldp transmit-mgmt**

**Mode** Interface Config

### **2.19.6 lldp notification**

Use this command to enable remote data change notifications.

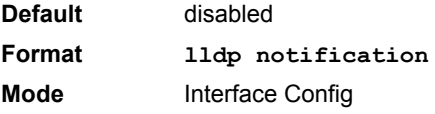

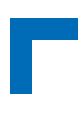

### 2.19.6.1 no lldp notification

Use this command to disable notifications.

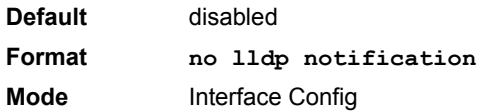

### **2.19.7 lldp notification-interval**

Use this command to configure how frequently the system sends remote data change notifications. The *<interval>* parameter is the number of seconds to wait between sending notifications. The valid interval range is 5-3600 seconds.

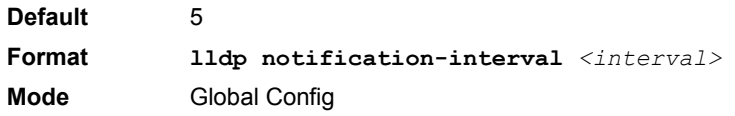

### 2.19.7.1 no lldp notification-interval

Use this command to return the notification interval to the default value.

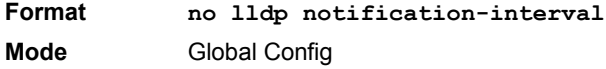

### **2.19.8 clear lldp statistics**

Use this command to reset all LLDP statistics, including MED-related information.

**Format clear lldp statistics Mode** Privileged Exec

### **2.19.9 clear lldp remote-data**

Use this command to delete all information from the LLDP remote data table, including MED-related information.

**Format clear lldp remote-data Mode** Global Config

### **2.19.10 show lldp**

Use this command to display a summary of the current LLDP configuration.

- **Format show lldp**
- **Mode** Privileged Exec

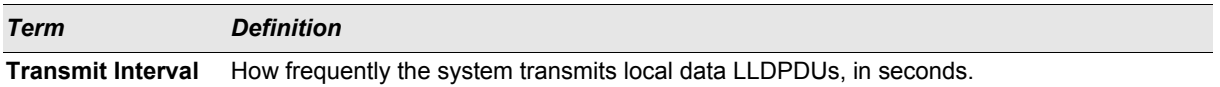

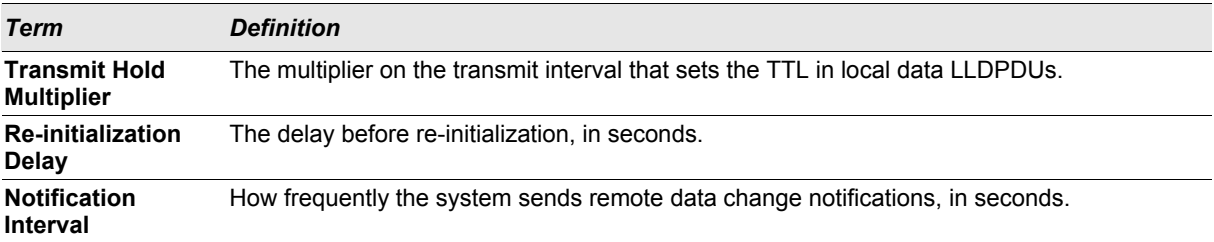

### **2.19.11 show lldp interface**

Use this command to display a summary of the current LLDP configuration for a specific interface or for all interfaces.

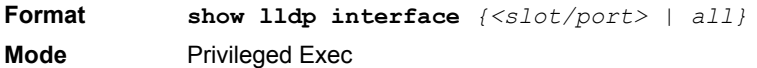

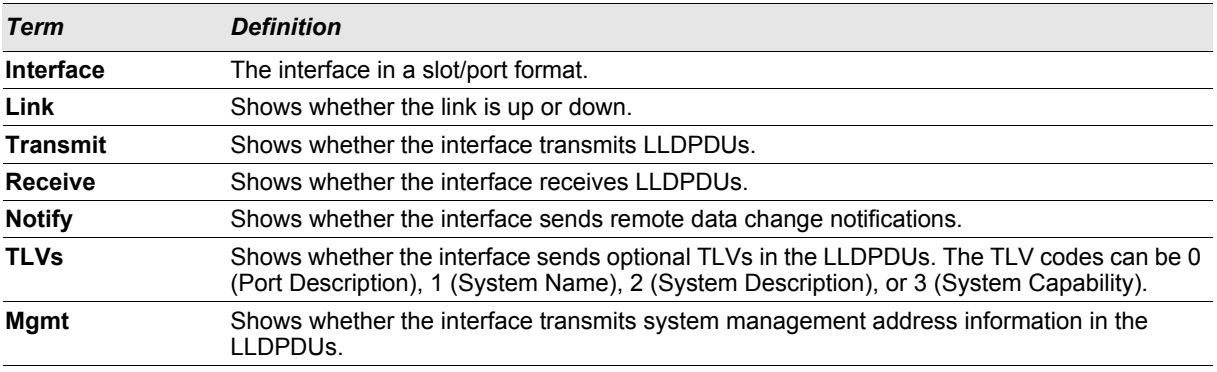

### **2.19.12 show lldp statistics**

Use this command to display the current LLDP traffic and remote table statistics for a specific interface or for all interfaces.

**Format show lldp statistics** *{<slot/port> | all}* **Mode** Privileged Exec

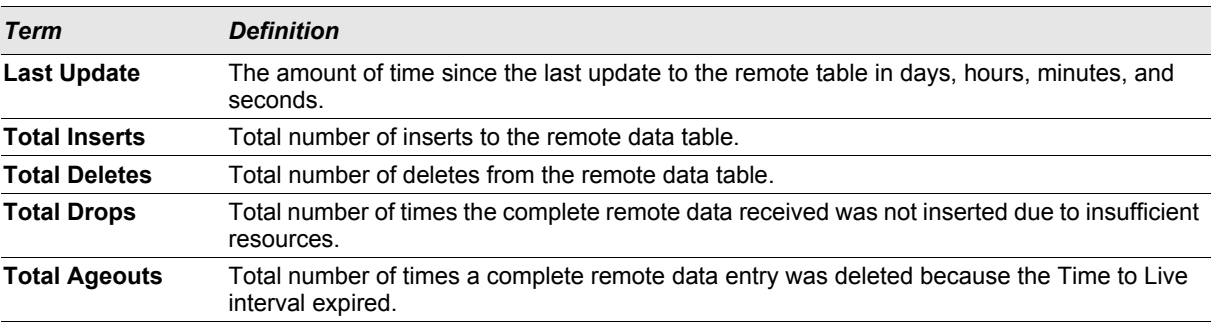

The table contains the following column headings:

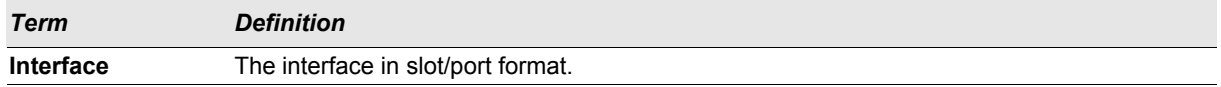

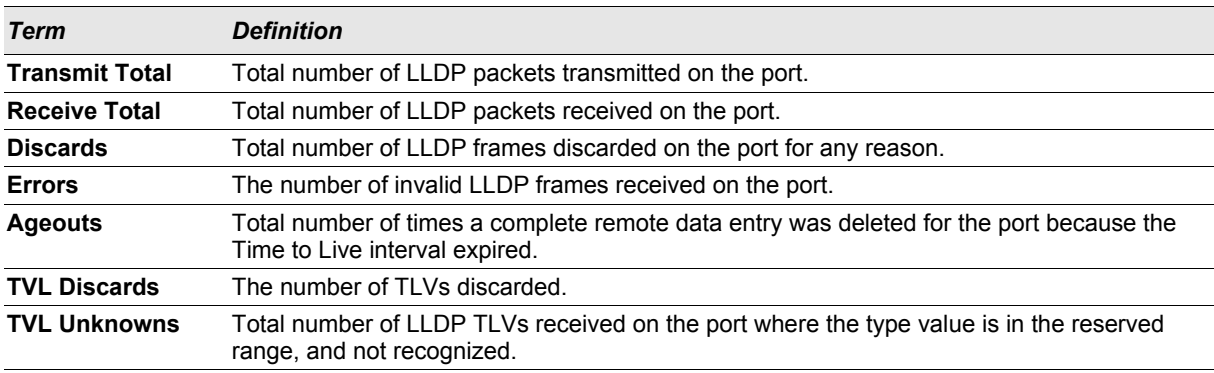

### **2.19.13 show lldp remote-device**

Use this command to display summary information about remote devices that transmit current LLDP data to the system. You can show information about LLDP remote data received on all ports or on a specific port.

**Format show lldp remote-device** *{<slot/port> | all}* **Mode** Privileged EXEC

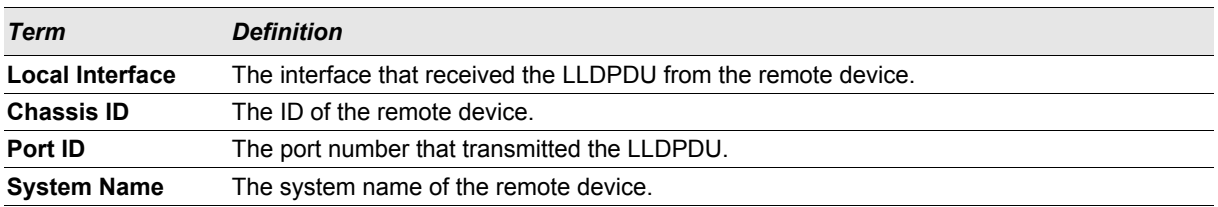

### **2.19.14 show lldp remote-device detail**

Use this command to display detailed information about remote devices that transmit current LLDP data to an interface on the system.

**Format show lldp remote-device detail** *<slot/port>* **Mode** Privileged EXEC

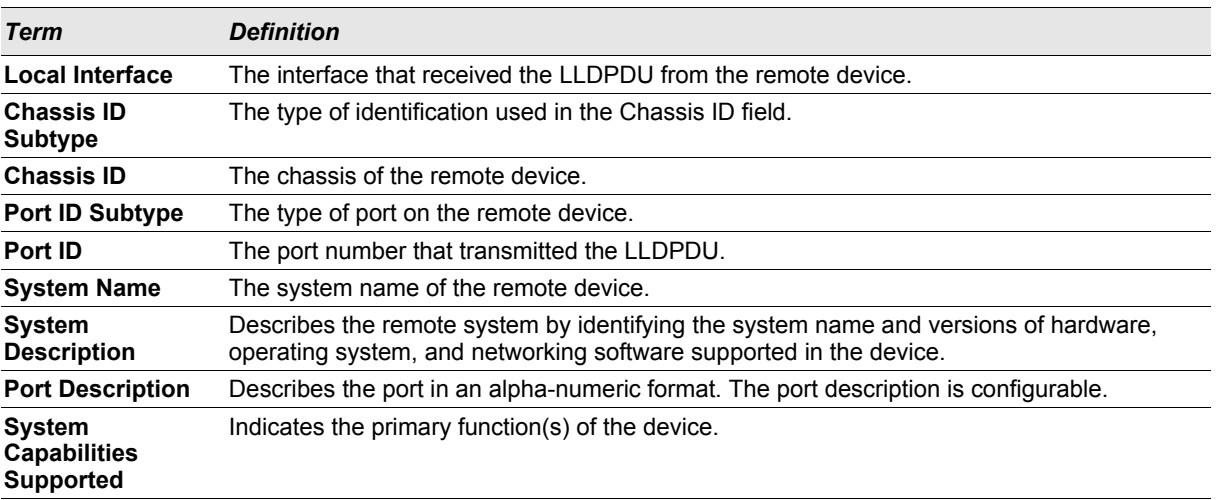

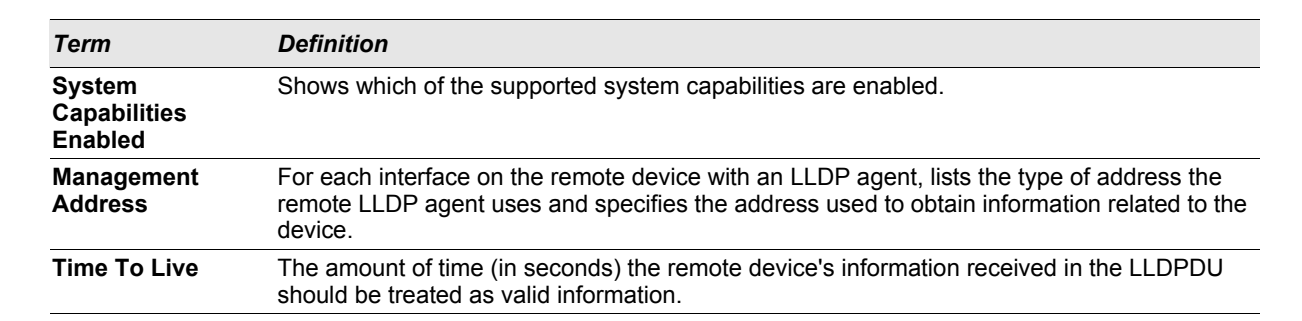

### **2.19.15 show lldp local-device**

Use this command to display summary information about the advertised LLDP local data. This command can display summary information or detail for each interface.

**Format show lldp local-device** *{<slot/port> | all}* **Mode** Privileged EXEC

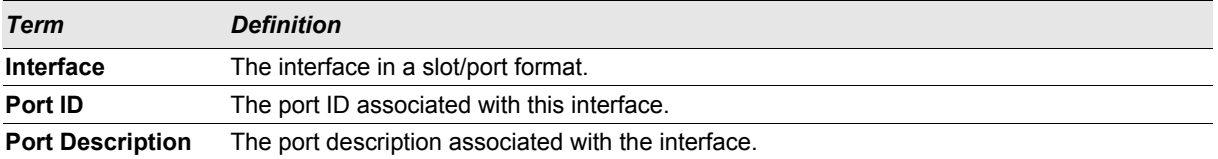

### **2.19.16 show lldp local-device detail**

Use this command to display detailed information about the LLDP data a specific interface transmits.

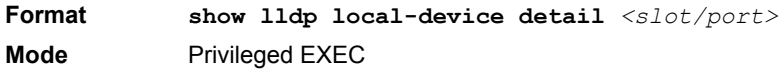

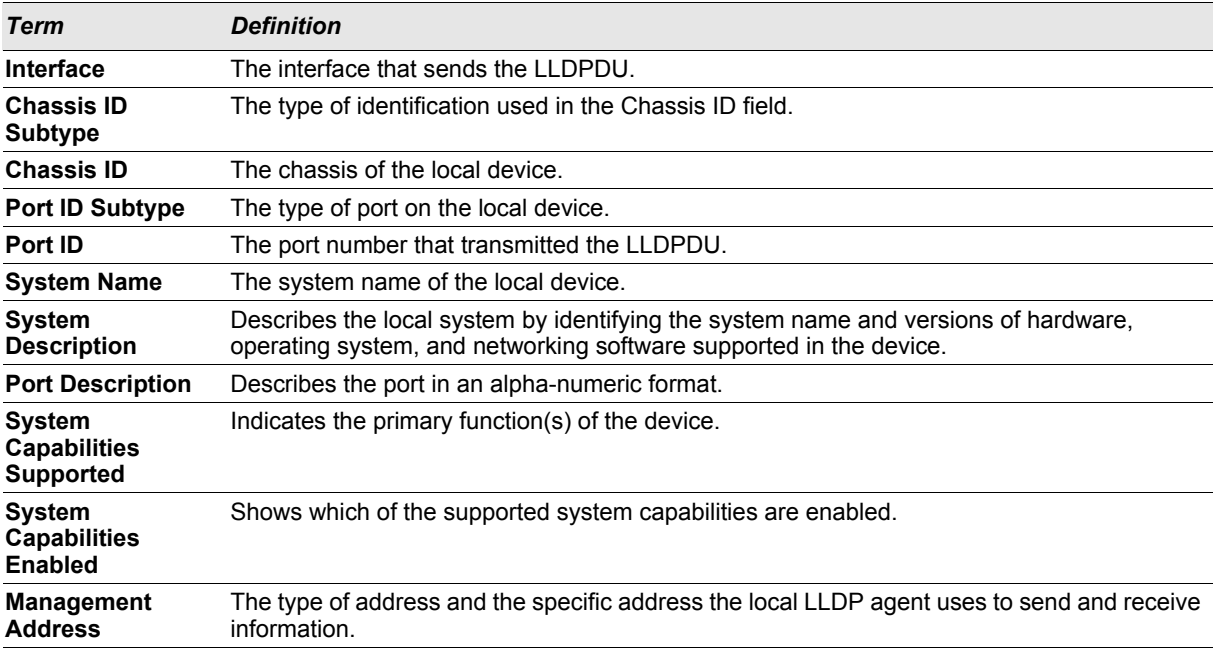

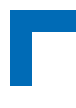

### **2.20 LLDP-MED Commands**

Link Layer Discovery Protocol - Media Endpoint Discovery (LLDP-MED) (ANSI-TIA-1057) provides an extension to the LLDP standard. Specifically, LLDP-MED provides extensions for network configuration and policy, device location, Power over Ethernet (PoE) management and inventory management.

### **2.20.1 lldp med**

Use this command to enable MED. By enabling MED, you will be effectively enabling the transmit and receive function of LLDP.

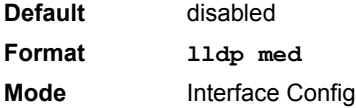

### 2.20.1.1 no lldp med

Use this command to disable MED.

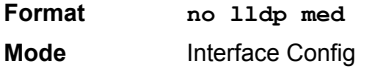

### **2.20.2 lldp med confignotification**

Use this command to configure all the ports to send the topology change notification.

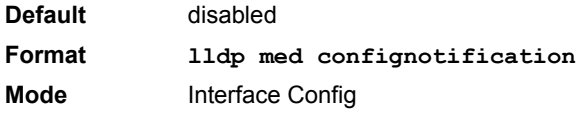

### 2.20.2.1 no ldp med confignotification

Use this command to disable notifications.

**Format no lldp med confignotification Mode** Interface Config

### **2.20.3 lldp med transmit-tlv**

Use this command to specify which optional Type Length Values (TLVs) in the LLDP MED set will be transmitted in the Link Layer Discovery Protocol Data Units (LLDPDUs).

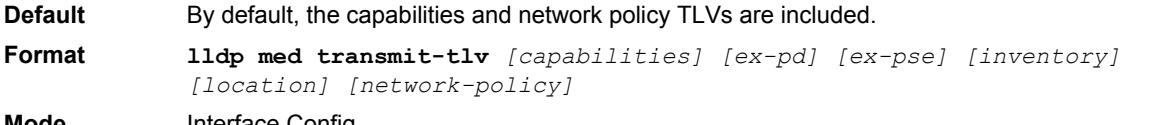

**Mode** Interface Config

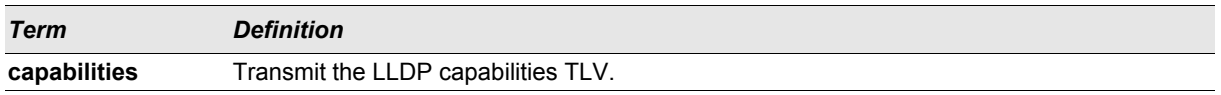

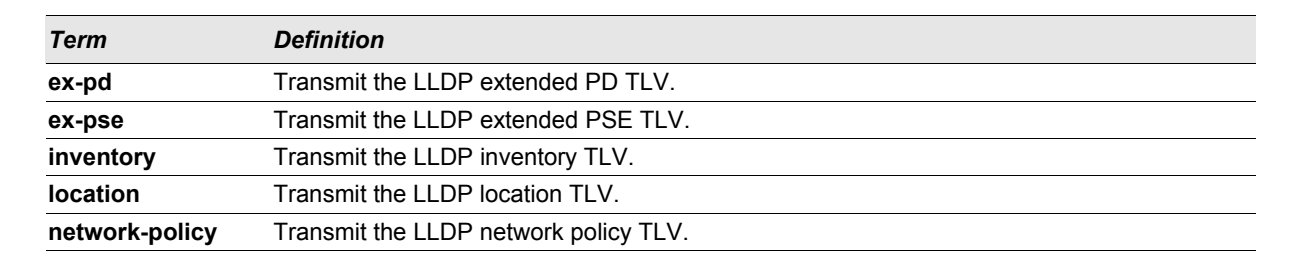

### 2.20.3.1 no lldp med transmit-tlv

Use this command to remove a TLV.

**Format no lldp med transmit-tlv** *[capabilities] [network-policy] [ex-pse] [expd] [location] [inventory]* **Mode** Interface Config

### **2.20.4 lldp med all**

Use this command to configure LLDP-MED on all the ports.

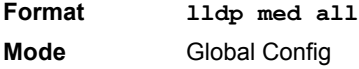

### **2.20.5 lldp med confignotification all**

Use this command to configure all the ports to send the topology change notification.

**Format lldp med confignotification all Mode** Global Config

#### **2.20.6 lldp med faststartrepeatcount**

Use this command to set the value of the fast start repeat count. *[count]* is then umber of LLDP PDUs that will be transmitted when the product is enabled. The range is 1 to 10.

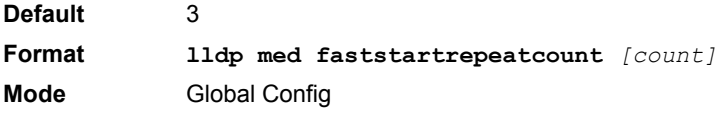

#### 2.20.6.1 no lldp med faststartrepeatcount

Use this command to return to the factory default value.

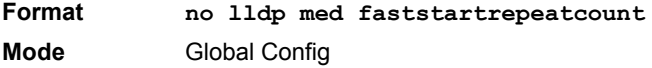

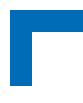

### **2.20.7 lldp med transmit-tlv all**

Use this command to specify which optional Type Length Values (TLVs) in the LLDP MED set will be transmitted in the Link Layer Discovery Protocol Data Units (LLDPDUs).

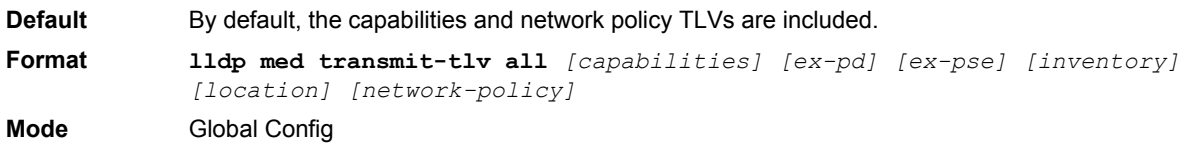

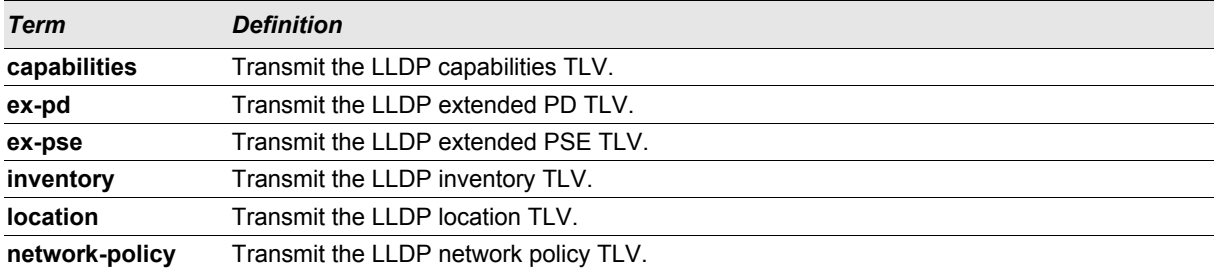

#### 2.20.7.1 no lldp med transmit-tlv

Use this command to remove a TLV.

```
Format no lldp med transmit-tlv [capabilities] [network-policy] [ex-pse] [ex-
           pd] [location] [inventory]
Mode Global Config
```
### **2.20.8 show lldp med**

Use this command to display a summary of the current LLDP MED configuration.

**Format show lldp med Mode** Privileged Exec

**Example:** The following shows example CLI display output for the command.

```
(Broadcom FASTPATH Routing) #show lldp med
LLDP MED Global Configuration
```

```
Fast Start Repeat Count: 3
Device Class: Network Connectivity
```
(Broadcom FASTPATH Routing) #

### **2.20.9 show lldp med interface**

Use this command to display a summary of the current LLDP MED configuration for a specific interface. *<slot/ port>* indicates a specific physical interface. *all* indicates all valid LLDP interfaces.

**Format show lldp med interface** *{slot/port | all}* **Mode** Privileged Exec

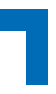

**Example:** The following shows example CLI display output for the command.

(Broadcom FASTPATH Routing) #show lldp med interface all

Interface Link configMED operMED ConfigNotify TLVsTx --------- ------ --------- -------- ------------ ----------- 0/1 Down Disabled Disabled Disabled 0,1<br>0/2 Up Disabled Disabled Disabled 0.1 0/2 Up Disabled Disabled Disabled 0/3 Down Disabled Disabled Disabled 0,1<br>0/4 Down Disabled Disabled Disabled 0,1<br>0/5 Down Disabled Disabled Disabled 0,1 0/4 Down Disabled Disabled Disabled 0,1 0/5 Down Disabled Disabled Disabled 0,1 0/6 Down Disabled Disabled Disabled 0,1<br>0/7 Down Disabled Disabled Disabled 0,1 0/7 Down Disabled Disabled Disabled 0,1 0/8 Down Disabled Disabled Disabled 0,1 0/9 Down Disabled Disabled Disabled 0,1<br>0/10 Down Disabled Disabled Disabled 0,1 0/10 Down Disabled Disabled Disabled 0,1<br>0/11 Down Disabled Disabled Disabled 0,1 0/11 Down Disabled Disabled Disabled 0,1<br>0/12 Down Disabled Disabled Disabled 0,1 0/12 Down Disabled Disabled Disabled 0,1<br>0/13 Down Disabled Disabled Disabled 0,1 0/13 Down Disabled Disabled Disabled 0/14 Down Disabled Disabled Disabled 0,1 TLV Codes: 0- Capabilities, 0- Capabilities, 1- Network Policy<br>2- Location, 3- Extended PSE 4- Extended Pd, 5- Inventory --More-- or (q)uit (Broadcom FASTPATH Routing) #show lldp med interface 1/0/2 Interface Link configMED operMED ConfigNotify TLVsTx --------- ------ --------- -------- ------------ ----------- 0/2 Up Disabled Disabled Disabled 0,1 TLV Codes: 0- Capabilities, 0- Capabilities, 1- Network Policy<br>2- Location, 3- Extended PSE 4- Extended Pd, 5- Inventory

```
(Broadcom FASTPATH Routing) #
```
#### **2.20.10 show lldp med local-device detail**

Use this command to display detailed information about the LLDP MED data that a specific interface transmits. *<slot/port> indicates a specific physical interface.*

**Format show lldp med local-device detail** *<slot/port>* **Mode** Privileged EXEC

*Example:* The following shows example CLI display output for the command.

(Broadcom FASTPATH Routing) #show lldp med local-device detail 1/0/8

LLDP MED Local Device Detail Interface: 1/0/8 Network Policies Media Policy Application Type : voice Vlan ID: 10 Priority: 5

### **Switching Commands AT8030**

DSCP: 1 Unknown: False Tagged: True Media Policy Application Type : streamingvideo Vlan ID: 20 Priority: 1 DSCP: 2 Unknown: False Tagged: True Inventory Hardware Rev: xxx xxx xxx Firmware Rev: xxx xxx xxx Software Rev: xxx xxx xxx Serial Num: xxx xxx xxx Mfg Name: xxx xxx xxx Model Name: xxx xxx xxx Asset ID: xxx xxx xxx Location Subtype: elin Info: xxx xxx xxx Extended POE Device Type: pseDevice Extended POE PSE Available: 0.3 Watts Source: primary Priority: critical Extended POE PD Required: 0.2 Watts Source: local Priority: low

### **2.20.11 show lldp med remote-device**

Use this command to display the summary information about remote devices that transmit current LLDP MED data to the system. You can show information about LLDP MED remote data received on all valid LLDP interfaces or on a specific physical interface.

```
Format show lldp med remote-device {<slot/port> | all}
Mode Privileged EXEC
```
*Example:* The following shows example CLI display output for the command.

(Broadcom FASTPATH Routing) #show lldp med remote-device all

LLDP MED Remote Device Summary

```
Local 
Interface Device Class 
--------- -----------------
```
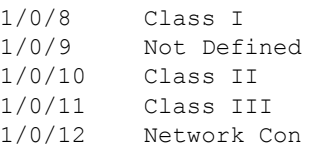

### **2.20.12 show lldp med remote-device detail**

Use this command to display detailed information about remote devices that transmit current LLDP MED data to an interface on the system.

**Format show lldp med remote-device detail** *<slot/port>* **Mode** Privileged EXEC

#### **Example:** The following shows example CLI display output for the command.

```
(Broadcom FASTPATH Routing) #show lldp med remote-device detail 1/0/8
Local Interface: 1/0/8
Capabilities
MED Capabilities Supported: capabilities, networkpolicy, location, extendedpse
MED Capabilities Enabled: capabilities, networkpolicy
Device Class: Endpoint Class I
Network Policies
Media Policy Application Type : voice
Vlan ID: 10
Priority: 5
DSCP: 1
Unknown: False
Tagged: True
Media Policy Application Type : streamingvideo
Vlan ID: 20
Priority: 1
DSCP: 2
Unknown: False
Tagged: True
Inventory
Hardware Rev: xxx xxx xxx
Firmware Rev: xxx xxx xxx
Software Rev: xxx xxx xxx
Serial Num: xxx xxx xxx
Mfg Name: xxx xxx xxx 
Model Name: xxx xxx xxx
Asset ID: xxx xxx xxx 
Location
Subtype: elin
Info: xxx xxx xxx
Extended POE
Device Type: pseDevice
```
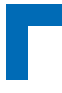

Extended POE PSE Available: 0.3 Watts Source: primary Priority: critical

Extended POE PD

Required: 0.2 Watts Source: local Priority: low

### **2.21 Denial of Service Commands**

This section describes the commands you use to configure Denial of Service (DoS) Control. FASTPATH software provides support for classifying and blocking specific types of Denial of Service attacks. You can configure your system to monitor and block six types of attacks:

- **SIP=DIP:** Source IP address = Destination IP address.
- **First Fragment:** TCP Header size smaller then configured value.
- **FCP Fragment: IP Fragment Offset = 1.**
- **TCP Flag:** TCP Flag SYN set and Source Port < 1024 or TCP Control Flags = 0 and TCP Sequence Number = 0 or TCP Flags FIN, URG, and PSH set and TCP Sequence Number = 0 or TCP Flags SYN and FIN set.
- **L4 Port:** Source TCP/UDP Port = Destination TCP/UDP Port.
- **ICMP:** Limiting the size of ICMP Ping packets.

### **2.21.1 dos-control sipdip**

This command enables Source IP address = Destination IP address (SIP=DIP) Denial of Service protection. If the mode is enabled, Denial of Service prevention is active for this type of attack. If packets ingress with SIP=DIP, the packets will be dropped if the mode is enabled.

**Default** disabled **Format dos-control sipdip Mode** Global Config

### 2.21.1.1 no dos-control sipdip

This command disables Source IP address = Destination IP address (SIP=DIP) Denial of Service prevention.

**Format no dos-control sipdip Mode** Global Config

### **2.21.2 dos-control firstfrag**

This command enables Minimum TCP Header Size Denial of Service protection. If the mode is enabled, Denial of Service prevention is active for this type of attack. If packets ingress having a TCP Header Size smaller then the configured value, the packets will be dropped if the mode is enabled.The default is *disabled.* If you enable doscontrol firstfrag, but do not provide a Minimum TCP Header Size, the system sets that value to *20*.

**Default** disabled <20> **Format dos-control firstfrag** [<0-255>]

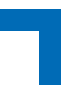

**Mode** Global Config

### 2.21.2.1 no dos-control firstfrag

This command sets Minimum TCP Header Size Denial of Service protection to the default value of *disabled*.

**Format no dos-control firstfrag Mode** Global Config

### **2.21.3 dos-control tcpfrag**

This command enables TCP Fragment Denial of Service protection. If the mode is enabled, Denial of Service prevention is active for this type of attack. If packets ingress having IP Fragment Offset equal to one (1), the packets will be dropped if the mode is enabled.

**Default** disabled

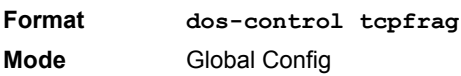

### 2.21.3.1 no dos-control tcpfrag

This command disabled TCP Fragment Denial of Service protection.

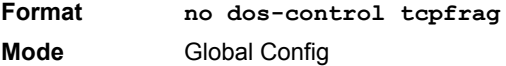

### **2.21.4 dos-control tcpflag**

This command enables TCP Flag Denial of Service protections. If the mode is enabled, Denial of Service prevention is active for this type of attacks. If packets ingress having TCP Flag SYN set and a source port less than 1024 or having TCP Control Flags set to 0 and TCP Sequence Number set to 0 or having TCP Flags FIN, URG, and PSH set and TCP Sequence Number set to 0 or having TCP Flags SYN and FIN both set, the packets will be dropped if the mode is enabled.

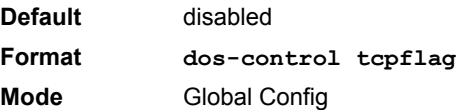

### 2.21.4.1 no dos-control tcpflag

This command sets disables TCP Flag Denial of Service protections.

**Format no dos-control tcpflag Mode** Global Config

### **Switching Commands AT8030**

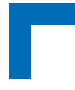

### **2.21.5 dos-control l4port**

This command enables L4 Port Denial of Service protections. If the mode is enabled, Denial of Service prevention is active for this type of attack. If packets ingress having Source TCP/UDP Port Number equal to Destination TCP/ UDP Port Number, the packets will be dropped if the mode is enabled.

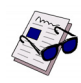

**Note:** Some applications mirror source and destination L4 ports - RIP for example uses 520 for both. If you enable dos-control l4port, applications such as RIP may experience packet loss which would render the application inoperable.

**Default** disabled **Format dos-control l4port Mode** Global Config

### 2.21.5.1 no dos-control l4port

This command disables L4 Port Denial of Service protections.

**Format no dos-control l4port Mode** Global Config

### **2.21.6 dos-control icmp**

This command enables Maximum ICMP Packet Size Denial of Service protections. If the mode is enabled, Denial of Service prevention is active for this type of attack. If ICMP Echo Request (PING) packets ingress having a size greater than the configured value, the packets will be dropped if the mode is enabled.

**Default** disabled <512> **Format dos-control icmp** *<0-1023>* **Mode** Global Config

### 2.21.6.1 no dos-control icmp

This command disables Maximum ICMP Packet Size Denial of Service protections.

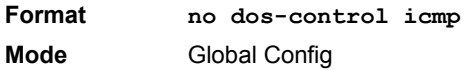

### **2.21.7 show dos-control**

This command displays Denial of Service configuration information.

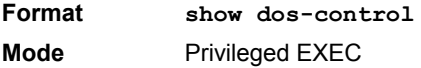

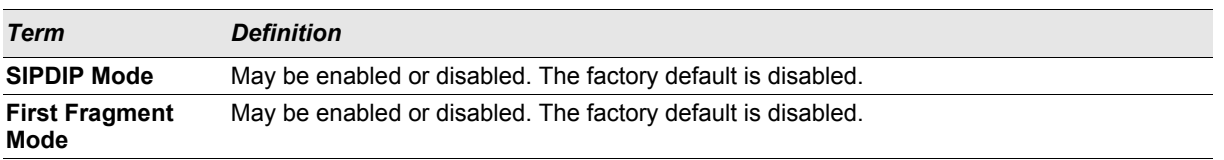

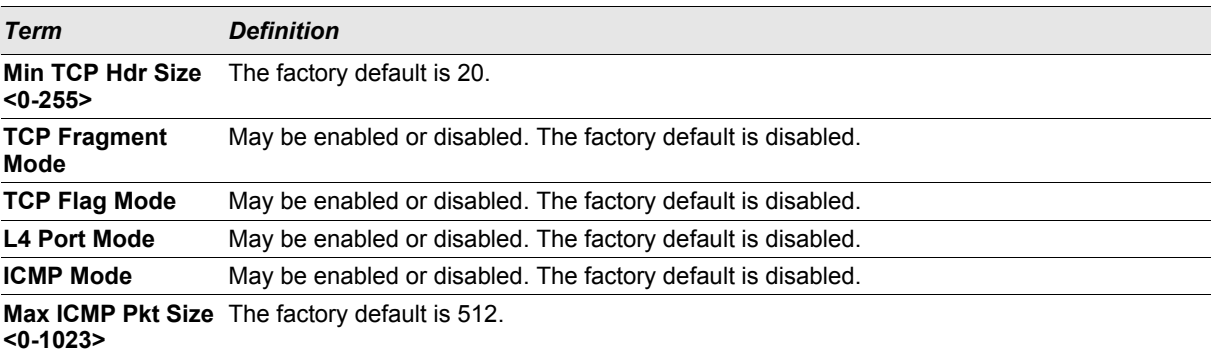

### **2.22 MAC Database Commands**

This section describes the commands you use to configure and view information about the MAC databases.

### **2.22.1 bridge aging-time**

This command configures the forwarding database address aging timeout in seconds. The *<seconds>* parameter must be within the range of 10 to 1,000,000 seconds.

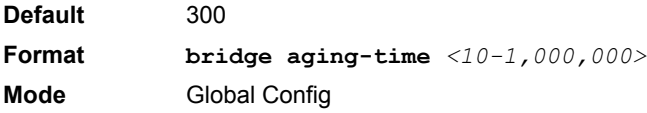

### 2.22.1.1 no bridge aging-time

This command sets the forwarding database address aging timeout to the default value.

**Format no bridge aging-time Mode** Global Config

### **2.22.2 show forwardingdb agetime**

This command displays the timeout for address aging. In an IVL system, the [fdbid | all] parameter is required.

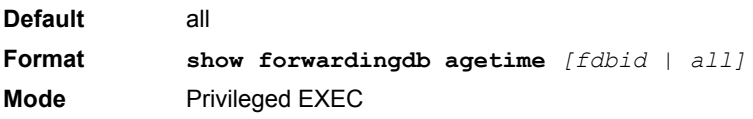

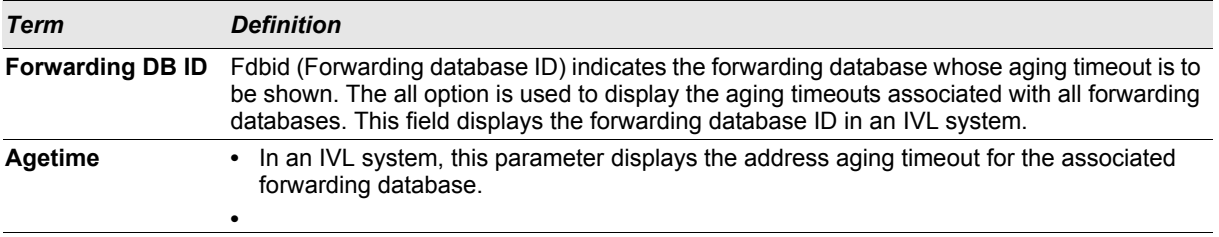

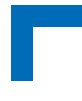

### **2.22.3 show mac-address-table multicast**

This command displays the Multicast Forwarding Database (MFDB) information. If you enter the command with no parameter, the entire table is displayed. You can display the table entry for one MAC Address by specifying the MAC address as an optional parameter.

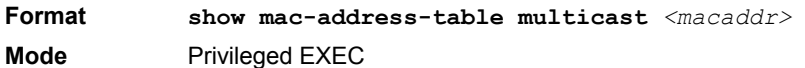

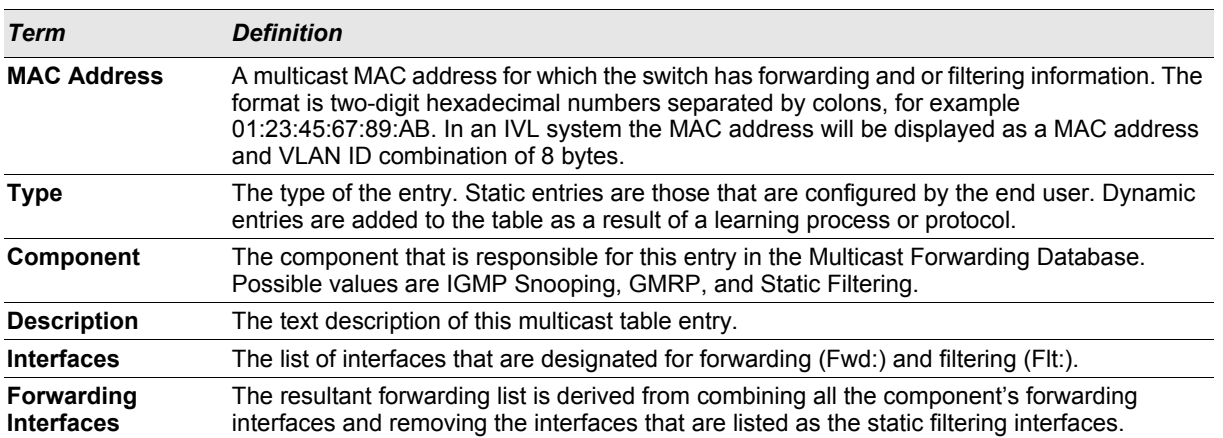

### **2.22.4 show mac-address-table stats**

This command displays the Multicast Forwarding Database (MFDB) statistics.

**Format show mac-address-table stats**

**Mode** Privileged EXEC

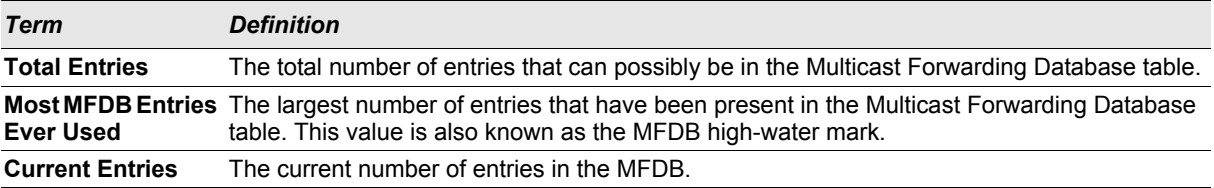

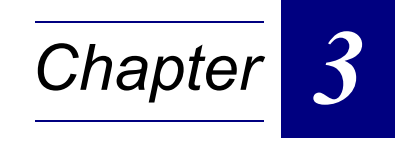

# **Quality of Service Commands**

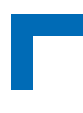

## **3. Quality of Service (QoS) Commands**

This chapter describes the Quality of Service (QoS) commands available in the FASTPATH CLI.

The QoS Commands chapter contains the following sections:

- **•** [3.1 "Class of Service \(CoS\) Commands" on page 3 2](#page-135-0)
- **•** [3.4 "Differentiated Services \(DiffServ\) Commands" on page 3 8](#page-141-0)
- **•** [3.5 "DiffServ Class Commands" on page 3 9](#page-142-0)
- **•** [3.6 "DiffServ Policy Commands" on page 3 17](#page-150-0)
- **•** [3.7 "DiffServ Service Commands" on page 3 21](#page-154-0)
- **•** [3.8 "DiffServ Show Commands" on page 3 22](#page-155-0)
- **•** [3.9 "MAC Access Control List \(ACL\) Commands" on page 3 26](#page-159-0)
- **•** [3.10 "IP Access Control List \(ACL\) Commands" on page 3 30](#page-163-0)
- **•** [3.11 "IPv6 Access Control List \(ACL\) Commands" on page 3 34](#page-167-0)

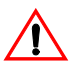

**Note:** The commands in this chapter are in one of two functional groups:

- **•** Show commands display switch settings, statistics, and other information.
- **•** Configuration commands configure features and options of the switch. For every configuration command, there is a show command that displays the configuration setting.

### <span id="page-135-0"></span>**3.1 Class of Service (CoS) Commands**

This section describes the commands you use to configure and view Class of Service (CoS) settings for the switch. The commands in this section allow you to control the priority and transmission rate of traffic.

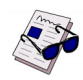

**Note:** Commands you issue in the Interface Config mode only affect a single interface. Commands you issue in the Global Config mode affect all interfaces.

### **3.1.1 classofservice dot1p-mapping**

This command maps an 802.1p priority to an internal traffic class. The *<userpriority>* values can range from 0- 7. The *<trafficclass>* values range from 0-6, although the actual number of available traffic classes depends on the platform. For more information about 802.1p priority, see [2.5 "Voice VLAN Commands" on page 2 - 31](#page-62-0).

**Format classofservice dot1p-mapping** *<userpriority> <trafficclass>*

- **Modes •** Global Config
	- **•** Interface Config

### 3.1.1.1 no classofservice dot1p-mapping

This command maps each 802.1p priority to its default internal traffic class value.

#### **Format no classofservice dot1p-mapping**

- **Modes •** Global Config
	- **•** Interface Config

### **3.1.2 classofservice ip-dscp-mapping**

This command maps an IP DSCP value to an internal traffic class. The *<ipdscp>* value is specified as either an integer from 0 to 63, or symbolically through one of the following keywords: af11, af12, af13, af21, af22, af23, af31, af32, af33, af41, af42, af43, be, cs0, cs1, cs2, cs3, cs4, cs5, cs6, cs7, ef.

The *<trafficclass>* values can range from 0-6, although the actual number of available traffic classes depends on the platform.

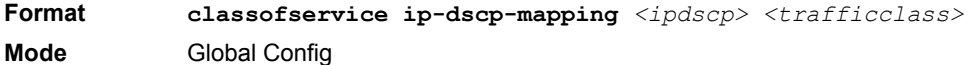

### 3.1.2.1 no classofservice ip-dscp-mapping

This command maps each IP DSCP value to its default internal traffic class value.

**Format no classofservice ip-dscp-mapping Mode** Global Config

### **3.1.3 classofservice trust**

This command sets the class of service trust mode of an interface. You can set the mode to trust one of the Dot1p (802.1p), IP DSCP, or IP Precedence packet markings. You can also set the interface mode to untrusted. If you configure an interface to use Dot1p, the mode does not appear in the output of the **show running config** command because Dot1p is the default.

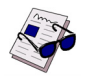

**Note:** The **classofservice trust dot1p** command will not be supported in future releases of the software because Dot1p is the default value. Use the **no classofservice trust** command to set the mode to the default value.

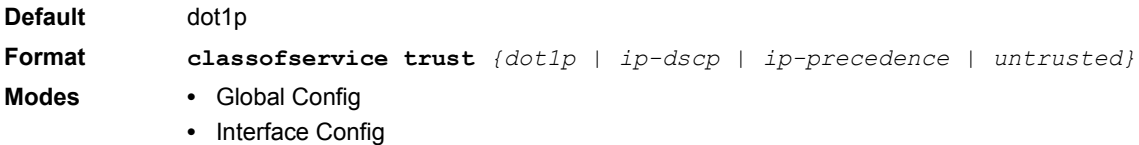

### 3.1.3.1 no classofservice trust

This command sets the interface mode to the default value.

#### **Format no classofservice trust**

- **Modes •** Global Config
	- **•** Interface Config

### **3.1.4 cos-queue min-bandwidth**

This command specifies the minimum transmission bandwidth guarantee for each interface queue. The total number of queues supported per interface is platform specific. A value from 0-100 (percentage of link rate) must be specified for each supported queue, with 0 indicating no guaranteed minimum bandwidth. The sum of all values entered must not exceed 100.

### **Quality of Service (QoS) Commands AT8030**

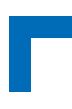

**Format cos-queue min-bandwidth**  $\langle bw-0 \rangle$   $\langle bw-1 \rangle$  *...*  $\langle bw-n \rangle$ 

- **Modes •** Global Config
	- **•** Interface Config

### 3.1.4.1 no cos-queue min-bandwidth

This command restores the default for each queue's minimum bandwidth value.

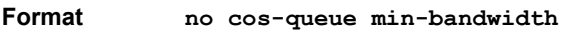

- **Modes •** Global Config
	- **•** Interface Config

### **3.1.5 cos-queue strict**

This command activates the strict priority scheduler mode for each specified queue.

**Format cos-queue strict** *<queue-id-1> [<queue-id-2> … <queue-id-n>]*

- **Modes •** Global Config
	- **•** Interface Config

### 3.1.5.1 no cos-queue strict

This command restores the default weighted scheduler mode for each specified queue.

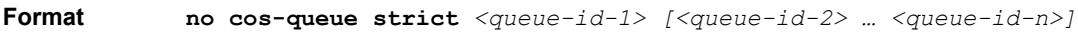

- **Modes •** Global Config
	- **•** Interface Config

### **3.1.6 traffic-shape**

This command specifies the maximum transmission bandwidth limit for the interface as a whole. Also known as rate shaping, traffic shaping has the effect of smoothing temporary traffic bursts over time so that the transmitted traffic rate is bounded.

- **Format traffic-shape** *<bw>*
- **Modes •** Global Config
	- **•** Interface Config

### 3.1.6.1 no traffic-shape

This command restores the interface shaping rate to the default value.

- **Format no traffic-shape**
- **Modes •** Global Config
	- **•** Interface Config

### **3.1.7 show classofservice dot1p-mapping**

This command displays the current Dot1p (802.1p) priority mapping to internal traffic classes for a specific interface. The *<slot/port>* parameter is optional and is only valid on platforms that support independent per-port class of

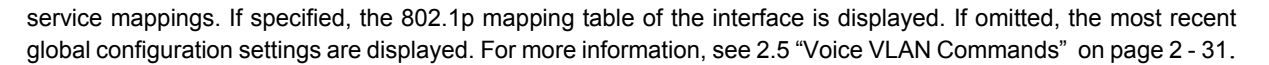

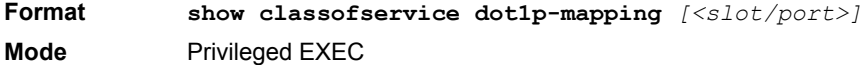

The following information is repeated for each user priority.

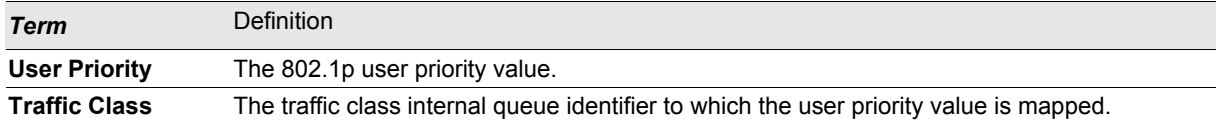

### **3.1.8 show classofservice ip-precedence-mapping**

This command displays the current IP Precedence mapping to internal traffic classes for a specific interface. The slot/port parameter is optional and is only valid on platforms that support independent per-port class of service mappings. If specified, the IP Precedence mapping table of the interface is displayed. If omitted, the most recent global configuration settings are displayed.

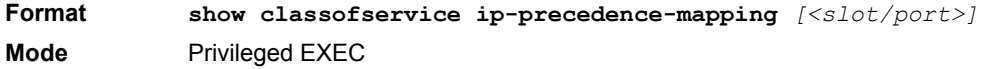

The following information is repeated for each user priority.

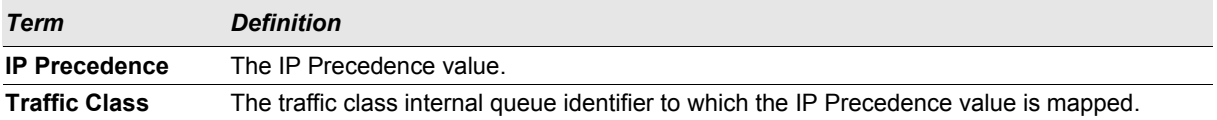

### **3.1.9 show classofservice ip-dscp-mapping**

This command displays the current IP DSCP mapping to internal traffic classes for the global configuration settings.

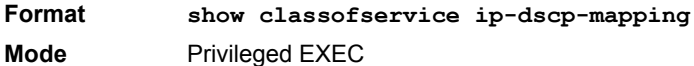

The following information is repeated for each user priority.

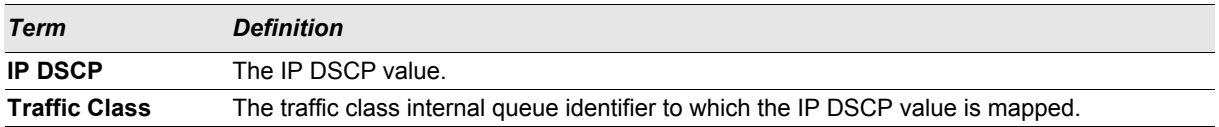

### **3.1.10 show classofservice trust**

This command displays the current trust mode setting for a specific interface. The *<slot/port>* parameter is optional and is only valid on platforms that support independent per-port class of service mappings. If you specify an interface, the command displays the port trust mode of the interface. If you do not specify an interface, the command displays the most recent global configuration settings.

**Format show classofservice trust** *[<slot/port>]* **Mode** Privileged EXEC

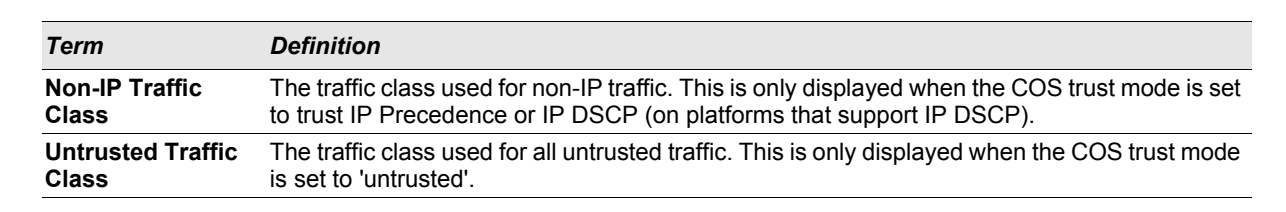

### **3.1.11 show interfaces cos-queue**

This command displays the class-of-service queue configuration for the specified interface. The slot/port parameter is optional and is only valid on platforms that support independent per-port class of service mappings. If specified, the class-of-service queue configuration of the interface is displayed. If omitted, the most recent global configuration settings are displayed.

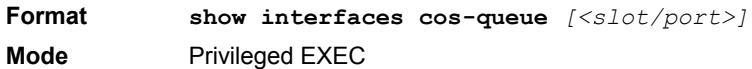

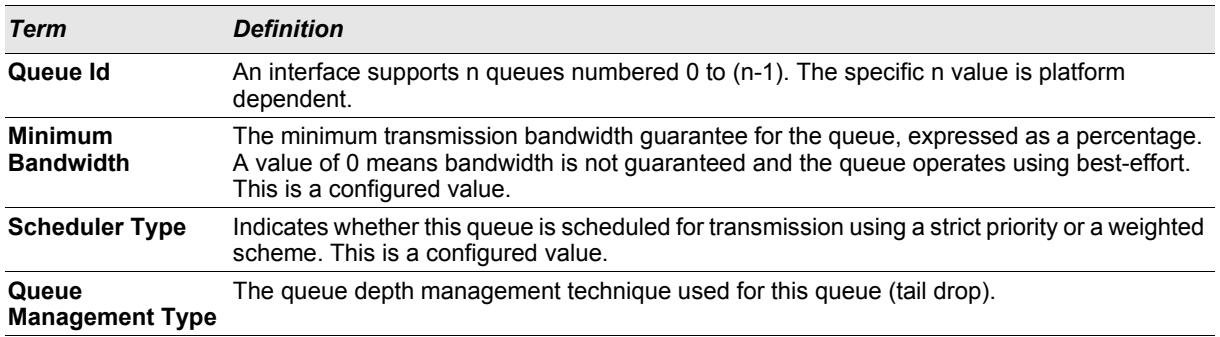

If you specify the interface, the command also displays the following information.

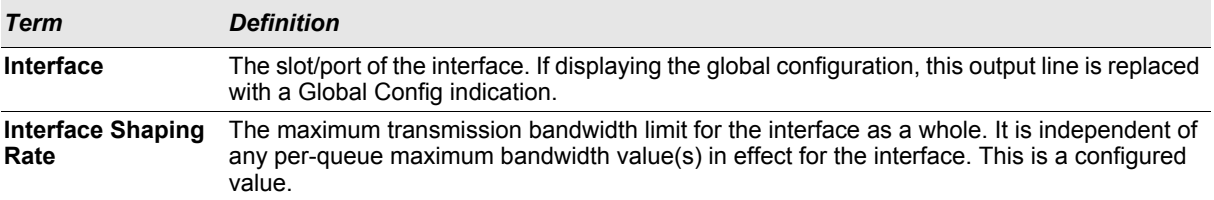

### **3.2 show interface cos-counter**

This command displays the number of COS dropped packets. The counter is incremented if packets are dropped because of COS on egress side. The counter is shown for the specified interface. Note, that this counter can't be cleared on the hardware.

**Format show interface cos-counter** *<slot/port>* **Mode** Privileged EXEC

### **3.3 show packet-memory**

This command displays the packet-memory limits. It displays some general values (the number of existing COS queues and the number of available cells) and a table of the configured limits for all interfaces. The configured limits consist of static cell limits for each COS queue, dynamic cell limit and low water mark. The cell limits are listed in absolute cell count or percent of the available cells (1/1000 percent). The low water mark is a number (0..75%, 1..50%, 2..25%, 3..12,5%).

**Format show packet-memory** {*cells | percent}* **Mode** Privileged EXEC

### **3.3.1 packet-memory (configure)**

This command configures the packet-memory limits for all ports or the CPU port. The static limits must be set for all COS queues (see 'show packet-memory') separated by comma. If configuring the packet-memory you **should** know exactly what to do. No checks for the limits are done except that the maximal memory value is not exceeded for each single limit. Therefore the user can configure step by step all information even if the sum of the static limits exceeds the packet memory temporarily. To activate the configuration it must be saved (normal saving) and a reset must be executed. Before saving it is checked that the sum of all static limits don't exceed the maximal memory. The dynamic cells may exceed this limit.

**Format packet-memory** *{all | cpu} {cells | percent} <static-limits> <dynamiclimit>* **packet-memory** *{all | cpu} lwm <value>* **Mode** Global Config

### **3.3.2 packet-memory (interface)**

This command configures the packet-memory limits for the related interface. See detailed under 'packet-memory' above.

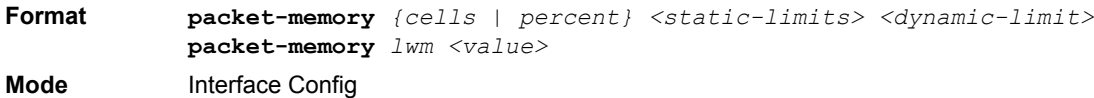

### **3.3.3 show protection-group**

This command lists the protection groups and port egress masks. All or specified protection groups or port egress masks (for all or a specified interface) can be displayed. The protection groups are listed with the interface members, the egress masks are listed related to the calculation type (user specified, related to the protection group or '--' for default).

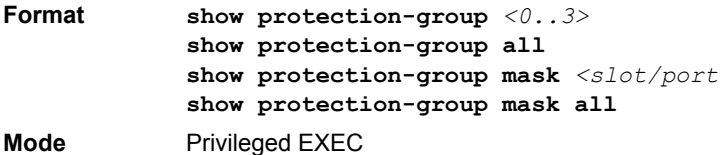

### **3.3.4 protection-group (configure)**

This command adds a protection group and/or a name associated to a group. The addition of a protection group has no effect as long as no members are included (interface). Optional a name can be assigned to a protection group with parameter 'name' when adding the group or for an already active group. The length of the name is restricted to 15 characters.

**Format protection-group** *<0..3>* **protection-group** *<0..3>* **name** *<name>*

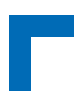

**Mode** Global Config

### 3.3.4.1 no protection-group (configure)

This command deletes a protection group and/or a name associated to a group. If deleting a protection group all members of this group are deleted too. The name can be deleted by using the 'no' command with the parameter 'name' (the protection group remains active then). The length of the name is restricted to 15 characters.

```
Format no protection-group <0..3>
           no protection-group <0..3> name <name>
Mode Global Config
```
### **3.3.5 protection-group (interface)**

This command is used to add an interface to a protection group. Each interface must be member of only one protection group. If a port is member in a protection group it may sent packets to ports which are not member of any group and to ports in the same group, but not to ports in another group.

```
Format protection-group <0..3>
Mode Interface Config
```
### 3.3.5.1 no protection-group (interface)

This command is used to delete an interface from a protection group.

**Format no protection-group** *<0..3>* **Mode** Interface Config

### <span id="page-141-0"></span>**3.4 Differentiated Services (DiffServ) Commands**

This section describes the commands you use to configure QOS Differentiated Services (DiffServ).

You configure DiffServ in several stages by specifying three DiffServ components:

- **1.** Class
	- a. Creating and deleting classes.
	- b. Defining match criteria for a class.
- **2.** Policy
	- a. Creating and deleting policies
	- b. Associating classes with a policy
	- c. Defining policy statements for a policy/class combination
- **3.** Service
	- a. Adding and removing a policy to/from an inbound interface

The DiffServ class defines the packet filtering criteria. The attributes of a DiffServ policy define the way the switch processes packets. You can define policy attributes on a per-class instance basis. The switch applies these attributes when a match occurs.

Packet processing begins when the switch tests the match criteria for a packet. The switch applies a policy to a packet when it finds a class match within that policy.

The following rules apply when you create a DiffServ class:

- **•** Each class can contain a maximum of one referenced (nested) class
- **•** Class definitions do not support hierarchical service policies

A given class definition can contain a maximum of one reference to another class. You can combine the reference with other match criteria. The referenced class is truly a reference and not a copy since additions to a referenced class affect all classes that reference it. Changes to any class definition currently referenced by any other class must result in valid class definitions for all derived classes, otherwise the switch rejects the change. You can remove a class reference from a class definition.

The only way to remove an individual match criterion from an existing class definition is to delete the class and recreate it.

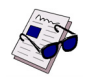

**Note:** The mark possibilities for policing include CoS, IP DSCP, and IP Precedence. While the latter two are only meaningful for IP packet types, CoS marking is allowed for both IP and non-IP packets, since it updates the 802.1p user priority field contained in the VLAN tag of the layer 2 packet header.

#### **3.4.1 diffserv**

This command sets the DiffServ operational mode to active. While disabled, the DiffServ configuration is retained and can be changed, but it is not activated. When enabled, DiffServ services are activated.

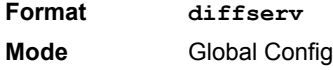

#### 3.4.1.1 no diffserv

This command sets the DiffServ operational mode to inactive. While disabled, the DiffServ configuration is retained and can be changed, but it is not activated. When enabled, DiffServ services are activated.

**Format no diffserv Mode** Global Config

### <span id="page-142-0"></span>**3.5 DiffServ Class Commands**

Use the DiffServ class commands to define traffic classification. To classify traffic, you specify Behavior Aggregate (BA), based on DSCP and Multi-Field (MF) classes of traffic (name, match criteria)

This set of commands consists of class creation/deletion and matching, with the class match commands specifying Layer 3, Layer 2, and general match criteria. The class match criteria are also known as class rules, with a class definition consisting of one or more rules to identify the traffic that belongs to the class.

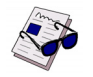

**Note:** Once you create a class match criterion for a class, you cannot change or delete the criterion. To change or delete a class match criterion, you must delete and re-create the entire class.

The CLI command root is **class-map**.

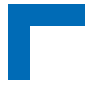

### **3.5.1 class-map**

This command defines a DiffServ class of type match-all. When used without any match condition, this command enters the class-map mode. The *<class-map-name>* is a case sensitive alphanumeric string from 1 to 31 characters uniquely identifying an existing DiffServ class.

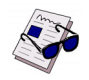

**Note:** The class-map-name 'default' is reserved and must not be used.

The class type of **match-all** indicates all of the individual match conditions must be true for a packet to be considered a member of the class.

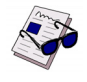

**Note:** The optional keywords  $\lceil {ipv4 \atop ipv6} \rceil$  specify the Layer 3 protocol for this class. If not specified, this parameter defaults to  $i$ ipv4'. This maintains backward compatibility for configurations defined on systems before IPv6 match items were supported.

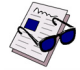

**Note:** The CLI mode is changed to Class-Map Config or Ipv6-Class-Map Config when this command is successfully executed depending on the  $[{ipv4} + {ipv6}]$  keyword specified.

**Format class-map match-all** *<class-map-name>* [{ipv4 | ipv6}]

**Mode** Global Config

### 3.5.1.1 no class-map

This command eliminates an existing DiffServ class. The *<class-map-name>* is the name of an existing DiffServ class. This command may be issued at any time; if the class is currently referenced by one or more policies or by any other class, the delete action fails.

**Format no class-map** *<class-map-name>* **Mode** Global Config

#### **3.5.2 class-map rename**

This command changes the name of a DiffServ class. The *<class-map-name>* is the name of an existing DiffServ class. The *<new-class-map-name>* parameter is a case-sensitive alphanumeric string from 1 to 31 characters uniquely identifying the class.

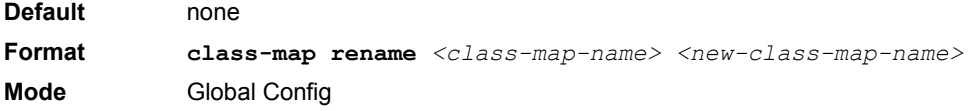

### **3.5.3 match ethertype**

This command adds to the specified class definition a match condition based on the value of the ethertype. The *<ethertype>* value is specified as one of the following keywords: **appletalk**, **arp**, **ibmsna**, **ipv4**, **ipv6**, **ipx**,
**mplsmcast**, **mplsucast**, **netbios**, **novell**, **pppoe**, **rarp** or as a custom ethertype value in the range of 0x0600- 0xFFFF.

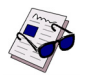

**Note:** This command is not available on the Broadcom 5630x platform.

**Format match [not]ethertype** *{<keyword> | custom <0x0600-0xFFFF>}* **Mode** Class-Map Config Ipv6-Class-Map Config

## **3.5.4 match any**

This command adds to the specified class definition a match condition whereby all packets are considered to belong to the class.

**Default** none **Format match any Mode** Class-Map Config Ipv6-Class-Map Config

## **3.5.5 match class-map**

This command adds to the specified class definition the set of match conditions defined for another class. The *<refclassname>* is the name of an existing DiffServ class whose match conditions are being referenced by the specified class definition.

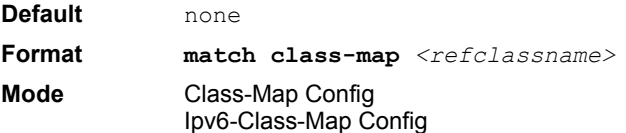

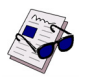

#### **Note:**

- **•** The parameters *<refclassname>* and *<class-map-name>* can not be the same.
- **•** Only one other class may be referenced by a class.
- **•** Any attempts to delete the *<refclassname>* class while the class is still referenced by any *<classmap-name>* fails.
- **•** The combined match criteria of *<class-map-name>* and *<refclassname>* must be an allowed combination based on the class type.
- **•** Any subsequent changes to the *<refclassname>* class match criteria must maintain this validity, or the change attempt fails.
- **•** The total number of class rules formed by the complete reference class chain (including both predecessor and successor classes) must not exceed a platform-specific maximum. In some cases, each removal of a refclass rule reduces the maximum number of available rules in the class definition by one.

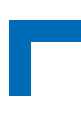

## 3.5.5.1 no match class-map

This command removes from the specified class definition the set of match conditions defined for another class. The *<refclassname>* is the name of an existing DiffServ class whose match conditions are being referenced by the specified class definition.

**Format no match class-map** *<refclassname>* **Mode** Class-Map Config Ipv6-Class-Map Config

### **3.5.6 match cos**

This command adds to the specified class definition a match condition for the Class of Service value (the only tag in a single tagged packet or the first or outer 802.1Q tag of a double VLAN tagged packet). The value may be from 0 to 7.

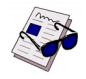

**Note:** This command is not available on the Broadcom 5630x platform.

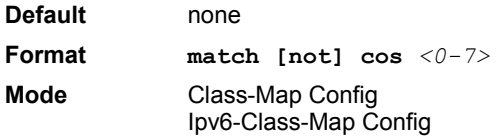

### **3.5.7 match secondary-cos**

This command adds to the specified class definition a match condition for the secondary Class of Service value (the inner 802.1Q tag of a double VLAN tagged packet). The value may be from 0 to 7.

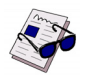

**Note:** This command is not available on the Broadcom Tucana and BCM5630x (Helix B0) platforms. The command is supported on the following platforms:

- **•** BCM5650x only. (Firebolt B1)
- **•** BCM56314 (Helix A0)
- **•** BCM56514 (Firebolt2-A0)

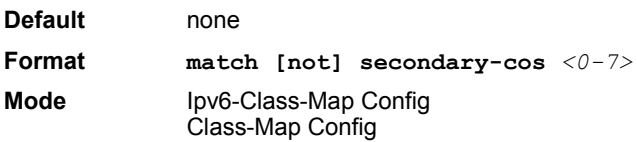

## **3.5.8 match destination-address mac**

This command adds to the specified class definition a match condition based on the destination MAC address of a packet. The <macaddr> parameter is any layer 2 MAC address formatted as six, two-digit hexadecimal numbers separated by colons (e.g., 00:11:22:dd:ee:ff). The <macmask**>** parameter is a layer 2 MAC address bit mask, which need not be contiguous, and is formatted as six, two-digit hexadecimal numbers separated by colons (e.g., ff:07:23:ff:fe:dc).

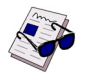

**Note:** This command is not available on the Broadcom 5630x platform.

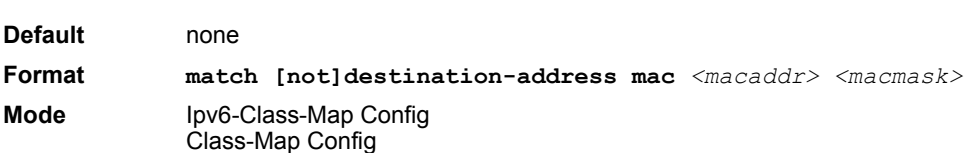

### **3.5.9 match dstip**

This command adds to the specified class definition a match condition based on the destination IP address of a packet. The *<ipaddr>* parameter specifies an IP address. The *<ipmask>* parameter specifies an IP address bit mask and must consist of a contiguous set of leading 1 bits.

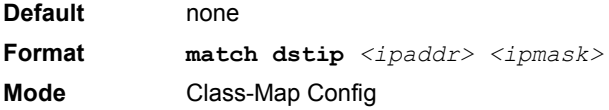

## **3.5.10 match dstip6**

This command adds to the specified class definition a match condition based on the destination IPv6 address of a packet.

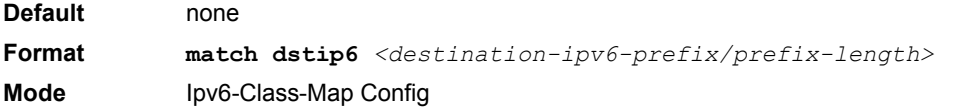

## **3.5.11 match dstl4port**

This command adds to the specified class definition a match condition based on the destination layer 4 port of a packet using a single keyword or numeric notation. To specify the match condition as a single keyword, the value for *<portkey>* is one of the supported port name keywords. The currently supported *<portkey>* values are: domain, echo, ftp, ftpdata, http, smtp, snmp, telnet, tftp, www. Each of these translates into its equivalent port number. To specify the match condition using a numeric notation, one layer 4 port number is required. The port number is an integer from 0 to 65535.

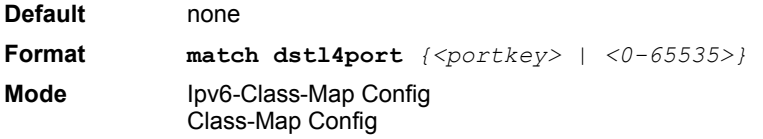

## **3.5.12 match ip dscp**

This command adds to the specified class definition a match condition based on the value of the IP DiffServ Code Point (DSCP) field in a packet, which is defined as the high-order six bits of the Service Type octet in the IP header (the low-order two bits are not checked).

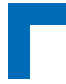

The *<dscpval>* value is specified as either an integer from 0 to 63, or symbolically through one of the following keywords: af11, af12, af13, af21, af22, af23, af31, af32, af33, af41, af42, af43, be, cs0, cs1, cs2, cs3, cs4, cs5, cs6, cs7, ef.

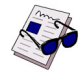

**Note:** The ip dscp, ip precedence, and ip tos match conditions are alternative ways to specify a match criterion for the same Service Type field in the IP header, but with a slightly different user notation.

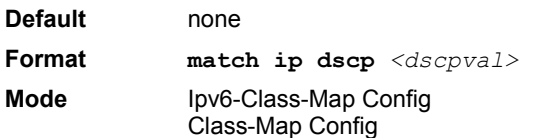

## **3.5.13 match ip precedence**

This command adds to the specified class definition a match condition based on the value of the IP Precedence field in a packet, which is defined as the high-order three bits of the Service Type octet in the IP header (the low-order five bits are not checked). The precedence value is an integer from 0 to 7.

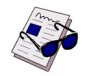

**Note:** The IP DSCP, IP Precedence, and IP ToS match conditions are alternative ways to specify a match criterion for the same Service Type field in the IP header, but with a slightly different user notation.

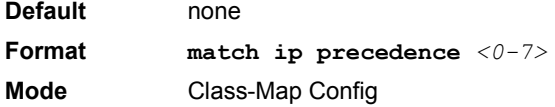

## **3.5.14 match ip tos**

This command adds to the specified class definition a match condition based on the value of the IP TOS field in a packet, which is defined as all eight bits of the Service Type octet in the IP header. The value of *<tosbits>* is a two-digit hexadecimal number from 00 to ff. The value of *<tosmask>* is a two-digit hexadecimal number from 00 to ff. The *<tosmask>* denotes the bit positions in *<tosbits>* that are used for comparison against the IP TOS field in a packet. For example, to check for an IP TOS value having bits 7 and 5 set and bit 1 clear, where bit 7 is most significant, use a *<tosbits>* value of a0 (hex) and a *<tosmask>* of a2 (hex).

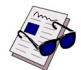

**Note:** The IP DSCP, IP Precedence, and IP ToS match conditions are alternative ways to specify a match criterion for the same Service Type field in the IP header, but with a slightly different user notation.

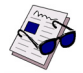

**Note:** This "free form" version of the IP DSCP/Precedence/TOS match specification gives the user complete control when specifying which bits of the IP Service Type field are checked.

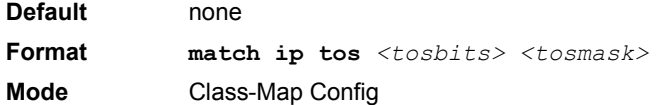

## **3.5.15 match protocol**

This command adds to the specified class definition a match condition based on the value of the IP Protocol field in a packet using a single keyword notation or a numeric value notation.

To specify the match condition using a single keyword notation, the value for <protocol-name**>** is one of the supported protocol name keywords. The currently supported values are: *icmp*, *igmp*, *ip*, *tcp*, *udp*. A value of *ip* matches all protocol number values.

To specify the match condition using a numeric value notation, the protocol number is a standard value assigned by IANA and is interpreted as an integer from 0 to 255.

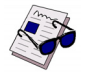

**Note:** This command does not validate the protocol number value against the current list defined by IANA.

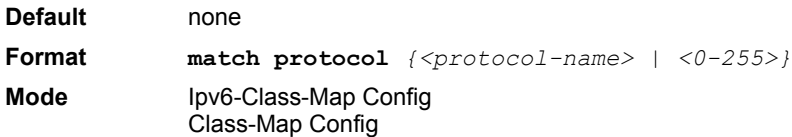

## **3.5.16 match source-address mac**

This command adds to the specified class definition a match condition based on the source MAC address of a packet. The <address**>** parameter is any layer 2 MAC address formatted as six, two-digit hexadecimal numbers separated by colons (e.g., 00:11:22:dd:ee:ff). The <macmask**>** parameter is a layer 2 MAC address bit mask, which may not be contiguous, and is formatted as six, two-digit hexadecimal numbers separated by colons (e.g., ff:07:23:ff:fe:dc). The optional **[not]** parameter has the effect of negating this match condition for the class (i.e., match all source MAC addresses except for what is specified here).

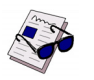

**Note:** This command is not available on the Broadcom 5630x platform.

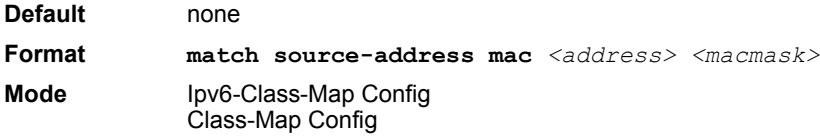

## **3.5.17 match srcip**

This command adds to the specified class definition a match condition based on the source IP address of a packet. The *<ipaddr>* parameter specifies an IP address. The *<ipmask>* parameter specifies an IP address bit mask and must consist of a contiguous set of leading 1 bits.

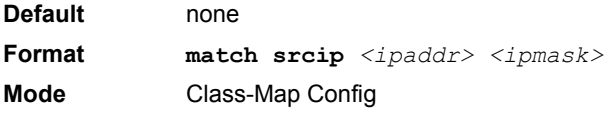

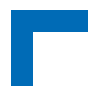

## **3.5.18 match srcip6**

This command adds to the specified class definition a match condition based on the source IP address of a packet.

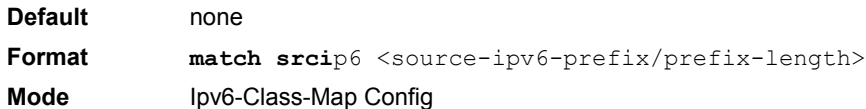

## **3.5.19 match srcl4port**

This command adds to the specified class definition a match condition based on the source layer 4 port of a packet using a single keyword or numeric notation. To specify the match condition as a single keyword notation, the value for *<portkey>* is one of the supported port name keywords (listed below). The currently supported *<portkey>* values are: domain, echo, ftp, ftpdata, http, smtp, snmp, telnet, tftp, www. Each of these translates into its equivalent port number, which is used as both the start and end of a port range.

To specify the match condition as a numeric value, one layer 4 port number is required. The port number is an integer from 0 to 65535.

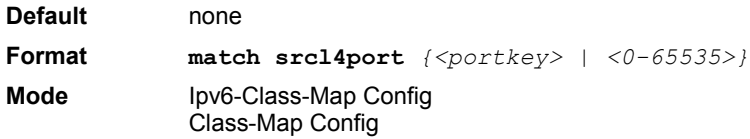

## **3.5.20 match vlan**

This command adds to the specified class definition a match condition based on the value of the layer 2 VLAN Identifier field (the only tag in a single tagged packet or the first or outer tag of a double VLAN tagged packet). The VLAN ID is an integer from 1 to 4095.

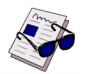

**Note:** This command is not available on the Broadcom 5630x platform.

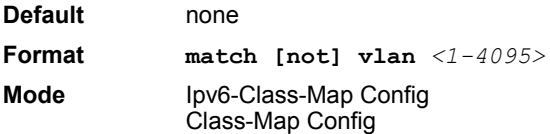

## **3.5.21 match secondary-vlan**

This command adds to the specified class definition a match condition based on the value of the layer 2 secondary VLAN Identifier field (the inner 802.1Q tag of a double VLAN tagged packet). The secondary VLAN ID is an integer from 1 to 4095.

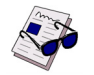

**Note:** This command is not available on the Broadcom 5630x platform.

**Default** none

**Format match [not] secondary-vlan** *<1-4095>* **Mode** Ipv6-Class-Map Config Class-Map Config

## **3.6 DiffServ Policy Commands**

Use the DiffServ policy commands to specify traffic conditioning actions, such as policing and marking, to apply to traffic classes

Use the policy commands to associate a traffic class that you define by using the class command set with one or more QoS policy attributes. Assign the class/policy association to an interface to form a service. Specify the policy name when you create the policy.

Each traffic class defines a particular treatment for packets that match the class definition. You can associate multiple traffic classes with a single policy. When a packet satisfies the conditions of more than one class, preference is based on the order in which you add the classes to the policy. The first class you add has the highest precedence.

This set of commands consists of policy creation/deletion, class addition/removal, and individual policy attributes.

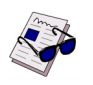

**Note:** The only way to remove an individual policy attribute from a class instance within a policy is to remove the class instance and re-add it to the policy. The values associated with an existing policy attribute can be changed without removing the class instance.

The CLI command root is **policy-map**.

#### **3.6.1 assign-queue**

This command modifies the queue id to which the associated traffic stream is assigned. The *queueid* is an integer from 0 to *n*-1, where *n* is the number of egress queues supported by the device.

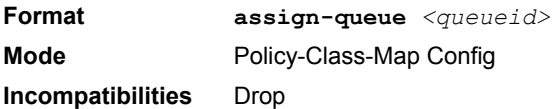

## **3.6.2 drop**

This command specifies that all packets for the associated traffic stream are to be dropped at ingress.

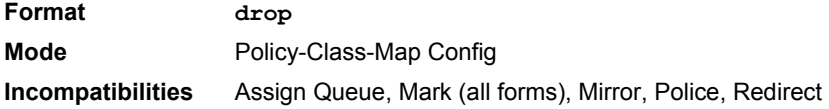

## **3.6.3 mirror**

This command specifies that all incoming packets for the associated traffic stream are copied to a specific egress interface (physical port or LAG).

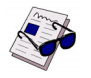

**Note:** This command is not available on the Broadcom 5630x platform.

# **Quality of Service (QoS) Commands AT8030**

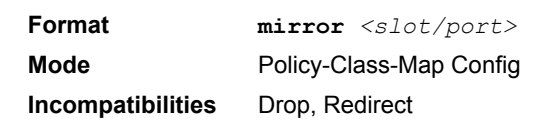

## **3.6.4 redirect**

This command specifies that all incoming packets for the associated traffic stream are redirected to a specific egress interface (physical port or port-channel).

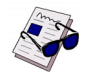

**Note:** This command is not available on the Broadcom 5630x platform.

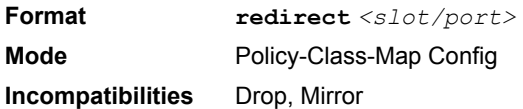

## **3.6.5 conform-color**

Use this command to enable color-aware traffic policing and define the conform-color class map. Used in conjunction with the police command where the fields for the conform level are specified. The  $<$ class-map-name> parameter is the name of an existing DiffServ class map.

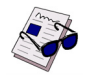

**Note:** This command may only be used after specifying a police command for the policy-class instance.

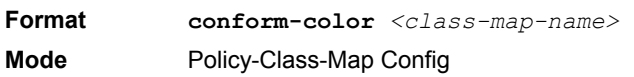

## **3.6.6 class**

This command creates an instance of a class definition within the specified policy for the purpose of defining treatment of the traffic class through subsequent policy attribute statements. The *<classname>* is the name of an existing DiffServ class.

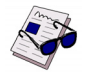

**Note:** This command causes the specified policy to create a reference to the class definition.

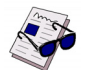

**Note:** The CLI mode is changed to Policy-Class-Map Config when this command is successfully executed.

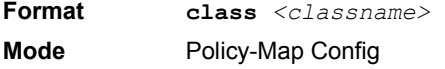

## 3.6.6.1 no class

This command deletes the instance of a particular class and its defined treatment from the specified policy. *<classname>* is the names of an existing DiffServ class.

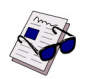

**Note:** This command removes the reference to the class definition for the specified policy.

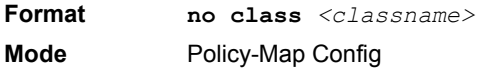

## **3.6.7 mark cos**

This command marks all packets for the associated traffic stream with the specified class of service value in the priority field of the 802.1p header (the only tag in a single tagged packet or the first or outer 802.1Q tag of a double VLAN tagged packet). If the packet does not already contain this header, one is inserted. The CoS value is an integer from 0 to 7.mark ip-dscp

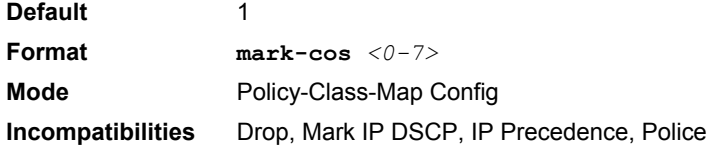

This command marks all packets for the associated traffic stream with the specified IP DSCP value.

The *<dscpval>* value is specified as either an integer from 0 to 63, or symbolically through one of the following keywords: af11, af12, af13, af21, af22, af23, af31, af32, af33, af41, af42, af43, be, cs0, cs1, cs2, cs3, cs4, cs5, cs6, cs7, ef*.*

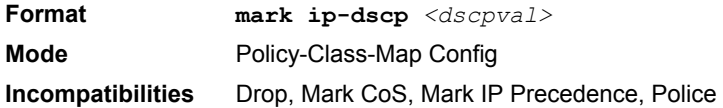

## **3.6.8 mark ip-precedence**

This command marks all packets for the associated traffic stream with the specified IP Precedence value. The IP Precedence value is an integer from 0 to 7.

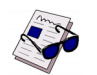

**Note:** This command may not be used on IPv6 classes. IPv6 does not have a precedence field.

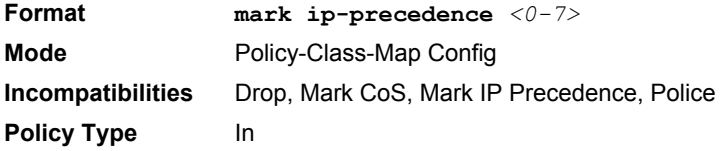

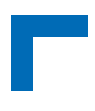

## **3.6.9 police-simple**

This command is used to establish the traffic policing style for the specified class. The simple form of the police command uses a single data rate and burst size, resulting in two outcomes: conform and violate. The conforming data rate is specified in kilobits-per-second (Kbps) and is an integer from 1 to 4294967295. The conforming burst size is specified in kilobytes (KB) and is an integer from 1 to 128.

For each outcome, the only possible actions are drop, set-cos-transmit, set-dscp-transmit, set-prec-transmit, or transmit. In this simple form of the police command, the conform action defaults to transmit and the violate action defaults to drop.

For set-dscp-transmit, a *<dscpval>* value is required and is specified as either an integer from 0 to 63, or symbolically through one of the following keywords: af11, af12, af13, af21, af22, af23, af31, af32, af33, af41, af42, af43, be, cs0, cs1, cs2, cs3, cs4, cs5, cs6, cs7, ef.

For set-prec-transmit, an IP Precedence value is required and is specified as an integer from 0-7.

For set-cos-transmit an 802.1p priority value is required and is specified as an integer from 0-7.

**Format police-simple** *{<1-4294967295> <1-128> conform-action {drop | setprec-transmit <0-7> | set-dscp-transmit <0-63> | set-cos-transmit <0- 7> | transmit} [violate-action {drop | set-prec-transmit <0-7> | setdscp-transmit <0-63> | set-cos-transmit <0-7> | transmit}]}*  **Mode** Policy-Class-Map Config **Incompatibilities** Drop, Mark (all forms)

## **3.6.10 policy-map**

This command establishes a new DiffServ policy. The *<policyname>* parameter is a case-sensitive alphanumeric string from 1 to 31 characters uniquely identifying the policy. The type of policy is specific to the inbound traffic direction as indicated by the in parameter.

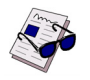

**Note:** The CLI mode is changed to Policy-Map Config when this command is successfully executed.

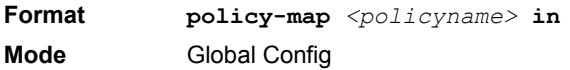

## 3.6.10.1 no policy-map

This command eliminates an existing DiffServ policy. The *<policyname>* parameter is the name of an existing DiffServ policy. This command may be issued at any time. If the policy is currently referenced by one or more interface service attachments, this delete attempt fails.

Format **no policy-map** <policyname> **Mode** Global Config

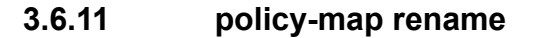

This command changes the name of a DiffServ policy. The *<policyname> i*s the name of an existing DiffServ class. The *<newpolicyname>* parameter is a case-sensitive alphanumeric string from 1 to 31 characters uniquely identifying the policy.

**Format policy-map rename** *<policyname> <newpolicyname>* **Mode** Global Config

## **3.7 DiffServ Service Commands**

Use the DiffServ service commands to assign a DiffServ traffic conditioning policy, which you specified by using the policy commands, to an interface in the incoming direction

The service commands attach a defined policy to a directional interface. You can assign only one policy at any one time to an interface in the inbound direction. DiffServ is not used in the outbound direction.

This set of commands consists of service addition/removal.

The CLI command root is **service-policy**.

## **3.7.1 service-policy**

This command attaches a policy to an interface in the inbound direction. The *<policyname>* parameter is the name of an existing DiffServ policy. This command causes a service to create a reference to the policy.

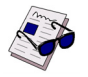

**Note:** This command effectively enables DiffServ on an interface in the inbound direction. There is no separate interface administrative 'mode' command for DiffServ.

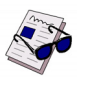

**Note:** This command fails if any attributes within the policy definition exceed the capabilities of the interface. Once a policy is successfully attached to an interface, any attempt to change the policy definition, that would result in a violation of the interface capabilities, causes the policy change attempt to fail.

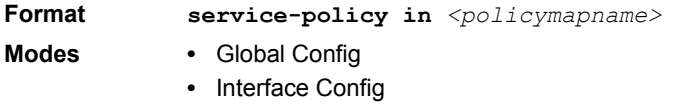

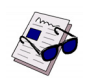

**Note:** Each interface can have one policy attached.

#### 3.7.1.1 no service-policy

This command detaches a policy from an interface in the inbound direction. The *<policyname>* parameter is the name of an existing DiffServ policy.

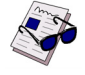

**Note:** This command causes a service to remove its reference to the policy. This command effectively disables DiffServ on an interface in the inbound direction. There is no separate interface administrative 'mode' command for DiffServ.

**Format no service-policy in**  $\langle policy \rangle$ 

- **Modes •** Global Config
	- **•** Interface Config

## **3.8 DiffServ Show Commands**

Use the DiffServ show commands to display configuration and status information for classes, policies, and services. You can display DiffServ information in summary or detailed formats. The status information is only shown when the DiffServ administrative mode is enabled.

## **3.8.1 show class-map**

This command displays all configuration information for the specified class. The *<class-name>* is the name of an existing DiffServ class.

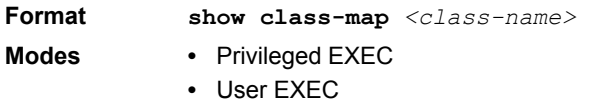

If the class-name is specified the following fields are displayed:

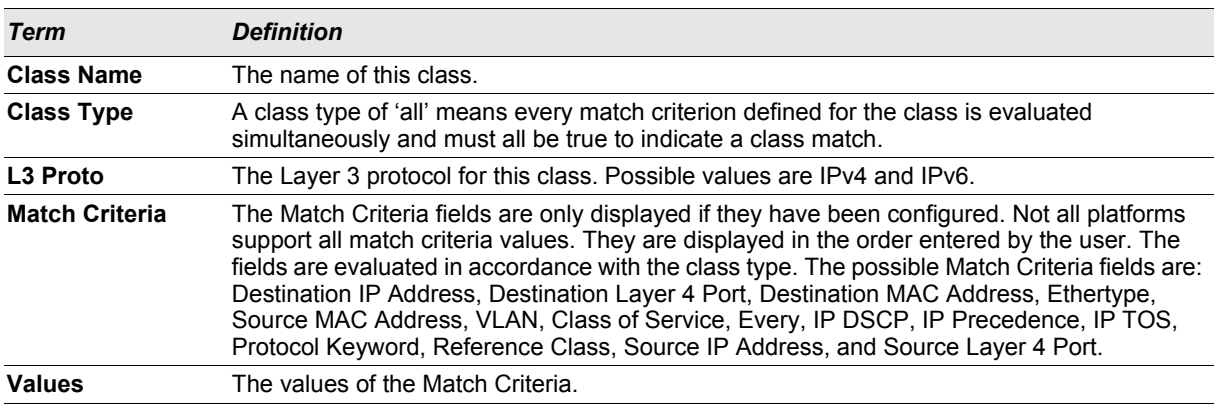

If you do not specify the Class Name, this command displays a list of all defined DiffServ classes. The following fields are displayed:

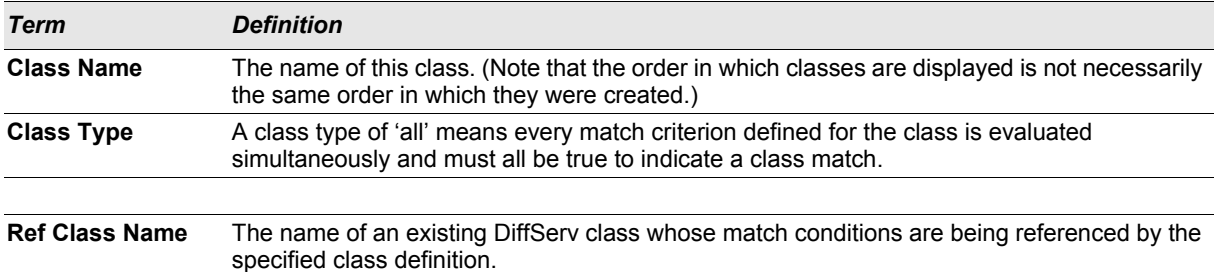

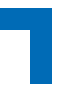

## **3.8.2 show diffserv**

This command displays the DiffServ General Status Group information, which includes the current administrative mode setting as well as the current and maximum number of rows in each of the main DiffServ private MIB tables. This command takes no options.

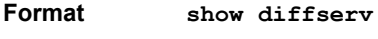

**Mode** Privileged EXEC

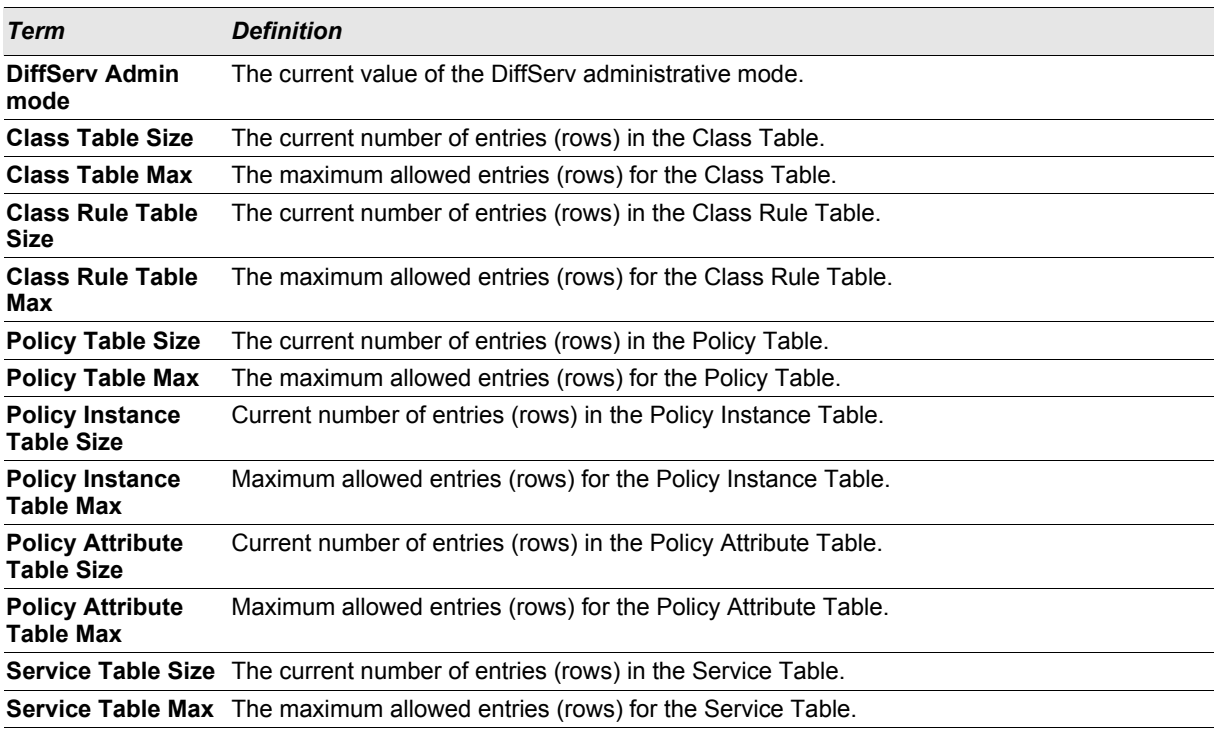

## **3.8.3 show policy-map**

This command displays all configuration information for the specified policy. The *<policyname>* is the name of an existing DiffServ policy.

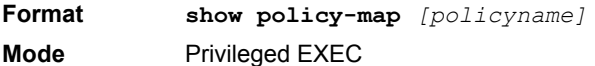

If the Policy Name is specified the following fields are displayed:

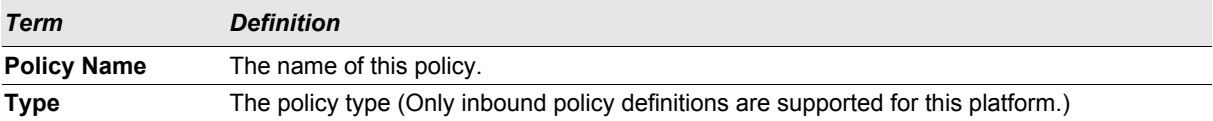

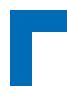

The following information is repeated for each class associated with this policy (only those policy attributes actually configured are displayed):

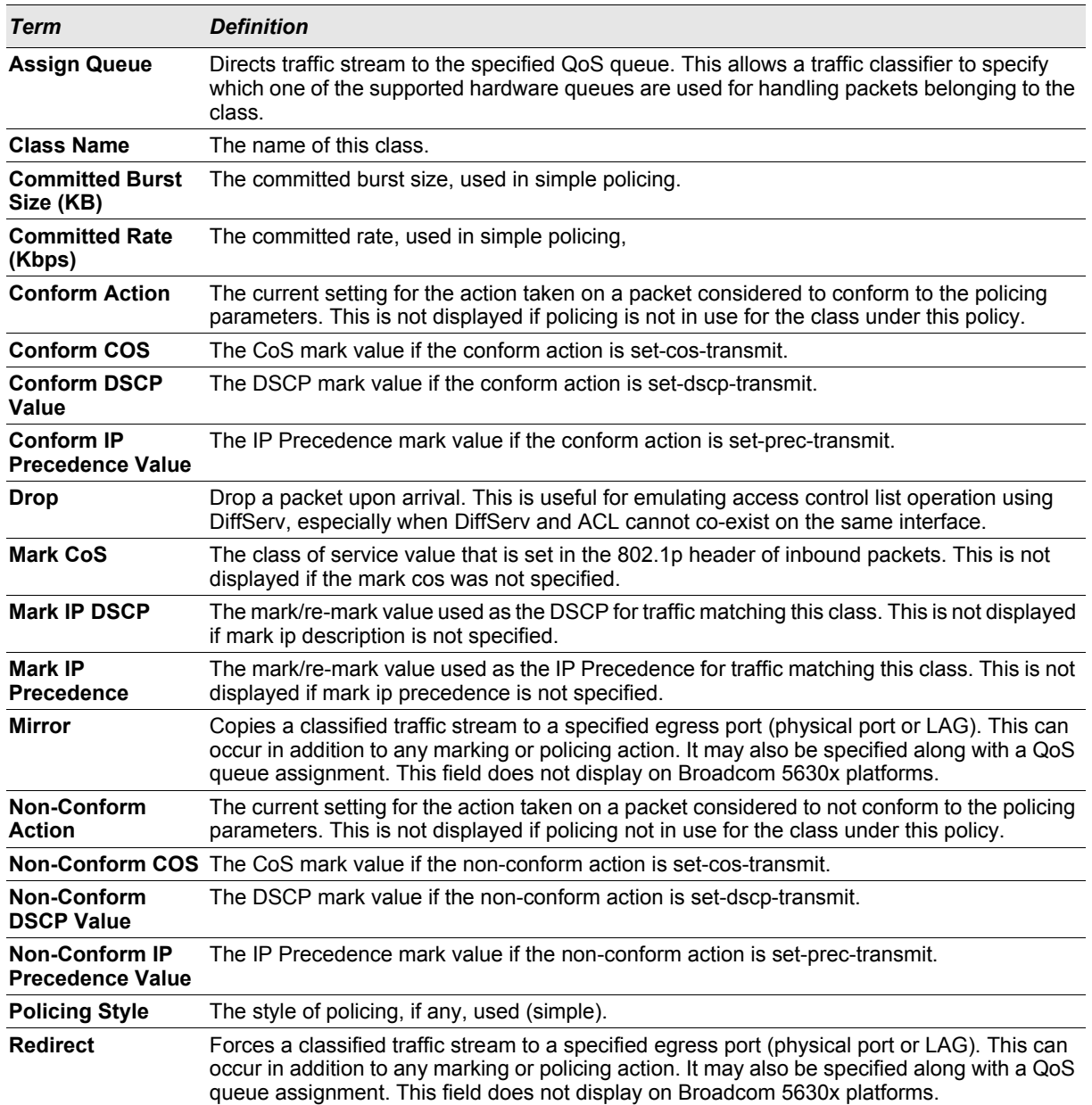

If the Policy Name is not specified this command displays a list of all defined DiffServ policies. The following fields are displayed:

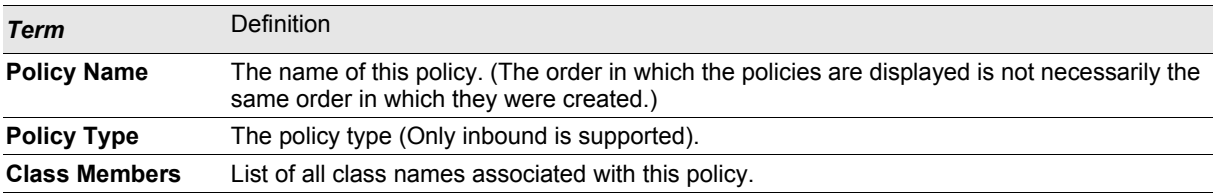

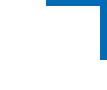

## **3.8.4 show diffserv service**

This command displays policy service information for the specified interface and direction. The *<slot/port>* parameter specifies a valid slot/port number for the system.

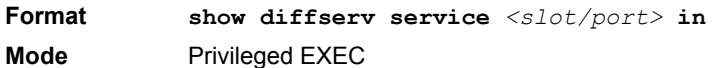

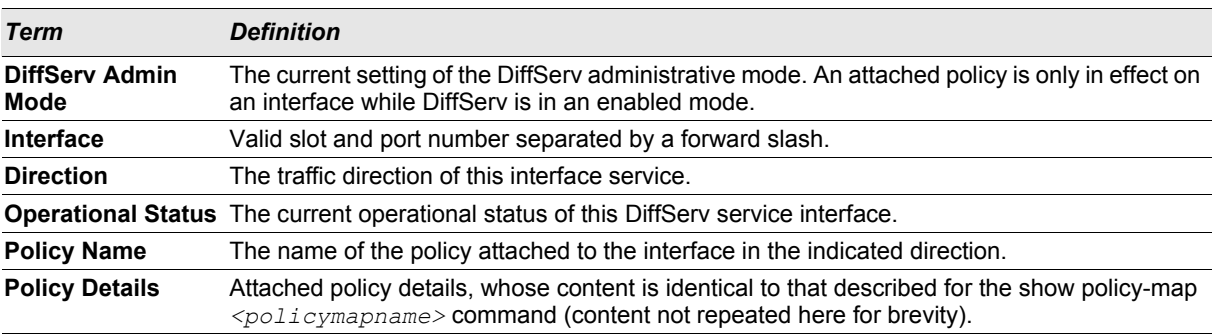

## **3.8.5 show diffserv service brief**

This command displays all interfaces in the system to which a DiffServ policy has been attached. The inbound direction parameter is optional.

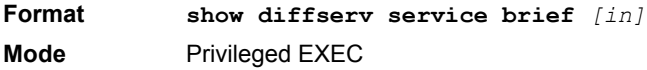

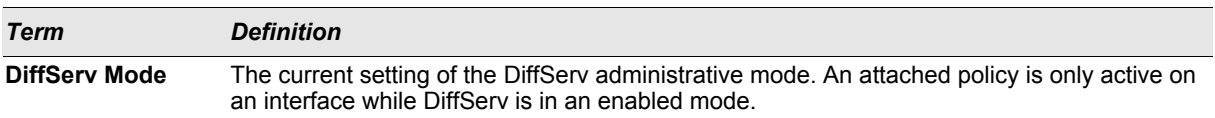

The following information is repeated for interface and direction (only those interfaces configured with an attached policy are shown):

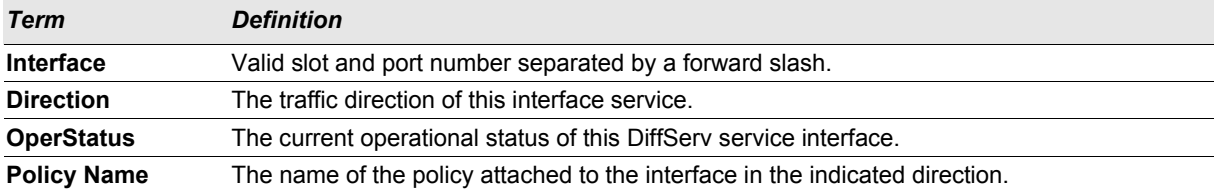

## **3.8.6 show policy-map interface**

This command displays policy-oriented statistics information for the specified interface and direction. The *<slot/ port>* parameter specifies a valid interface for the system.

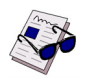

**Note:** This command is only allowed while the DiffServ administrative mode is enabled.

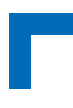

**Format show policy-map interface** *<slot/port> [in]* **Mode** Privileged EXEC

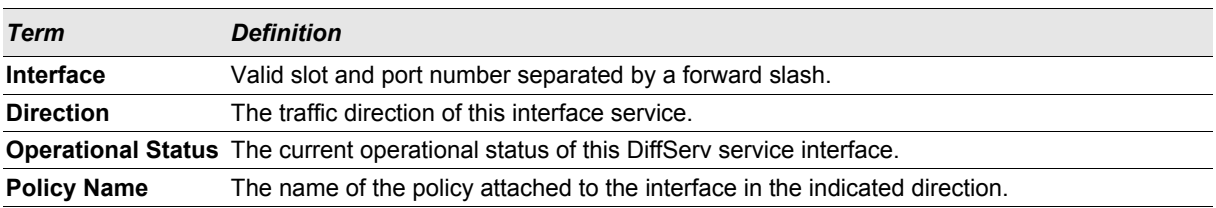

The following information is repeated for each class instance within this policy:

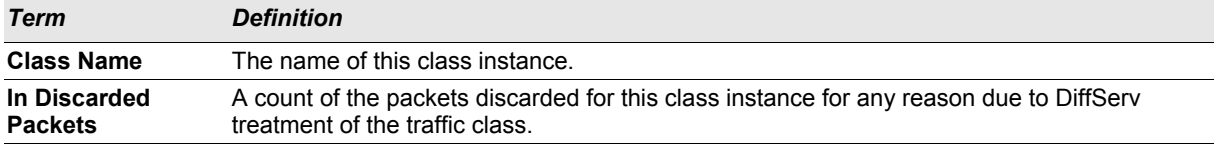

## **3.8.7 show service-policy**

This command displays a summary of policy-oriented statistics information for all interfaces in the specified direction.

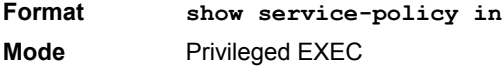

The following information is repeated for each interface and direction (only those interfaces configured with an attached policy are shown):

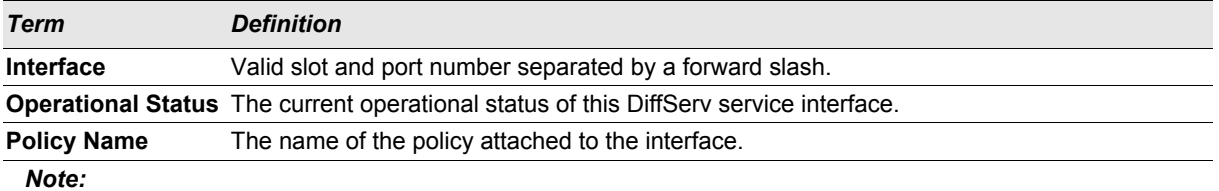

## **3.9 MAC Access Control List (ACL) Commands**

This section describes the commands you use to configure MAC ACL settings. MAC ACLs ensure that only authorized users have access to specific resources and block any unwarranted attempts to reach network resources.

The following rules apply to MAC ACLs:

- **•** The maximum number of ACLs you can create is hardware dependent. The limit applies to all ACLs, regardless of type.
- **•** The system supports only Ethernet II frame types.
- **•** The maximum number of rules per MAC ACL is hardware dependent.
- **•** For the Broadcom 5630x platform, if you configure an IP ACL on an interface, you cannot configure a MAC ACL on the same interface.

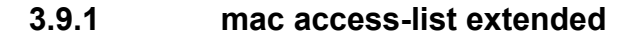

This command creates a MAC Access Control List (ACL) identified by *<name>*, consisting of classification fields defined for the Layer 2 header of an Ethernet frame. The *<name>* parameter is a case-sensitive alphanumeric string from 1 to 31 characters uniquely identifying the MAC access list.

If a MAC ACL by this name already exists, this command enters Mac-Access-List config mode to allow updating the existing MAC ACL.

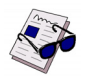

**Note:** The CLI mode changes to Mac-Access-List Config mode when you successfully execute this command.

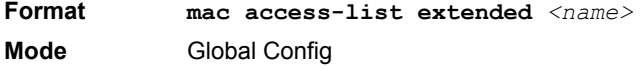

#### 3.9.1.1 no mac access-list extended

This command deletes a MAC ACL identified by *<name>* from the system.

**Format no mac access-list extended** *<name>* **Mode** Global Config

## **3.9.2 mac access-list extended rename**

This command changes the name of a MAC Access Control List (ACL). The *<name>* parameter is the name of an existing MAC ACL. The *<newname>* parameter is a case-sensitive alphanumeric string from 1 to 31 characters uniquely identifying the MAC access list.

This command fails if a MAC ACL by the name *<newname>* already exists.

**Format mac access-list extended rename** *<name> <newname>* **Mode** Global Config

## **3.9.3 {deny | permit}**

This command creates a new rule for the current MAC access list. Each rule is appended to the list of configured rules for the list.

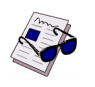

**Note:** The 'no' form of this command is not supported, since the rules within a MAC ACL cannot be deleted individually. Rather, the entire MAC ACL must be deleted and re-specified.

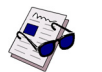

**Note:** An implicit 'deny all' MAC rule always terminates the access list.

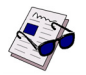

**Note:** For BCM5630x and BCM5650x based systems, assign-queue, redirect, and mirror attributes are configurable for a deny rule, but they have no operational effect.

A rule may either deny or permit traffic according to the specified classification fields. At a minimum, the source and destination MAC value must be specified, each of which may be substituted using the keyword any to indicate a match on any value in that field. The remaining command parameters are all optional, but the most frequently used parameters appear in the same relative order as shown in the command format.

The Ethertype may be specified as either a keyword or a four-digit hexadecimal value from 0x0600-0xFFFF. The currently supported *<ethertypekey>* values are: appletalk, arp, ibmsna, ipv4, ipv6, ipx, mplsmcast, mplsucast, netbios, novell, pppoe, rarp. Each of these translates into its equivalent Ethertype value(s).

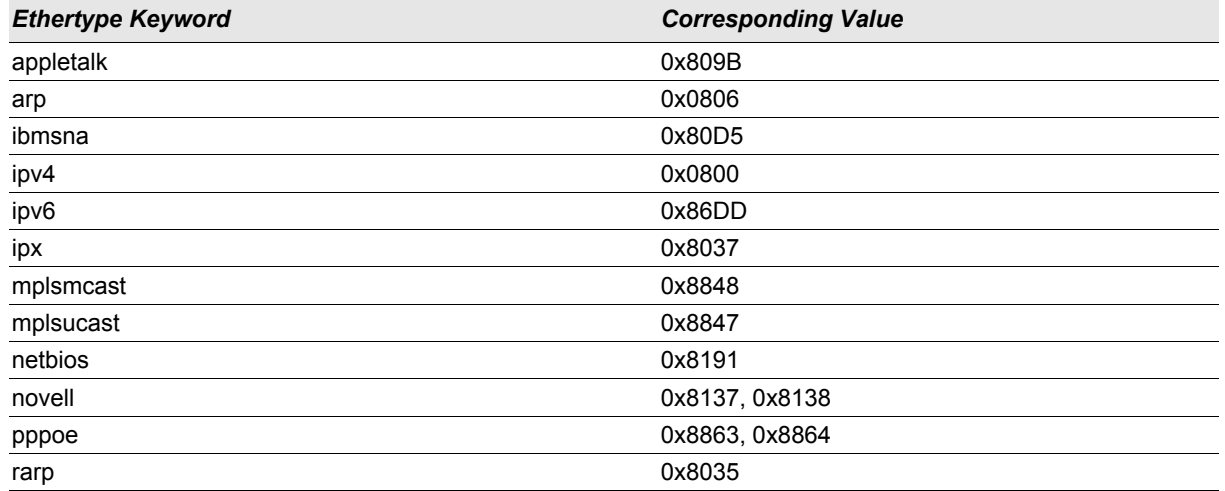

#### *Table 1: Ethertype Keyword and 4-digit Hexadecimal Value*

The vlan and cos parameters refer to the VLAN identifier and 802.1p user priority fields, respectively, of the VLAN tag. For packets containing a double VLAN tag, this is the first (or outer) tag.

The assign-queue parameter allows specification of a particular hardware queue for handling traffic that matches this rule. The allowed <queue-id> value is 0-(n-1), where n is the number of user configurable queues available for the hardware platform. The *assign-queue* parameter is valid only for a **permit** rule.

For the Broadcom 5650x platform, the *mirror* parameter allows the traffic matching this rule to be copied to the specified <slot/port>, while the redirect parameter allows the traffic matching this rule to be forwarded to the specified *<slot/port>*. The *assign-queue* and *redirect* parameters are only valid for a **permit** rule.

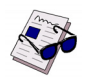

**Note:** The *mirror* and *redirect* parameters are not available on the Broadcom 5630x platform.

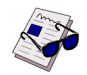

**Note:** The special command form **{deny | permit} any any** is used to match all Ethernet layer 2 packets, and is the equivalent of the IP access list "match every" rule.

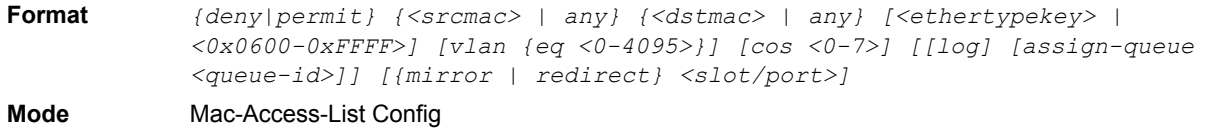

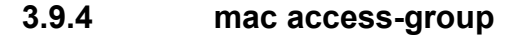

This command either attaches a specific MAC Access Control List (ACL) identified by *<name>* to an interface, or associates it with a VLAN ID, in a given direction. The *<name>* parameter must be the name of an existing MAC ACL.

An optional sequence number may be specified to indicate the order of this mac access list relative to other mac access lists already assigned to this interface and direction. A lower number indicates higher precedence order. If a sequence number is already in use for this interface and direction, the specified mac access list replaces the currently attached mac access list using that sequence number. If the sequence number is not specified for this command, a sequence number that is one greater than the highest sequence number currently in use for this interface and direction is used.

This command specified in 'Interface Config' mode only affects a single interface, whereas the 'Global Config' mode setting is applied to all interfaces. The VLAN keyword is only valid in the 'Global Config' mode. The 'Interface Config' mode command is only available on platforms that support independent per-port class of service queue configuration.

**Format mac access-group** *<name> [vlan <vlan-id>]* **in** *[sequence <1-4294967295>]* **Modes •** Global Config

**•** Interface Config

#### 3.9.4.1 no mac access-group

This command removes a MAC ACL identified by *<name>* from the interface in a given direction.

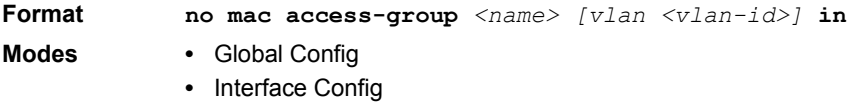

#### **3.9.5 show mac access-lists**

This command displays a MAC access list and all of the rules that are defined for the MAC ACL. Use the *[name]* parameter to identify a specific MAC ACL to display.

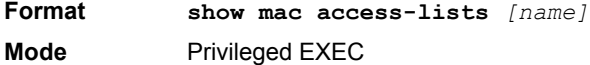

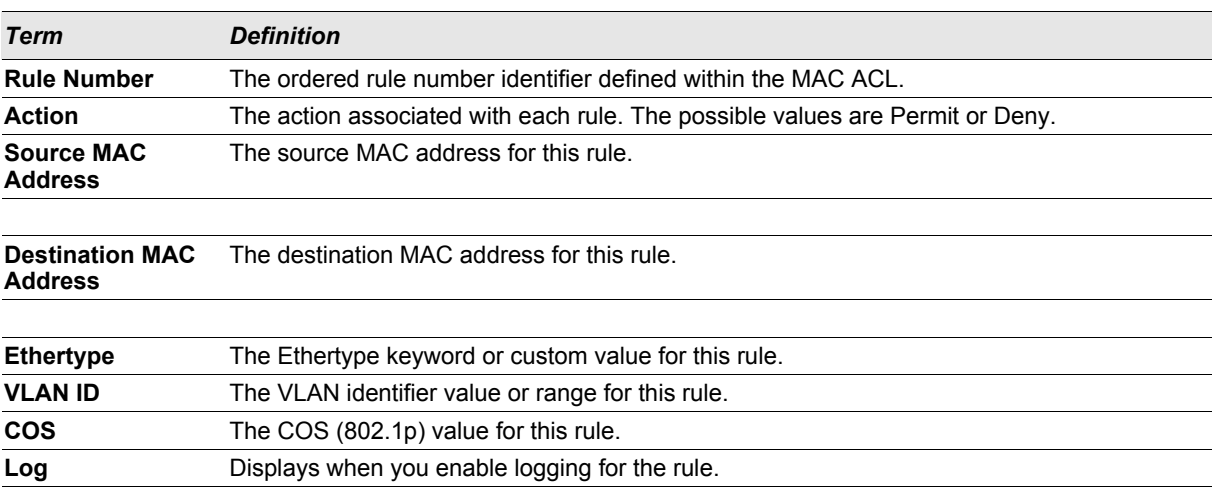

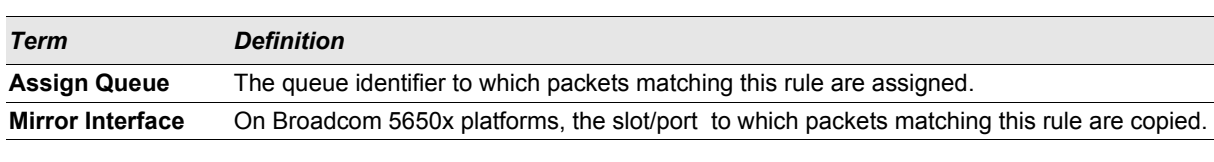

**Redirect Interface** On Broadcom 5650x platforms, the slot/port to which packets matching this rule are forwarded.

## **3.10 IP Access Control List (ACL) Commands**

This section describes the commands you use to configure IP ACL settings. IP ACLs ensure that only authorized users have access to specific resources and block any unwarranted attempts to reach network resources.

The following rules apply to IP ACLs:

- **•** FASTPATH software does not support IP ACL configuration for IP packet fragments.
- **•** The maximum number of ACLs you can create is hardware dependent. The limit applies to all ACLs, regardless of type.
- **•** The maximum number of rules per IP ACL is hardware dependent.
- **•** On Broadcom 5630x platforms, if you configure a MAC ACL on an interface, you cannot configure an IP ACL on the same interface.
- **•** Wildcard masking for ACLs operates differently from a subnet mask. A wildcard mask is in essence the inverse of a subnet mask. With a subnet mask, the mask has ones (1's) in the bit positions that are used for the network address, and has zeros (0's) for the bit positions that are not used. In contrast, a wildcard mask has (0's) in a bit position that must be checked. A '1' in a bit position of the ACL mask indicates the corresponding bit can be ignored.

## **3.10.1 access-list**

This command creates an IP Access Control List (ACL) that is identified by the access list number, which is 1-99 for standard ACLs or 100-199 for extended ACLs*.* Table 2 describes the parameters for the **access-list** command.

IP Standard ACL:

```
Format access-list <1-99> {deny | permit} {every | <srcip> <srcmask>} [log] 
            [assign-queue <queue-id>] [{mirror | redirect} <slot/port>]
Mode Global Config
```
IP Extended ACL:

**Format access-list** *<100-199> {deny | permit} {every | {{icmp | igmp | ip | tcp | udp | <number>} <srcip> <srcmask>[{eq {<portkey> | <0-65535>} <dstip> <dstmask> [{eq {<portkey>| <0-65535>}] [precedence <precedence> | tos <tos> <tosmask> | dscp <dscp>] [log] [assign-queue <queue-id>] [{mirror | redirect} <slot/port>]*

**Mode** Global Config

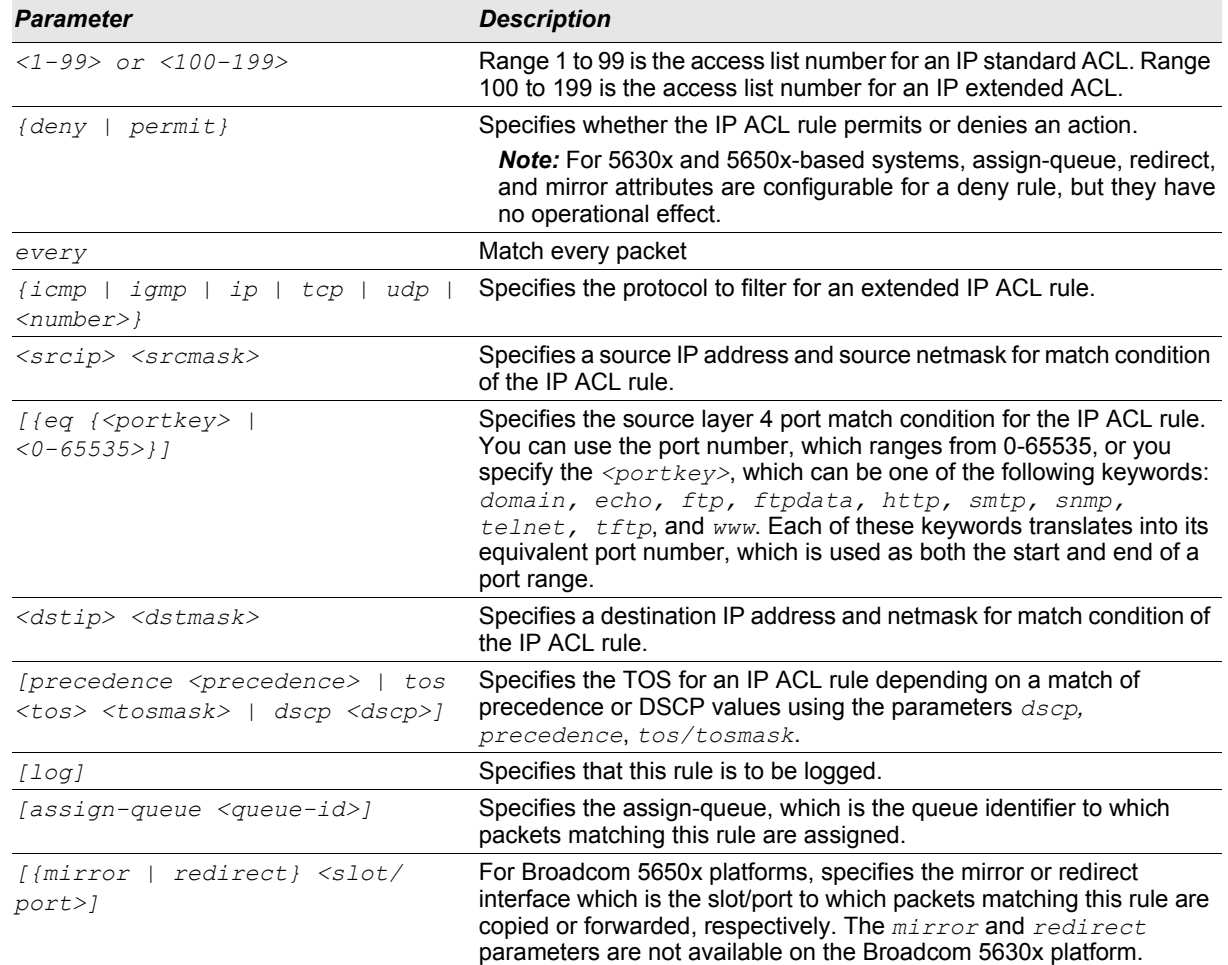

#### *Table 2: ACL Command Parameters*

## 3.10.1.1 no access-list

This command deletes an IP ACL that is identified by the parameter <*accesslistnumber>* from the system. The range for <*accesslistnumber>* 1-99 for standard access lists and 100-199 for extended access lists.

**Format no access-list** *<accesslistnumber>* **Mode** Global Config

## **3.10.2 ip access-group**

This command either attaches a specific IP ACL identified by <accesslistnumber> to an interface or associates with a VLAN ID in a given direction.

An optional sequence number may be specified to indicate the order of this IP access list relative to other IP access lists already assigned to this interface and direction. A lower number indicates higher precedence order. If a sequence number is already in use for this interface and direction, the specified access list replaces the currently attached IP access list using that sequence number. If the sequence number is not specified for this command, a

# **Quality of Service (QoS) Commands AT8030**

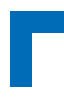

sequence number that is one greater than the highest sequence number currently in use for this interface and direction is used.

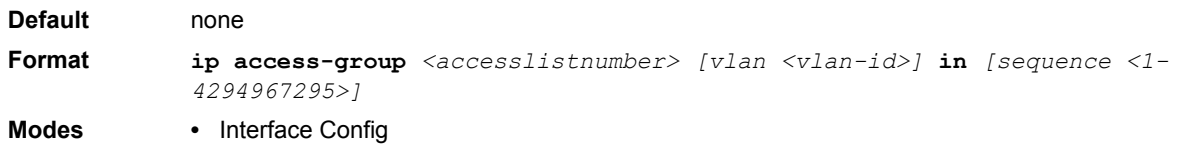

**•** Global Config

## 3.10.2.1 no ip access-group

This command removes a specified IP ACL from an interface.

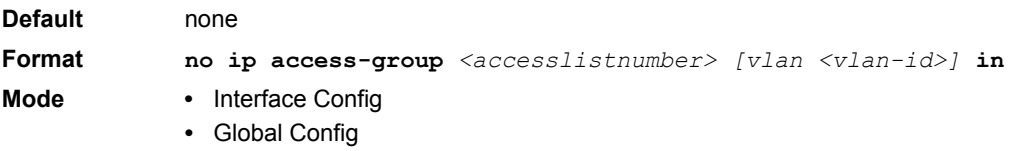

## **3.10.3 acl-trapflags**

This command enables the ACL trap mode.

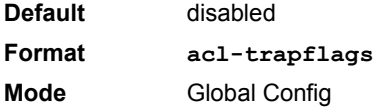

## 3.10.3.1 no acl-trapflags

This command disables the ACL trap mode.

**Format no acl-trapflags Mode** Global Config

## **3.10.4 show acl-traptimer**

This command displays the time interval for generating ACL traps. A trap is generated if a ACL rule applies for an incoming packet.

**Format show acl-traptimer Mode** Privileged EXEC

## **3.10.5 acl-traptimer**

This command sets the time interval for generating ACL traps. An ACL trap is generated if ACL trap generation is enabled and an ACL rule applies for an incoming packet. The generation is checked for a specified time interval. The time interval value indicates seconds.

**Default** 300 **Format acl-traptimer** *<30-600>* **Mode** Global Config

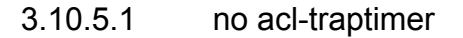

This command sets the time interval for generating ACL traps. An ACL trap is generated if ACL trap generation is enabled and an ACL rule applies for an incoming packet. The generation is checked for a specified time interval. The time interval value indicates seconds.

**Format no acl-traptimer Mode** Global Config

## **3.10.6 show ip access-lists**

This command displays an IP ACL *<accesslistnumber>* is the number used to identify the IP ACL.

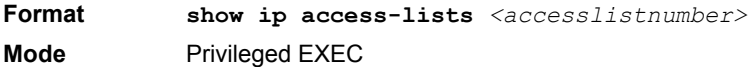

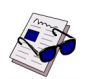

**Note:** Only the access list fields that you configure are displayed.

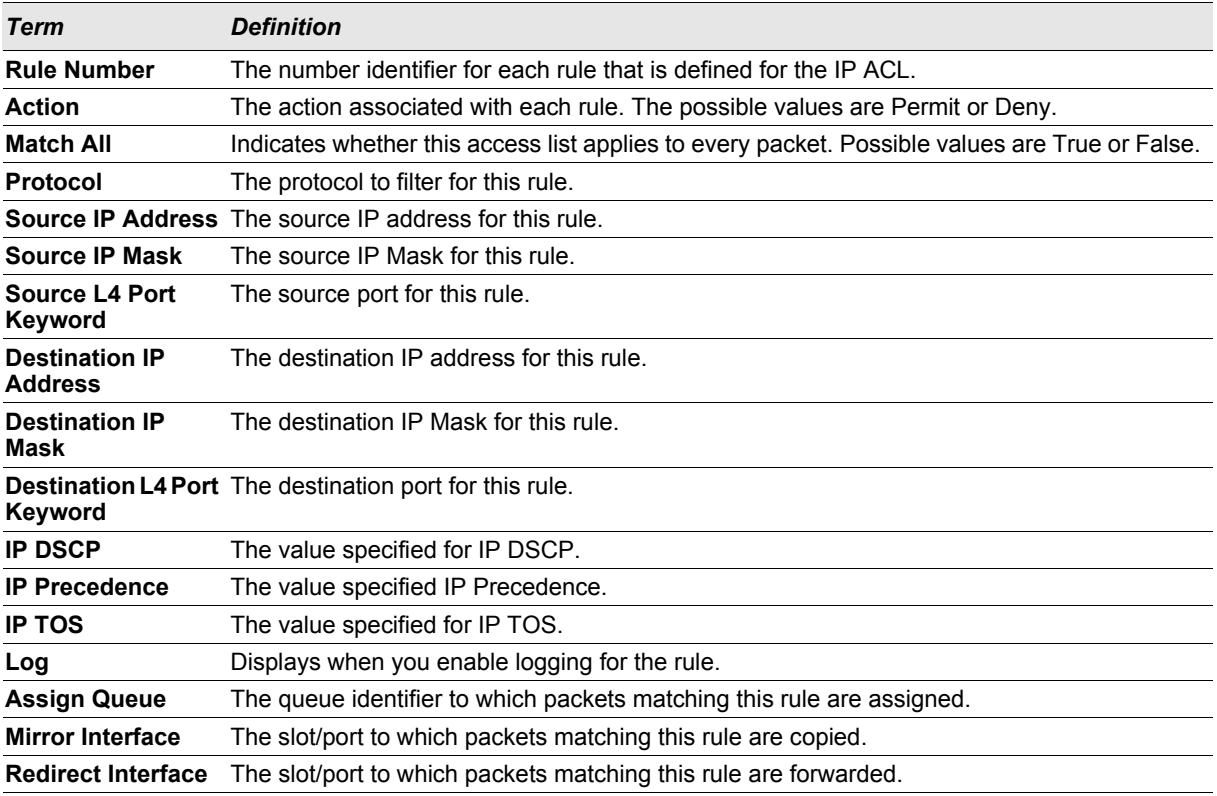

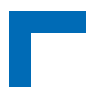

## **3.10.7 show access-lists**

This command displays IP ACLs, IPv6 ACLs, and MAC access control lists information for a designated interface and direction.

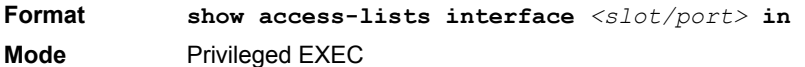

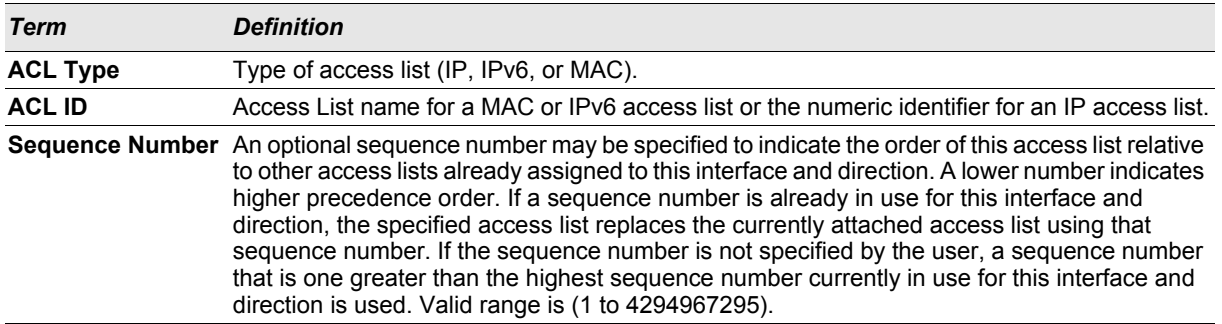

## **3.11 IPv6 Access Control List (ACL) Commands**

This section describes the commands you use to configure IPv6 ACL settings. IPv6 ACLs ensure that only authorized users have access to specific resources and block any unwarranted attempts to reach network resources.

The following rules apply to IPv6 ACLs:

- **•** The maximum number of ACLs you create is 100, regardless of type.
- **•** The system supports only Ethernet II frame types.
- **•** The maximum number of rules per IPv6 ACL is hardware dependent.

## **3.11.1 ipv6 access-list**

This command creates an IPv6 Access Control List (ACL) identified by *<name>*, consisting of classification fields defined for the IP header of an IPv6 frame. The *<name>* parameter is a case-sensitive alphanumeric string from 1 to 31 characters uniquely identifying the IPv6 access list.

If an IPv6 ACL by this name already exists, this command enters IPv6-Access-List config mode to allow updating the existing IPv6 ACL.

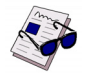

**Note:** The CLI mode changes to IPv6-Access-List Config mode when you successfully execute this command.

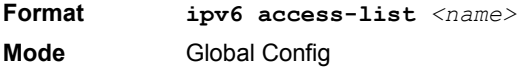

#### 3.11.1.1 no ipv6 access-list

This command deletes the IPv6 ACL identified by  $\langle$ name> from the system.

**Format no ipv6 access-list** *<name>* **Mode** Global Config

## **3.11.2 ipv6 access-list rename**

This command changes the name of an IPv6 ACL. The *<name>* parameter is the name of an existing IPv6 ACL. The *<newname>* parameter is a case-sensitive alphanumeric string from 1 to 31 characters uniquely identifying the IPv6 access list.

This command fails is an IPv6 ACL by the name *<newname>* already exists.

**Format ipv6 access-list rename** *<name> <newname>* **Mode** Global Config

## **3.11.3 {deny | permit} (IPv6)**

This command creates a new rule for the current IPv6 access list. Each rule is appended to the list of configured rules for the list.

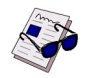

**Note:** The 'no' form of this command is not supported, since the rules within an IPv6 ACL cannot be deleted individually. Rather, the entire IPv6 ACL must be deleted and respecified.

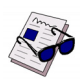

**Note:** An implicit 'deny all' IPv6 rule always terminates the access list.

A rule may either deny or permit traffic according to the specified classification fields. At a minimum, either the *'every'* keyword or the protocol, source address, and destination address values must be specified. The source and destination IPv6 address fields may be specified using the keyword *'any'* to indicate a match on any value in that field. The remaining command parameters are all optional, but the most frequently used parameters appear in the same relative order as shown in the command format.

The assign-queue parameter allows specification of a particular hardware queue for handling traffic that matches this rule. The allowed *<queue-id>* value is 0-(n-1), where *n* is the number of user configurable queues available for the hardware platform. The *assign-queue* parameter is valid only for a permit rule.

For the Broadcom 5650x platform, the *mirror* parameter allows the traffic matching this rule to be copied to the specified *<slot/port>*, while the redirect parameter allows the traffic matching this rule to be forwarded to the specified *<slot/port>*. The *assign-queue* and *redirect* parameters are only valid for a **permit** rule.

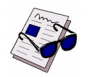

**Note:** The *mirror* and *redirect* parameters are not available on the Broadcom 5630x platform.

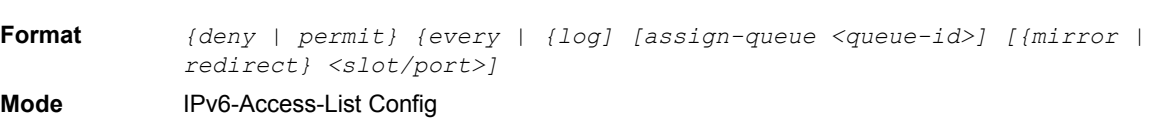

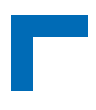

## **3.11.4 ipv6 traffic-filter**

This command either attaches a specific IPv6 ACL identified by <name> to an interface or associates with a VLAN ID in a given direction. The <name> parameter must be the name of an existing IPv6 ACL.

An optional sequence number may be specified to indicate the order of this mac access list relative to other IPv6 access lists already assigned to this interface and direction. A lower number indicates higher precedence order. If a sequence number is already in use for this interface and direction, the specifiedIPv6 access list replaces the currently attached IPv6 access list using that sequence number. If the sequence number is not specified for this command, a sequence number that is one greater than the highest sequence number currently in use for this interface and direction is used.

This command specified in Interface Config mode only affects a single interface, whereas the Global Config mode setting is applied to all interfaces. The  $vlan$  keyword is only valid in the Global Config mode. The Interface Config mode command is only available on platforms that support independent per-port class of service queue configuration.

## **Format ipv6 traffic-filter <name>** *[vlan <vlan-id>]* **in***[sequence <1-4294967295>]*

**Modes •** Global Config

**•** Interface Config

#### 3.11.4.1 no ipv6 traffic-filter

This command removes an IPv6 ACL identified by  $<$ name> from the interface(s) in a given direction.

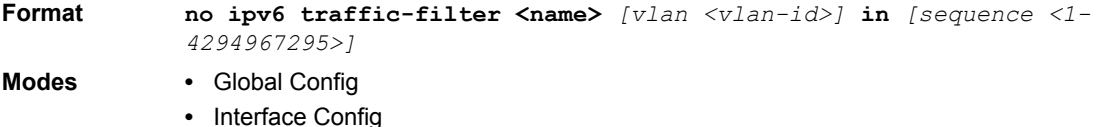

## **3.11.5 show ipv6 access-lists**

This command displays an IPv6 access list and all of the rules that are defined for the IPv6 ACL. Use the *[name]* parameter to identify a specific IPv6 ACL to display.

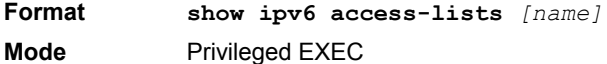

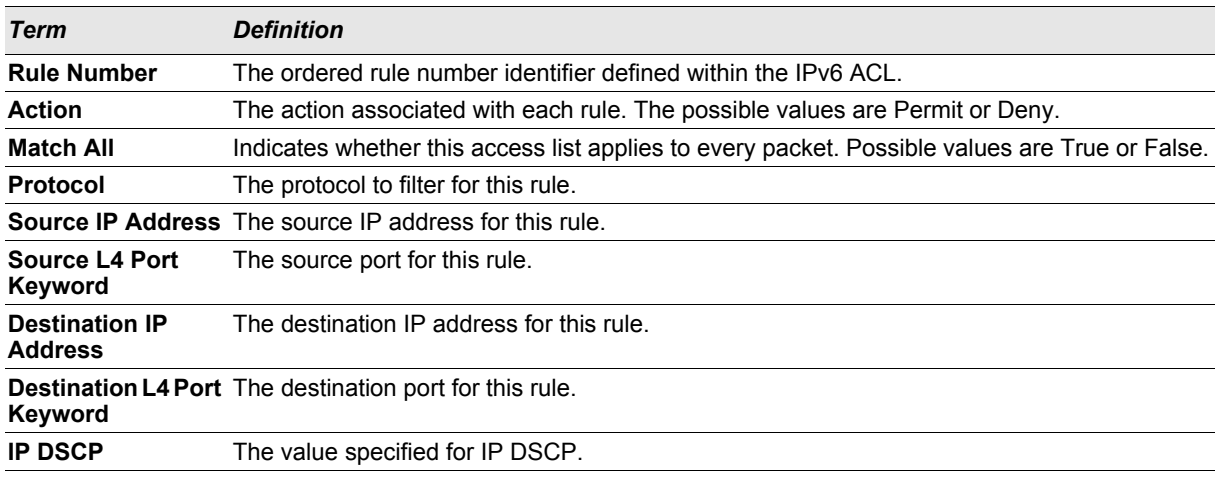

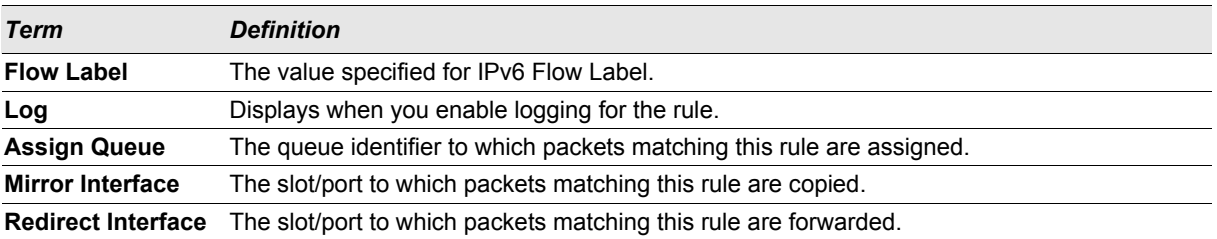

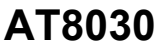

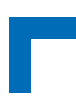

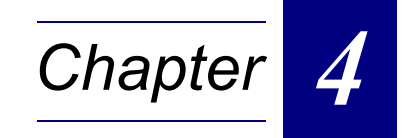

# **Utility Commands**

# Utility Commands **AT803**

 $\sqrt{N}$ 

# **4. Utility Commands**

This chapter describes the utility commands available in the FASTPATH CLI.

The Utility Commands chapter includes the following sections:

- **•** [4.1 "Commands for update and startup Configuration" on page 4 2](#page-173-0)
- **•** [4.2 "Dual Image Commands" on page 4 3](#page-174-0)
- **•** [4.3 "ATCA commands" on page 4 4](#page-175-0)
- **•** [4.4 "System Information and Statistics Commands" on page 4 5](#page-176-0)
- **•** [4.5 "Logging Commands" on page 4 20](#page-191-0)
- **•** [4.6 "System Utility and Clear Commands" on page 4 24](#page-195-0)
- **•** [4.7 "Keying for Advanced Features" on page 4 31](#page-202-0)
- **•** [4.8 "Simple Network Time Protocol \(SNTP\) Commands" on page 4 32](#page-203-0)
- **•** [4.9 "DHCP Server Commands" on page 4 36](#page-207-0)
- **•** [4.10 "DHCP Filtering" on page 4 46](#page-217-0)
- **•** [4.11 "DNS Client Commands" on page 4 47](#page-218-0)
- **•** [4.12 "Serviceability Packet Tracing Commands" on page 4 51](#page-222-0)

**Note:** The commands in this chapter are in one of four functional groups:

- **•** Show commands display switch settings, statistics, and other information.
- **•** Configuration commands configure features and options of the switch. For every configuration command, there is a show command that displays the configuration setting.
- **•** Copy commands transfer or save configuration and informational files to and from the switch.
- **•** Clear commands clear some or all of the settings to factory defaults.

## <span id="page-173-0"></span>**4.1 Commands for update and startup Configuration**

The following commands are implemented to manipulate the Software images and configurations of the AT8030.

## **4.1.1 download ipmifw**

This command updates the IPMI firmware using a HPM.1 firmware image. It downloads an IPMI firmware image from URL and flashes the IPMC. The command is also used for updates of AMC (see section below). If the flash process is interrupted or fails, the IPMC will automatically recover and use the previously installed image.

**Format download ipmifw** *<url> <ipmc | amcb1 | amcb2 | amcb3 | amcb4 | rtm>*  **Mode** Priviledged EXEC

## **4.1.2 download frudata**

This command restores the factory defaults for the FRU data.

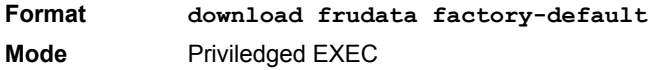

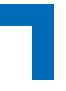

## **4.1.3 download fwum**

This command updates the FWUM firmware. It downloads an FWUM firmware image from URL and flashes the FWUM with the new image. If the flash process is interrupted or fails, the FWUM will not recover gracefully and the board has to be repaired manually.

Use this command with extreme care. It is not field safe.

Do not interrupt the upgrade process.

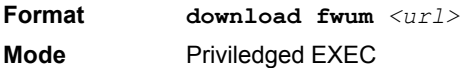

## **4.1.4 download amcipmifw**

This command updates the IPMI firmware on an AMC with a Kontron OEM firmware image. For download a HPM.1 firmware image use command "download ipmifw" (see above). It downloads an IPMI firmware image from URL and flashes the MMC on the AMC with the new image. If the flash process is interrupted or fails, the MMC will automatically recover and use the previously installed image

**Format download amcipmifw**  $\langle \text{url} \rangle$   $\langle \text{amcb1} |$  amcb2 | amcb4> **Mode** Priviledged EXEC

## <span id="page-174-0"></span>**4.2 Dual Image Commands**

FASTPATH software supports a dual image feature that allows the switch to have two software images in the permanent storage. You can specify which image is the active image to be loaded in subsequent reboots. This feature allows reduced down-time when you upgrade or downgrade the software.

## **4.2.1 delete**

This command deletes the supplied image file from the permanent storage. The image to be deleted must be a backup image. If this image is the active image, or if this image is activated, an error message displays.

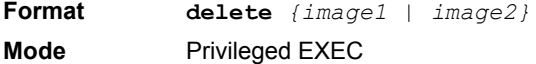

## **4.2.2 boot system**

This command activates the specified image. It will be the active-image for subsequent reboots and will be loaded by the boot loader. The current active-image is marked as the backup-image for subsequent reboots.

**Format boot system** *<image-file-name>* **Mode** Privileged EXEC

## **4.2.3 show bootvar**

This command displays the version information and the activation status for the current active and backup images. The command also displays any text description associated with an image. This command displays the switch activation status.

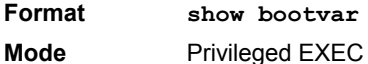

## **4.2.4 filedescr**

This command associates a given text description with an image. Any existing description will be replaced.

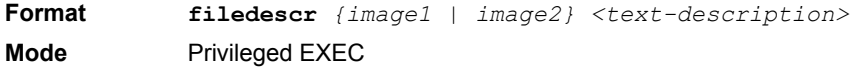

## <span id="page-175-0"></span>**4.3 ATCA commands**

## **4.3.1 set board sensor threshold**

This command sets a new threashold value for a sensor. The <record-id> (of SDR) for a specific sensor is displayed by the related "show" command

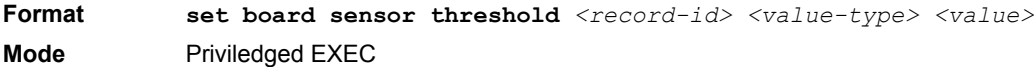

Value-types are:

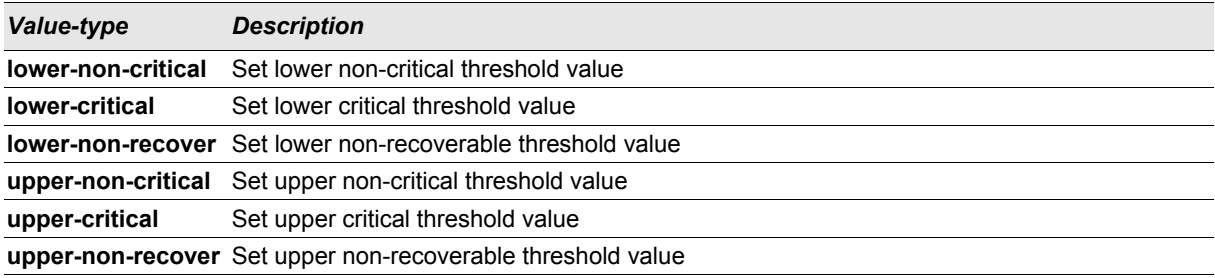

## **4.3.2 set board device-id**

This command sets the device ID for the board. The device ID is used in the management device locator sensor (show boardinfo sensors).

**Format set board device-id** *<string>* **Mode** Priviledged EXEC

## **4.3.3 show atca ekeying**

This command displays the current ekeying status together with admin mode and link status for all interfaces

**Format show atca ekeying all**

**Mode** Priviledged EXEC

## **4.3.4 ekeying (interface)**

This command enables the ekeying for one port. Default is enabled.

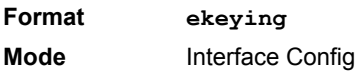

## 4.3.4.1 no ekeying (interface)

This command disables the ekeying for one port. Default is enabled.

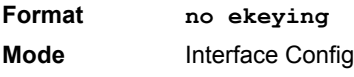

## **4.3.5 ekeying all (configure)**

This command enables the ekeying for all ports for which ekeying is possible. Default is enabled.

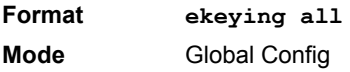

## 4.3.5.1 no ekeying all (configure)

This command disables the ekeying for all ports for which ekeying is possible.

**Format no ekeying all Mode** Global Config

## <span id="page-176-0"></span>**4.4 System Information and Statistics Commands**

This section describes the commands you use to view information about system features, components, and configurations.

## **4.4.1 show arp switch**

This command displays the contents of the IP stack's Address Resolution Protocol (ARP) table. The IP stack only learns ARP entries associated with the management interfaces - network or service ports. ARP entries associated with routing interfaces are not listed.

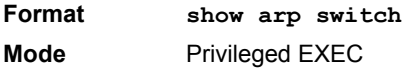

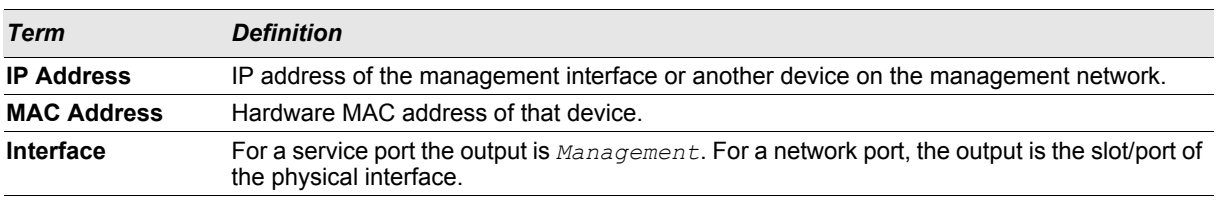

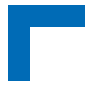

## **4.4.2 show eventlog**

This command displays the event log, which contains error messages from the system. The event log is not cleared on a system reset.

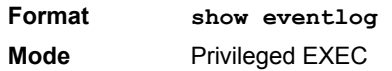

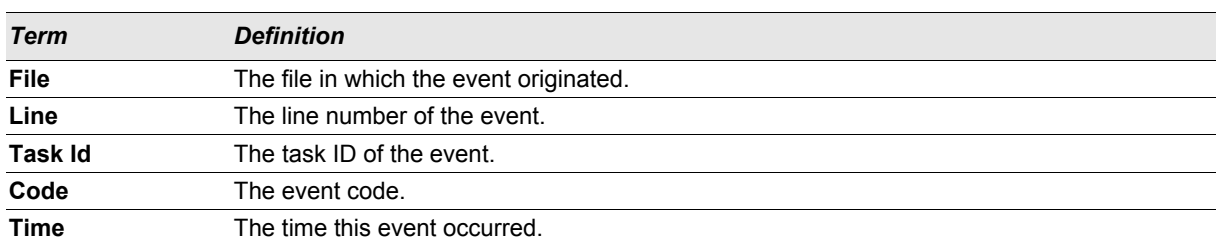

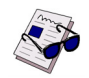

**Note:** Event log information is retained across a switch reset.

## **4.4.3 show hardware**

This command displays inventory information for the switch.

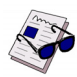

**Note:** The **show version** command and the **show hardware** command display the same information. In future releases of the software, the **show hardware** command will not be available. For a description of the command output, see the command [4.4.4 "show version" on page 4 - 6](#page-177-0).

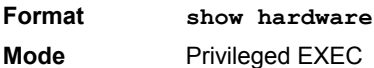

## <span id="page-177-0"></span>**4.4.4 show version**

This command displays inventory information for the switch.

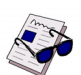

**Note:** The **show version** command will replace the **show hardware** command in future releases of the software.

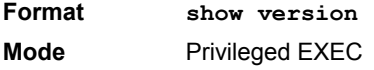

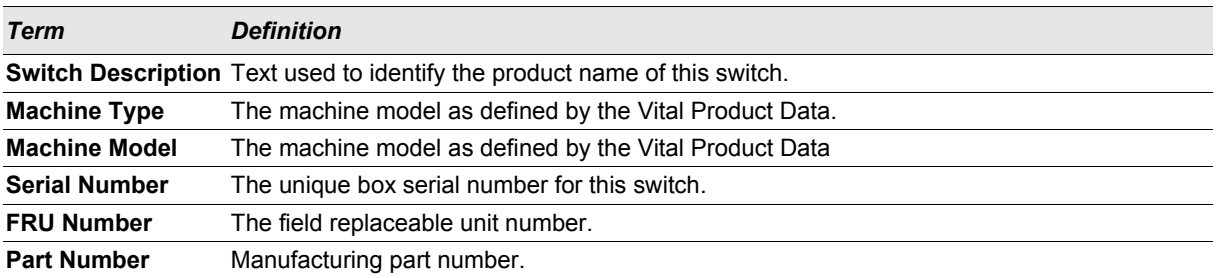

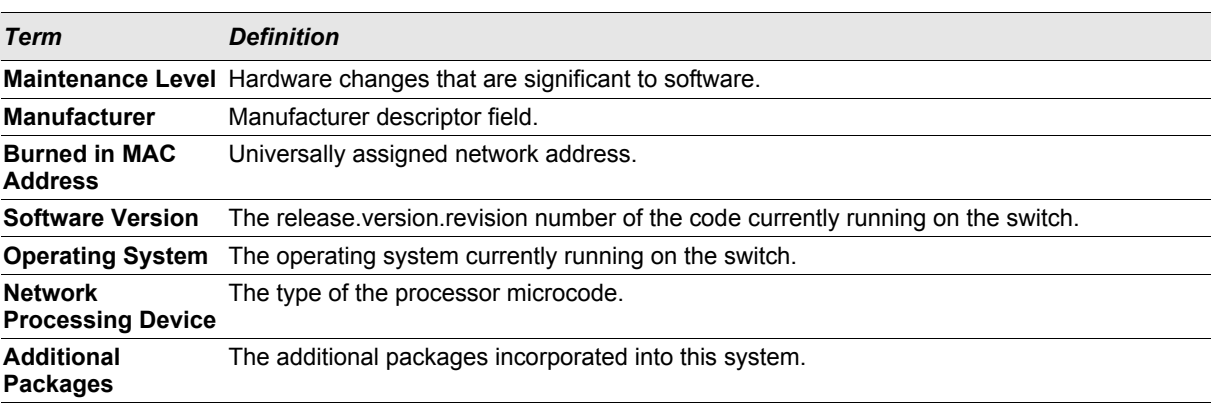

## **4.4.5 show interface**

This command displays a summary of statistics for a specific interface or a count of all CPU traffic based upon the argument.

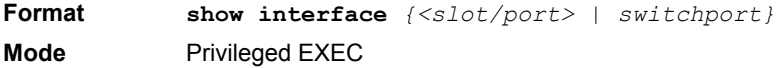

The display parameters, when the argument is *<slot/port>*, are as follows:

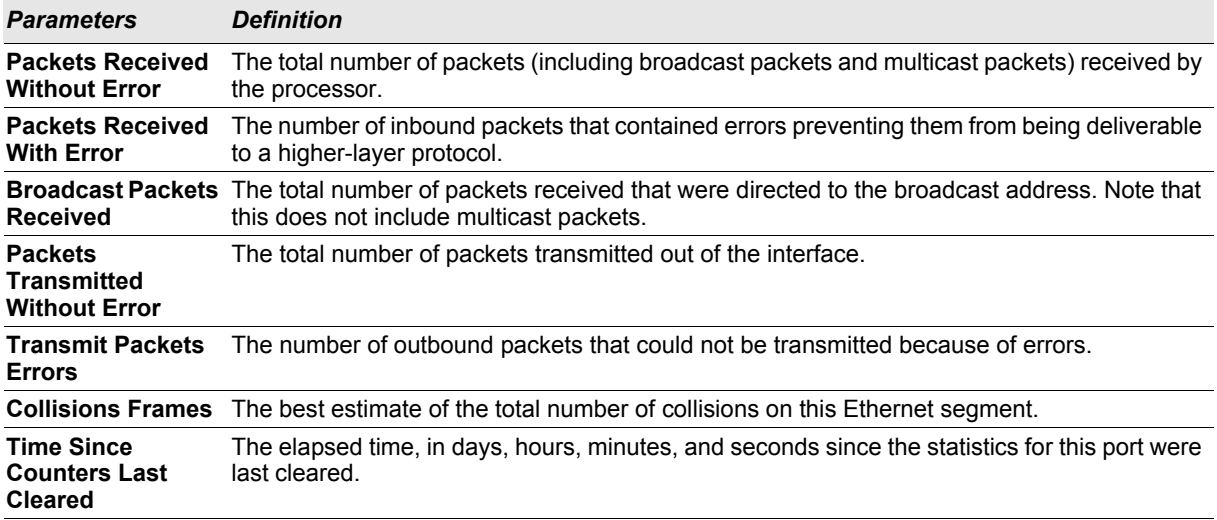

The display parameters, when the argument is "switchport" are as follows:

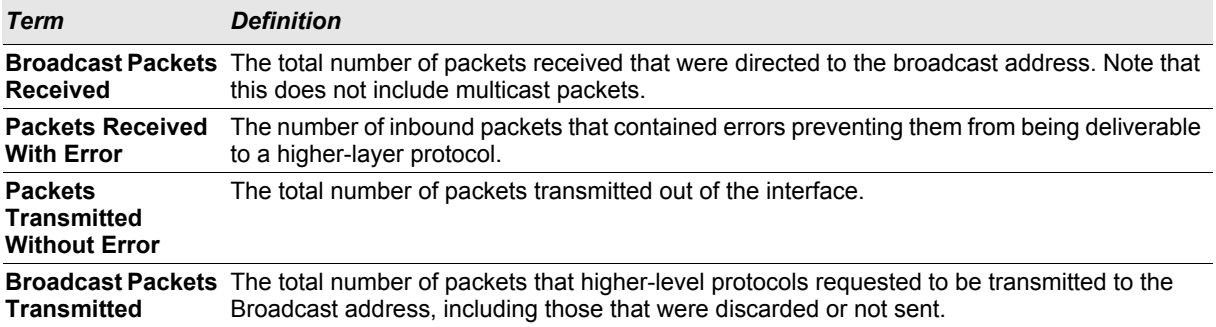

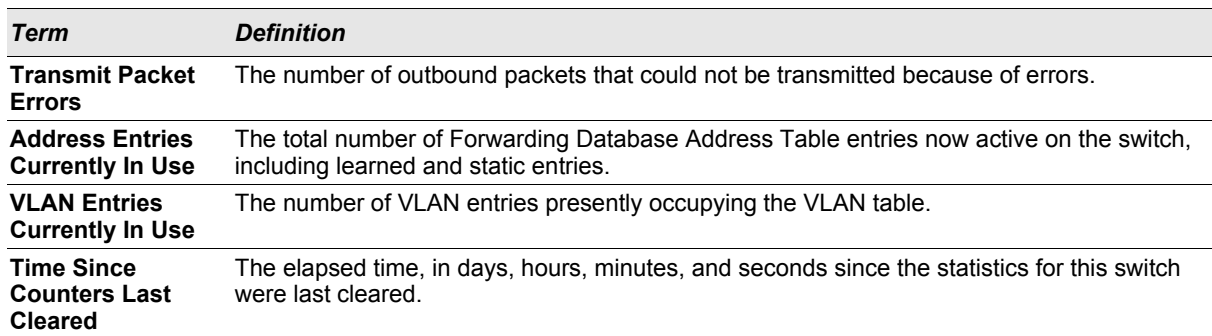

## **4.4.6 show interface ethernet**

This command displays detailed statistics for a specific interface or for all CPU traffic based upon the argument.

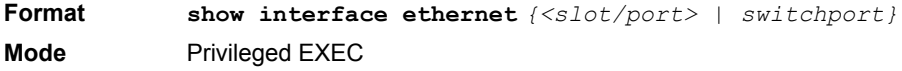

When you specify a value for  $\langle$ slot $/$ port>, the command displays the following information
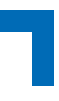

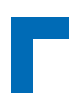

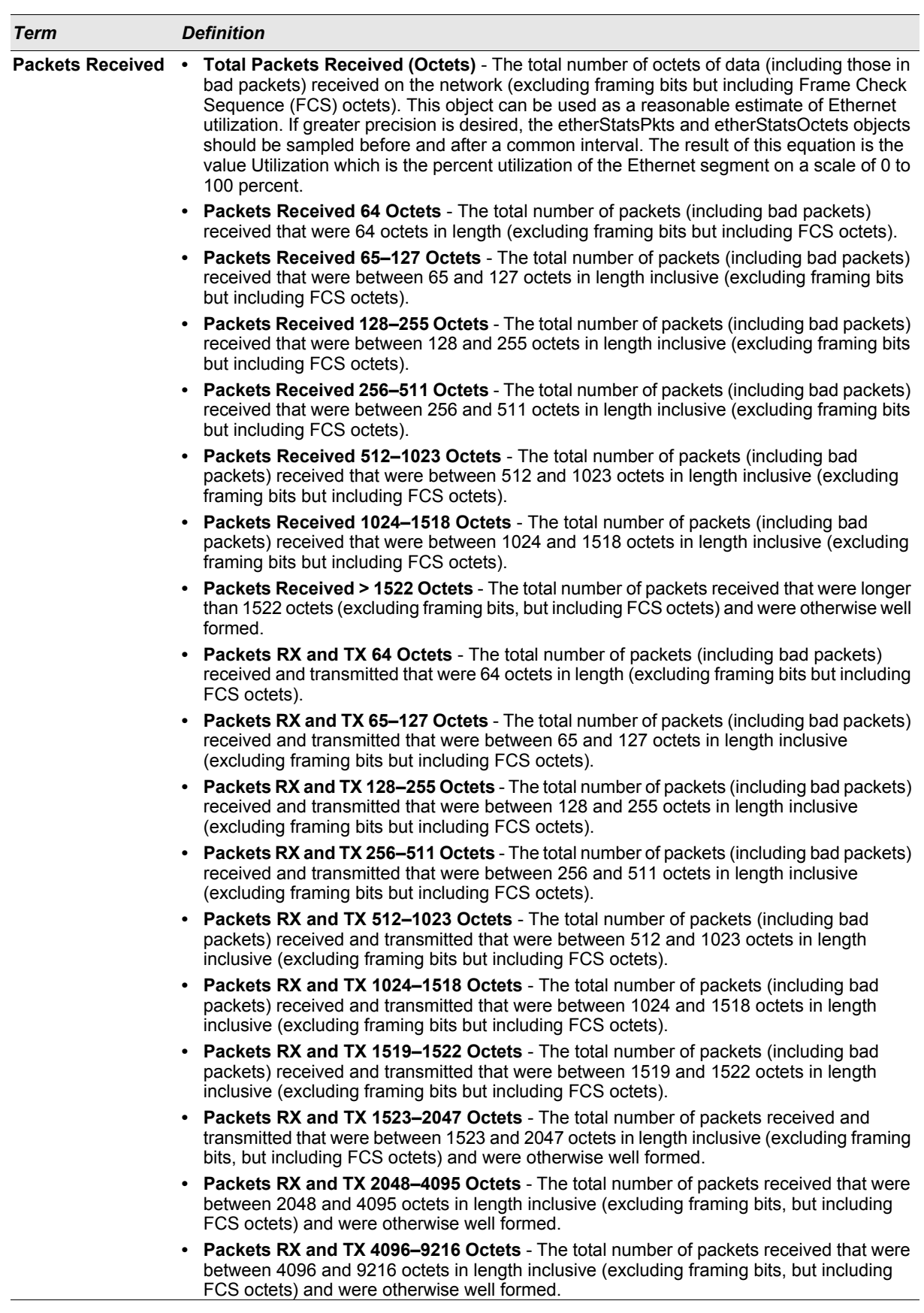

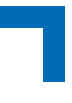

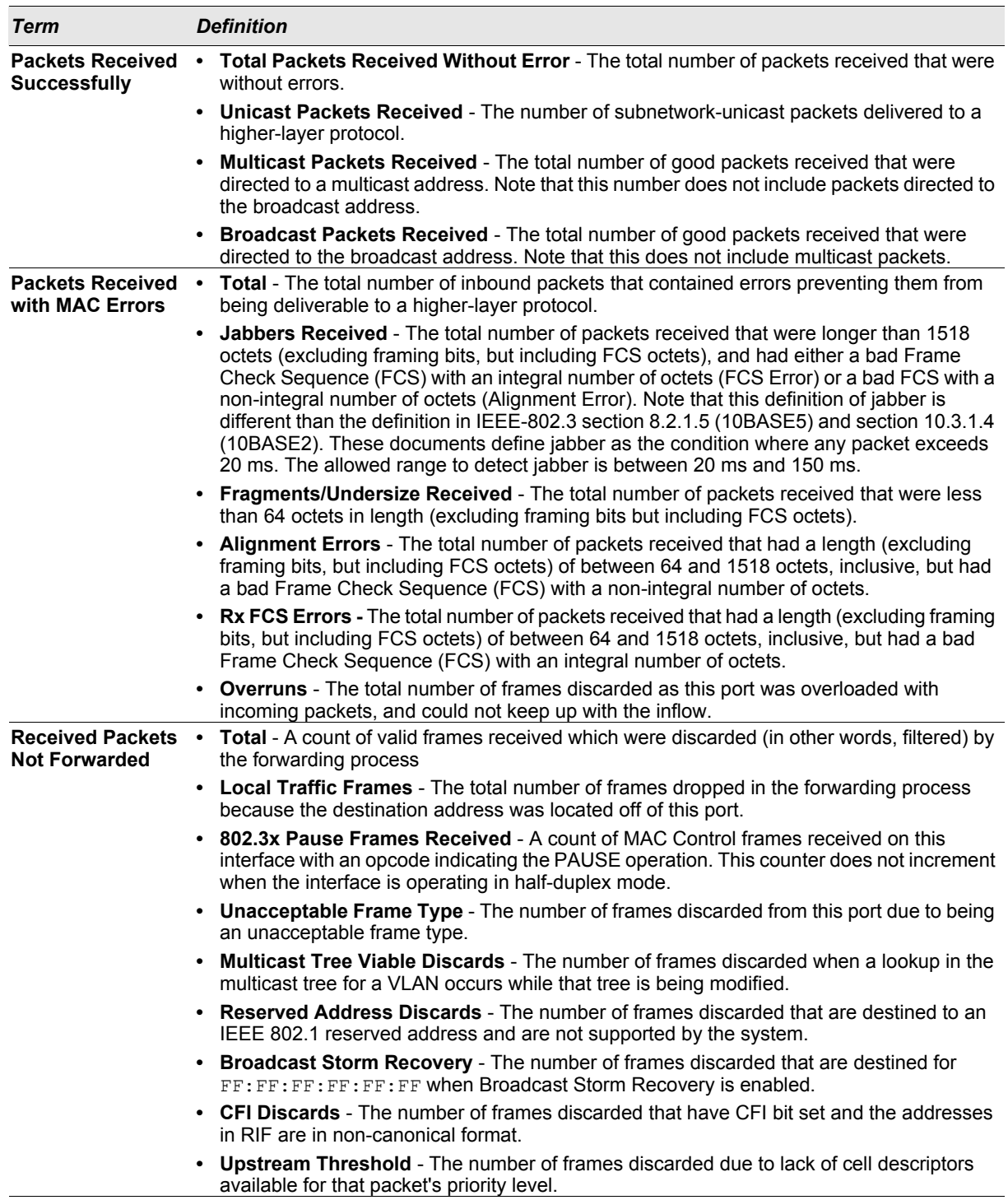

*Term Definition*

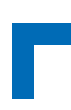

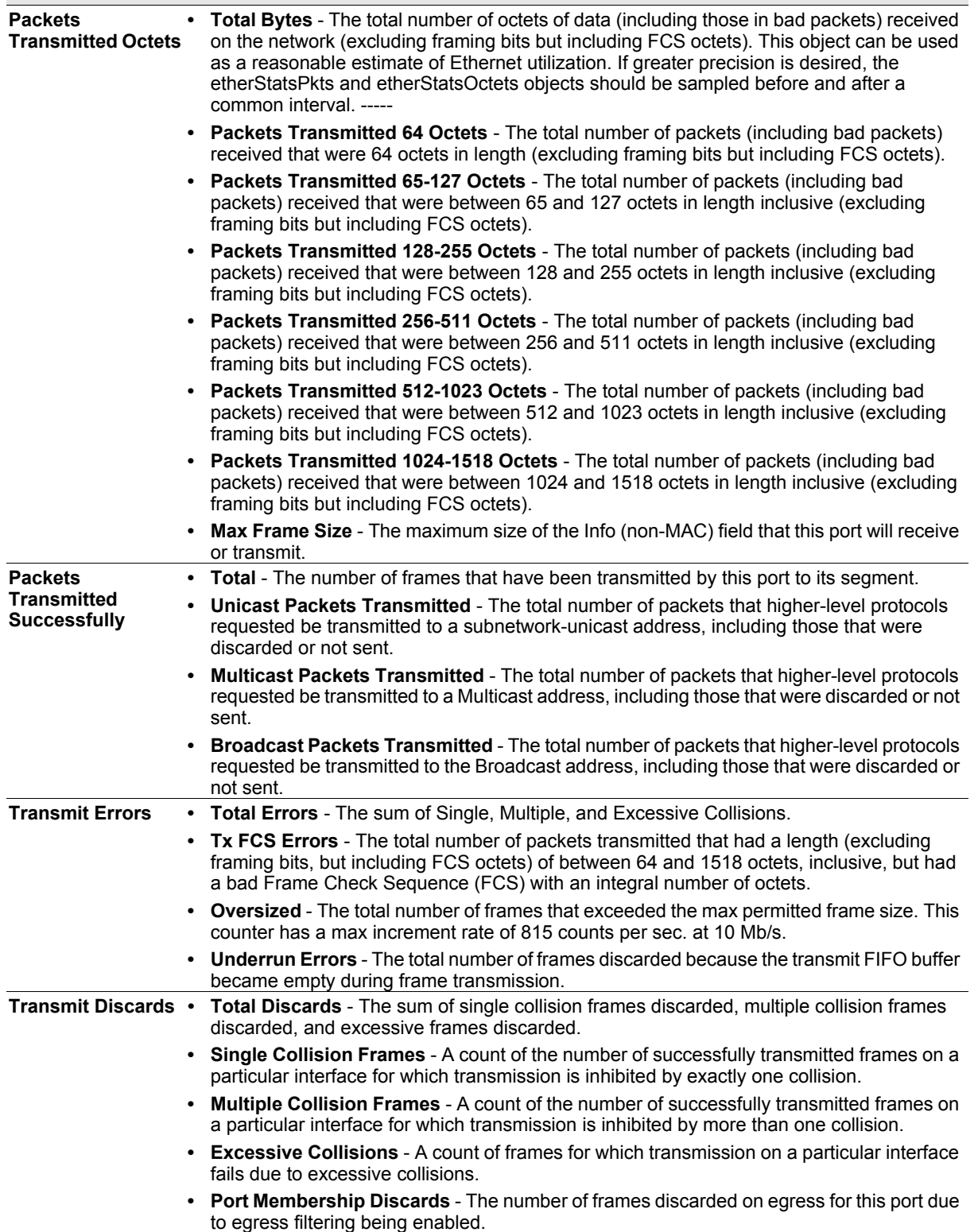

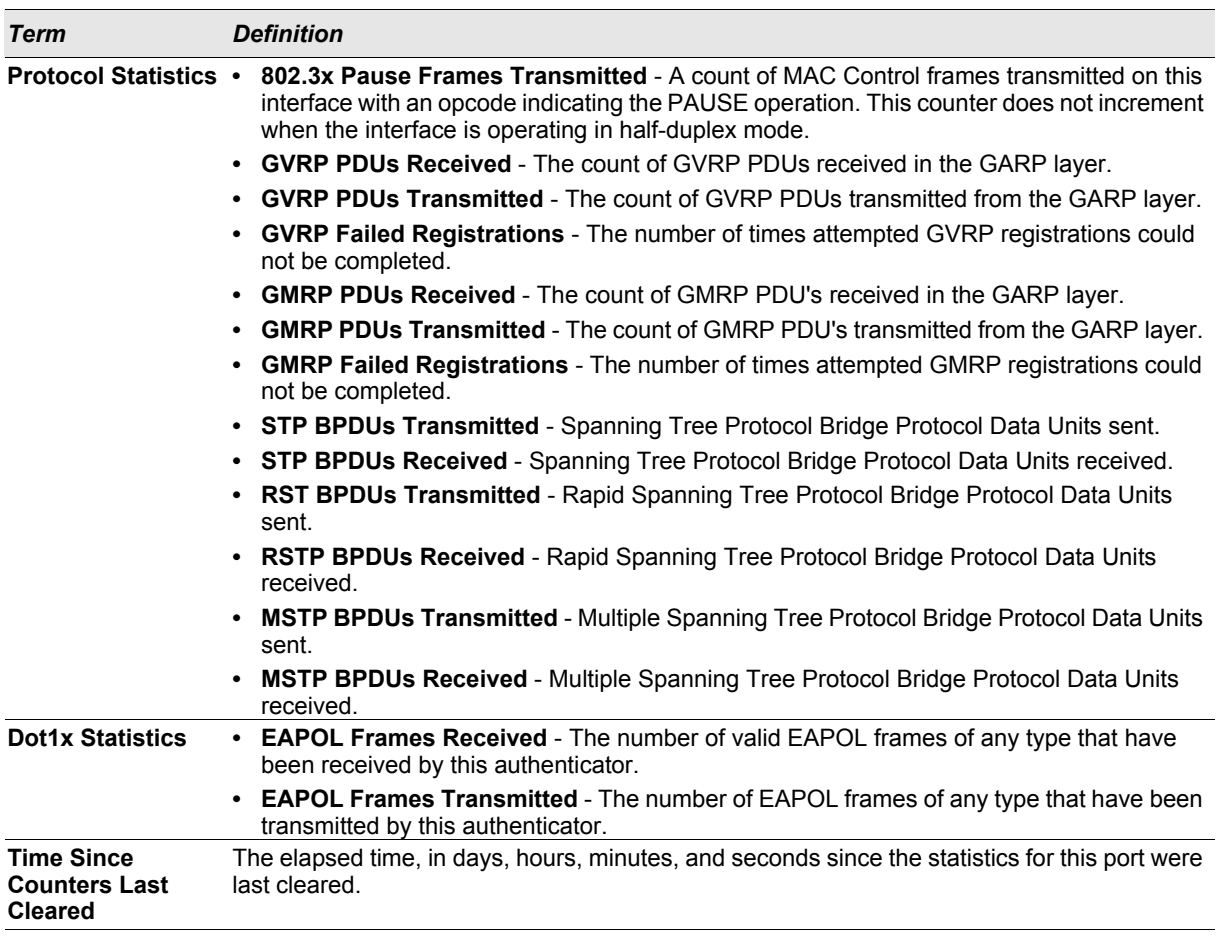

If you use the *switchport* keyword, the following information appears.

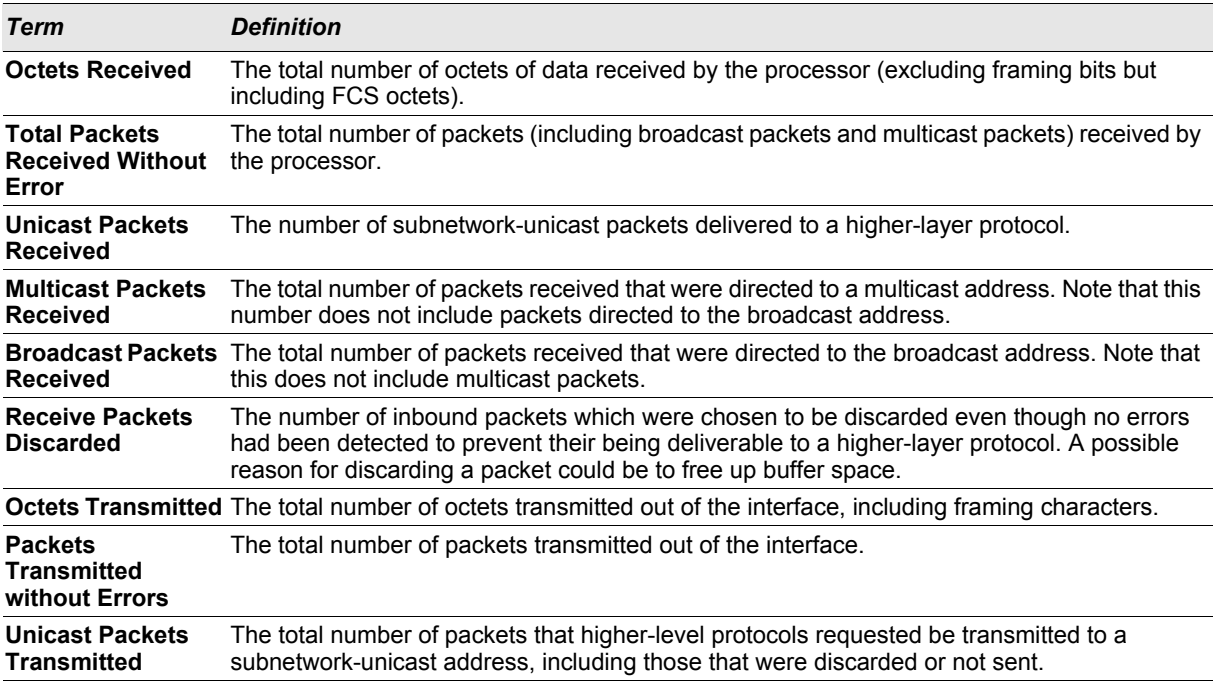

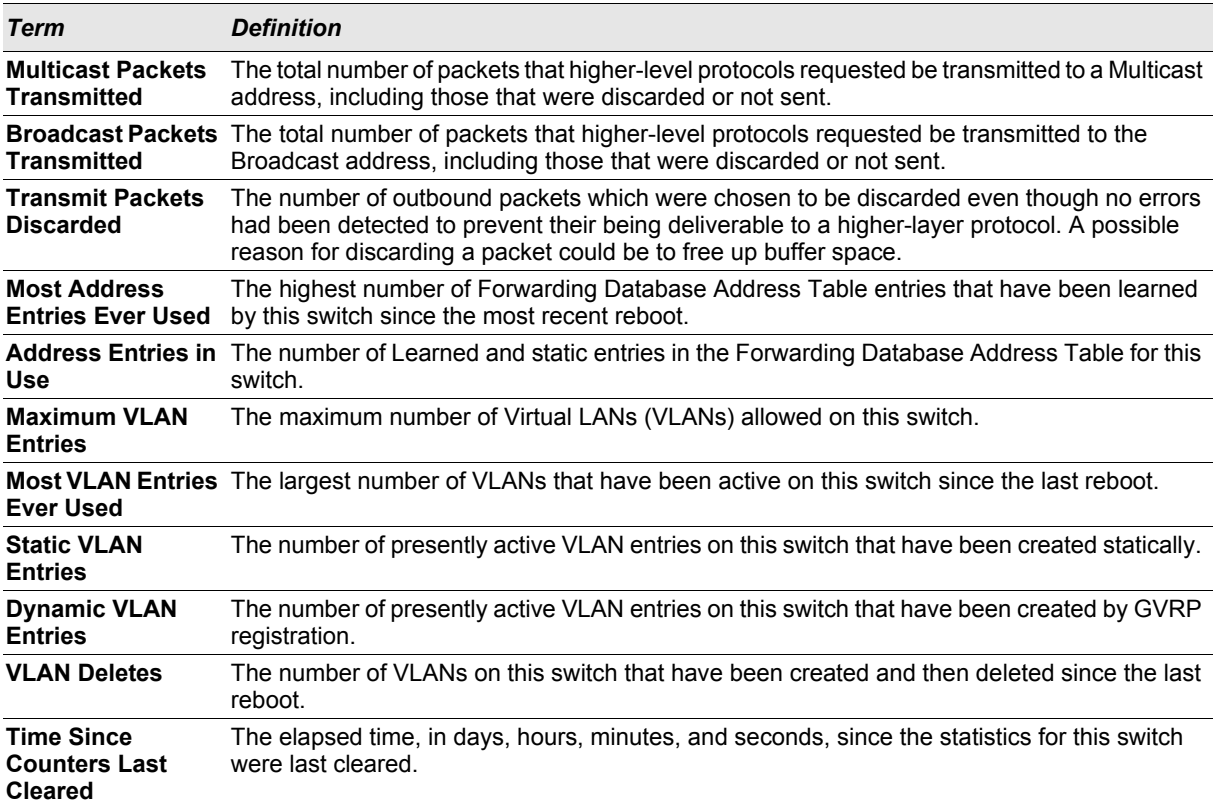

# **4.4.7 show mac-addr-table**

This command displays the forwarding database entries. These entries are used by the transparent bridging function to determine how to forward a received frame.

Enter *all* or no parameter to display the entire table. Enter a MAC Address and VLAN ID to display the table entry for the requested MAC address on the specified VLAN. Enter the *count* parameter to view summary information about the forwarding database table. Use the *interface <slot/port>* parameter to view MAC addresses on a specific interface. Use the *vlan* <vlan id> parameter to display information about MAC addresses on a specified VLAN.

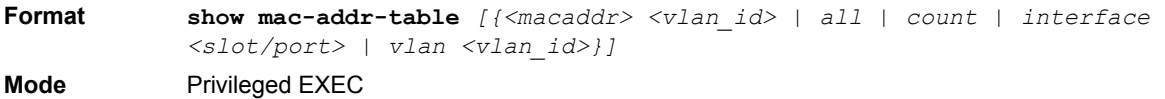

The following information displays if you do not enter a parameter, the keyword all, or the MAC address and VLAN ID. If you enter *vlan <vlan\_id>*, only the Mac Address, Interface, and Status fields appear.

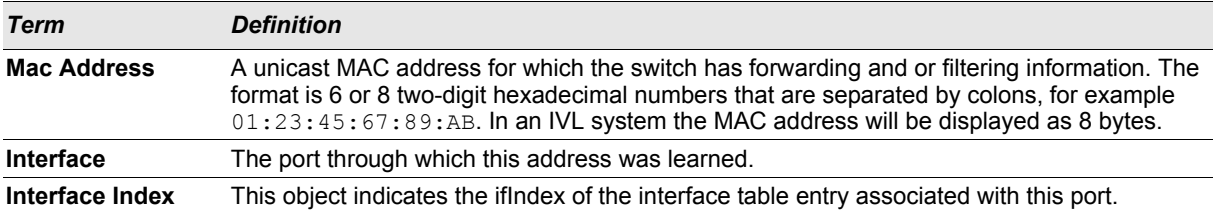

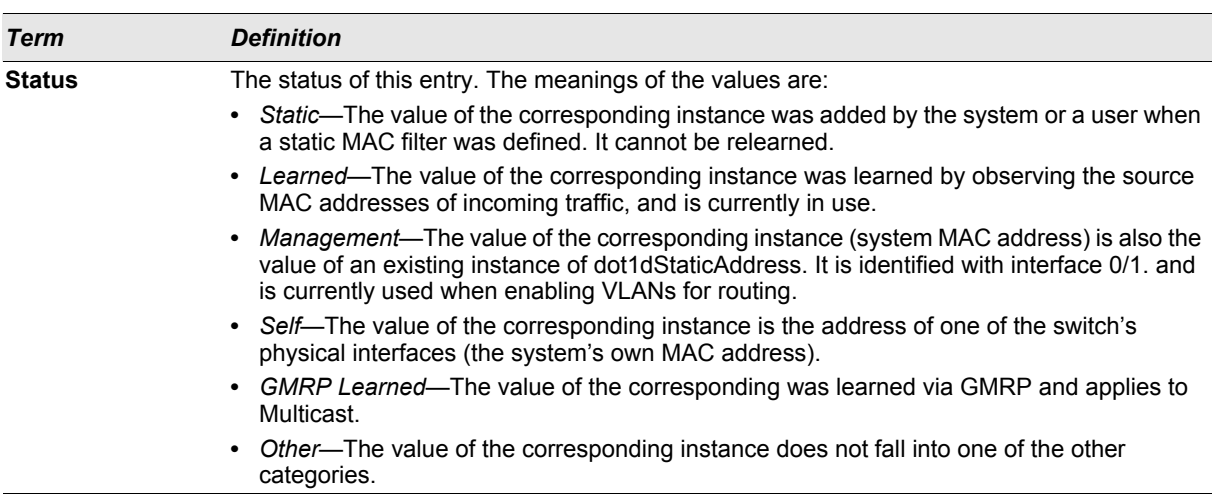

If you enter the *interface <slot/port>* parameter, in addition to the MAC Address and Status fields, the following field appears:

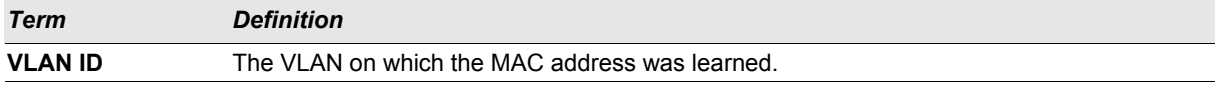

The following information displays if you enter the *count* parameter:

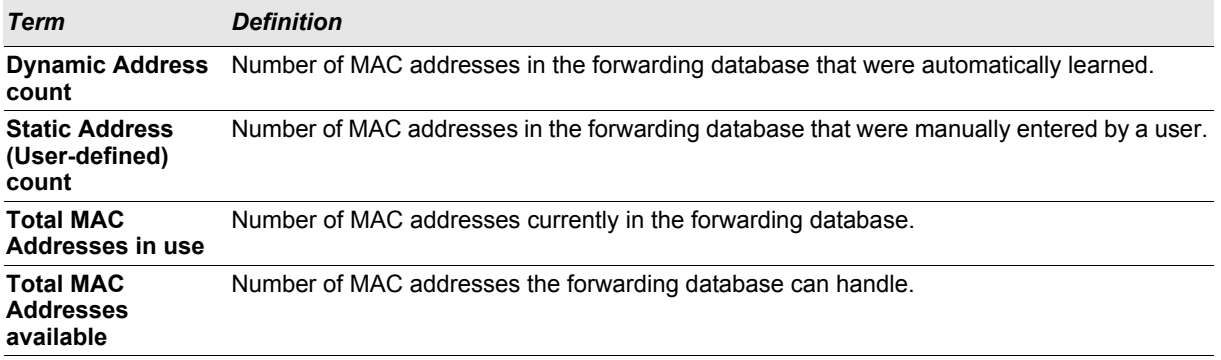

## **4.4.8 show running-config**

Use this command to display or capture the current setting of different protocol packages supported on the switch. This command displays or captures commands with settings and configurations that differ from the default value. To display or capture the commands with settings and configurations that are equal to the default value, include the *[all]* option.

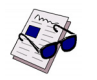

**Note:** Show running-config does not display the User Password, even if you set one different from the default.

The output is displayed in script format, which can be used to configure another switch with the same configuration. If the optional  $\leq$ scriptname> is provided with a file name extension of ".scr", the output is redirected to a script file.

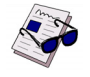

**Note:** If you issue the **show running-config** command from a serial connection, access to the switch through remote connections (such as Telnet) is suspended while the output is being generated and displayed.

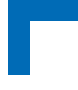

**Note:** If you use a text-based configuration file, the **show running-config** command will only display configured physical interfaces, i.e. if any interface only contains the default configuration, that interface will be skipped from the **show running-config** command output. This is true for any configuration mode that contains nothing but default configuration. That is, the command to enter a particular config mode, followed immediately by its 'exit' command, are both omitted from the **show running-config** command output (and hence from the startup-config file when the system configuration is saved.)

This command captures the current settings of OSPFv2 and OSPFv3 trapflag status:

- **•** If all the flags are enabled, then the command displays **trapflags all**.
- **•** If all the flags in a particular group are enabled, then the command displays **trapflags** *<group name>* **all**.
- **•** If some, but not all, of the flags in that group are enabled, the command displays **trapflags** *<groupname> <flag-name>.*

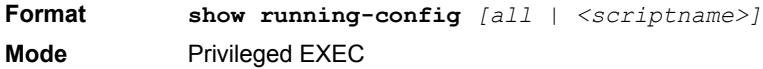

## **4.4.9 show sysinfo**

This command displays switch information.

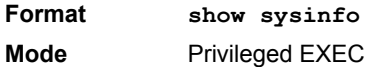

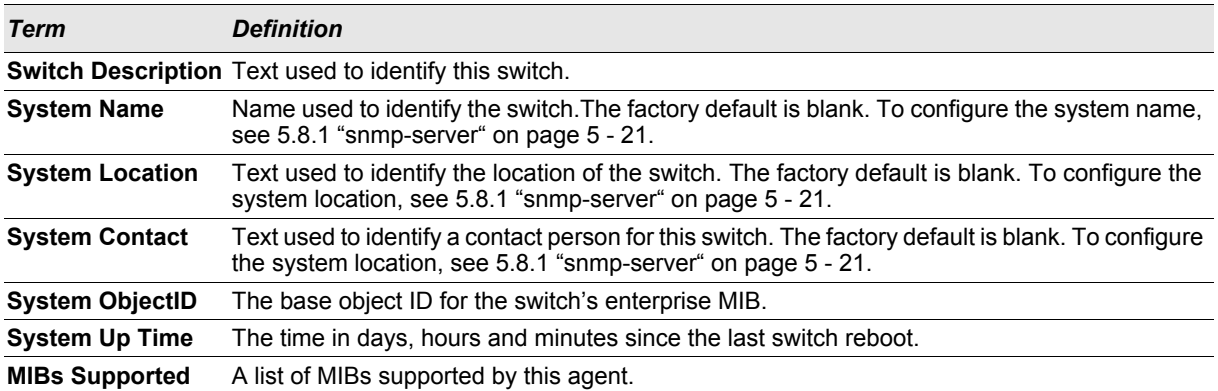

#### **4.4.10 show tech-support**

Use the **show tech-support** command to display system and configuration information when you contact technical support. The output of the **show tech-support** command combines the output of the following commands:

- **• show version**
- **• show sysinfo**
- **• show port all**
- **• show logging**
- **• show event log**

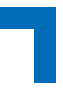

- **• show logging buffered**
- **• show trap log**
- **• show running config**

**Format show tech-support Mode** Privileged EXEC

# **4.4.11 terminal length**

Use this command to set the number of lines of output to be displayed on the screen, i.e. pagination, for the **show running-config** and **show running-config all** commands. The terminal length size is either zero or a number in the range of 5 to 48. After the user-configured number of lines is displayed in one page, the system prompts the user for  $-$ -More-- or (q)uit. Press q or Q to quit, or press any key to display the next set of <*5-48*> lines. The command **terminal length 0** disables pagination and, as a result, the output of the **show running-config** command is displayed immediately.

**Default** 24 lines per page **Format terminal length <**0**|***5-48***> Mode** Privileged EXEC

#### 4.4.11.1 no terminal length

Use this command to set the terminal length to the default value.

#### **4.4.12 show terminal length**

Use this command to display the value of the user-configured terminal length size.

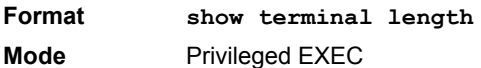

#### **4.4.13 show boardinfo post-status**

This command displays the system power on self test status.

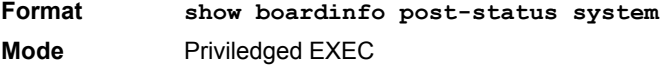

#### **4.4.14 show boardinfo sensors**

This command displays the current sensor readings. It can either display a compressed list of all sensors or display full readings for a specified sensor. The <record-id> (of SDR) for a specific sensor is displayed in the compressed list

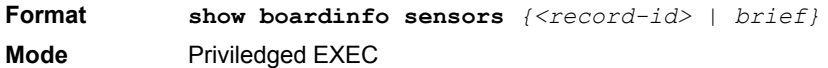

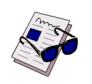

**Note:** It might take a while to get an output of the *"show boardinfo sensors brief"* command

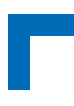

# **4.4.15 show boardinfo event-log**

This command displays the event log of the board management controller. It can either display a summary ("info") or a list of all existing event-log records, a list with most recent records or a single record. The <record-id> (of SEL) is displayed in the list of records.

**Format show boardinfo event-log** *{info | list [last <nr-of-most-recent-entries> | <record-id>]}*

**Mode** Priviledged EXEC

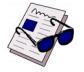

**Note:** It might take a while to get an output of the *"show boardinfo event-log list"* command

## **4.4.16 show boardinfo update-status**

This command displays the status of the firmware update process for the IPMI controller.

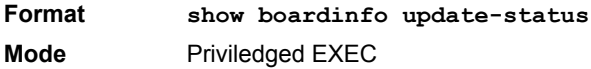

## **4.4.17 show boardinfo version**

This command displays hardware and software revision information. This includes serial-numbers, software and hardware revisions as applicable.

**Format show boardinfo version Mode** Priviledged EXEC

Version information included

- **•** Board name
- **•** Base board serial number and part number
- **•** Basic product identification (product number)
- **•** IPMC firmware version
- **•** IPMC boot block version
- **•** System U-boot version
- **•** System kernel version
- **•** FASTPATH version
- **•** CPLD revision
- **•** Base board broadcom silicon revision
- **•** Processor CPU type
- **•** Processor clock

Additionally software release information is displayed. This includes

- **•** U-boot monitor and initialization release
- **•** System kernel release
- **•** System OS release
- **•** IPMC firmware release
- **•** FASTPATH release

## **4.4.18 show boardinfo address**

This command displays the global address info of the board.

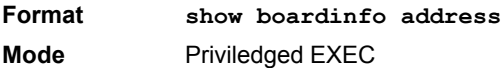

## **4.4.19 show boardinfo fru**

This command displays various FRU (field replaceable unit) related information.

**Format show boardinfo fru** *{product-info | board-info | multi-record | customarea | all}* **Mode** Priviledged EXEC

#### **4.4.20 show boardinfo ipmidev**

This command displays the IPMI device information. This consists of Firmware Revision, IPMI version, Manufacturer and Product ID.

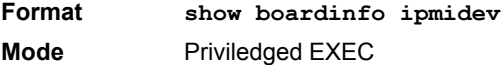

#### **4.4.21 show boardinfo amc connection**

This command displays the connections to the AMC, to the CPU0-2 and to the RTM.

**Format show boardinfo amc connection** *{all | amcb1 | amcb2 | amcb3 | amcb4 | rtm}* **Mode** Priviledged EXEC

#### **4.4.22 show boardinfo amc fru**

This command displays various FRU (field replaceable unit) related information (or all FRU information) for a specified AMC, CPU0-2 and RTM.

**Format show boardinfo amc fru** *{product-info | board-info | multi-record | custom-area | all} {all | amcb1 | amcb2 | amcb3 | amcb4 | rtm}* **Mode** Priviledged EXEC

#### **4.4.23 show boardinfo amc ipmidev**

This command displays the IPMI device information for a specified AMC. This includes Firmware Revision, IPMI version, Manufacturer and Product ID.

**Format show boardinfo amc ipmidev**  $\langle$ all | amcb1 | amcb2 | amcb3 | amcb4 | rtm> **Mode** Priviledged EXEC

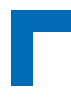

# **4.5 Logging Commands**

This section describes the commands you use to configure system logging, and to view logs and the logging settings.

# **4.5.1 logging buffered**

This command enables logging to an in-memory log that keeps up to 128 logs.

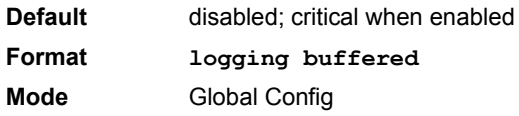

# 4.5.1.1 no logging buffered

This command disables logging to in-memory log.

**Format no logging buffered Mode** Global Config

# **4.5.2 logging buffered wrap**

This command enables wrapping of in-memory logging when the log file reaches full capacity. Otherwise when the log file reaches full capacity, logging stops.

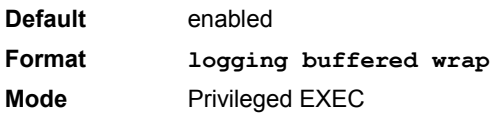

#### 4.5.2.1 no logging buffered wrap

This command disables wrapping of in-memory logging and configures logging to stop when the log file capacity is full.

**Format no logging buffered wrap Mode** Privileged EXEC

# **4.5.3 logging cli-command**

This command enables the CLI command logging feature, which enables the FASTPATH software to log all CLI commands issued on the system.

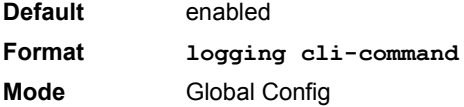

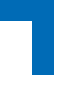

# 4.5.3.1 no logging cli-command

This command disables the CLI command Logging feature.

**Format no logging cli-command Mode** Global Config

# **4.5.4 logging console**

This command enables logging to the console. You can specify the *<severitylevel>* value as either an integer from 0 to 7 or symbolically through one of the following keywords: **emergency** (0), **alert** (1), **critical** (2), **error** (3), **warning** (4), **notice** (5), **info** (6), or **debug** (7).

**Default** disabled; critical when enabled **Format logging console** *[severitylevel]* **Mode** Global Config

#### 4.5.4.1 no logging console

This command disables logging to the console.

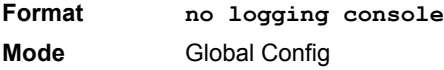

## **4.5.5 logging host**

This command enables logging to a host. You can configure up to eight hosts. The  $\langle$ ipaddr|hostname> is the IP address of the logging host. The *<addresstype>* indicates the type of address ipv4 or ipv6 or dns being passed. The *<port>* value is a port number from 1 to 65535. You can specify the *<severitylevel>* value as either an integer from 0 to 7 or symbolically through one of the following keywords: **emergency** (0), **alert** (1), **critical** (2), **error** (3), **warning** (4), **notice** (5), **info** (6), or **debug** (7).

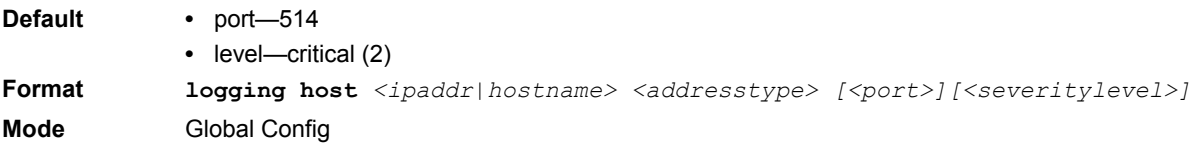

# **4.5.6 logging host remove**

This command disables logging to host. See [4.5.11 "show logging hosts" on page 4 - 23](#page-194-0) for a list of host indexes.

**Format logging host remove** *<hostindex>* **Mode** Global Config

# **4.5.7 logging port**

This command sets the local port number of the LOG client for logging messages. The *<portid>* can be in the range from 1 to 65535.

**Default** 514

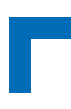

Format **logging port** <portid> **Mode** Global Config

# 4.5.7.1 no logging port

This command resets the local logging port to the default.

**Format no logging port Mode** Global Config

# **4.5.8 logging syslog**

This command enables syslog logging. The *<portid>* parameter is an integer with a range of 1-65535.

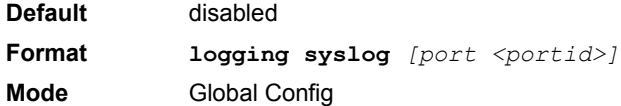

# 4.5.8.1 no logging syslog

This command disables syslog logging.

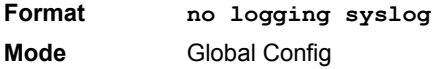

# **4.5.9 show logging**

This command displays logging configuration information.

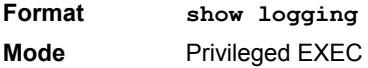

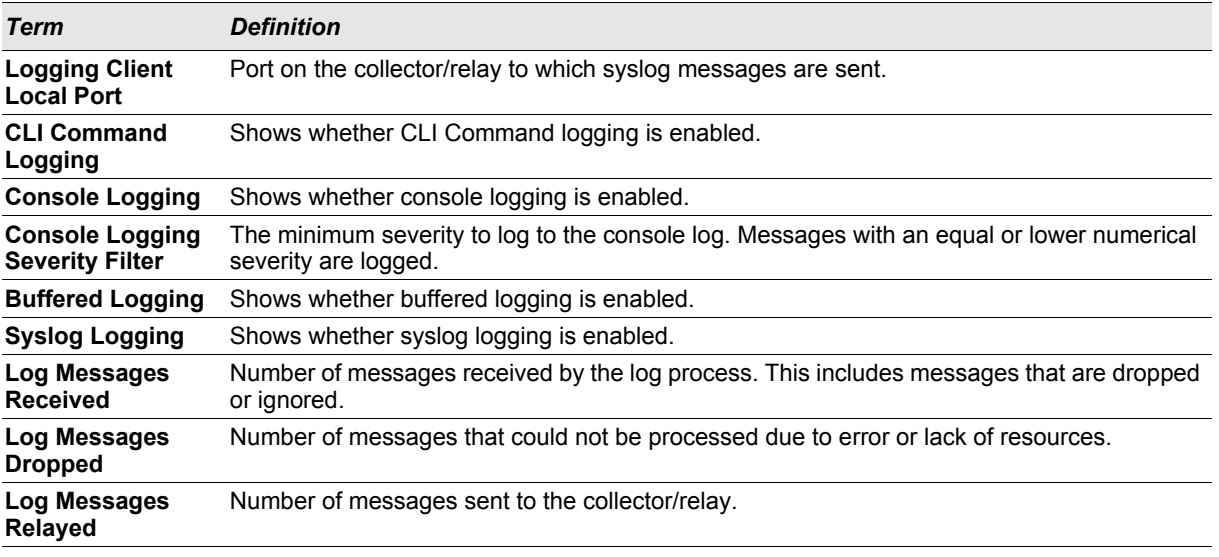

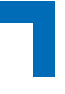

# **4.5.10 show logging buffered**

This command displays buffered logging (system startup and system operation logs).

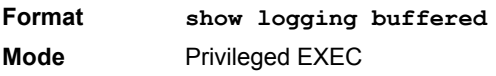

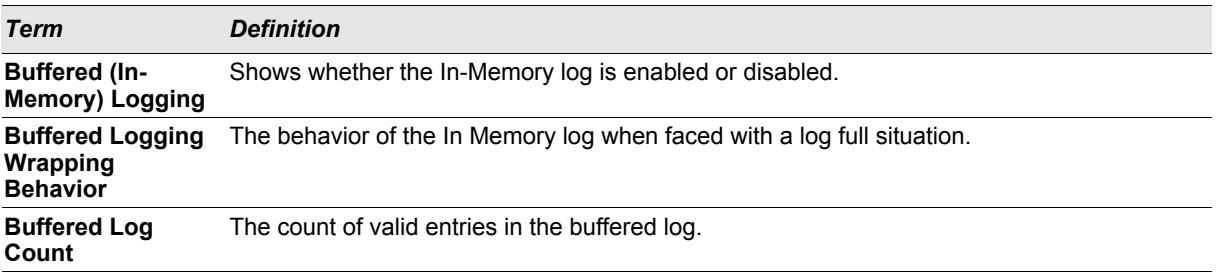

# <span id="page-194-0"></span>**4.5.11 show logging hosts**

This command displays all configured logging hosts.

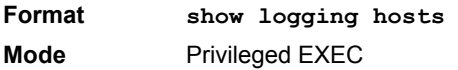

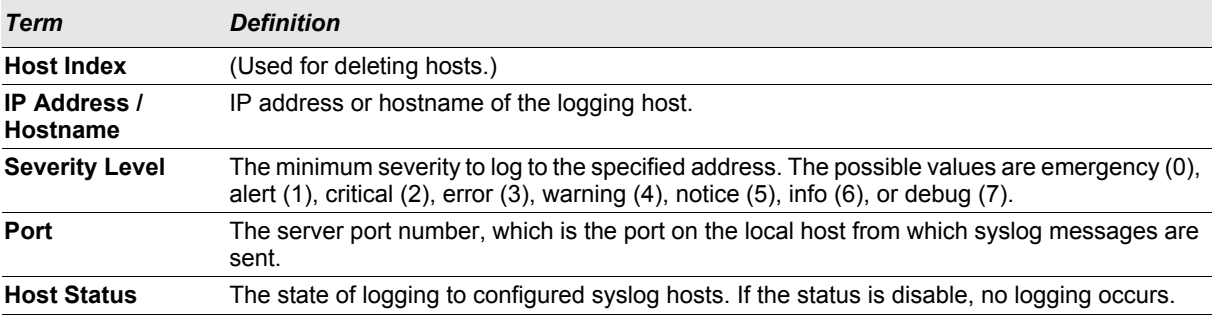

### **4.5.12 show logging traplogs**

This command displays SNMP trap events and statistics.

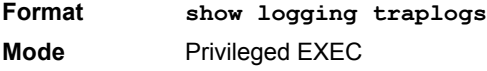

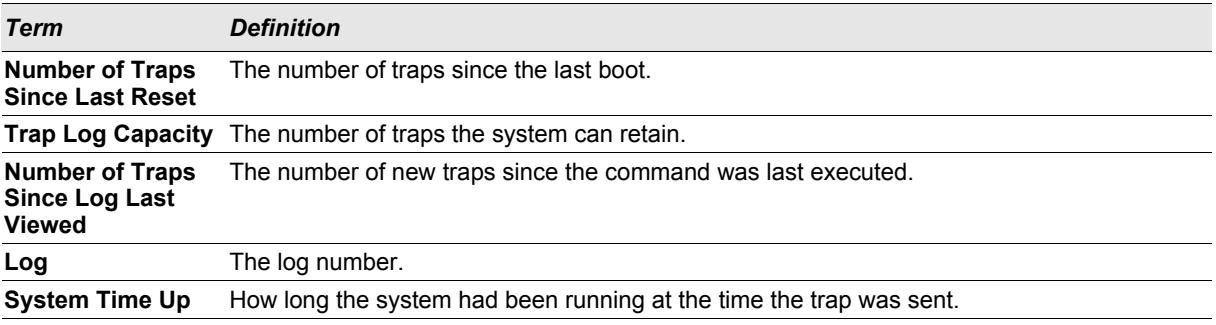

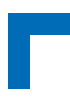

*Term Definition*

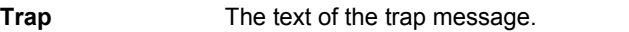

## **4.5.13 clear board event-log**

This command deletes all event-log records

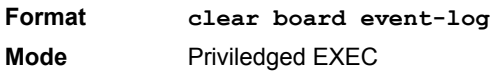

#### **4.5.14 show logging backtrace**

This command displays the backtrace file last created. A backtrace file is created when the application stops unexpectedly.

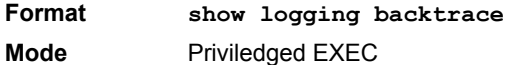

#### **4.5.15 show logging errcounter**

This command displays counters for critical, major and minor errors. The counters are split in file groups (DEF, L3, CFG, MOD). All error counters must be 0.

**Format show logging errcounter Mode** Priviledged EXEC

#### **4.5.16 clear errcounter**

This command clears the counters for critical, major and minor errors..

**Format clear errcounter Mode** Priviledged EXEC

# **4.6 System Utility and Clear Commands**

This section describes the commands you use to help troubleshoot connectivity issues and to restore various configurations to their factory defaults.

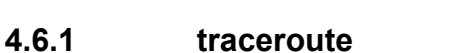

Use the **traceroute** command to discover the routes that packets actually take when traveling to their destination through the network on a hop-by-hop basis. Traceroute continues to provide a synchronous response when initiated from the CLI.

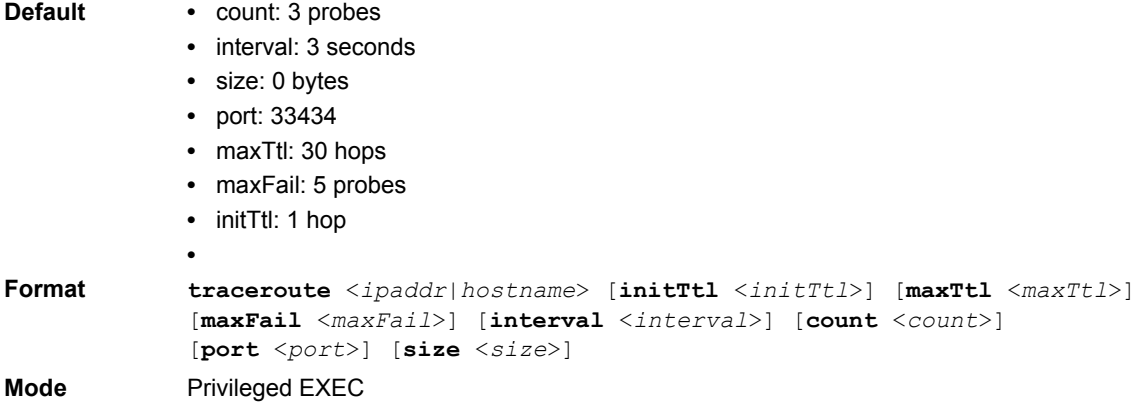

Using the options described below, you can specify the initial and maximum time-to-live (TTL) in probe packets, the maximum number of failures before termination, the number of probes sent for each TTL, and the size of each probe.

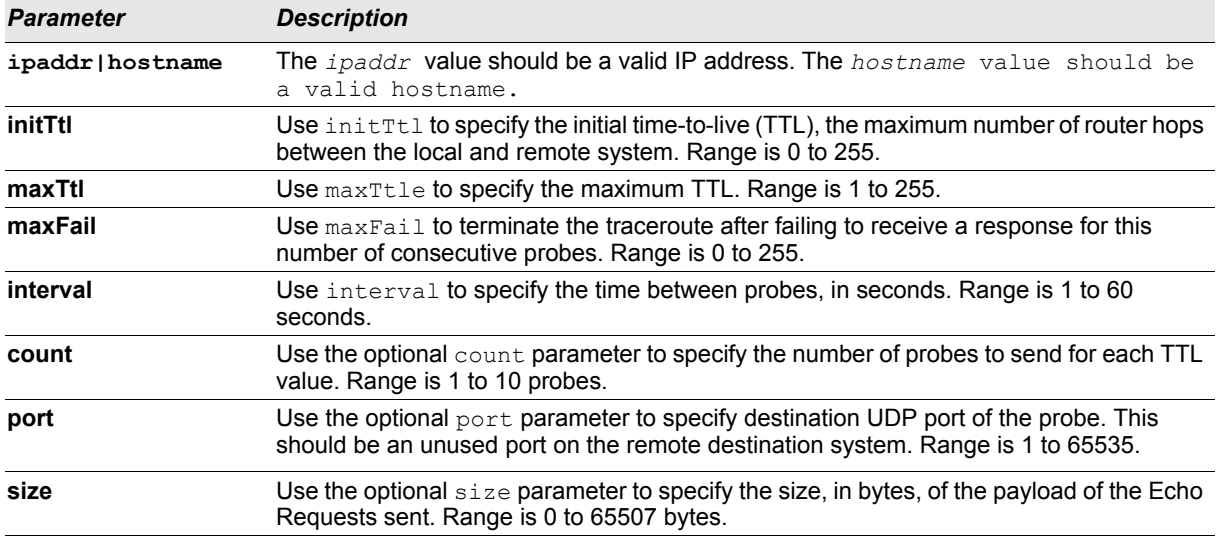

*Example:* The following are examples of the CLI command.

#### **Example:** traceroute Success:

```
(Broadcom FASTPATH Routing) # traceroute 10.240.10.115 initTtl 1 maxTtl 4 maxFail 0 
interval 1 count 3 port 33434 size 43
Traceroute to 10.240.10.115 , 4 hops max 43 byte packets:<br>1 10.240.4.1 708 msec 41 msec 11 msec
1 10.240.4.1 708 msec 41 msec 11 msec
2 10.240.10.115 0 msec 0 msec 0 msec
Hop Count = 1 Last TTL = 2 Test attempt = 6 Test Success = 6
```
(Broadcom FASTPATH Routing) # traceroute 10.40.1.1 initTtl 1 maxFail 0 interval 1 count 3 port 33434 size 43 Traceroute to 10.40.1.1, 30 hops max 43 byte packets:<br>1 10.240.4.1 19 msec 18 msec 9 msec 1 10.240.4.1 19 msec 18 msec 9 msec 2 10.240.1.252 0 msec 0 msec 1 msec 3 172.31.0.9 277 msec 276 msec 277 msec 4 10.254.1.1 289 msec 327 msec 282 msec 5 10.254.21.2 287 msec 293 msec 296 msec 6 192.168.76.2 290 msec 291 msec 289 msec 7 0.0.0.0 0 msec \* Hop Count =  $6$  Last TTL =  $7$  Test attempt = 19 Test Success = 18

# **4.6.2 clear config**

This command clears the configuration set by the user without powering off the switch. When you issue this command, a prompt appears to confirm that the request should proceed. When you enter **y**, you automatically clear the current configuration on the switch. It does not reset the switch nor restore the configuration defaults settings.

**Format clear config**

**Mode** Privileged EXEC

#### **4.6.3 clear counters**

This command clears the statistics for a specified *<slot/port>,* for all the ports, or for the entire switch based upon the argument.

**Format clear counters** *{<slot/port> | all}* **Mode** Privileged EXEC

# **4.6.4 clear igmpsnooping**

This command clears the tables managed by the IGMP Snooping function and attempts to delete these entries from the Multicast Forwarding Database.

**Format clear igmpsnooping Mode** Privileged EXEC

#### **4.6.5 clear pass**

This command resets all user passwords to the factory defaults without powering off the switch. You are prompted to confirm that the password reset should proceed.

**Format clear pass Mode** Privileged EXEC

# **4.6.6 clear port-channel**

This command clears all port-channels (LAGs).

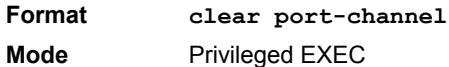

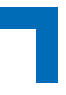

# **4.6.7 clear traplog**

This command clears the trap log.

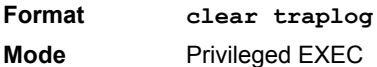

#### **4.6.8 clear vlan**

This command clears VLAN configuration parameters. It does not restore the factory default vlans.

**Format clear vlan Mode** Privileged EXEC

#### **4.6.9 enable passwd**

This command prompts you to change the Privileged EXEC password. Passwords are a maximum of 64 alphanumeric characters. The password is case sensitive.

**Format enable passwd**

**Mode** Privileged EXEC

#### **4.6.10 enable passwd encrypted** *<password>*

This command allows the administrator to transfer the enable password between devices without having to know the password. The *<password>* parameter must be exactly 128 hexidecimal characters.

**Format enable passwd encrypted**  $\leq$  password> **Mode** Privileged EXEC

#### **4.6.11 logout**

This command closes the current telnet connection or resets the current serial connection.

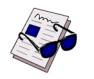

**Note:** Save configuration changes before logging out.

**Format logout Modes •** Privileged EXEC **•** User EXEC

# **4.6.12 ping**

Use this command to determine whether another computer is on the network. Ping provides a synchronous response when initiated from the CLI and Web interfaces.

- **Default** The default count is 1. **•** The default interval is 3 seconds.
	-
	- **•** The default size is 0 bytes.

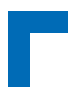

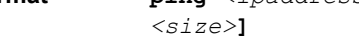

**Format ping** *<ipaddress|hostname>* **[count** *<count>***] [interval** *<interval>***] [size Modes •** Privileged EXEC

**•** User EXEC

Using the options described below, you can specify the number and size of Echo Requests and the interval between Echo Requests.

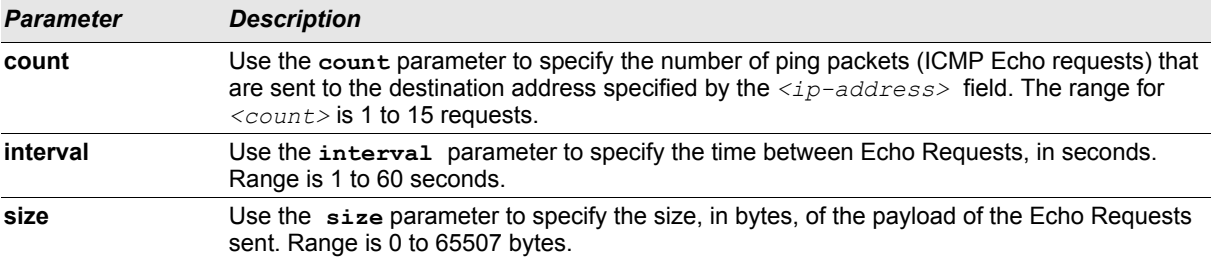

#### **Example:** The following are examples of the CLI command.

#### **Example:** ping success:

(Broadcom FASTPATH Routing) #ping 10.254.2.160 count 3 interval 1 size 255 Pinging 10.254.2.160 with 255 bytes of data:

Received response for icmp  $seq = 0$ . time= 275268 usec Received response for icmp  $seq = 1$ . time= 274009 usec Received response for icmp\_seq = 2. time= 279459 usec

----10.254.2.160 PING statistics---- 3 packets transmitted, 3 packets received, 0% packet loss round-trip (msec) min/avg/max = 274/279/276

**Example:** ping failure:

#### **In Case of Unreachable Destination:**

(Broadcom FASTPATH Routing) # ping 192.168.254.222 count 3 interval 1 size 255 Pinging 192.168.254.222 with 255 bytes of data: Received Response: Unreachable Destination Received Response :Unreachable Destination Received Response :Unreachable Destination ----192.168.254.222 PING statistics---- 3 packets transmitted,3 packets received, 0% packet loss round-trip (msec) min/avg/max = 0/0/0

#### **In Case Of Request TimedOut:**

(Broadcom FASTPATH Routing) # ping 1.1.1.1 count 1 interval 3 Pinging 1.1.1.1 with 0 bytes of data:

```
----1.1.1.1 PING statistics----
1 packets transmitted,0 packets received, 100% packet loss
round-trip (msec) min/avg/max = 0/0/0
```
#### **4.6.13 quit**

This command closes the current telnet connection or resets the current serial connection. The system asks you whether to save configuration changes before quitting.

**Format quit**

**Modes •** Privileged EXEC

**•** User EXEC

#### **4.6.14 reload**

This command resets the switch without powering it off. Reset means that all network connections are terminated and the boot code executes. The switch uses the stored configuration to initialize the switch. You are prompted to confirm that the reset should proceed. The LEDs on the switch indicate a successful reset.

**Format reload Mode** Privileged EXEC

#### **4.6.15 reload fast**

The reload command is used to initiate a switch management restart via reset of the system. The reload fast command will just do a clear config and will then re-apply the startup-config file.

**Format reload fast Mode** Priviledged EXEC

#### **4.6.16 copy**

The **copy** command uploads and downloads files to and from the switch. You can also use the copy command to manage the dual images (*image1* and *image2*) on the file system. Upload and download files from a server by using TFTP or Xmodem. SFTP and SCP are available as additional transfer methods if the software package supports secure management.

**Format copy** *<source> <destination>* **Mode** Privileged EXEC

Replace the *<source>* and *<destination>* parameters with the options in Table 1. For the *<url>* source or destination, use one of the following values:

*{xmodem | tftp://<ipaddr|hostname>|<ip6address>/<filepath>/<filename> | sftp|scp://<username>@<ipaddr>|<ipv6address>|<filepath>|<filename>}*

For TFTP, SFTP and SCP, the  $\langle$ ipaddr|hostname> parameter is the IP address or host name of the server, *<filepath>* is the path to the file, and *<filename>* is the name of the file you want to upload or download. For SFTP and SCP, the <username> parameter is the username for logging into the remote server via SSH.

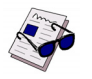

**Note:** <*ip6address*> is also a valid parameter for routing packages that support IPv6.

**Caution!** Remember to upload the existing fastpath.cfg file off the switch prior to loading a new release image in order to make a backup.

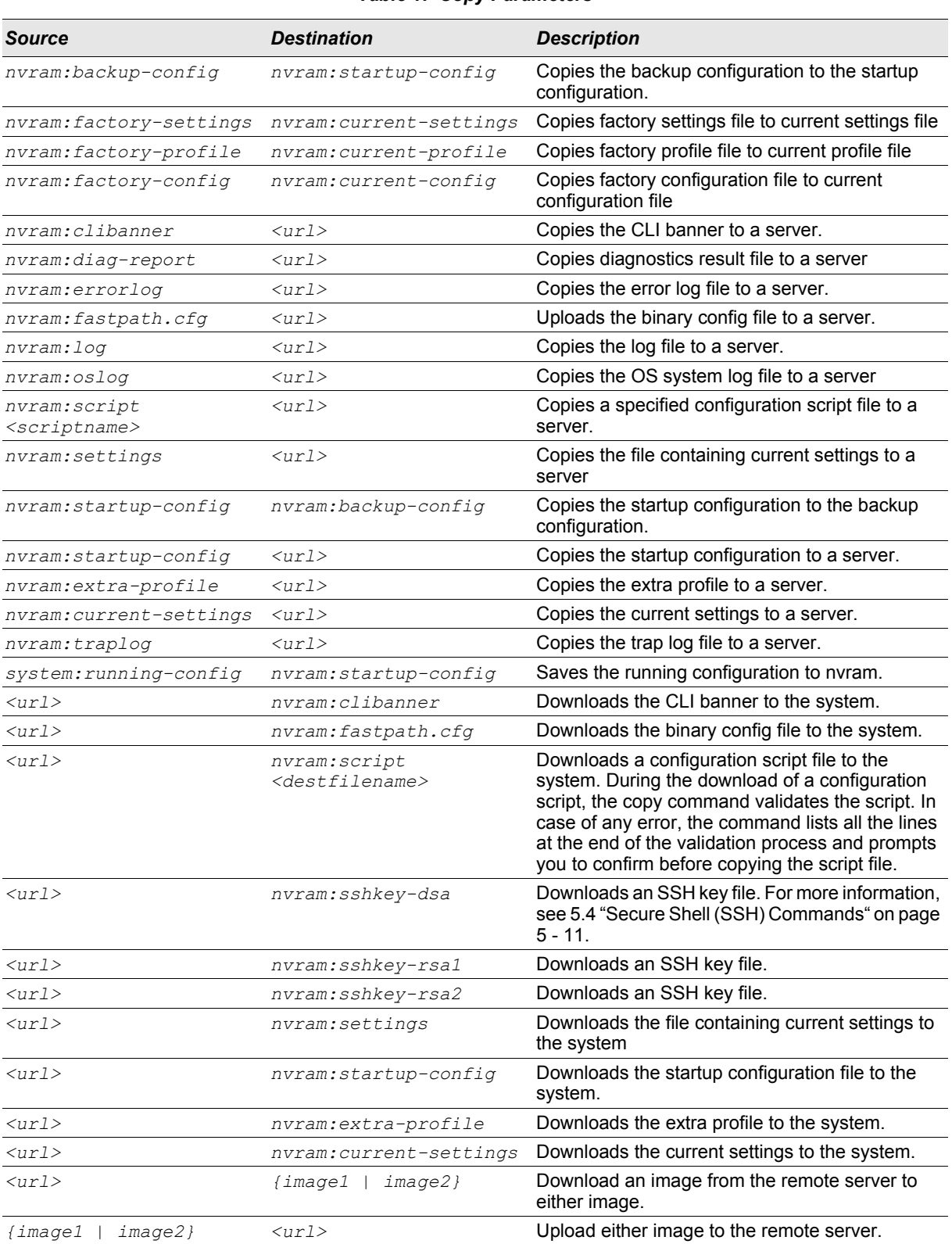

#### *Table 1: Copy Parameters*

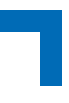

#### *Table 1: Copy Parameters (Continued)*

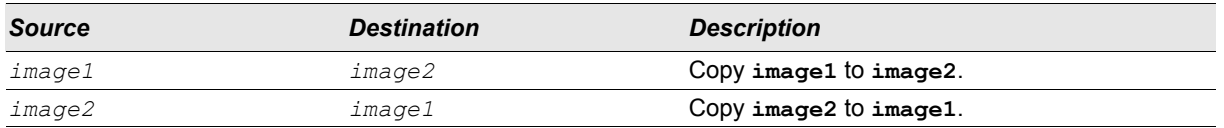

## **4.6.17 delete nvram:extra-profile**

This command deletes the extra profile.

**Format delete nvram:extra-profile Mode** Priviledged EXEC

## **4.6.18 set bootstopkey**

This command sets the bootstop key. With this key the booting process can be stopped. The key name is "stop". This is the default setting.

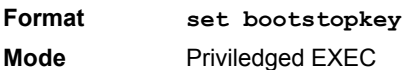

#### 4.6.18.1 no set bootstopkey

This command resets the bootstop key. The boot process can not be interrupted.

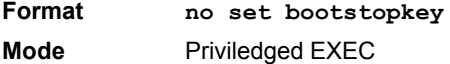

# **4.7 Keying for Advanced Features**

This section describes the commands you use to enter the licence key to access advanced features. You cannot access the advanced features without a valid license key.

#### **4.7.1 license advanced**

This command enables a particular feature. This command also enables the corresponding show commands for a feature.

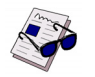

**Note:** If the feature is enabled, the feature is visible in the output of the **show running-config** command. The *<key>* parameter specifies the hexadecimal key for the feature.

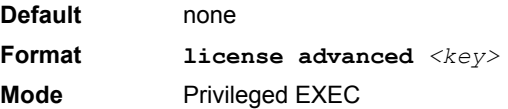

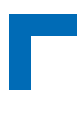

## **4.7.2 no license advanced**

This command disables a particular feature. This command also disables the corresponding show commands. The *<key>* parameter specifies the hexadecimal key for the feature.

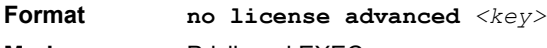

**Mode** Privileged EXEC

# **4.7.3 show key-features**

This command displays the enabled or disabled status for all keyable features.

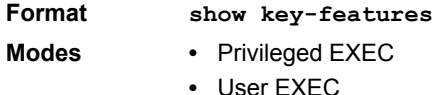

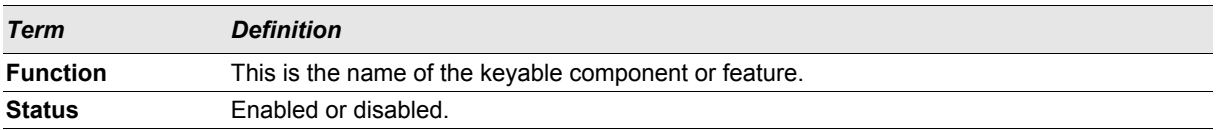

# **4.8 Simple Network Time Protocol (SNTP) Commands**

This section describes the commands you use to automatically configure the system time and date by using SNTP.

#### **4.8.1 sntp broadcast client poll-interval**

This command sets the poll interval for SNTP broadcast clients in seconds as a power of two where *<pollinterval>* can be a value from 6 to 16.

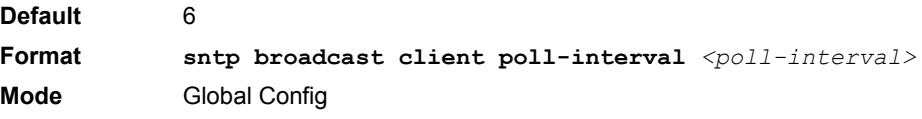

#### 4.8.1.1 no sntp broadcast client poll-interval

This command resets the poll interval for SNTP broadcast client back to the default value.

**Format no sntp broadcast client poll-interval Mode** Global Config

#### **4.8.2 sntp client mode**

This command enables Simple Network Time Protocol (SNTP) client mode and may set the mode to either broadcast or unicast.

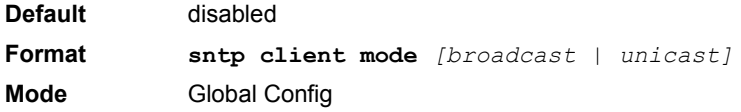

# 4.8.2.1 no sntp client mode

This command disables Simple Network Time Protocol (SNTP) client mode.

**Format no sntp client mode Mode** Global Config

# **4.8.3 sntp client port**

This command sets the SNTP client port id to a value from 1-65535.

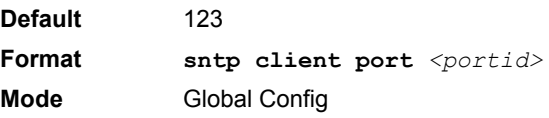

# 4.8.3.1 no sntp client port

This command resets the SNTP client port back to its default value.

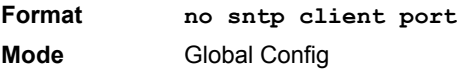

# **4.8.4 sntp unicast client poll-interval**

This command sets the poll interval for SNTP unicast clients in seconds as a power of two where <pollinterval> can be a value from 6 to 16.

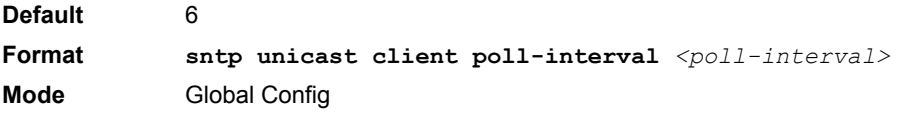

# 4.8.4.1 no sntp unicast client poll-interval

This command resets the poll interval for SNTP unicast clients to its default value.

**Format no sntp unicast client poll-interval Mode** Global Config

# **4.8.5 sntp unicast client poll-timeout**

This command will set the poll timeout for SNTP unicast clients in seconds to a value from 1-30.

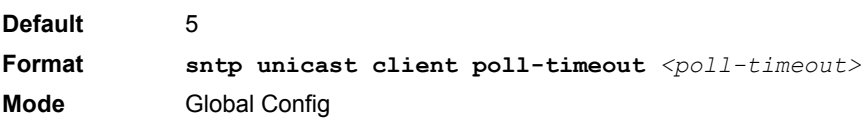

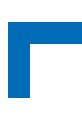

## 4.8.5.1 no sntp unicast client poll-timeout

This command will reset the poll timeout for SNTP unicast clients to its default value.

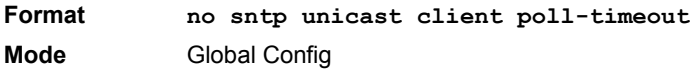

#### **4.8.6 sntp unicast client poll-retry**

This command will set the poll retry for SNTP unicast clients to a value from 0 to 10.

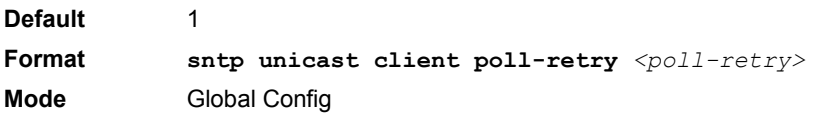

## 4.8.6.1 no sntp unicast client poll-retry

This command will reset the poll retry for SNTP unicast clients to its default value.

**Format no sntp unicast client poll-retry Mode** Global Config

#### **4.8.7 sntp multicast client poll-interval**

This command will set the poll interval for SNTP multicast clients in seconds as a power of two where *<pollinterval>* can be a value from 6 to 16.

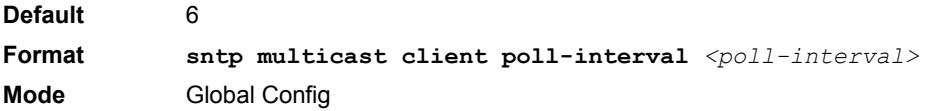

#### 4.8.7.1 no sntp multicast client poll-interval

This command resets the poll interval for SNTP multicast clients to its default value.

**Format no sntp multicast client poll-interval Mode** Global Config

#### **4.8.8 sntp server**

This command configures an SNTP server (a maximum of three). The optional priority can be a value of 1-3, the version a value of 1-4, and the port id a value of 1-65535.

**Format sntp server**  $\langle$ *ipaddress|hostname> [* $\langle$ *priority> [* $\langle$ *version> [* $\langle$ *portid>]]]* **Mode** Global Config

#### 4.8.8.1 no sntp server

This command deletes an server from the configured SNTP servers.

**Format no sntp server remove** *<ipaddress|hostname>* **Mode** Global Config

## **4.8.9 show sntp**

This command is used to display SNTP settings and status.

**Format show sntp Mode** Privileged EXEC

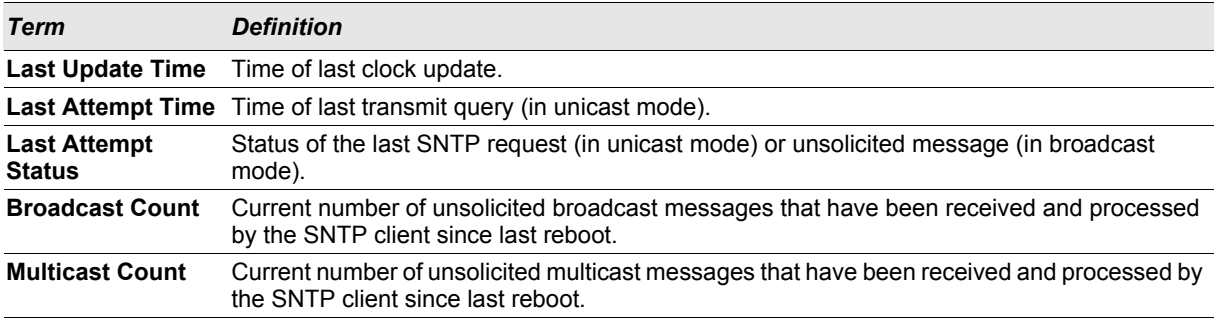

## **4.8.10 show sntp client**

This command is used to display SNTP client settings.

**Format show sntp client Mode** Privileged EXEC

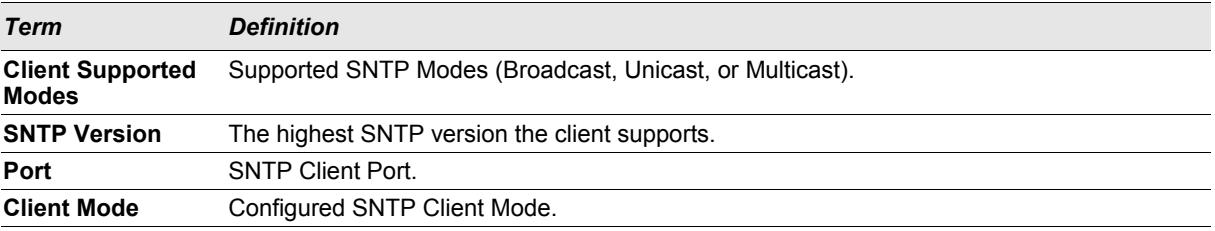

#### **4.8.11 show sntp server**

This command is used to display SNTP server settings and configured servers.

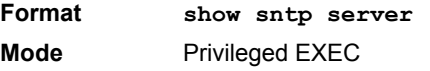

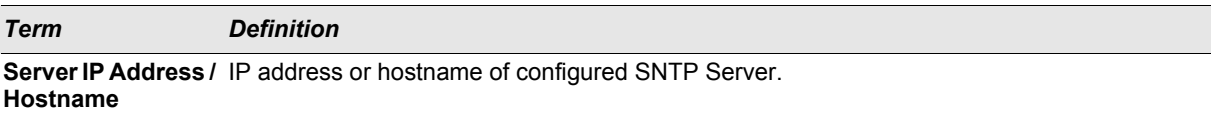

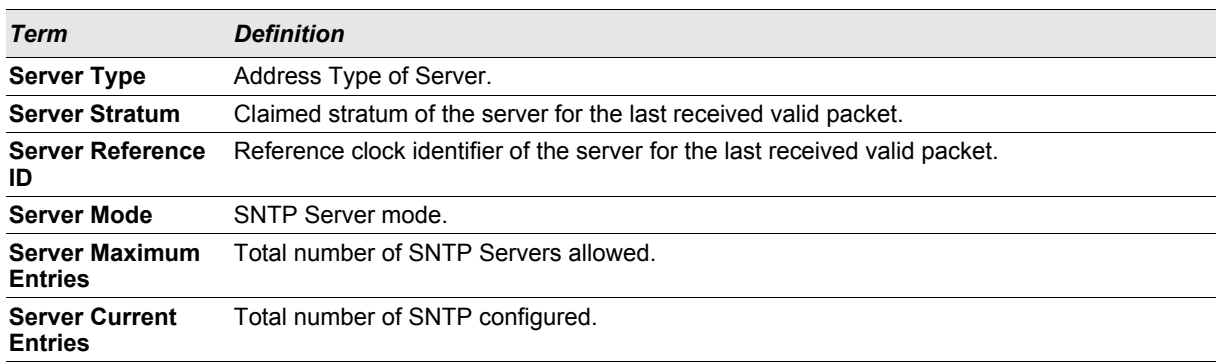

For each configured server:

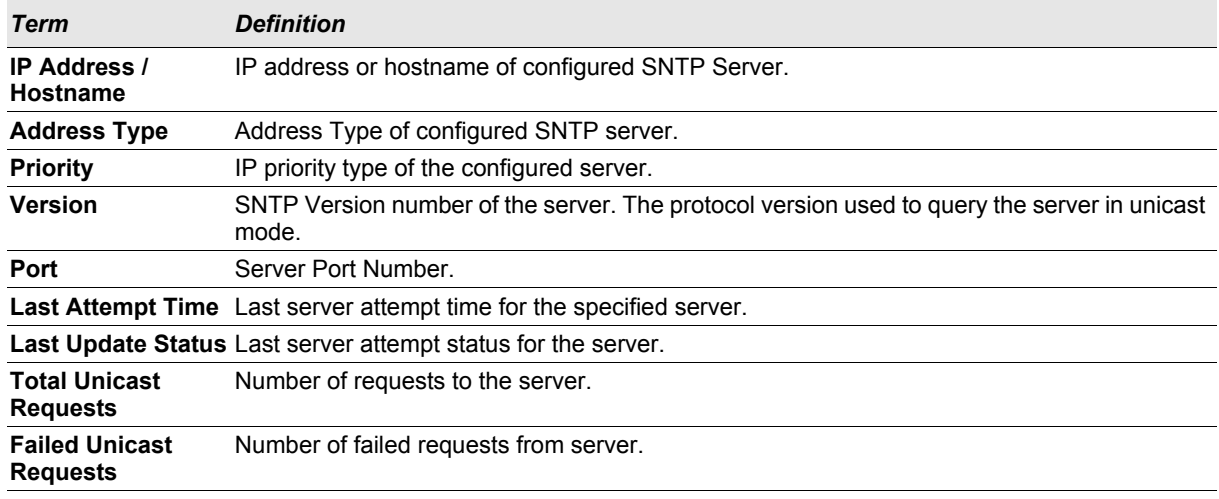

# **4.9 DHCP Server Commands**

This section describes the commands you to configure the DHCP server settings for the switch. DHCP uses UDP as its transport protocol and supports a number of features that facilitate in administration address allocations.

# **4.9.1 ip dhcp pool**

This command configures a DHCP address pool name on a DHCP server and enters DHCP pool configuration mode.

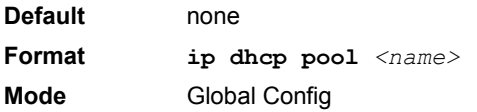

# 4.9.1.1 no ip dhcp pool

This command removes the DHCP address pool. The name should be previously configured pool name.

**Format no ip dhcp pool**  $\langle$ name> **Mode** Global Config

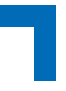

# **4.9.2 client-identifier**

This command specifies the unique identifier for a DHCP client. Unique-identifier is a valid notation in hexadecimal format. In some systems, such as Microsoft DHCP clients, the client identifier is required instead of hardware addresses. The unique-identifier is a concatenation of the media type and the MAC address. For example, the Microsoft client identifier for Ethernet address c819.2488.f177 is 01c8.1924.88f1.77 where 01 represents the Ethernet media type. For more information, refer to the "Address Resolution Protocol Parameters" section of RFC 1700, Assigned Numbers for a list of media type codes.

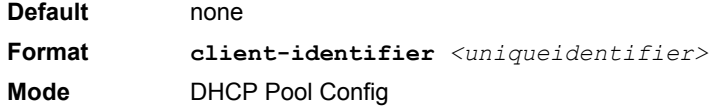

#### 4.9.2.1 no client-identifier

This command deletes the client identifier.

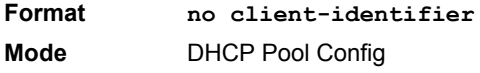

#### **4.9.3 client-name**

This command specifies the name for a DHCP client. Name is a string consisting of standard ASCII characters.

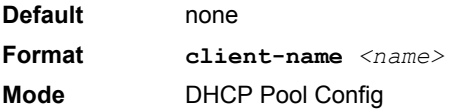

#### 4.9.3.1 no client-name

This command removes the client name.

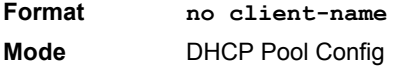

#### **4.9.4 default-router**

This command specifies the default router list for a DHCP client. {*address1, address2… address8*} are valid IP addresses, each made up of four decimal bytes ranging from 0 to 255. IP address 0.0.0.0 is invalid.

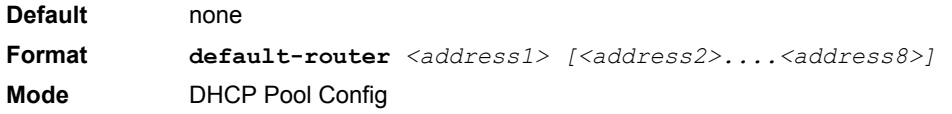

#### 4.9.4.1 no default-router

This command removes the default router list.

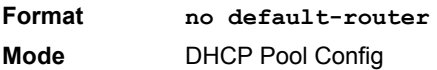

# **4.9.5 dns-server**

This command specifies the IP servers available to a DHCP client. Address parameters are valid IP addresses; each made up of four decimal bytes ranging from 0 to 255. IP address 0.0.0.0 is invalid.

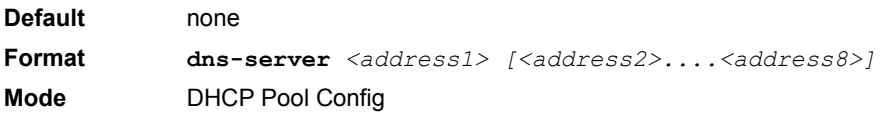

#### 4.9.5.1 no dns-server

This command removes the DNS Server list.

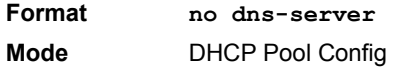

#### **4.9.6 hardware-address**

This command specifies the hardware address of a DHCP client. Hardware-address is the MAC address of the hardware platform of the client consisting of 6 bytes in dotted hexadecimal format. Type indicates the protocol of the hardware platform. It is 1 for 10 MB Ethernet and 6 for IEEE 802.

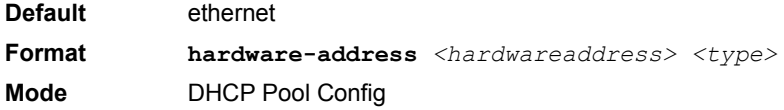

## 4.9.6.1 no hardware-address

This command removes the hardware address of the DHCP client.

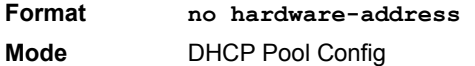

#### **4.9.7 host**

This command specifies the IP address and network mask for a manual binding to a DHCP client. Address and Mask are valid IP addresses; each made up of four decimal bytes ranging from 0 to 255. IP address 0.0.0.0 is invalid. The prefix-length is an integer from 0 to 32.

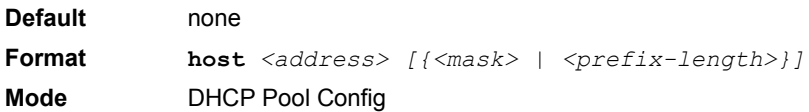

#### 4.9.7.1 no host

This command removes the IP address of the DHCP client.

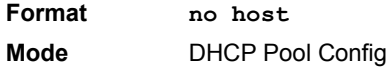

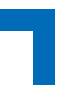

#### **4.9.8 lease**

This command configures the duration of the lease for an IP address that is assigned from a DHCP server to a DHCP client. The overall lease time should be between 1-86400 minutes. If you specify *infinite*, the lease is set for 60 days. You can also specify a lease duration. *Days* is an integer from 0 to 59. *Hours* is an integer from 0 to 23. *Minutes* is an integer from 0 to 59.

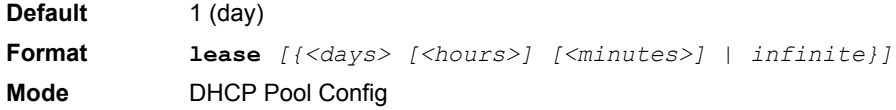

#### 4.9.8.1 no lease

This command restores the default value of the lease time for DHCP Server.

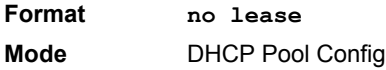

# **4.9.9 network (DHCP Pool Config)**

Use this command to configure the subnet number and mask for a DHCP address pool on the server. Networknumber is a valid IP address, made up of four decimal bytes ranging from 0 to 255. IP address 0.0.0.0 is invalid. Mask is the IP subnet mask for the specified address pool. The prefix-length is an integer from 0 to 32.

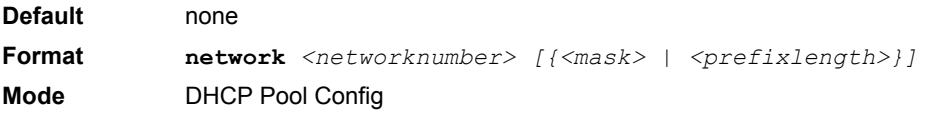

#### 4.9.9.1 no network

This command removes the subnet number and mask.

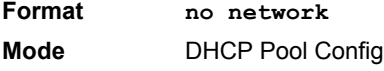

#### **4.9.10 bootfile**

The command specifies the name of the default boot image for a DHCP client. The *<filename>* specifies the boot image file.

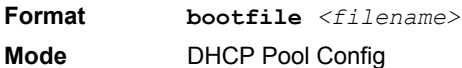

#### 4.9.10.1 no bootfile

This command deletes the boot image name.

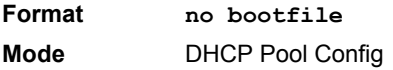

# **4.9.11 domain-name**

This command specifies the domain name for a DHCP client. The *<domain>* specifies the domain name string of the client.

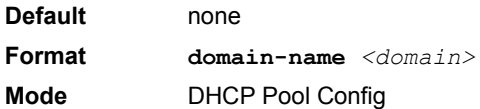

## 4.9.11.1 no domain-name

This command removes the domain name.

**Format no domain-name Mode** DHCP Pool Config

#### **4.9.12 netbios-name-server**

This command configures NetBIOS Windows Internet Naming Service (WINS) name servers that are available to DHCP clients.

One IP address is required, although one can specify up to eight addresses in one command line. Servers are listed in order of preference (address1 is the most preferred server, address2 is the next most preferred server, and so on).

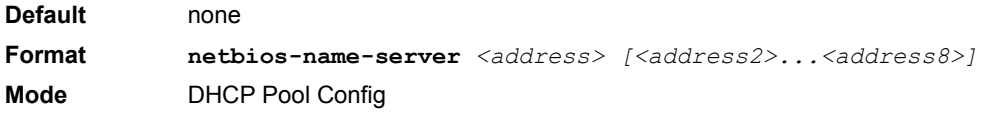

#### 4.9.12.1 no netbios-name-server

This command removes the NetBIOS name server list.

**Format no netbios-name-server Mode** DHCP Pool Config

# **4.9.13 netbios-node-type**

The command configures the NetBIOS node type for Microsoft Dynamic Host Configuration Protocol (DHCP) clients.type Specifies the NetBIOS node type. Valid types are:

- **•** b-node—Broadcast
- **•** p-node—Peer-to-peer
- **•** m-node—Mixed
- **•** h-node—Hybrid (recommended)

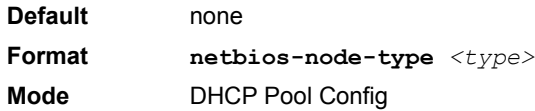

# 4.9.13.1 no netbios-node-type

This command removes the NetBIOS node Type.

**Format no netbios-node-type Mode** DHCP Pool Config

# **4.9.14 next-server**

This command configures the next server in the boot process of a DHCP client.The *<address>* parameter is the IP address of the next server in the boot process, which is typically a TFTP server.

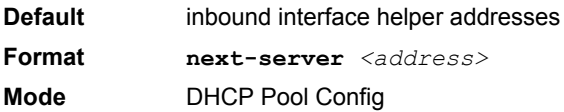

# 4.9.14.1 no next-server

This command removes the boot server list.

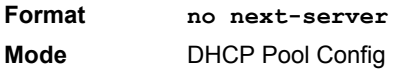

# **4.9.15 option**

The **option** command configures DHCP Server options. The <*code*> parameter specifies the DHCP option code and ranges from 1-254. The *<ascii string>* parameter specifies an NVT ASCII character string. ASCII character strings that contain white space must be delimited by quotation marks. The *hex <string>* parameter specifies hexadecimal data. In hexadecimal, character strings are two hexadecimal digits. You can separate each byte by a period (for example, a3.4f.22.0c), colon (for example, a3:4f:22:0c), or white space (for example, a3 4f 22  $0c$ ).

**Default** none **Format option**  $\langle \text{code} \rangle$  {ascii string | hex  $\langle \text{string1} \rangle$  [ $\langle \text{string2} \rangle$ ... $\langle \text{string8} \rangle$ ] | ip *<address1> [<address2>...<address8>]}* **Mode** DHCP Pool Config

# 4.9.15.1 no option

This command removes the DHCP Server options. The <*code*> parameter specifies the DHCP option code.

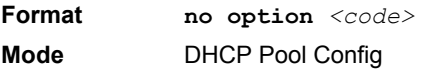

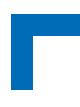

# **4.9.16 ip dhcp excluded-address**

This command specifies the IP addresses that a DHCP server should not assign to DHCP clients. Low-address and high-address are valid IP addresses; each made up of four decimal bytes ranging from 0 to 255. IP address 0.0.0.0 is invalid.

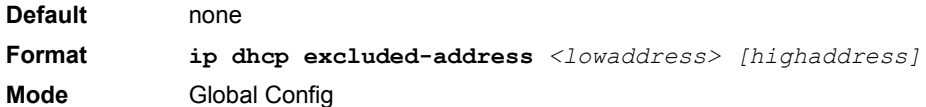

## 4.9.16.1 no ip dhcp excluded-address

This command removes the excluded IP addresses for a DHCP client. Low-address and high-address are valid IP addresses; each made up of four decimal bytes ranging from 0 to 255. IP address 0.0.0.0 is invalid.

**Format no ip dhcp excluded-address** *<lowaddress> [highaddress]* **Mode** Global Config

# **4.9.17 ip dhcp ping packets**

Use this command to specify the number, in a range from 2-10, of packets a DHCP server sends to a pool address as part of a ping operation. By default the number of packets sent to a pool address is 2, which is the smallest allowed number when sending packets. Setting the number of packets to 0 disables this command.

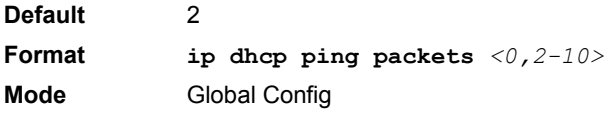

#### 4.9.17.1 no ip dhcp ping packets

This command prevents the server from pinging pool addresses and sets the number of packets to 0.

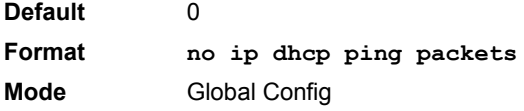

#### **4.9.18 service dhcp**

This command enables the DHCP server.

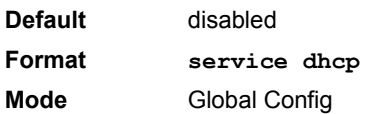

## 4.9.18.1 no service dhcp

This command disables the DHCP server.

**Format no service dhcp Mode** Global Config

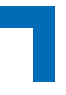

# **4.9.19 ip dhcp bootp automatic**

This command enables the allocation of the addresses to the bootp client. The addresses are from the automatic address pool.

**Default** disabled

**Format ip dhcp bootp automatic Mode** Global Config

#### 4.9.19.1 no ip dhcp bootp automatic

This command disables the allocation of the addresses to the bootp client. The address are from the automatic address pool.

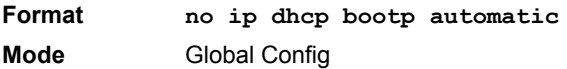

# **4.9.20 ip dhcp conflict logging**

This command enables conflict logging on DHCP server.

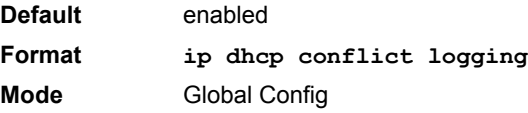

#### 4.9.20.1 no ip dhcp conflict logging

This command disables conflict logging on DHCP server.

**Format no ip dhcp conflict logging Mode** Global Config

#### **4.9.21 clear ip dhcp binding**

This command deletes an automatic address binding from the DHCP server database. If "\*" is specified, the bindings corresponding to all the addresses are deleted. *<address>* is a valid IP address made up of four decimal bytes ranging from 0 to 255. IP address 0.0.0.0 is invalid.

**Format clear ip dhcp binding** *{<address> | \*}* **Mode** Privileged EXEC

# **4.9.22 clear ip dhcp server statistics**

This command clears DHCP server statistics counters.

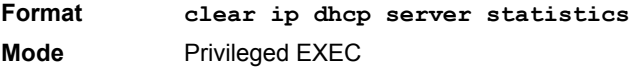

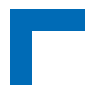

## **4.9.23 clear ip dhcp conflict**

The command is used to clear an address conflict from the DHCP Server database. The server detects conflicts using a ping. DHCP server clears all conflicts If the asterisk (\*) character is used as the address parameter.

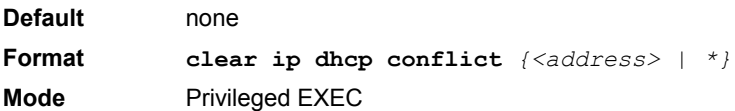

## **4.9.24 show ip dhcp binding**

This command displays address bindings for the specific IP address on the DHCP server. If no IP address is specified, the bindings corresponding to all the addresses are displayed.

**Format show ip dhcp binding** *[<address>]*

**Modes •** Privileged EXEC

**•** User EXEC

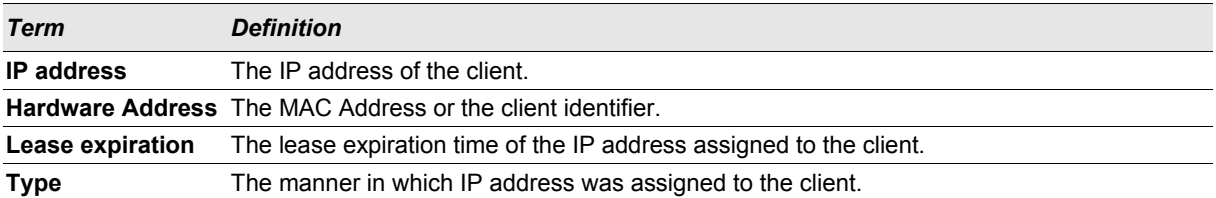

# **4.9.25 show ip dhcp global configuration**

This command displays address bindings for the specific IP address on the DHCP server. If no IP address is specified, the bindings corresponding to all the addresses are displayed.

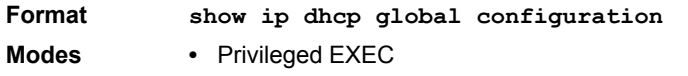

**•** User EXEC

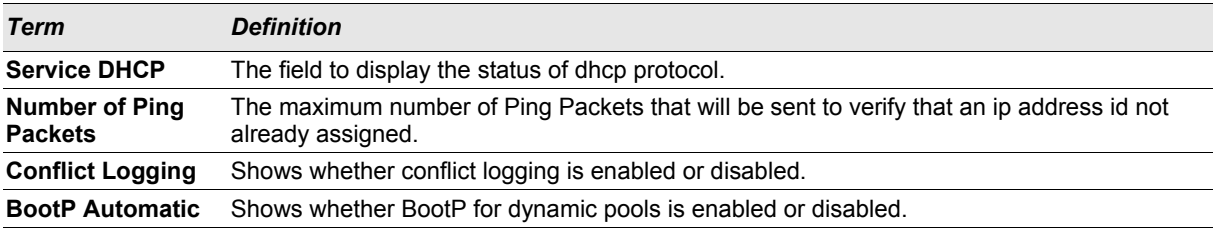

# **4.9.26 show ip dhcp pool configuration**

This command displays pool configuration. If **all** is specified, configuration for all the pools is displayed.

**Format show ip dhcp pool configuration** *{<name> | all}*

- **Modes •** Privileged EXEC
	- **•** User EXEC
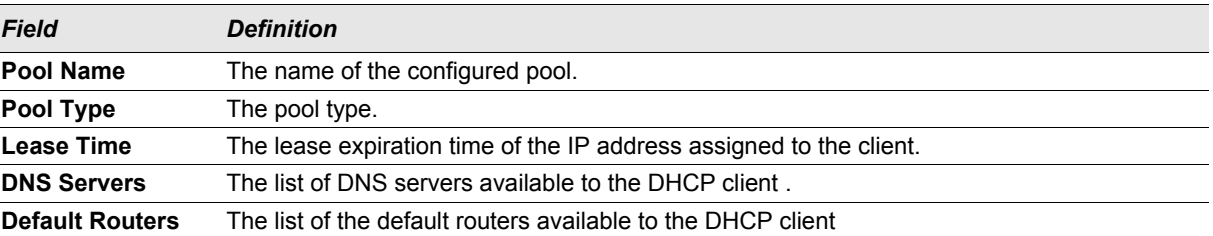

The following additional field is displayed for Dynamic pool type:

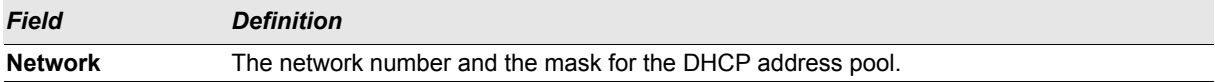

The following additional fields are displayed for Manual pool type:

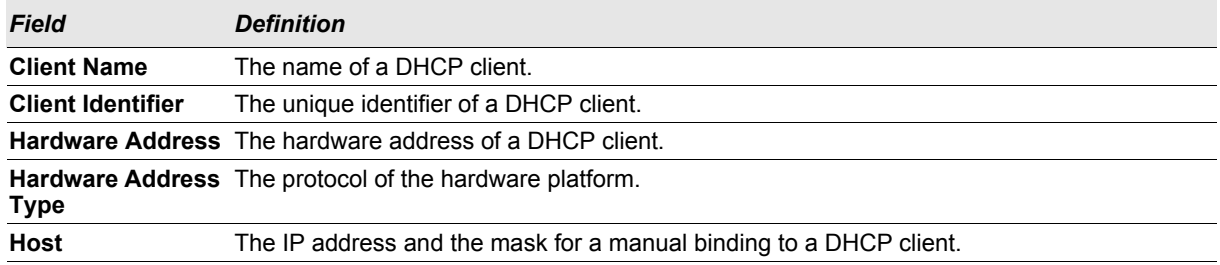

### **4.9.27 show ip dhcp server statistics**

This command displays DHCP server statistics.

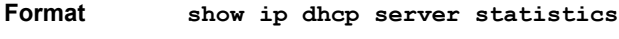

- **Modes •** Privileged EXEC
	- **•** User EXEC

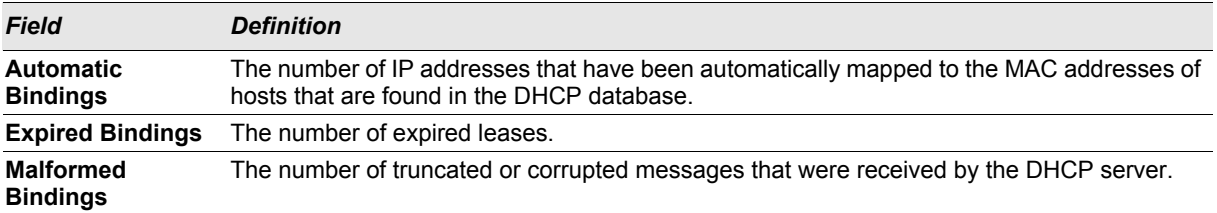

Message Received:

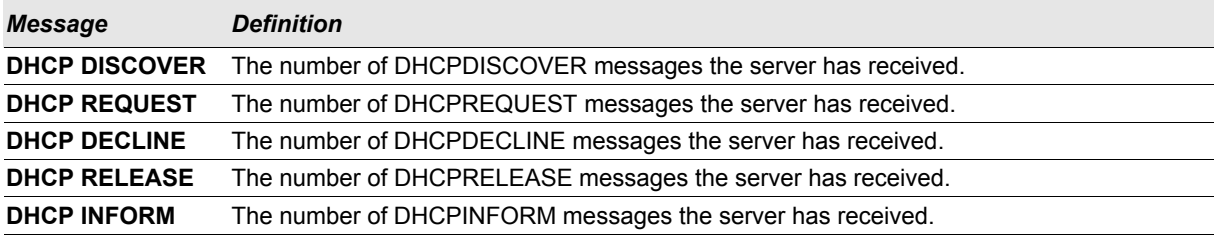

Message Sent:

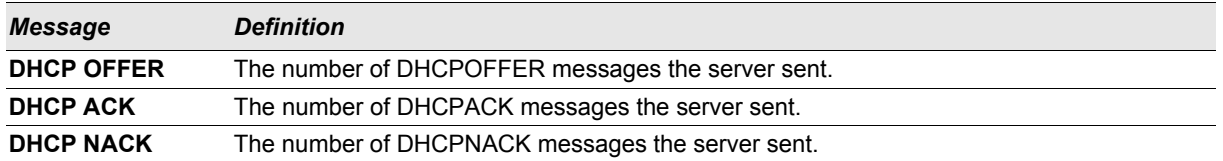

#### **4.9.28 show ip dhcp conflict**

This command displays address conflicts logged by the DHCP Server. If no IP address is specified, all the conflicting addresses are displayed.

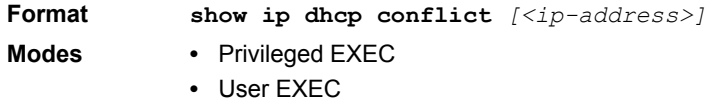

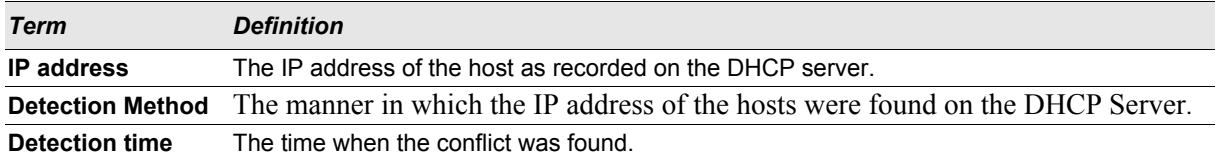

## **4.10 DHCP Filtering**

You can configure the DHCP Filtering feature as a security measure against unauthorized DHCP servers. DHCP filtering works by allowing you to configure each port as either a trusted port or an untrusted port. To optimize the DHCP filtering feature, configure the port that is connected to an authorized DHCP server on your network as a trusted port. Any DHCP responses received on a trusted port are forwarded. Make sure that all other ports are untrusted so that any DHCP (or BootP) responses received are discarded.

You can configure DHCP filtering on physical ports and LAGs. DHCP filtering is not operable on VLAN interfaces.

#### **4.10.1 ip dhcp filtering**

This command enables DHCP filtering globally.

**Default** disabled

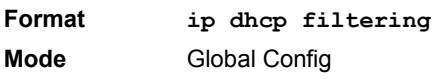

#### 4.10.1.1 no ip dhcp filtering

This command disables DHCP filtering.

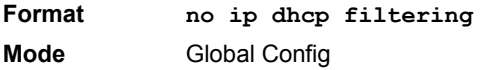

#### **4.10.2 ip dhcp filtering trust**

This command configures an interface as trusted.

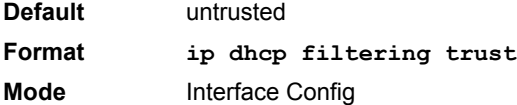

#### 4.10.2.1 no ip dhcp filtering trust

This command returns an interface to the default value for DHCP filtering.

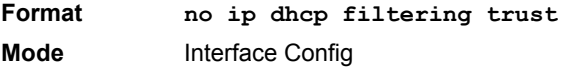

#### **4.10.3 show ip dhcp filtering**

This command displays the DHCP filtering configuration.

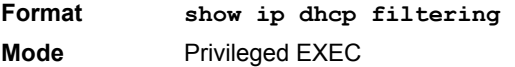

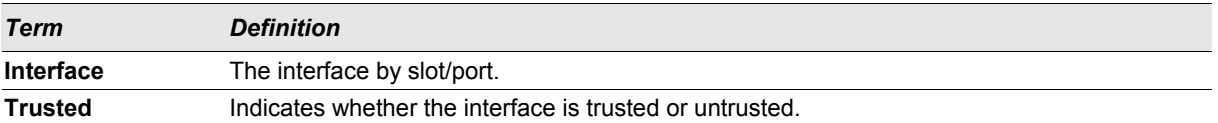

## **4.11 DNS Client Commands**

These commands are used in the Domain Name System (DNS), an Internet directory service. DNS is how domain names are translated into IP addresses. When enabled, the DNS client provides a hostname lookup service to other components of FASTPATH.

#### **4.11.1 ip domain lookup**

Use this command to enable the DNS client.

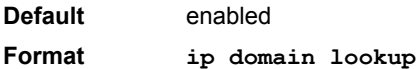

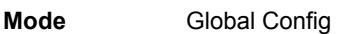

#### 4.11.1.1 no ip domain lookup

Use this command to disable the DNS client.

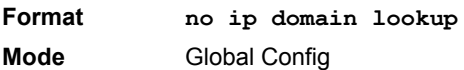

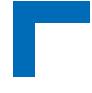

#### **4.11.2 ip domain name**

Use this command to define a default domain name that FASTPATH software uses to complete unqualified host names (names with a domain name). By default, no default domain name is configured in the system. <*name*> may not be longer than 255 characters and should not include an initial period. This <*name*> should be used only when the default domain name list, configured using the **ip domain list command,** is empty.

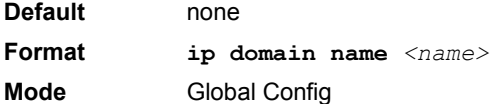

*Example:* The CLI command **ip domain name yahoo.com** will configure yahoo.com as a default domain name. For an unqualified hostname xxx, a DNS query is made to find the IP address corresponding to xxx.yahoo.com.

#### 4.11.2.1 no ip domain name

Use this command to remove the default domain name configured using the **ip domain name** command.

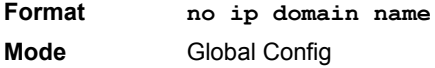

#### **4.11.3 ip domain list**

Use this command to define a list of default domain names to complete unqualified names. By default, the list is empty. Each name must be no more than 256 characters, and should not include an initial period. The default domain name, configured using the **ip domain name** command, is used only when the default domain name list is empty. A maximum of 32 names can be entered in to this list.

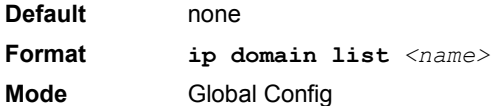

#### 4.11.3.1 no ip domain list

Use this command to delete a name from a list.

**Format no ip domain list** *<name>* **Mode** Global Config

#### **4.11.4 ip name server**

Use this command to configure the available name servers. Up to eight servers can be defined in one command or by using multiple commands. The parameter *<server-address>* is a valid IP address of the server. The preference of the servers is determined by the order they were entered.

**Format ip name-server <***server-address1***> [***server-address2...server-address8***] Mode** Global Config

### 4.11.4.1 no ip name server

Use this command to remove a name server.

**Format no ip name-server [***server-address1...server-address8***] Mode** Global Config

### **4.11.5 ip host**

Use this command to define static host name-to-address mapping in the host cache. <*name*> is host name. <i*p address*> is the IP address of the host.

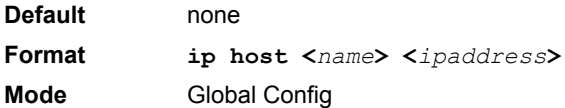

#### 4.11.5.1 no ip host

Use this command to remove the name-to-address mapping.

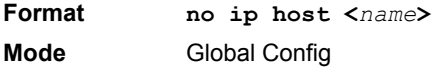

#### **4.11.6 ip domain retry**

Use this command to specify the number of times to retry sending Domain Name System (DNS) queries. The parameter <*number*> indicates the number of times to retry sending a DNS query to the DNS server. This number ranges from 0 to 100.

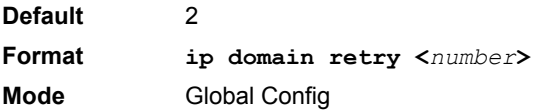

#### 4.11.6.1 no ip domain retry

Use this command to return to the default.

**Format no ip domain retry <***number***> Mode** Global Config

### **4.11.7 ip domain timeout**

Use this command to specify the amount of time to wait for a response to a DNS query. The parameter <*seconds*> specifies the time, in seconds, to wait for a response to a DNS query. <*seconds*> ranges from 0 to 3600.

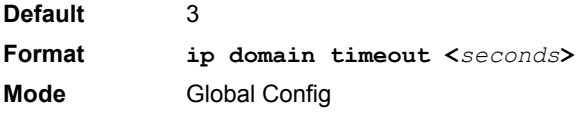

## Utility Commands **AT8030**

### 4.11.7.1 no ip domain timeout

Use this command to return to the default setting.

**Format no ip domain timeout <***seconds***> Mode** Global Config

#### **4.11.8 clear host**

Use this command to delete entries from the host name-to-address cache. This command clears the entries from the DNS cache maintained by the software.

**Format clear host {<***name***> | all} Mode** Privileged EXEC

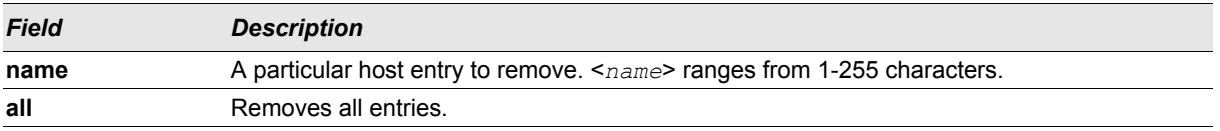

#### **4.11.9 show hosts**

Use this command to display the default domain name, a list of name server hosts, the static and the cached list of host names and addresses. <*name*> ranges from 1-255 characters.

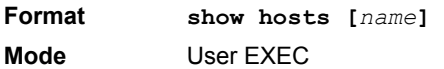

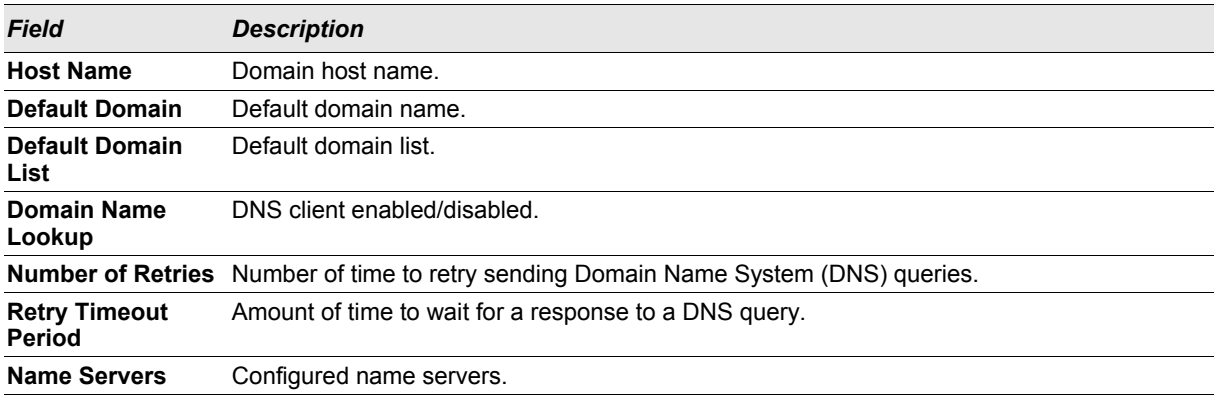

**Example:** The following shows example CLI display output for the command.

<Broadcom FASTPATH SWITCHING> show hosts

```
Host name.......................... Device
Default domain.................... gm.com
Default domain list............... yahoo.com, Stanford.edu, rediff.com 
Domain Name lookup................ Enabled
Number of retries................. 5
Retry timeout period.............. 1500
Name servers (Preference order)... 176.16.1.18 176.16.1.19
```
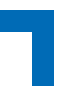

Configured host name-to-address mapping: Host Addresses ------------------------------ ----------------------------- accounting.gm.com 176.16.8.8 Host Total Elapsed Type Addresses --------------- -------- ------ -------- ------------- www.stanford.edu 72 3 IP 171.64.14.203

## **4.12 Serviceability Packet Tracing Commands**

These commands improve the capability of network engineers to diagnose conditions affecting their FASTPATH product.

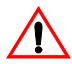

**Caution!** The output of "debug" commands can be long and may adversely affect system performance.

#### **4.12.1 debug console**

This command enables the display of "debug" trace output on the login session in which it is executed. Debug console display must be enabled in order to view any trace output. The output of debug trace commands will appear on all login sessions for which debug console has been enabled. The configuration of this command remains in effect for the life of the login session. The effect of this command is not persistent across resets.

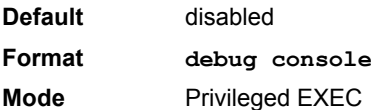

#### 4.12.1.1 no debug console

This command disables the display of "debug" trace output on the login session in which it is executed.

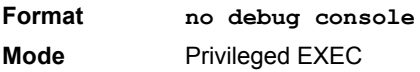

#### **4.12.2 debug clear**

This command disables all previously enabled "debug" traces.

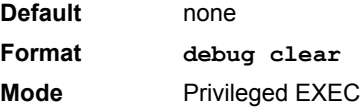

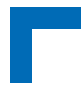

#### **4.12.3 debug spanning-tree bpdu transmit**

This command enables tracing of spanning tree BPDUs transmitted by the switch. Spanning tree should be enabled on the device and on the interface in order to monitor packets on a particular interface.

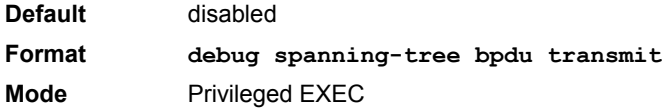

A sample output of the trace message is shown below.

```
<15> JAN 01 01:02:04 192.168.17.29-1 DOT1S[191096896]: dot1s_debug.c(1249) 101 % Pkt 
TX - Intf: 1/0/7(7), Source_Mac: 00:11:88:4e:c2:00 Version: 3, Root_Mac: 
00:11:88:4e:c2:00, Root Priority: 0x8000 Path Cost: 0
```
The following parameters are displayed in the trace message:

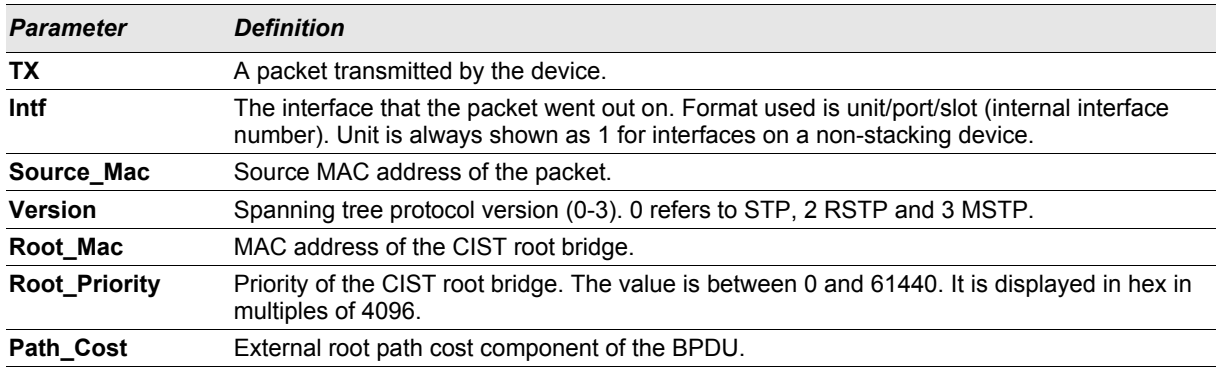

#### 4.12.3.1 no debug spanning-tree bpdu transmit

This command disables tracing of transmitted spanning tree BPDUs.

**Format no debug spanning-tree bpdu transmit Mode** Privileged EXEC

## **4.12.4 debug spanning-tree bpdu receive**

This command enables tracing of spanning tree BPDUs received by the switch. Spanning tree should be enabled on the device and on the interface in order to monitor packets for a particular interface.

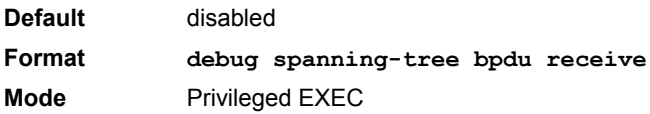

#### A sample output of the trace message is shown below.

```
<15> JAN 01 01:02:04 192.168.17.29-1 DOT1S[191096896]: dot1s_debug.c(1249) 101 % Pkt 
RX - Intf: 1/0/9(9), Source Mac: 00:11:88:4e:c2:10 Version: 3, Root Mac:
00:11:88:4e:c2:00, Root Priority: 0x8000 Path Cost: 0
```
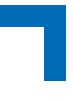

The following parameters are displayed in the trace message:

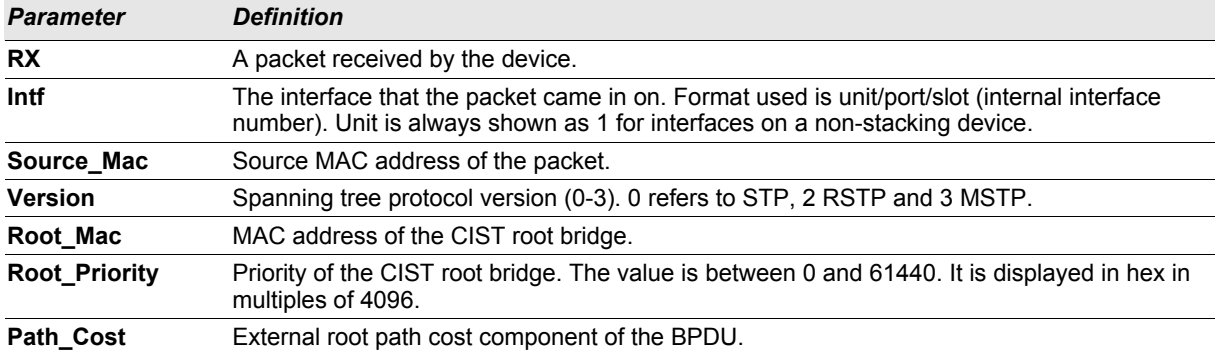

#### 4.12.4.1 no debug spanning-tree bpdu receive

This command disables tracing of received spanning tree BPDUs.

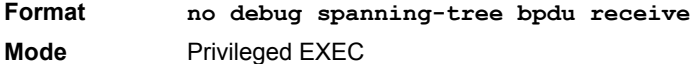

#### **4.12.5 debug spanning-tree bpdu**

This command enables tracing of spanning tree bpdus received and transmitted by the switch.

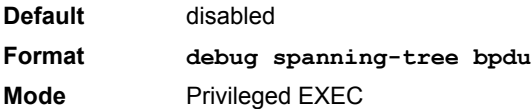

#### 4.12.5.1 no debug spanning-tree bpdu

This command disables tracing of spanning tree BPDUs.

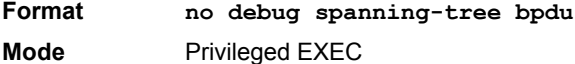

#### **4.12.6 debug igmpsnooping packet transmit**

This command enables tracing of IGMP Snooping packets transmitted by the switch. Snooping should be enabled on the device and the interface in order to monitor packets for a particular interface.

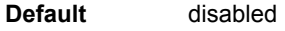

**Format debug igmpsnooping packet transmit Mode** Privileged EXEC

A sample output of the trace message is shown below.

```
<15> JAN 01 02:45:06 192.168.17.29-1 IGMPSNOOP[185429992]: igmp_snooping_debug.c(116) 
908 % Pkt TX - Intf: 1/0/20(20), Vlan_Id:1 Src_Mac: 00:03:0e:00:00:00 Dest_Mac: 
01:00:5e:00:00:01 Src_IP: 9.1.1.1 Dest_IP: 225.0.0.1 Type: V2_Membership_Report 
Group: 225.0.0.1
```
## Utility Commands **AT8030**

The following parameters are displayed in the trace message:

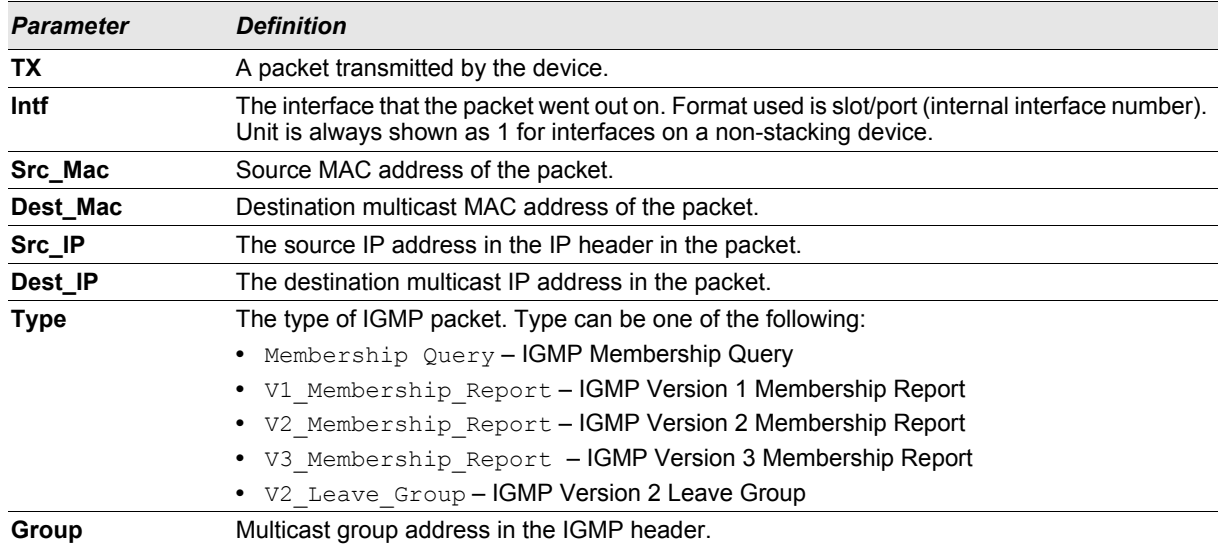

#### 4.12.6.1 no debug igmpsnooping transmit

This command disables tracing of transmitted IGMP snooping packets.

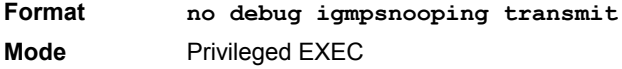

#### **4.12.7 debug igmpsnooping packet receive**

This command enables tracing of IGMP Snooping packets received by the switch. Snooping should be enabled on the device and the interface in order to monitor packets for a particular interface.

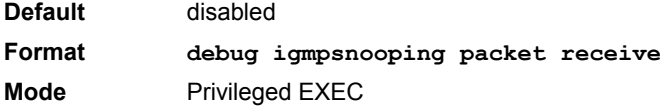

#### A sample output of the trace message is shown below.

```
<15> JAN 01 02:45:06 192.168.17.29-1 IGMPSNOOP[185429992]: igmp_snooping_debug.c(116) 
908 % Pkt RX - Intf: 1/0/20(20), Vlan_Id:1 Src_Mac: 00:03:0e:00:00:10 Dest_Mac: 
01:00:5e:00:00:05 Src_IP: 11.1.1.1 Dest_IP: 225.0.0.5 Type: Membership_Query Group: 
225.0.0.5
```
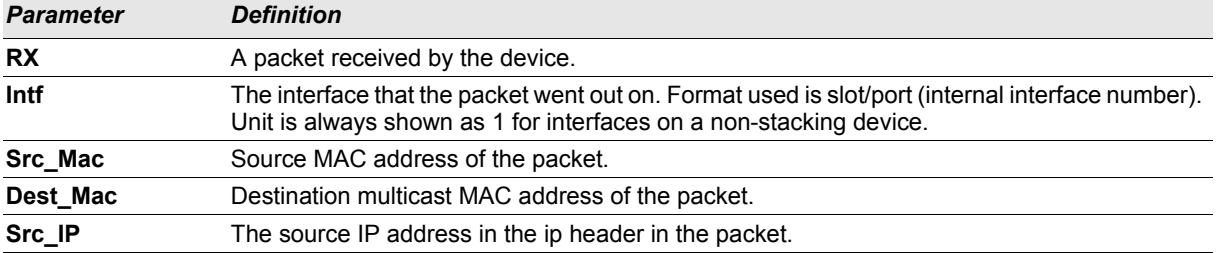

The following parameters are displayed in the trace message:

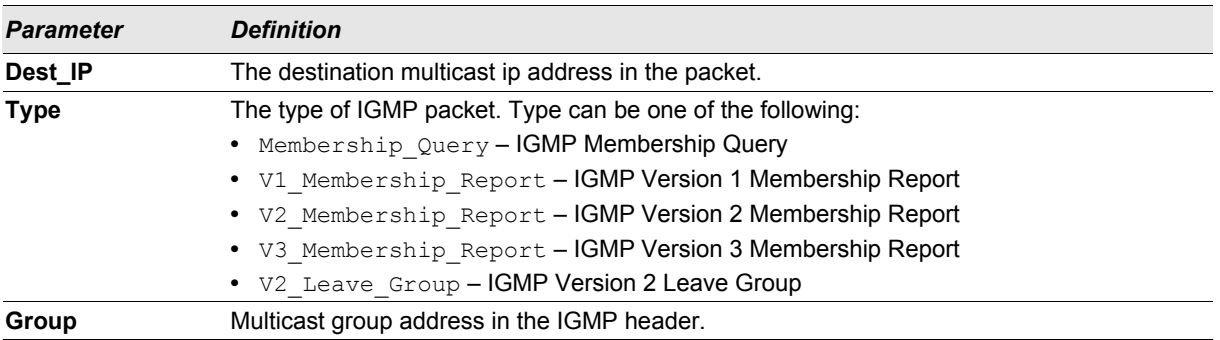

#### 4.12.7.1 no debug igmpsnooping receive

This command disables tracing of received IGMP Snooping packets.

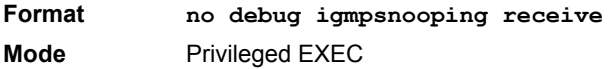

#### **4.12.8 debug igmpsnooping packet**

This command enables tracing of IGMP Snooping packets received and transmitted by the switch.

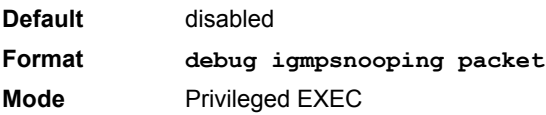

#### 4.12.8.1 no debug igmpsnooping packet

This command disables tracing of IGMP Snooping packets.

**Format no debug igmpsnooping packet Mode** Privileged EXEC

#### **4.12.9 debug ping packet**

This command enables tracing of ICMP echo requests and responses. The command traces pings on the network port/ serviceport for switching packages. For routing packages, pings are traced on the routing ports as well.

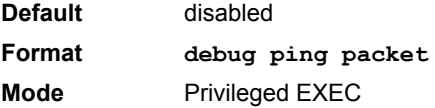

A sample output of the trace message is shown below.

```
<15> JAN 01 00:21:22 192.168.17.29-1 SIM[181040176]: sim_debug.c(128) 20 % Pkt TX - 
Intf: 1/0/1(1),
SRC_IP:10.50.50.2, DEST_IP:10.50.50.1, Type:ECHO_REQUEST
```
<15> JAN 01 00:21:22 192.168.17.29-1 SIM[182813968]: sim\_debug.c(82) 21 % Pkt RX -

Intf: 1/0/1(1), S RC\_IP:10.50.50.1, DEST\_IP:10.50.50.2, Type:ECHO\_REPLY

#### The following parameters are displayed in the trace message:

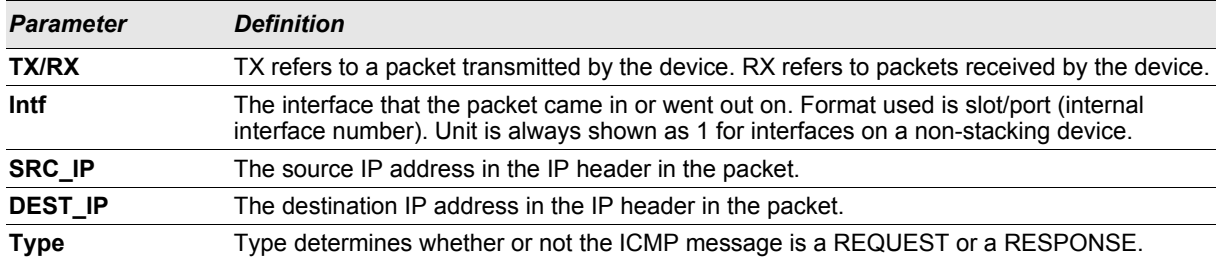

#### 4.12.9.1 no debug ping packet

This command disables tracing of ICMP echo requests and responses.

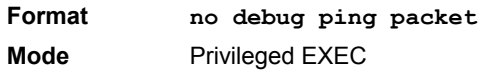

#### **4.12.10 debug lacp packet**

This command enables tracing of LACP packets received and transmitted by the switch.

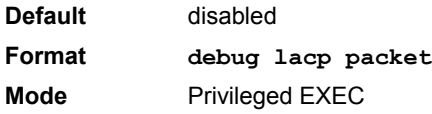

A sample output of the trace message is shown below.

```
<15> JAN 01 14:04:51 10.254.24.31-1 DOT3AD[183697744]: dot3ad_debug.c(385) 58 %%
 Pkt TX - Intf: 1/0/1(1), Type: LACP, Sys: 00:11:88:14:62:e1, State: 0x47, Key:
0x36
```
#### 4.12.10.1 no debug lacp packet

This command disables tracing of LACP packets.

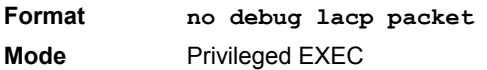

#### **4.12.11 logging persistent**

Use this command to configure the Persistent logging for the switch. The severity level of logging messages is specified at severity level. Possible values for severity level are *(emergency)0, alert*|1, critical|2, *error|3, warning|4, notice|5, info|6, debug|7)*.

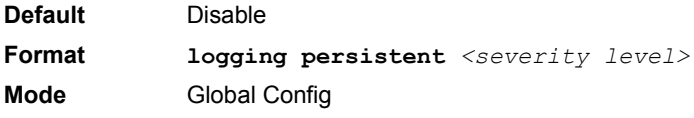

### 4.12.11.1 no logging persistent

Use this command to disable the persistent logging in the switch.

**Format no logging persistent Mode** Global Config

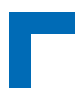

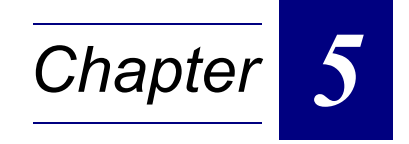

# **Management Commands**

## **Management Commands AT8030**

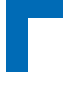

## **5. Management Commands**

This chapter describes the management commands available in the FASTPATH CLI.

The Management Commands chapter contains the following sections:

- **•** [5.1 "Network Interface Commands" on page 5 2.](#page-231-0)
- **•** [5.2 "Console Port Access Commands" on page 5 5.](#page-234-0)
- **•** [5.3 "Telnet Commands" on page 5 7](#page-236-0).
- **•** [5.4 "Secure Shell \(SSH\) Commands" on page 5 11.](#page-240-0)
- **•** [5.5 "Management Security Commands" on page 5 13.](#page-242-0)
- **•** [5.6 "Access Commands" on page 5 14](#page-243-0).
- **•** [5.7 "User Account Commands" on page 5 15](#page-244-0).
- **•** [5.8 "SNMP Commands" on page 5 20](#page-249-0).
- **•** [5.9 "RADIUS Commands" on page 5 29](#page-258-0).
- **•** [5.10 "TACACS+ Commands" on page 5 35](#page-264-0).
- **•** [5.11 "Configuration Scripting Commands" on page 5 37.](#page-266-0)
- **•** [5.12 "Pre-login Banner and System Prompt Commands" on page 5 39](#page-268-0)
- **•** [5.13 "Diagnostics Commands" on page 5 40](#page-269-0)

/N

**Caution!** The commands in this chapter are in one of three functional groups:

- **•** Show commands display switch settings, statistics, and other information.
- **•** Configuration commands configure features and options of the switch. For every configuration command, there is a show command that displays the configuration setting.
- **•** Clear commands clear some or all of the settings to factory defaults.

### <span id="page-231-0"></span>**5.1 Network Interface Commands**

This section describes the commands you use to configure a logical interface for management access. To configure the management VLAN, see [2.3.2 "network mgmt\\_vlan" on page 2 - 20](#page-51-0)

#### **5.1.1 enable (Privileged EXEC access)**

This command gives you access to the Privileged EXEC mode. From the Privileged EXEC mode, you can configure the network interface.

**Format enable Mode** User EXEC

#### **5.1.2 serviceport ip**

This command sets the IP address, the netmask and the gateway of the network management port.

**Format serviceport ip** *<ipaddr> <netmask> [gateway]* **Mode** Privileged EXEC

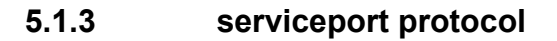

This command specifies the network management port configuration protocol. If you modify this value, the change is effective immediately. If you use the *bootp* parameter, the switch periodically sends requests to a BootP server until a response is received. If you use the *dhcp* parameter, the switch periodically sends requests to a DHCP server until a response is received. If you use the *none* parameter, you must configure the network information for the switch manually.

**Format serviceport protocol** *{none | bootp | dhcp}* **Mode** Privileged EXEC

#### **5.1.4 network parms**

This command sets the IP address, subnet mask and gateway of the device. The IP address and the gateway must be on the same subnet.

**Format network parms** *<ipaddr> <netmask> [<gateway>]* **Mode** Privileged EXEC

#### **5.1.5 network protocol**

This command specifies the network configuration protocol to be used. If you modify this value, change is effective immediately. If you use the *bootp* parameter, the switch periodically sends requests to a BootP server until a response is received. If you use the *dhcp* parameter, the switch periodically sends requests to a DHCP server until a response is received. If you use the *none* parameter, you must configure the network information for the switch manually.

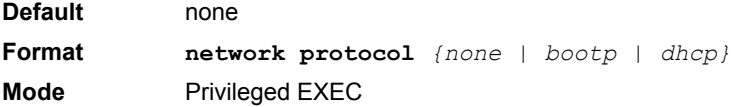

#### **5.1.6 network mac-address**

This command sets locally administered MAC addresses. The following rules apply:

- **•** Bit 6 of byte 0 (called the U/L bit) indicates whether the address is universally administered (b'0') or locally administered (b'1').
- **•** Bit 7 of byte 0 (called the I/G bit) indicates whether the destination address is an individual address (b'0') or a group address (b'1').
- **•** The second character, of the twelve character macaddr, must be 2, 6, A or E.

A locally administered address must have bit 6 On (b'1') and bit 7 Off (b'0').

**Format network mac-address** *<macaddr>* **Mode** Privileged EXEC

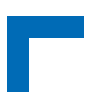

#### **5.1.7 network mac-type**

This command specifies whether the switch uses the burned in MAC address or the locally-administered MAC address.

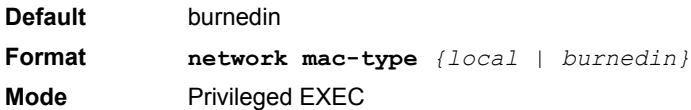

#### 5.1.7.1 no network mac-type

This command resets the value of MAC address to its default.

**Format no network mac-type Mode** Privileged EXEC

#### **5.1.8 show network**

This command displays configuration settings associated with the switch's network interface. The network interface is the logical interface used for in-band connectivity with the switch via any of the switch's front panel ports. The configuration parameters associated with the switch's network interface do not affect the configuration of the front panel ports through which traffic is switched or routed.

**Format show network Modes •** Privileged EXEC **•** User EXEC

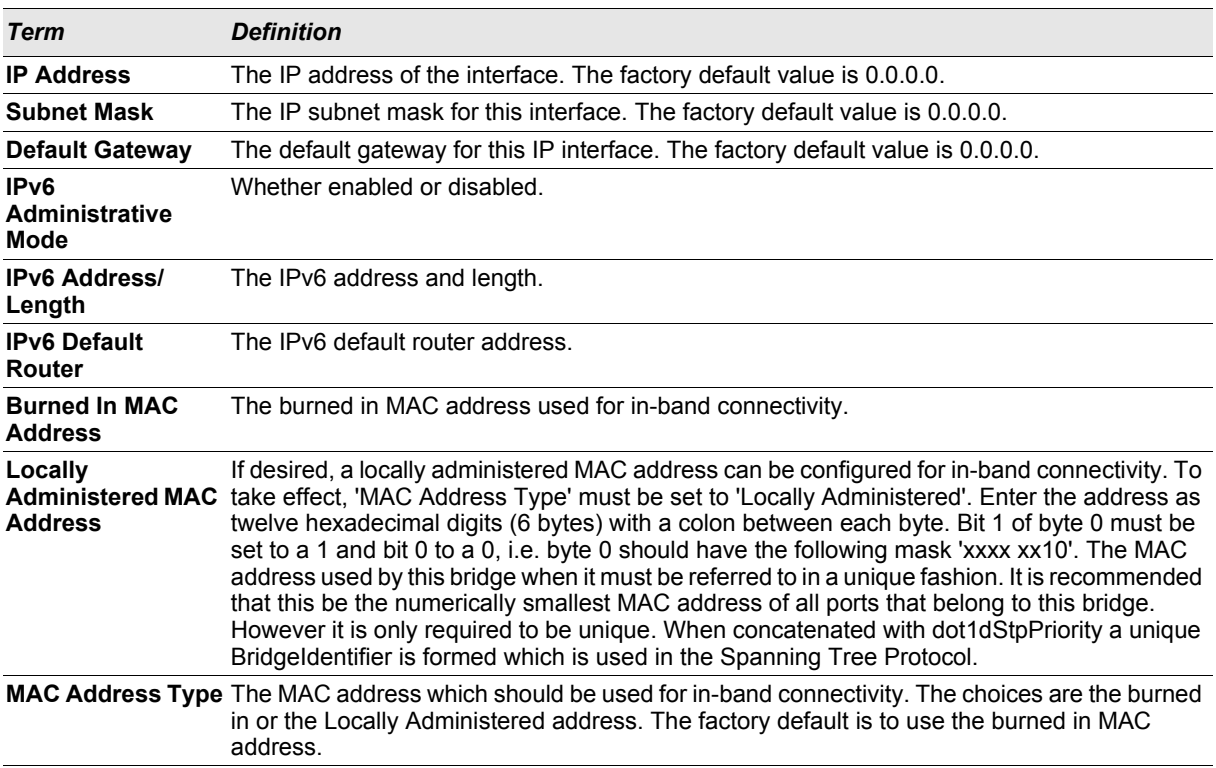

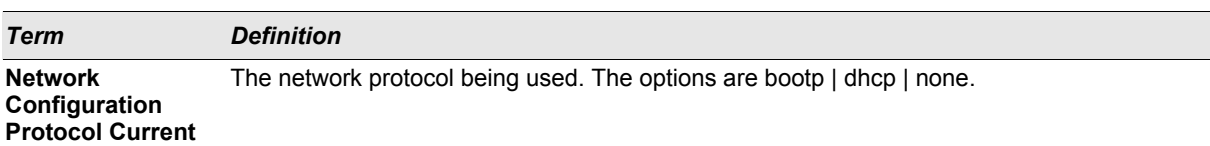

#### **Example:** The following shows example CLI display output for the network port.

```
(admin) #show network
```

```
IP Address..................................... 10.250.3.1
Subnet Mask.................................... 255.255.255.0
Default Gateway................................ 10.250.3.3
Burned In MAC Address.......................... 00:10:18:82:03:37
Locally Administered MAC Address............... 00:00:00:00:00:00
MAC Address Type................................... Burned In
Network Configuration Protocol Current......... None
Management VLAN ID................................... 1
```
#### **5.1.9 show serviceport**

This command displays service port configuration information.

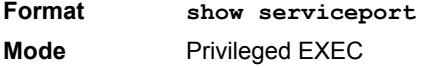

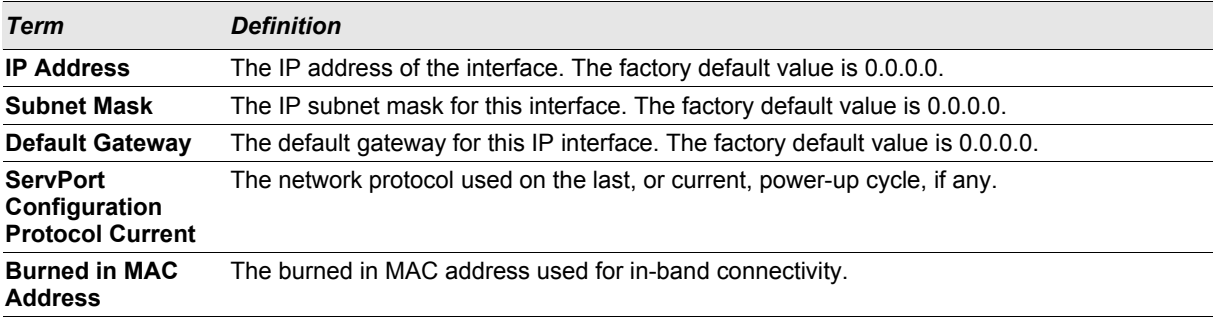

*Example:* The following shows example CLI display output for the service port.

(admin) #show serviceport

```
IP Address..................................... 10.230.3.51
Subnet Mask.................................... 255.255.255.0
Default Gateway................................ 10.230.3.1
ServPort Configured Protocol Current........... None
Burned In MAC Address.......................... 00:10:18:82:03:38
```
### <span id="page-234-0"></span>**5.2 Console Port Access Commands**

This section describes the commands you use to configure the console port. You can use a serial cable to connect a management host directly to the console port of the switch.

#### **5.2.1 configuration**

This command gives you access to the Global Config mode. From the Global Config mode, you can configure a variety of system settings, including user accounts. From the Global Config mode, you can enter other command modes, including Line Config mode.

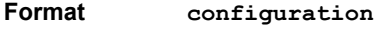

**Mode** Privileged EXEC

#### **5.2.2 lineconfig**

This command gives you access to the Line Config mode, which allows you to configure various Telnet settings and the console port.

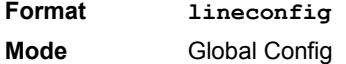

#### **5.2.3 serial baudrate**

This command specifies the communication rate of the terminal interface. The supported rates are 1200, 2400, 4800, 9600, 19200, 38400, 57600, 115200.

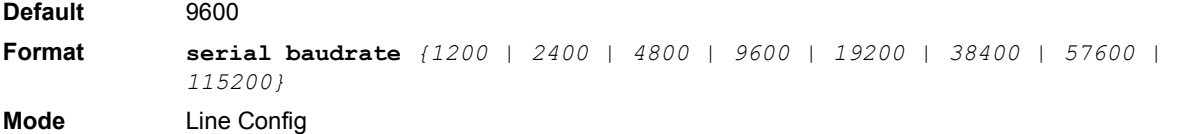

#### 5.2.3.1 no serial baudrate

This command sets the communication rate of the terminal interface.

**Format no serial baudrate Mode** Line Config

#### **5.2.4 serial timeout**

This command specifies the maximum connect time (in minutes) without console activity. A value of 0 indicates that a console can be connected indefinitely. The time range is 0 to 160.

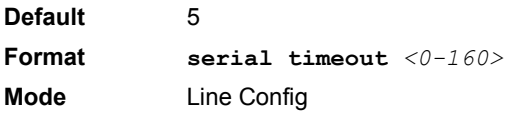

#### 5.2.4.1 no serial timeout

This command sets the maximum connect time (in minutes) without console activity.

**Format no serial timeout Mode** Line Config

#### **5.2.5 show serial**

This command displays serial communication settings for the switch.

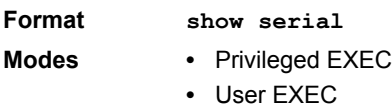

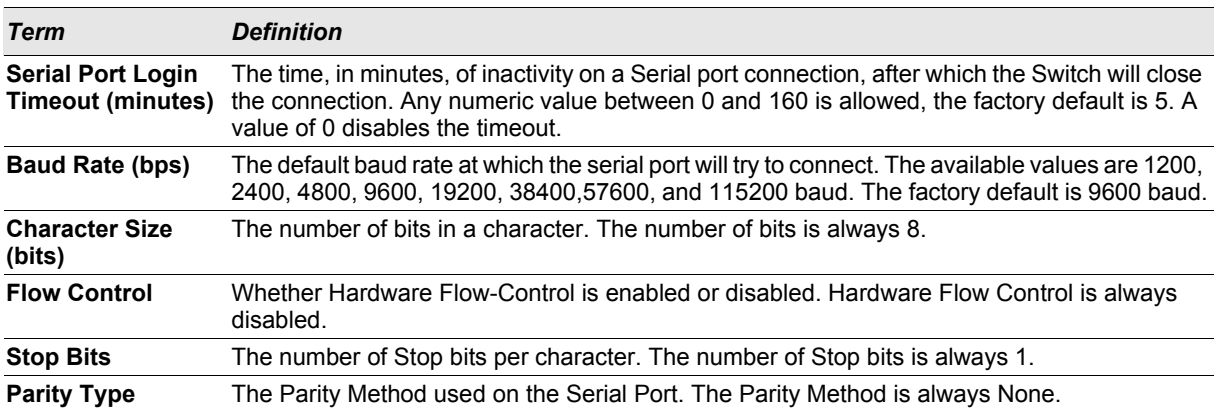

## <span id="page-236-0"></span>**5.3 Telnet Commands**

This section describes the commands you use to configure and view Telnet settings. You can use Telnet to manage the device from a remote management host.

#### **5.3.1 ip telnet server enable**

Use this command to enable Telnet connections to the system and to enable the Telnet Server Admin Mode. This command opens the Telnet listening port.

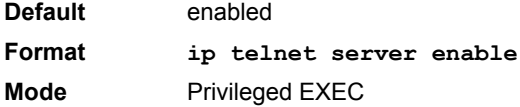

#### 5.3.1.1 no ip telnet server enable

Use this command to disable Telnet access to the system and to disable the Telnet Server Admin Mode. This command closes the Telnet listening port and disconnects all open Telnet sessions.

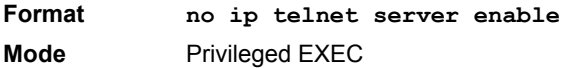

#### **5.3.2 telnet**

This command establishes a new outbound Telnet connection to a remote host. The *host* value must be a valid IP address or host name. Valid values for *port* should be a valid decimal integer in the range of 0 to 65535, where the default value is 23. If *[debug]* is used, the current Telnet options enabled is displayed. The optional *line* parameter sets the outbound Telnet operational mode as 'linemode' where, by default, the operational mode is 'character mode'. The *noecho* option disables local echo.

**Format telnet** *<ip-address|hostname> <port> [debug] [line] [noecho]*

- **Modes •** Privileged EXEC
- 
- **•** User EXEC

#### **5.3.3 transport input telnet**

This command regulates new Telnet sessions. If enabled, new Telnet sessions can be established until there are no more sessions available. An established session remains active until the session is ended or an abnormal network error ends the session.

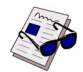

**Note:** If the Telnet Server Admin Mode is disabled, Telnet sessions cannot be established. Use the **ip telnet server enable** command to enable Telnet Server Admin Mode.

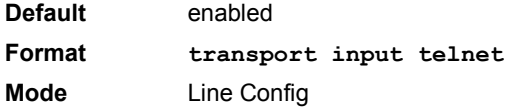

#### 5.3.3.1 no transport input telnet

Use this command to prevent new Telnet sessions from being established.

**Format no transport input telnet Mode** Line Config

#### **5.3.4 transport output telnet**

This command regulates new outbound Telnet connections. If enabled, new outbound Telnet sessions can be established until the system reaches the maximum number of simultaneous outbound Telnet sessions allowed. An established session remains active until the session is ended or an abnormal network error ends it.

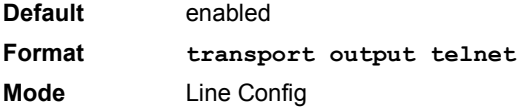

#### 5.3.4.1 no transport output telnet

Use this command to prevent new outbound Telnet connection from being established.

**Format no transport output telnet Mode** Line Config

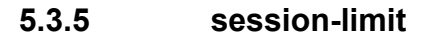

This command specifies the maximum number of simultaneous outbound Telnet sessions. A value of 0 indicates that no outbound Telnet session can be established.

**Default** 5 **Format session-limit** *<0-5>* **Mode** Line Config

#### 5.3.5.1 no session-limit

This command sets the maximum number of simultaneous outbound Telnet sessions to the default value.

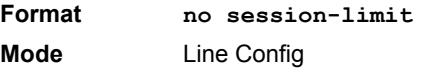

#### **5.3.6 session-timeout**

This command sets the Telnet session timeout value.The timeout value unit of time is minutes.

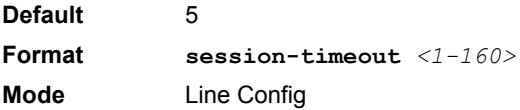

#### 5.3.6.1 no session-timeout

This command sets the Telnet session timeout value to the default. The timeout value unit of time is minutes.

**Format no session-timeout Mode** Line Config

#### **5.3.7 telnetcon maxsessions**

This command specifies the maximum number of Telnet connection sessions that can be established. A value of 0 indicates that no Telnet connection can be established. The range is 0-5.

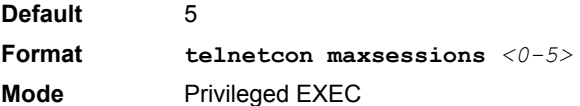

#### 5.3.7.1 no telnetcon maxsessions

This command sets the maximum number of Telnet connection sessions that can be established to the default value.

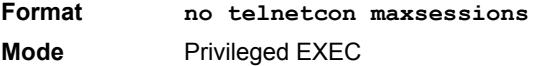

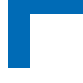

#### **5.3.8 telnetcon timeout**

This command sets the Telnet connection session timeout value, in minutes. A session is active as long as the session has not been idle for the value set. The time is a decimal value from 1 to 160.

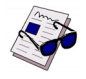

**Note:** When you change the timeout value, the new value is applied to all active and inactive sessions immediately. Any sessions that have been idle longer than the new timeout value are disconnected immediately.

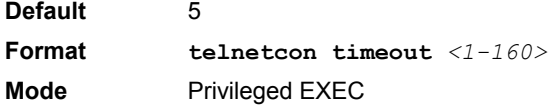

#### 5.3.8.1 no telnetcon timeout

This command sets the Telnet connection session timeout value to the default.

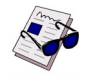

**Note:** Changing the timeout value for active sessions does not become effective until the session is reaccessed. Also, any keystroke activates the new timeout duration.

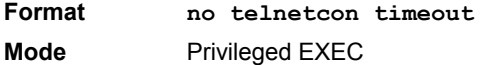

#### **5.3.9 show telnet**

This command displays the current outbound Telnet settings. In other words, these settings apply to Telnet connections initiated from the switch to a remote system.

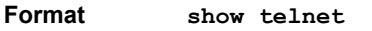

- **Modes •** Privileged EXEC
	- **•** User EXEC

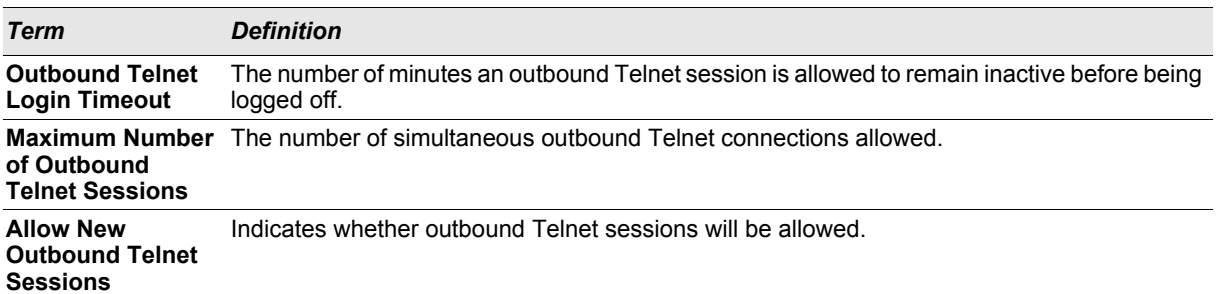

#### **5.3.10 show telnetcon**

This command displays the current inbound Telnet settings. In other words, these settings apply to Telnet connections initiated from a remote system to the switch.

**Format show telnetcon**

- **Modes •** Privileged EXEC
	- **•** User EXEC
	-

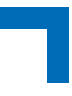

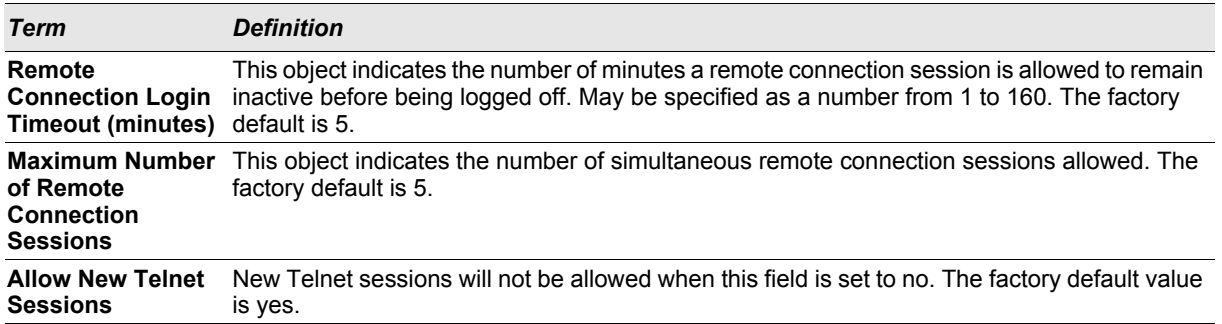

## <span id="page-240-0"></span>**5.4 Secure Shell (SSH) Commands**

This section describes the commands you use to configure SSH access to the switch. Use SSH to access the switch from a remote management host.

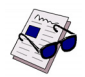

**Note:** The system allows a maximum of 5 SSH sessions.

#### **5.4.1 ip ssh**

Use this command to enable SSH access to the system. (This command is the short form of the **ip ssh server enable** command.)

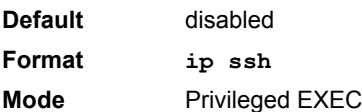

#### **5.4.2 ip ssh protocol**

This command is used to set or remove protocol levels (or versions) for SSH. Either SSH1 (1), SSH2 (2), or both SSH 1 and SSH 2 (1 and 2) can be set.

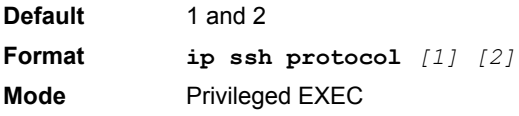

#### **5.4.3 ip ssh server enable**

This command enables the IP secure shell server.

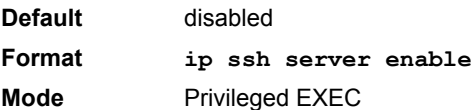

5.4.3.1 no ip ssh server enable

This command disables the IP secure shell server.

**Format no ip ssh server enable**

**Mode** Privileged EXEC

#### **5.4.4 sshcon maxsessions**

This command specifies the maximum number of SSH connection sessions that can be established. A value of 0 indicates that no ssh connection can be established. The range is 0 to 5.

**Default** 5 **Format sshcon maxsessions** *<0-5>*  **Mode** Privileged EXEC

#### 5.4.4.1 no sshcon maxsessions

This command sets the maximum number of allowed SSH connection sessions to the default value.

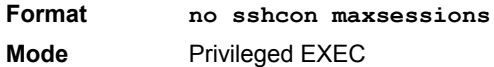

#### **5.4.5 sshcon timeout**

This command sets the SSH connection session timeout value, in minutes. A session is active as long as the session has been idle for the value set. The time is a decimal value from 1 to 160.

Changing the timeout value for active sessions does not become effective until the session is re accessed. Also, any keystroke activates the new timeout duration.

**Default** 5 **Format sshcon timeout** *<1-160>* **Mode** Privileged EXEC

#### 5.4.5.1 no sshcon timeout

This command sets the SSH connection session timeout value, in minutes, to the default.

Changing the timeout value for active sessions does not become effective until the session is re accessed. Also, any keystroke activates the new timeout duration.

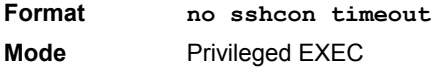

#### **5.4.6 show ip ssh**

This command displays the ssh settings.

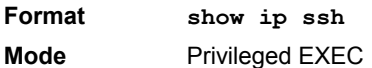

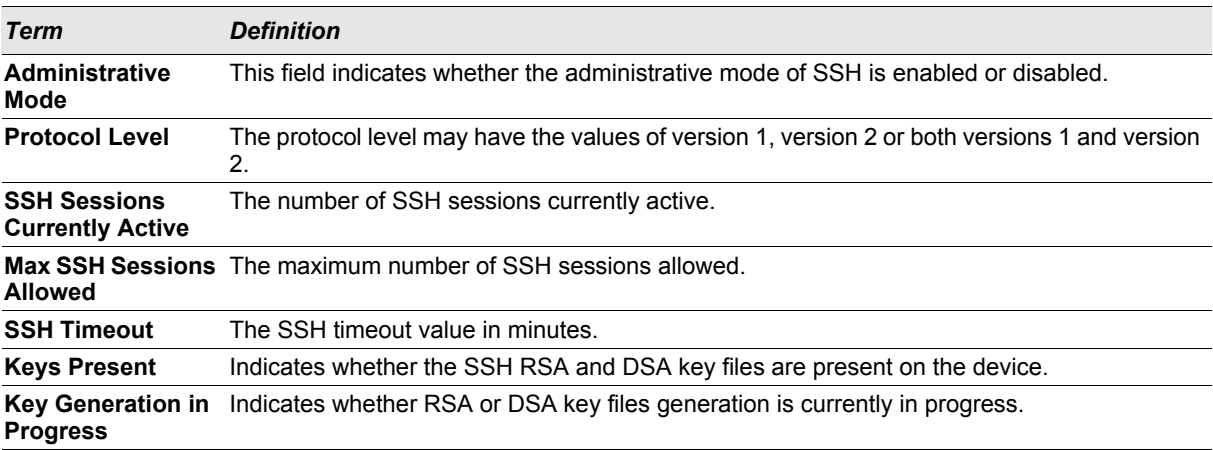

## <span id="page-242-0"></span>**5.5 Management Security Commands**

This section describes commands you use to generate keys and certificates, which you can do in addition to loading them as before.

#### **5.5.1 crypto certificate generate**

Use this command to generate self-signed certificate for HTTPS. The generate RSA key for SSL has a length of 1024 bits. The resulting certificate is generated with a common name equal to the lowest IP address of the device and a duration of 365 days.

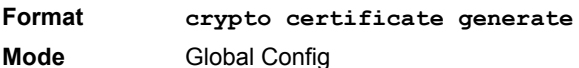

#### 5.5.1.1 no crypto certificate generate

Use this command to delete the HTTPS certificate files from the device, regardless of whether they are self-signed or downloaded from an outside source.

**Format no crypto certificate generate**

**Mode** Global Config

#### **5.5.2 crypto key generate rsa**

Use this command to generate an RSA key pair for SSH. The new key files will overwrite any existing generated or downloaded RSA key files.

**Format crypto key generate rsa Mode** Global Config

#### 5.5.2.1 no crypto key generate rsa

Use this command to delete the RSA key files from the device.

**Format no crypto key generate rsa Mode** Global Config

## **Management Commands AT8030**

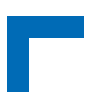

#### **5.5.3 crypto key generate dsa**

Use this command to generate a DSA key pair for SSH. The new key files will overwrite any existing generated or downloaded DSA key files.

**Format crypto key generate dsa Mode** Global Config

#### 5.5.3.1 no crypto key generate dsa

Use this command to delete the DSA key files from the device.

**Format no crypto key generate dsa Mode** Global Config

#### <span id="page-243-0"></span>**5.6 Access Commands**

Use the commands in this section to close remote connections or to view information about connections to the system.

#### **5.6.1 disconnect**

Use the **disconnect** command to close Telnet or SSH sessions. Use *all* to close all active sessions, or use *<session-id>* to specify the session ID to close. To view the possible values for *<session-id>*, use the **show loginsession** command.

Format **disconnect** *{<session\_id>* | *all}* **Mode** Privileged EXEC

#### **5.6.2 show loginsession**

This command displays current Telnet and serial port connections to the switch.

**Format show loginsession Mode** Privileged EXEC

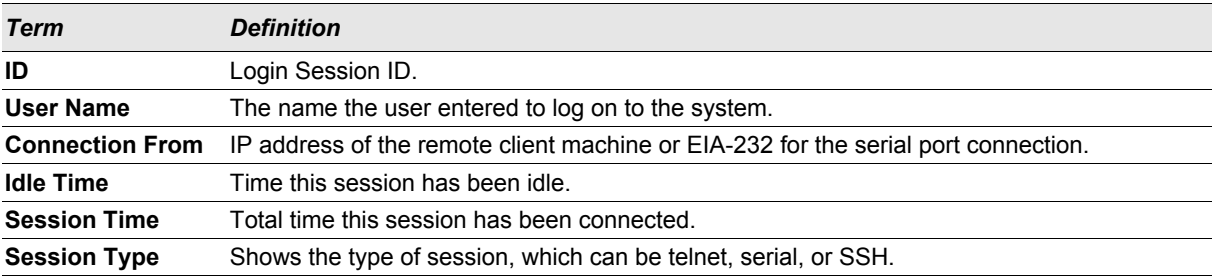

### <span id="page-244-0"></span>**5.7 User Account Commands**

This section describes the commands you use to add, manage, and delete system users. FASTPATH software has two default users: admin and guest. The admin user can view and configure system settings, and the guest user can view settings.

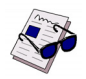

**Note:** You cannot delete the admin user. There is only one user allowed with read/write privileges. You can configure up to five read-only users on the system.

#### **5.7.1 users name**

This command adds a new user account, if space permits. The account *<username>* can be up to eight characters in length. You can use alphanumeric characters as well as the dash  $(2)$  and underscore  $(2)$ . You can define up to six user names.

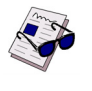

**Note:** The *<username>* is not case sensitive when you add and delete users, and when the user logs in. However, when you use the *<username>* to set the user password, authentication, or encryption, you must enter the *<username>* in the same case you used when you added the user. To see the case of the *<username>*, enter the **show users** command.

**Format users name** *<username>* **Mode** Global Config

#### 5.7.1.1 no users name

This command removes a user account.

**Format no users name** *<username>* **Mode** Global Config

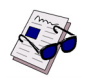

**Note:** You cannot delete the "admin" user account.

#### **5.7.2 users name** *<username>* **unlock**

Use this command to unlock a locked user account. Only a user with read/write access can re-activate a locked user account.

**Format users name** *<username>* **unlock Mode** Global Config

#### **5.7.3 users passwd**

Use this command to change a password. Passwords are a maximum of 64 alphanumeric characters. If a user is authorized for authentication or encryption is enabled, the password length must be at least eight alphanumeric characters. The password is case sensitive. When you change a password, a prompt asks for the old password. If

## **Management Commands AT8030**

there is no password, press enter. You must enter the *<username>* in the same case you used when you added the user. To see the case of the *<username>*, enter the **show users** command.

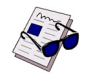

**Note:** To specify a blank password in the configuration script, you must specify it as a space within quotes, for example, " ". For more information about creating configuration scripts, see [5.11](#page-266-0) ["Configuration Scripting Commands" on page 5 - 37.](#page-266-0)

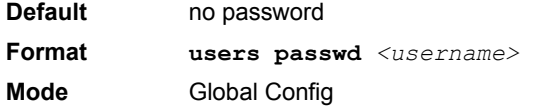

#### 5.7.3.1 no users passwd

This command sets the password of an existing user to blank. When you change a password, a prompt asks for the old password. If there is no password, press enter.

**Format no users passwd** *<username>*  **Mode** Global Config

#### **5.7.4 users passwd** *<username>* **encrypted** *<password>*

This command allows the administrator to transfer local user passwords between devices without having to know the passwords. The  $\langle \text{password} \rangle$  parameter must be exactly 128 hexidecimal characters. The user represented by the *<username>* parameter must be a pre-existing local user.

**Format users passwd** *<username>* **encrypted** *<password>* **Mode** Global Config

#### **5.7.5 users snmpv3 accessmode**

This command specifies the snmpv3 access privileges for the specified login user. The valid accessmode values are **readonly** or **readwrite**. The *<username>* is the login user name for which the specified access mode applies. The default is **readwrite** for the "admin" user and **readonly** for all other users. You must enter the *<username>* in the same case you used when you added the user. To see the case of the *<username>*, enter the **show users** command.

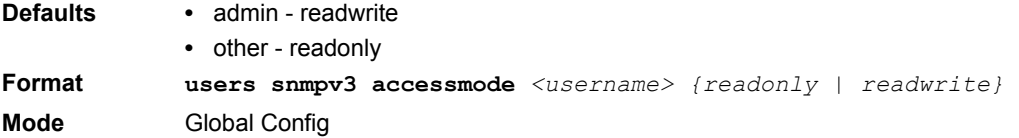

#### 5.7.5.1 no users snmpv3 accessmode

This command sets the snmpv3 access privileges for the specified user as **readwrite** for the "admin" user and **readonly** for all other users. The *<username>* value is the user name for which the specified access mode will apply.

**Format no users snmpv3 accessmode** *<username>* **Mode** Global Config

#### **5.7.6 users snmpv3 authentication**

This command specifies the authentication protocol to be used for the specified user. The valid authentication protocols are **none**, **md5** or **sha**. If you specify **md5** or **sha**, the login password is also used as the snmpv3 authentication password and therefore must be at least eight characters in length. The *<username>* is the user name associated with the authentication protocol. You must enter the *<username>* in the same case you used when you added the user. To see the case of the *<username>*, enter the **show users** command.

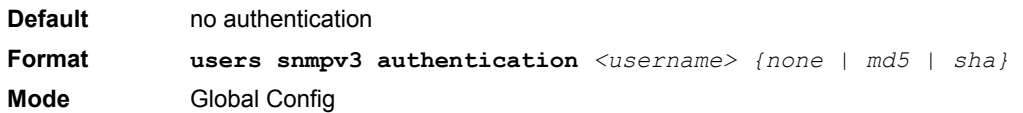

#### 5.7.6.1 no users snmpv3 authentication

This command sets the authentication protocol to be used for the specified user to **none**. The *<username>* is the user name for which the specified authentication protocol is used.

**Format no users snmpv3 authentication** *<username>*  **Mode** Global Config

#### **5.7.7 users snmpv3 encryption**

This command specifies the encryption protocol used for the specified user. The valid encryption protocols are **des** or **none.**

If you select **des**, you can specify the required key on the command line. The encryption key must be 8 to 64 characters long. If you select the **des** protocol but do not provide a key, the user is prompted for the key. When you use the **des** protocol, the login password is also used as the snmpv3 encryption password, so it must be a minimum of eight characters. If you select **none**, you do not need to provide a key.

The *<username>* value is the login user name associated with the specified encryption. You must enter the *<username>* in the same case you used when you added the user. To see the case of the *<username>*, enter the **show users** command.

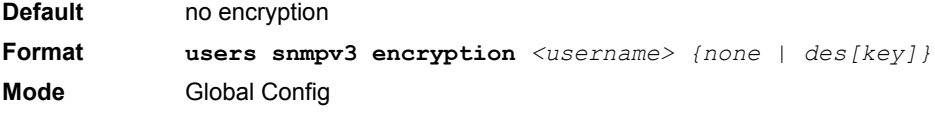

#### 5.7.7.1 no users snmpv3 encryption

This command sets the encryption protocol to **none**. The *<username>* is the login user name for which the specified encryption protocol will be used.

**Format no users snmpv3 encryption** *<username>*  **Mode** Global Config

Page 5 - 17 **AT8030 CLI Reference Manual** 

#### **5.7.8 show users**

This command displays the configured user names and their settings. This command is only available for users with Read/Write privileges. The SNMPv3 fields will only be displayed if SNMP is available on the system.

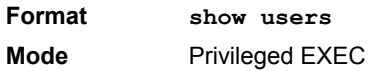

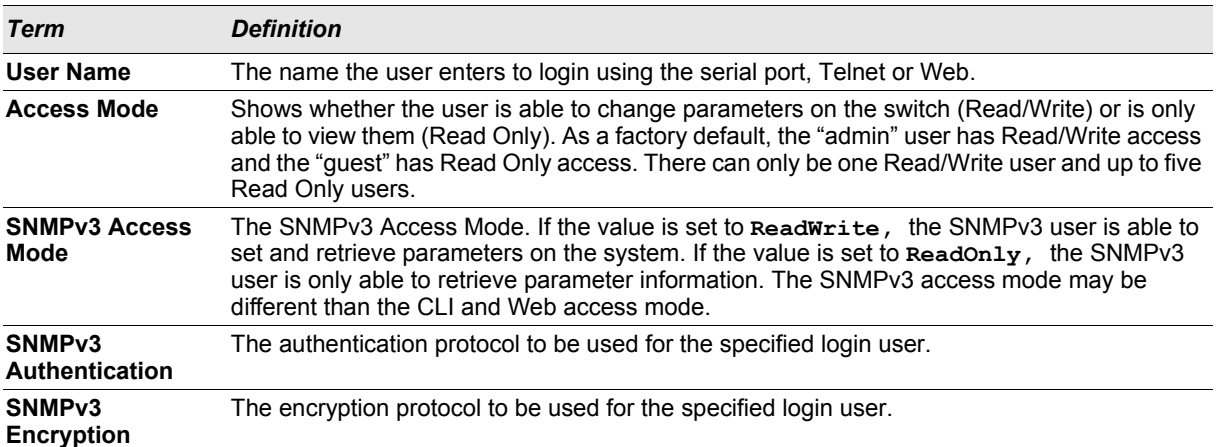

#### **5.7.9 show users accounts**

This command displays the local user status with respect to user account lockout and password aging.

**Format show users accounts Mode** Privileged EXEC

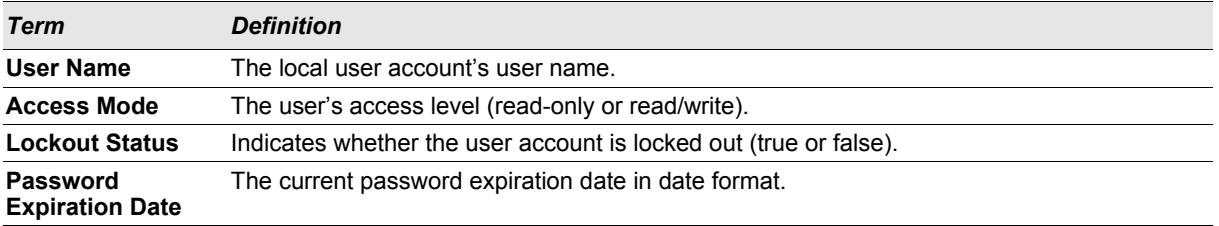

#### **5.7.10 passwd**

This command allows the currently logged in user to change his or her password without having read/write privileges.

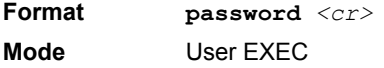

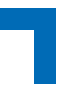

#### **5.7.11 passwords min-length**

Use this command to enforce a minimum password length for local users. The value also applies to the enable password. The valid range is 8-64.

**Default** 8 **Format passwords min-length** *<8-64>*  **Mode** Global Config

#### 5.7.11.1 no passwords min-length

Use this command to set the minimum password length to the default value.

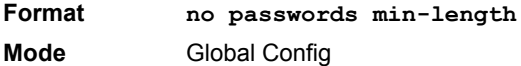

#### **5.7.12 passwords history**

Use this command to set the number of previous passwords that shall be stored for each user account. When a local user changes his or her password, the user will not be able to reuse any password stored in password history. This ensures that users don't reuse their passwords often. The valid range is 0-10.

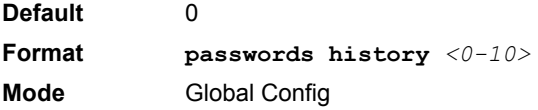

#### 5.7.12.1 no passwords history

Use this command to set the password history to the default value.

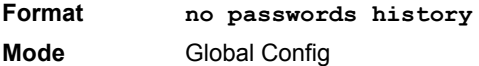

#### **5.7.13 passwords aging**

Use this command to implement aging on passwords for local users. When a user's password expires, the user will be prompted to change it before logging in again. The valid range is 1-365. The default is 0, or no aging.

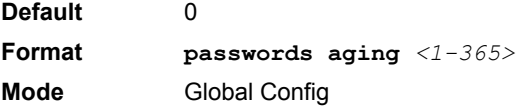

#### 5.7.13.1 no passwords aging

Use this command to set the password aging to the default value.

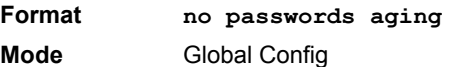

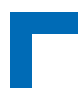

#### **5.7.14 passwords lock-out**

Use this command to strengthen the security of the switch by locking user accounts that have failed login due to wrong passwords. When a lockout count is configured, a user that is logged in must enter the correct password within that count. Otherwise the user will be locked out from further switch access. Only a user with read/write access can re-activate a locked user account. Password lockout does not apply to logins from the serial console. The valid range is 1-5. The default is 0, or no lockout count enforced.

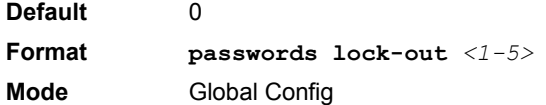

#### 5.7.14.1 no passwords lock-out

Use this command to set the password lock-out count to the default value.

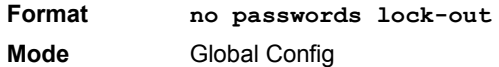

#### **5.7.15 show passwords configuration**

Use this command to display the configured password management settings.

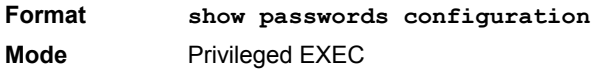

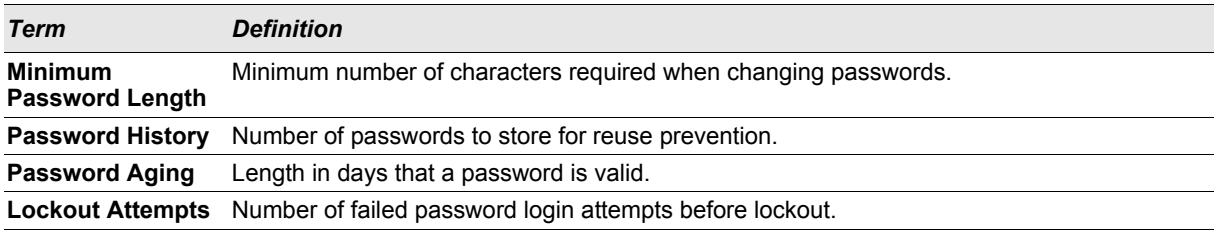

#### **5.7.16 write memory**

Use this command to save running configuration changes to NVRAM so that the changes you make will persist across a reboot. This command is the same as copy system: running config nvram: startup-config.

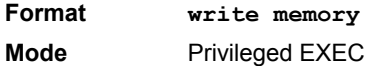

## <span id="page-249-0"></span>**5.8 SNMP Commands**

This section describes the commands you use to configure Simple Network Management Protocol (SNMP) on the switch. You can configure the switch to act as an SNMP agent so that it can communicate with SNMP managers on your network.

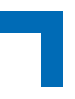

#### **5.8.1 snmp-server**

This command sets the name and the physical location of the switch, and the organization responsible for the network. The range for *<name>*, *<loc>* and *<con>* is from 1 to 31 alphanumeric characters.

**Default** none **Format snmp-server** *{sysname <name> | location <loc> | contact <con>}* **Mode** Global Config

#### **5.8.2 snmp-server community**

This command adds (and names) a new SNMP community. A community <name> is a name associated with the switch and with a set of SNMP managers that manage it with a specified privileged level. The length of <name> can be up to 16 case-sensitive characters.

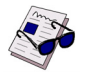

**Note:** Community names in the SNMP Community Table must be unique. When making multiple entries using the same community name, the first entry is kept and processed and all duplicate entries are ignored.

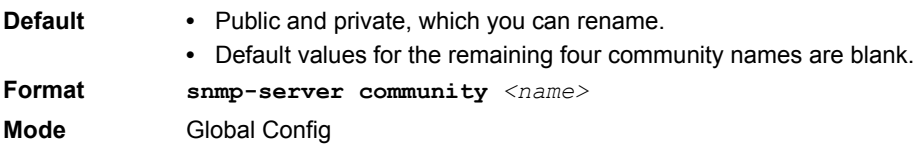

#### 5.8.2.1 no snmp-server community

This command removes this community name from the table. The  $\langle$ name> is the community name to be deleted.

**Format no snmp-server community** *<name>* **Mode** Global Config

#### **5.8.3 snmp-server community ipaddr**

This command sets a client IP address for an SNMP community. The address is the associated community SNMP packet sending address and is used along with the client IP mask value to denote a range of IP addresses from which SNMP clients may use that community to access the device. A value of 0.0.0.0 allows access from any IP address. Otherwise, this value is ANDed with the mask to determine the range of allowed client IP addresses. The name is the applicable community name.

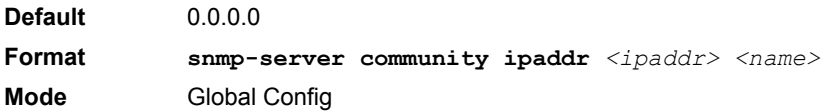

#### 5.8.3.1 no snmp-server community ipaddr

This command sets a client IP address for an SNMP community to 0.0.0.0. The name is the applicable community name.

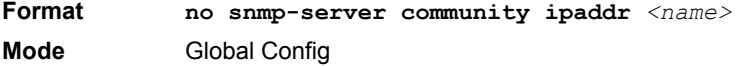

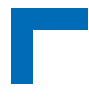

#### **5.8.4 snmp-server community ipmask**

This command sets a client IP mask for an SNMP community. The address is the associated community SNMP packet sending address and is used along with the client IP address value to denote a range of IP addresses from which SNMP clients may use that community to access the device. A value of 255.255.255.255 will allow access from only one station, and will use that machine's IP address for the client IP address. A value of 0.0.0.0 will allow access from any IP address. The name is the applicable community name.

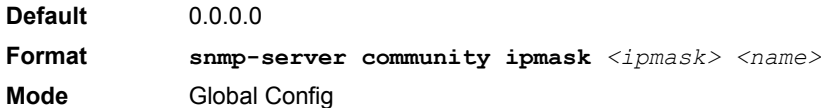

#### 5.8.4.1 no snmp-server community ipmask

This command sets a client IP mask for an SNMP community to 0.0.0.0. The name is the applicable community name. The community name may be up to 16 alphanumeric characters.

**Format no snmp-server community ipmask** *<name>* **Mode** Global Config

#### **5.8.5 snmp-server community mode**

This command activates an SNMP community. If a community is enabled, an SNMP manager associated with this community manages the switch according to its access right. If the community is disabled, no SNMP requests using this community are accepted. In this case the SNMP manager associated with this community cannot manage the switch until the Status is changed back to Enable.

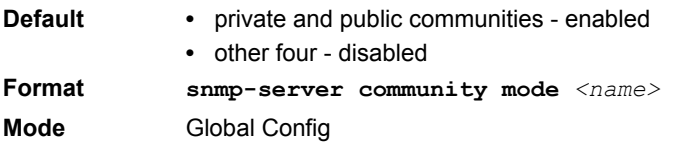

#### 5.8.5.1 no snmp-server community mode

This command deactivates an SNMP community. If the community is disabled, no SNMP requests using this community are accepted. In this case the SNMP manager associated with this community cannot manage the switch until the Status is changed back to Enable.

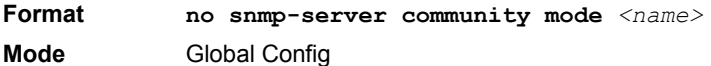

#### **5.8.6 snmp-server community ro**

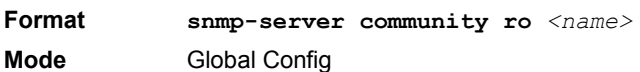

This command restricts access to switch information. The access mode is read-only (also called public).
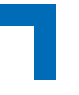

#### **snmp-server community rw**

This command restricts access to switch information. The access mode is read/write (also called private).

**Format snmp-server community rw** *<name>* **Mode** Global Config

## **5.8.7 snmp-server enable traps violation**

This command enables the sending of new violation traps designating when a packet with a disallowed MAC address is received on a locked port.

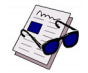

**Note:** For other port security commands, see [2.7 "Protected Ports Commands" on page 2 - 33.](#page-64-0)

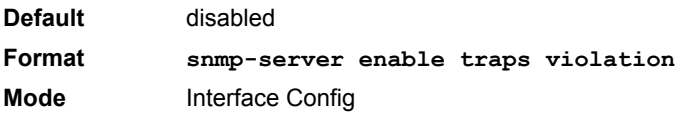

# 5.8.7.1 no snmp-server enable traps violation

This command disables the sending of new violation traps.

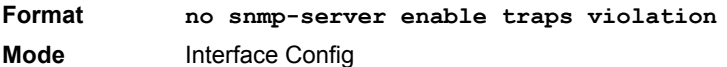

# **5.8.8 snmp-server enable traps**

This command enables the Authentication Flag.

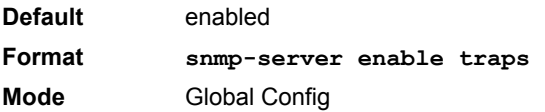

# 5.8.8.1 no snmp-server enable traps

This command disables the Authentication Flag.

**Format no snmp-server enable traps Mode** Global Config

# **Management Commands AT8030**

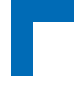

# <span id="page-253-0"></span>**5.8.9 snmp-server enable traps linkmode**

**Note:** This command may not be available on all platforms.

This command enables Link Up/Down traps for the entire switch. When enabled, link traps are sent only if the Link Trap flag setting associated with the port is enabled. [See "snmp trap link-status" on page 5 - 26.](#page-255-0)

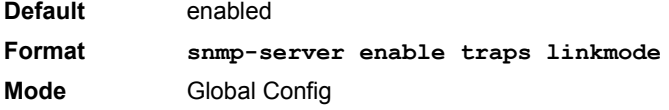

## 5.8.9.1 no snmp-server enable traps linkmode

This command disables Link Up/Down traps for the entire switch.

**Format no snmp-server enable traps linkmode Mode** Global Config

# **5.8.10 snmp-server enable traps multiusers**

This command enables Multiple User traps. When the traps are enabled, a Multiple User Trap is sent when a user logs in to the terminal interface (EIA 232 or Telnet) and there is an existing terminal interface session.

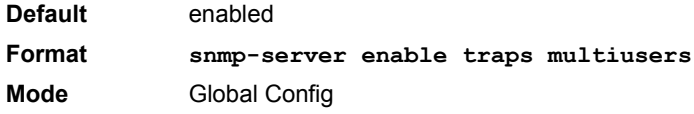

# 5.8.10.1 no snmp-server enable traps multiusers

This command disables Multiple User traps.

**Format no snmp-server enable traps multiusers Mode** Global Config

# **5.8.11 snmp-server enable traps stpmode**

This command enables the sending of new root traps and topology change notification traps.

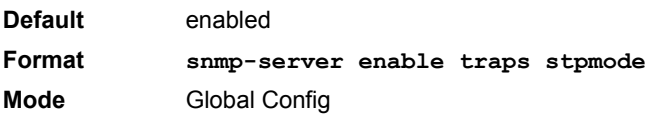

# 5.8.11.1 no snmp-server enable traps stpmode

This command disables the sending of new root traps and topology change notification traps.

**Format no snmp-server enable traps stpmode Mode** Global Config

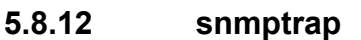

This command adds an SNMP trap receiver. The maximum length of *<name>* is 16 case-sensitive alphanumeric characters. The *<snmpversion>* is the version of SNMP. The version parameter options are snmpv1 or snmpv2. The SNMP trap address can be set using both an IPv4 address format as well as an IPv6 global address format.

**Example:** The following shows an example of the CLI command.

(admin #) snmptrap mytrap ip6addr 3099::2

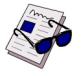

**Note:** The *<name>* parameter does not need to be unique, however; the *<name>* and *<ipaddr>* pair must be unique. Multiple entries can exist with the same  $\langle$ name>, as long as they are associated with a different *<ipaddr>*. The reverse scenario is also acceptable. The *<name>* is the community name used when sending the trap to the receiver, but the  $\langle$ *name>* is not directly associated with the SNMP Community Table, See "snmp-server community" on page39."

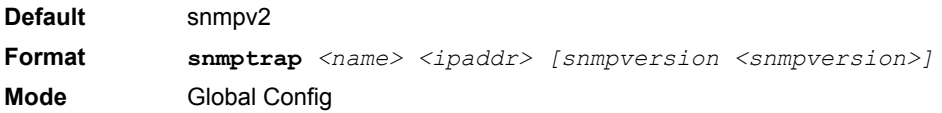

## 5.8.12.1 no snmptrap

This command deletes trap receivers for a community.

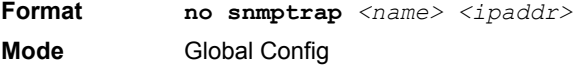

## **5.8.13 snmptrap snmpversion**

This command modifies the SNMP version of a trap. The maximum length of  $\langle$ name> is 16 case-sensitive alphanumeric characters. The *<snmpversion>* parameter options are snmpv1 or snmpv2.

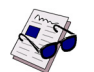

**Note:** This command does not support a "no" form.

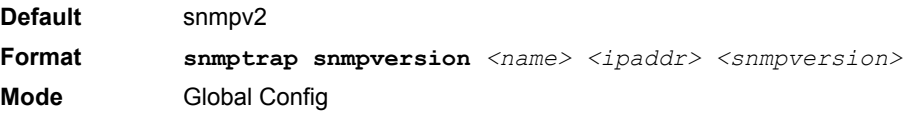

# **5.8.14 snmptrap ipaddr**

This command assigns an IP address to a specified community name. The maximum length of name is 16 casesensitive alphanumeric characters.

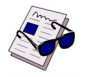

**Note:** IP addresses in the SNMP trap receiver table must be unique. If you make multiple entries using the same IP address, the first entry is retained and processed. All duplicate entries are ignored.

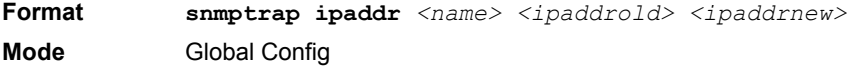

# **5.8.15 snmptrap mode**

This command activates or deactivates an SNMP trap. Enabled trap receivers are active (able to receive traps). Disabled trap receivers are inactive (not able to receive traps).

Format **snmptrap** mode <*name>* <*ipaddr>* **Mode** Global Config

# 5.8.15.1 no snmptrap mode

This command deactivates an SNMP trap. Disabled trap receivers are unable to receive traps.

Format **no snmptrap mode** <name> <ipaddr> **Mode** Global Config

## <span id="page-255-0"></span>**5.8.16 snmp trap link-status**

This command enables link status traps by interface.

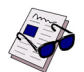

**Note:** This command is valid only when the Link Up/Down Flag is enabled. [See "snmp-server enable](#page-253-0) [traps linkmode" on page 5 - 24.](#page-253-0)

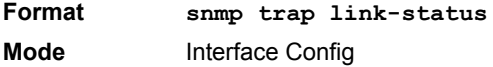

## 5.8.16.1 no snmp trap link-status

This command disables link status traps by interface.

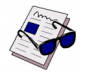

**Note:** This command is valid only when the Link Up/Down Flag is enabled.

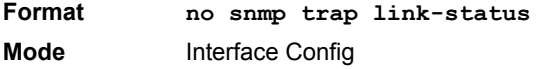

# **5.8.17 snmp trap link-status all**

This command enables link status traps for all interfaces.

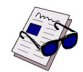

**Note:** This command is valid only when the Link Up/Down Flag is enabled. [See "snmp-server enable](#page-253-0) [traps linkmode" on page 5 - 24.](#page-253-0)

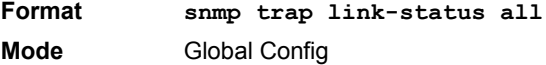

# 5.8.17.1 no snmp trap link-status all

This command disables link status traps for all interfaces.

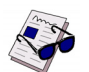

**Note:** This command is valid only when the Link Up/Down Flag is enabled. [See "snmp-server enable](#page-253-0) [traps linkmode" on page 5 - 24.](#page-253-0)

**Format no snmp trap link-status all Mode** Global Config

# **5.8.18 show snmpcommunity**

This command displays SNMP community information. Six communities are supported. You can add, change, or delete communities. The switch does not have to be reset for changes to take effect.

The SNMP agent of the switch complies with SNMP Versions 1, 2 or 3. For more information about the SNMP specification, see the SNMP RFCs. The SNMP agent sends traps through TCP/IP to an external SNMP manager based on the SNMP configuration (the trap receiver and other SNMP community parameters).

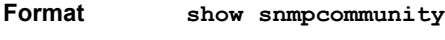

**Mode** Privileged EXEC

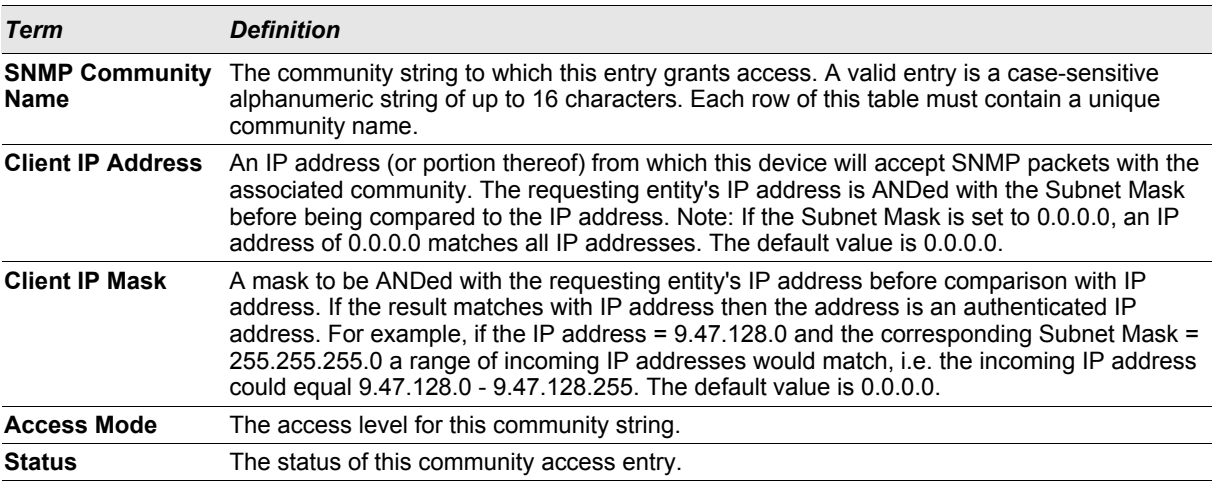

# **5.8.19 show snmptrap**

This command displays SNMP trap receivers. Trap messages are sent across a network to an SNMP Network Manager. These messages alert the manager to events occurring within the switch or on the network. Six trap receivers are simultaneously supported.

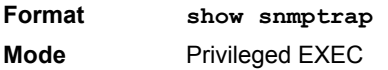

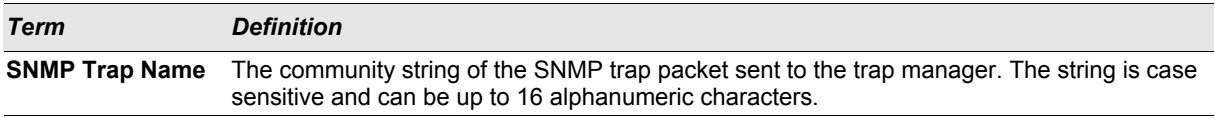

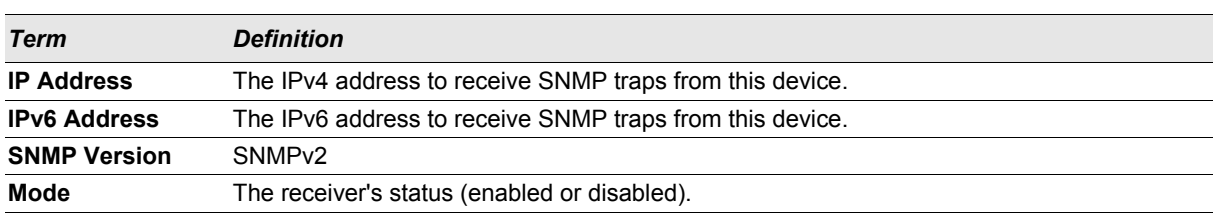

**Example:** The following shows an example of the CLI command.

(admin) #show snmptrap

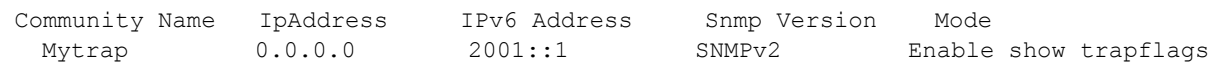

# **5.8.20 show trapflags**

This command displays trap conditions. The command's display shows all the enabled OSPFv2 and OSPFv3 trapflags. Configure which traps the switch should generate by enabling or disabling the trap condition. If a trap condition is enabled and the condition is detected, the SNMP agent on the switch sends the trap to all enabled trap receivers. You do not have to reset the switch to implement the changes. Cold and warm start traps are always generated and cannot be disabled.

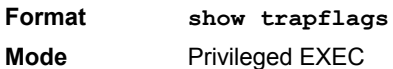

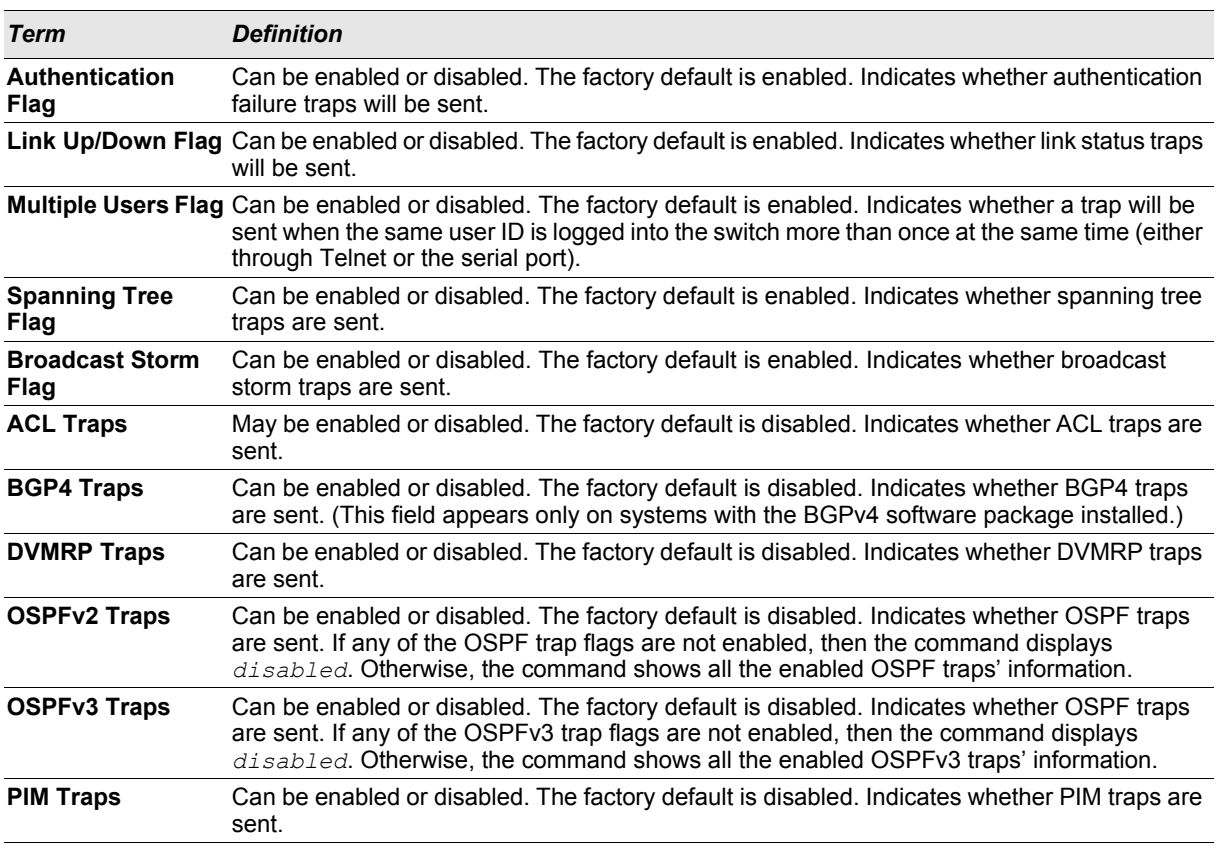

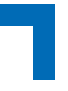

# **5.8.21 snmptrap**

This command adds an SNMP receiver. The command is a standard FASTPATH command, extended by the **notification** argument. The standard command is described in "FASTPATH CLI documentation". The notification argument specifies the type (trap or inform request) for generating traps. The default is 'trap'. The 'inform request' is only possible for version 2c. This is implicitely set by specifying 'inform request'.

**Format snmptrap** *<name>* **ipaddr** *<ipaddr>* **snmptrap** *<name>* **ipaddr** *<ipaddr>* **snmpversion** *{snmpv1 | snmpv2}* **snmptrap** *<name>* **ipaddr** *<ipaddr>* **notification** *{trap | inform}* **Mode** Global Config

# **5.8.22 snmptrap notification**

This command specifies the notification type (trap or inform request) for generating traps. The default is 'trap'. The 'inform request' is only possible for version 2c. The version is not checked, but setting 'inform request' for version 1 means that the trap is sent as 'trap' anyway.

**Format snmptrap notification** <name> <ipaddr> {trap | inform} **Mode** Global Config

# **5.9 RADIUS Commands**

This section describes the commands you use to configure the switch to use a Remote Authentication Dial-In User Service (RADIUS) server on your network for authentication and accounting.

# **5.9.1 authorization network radius**

Use this command to enable the switch to accept VLAN assignment by the radius server.

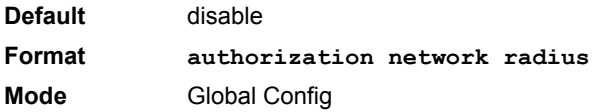

## 5.9.1.1 no authorization network radius

Use this command to disable the switch to accept VLAN assignment by the radius server.

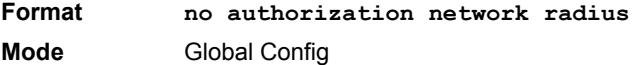

# **5.9.2 radius accounting mode**

This command is used to enable the RADIUS accounting function.

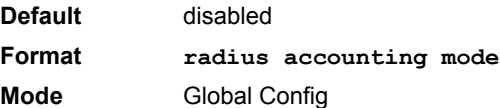

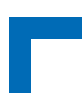

# 5.9.2.1 no radius accounting mode

This command is used to set the RADIUS accounting function to the default value - i.e. the RADIUS accounting function is disabled.

**Format no radius accounting mode Mode** Global Config

## **5.9.3 radius server attribute 4**

Use this command to set the NAS-IP address for the radius server.

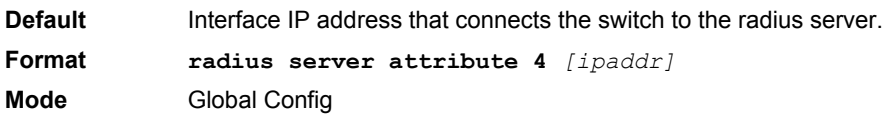

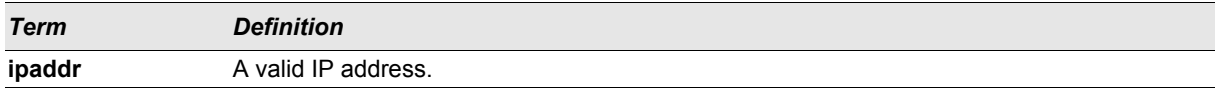

# 5.9.3.1 no radius server attribute 4

Use this command to reset the NAS-IP address for the radius server.

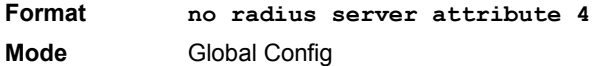

# **5.9.4 radius server host**

This command is used to configure the RADIUS authentication and accounting server. If you use the *<auth>* parameter, the command configures the IP address or hostname to use to connect to a RADIUS authentication server. You can configure up to 3 servers per RADIUS client. If the maximum number of configured servers is reached, the command fails until you remove one of the servers by issuing the "no" form of the command. If you use the optional *<port>* parameter, the command configures the UDP port number to use when connecting to the configured RADIUS server. The <port> number range is 1 - 65535, with 1812 being the default value.

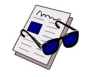

**Note:** To re-configure a RADIUS authentication server to use the default UDP *<port>*, set the *<port>* parameter to 1812.

If you use the *<acct>* token, the command configures the IP address or hostname to use for the RADIUS accounting server. You can only configure one accounting server. If an accounting server is currently configured, use the "no" form of the command to remove it from the configuration. The IP address or hostname you specify must match that of a previously configured accounting server. If you use the optional *<port>* parameter, the command configures the UDP port to use when connecting to the RADIUS accounting server. If a *<port>* is already configured for the accounting server, the new *<port>* replaces the previously configured *<port>*. The *<port>* must be a value in the range 1 - 65535, with 1813 being the default.

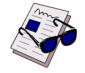

**Note:** To re-configure a RADIUS accounting server to use the default UDP *<port>*, set the *<port>* parameter to 1813.

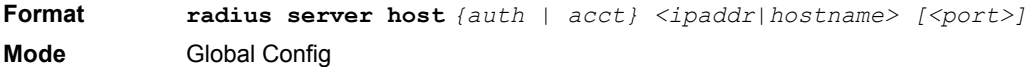

# 5.9.4.1 no radius server host

This command is used to remove the configured RADIUS authentication server or the RADIUS accounting server. If the 'auth' token is used, the previously configured RADIUS authentication server is removed from the configuration. Similarly, if the 'acct' token is used, the previously configured RADIUS accounting server is removed from the configuration. The *<ipaddr|hostname>* parameter must match the IP address or hostname of the previously configured RADIUS authentication / accounting server.

**Format no radius server host** *{auth | acct} <ipaddress|hostname>* **Mode** Global Config

# **5.9.5 radius server key**

This command is used to configure the shared secret between the RADIUS client and the RADIUS accounting / authentication server. Depending on whether the 'auth' or 'acct' token is used, the shared secret is configured for the RADIUS authentication or RADIUS accounting server. The IP address or hostname provided must match a previously configured server. When this command is executed, the secret is prompted.

Text-based configuration supports Radius server's secrets in encrypted and non-encrypted format. When you save the configuration, these secret keys are stored in encrypted format only. If you want to enter the key in encrypted format, enter the key along with the encrypted keyword. In the show running config command's display, these secret keys are displayed in encrypted format. You cannot show these keys in plain text format.

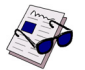

**Note:** The secret must be an alphanumeric value not exceeding 16 characters.

**Format radius server key** *{auth | acct} <ipaddr|hostname> [encrypted <encryptedpassword>]* **Mode** Global Config

**Example:** The following shows an example of the CLI command.

radius server key acct 10.240.4.10 encrypted <encrypt-string>

# **5.9.6 radius server msgauth**

This command enables the message authenticator attribute for a specified server.

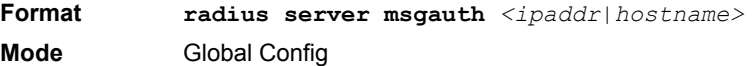

# 5.9.6.1 no radius server msgauth

This command disables the message authenticator attribute for a specified server.

**Format no radius server msgauth** *<ipaddr|hostname>* **Mode** Global Config

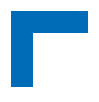

# **5.9.7 radius server primary**

This command is used to configure the primary RADIUS authentication server for this RADIUS client. The primary server handles RADIUS requests. The remaining configured servers are only used if the primary server cannot be reached. You can configure up to three servers on each client. Only one of these servers can be configured as the primary. If a primary server is already configured prior to this command being executed, the server specified by the IP address or hostname specified used in this command will become the new primary server. The IP address or hostname must match that of a previously configured RADIUS authentication server.

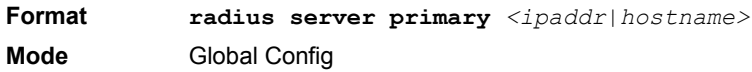

# **5.9.8 radius server retransmit**

This command sets the maximum number of times a request packet is re-transmitted when no response is received from the RADIUS server. The retries value is an integer in the range of 1 to 15.

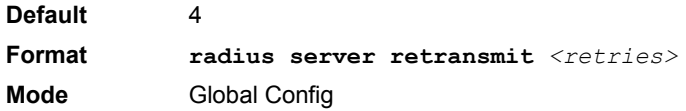

# 5.9.8.1 no radius server retransmit

This command sets the maximum number of times a request packet is re-transmitted, to the default value.

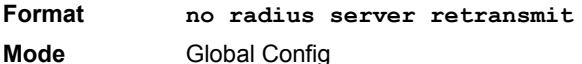

# **5.9.9 radius server timeout**

This command sets the timeout value (in seconds) after which a request must be retransmitted to the RADIUS server if no response is received. The timeout value is an integer in the range of 1 to 30.

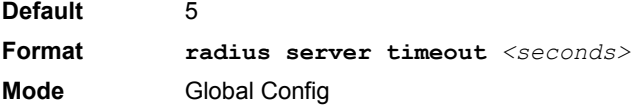

# 5.9.9.1 no radius server timeout

This command sets the timeout value to the default value.

**Format no radius server timeout Mode** Global Config

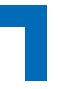

# **5.9.10 show radius**

This command is used to display the various RADIUS configuration items for the switch as well as the configured RADIUS servers. If the optional token 'servers' is not included, the following RADIUS configuration items are displayed.

**Format show radius** *[servers]*

**Mode** Privileged EXEC

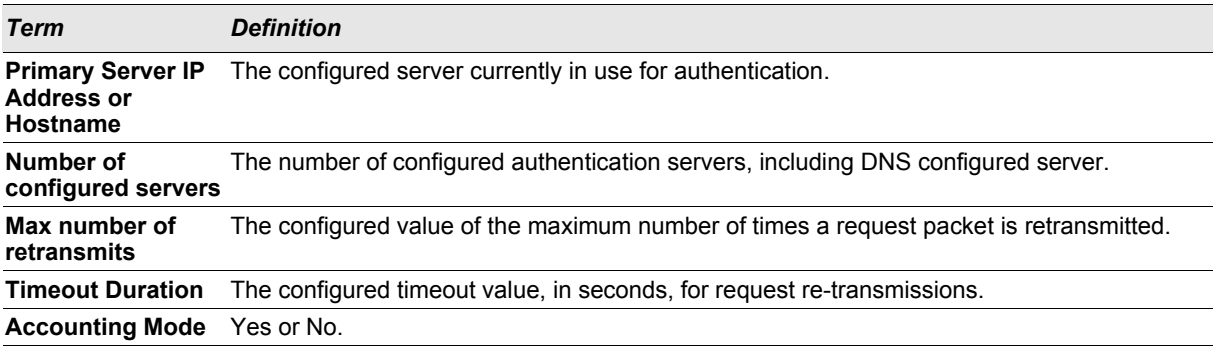

If you use the *[servers]* keyword, the following information displays:

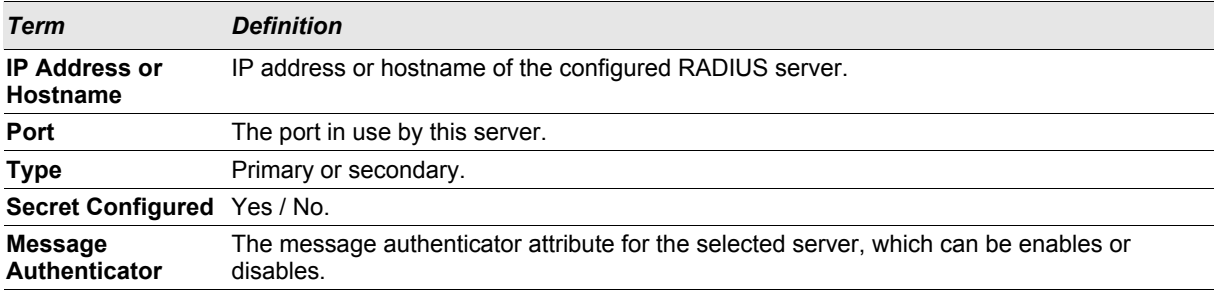

# **5.9.11 show radius accounting**

This command is used to display the configured RADIUS accounting mode, accounting server and the statistics for the configured accounting server.

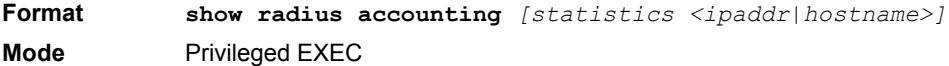

If you do not specify any parameters, then only the accounting mode and the RADIUS accounting server details are displayed.

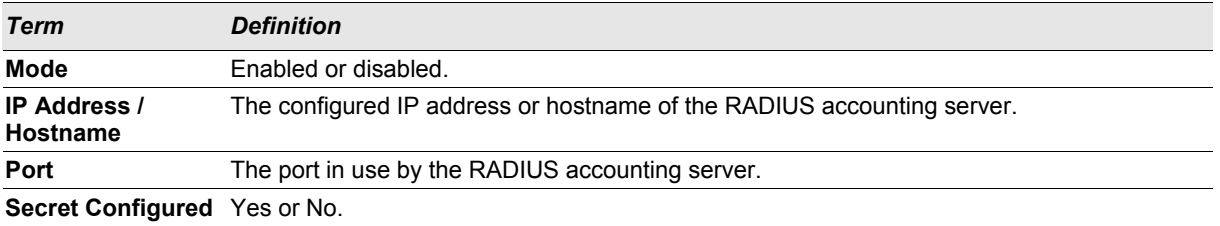

If you use the optional *statistics <ipaddr|hostname>* parameter, the statistics for the configured RADIUS accounting server are displayed. The IP address parameter must match that of a previously configured RADIUS accounting server. The following information regarding the statistics of the RADIUS accounting server is displayed.

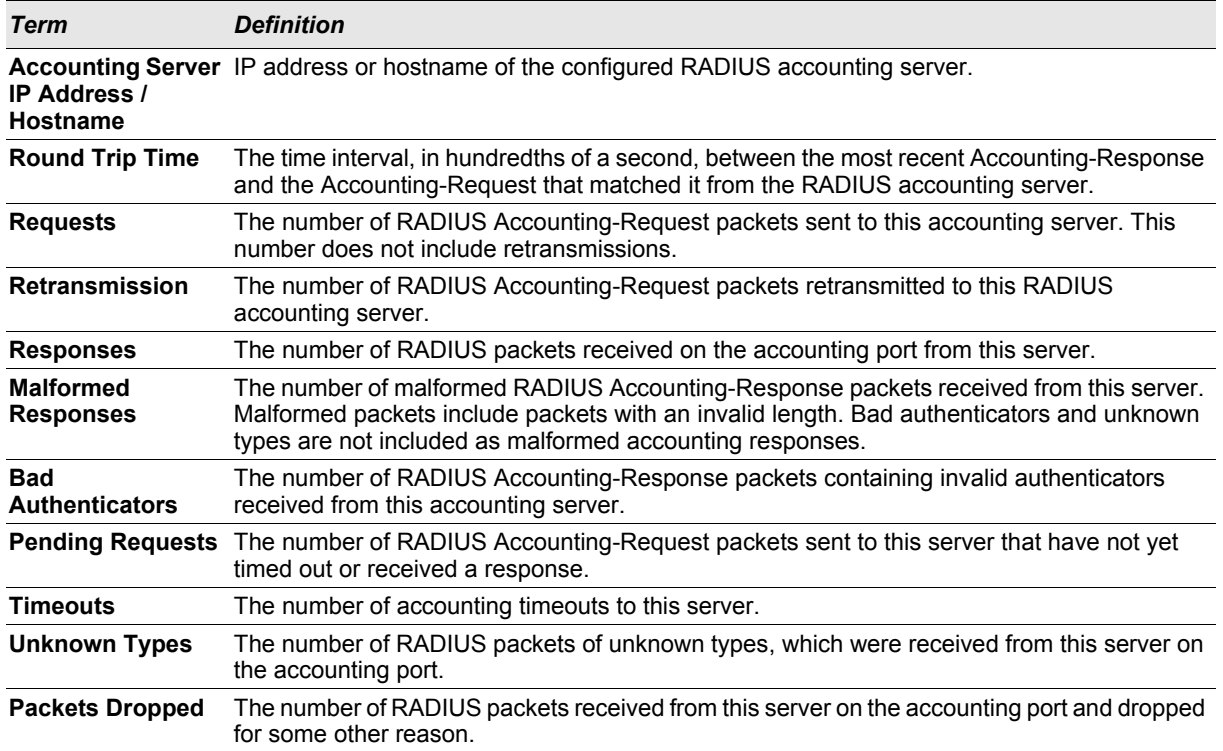

# **5.9.12 show radius statistics**

This command is used to display the statistics for RADIUS or configured server. To show the configured RADIUS server statistic, the IP address or hostname specified must match that of a previously configured RADIUS server. On execution, the following fields are displayed.

**Format show radius statistics** *[<ipaddr|hostname>]* **Mode** Privileged EXEC

If you do not specify the IP address, then only Invalid Server Address field is displayed. Otherwise other listed fields are displayed.

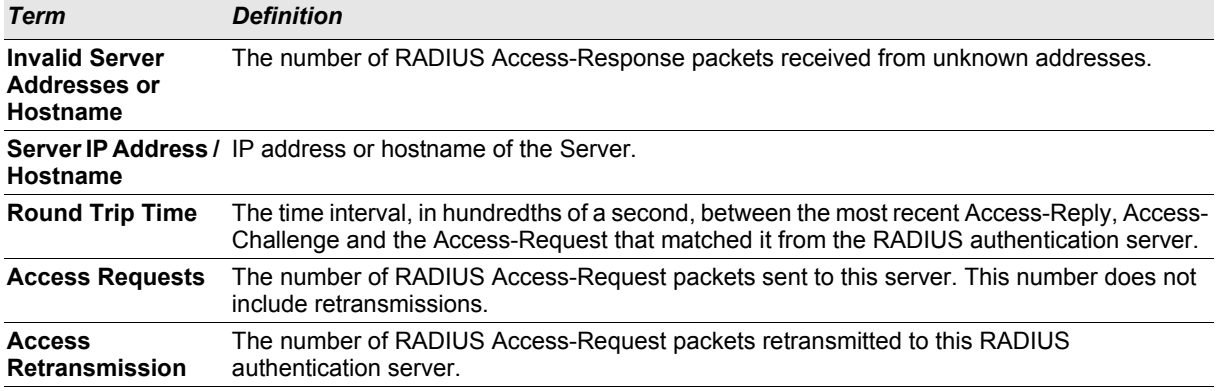

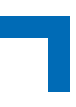

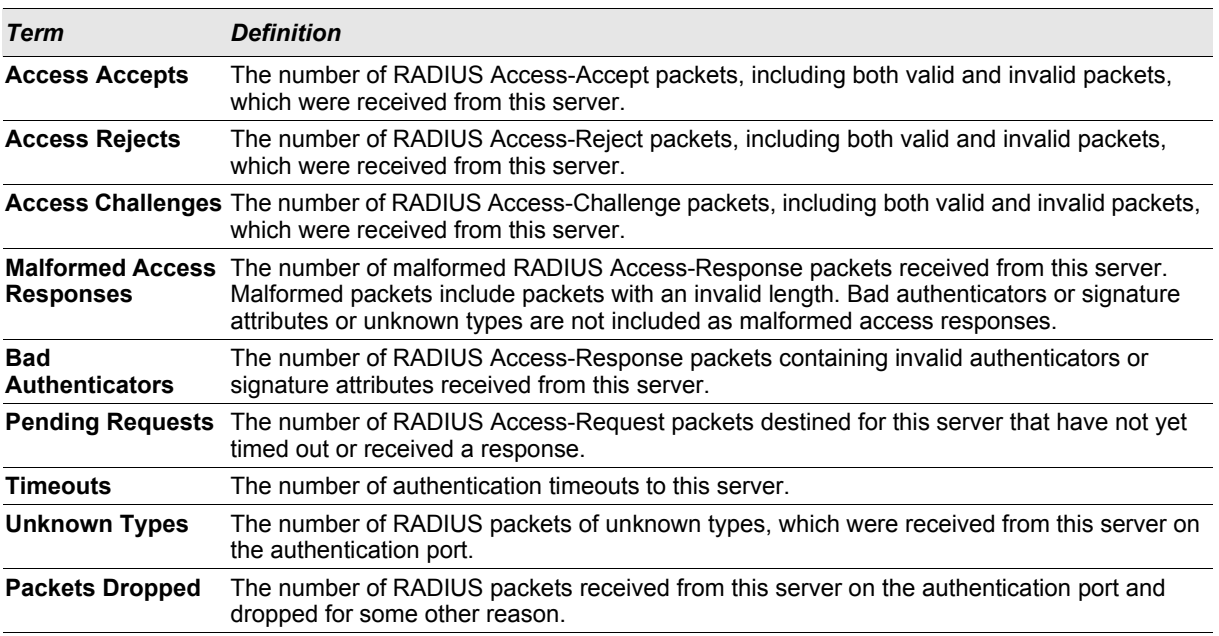

# **5.10 TACACS+ Commands**

TACACS+ provides access control for networked devices via one or more centralized servers. Similar to RADIUS, this protocol simplifies authentication by making use of a single database that can be shared by many clients on a large network. TACACS+ is based on the TACACS protocol (described in RFC1492) but additionally provides for separate authentication, authorization, and accounting services. The original protocol was UDP based with messages passed in clear text over the network; TACACS+ uses TCP to ensure reliable delivery and a shared key configured on the client and daemon server to encrypt all messages.

# **5.10.1 tacacs-server host**

Use the **tacacs-server host** command in Global Configuration mode to configure a TACACS+ server. This command enters into the TACACS+ configuration mode. The *<ip-address|hostname>* parameter is the IP address or hostname of the TACACS+ server. To specify multiple hosts, multiple **tacacs-server host** commands can be used.

**Format tacacs-server host** *<ip-address|hostname>* **Mode** Global Config

# 5.10.1.1 no tacacs-server host

Use the **no tacacs-server host** command to delete the specified hostname or IP address. The *<ipaddress|hostname>* parameter is the IP address of the TACACS+ server.

**Format no tacacs-server host** *<ip-address|hostname>* **Mode** Global Config

# **5.10.2 tacacs-server key**

Use the **tacacs-server key** command to set the authentication and encryption key for all TACACS+ communications between the switch and the TACACS+ daemon. The <key-string> parameter has a range of 0 - 128 characters and specifies the authentication and encryption key for all TACACS communications between the switch and the TACACS+ server. This key must match the key used on the TACACS+ daemon.

Text-based configuration supports TACACS server's secrets in encrypted and non-encrypted format. When you save the configuration, these secret keys are stored in encrypted format only. If you want to enter the key in encrypted format, enter the key along with the encrypted keyword. In the show running config command's display, these secret keys are displayed in encrypted format. You cannot show these keys in plain text format.

**Format tacacs-server key** [*<key-string> | encrypted <key-string>]* **Mode** Global Config

## 5.10.2.1 no tacacs-server key

Use the **no tacacs-server key** command to disable the authentication and encryption key for all TACACS+ communications between the switch and the TACACS+ daemon. The <key-string> parameter has a range of 0 - 128 characters This key must match the key used on the TACACS+ daemon.

**Format no tacacs-server key** *<key-string>* **Mode** Global Config

# **5.10.3 tacacs-server timeout**

Use the **tacacs-server timeout** command to set the timeout value for communication with the TACACS+ servers. The  $\langle$ timeout> parameter has a range of 1-30 and is the timeout value in seconds.

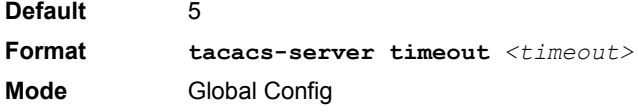

# 5.10.3.1 no tacacs-server timeout

Use the **no tacacs-server timeout** command to restore the default timeout value for all TACACS servers.

**Format no tacacs-server timeout Mode** Global Config

# **5.10.4 key**

Use the **key** command in TACACS Configuration mode to specify the authentication and encryption key for all TACACS communications between the device and the TACACS server. This key must match the key used on the TACACS daemon. The *<key-string>* parameter specifies the key name. For an empty string use " ". (Range: 0 - 128 characters).

Text-based configuration supports TACACS server's secrets in encrypted and non-encrypted format. When you save the configuration, these secret keys are stored in encrypted format only. If you want to enter the key in encrypted format, enter the key along with the encrypted keyword. In the show running config command's display, these secret keys are displayed in encrypted format. You cannot show these keys in plain text format.

**Format key** [*<key-string> | encrypted <key-string>]* **Mode** TACACS Config

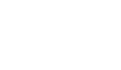

# **5.10.5 port**

Use the **port** command in TACACS Configuration mode to specify a server port number. The server *<portnumber>* range is 0 - 65535.

**Default** 49 **Format port**  $\langle$ *port-number>* **Mode** TACACS Config

# **5.10.6 priority**

Use the **priority** command in TACACS Configuration mode to specify the order in which servers are used, where 0 (zero) is the highest priority. The *<priority>* parameter specifies the priority for servers. The highest priority is 0 (zero), and the range is 0 - 65535.

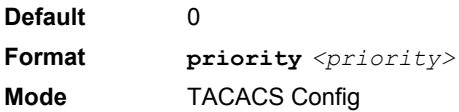

# **5.10.7 timeout**

Use the **timeout** command in TACACS Configuration mode to specify the timeout value in seconds. If no timeout value is specified, the global value is used. The *<timeout>* parameter has a range of 1-30 and is the timeout value in seconds.

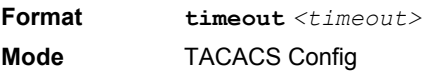

# **5.10.8 show tacacs**

Use the **show tacacs** command to display the configuration and statistics of a TACACS+ server.

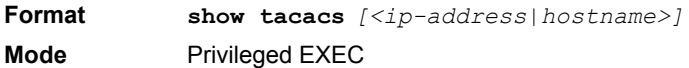

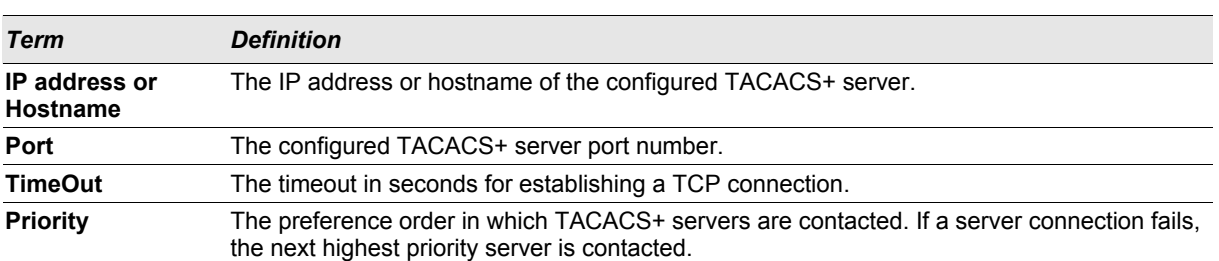

# **5.11 Configuration Scripting Commands**

Configuration Scripting allows you to generate text-formatted script files representing the current configuration of a system. You can upload these configuration script files to a PC or UNIX system and edit them. Then, you can download the edited files to the system and apply the new configuration. You can apply configuration scripts to one or more switches with no or minor modifications.

# **Management Commands AT8030**

Use the **show running-config** command (see [4.4.8 "show running-config" on page 4 - 15\)](#page-186-0) to capture the running configuration into a script. Use the **copy** command (see [4.6.16 "copy" on page 4 - 29\)](#page-200-0) to transfer the configuration script to or from the switch.

You should use scripts on systems with default configuration; however, you are not prevented from applying scripts on systems with non-default configurations.

Scripts must conform to the following rules:

- **•** The file extension must be ".scr".
- **•** A maximum of ten scripts are allowed on the switch.
- **•** The combined size of all script files on the switch shall not exceed 2048 KB.
- **•** The maximum number of configuration file command lines is 2000.

You can type single-line annotations at the command prompt to use when you write test or configuration scripts to improve script readability. The exclamation point (!) character flags the beginning of a comment. The comment flag character can begin a word anywhere on the command line, and all input following this character is ignored. Any command line that begins with the "!" character is recognized as a comment line and ignored by the parser.

The following lines show an example of a script:

```
! Script file for displaying management access
```
**show telnet !Displays the information about remote connections**

**! Display information about direct connections** 

**show serial**

```
! End of the script file!
```
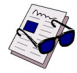

**Note:** To specify a blank password for a user in the configuration script, you must specify it as a space within quotes. For example, to change the password for user **jane** from a blank password to **hello**, the script entry is as follows:

```
users passwd jane
" "
hello
hello
```
# **5.11.1 script apply**

This command applies the commands in the script to the switch. The *<scriptname>* parameter is the name of the script to apply.

**Format script apply** *<scriptname>* **Mode** Privileged EXEC

# **5.11.2 script delete**

This command deletes a specified script where the *<scriptname>* parameter is the name of the script to delete. The  $\langle$ all> option deletes all the scripts present on the switch.

**Format script delete** *{<scriptname> | all}*  **Mode** Privileged EXEC

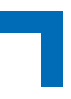

# **5.11.3 script list**

This command lists all scripts present on the switch as well as the remaining available space.

**Format script list**

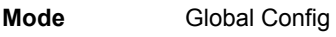

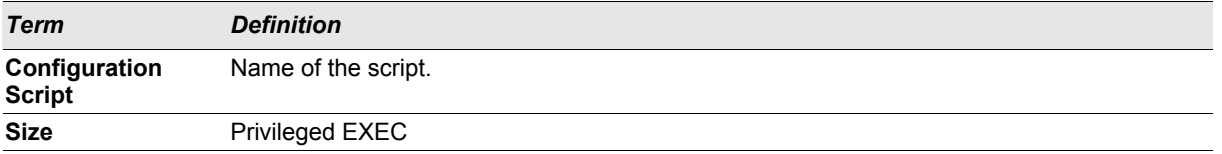

# **5.11.4 script show**

This command displays the contents of a script file, which is named *<scriptname>*.

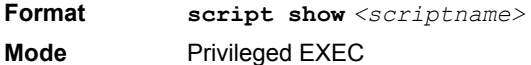

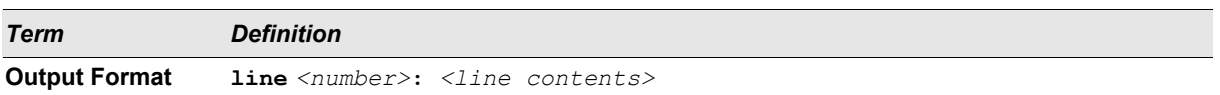

# **5.11.5 script validate**

This command validates a script file by parsing each line in the script file where *<scriptname>* is the name of the script to validate.The validate option is intended to be used as a tool for script development. Validation identifies potential problems. It might not identify all problems with a given script on any given device.

**Format script validate** *<scriptname>*  **Mode** Privileged EXEC

# **5.12 Pre-login Banner and System Prompt Commands**

This section describes the commands you use to configure the pre-login banner and the system prompt. The prelogin banner is the text that displays before you login at the **User:** prompt.

# **5.12.1 copy (pre-login banner)**

The **copy** command includes the option to upload or download the CLI Banner to or from the switch. You can specify local URLs by using TFTP, Xmodem, Ymodem, or Zmodem.

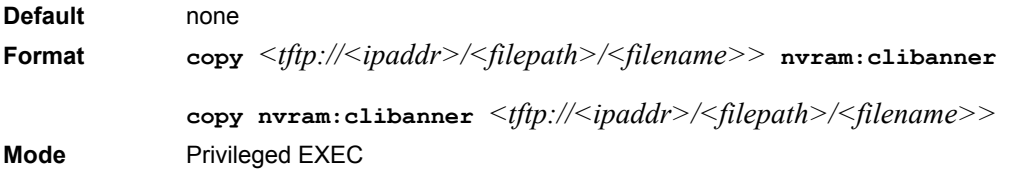

# **5.12.2 set prompt**

This command changes the name of the prompt. The length of name may be up to 64 alphanumeric characters.

**Format set prompt** *<prompt string>* **Mode** Privileged EXEC

# **5.13 Diagnostics Commands**

# **5.13.1 diagnostics**

This command will start diagnostics. If "interactive" is specified the switch will be restarted and the diagnostics loaded. The user gets a menu to select interactively a scenario. A serial console is needed. Otherwise, if a scenario is specified, this scenario is executed directly. You may start this scenario once or repeated for a time (timedloop), for a number of repetitions (loop) or forever. The results are stored and can be displayed by using "show logging diag-report". Possible scenarios are "full" (all test purposes except the destructive ones), "quickturn" (scenarios running fast) or "write" (destructive scenarios).

**Format diagnostics interactive diagnostics** *<scenario> {{timedloop | loop} <1-9999999> | forever}* **Mode** Priviledged EXEC

# **5.13.2 show logging diag-report**

This command displays the results of the last diagnostic run. The diagnostic results file is created by a diagnostic run..

**Format show logging diag-report Mode** Priviledged EXEC

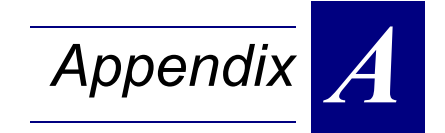

# **Getting Help**

# **A. Getting Help**

If at any time you encounter difficulties with your application or with any of our products, or if you simply need guidance on system setups and capabilities, contact our Technical Support at:

> **North America EMEA** Tel.: (450) 437-5682 Tel.: +49 (0) 8341 803 xxx Fax: (450) 437-8053 Fax: +49 (0) 8341 803 xxx

If you have any questions about Kontron, our products, or services, visit our Web site at: www.kontron.com

- You also can contact us by E-mail at:
- North America: support@ca.kontron.com
- EMEA: support@kontron-modular.com

Or at the following address:

616 Curé Boivin Sudetenstrasse 7 Boisbriand, Québec 87600 Kaufbeuren J7G 2A7 Canada Germany

# **North America EMEA**

Kontron Canada, Inc. Kontron Modular Computers GmbH

# **RETURNING DEFECTIVE MERCHANDISE**

Before returning any merchandise please do one of the following if your product malfunctions:

- **Call**
- 1. Call our Technical Support department in North America at (450) 437-5682 and in EMEA at +49 (0) 8341 803 xxx. Make sure you have the following on hand: our Invoice #, your Purchase Order #, and the Serial Number of the defective unit.
- 2. Provide the serial number found on the back of the unit and explain the nature of your problem to a service technician.
- 3. The technician will instruct you on the return procedure if the problem cannot be solved over the telephone.
- 4. Make sure you receive an RMA # from our Technical Support before returning any merchandise.
- **Fax**
- 1. Make a copy of the request form on the following page.
- 2. Fill it out.
- 3. Fax it to us at: North America (450) 437-0304, EMEA +49 (0) 8341 803 xxx
- **E-mail**
- 1. Send us an e-mail at: RMA@ca.kontron.com in North America ant at  $\qquad \qquad \textcircled{a}$  .com in EMEA. In the e-mail, you must include your name, your company name, your address, your city, your postal/zip code, your phone number, and your e-mail. You must also include the serial number of the defective product and a description of the problem.

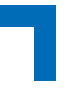

# **WHEN RETURNING A UNIT**

- In the box, you have to include the name and telephone number of a person whom we can contact for further explanations if necessary when returning goods. **Where applicable, always include all duty papers and invoice(s) associated with the item(s) in question.**
- Ensure that the unit is properly packed. Pack it in a rigid cardboard box.
- Clearly write or mark the RMA number on the outside of the package you are returning.
- Ship prepaid. We take care of insuring incoming units.

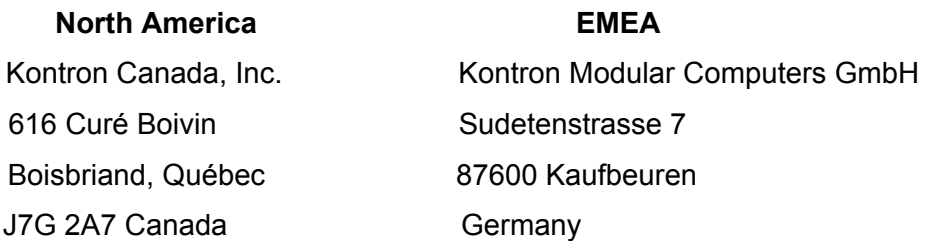

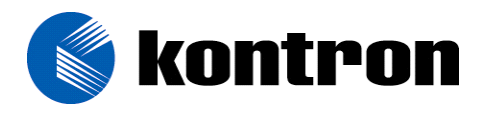

# **Return to Manufacturer Authorization Request**

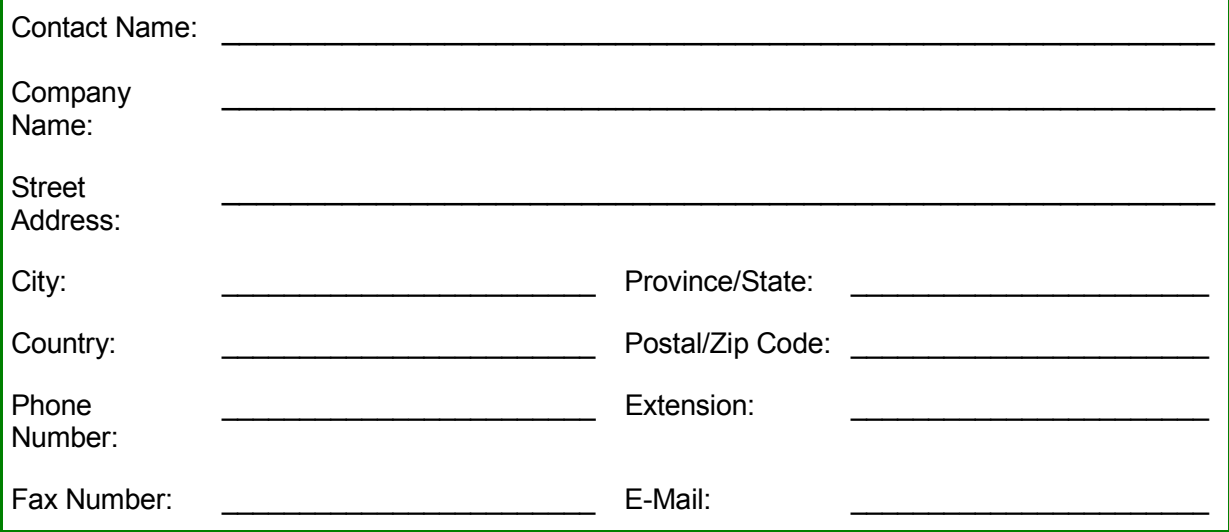

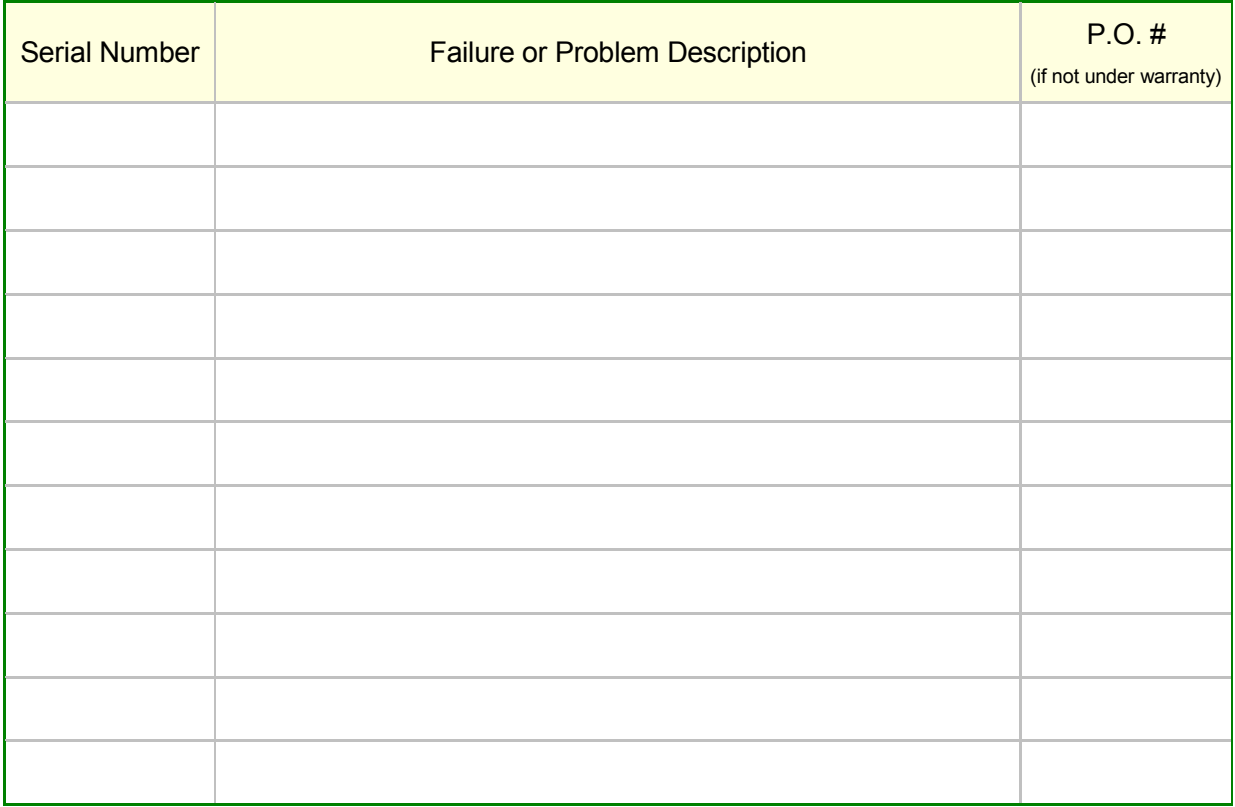

# **Fax this form to Kontron's Technical Support department in North America at (450) 437-0304 and in EMEA at +49 (0)8341 803 XXX**

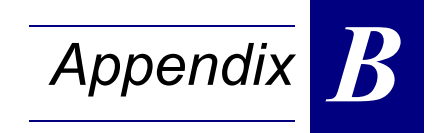

# **FASTPATH log messages**

# **FASTPATH log messages AT8030**

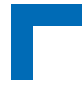

# **B. FASTPATH Log Messages**

This chapter lists common log messages that are provided by FASTPATH, along with information regarding the cause of each message. There is no specific action that can be taken per message. When there is a problem being diagnosed, a set of these messages in the event log, along with an understanding of the system configuration and details of the problem) will assist Broadcom in determining the root cause of such a problem.

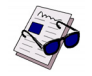

**Note:** This chapter is not a complete list of all syslog messages.

The Log Messages chapter includes the following sections:

- **•** ["Core" on page B 2](#page-276-0)
- **•** ["Utilities" on page B 3](#page-277-0)
- **•** ["Management" on page B 5](#page-279-0)
- **•** ["Switching" on page B 7](#page-281-0)
- **•** ["QoS" on page B 12](#page-286-0)
- **•** ["Technologies" on page B 13](#page-287-0)
- **•** ["O/S Support" on page B 14](#page-288-0)

# <span id="page-276-0"></span>**B.1 Core**

#### *Table 1: BSP Log Messages*

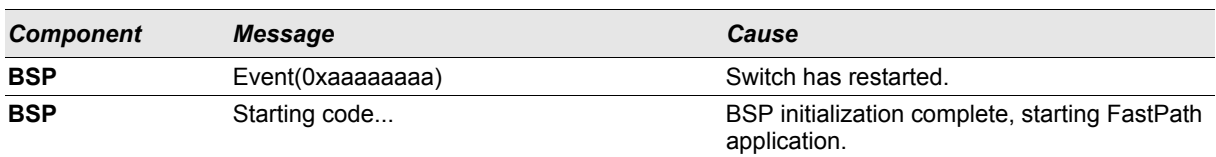

#### *Table 2: NIM Log Messages*

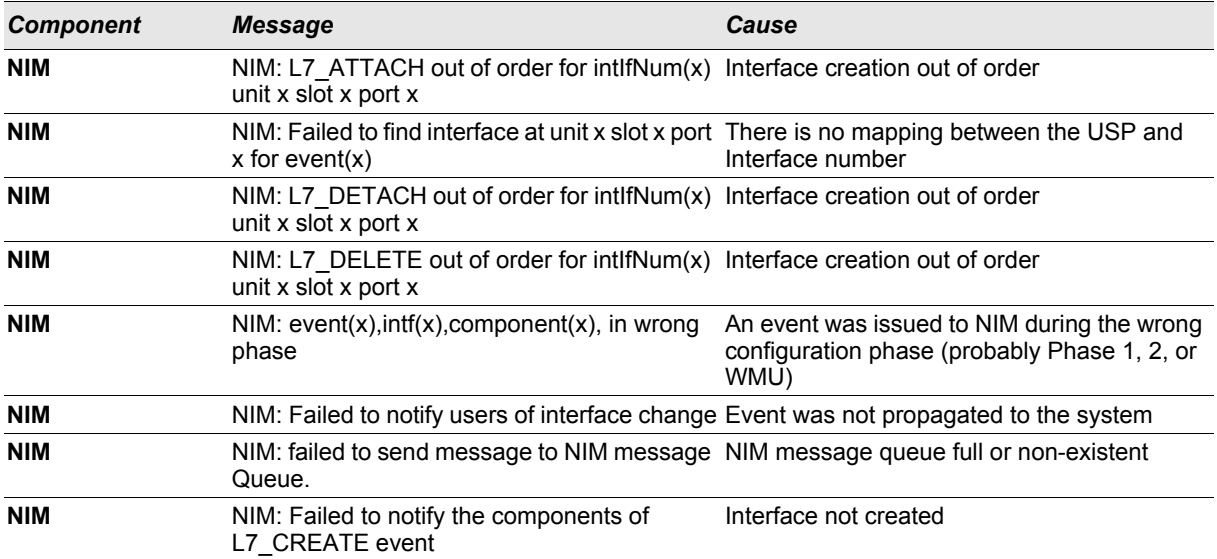

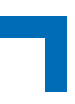

## *Table 2: NIM Log Messages (Continued)*

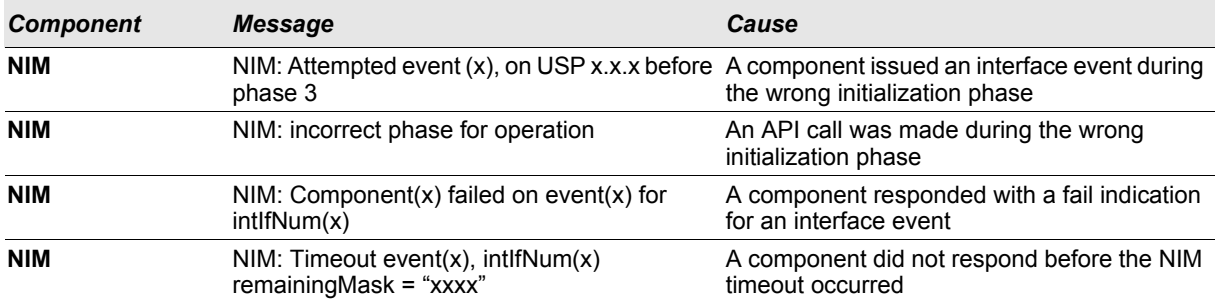

## *Table 3: System Log Messages*

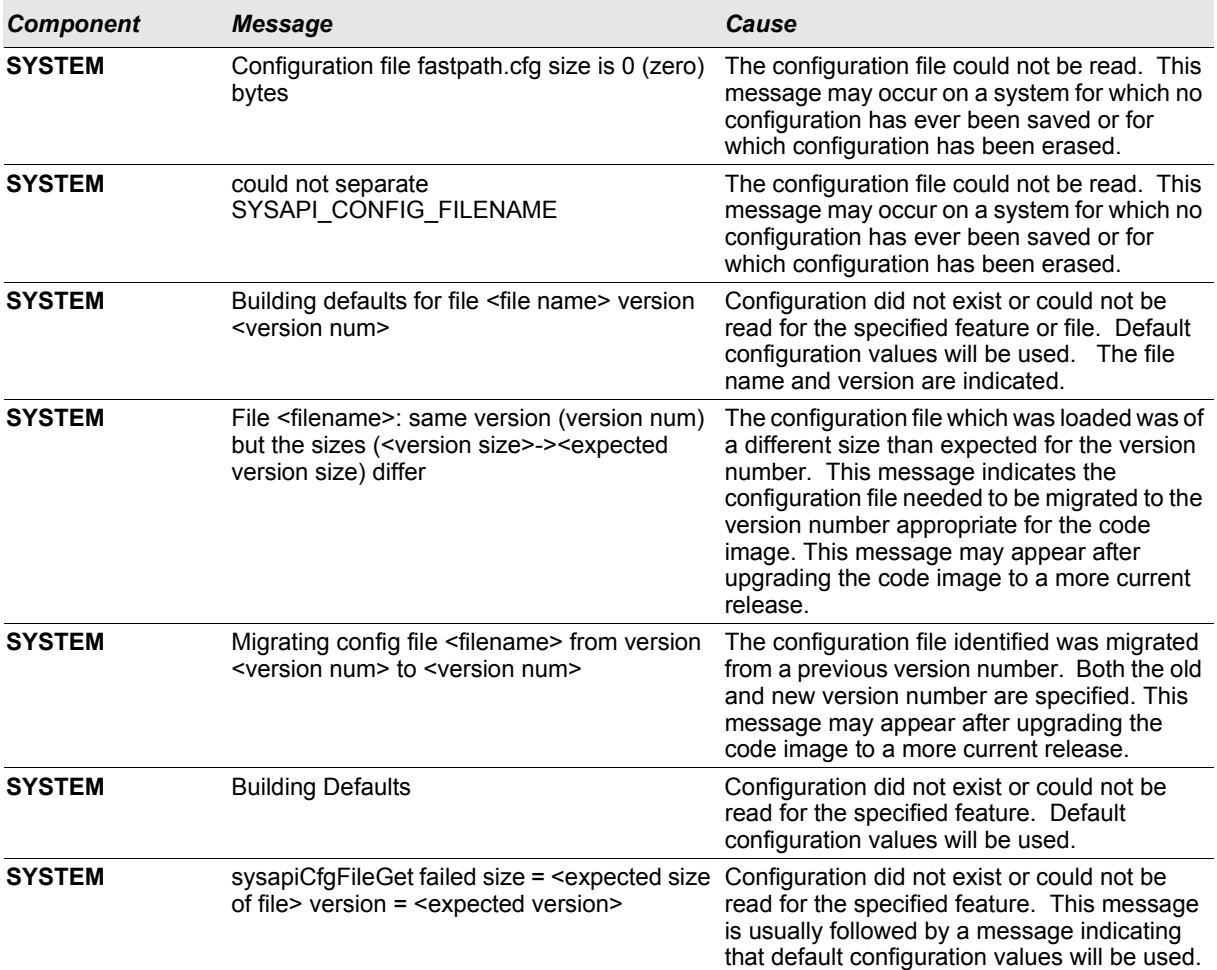

# <span id="page-277-0"></span>**B.2 Utilities**

## *Table 4: Trap Mgr Log Message*

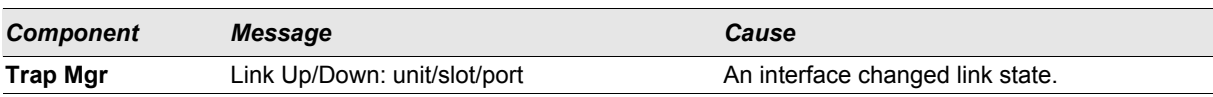

## *Table 5: DHCP Filtering Log Messages*

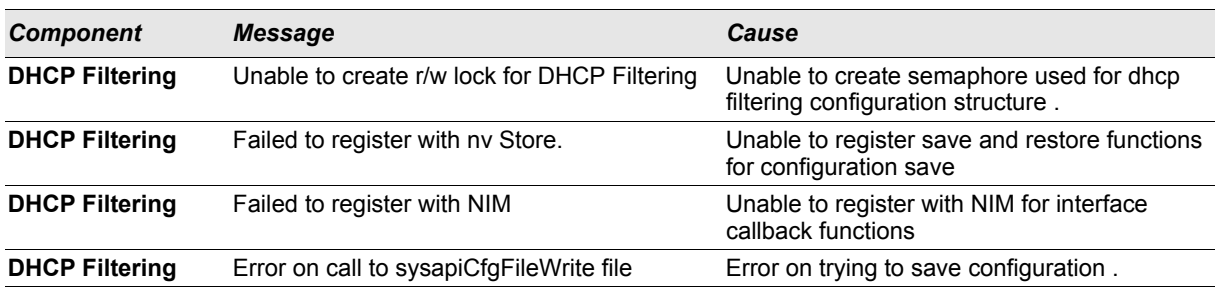

## *Table 6: NVStore Log Messages*

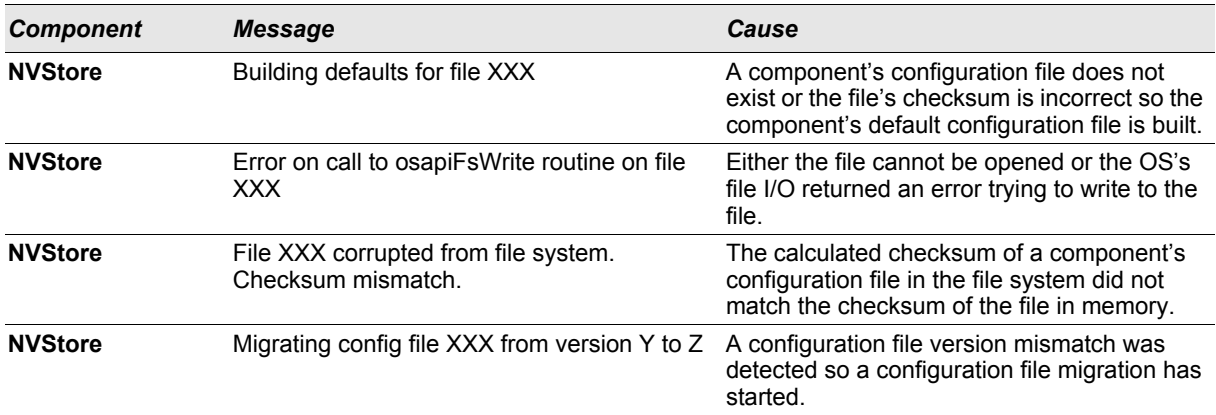

## *Table 7: RADIUS Log Messages*

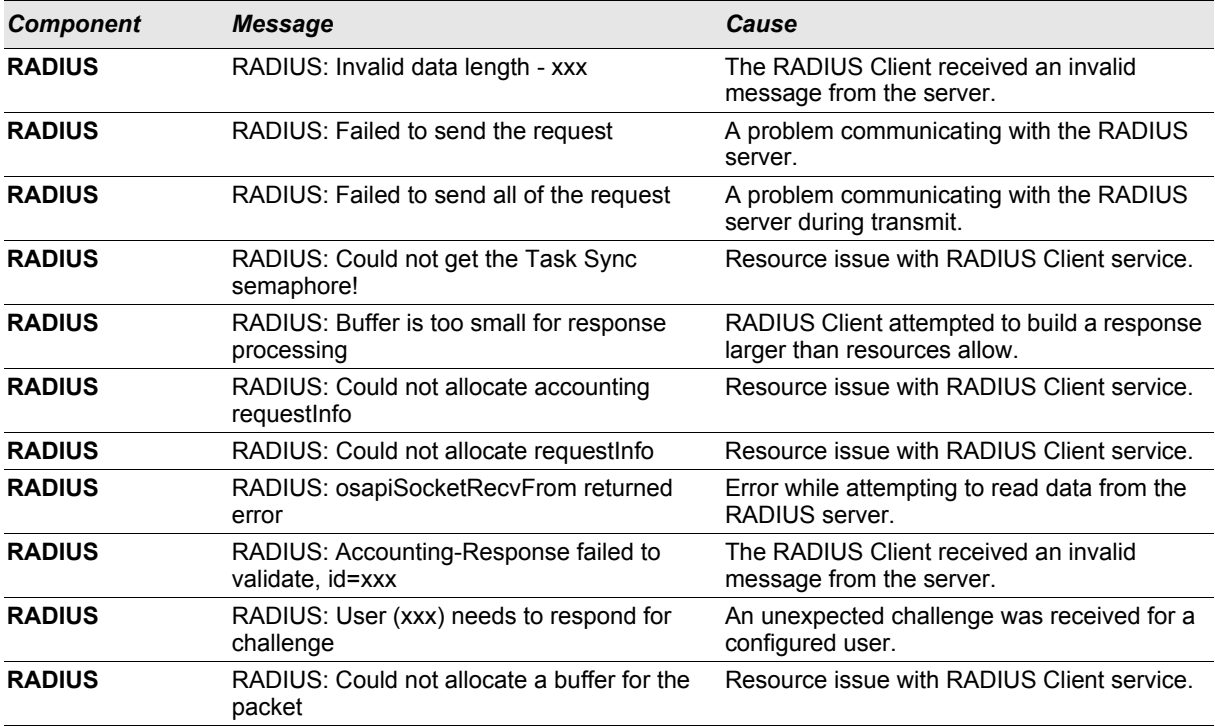

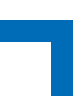

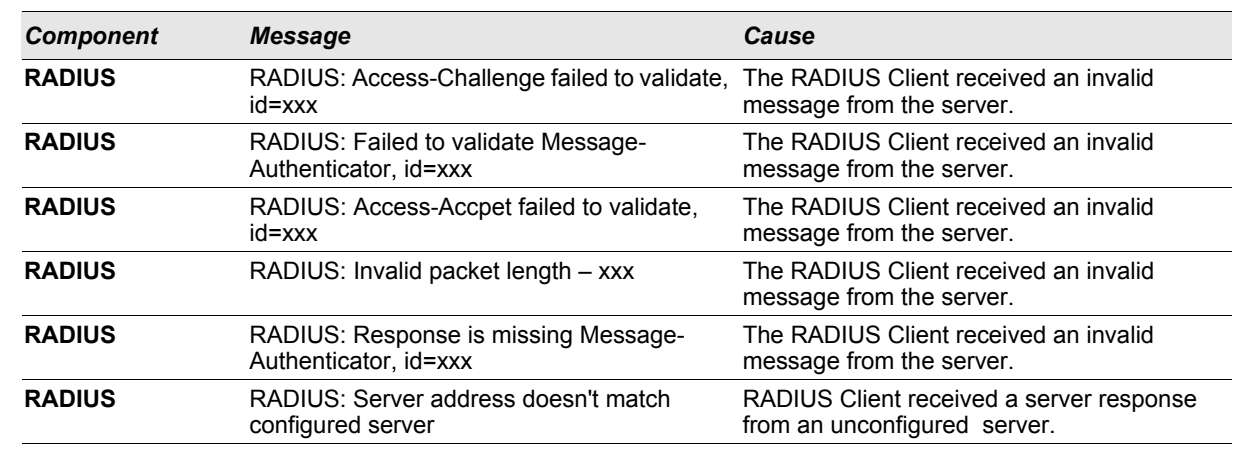

## *Table 7: RADIUS Log Messages (Continued)*

## *Table 8: TACACS+ Log Messages*

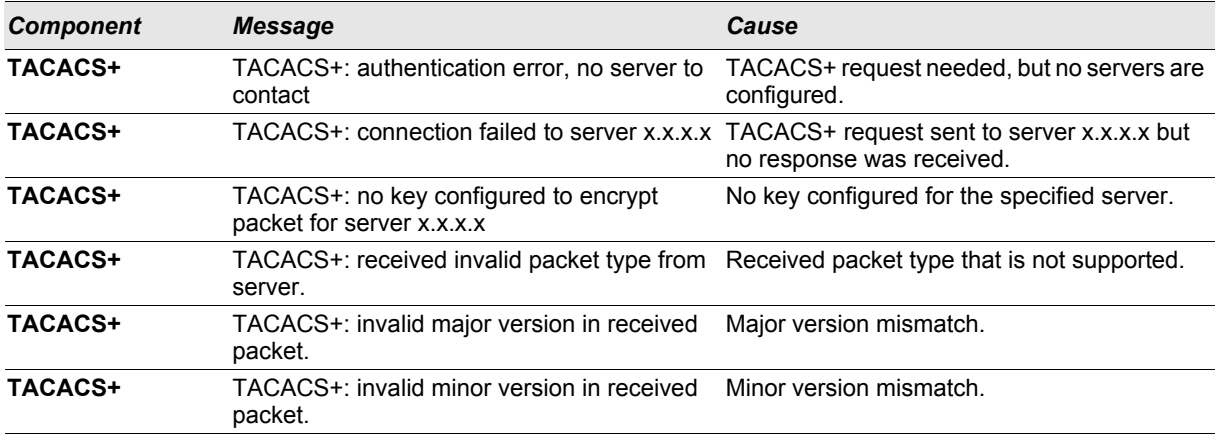

#### *Table 9: LLDP Log Message*

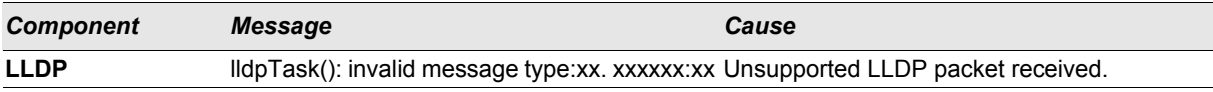

## *Table 10: SNTP Log Message*

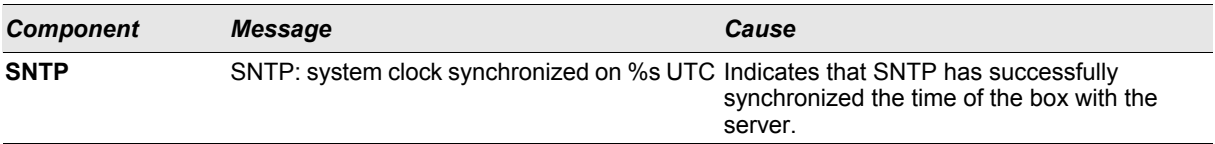

# <span id="page-279-0"></span>**B.3 Management**

# *Table 11: SNMP Log Message*

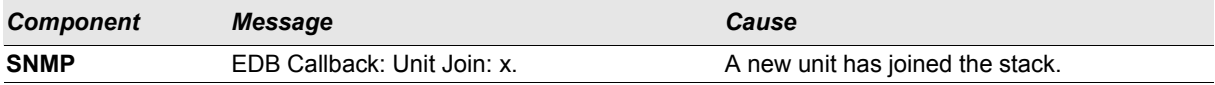

i.

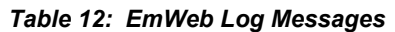

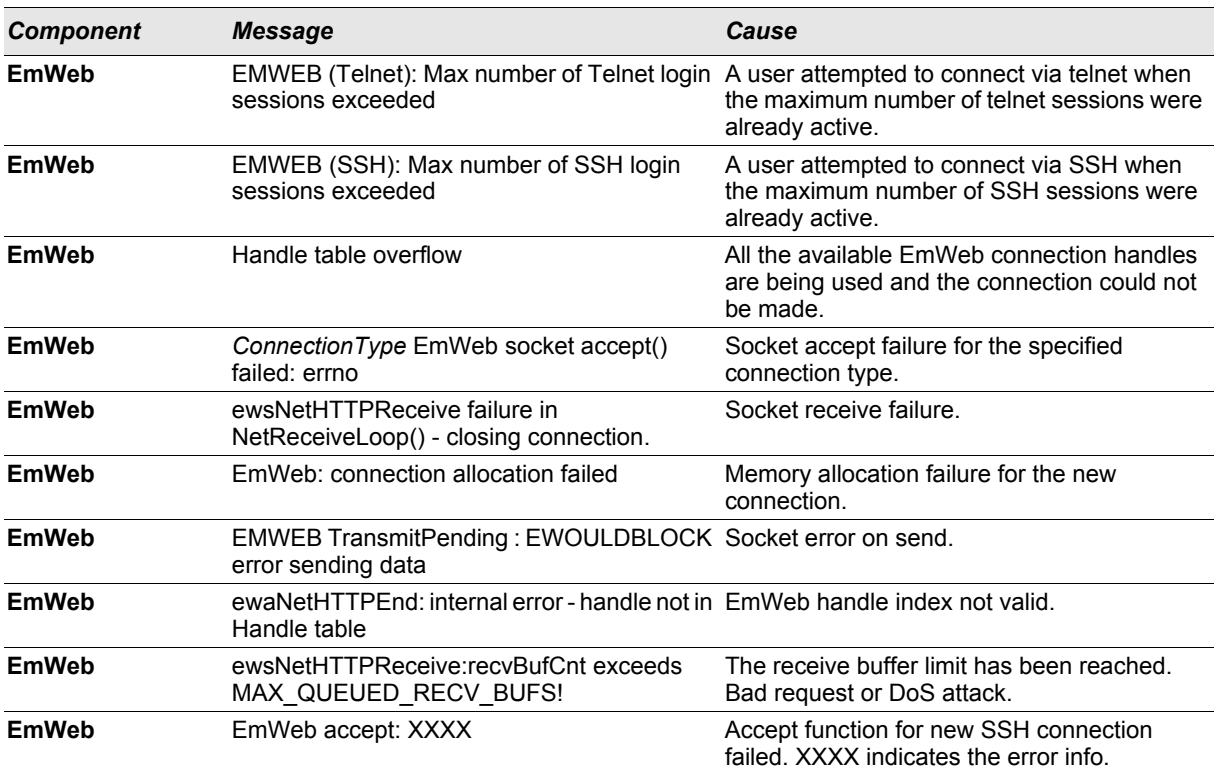

## *Table 13: CLI\_UTIL Log Messages*

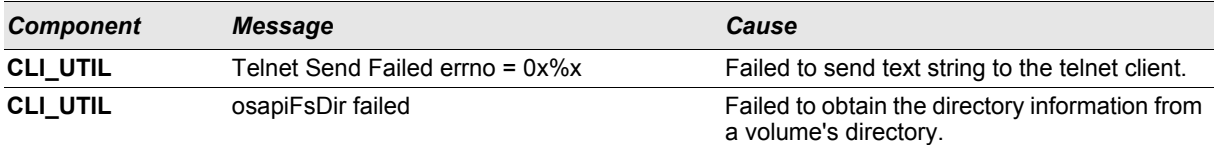

# *Table 14: SSHD Log Messages*

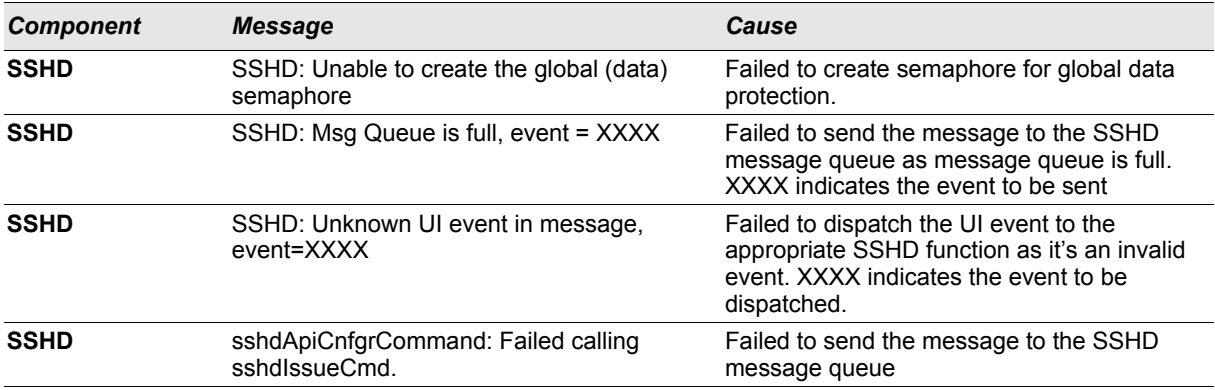

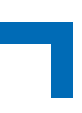

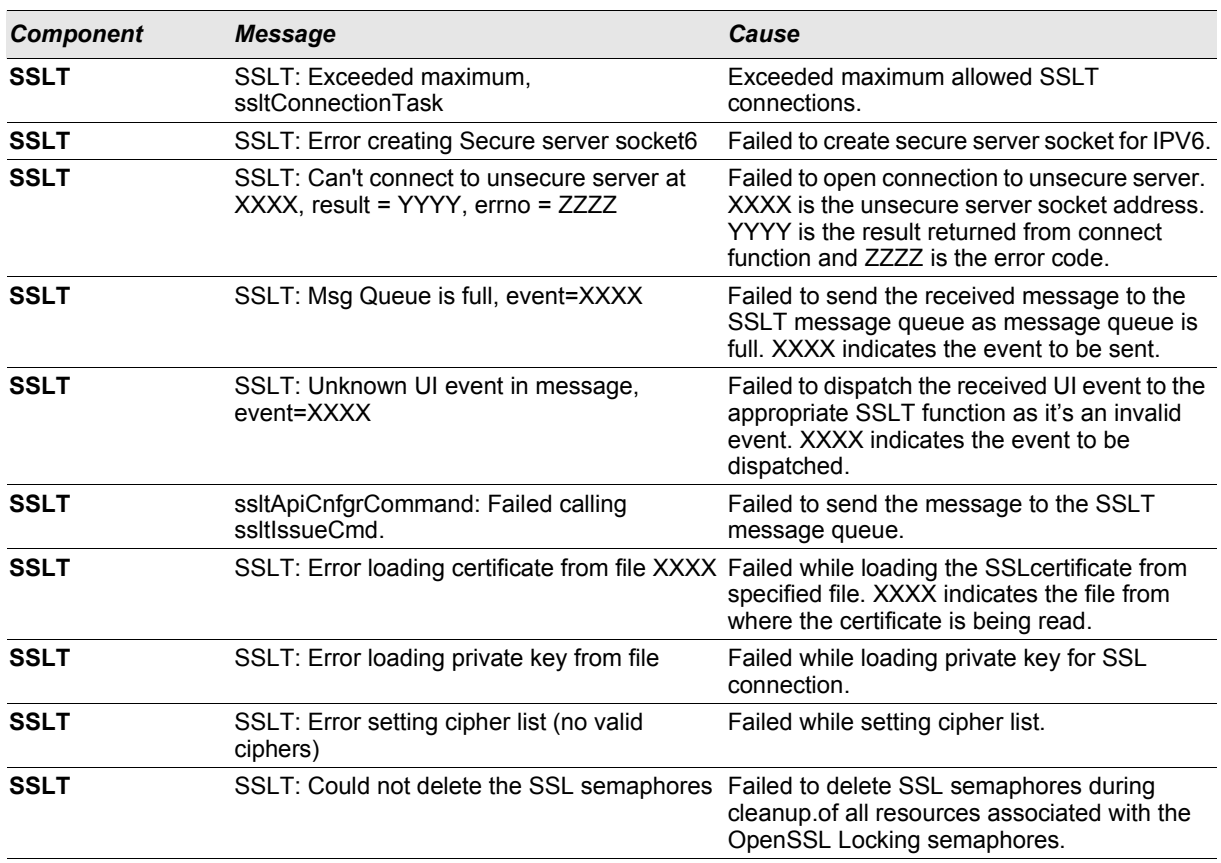

## *Table 15: SSLT Log Messages*

# *Table 16: User\_Manager Log Messages*

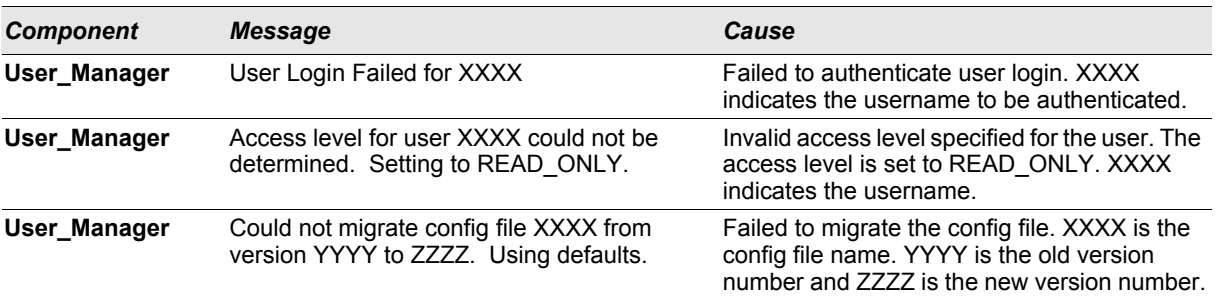

# <span id="page-281-0"></span>**B.4 Switching**

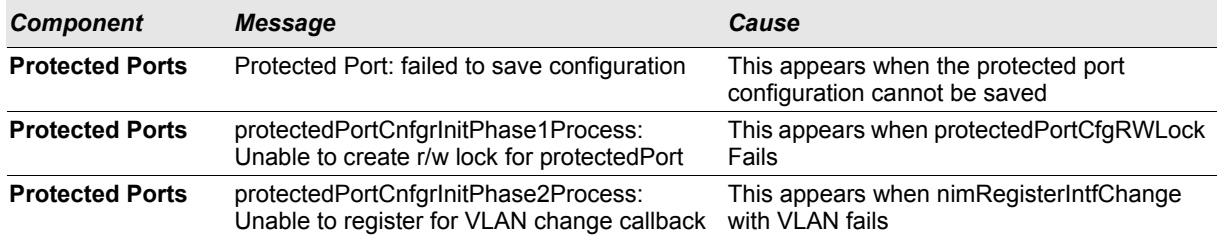

#### *Table 17: Protected Ports Log Messages*

## *Table 17: Protected Ports Log Messages (Continued)*

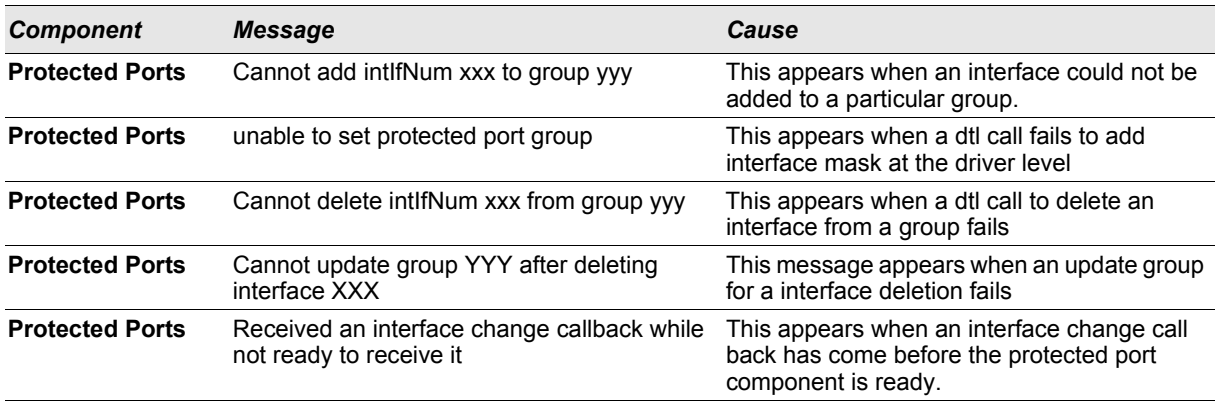

## *Table 18: IP Subnet VLANS Log Messages*

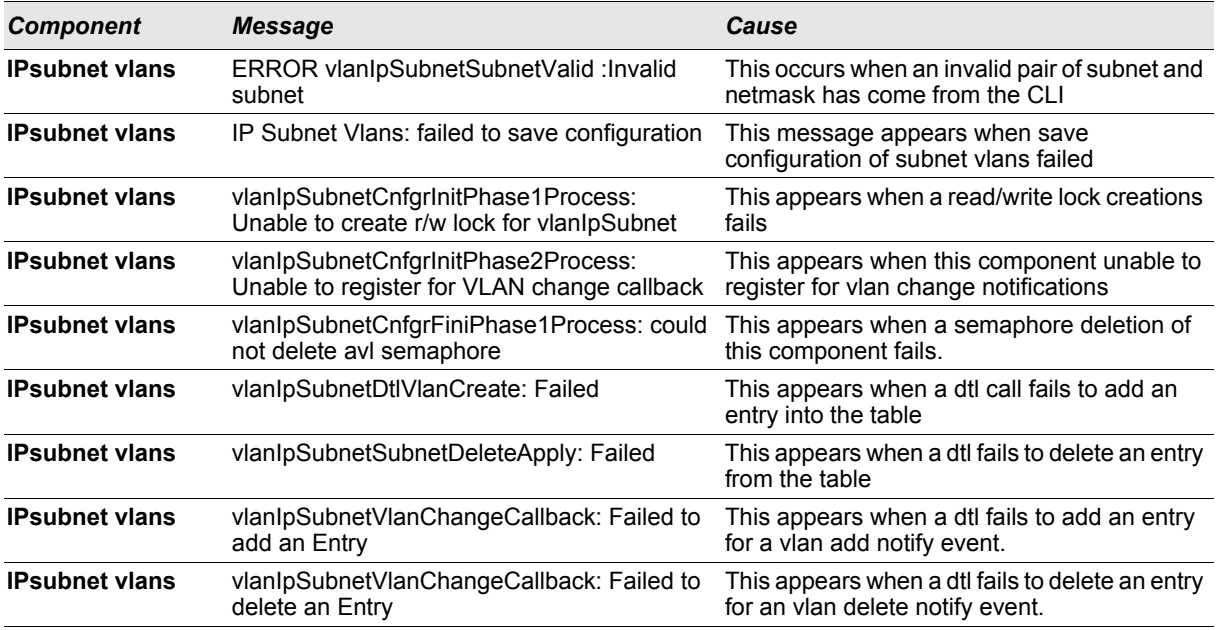

## *Table 19: Mac-based VLANs Log Messages*

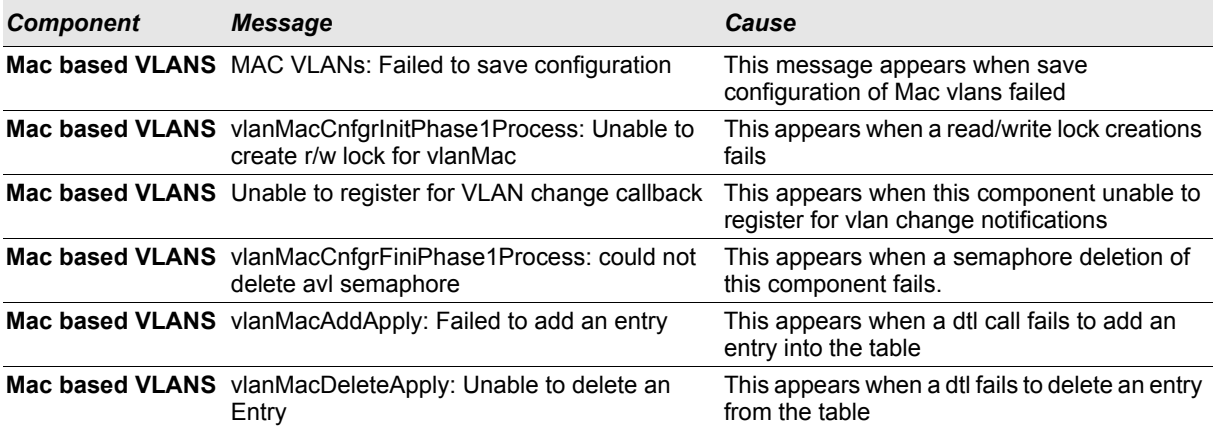

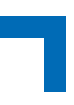

## *Table 19: Mac-based VLANs Log Messages*

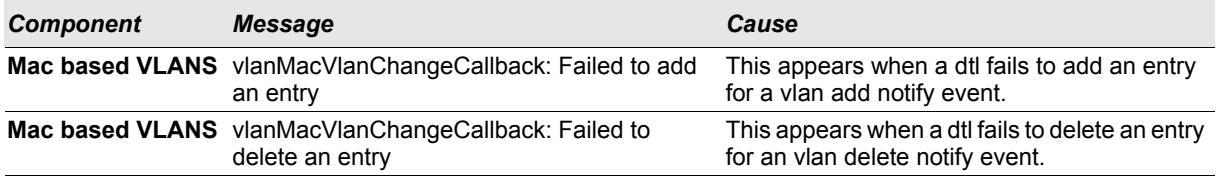

## *Table 20: 802.1x Log Messages*

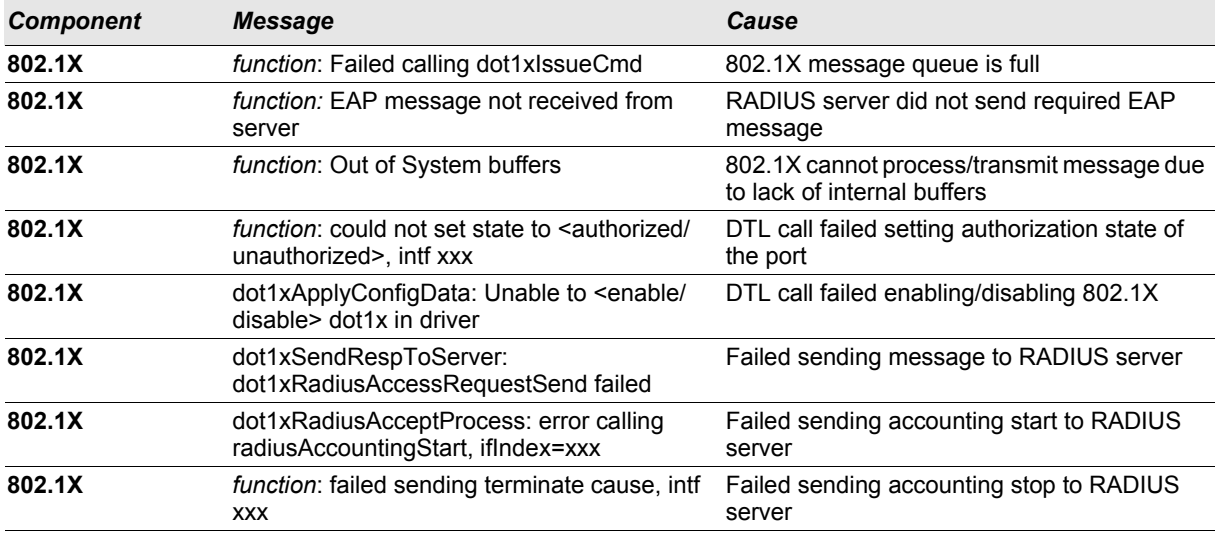

## *Table 21: IGMP Snooping Log Messages*

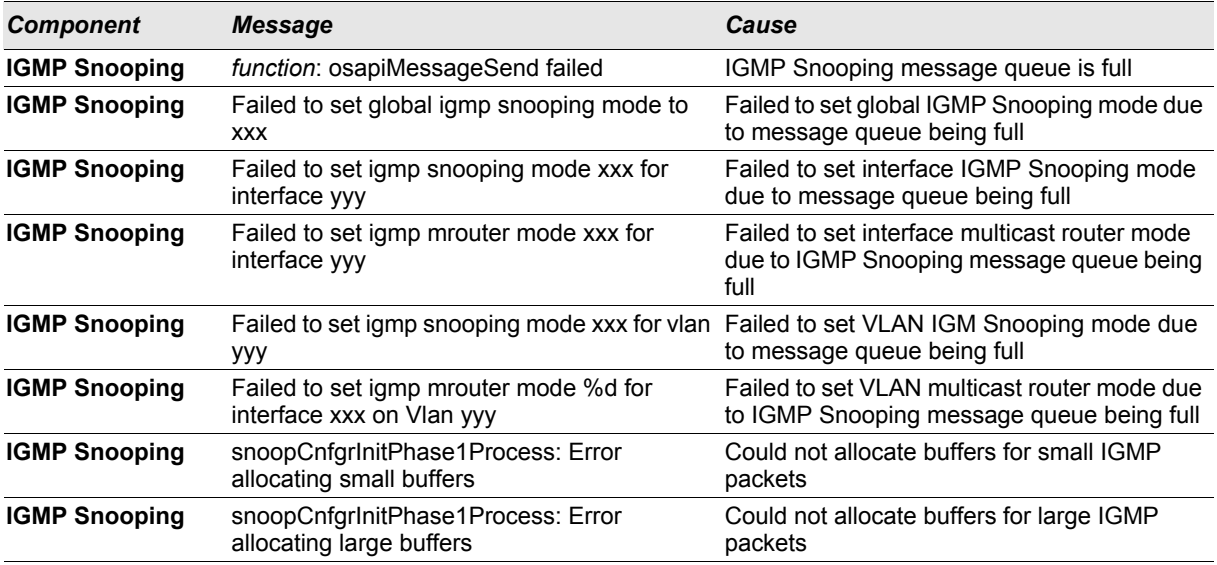

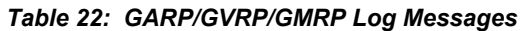

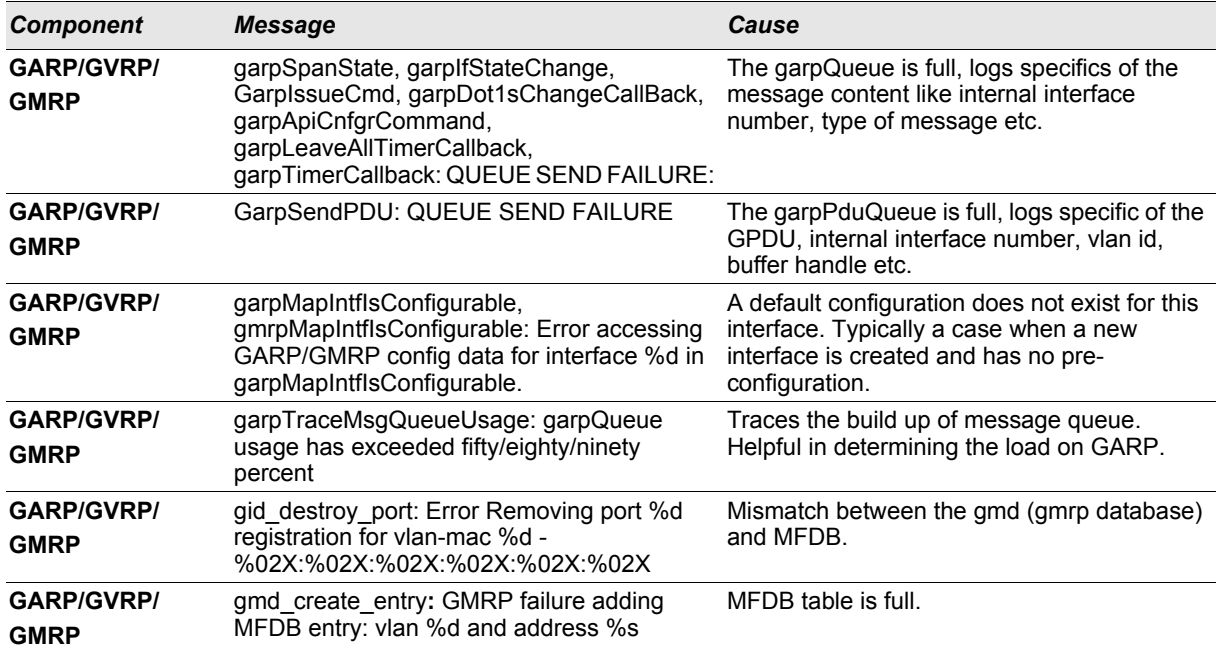

## *Table 23: 802.3ad Log Messages*

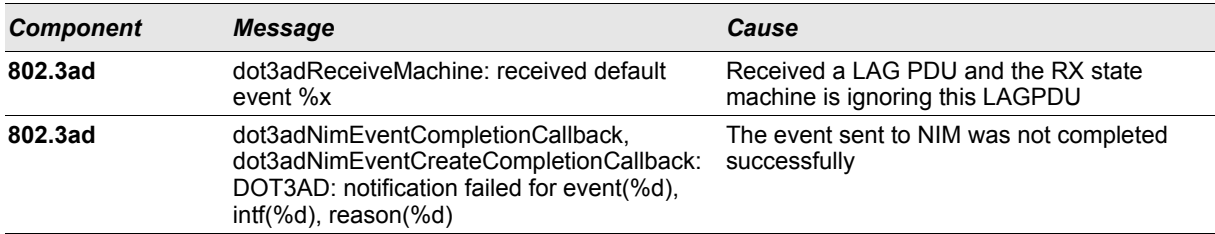

# *Table 24: FDB Log Message*

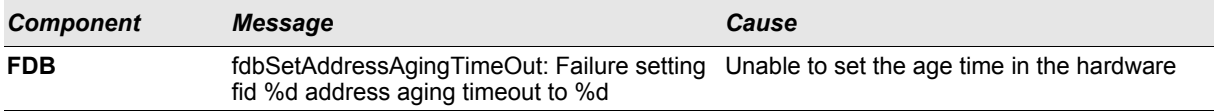

#### *Table 25: Double VLAN Tag Log Message*

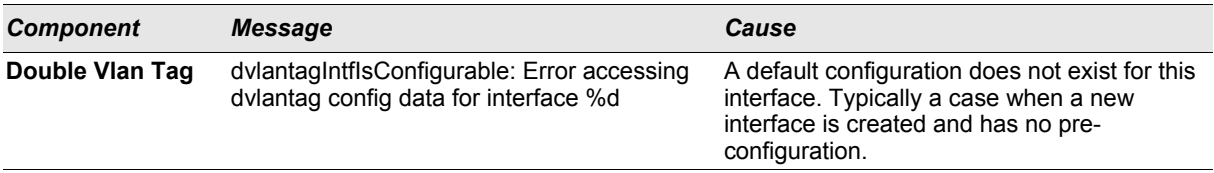

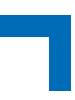

## *Table 26: IPv6 Provisioning Log Message*

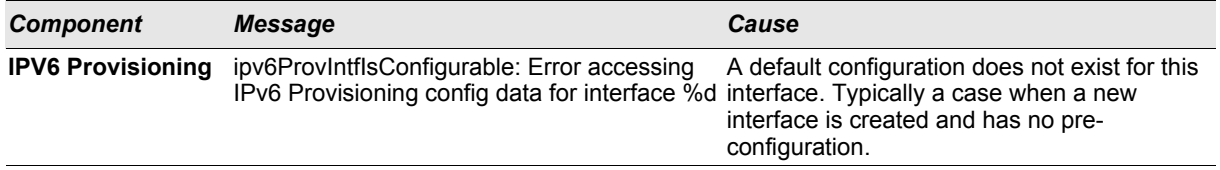

#### *Table 27: MFDB Log Message*

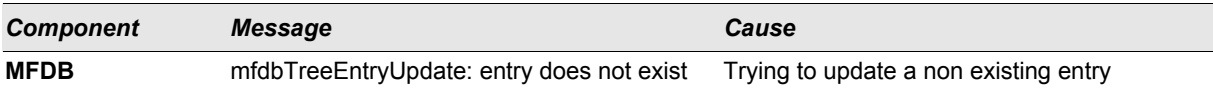

## *Table 28: 802.1Q Log Messages*

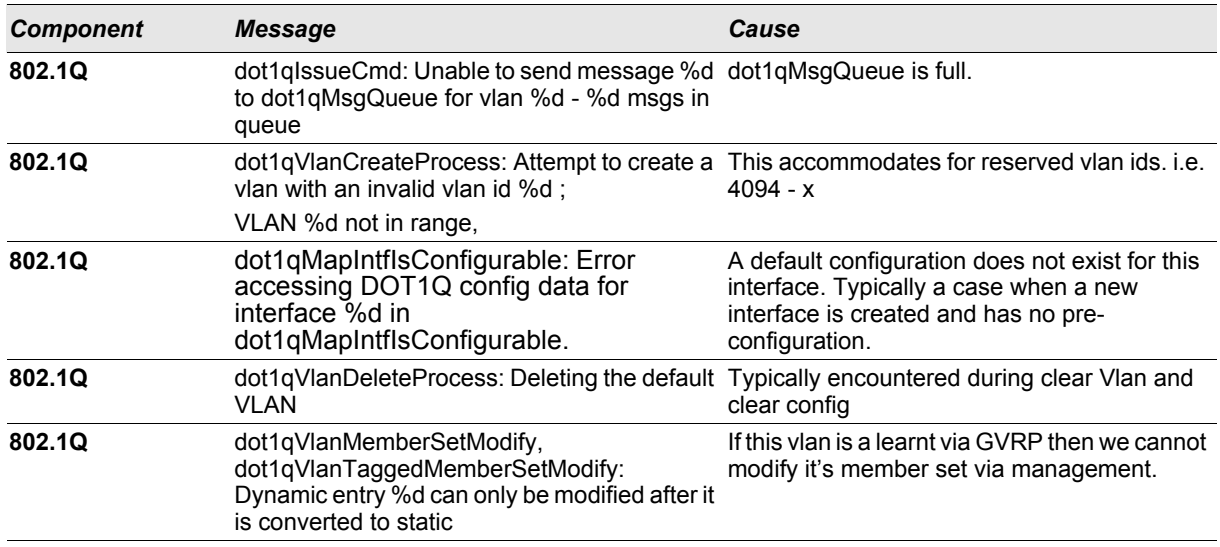

## *Table 29: 802.1S Log Messages*

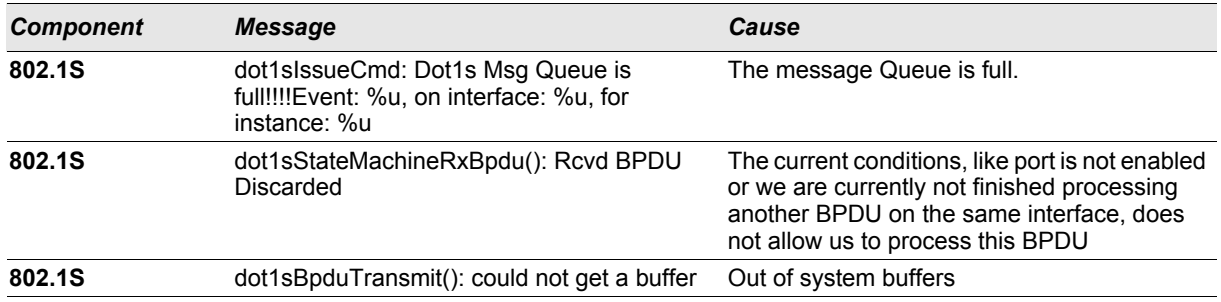

## *Table 30: Port Mac Locking Log Message*

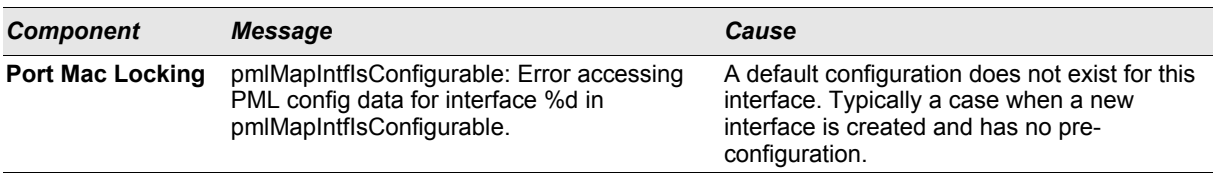

#### *Table 31: Protocol-based VLANs Log Messages*

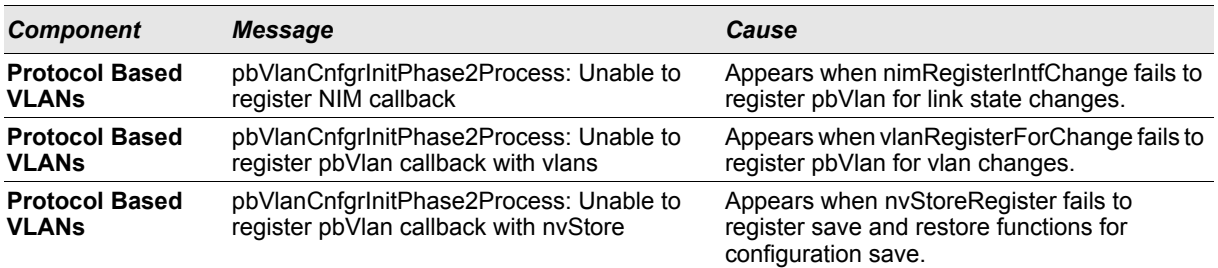

# <span id="page-286-0"></span>**B.5 QoS**

## *Table 32: ACL Log Messages*

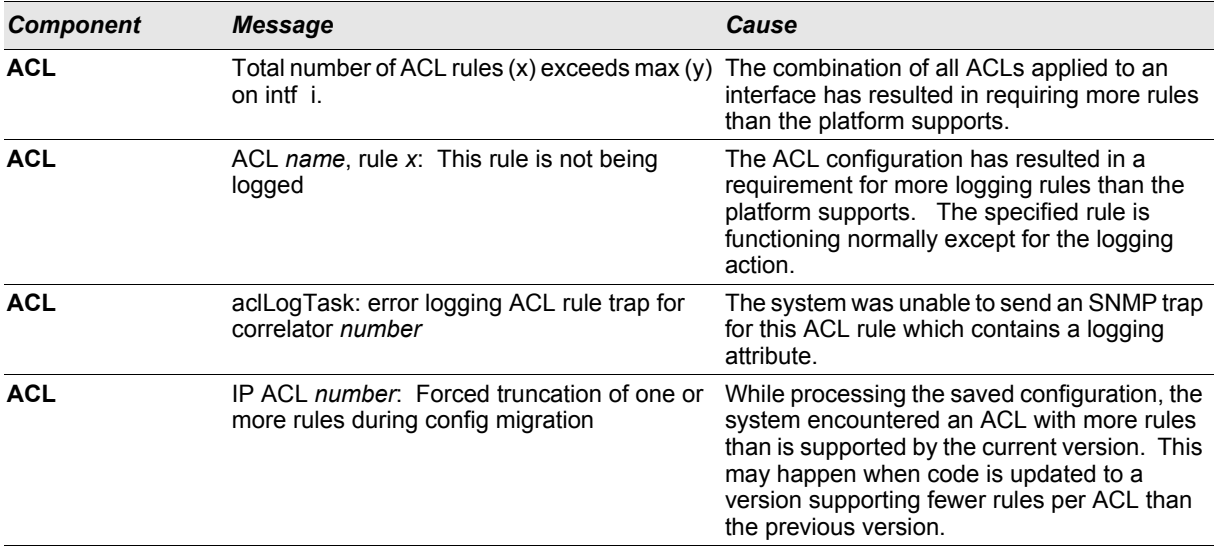

## *Table 33: CoS Log Message*

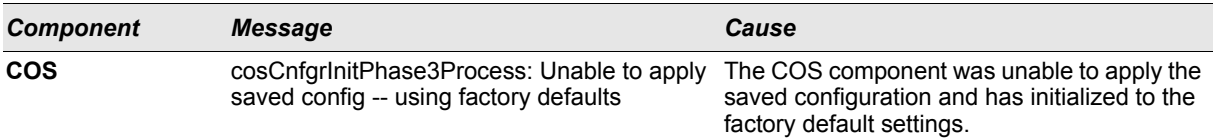

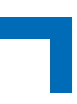

## *Table 34: DiffServ Log Messages*

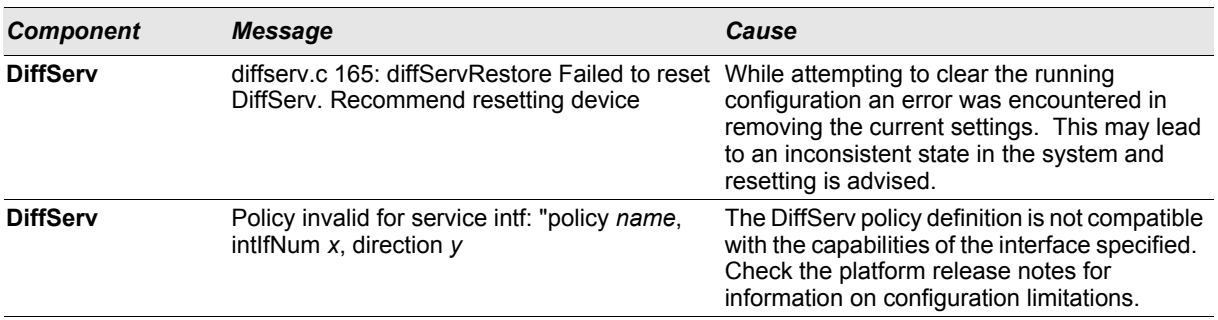

# <span id="page-287-0"></span>**B.6 Technologies**

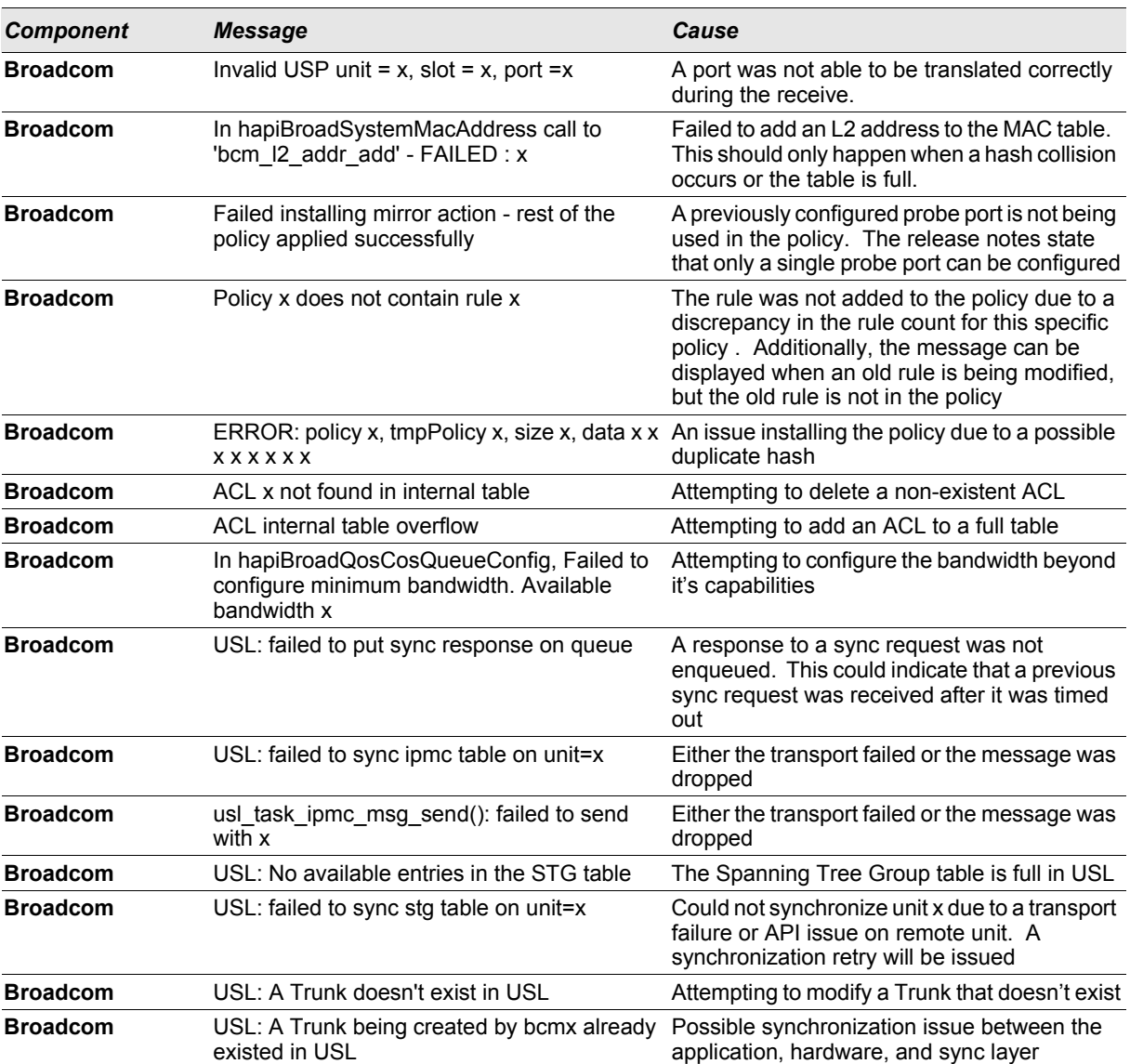

## *Table 35: Broadcom Error Messages*
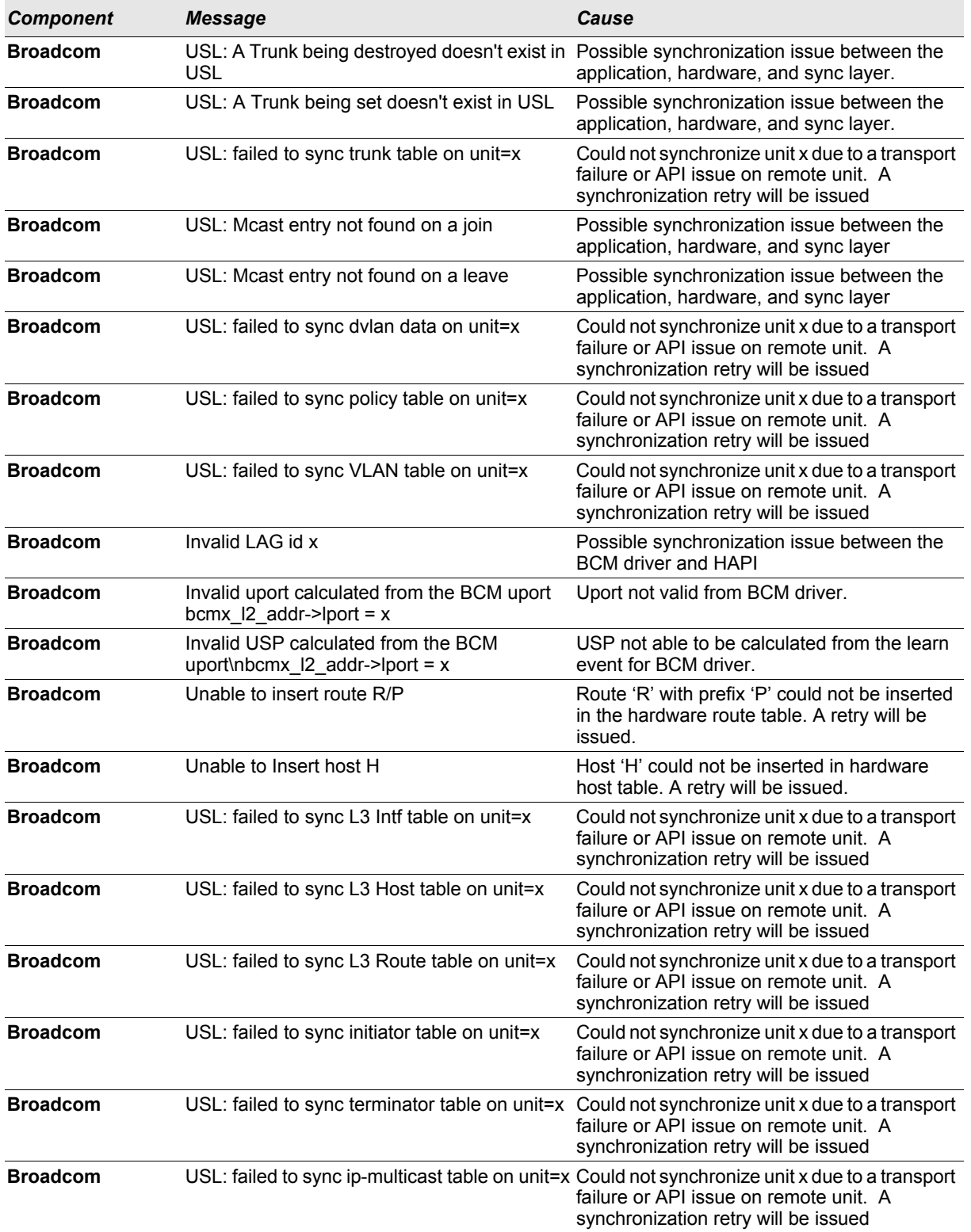

### *Table 35: Broadcom Error Messages (Continued)*

### **B.7 O/S Support**

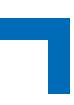

### *Table 36: Linux BSP Log Message*

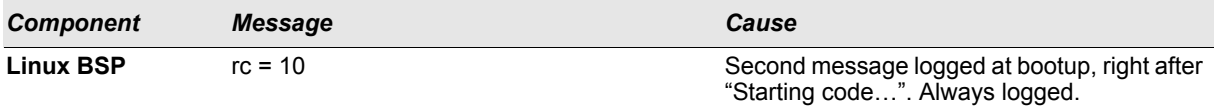

### *Table 37: OSAPI Linux Log Messages*

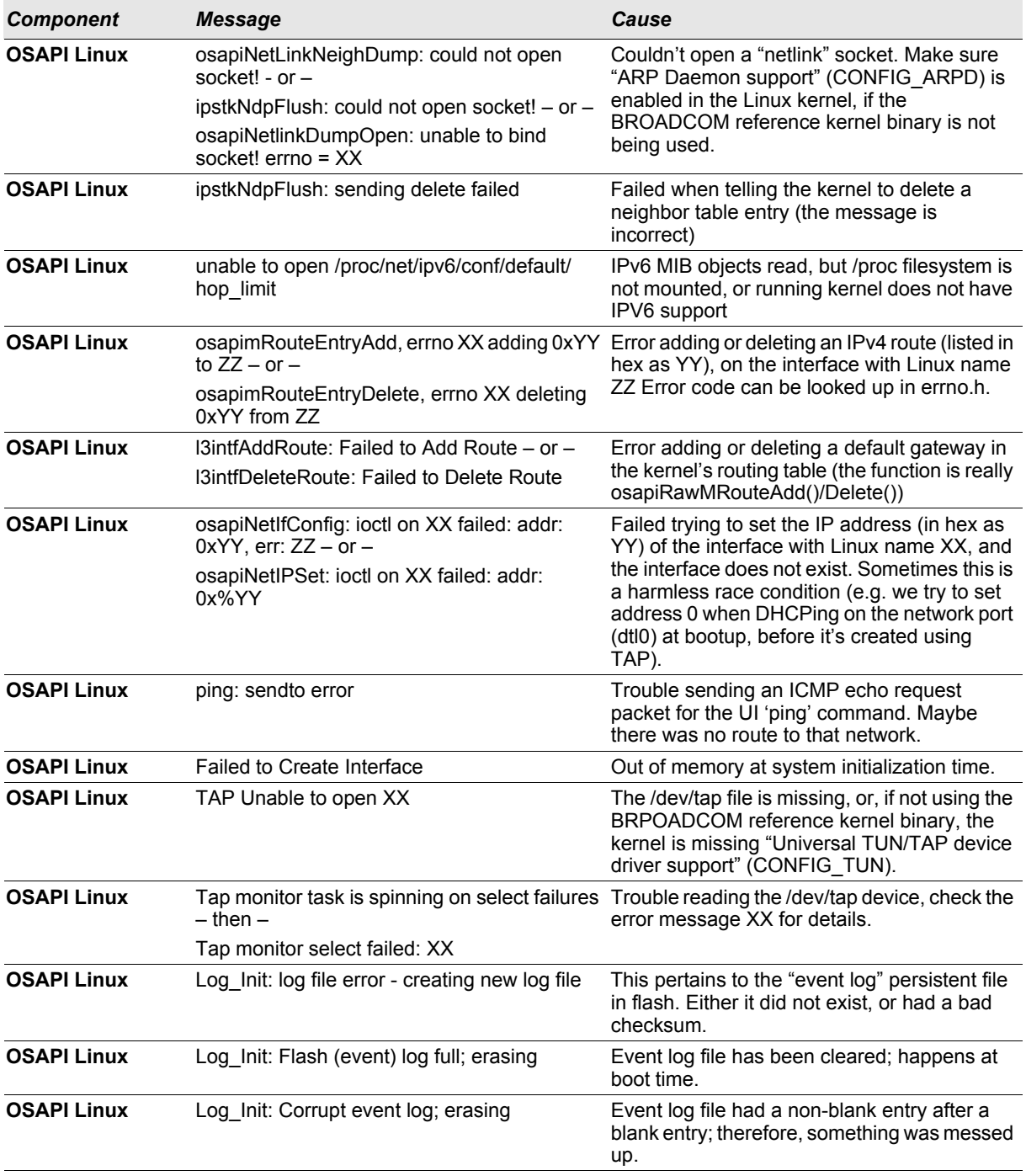

# l.

### *Table 37: OSAPI Linux Log Messages (Continued)*

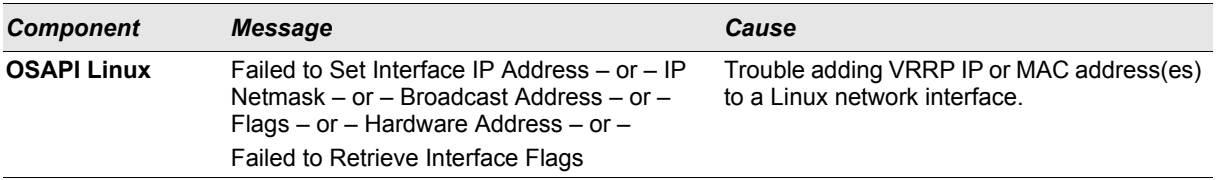

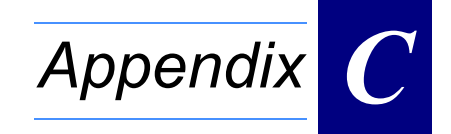

## **List of Commands**

### $\mathbf{C}$ . **List of Commands**

F

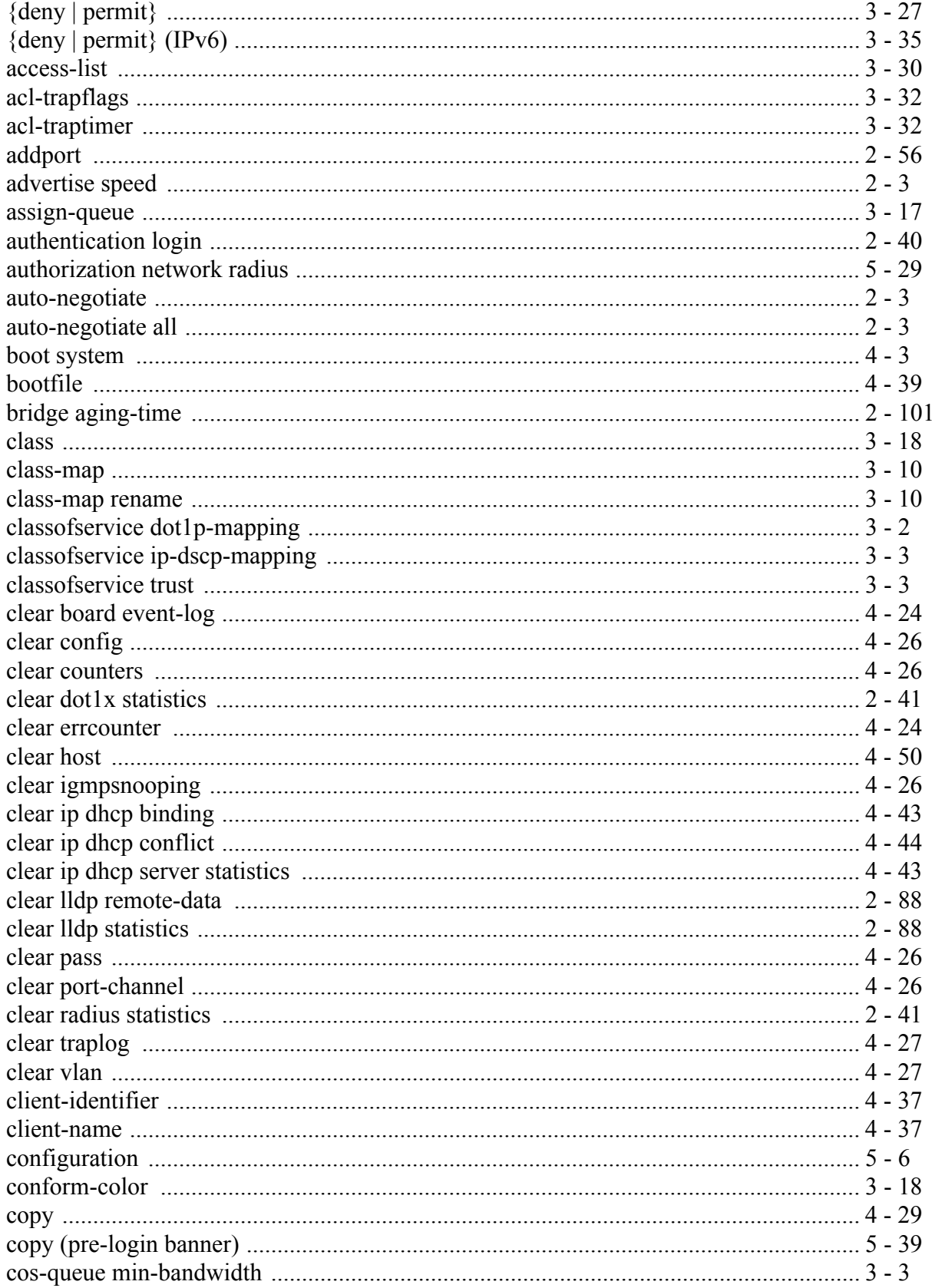

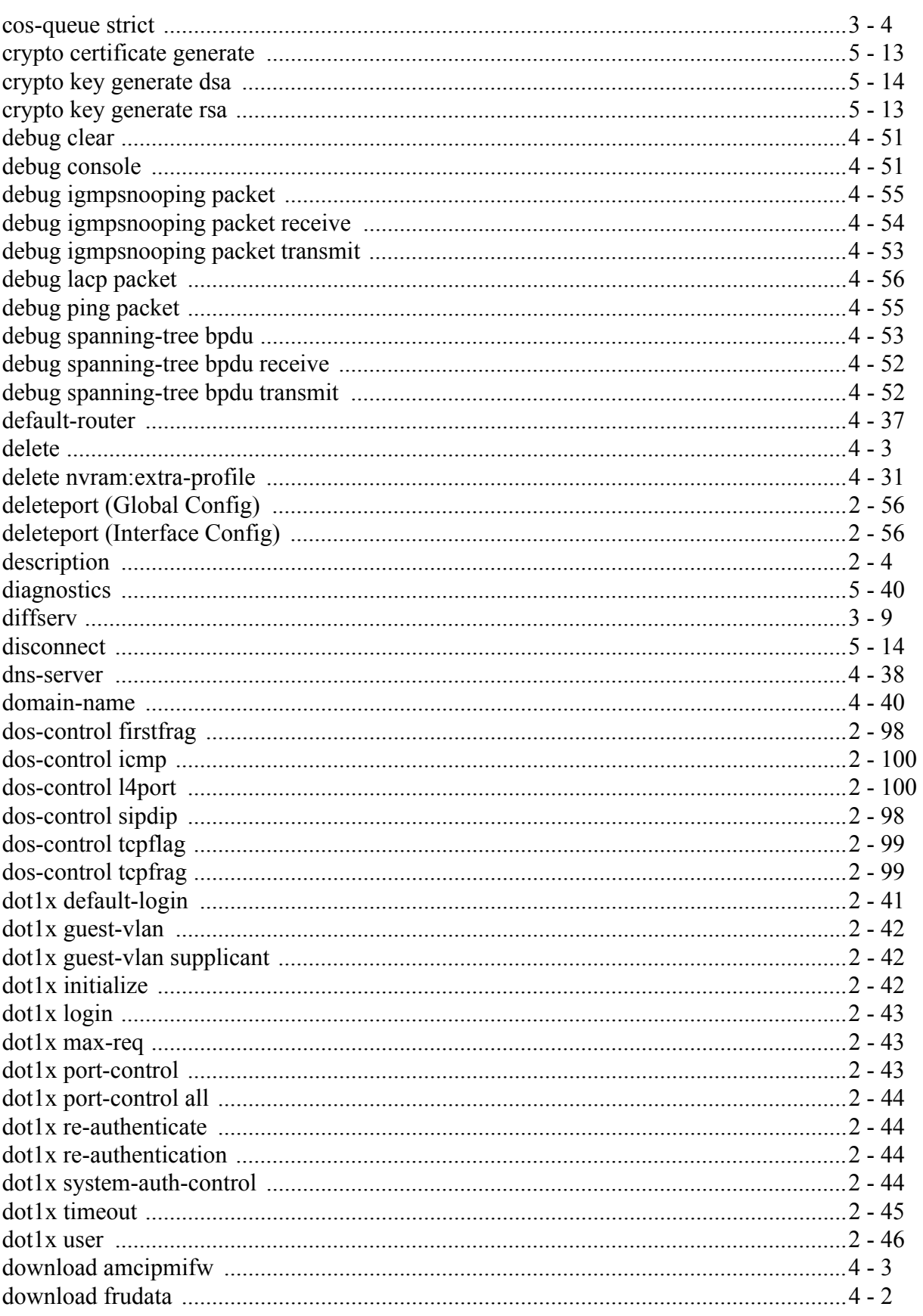

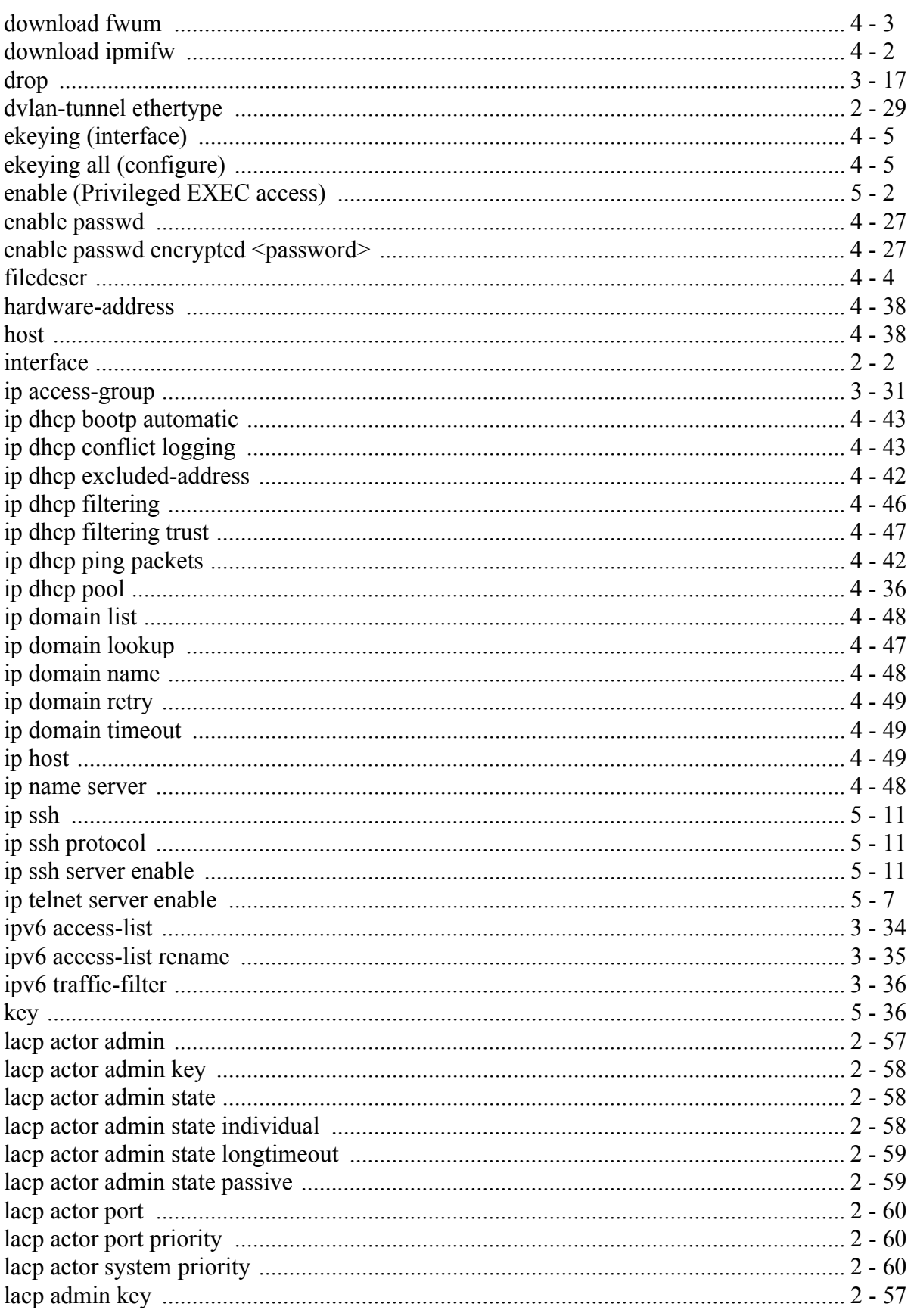

 $\overline{\phantom{a}}$ 

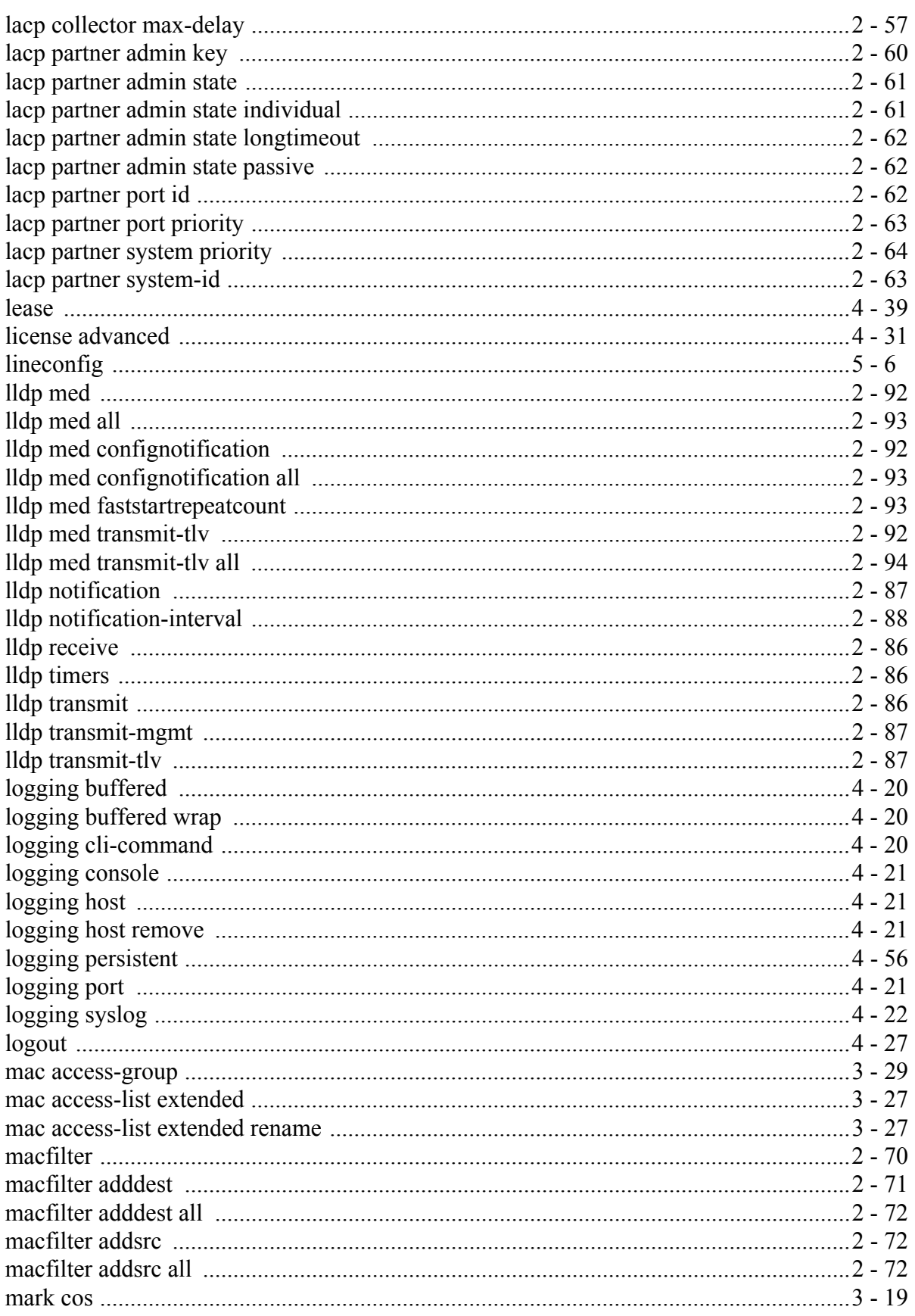

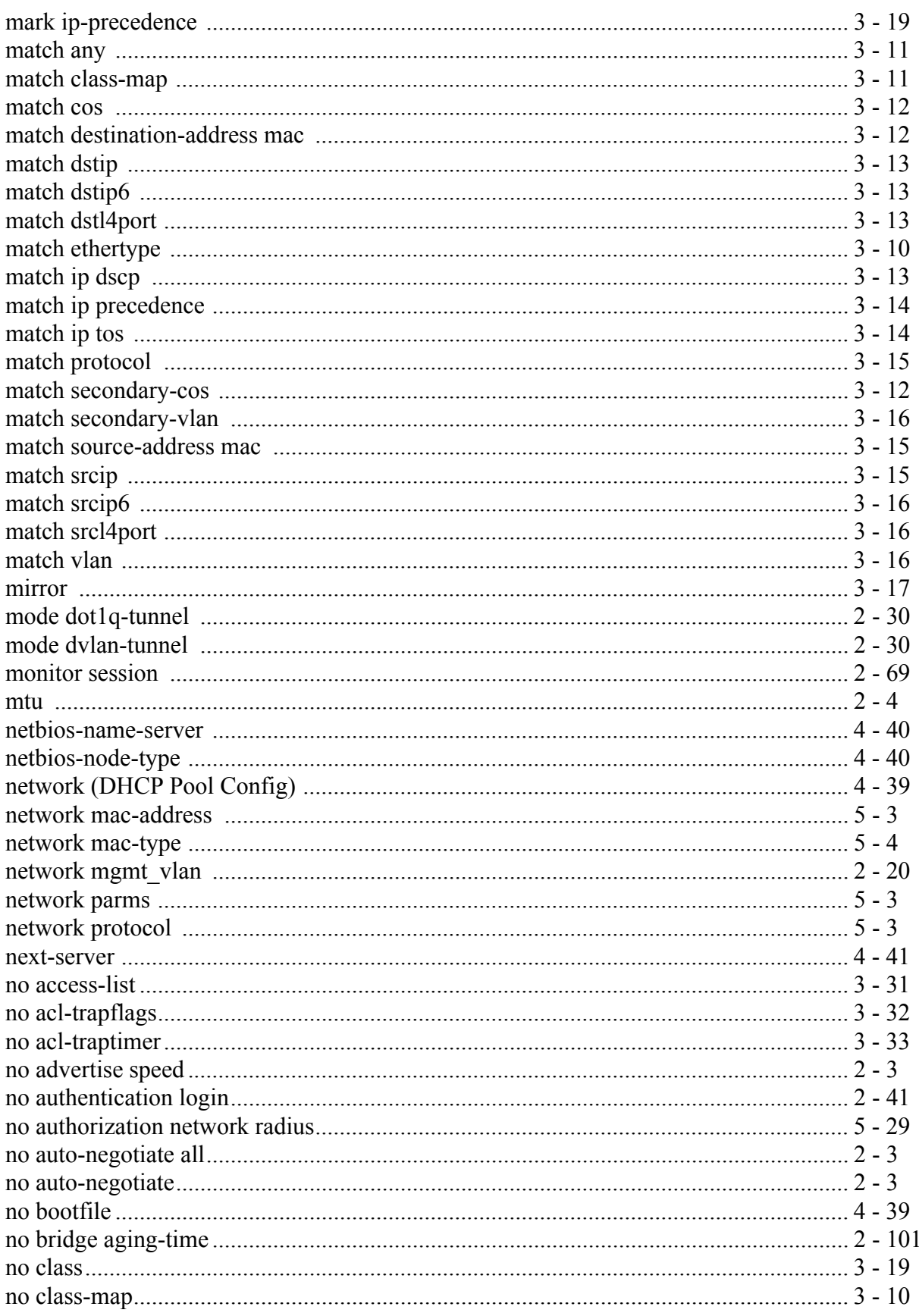

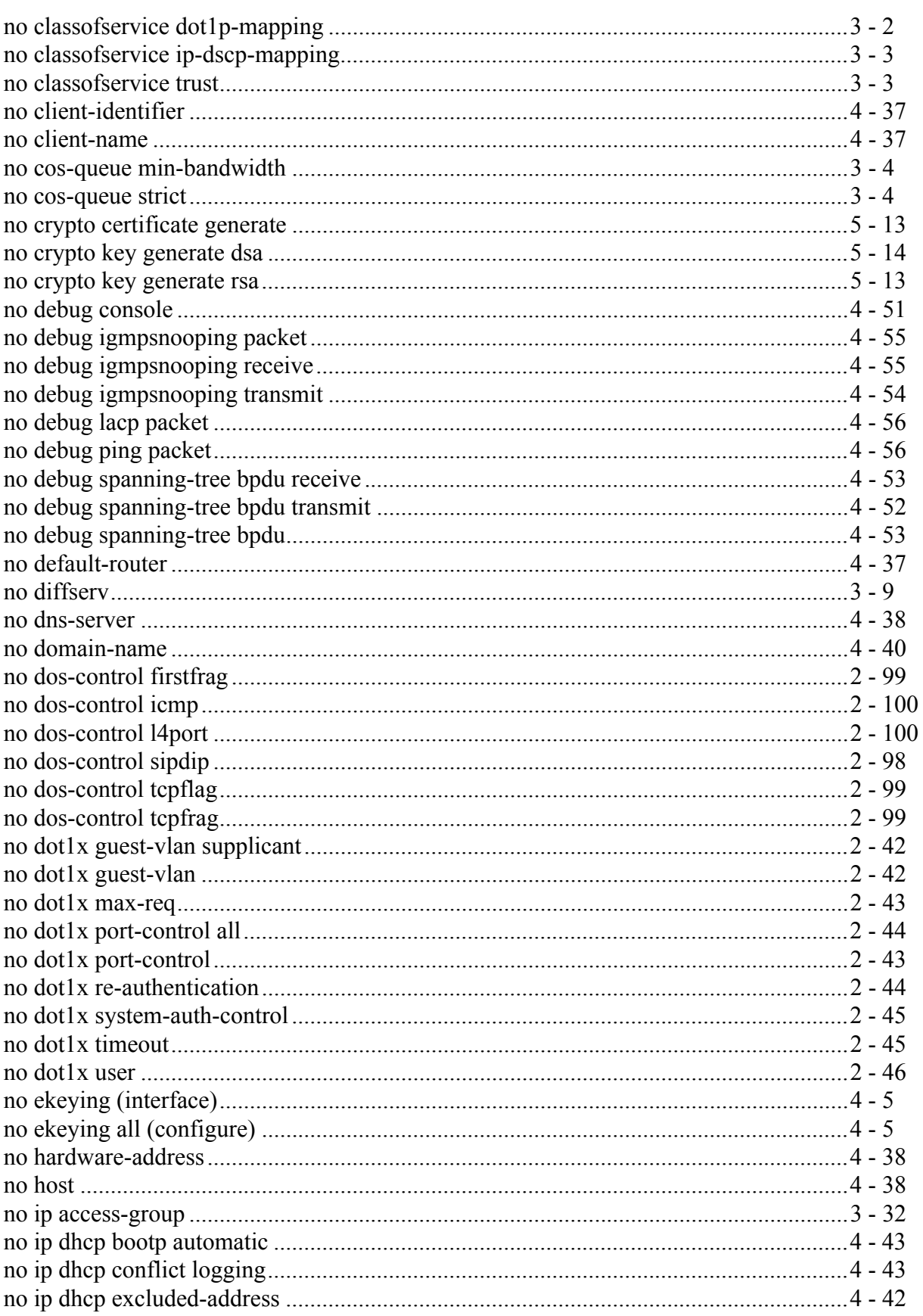

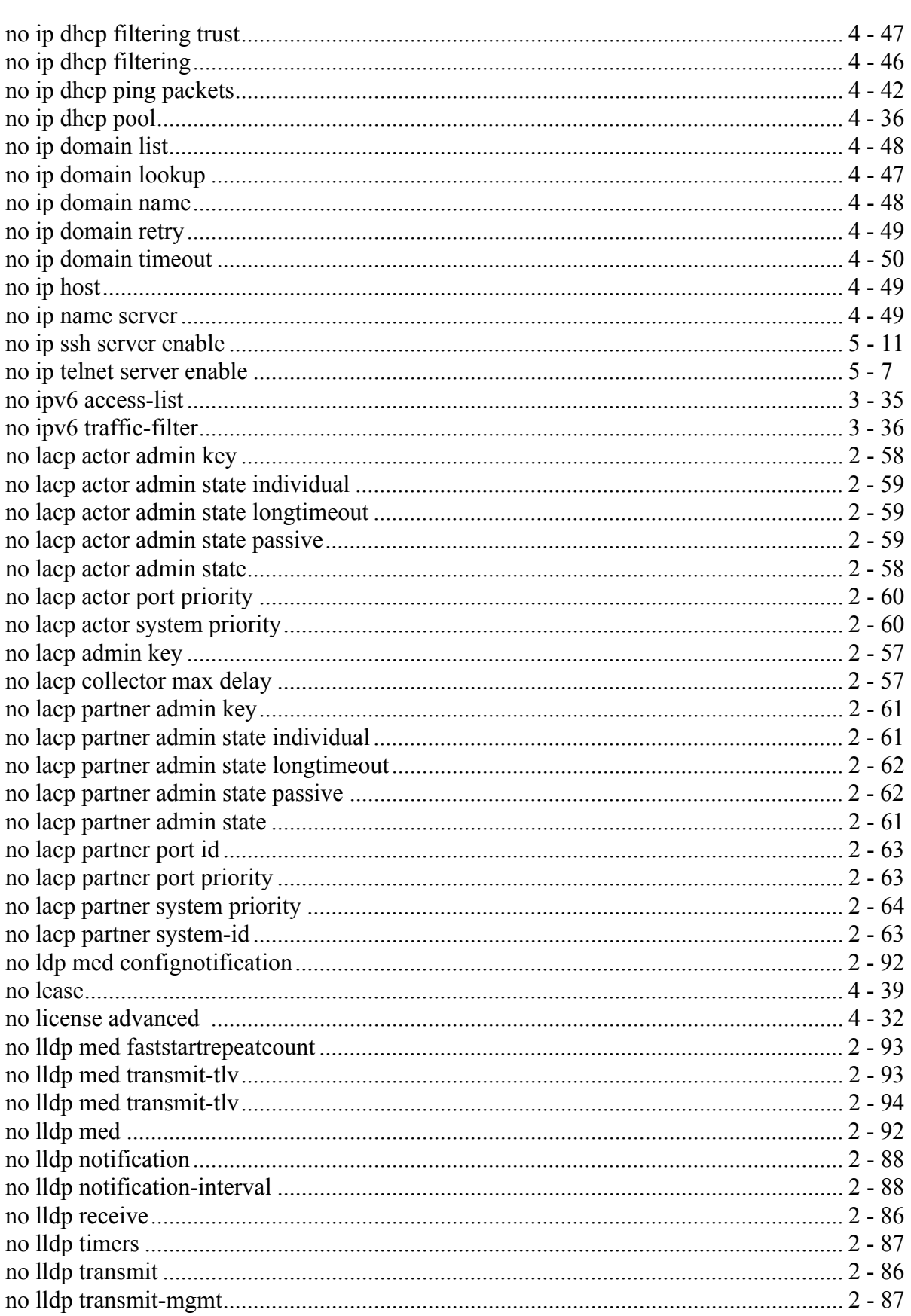

 $\overline{\phantom{a}}$ 

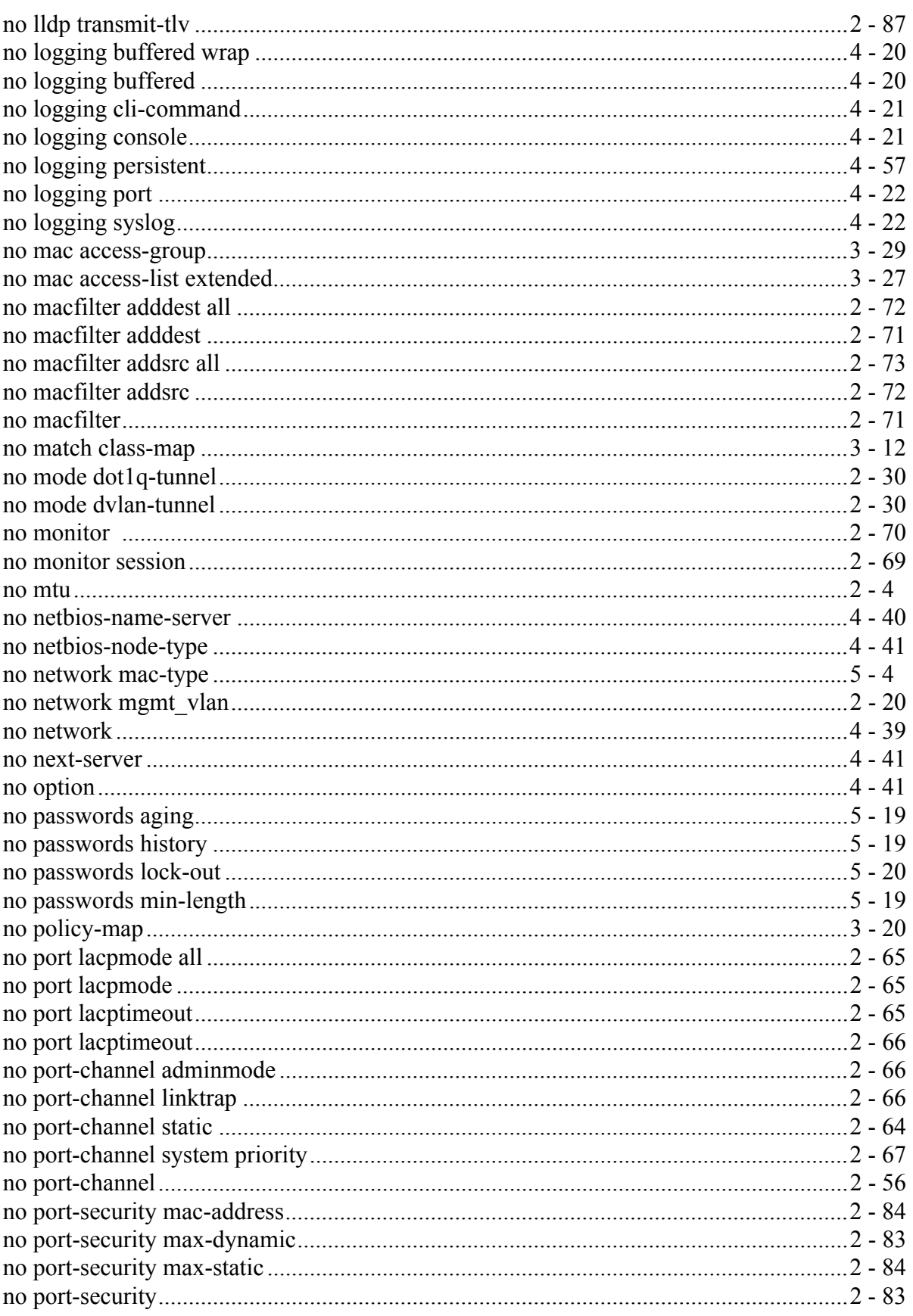

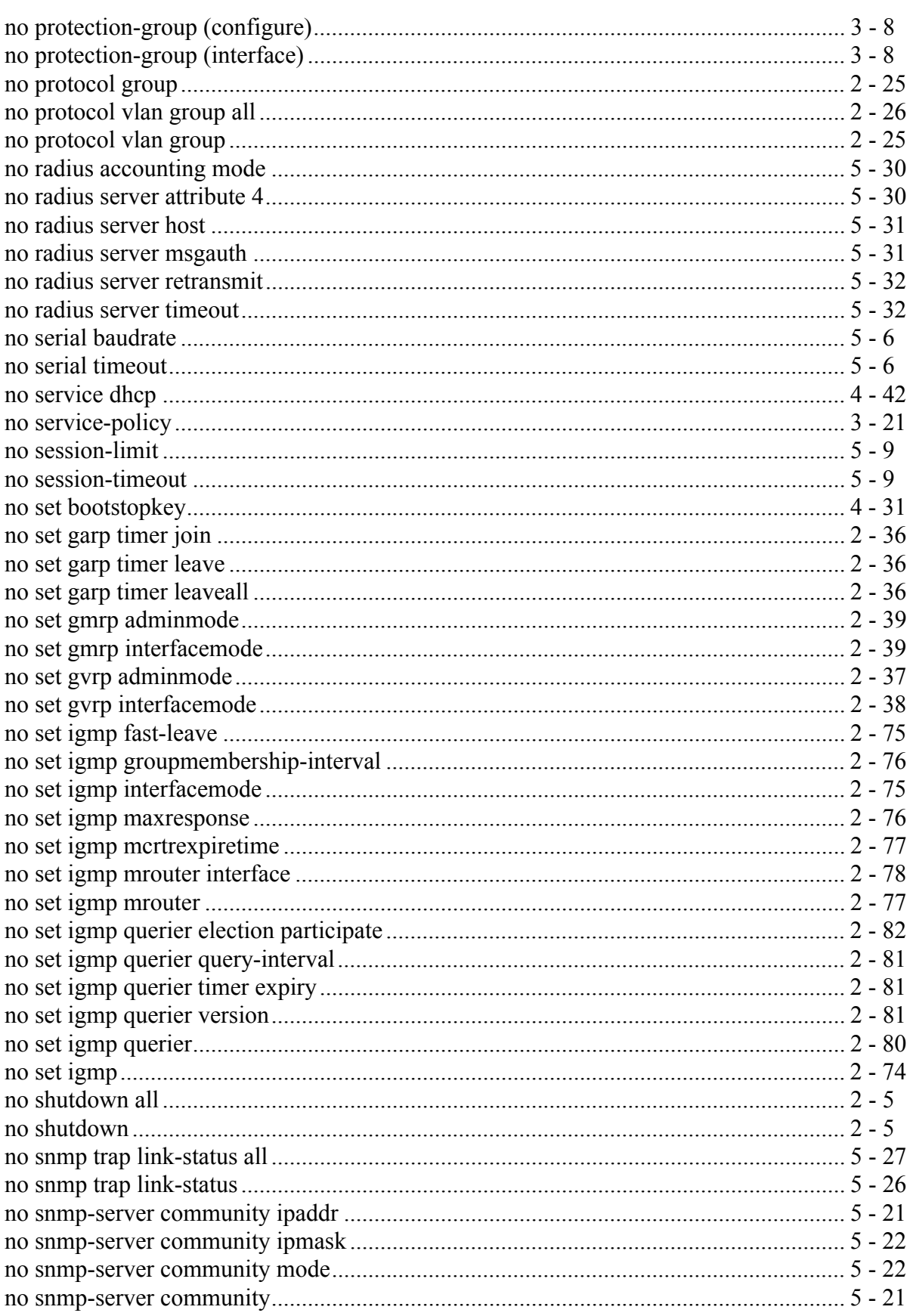

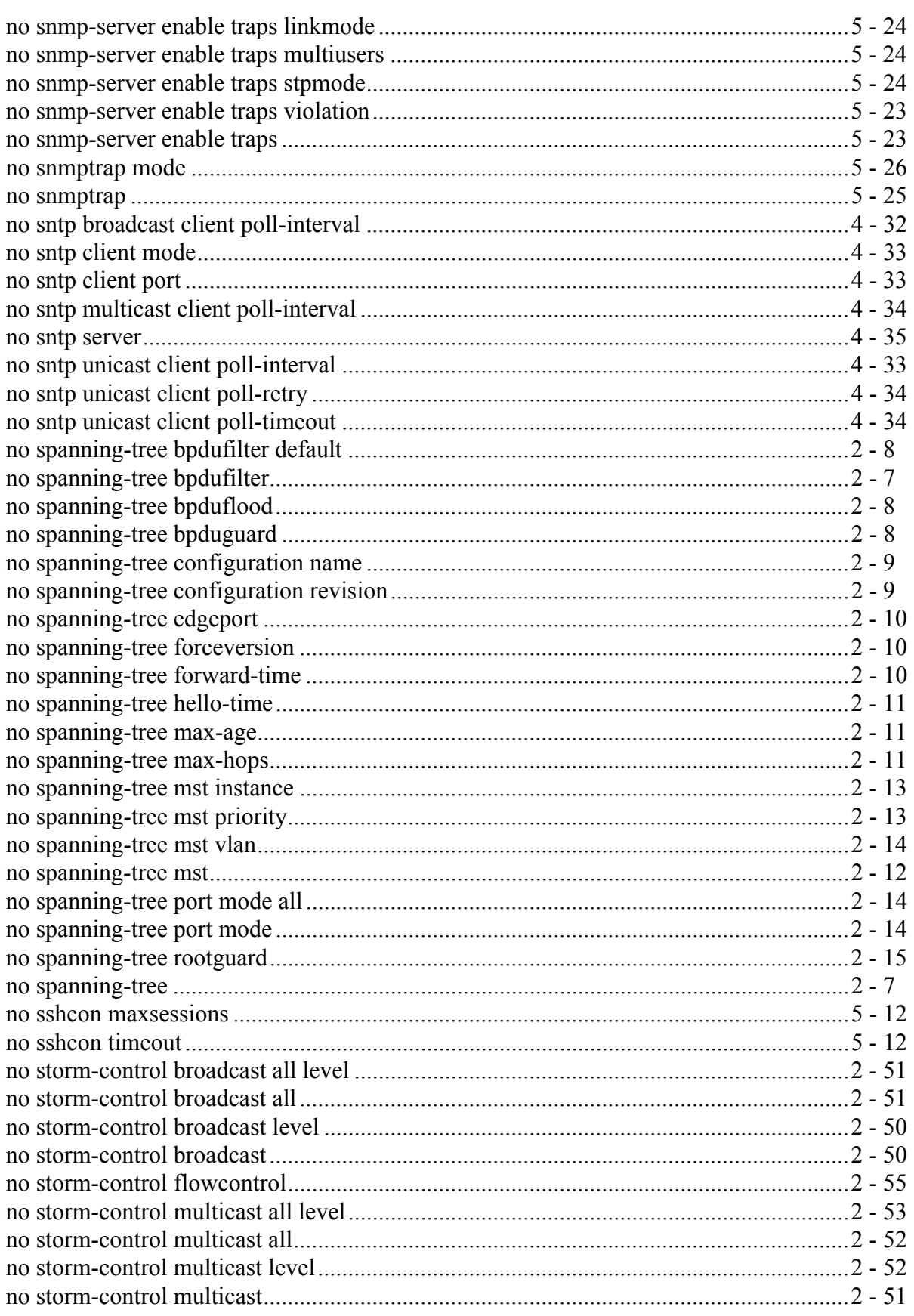

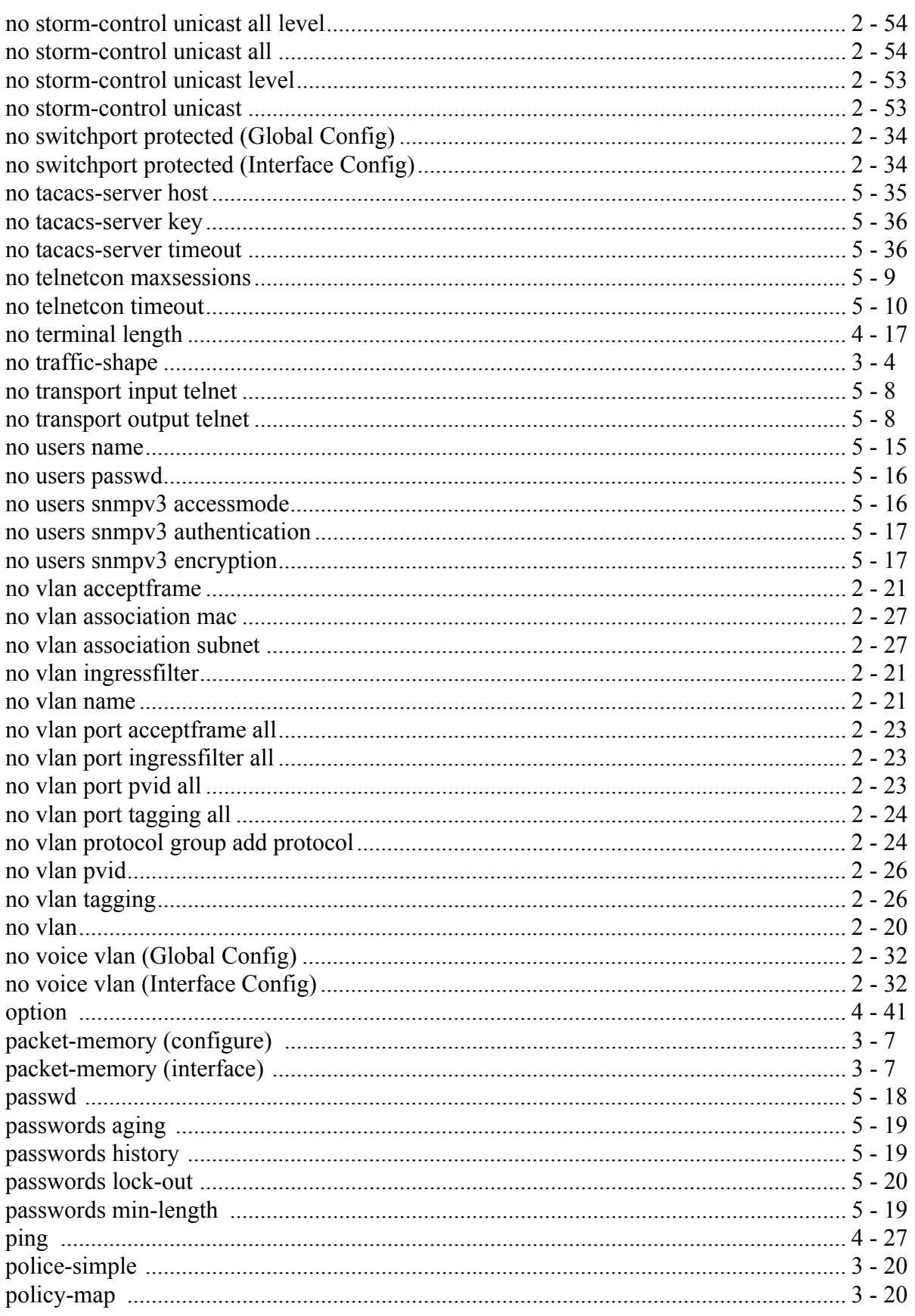

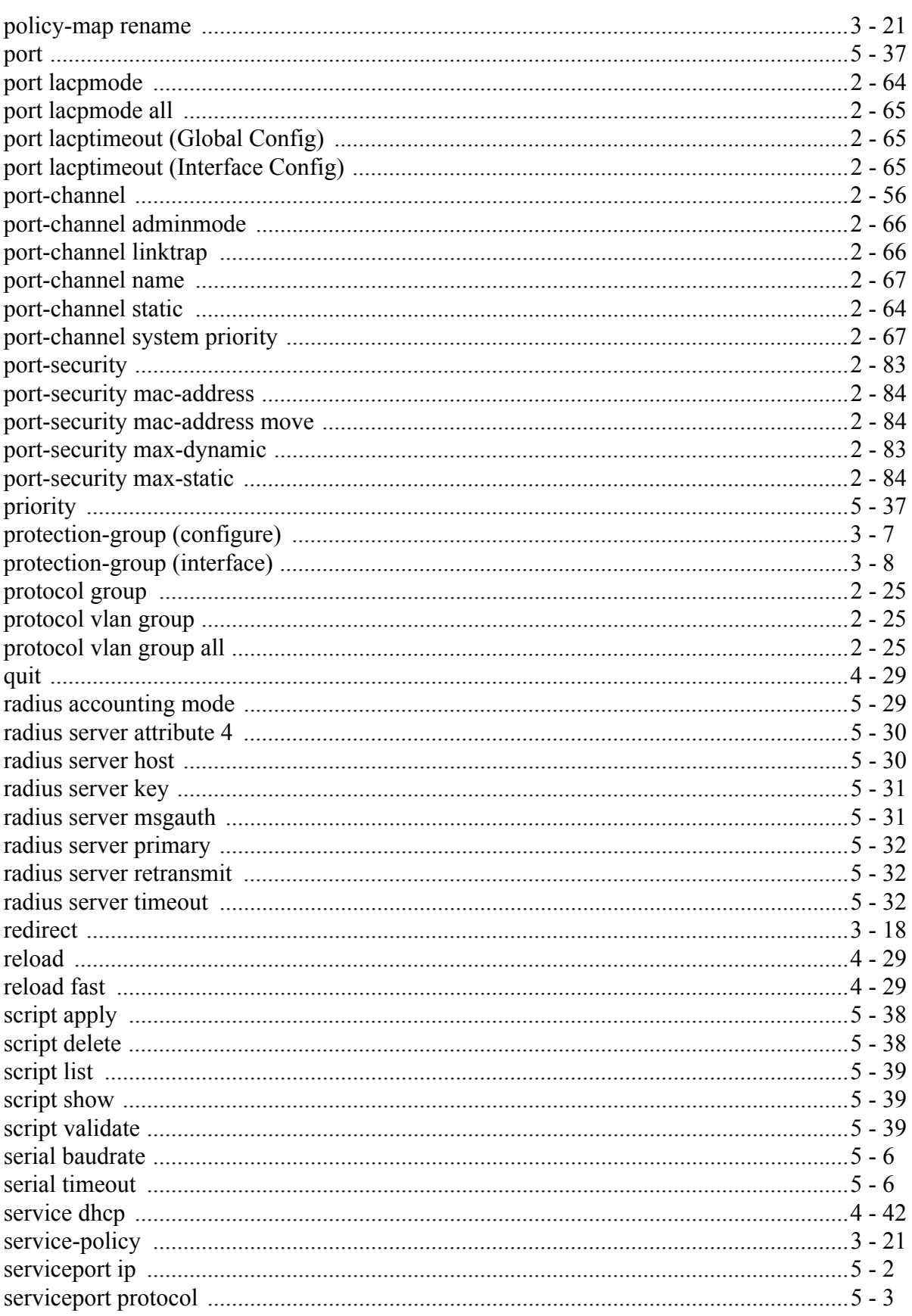

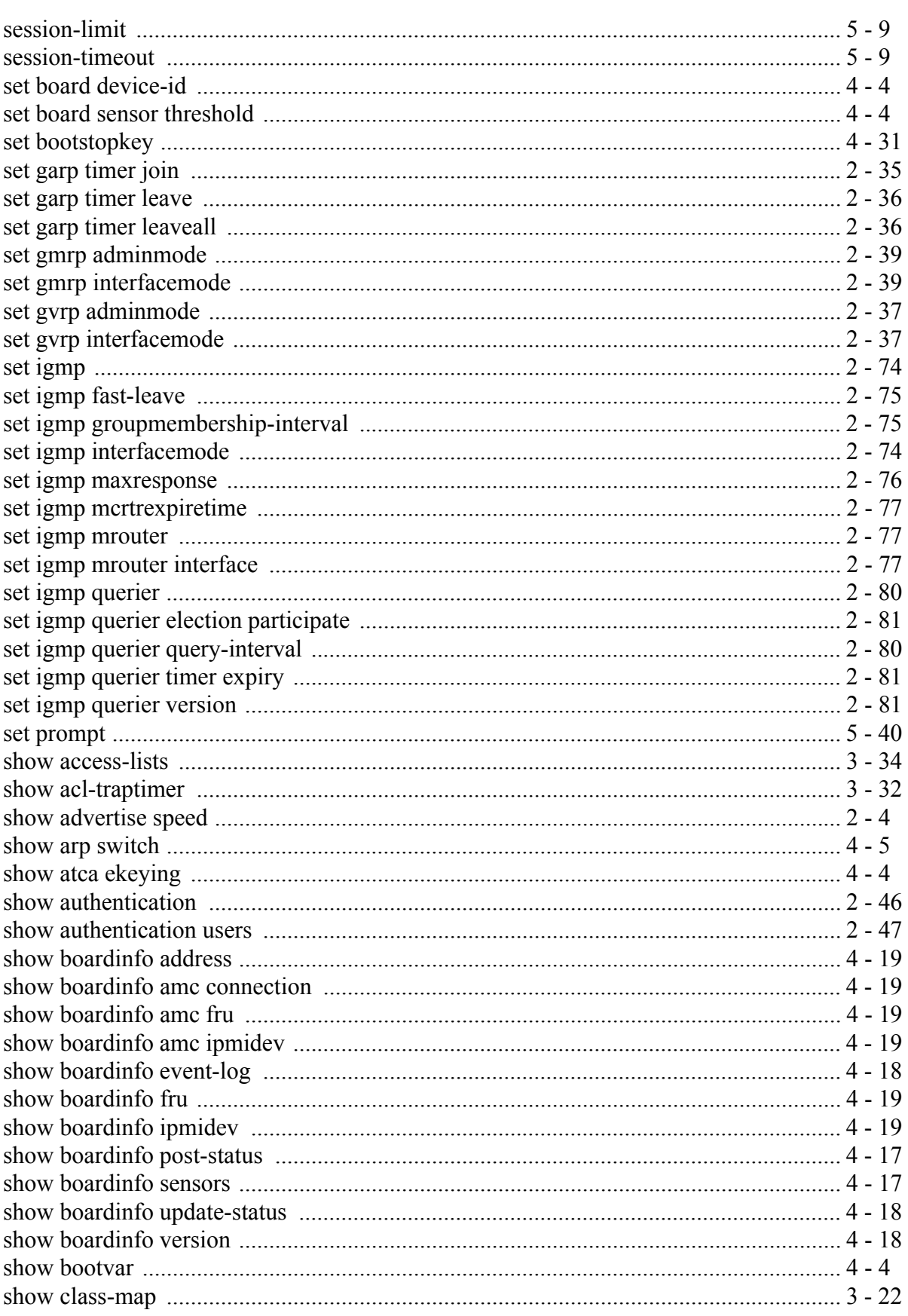

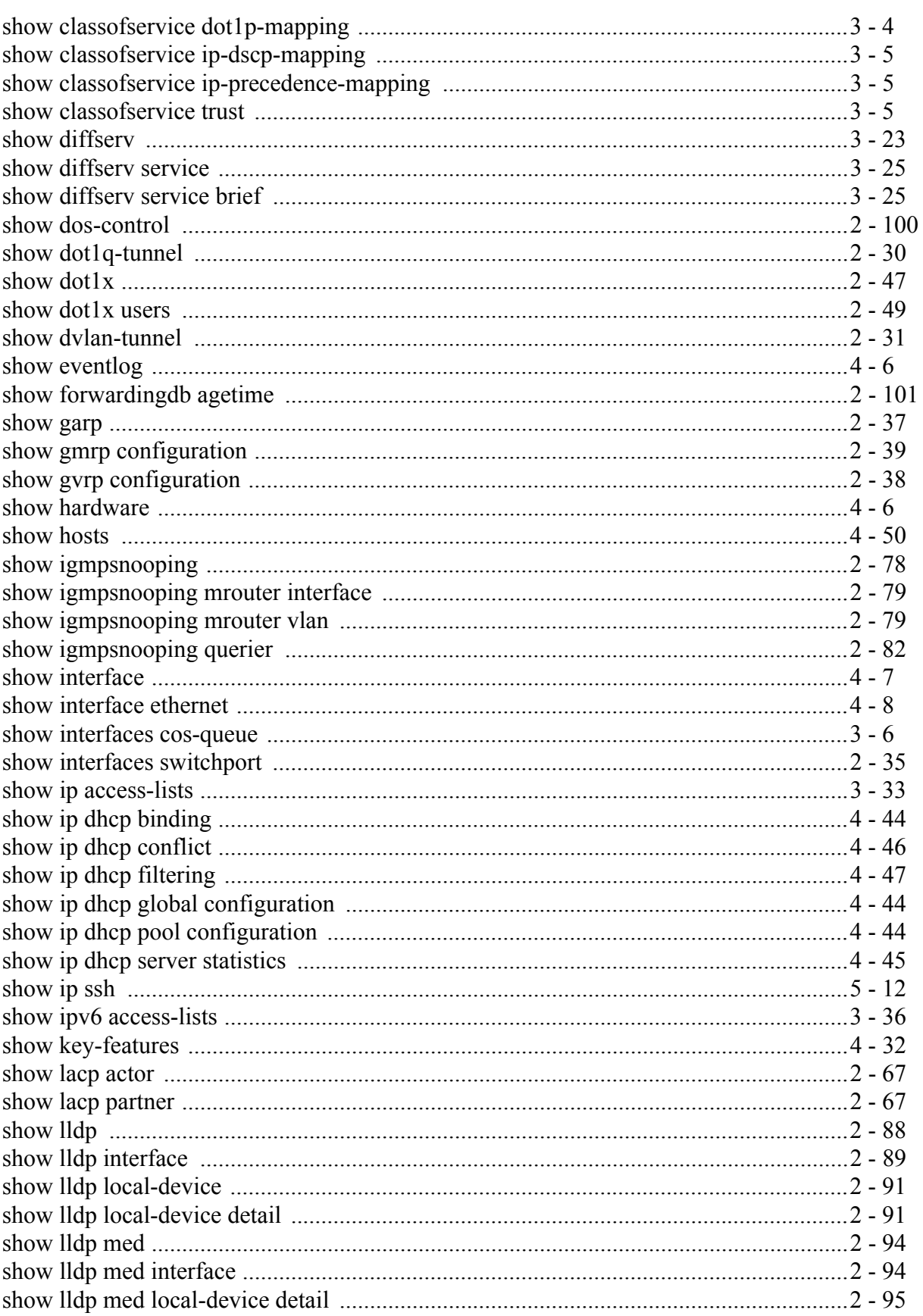

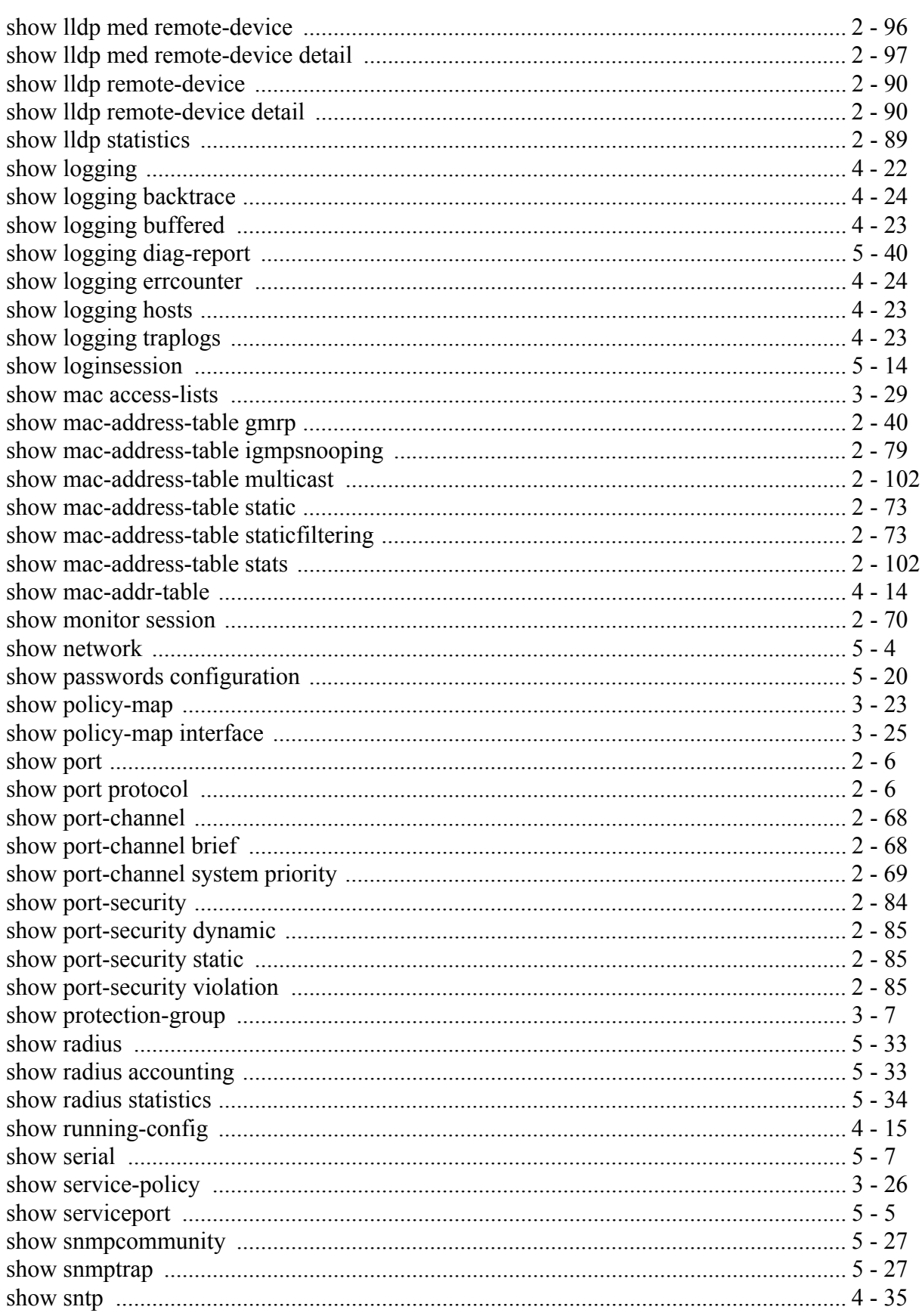

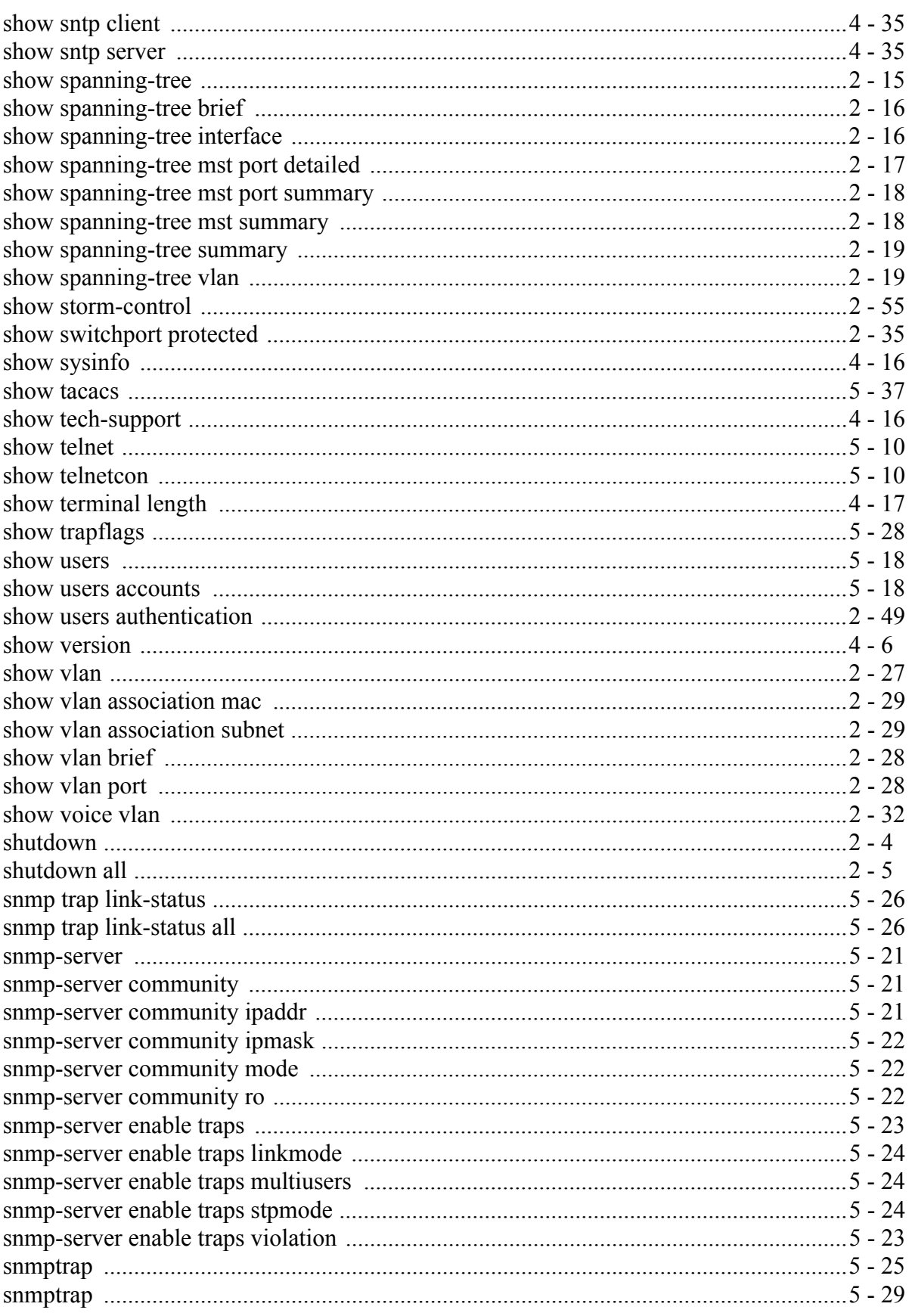

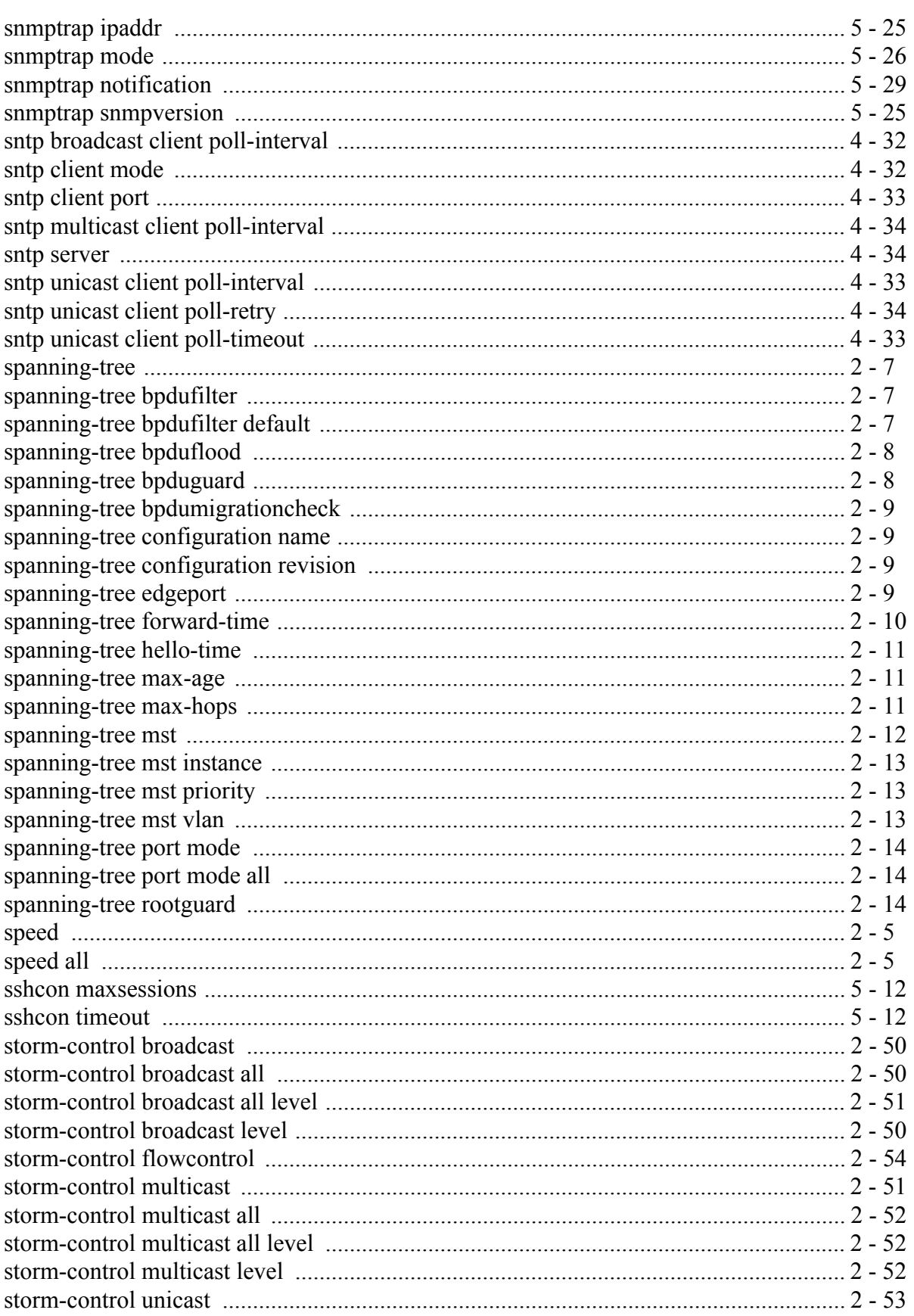

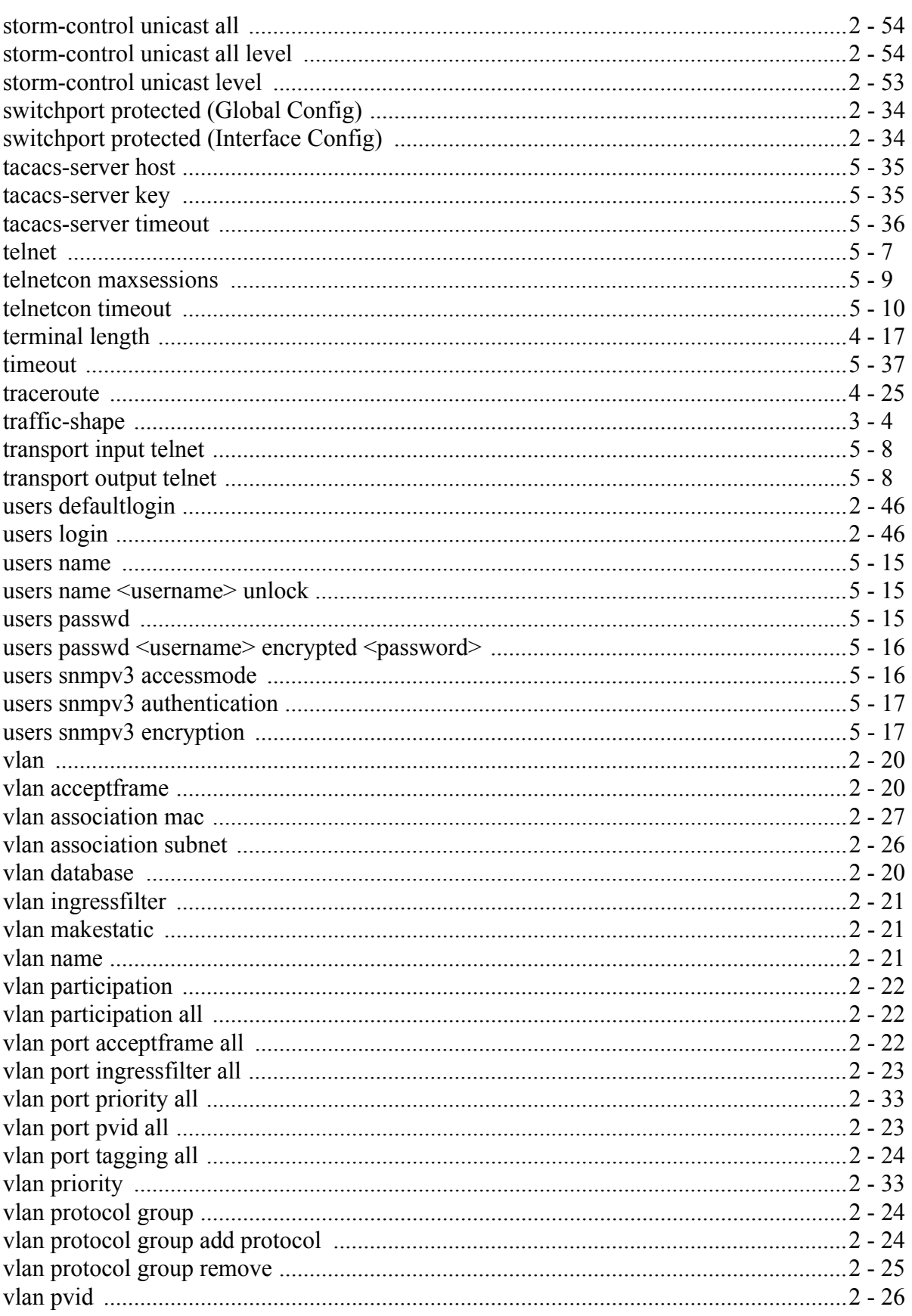

# 

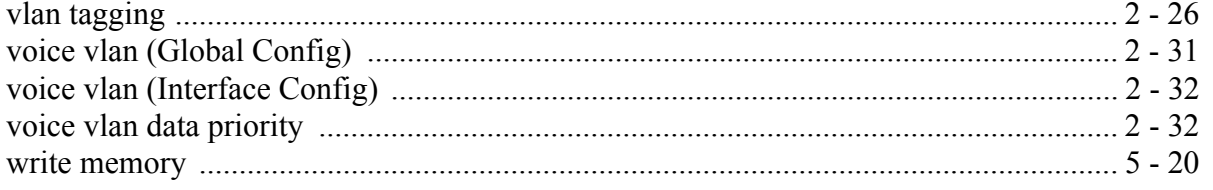